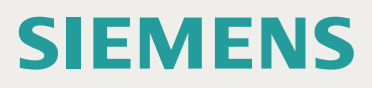

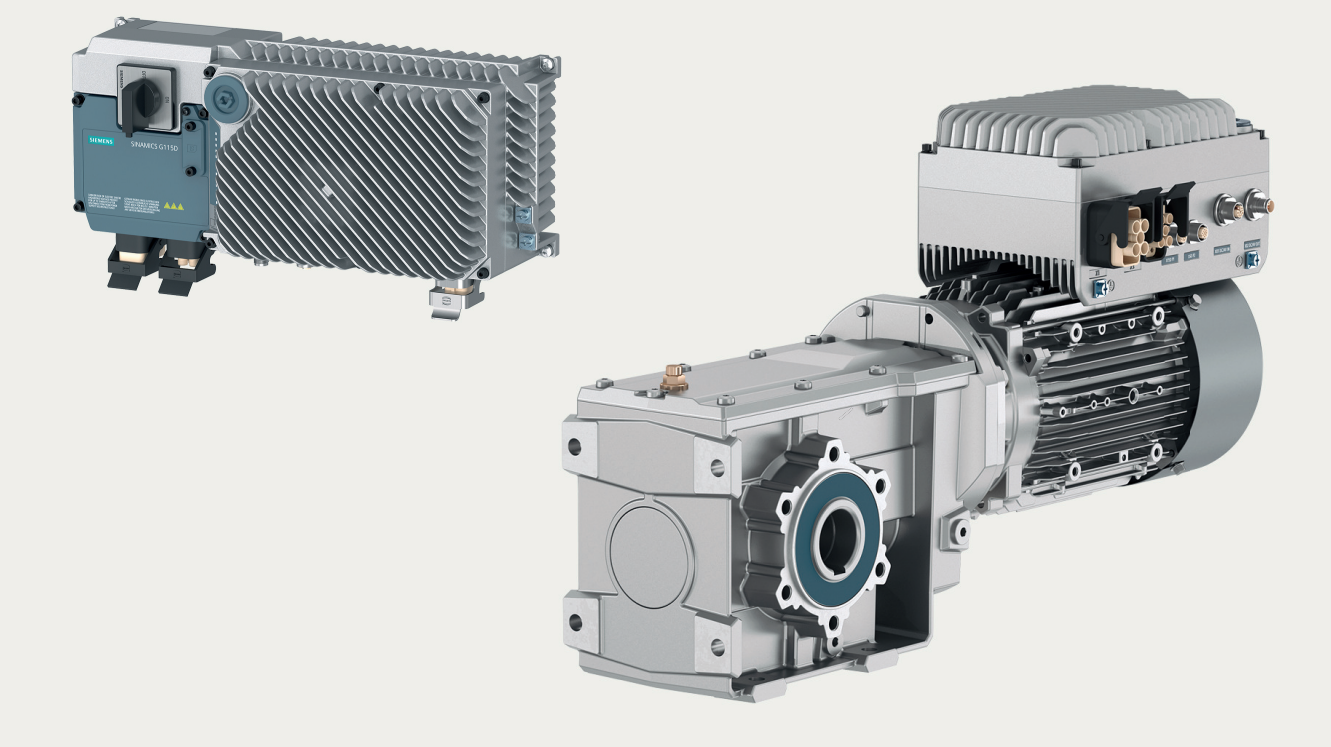

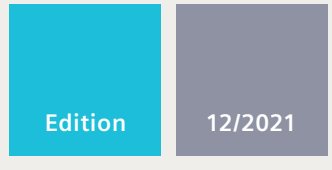

**OPERATING INSTRUCTIONS**

# SINAMICS

# **SINAMICS G115D**

Distributed drive for conveyor technology control

**www.siemens.com/drives**

# **SIEMENS**

## **SINAMICS**

# **SINAMICS G115D SINAMICS G115D distributed drive**

**Operating Instructions**

### **[Preface](#page-4-0)**

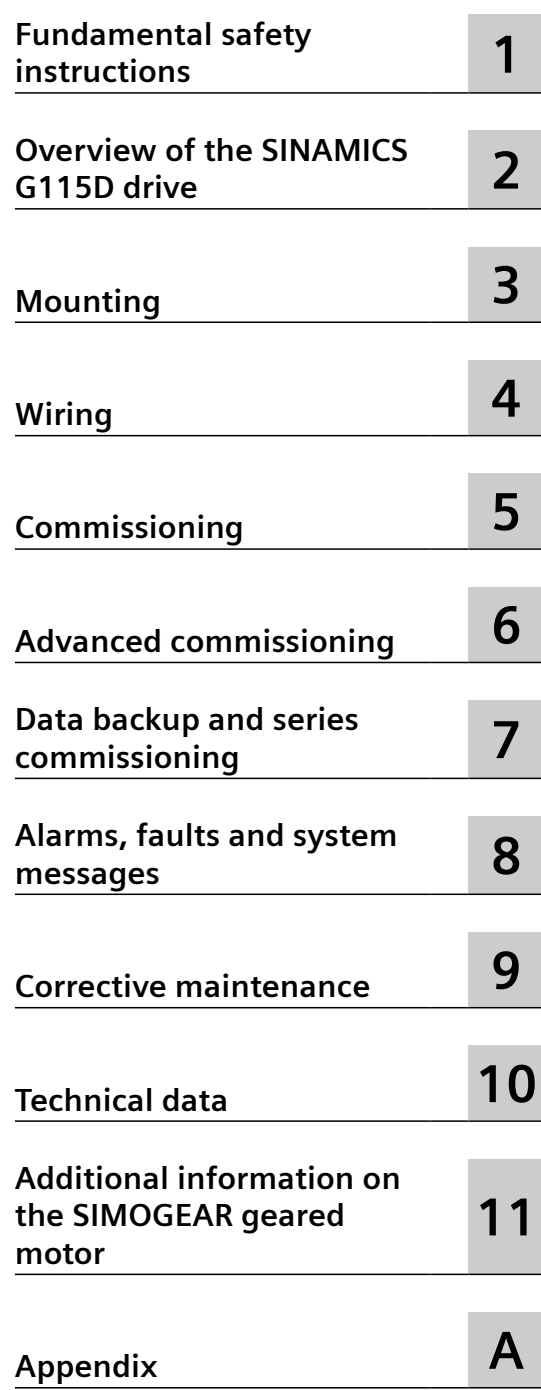

Edition 12/2021, Firmware V4.7 SP13

### **Legal information**

### **Warning notice system**

This manual contains notices you have to observe in order to ensure your personal safety, as well as to prevent damage to property. The notices referring to your personal safety are highlighted in the manual by a safety alert symbol, notices referring only to property damage have no safety alert symbol. These notices shown below are graded according to the degree of danger.

### **DANGER**

indicates that death or severe personal injury **will** result if proper precautions are not taken.

### **WARNING**

indicates that death or severe personal injury **may** result if proper precautions are not taken.

### **CAUTION**

indicates that minor personal injury can result if proper precautions are not taken.

### **NOTICE**

indicates that property damage can result if proper precautions are not taken.

If more than one degree of danger is present, the warning notice representing the highest degree of danger will be used. A notice warning of injury to persons with a safety alert symbol may also include a warning relating to property damage.

### **2006 2016 2016 2016 2026 2020 2020 2020 2020 2020 2020 2020 2020 2020 2020 2020 2020 2020 2020 2020 2020 2020 2020 2020 2020 2020 2020 2020 2020 2020 2020 2020**

The product/system described in this documentation may be operated only by **personnel qualJfied** for the specific task in accordance with the relevant documentation, in particular its warning notices and safety instructions. Qualified personnel are those who, based on their training and experience, are capable of identifying risks and avoiding potential hazards when working with these products/systems.

### **Proper use of Siemens products**

Note the following:

#### **WARNING**

Siemens products may only be used for the applications described in the catalog and in the relevant technical documentation. If products and components from other manufacturers are used, these must be recommended or approved by Siemens. Proper transport, storage, installation, assembly, commissioning, operation and maintenance are required to ensure that the products operate safely and without any problems. The permissible ambient conditions must be complied with. The information in the relevant documentation must be observed.

#### **Trademarks**

All names identified by ® are registered trademarks of Siemens AG. The remaining trademarks in this publication may be trademarks whose use by third parties for their own purposes could violate the rights of the owner.

### **Disclaimer of Liability**

We have reviewed the contents of this publication to ensure consistency with the hardware and software described. Since variance cannot be precluded entirely, we cannot guarantee full consistency. However, the information in this publication is reviewed regularly and any necessary corrections are included in subsequent editions.

## <span id="page-4-0"></span>**Preface**

### **About the Manual**

#### **Who requires the operating instructions and what for?**

These operating instructions primarily address fitters, commissioning engineers and machine operators. The operating instructions describe the devices and device components and enable the target groups being addressed to install, connect-up, set, and commission the converters safely and in the correct manner.

#### **What is described in the operating instructions?**

These operating instructions provide a summary of all the information required to operate the drive under normal, safe conditions.

The information provided in the operating instructions has been compiled in such a way that it is sufficient for all standard applications and enables drives to be commissioned as efficiently as possible. Where it appears useful, additional information for entry level personnel has been added.

The operating instructions also contain information about special applications. Since it is assumed that readers already have a sound technical knowledge of how to configure and parameterize these applications, the relevant information is summarized accordingly. This relates, e.g. to operation with fieldbus systems and safety-related applications.

#### **What is the meaning of the symbols in the manual?**

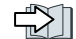

Reference to further information in the manual

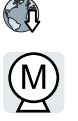

Download from the Internet

Example of converter function symbols

❒ End of a handling instruction

### **About the device**

### **Use for the intended purpose**

The device has been approved for industrial and commercial use on industrial networks. Additional measures have to be taken when connected to public grids.

The technical specifications and information about connection conditions are indicated on the rating plate and in the operating instructions.

#### **Use of third-party products**

This document contains recommendations relating to third-party products. Siemens accepts the fundamental suitability of these third-party products.

You can use equivalent products from other manufacturers.

*Preface*

Siemens does not accept any warranty for the properties of third-party products.

### **Use of OpenSSL**

This product contains software developed in the OpenSSL project for use within the OpenSSL toolkit.

This product contains cryptographic software created by Eric Young.

This product contains software developed by Eric Young.

Further information is provided on the Internet:

OpenSSL (<https://www.openssl.org/>)

Cryptsoft ([mailto:eay@cryptsoft.com\)](mailto:eay@cryptsoft.com)

# **Table of contents**

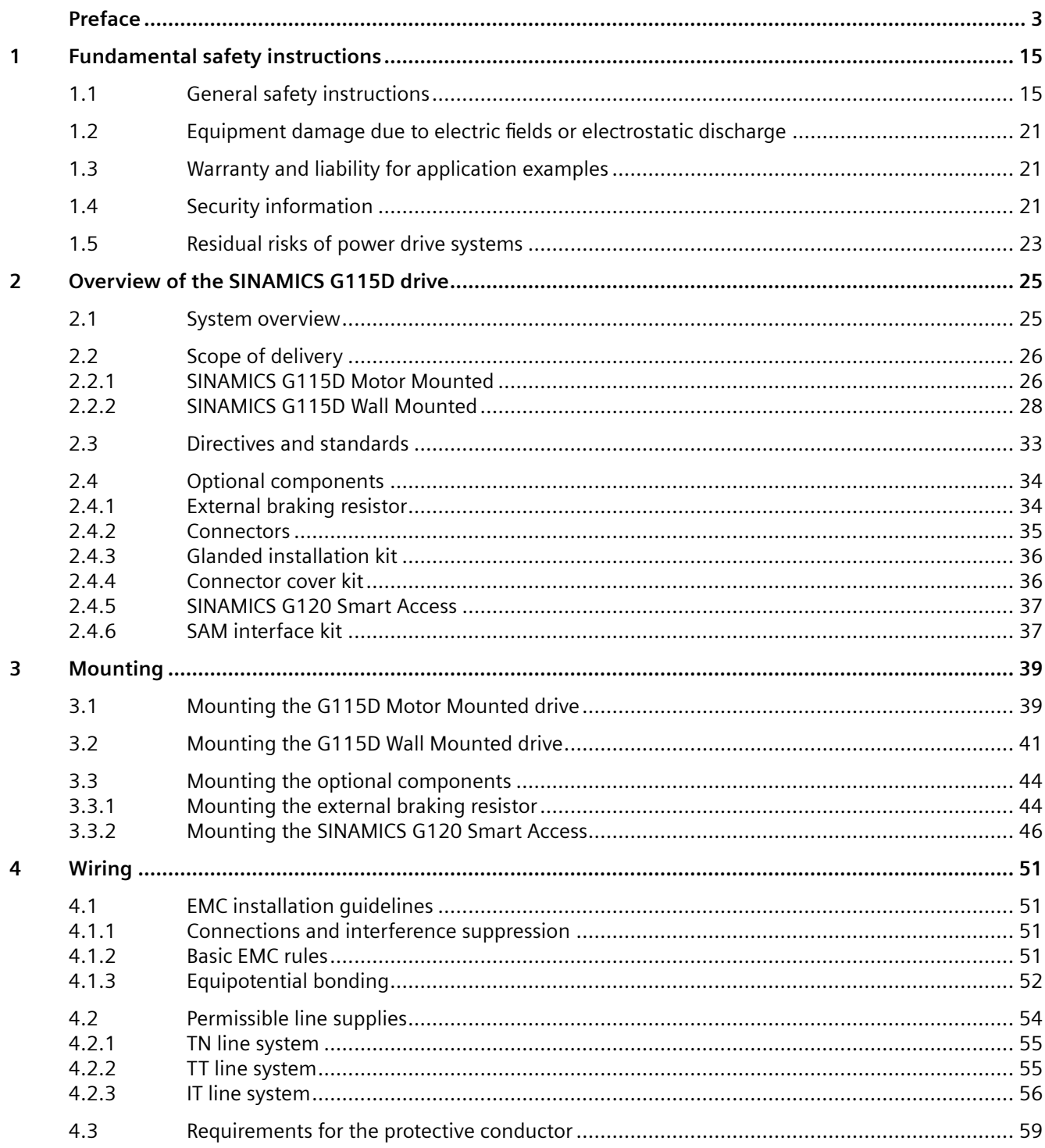

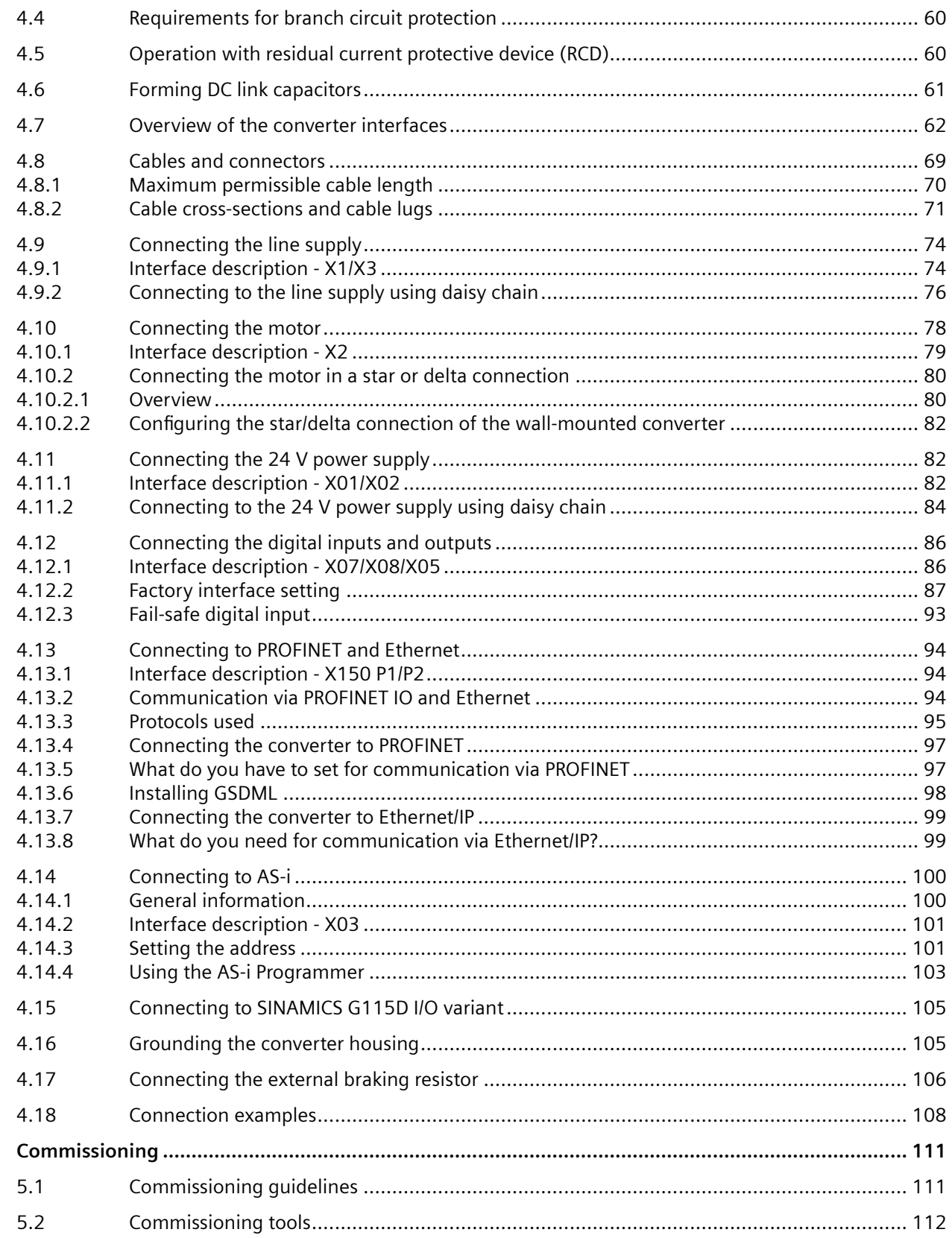

 $\overline{\mathbf{5}}$ 

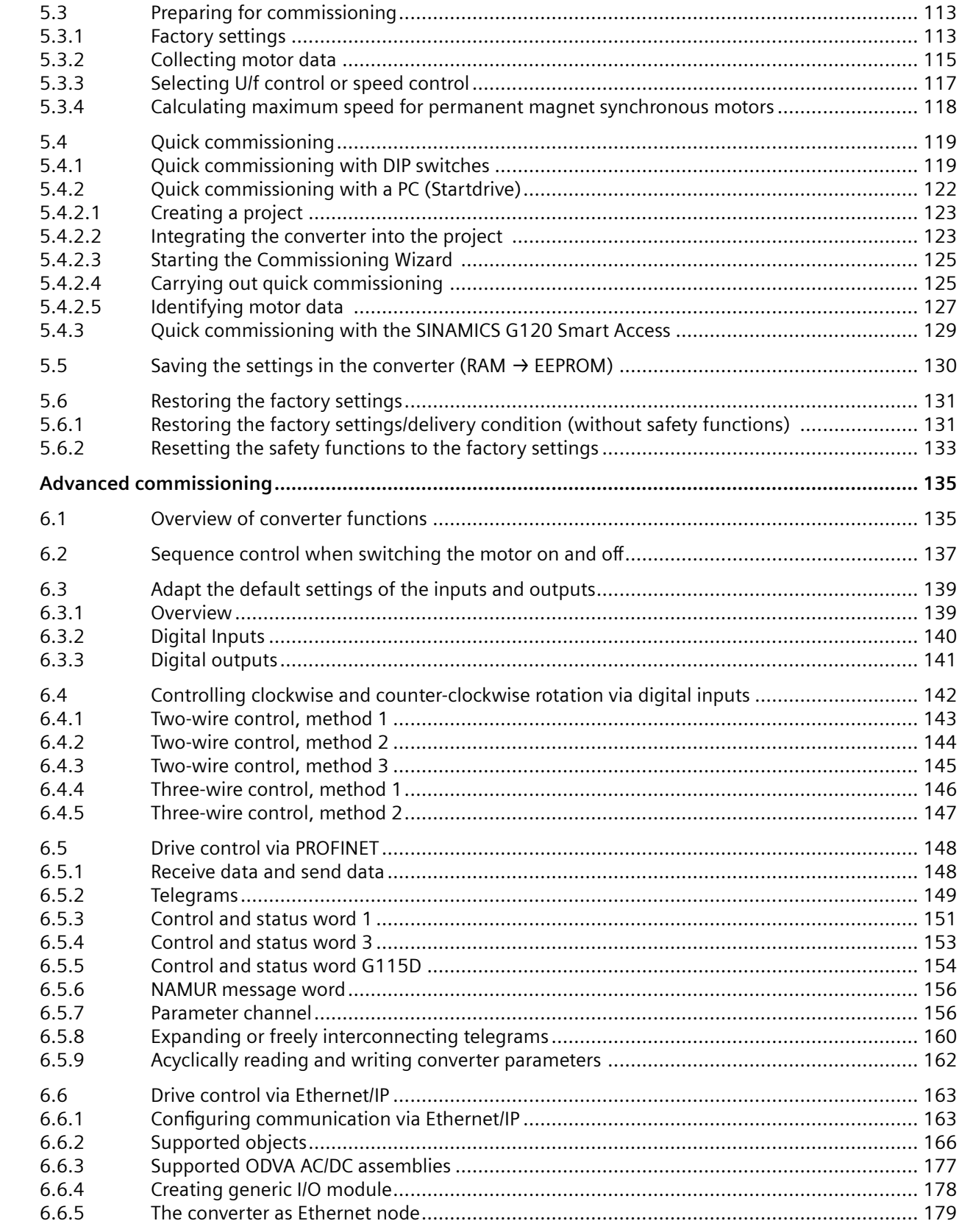

 $\boldsymbol{6}$ 

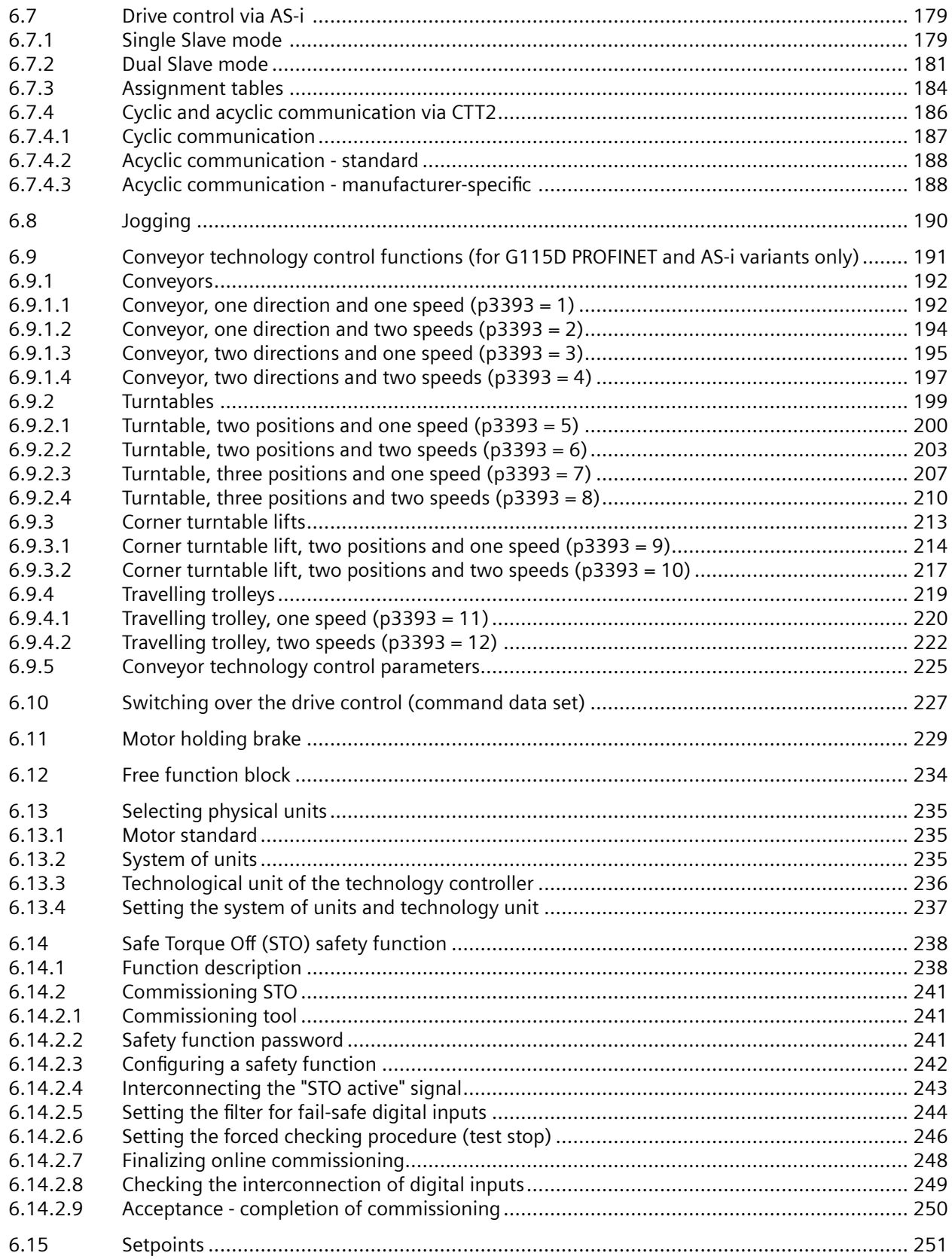

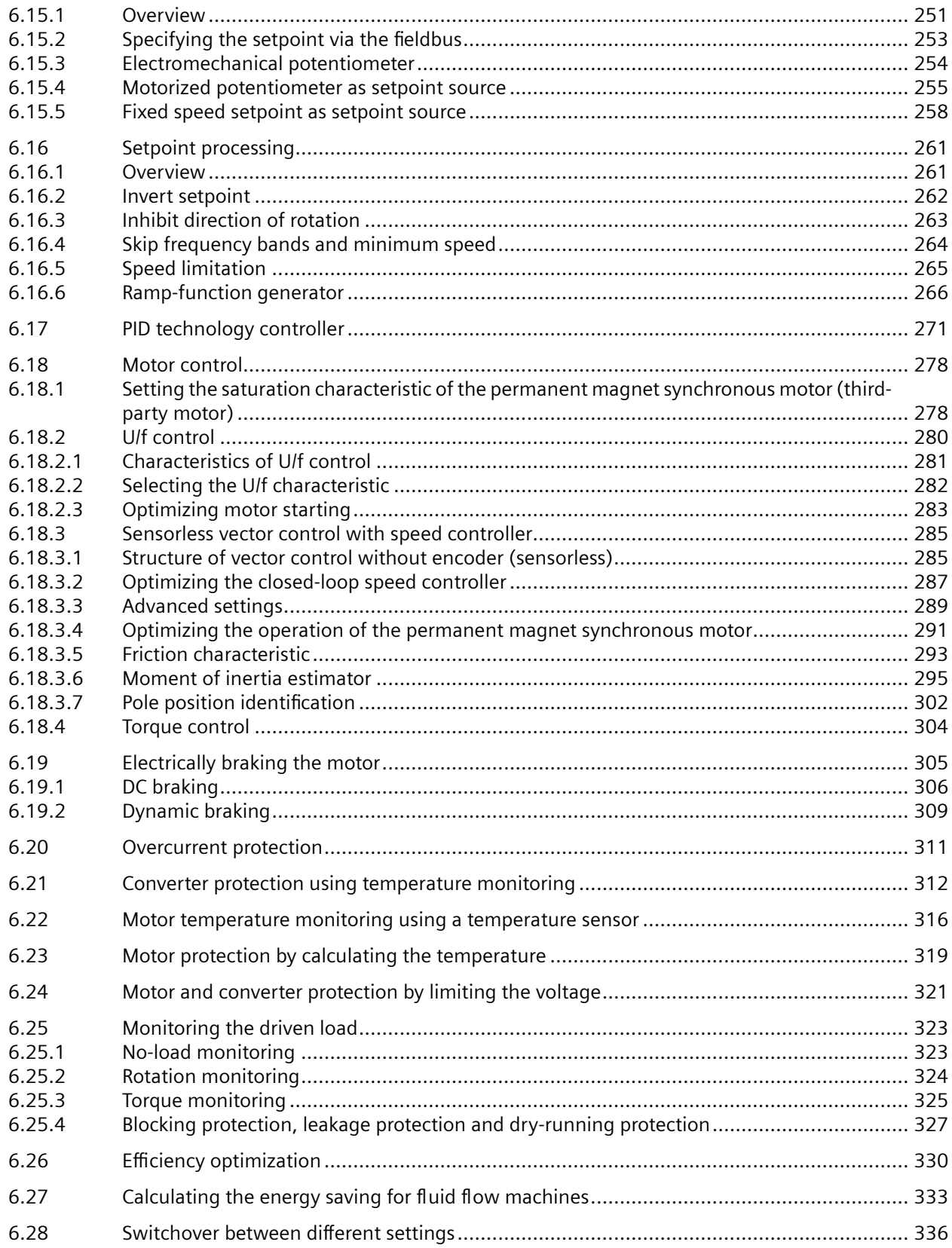

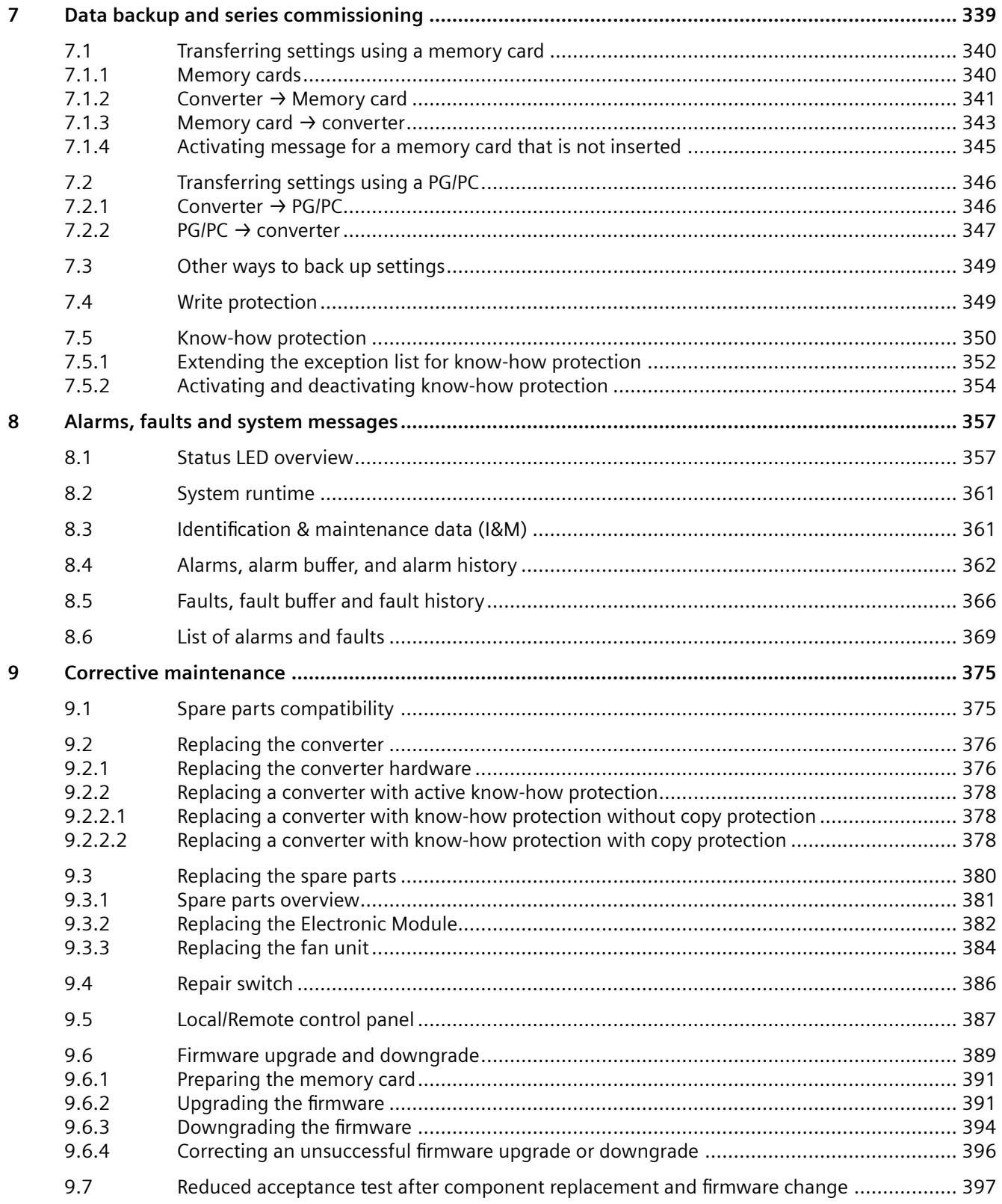

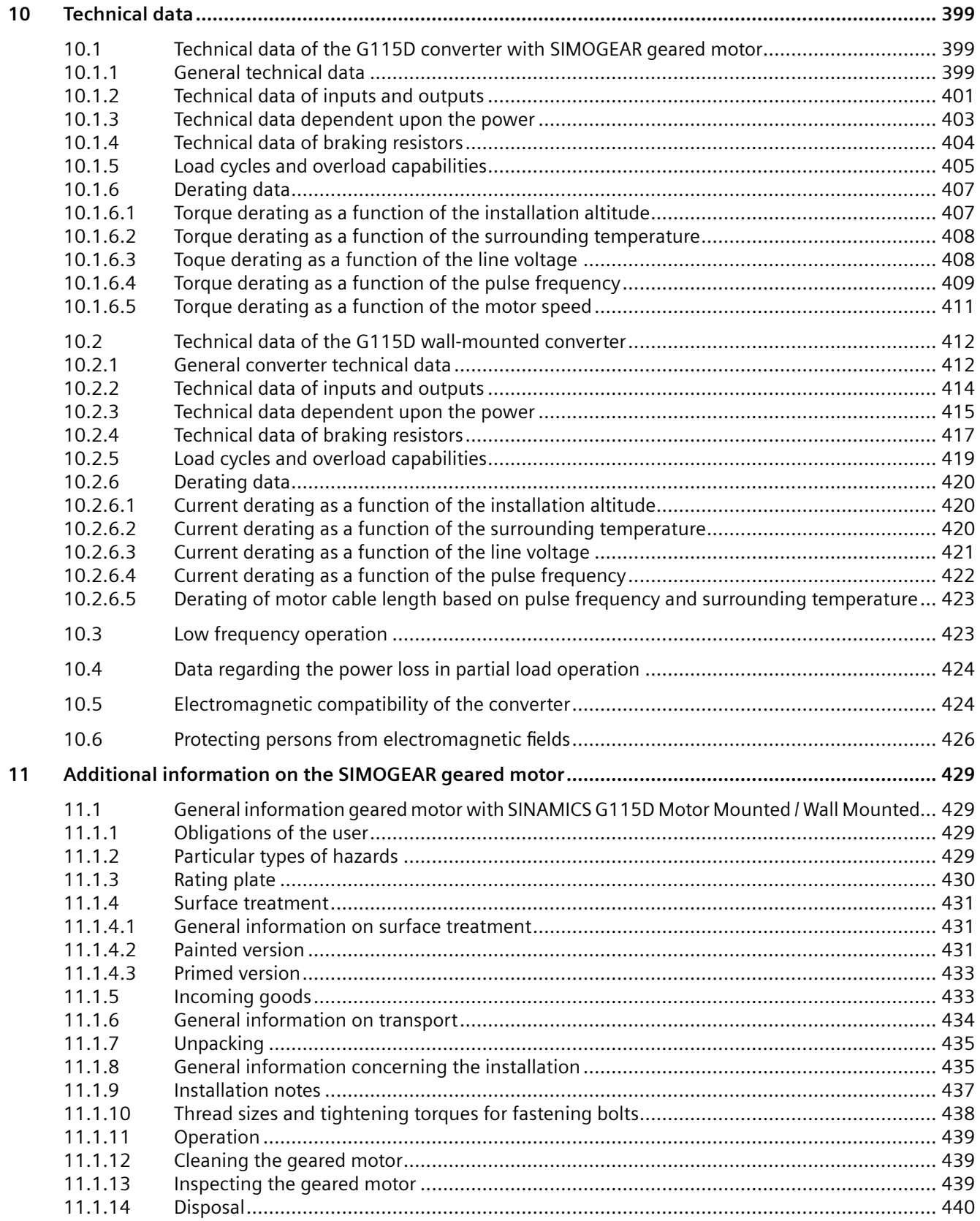

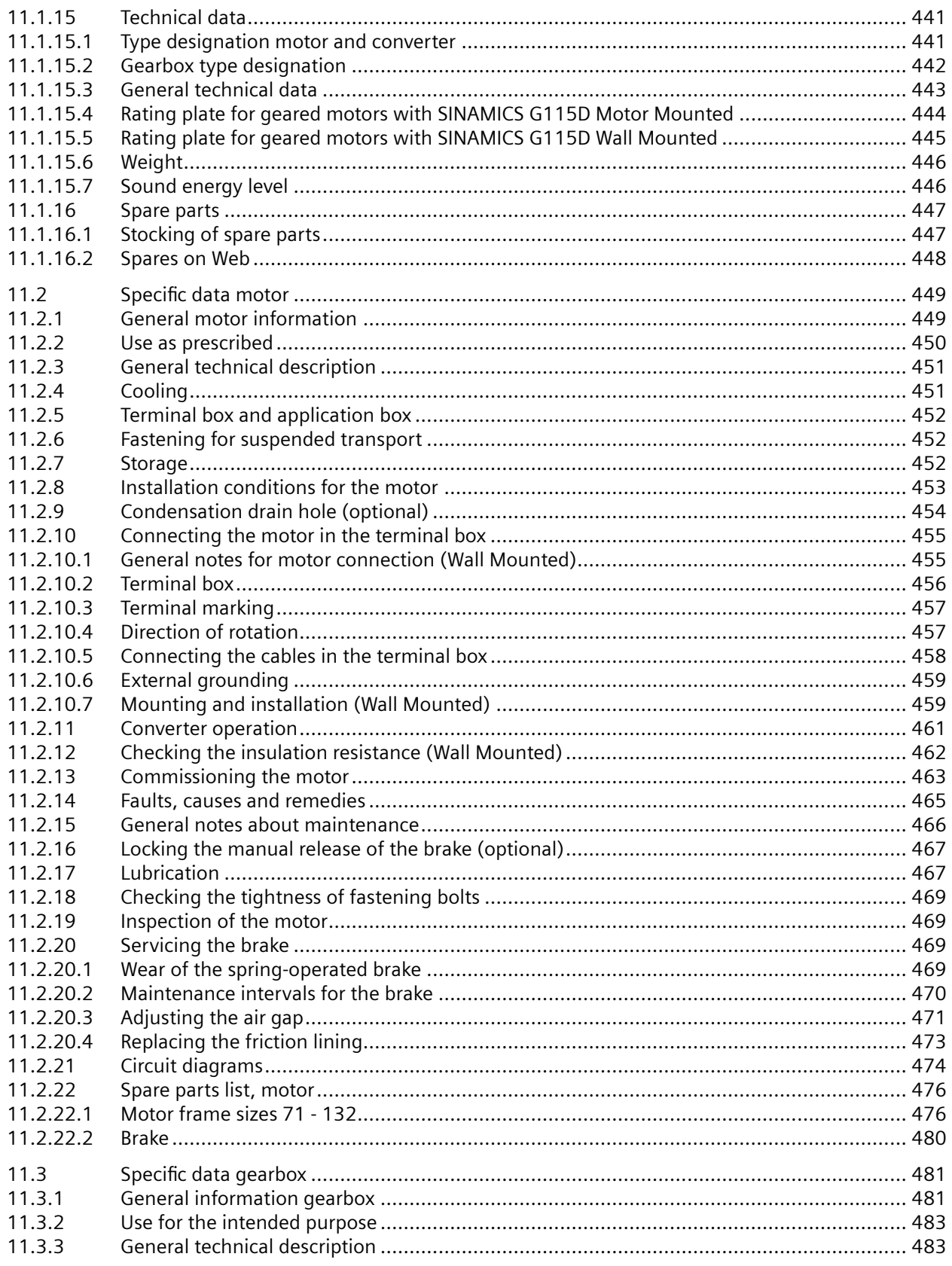

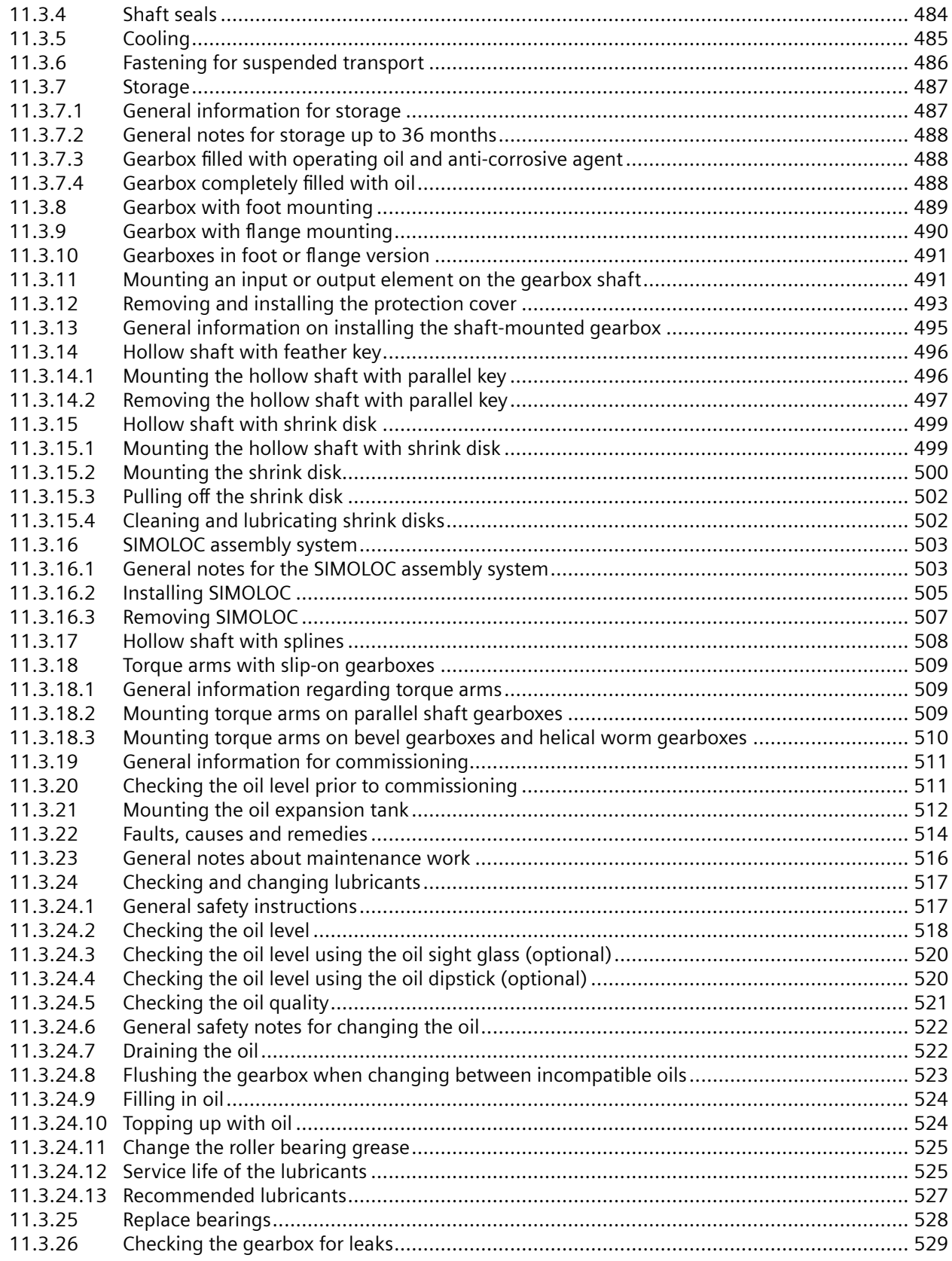

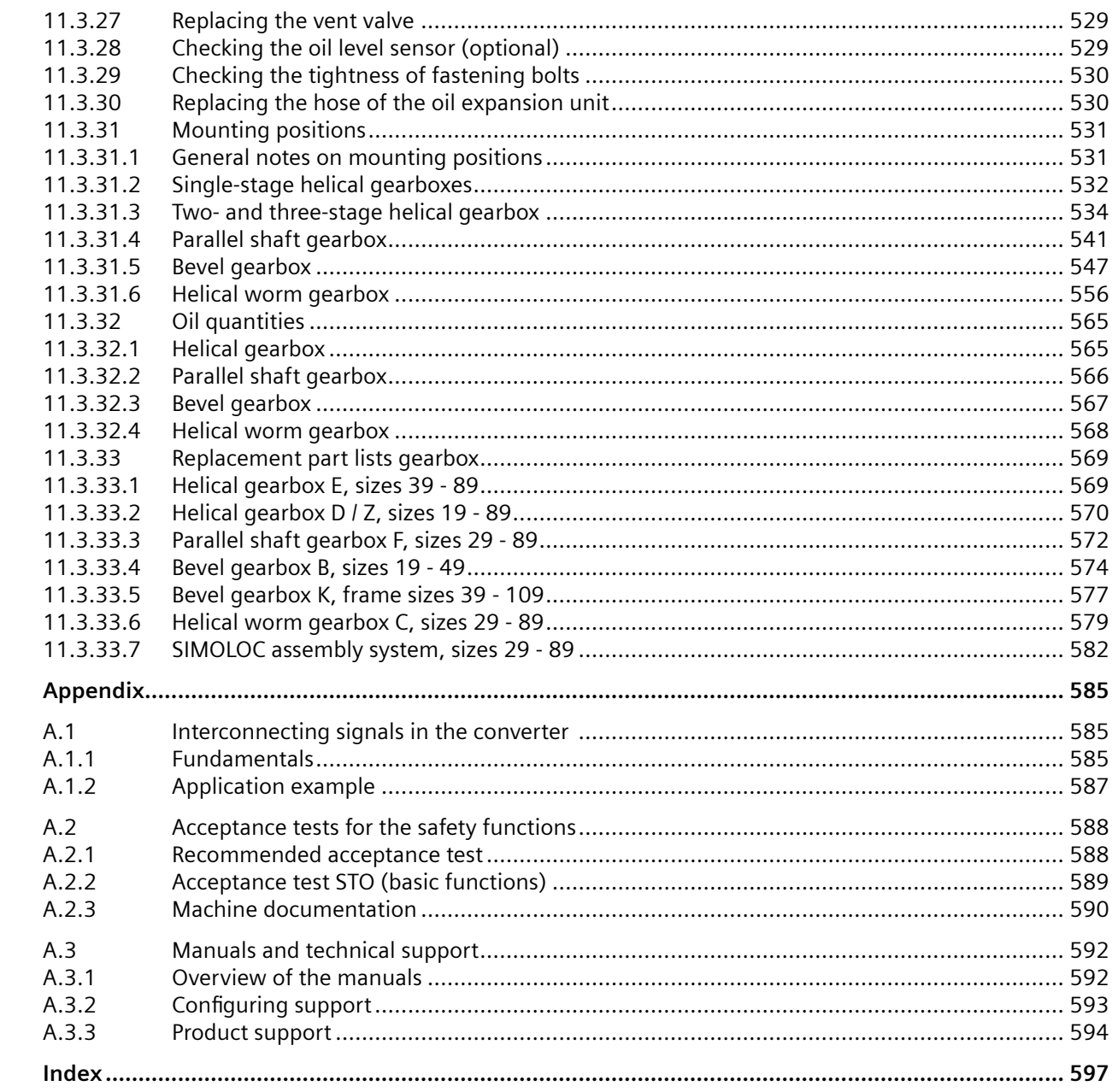

 $\overline{A}$ 

# <span id="page-16-0"></span>**Fundamental safety instructions 1**

### **1.1 General safety instructions**

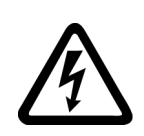

### **WARNING**

### **Electric shock and danger to life due to other energy sources**

Touching live components can result in death or severe injury.

- Only work on electrical devices when you are qualified for this job.
- Always observe the country-specific safety rules.

Generally, the following steps apply when establishing safety:

- 1. Prepare for disconnection. Notify all those who will be affected by the procedure.
- 2. Isolate the drive system from the power supply and take measures to prevent it being switched back on again.
- 3. Wait until the discharge time specified on the warning labels has elapsed.
- 4. Check that there is no voltage between any of the power connections, and between any of the power connections and the protective conductor connection.
- 5. Check whether the existing auxiliary supply circuits are de-energized.
- 6. Ensure that the motors cannot move.
- 7. Identify all other dangerous energy sources, e.g. compressed air, hydraulic systems, or water. Switch the energy sources to a safe state.
- 8. Check that the correct drive system is completely locked.

After you have completed the work, restore the operational readiness in the inverse sequence.

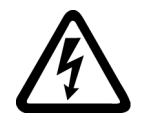

### **WARNING**

**Risk of electric shock and fire from supply networks with an excessively high impedance**

Excessively low short-circuit currents can lead to the protective devices not tripping or tripping too late, and thus causing electric shock or a fire.

- In the case of a conductor-conductor or conductor-ground short-circuit, ensure that the short-circuit current at the point where the converter is connected to the line supply at least meets the minimum requirements for the response of the protective device used.
- You must use an additional residual-current device (RCD) if a conductor-ground short circuit does not reach the short-circuit current required for the protective device to respond. The required short-circuit current can be too low, especially for TT supply systems.

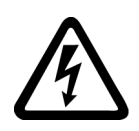

### **WARNING**

**Risk of electric shock and fire from supply networks with an excessively low impedance**

Excessively high short-circuit currents can lead to the protective devices not being able to interrupt these short-circuit currents and being destroyed, and thus causing electric shock or a fire.

• Ensure that the prospective short-circuit current at the line terminal of the converter does not exceed the breaking capacity (SCCR or Icc) of the protective device used.

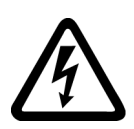

### **WARNING**

### **Electric shock if there is no ground connection**

For missing or incorrectly implemented protective conductor connection for devices with protection class I, high voltages can be present at open, exposed parts, which when touched, can result in death or severe injury.

• Ground the device in compliance with the applicable regulations.

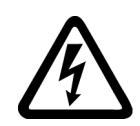

### **WARNING**

### **Electric shock due to connection to an unsuitable power supply**

When equipment is connected to an unsuitable power supply, exposed components may carry a hazardous voltage. Contact with hazardous voltage can result in severe injury or death.

• Only use power supplies that provide SELV (Safety Extra Low Voltage) or PELV- (Protective Extra Low Voltage) output voltages for all connections and terminals of the electronics modules.

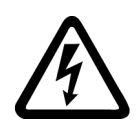

### **WARNING**

### **Electric shock due to damaged motors or devices**

Improper handling of motors or devices can damage them.

Hazardous voltages can be present at the enclosure or at exposed components on damaged motors or devices.

- Ensure compliance with the limit values specified in the technical data during transport, storage and operation.
- Do not use any damaged motors or devices.

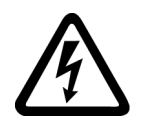

### **WARNING**

### **Electric shock due to unconnected cable shield**

Hazardous touch voltages can occur through capacitive cross-coupling due to unconnected cable shields.

• Attach the cable shields at least on one side to the grounded housing potential.

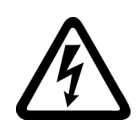

### **WARNING**

### **Arcing when a plug connection is opened during operation**

Opening a plug connection when a system is operation can result in arcing that may cause serious injury or death.

• Only open plug connections when the equipment is in a voltage-free state, unless it has been explicitly stated that they can be opened in operation.

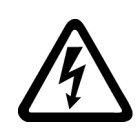

### **WARNING**

### **Electric shock due to residual charges in power components**

Because of the capacitors, a hazardous voltage is present for up to 5 minutes after the power supply has been switched off. Contact with live parts can result in death or serious injury.

• Wait for 5 minutes before you check that the unit really is in a no-voltage condition and start work.

### **NOTICE**

### **Damage to equipment due to unsuitable tightening tools.**

Unsuitable tightening tools or fastening methods can damage the screws of the equipment.

- Be sure to only use screwdrivers which exactly match the heads of the screws.
- Tighten the screws with the torque specified in the technical documentation.
- Use a torque wrench or a mechanical precision nut runner with a dynamic torque sensor and speed limitation system.

### **WARNING**

### **Active implant malfunctions due to electromagnetic fields**

Converters generate electromagnetic fields (EMF) in operation. Electromagnetic fields may interfere with active implants, e.g. pacemakers. People with active implants in the immediate vicinity of an converter are at risk.

- As the operator of an EMF-emitting installation, assess the individual risks of persons with active implants.
- Observe the data on EMF emission provided in the product documentation.

### **WARNING**

#### **Unexpected movement of machines caused by radio devices or mobile phones**

Using radio devices or mobile telephones in the immediate vicinity of the components can result in equipment malfunction. Malfunctions may impair the functional safety of machines and can therefore put people in danger or lead to property damage.

- Therefore, if you move closer than 20 cm to the components, be sure to switch off radio devices or mobile telephones.
- Use the "SIEMENS Industry Online Support app" only on equipment that has already been switched off.

#### **NOTICE**

#### **Damage to motor insulation due to excessive voltages**

When operated on systems with grounded line conductor or in the event of a ground fault in the IT system, the motor insulation can be damaged by the higher voltage to ground. If you use motors that have insulation that is not designed for operation with grounded line conductors, you must perform the following measures:

- IT system: Use a ground fault monitor and eliminate the fault as quickly as possible.
- TN or TT systems with grounded line conductor: Use an isolating transformer on the line side.

### **WARNING**

#### **Fire due to inadequate ventilation clearances**

Inadequate ventilation clearances can cause overheating of components with subsequent fire and smoke. This can cause severe injury or even death. This can also result in increased downtime and reduced service lives for devices/systems.

• Ensure compliance with the specified minimum clearance as ventilation clearance for the respective component.

#### **NOTICE**

### **Overheating due to inadmissible mounting position**

The device may overheat and therefore be damaged if mounted in an inadmissible position.

• Only operate the device in admissible mounting positions.

### **NOTICE**

#### **Device damage caused by incorrect voltage/insulation tests**

Incorrect voltage/insulation tests can damage the device.

• Before carrying out a voltage/insulation check of the system/machine, disconnect the devices as all converters and motors have been subject to a high voltage test by the manufacturer, and therefore it is not necessary to perform an additional test within the system/machine.

### **WARNING**

#### **Unexpected movement of machines caused by inactive safety functions**

Inactive or non-adapted safety functions can trigger unexpected machine movements that may result in serious injury or death.

- Observe the information in the appropriate product documentation before commissioning.
- Carry out a safety inspection for functions relevant to safety on the entire system, including all safety-related components.
- Ensure that the safety functions used in your drives and automation tasks are adjusted and activated through appropriate parameterizing.
- Perform a function test.
- Only put your plant into live operation once you have guaranteed that the functions relevant to safety are running correctly.

#### **Note**

#### **Important safety notices for Safety Integrated functions**

If you want to use Safety Integrated functions, you must observe the safety notices in the Safety Integrated manuals.

### **WARNING**

#### **Malfunctions of the machine as a result of incorrect or changed parameter settings**

As a result of incorrect or changed parameterization, machines can malfunction, which in turn can lead to injuries or death.

- Protect the parameterization against unauthorized access.
- Handle possible malfunctions by taking suitable measures, e.g. emergency stop or emergency off.

### **WARNING**

### **Injury caused by moving or ejected parts**

Contact with moving motor parts or drive output elements and the ejection of loose motor parts (e.g. feather keys) out of the motor enclosure can result in severe injury or death.

- Remove any loose parts or secure them so that they cannot be flung out.
- Do not touch any moving parts.
- Safeguard all moving parts using the appropriate safety guards.

### **WARNING**

### **Fire due to inadequate cooling**

Inadequate cooling can cause the motor to overheat, resulting in death or severe injury as a result of smoke and fire. This can also result in increased failures and reduced service lives of motors.

Comply with the specified cooling requirements for the motor.

### **WARNING**

### **Fire due to incorrect operation of the motor**

When incorrectly operated and in the case of a fault, the motor can overheat resulting in fire and smoke. This can result in severe injury or death. Further, excessively high temperatures destroy motor components and result in increased failures as well as shorter service lives of motors.

- Operate the motor according to the relevant specifications.
- Only operate the motors in conjunction with effective temperature monitoring.
- Immediately switch off the motor if excessively high temperatures occur.

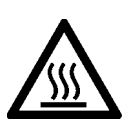

### **CAUTION**

### **Burn injuries caused by hot surfaces**

In operation, the motor can reach high temperatures, which can cause burns if touched.

• Mount the motor so that it is not accessible in operation.

Measures when maintenance is required:

- Allow the motor to cool down before starting any work.
- Use the appropriate personnel protection equipment, e.g. gloves.

### <span id="page-22-0"></span>**1.2 Equipment damage due to electric fields or electrostatic discharge**

Electrostatic sensitive devices (ESD) are individual components, integrated circuits, modules or devices that may be damaged by either electric fields or electrostatic discharge.

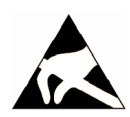

### **NOTICE**

### **Equipment damage due to electric fields or electrostatic discharge**

Electric fields or electrostatic discharge can cause malfunctions through damaged individual components, integrated circuits, modules or devices.

- Only pack, store, transport and send electronic components, modules or devices in their original packaging or in other suitable materials, e.g conductive foam rubber of aluminum foil.
- Only touch components, modules and devices when you are grounded by one of the following methods:
	- Wearing an ESD wrist strap
	- Wearing ESD shoes or ESD grounding straps in ESD areas with conductive flooring
- Only place electronic components, modules or devices on conductive surfaces (table with ESD surface, conductive ESD foam, ESD packaging, ESD transport container).

### **1.3 Warranty and liability for application examples**

Application examples are not binding and do not claim to be complete regarding configuration, equipment or any eventuality which may arise. Application examples do not represent specific customer solutions, but are only intended to provide support for typical tasks.

As the user you yourself are responsible for ensuring that the products described are operated correctly. Application examples do not relieve you of your responsibility for safe handling when using, installing, operating and maintaining the equipment.

### **1.4 Security information**

Siemens provides products and solutions with industrial security functions that support the secure operation of plants, systems, machines and networks.

In order to protect plants, systems, machines and networks against cyber threats, it is necessary to implement – and continuously maintain – a holistic, state-of-the-art industrial security concept. Siemens' products and solutions constitute one element of such a concept.

Customers are responsible for preventing unauthorized access to their plants, systems, machines and networks. Such systems, machines and components should only be connected to an enterprise network or the internet if and to the extent such a connection is necessary and only when appropriate security measures (e.g. firewalls and/or network segmentation) are in place.

For additional information on industrial security measures that may be implemented, please visit

https://www.siemens.com/industrialsecurity [\(https://www.siemens.com/industrialsecurity\)](https://www.siemens.com/industrialsecurity).

### *1.4 Security information*

Siemens' products and solutions undergo continuous development to make them more secure. Siemens strongly recommends that product updates are applied as soon as they are available and that the latest product versions are used. Use of product versions that are no longer supported, and failure to apply the latest updates may increase customer's exposure to cyber threats.

To stay informed about product updates, subscribe to the Siemens Industrial Security RSS Feed under

https://www.siemens.com/industrialsecurity [\(https://new.siemens.com/global/en/products/](https://new.siemens.com/global/en/products/services/cert.html#Subscriptions) [services/cert.html#Subscriptions\)](https://new.siemens.com/global/en/products/services/cert.html#Subscriptions).

Further information is provided on the Internet:

Industrial Security Configuration Manual ([https://support.industry.siemens.com/cs/ww/en/](https://support.industry.siemens.com/cs/ww/en/view/108862708) [view/108862708](https://support.industry.siemens.com/cs/ww/en/view/108862708))

### **WARNING**

### **Unsafe operating states resulting from software manipulation**

Software manipulations, e.g. viruses, Trojans, or worms, can cause unsafe operating states in your system that may lead to death, serious injury, and property damage.

- Keep the software up to date.
- Incorporate the automation and drive components into a holistic, state-of-the-art industrial security concept for the installation or machine.
- Make sure that you include all installed products into the holistic industrial security concept.
- Protect files stored on exchangeable storage media from malicious software by with suitable protection measures, e.g. virus scanners.
- On completion of commissioning, check all security-related settings.

#### *1.5 Residual risks of power drive systems*

### <span id="page-24-0"></span>**1.5 Residual risks of power drive systems**

When assessing the machine- or system-related risk in accordance with the respective local regulations (e.g., EC Machinery Directive), the machine manufacturer or system installer must take into account the following residual risks emanating from the control and drive components of a drive system:

- 1. Unintentional movements of driven machine or system components during commissioning, operation, maintenance, and repairs caused by, for example,
	- Hardware and/or software errors in the sensors, control system, actuators, and cables and connections
	- Response times of the control system and of the drive
	- Operation and/or environmental conditions outside the specification
	- Condensation/conductive contamination
	- Parameterization, programming, cabling, and installation errors
	- Use of wireless devices/mobile phones in the immediate vicinity of electronic components
	- External influences/damage
	- X-ray, ionizing radiation and cosmic radiation
- 2. Unusually high temperatures, including open flames, as well as emissions of light, noise, particles, gases, etc., can occur inside and outside the components under fault conditions caused by, for example:
	- Component failure
	- Software errors
	- Operation and/or environmental conditions outside the specification
	- External influences/damage
- 3. Hazardous shock voltages caused by, for example:
	- Component failure
	- Influence during electrostatic charging
	- Induction of voltages in moving motors
	- Operation and/or environmental conditions outside the specification
	- Condensation/conductive contamination
	- External influences/damage
- 4. Electrical, magnetic and electromagnetic fields generated in operation that can pose a risk to people with a pacemaker, implants or metal replacement joints, etc., if they are too close
- 5. Release of environmental pollutants or emissions as a result of improper operation of the system and/or failure to dispose of components safely and correctly
- 6. Influence of network-connected communication systems, e.g. ripple-control transmitters or data communication via the network

For more information about the residual risks of the drive system components, see the relevant sections in the technical user documentation.

*1.5 Residual risks of power drive systems*

# <span id="page-26-0"></span>**Overview of the SINAMICS G115D drive 2**

### **2.1 System overview**

The SINAMICS G115D distributed drive is a compact drive designed to provide an adaptable solution to conveyor technology applications.

The drive is a combination of a SINAMICS G115D converter and a SIMOGEAR geared motor and is available in the following two different variants:

- • [SINAMICS G115D Motor Mounted](#page-27-0) (Page [26\)](#page-27-0)
	- Drive with the converter mounted on the SIMOGEAR geared motor
- • [SINAMICS G115D Wall Mounted](#page-29-0) (Page [28\)](#page-29-0)
	- Drive with the converter mounted close to the SIMOGEAR geared motor

### **SINAMICS G115D Motor Mounted SINAMICS G115D Wall Mounted**

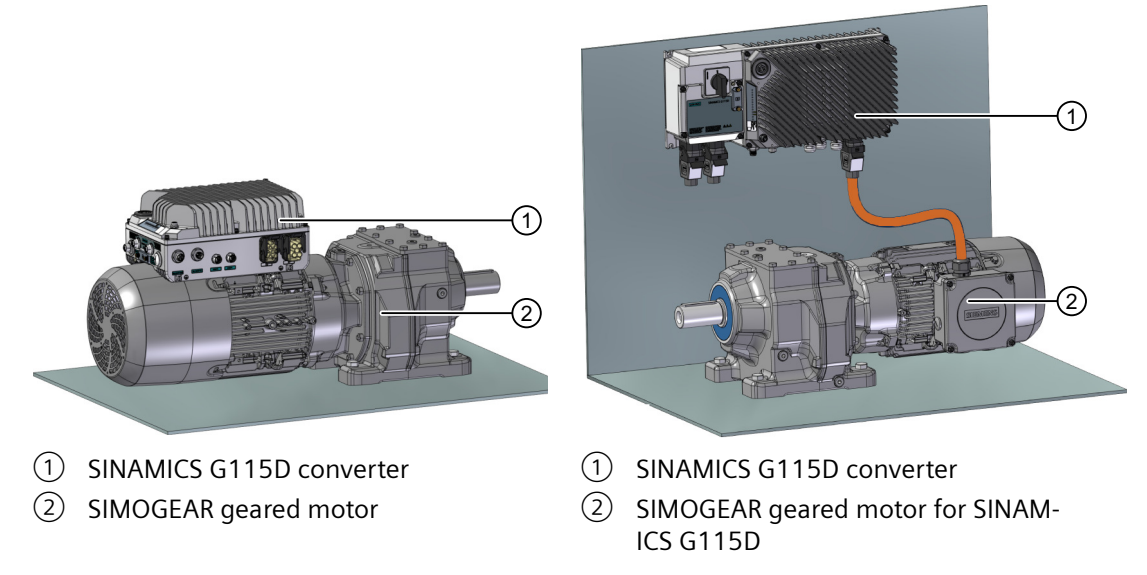

#### **Note**

The SINAMICS G115D Wall Mounted drive refers only to the combination of a G115D wallmounted converter and a SIMOGEAR 2KJ8 geared motor for SINAMICS G115D; however, the SINAMICS G115D wall-mounted converter also supports other SIMOGEAR geared motors, SIMOTICS motors, or third-party motors.

### <span id="page-27-0"></span>**2.2 Scope of delivery**

### **2.2.1 SINAMICS G115D Motor Mounted**

The SINAMICS G115D converter with the SIMOGEAR geared motor constitutes the SINAMICS G115D Motor Mounted drive. The delivery comprises at least the following:

- A ready-to-run drive with loaded firmware. The drive is delivered with the converter assembled with the geared motor. Options for upgrading and downgrading the firmware can be found on the Internet: Ch Firmware [\(https://support.industry.siemens.com/cs/ww/en/view/67364620\)](https://support.industry.siemens.com/cs/ww/en/view/67364620)
- Compact Operating Instructions in German, English, and Chinese
- Open-source software (OSS) with license terms saved in the converter

### **Assignment of motor and converter**

The converter is compatible with motors from frame size 71 to frame size 112.

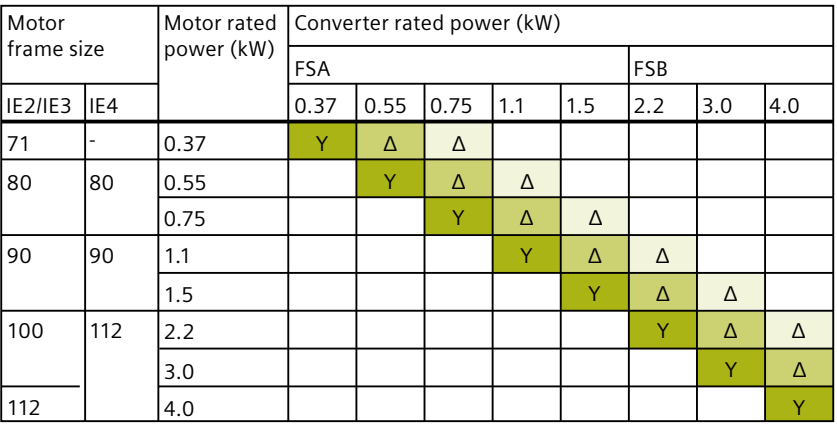

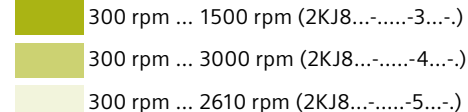

300 rpm ... 3000 rpm (2KJ8...-.....-4...-.)

300 rpm ... 2610 rpm (2KJ8...-.....-5...-.)

Y: star connection - Motor speed range: variable managers of the Motor connection type:  $\Delta$ : delta connection

### Explanation on drive article number (example)

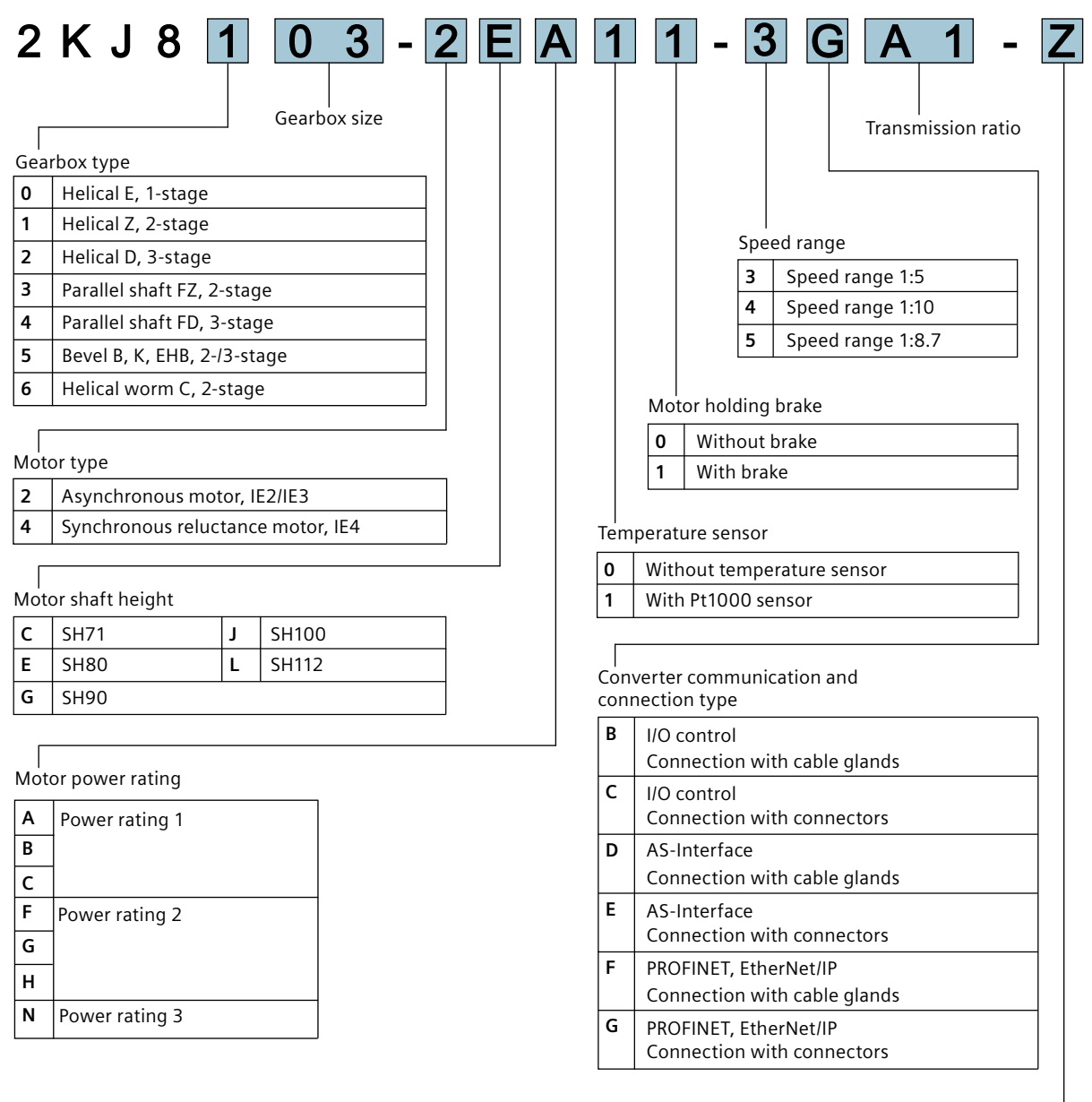

Special design (order code required)

### **Rating plate**

For more information about the drive rating plate, see Section "Rating plate for geared motors with SINAMICS G115D Motor Mounted (Page 444)".

### <span id="page-29-0"></span>**Further information**

For more information about the SIMOGEAR geared motors, refer to the following chapter:

Additional information on the SIMOGEAR geared motor (Page [429\)](#page-430-0)

### **2.2.2 SINAMICS G115D Wall Mounted**

The SINAMICS G115D Wall Mounted drive is a combination of a G115D wall-mounted converter and a SIMOGEAR geared motor for G115D. The G115D wall-mounted converter and the 2KJ8 geared motor can only be ordered and delivered individually as drive system components.

You can also operate a SIMOGEAR 2KJ3 geared motor, a SIMOTICS motor, or a third-party motor with the G115D wall-mounted converter.

The delivery of G115D wall-mounted converter comprises at least the following:

- A ready-to-run converter with loaded firmware Options for upgrading and downgrading the firmware can be found on the Internet: Firmware [\(https://support.industry.siemens.com/cs/ww/en/view/67364620\)](https://support.industry.siemens.com/cs/ww/en/view/67364620)
- Compact Operating Instructions in German, English, and Chinese
- Open-source software (OSS) with license terms saved in the converter

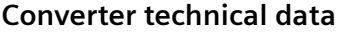

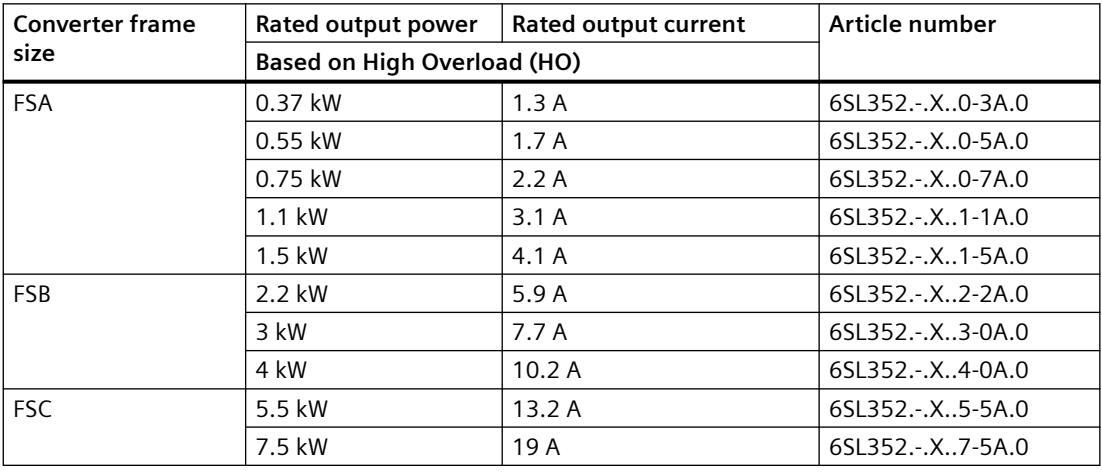

### **Explanation on article numbers (examples)**

 $3 - 2 E A 1 1 - 0 A A 1 - Z$  $2KJ8$  $\vert$  1  $\mathbf{0}$ Gearbox size Gearbox type  $\mathbf 0$ Helical E, 1-stage Transmission ratio  $\mathbf{1}$ Helical Z, 2-stage SIMOGEAR geared motor for  $\overline{2}$ Helical D. 3-stage G115D  $\overline{3}$ Parallel shaft FZ, 2-stage  $\overline{\mathbf{4}}$ Parallel shaft FD, 3-stage Speed range  $\overline{5}$ Bevel B, K, EHB, 2-/3-stage Speed range 1:5  $\mathbf 0$  $\overline{\mathbf{6}}$ Helical worm C, 2-stage Speed range 1: 10  $\mathbf{1}$  $\overline{2}$ Speed range 1: 8.7 Motor type Motor holding brake  $\overline{2}$ Asynchronous motor, IE2/IE3  $\overline{\mathbf{4}}$  $\mathbf 0$ Without brake Synchronous reluctance motor, IE4  $\overline{1}$ With brake  $\mathbf{I}$ Motor shaft height  $\mathsf{c}$  | SH71  $\frac{1}{4}$  SH<sub>100</sub> Temperature sensor  $E$   $\vert$  SH80  $L$   $\sqrt$  5H112 0 Without temperature sensor  $\overline{G}$  | SH90  $\overline{N}$   $\overline{S}$   $\overline{H}$   $\overline{32}$  $\overline{1}$ With Pt1000 sensor  $\sqrt{ }$ 

Motor power rating

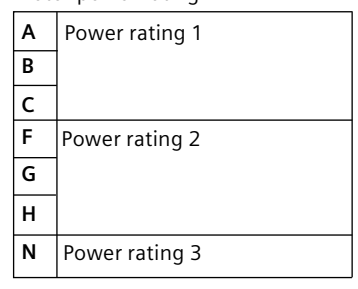

Special design (order code required)

**Article number of SIMOGEAR geared motor for G115D (2KJ8...)**

Article number of SINAMICS G115D wall-mounted converter (6SL352...)

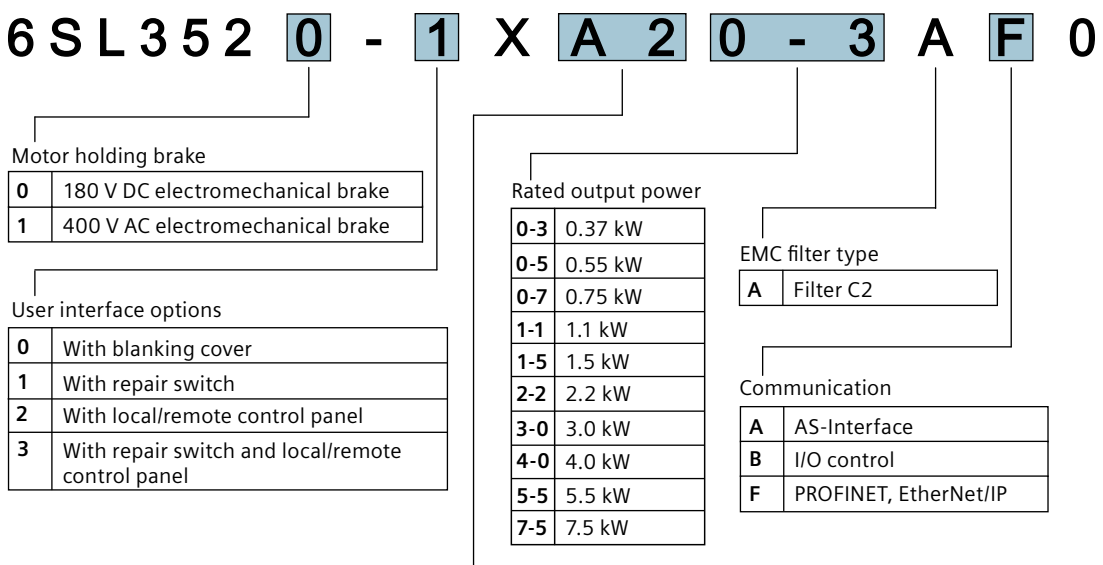

Interconnection type

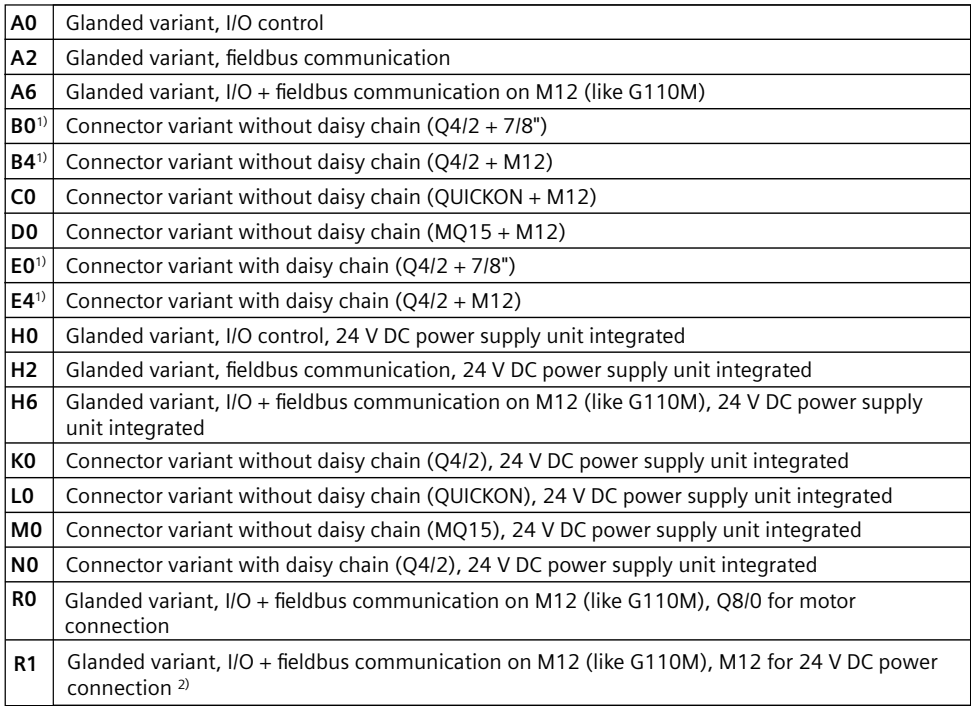

<sup>1)</sup> For UL-compliant applications, use on industrial machinery only.

<sup>2)</sup> The interconnection type R1 supports daisy-chain connections of the 24 V power supply.

### **Rating plate**

The figure below shows an example of the rating plate attached to the side of the converter:

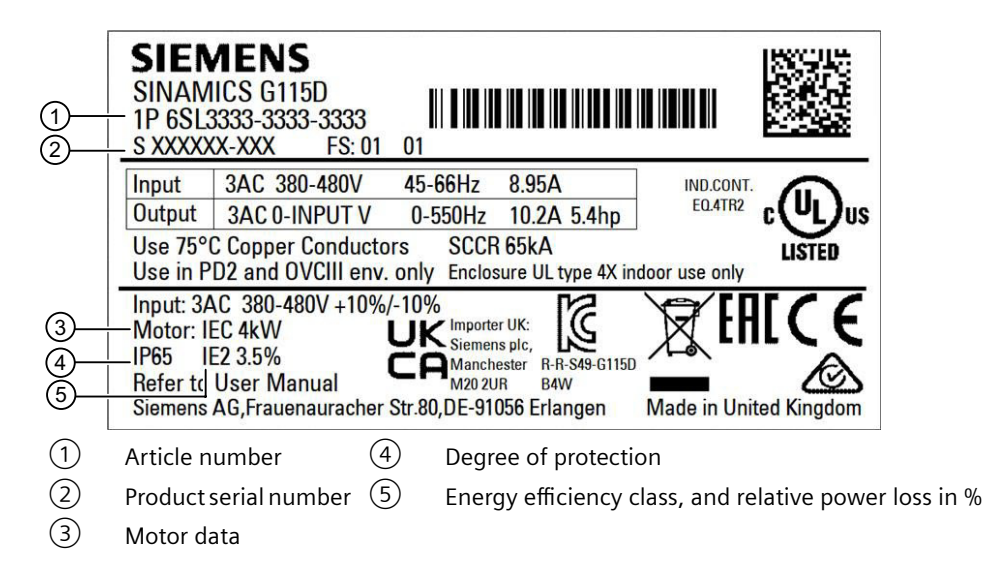

### **Compatible motors**

### **Siemens motors that can be operated**

The SINAMICS G115D wall-mounted converters are compatible with SIMOGEAR 2KJ8 motors from frame size 71 to frame size 132.

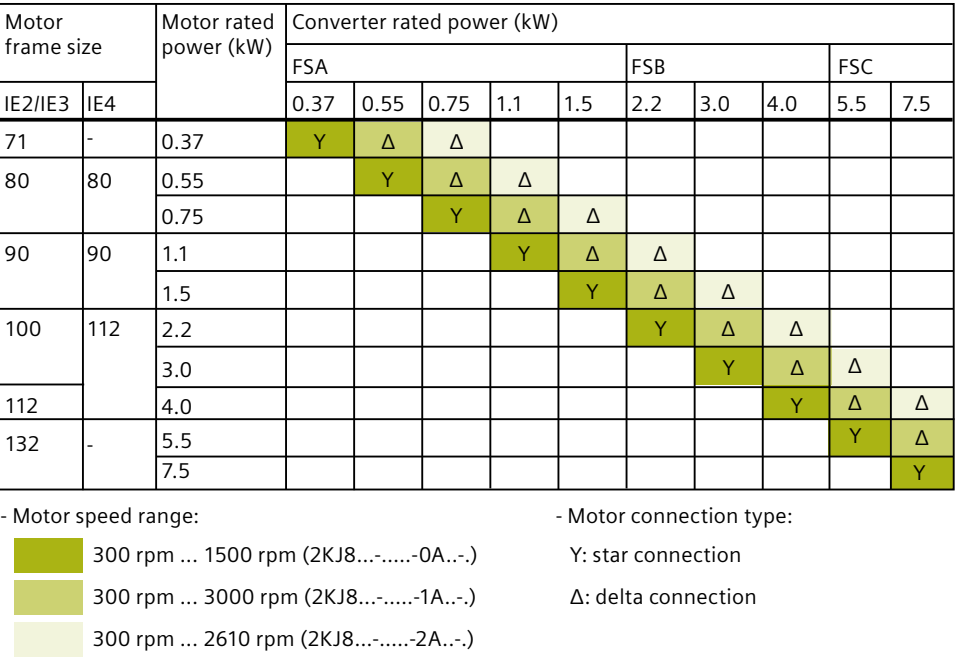

You can also connect SIMOGEAR 2KJ3 geared motors or other Siemens standard asynchronous motors, reluctance motors, or permanent magnet synchronous motor with moderate saturation to the wall-mounted converters.

For further information on the possible SIMOGEAR geared motors in combination with the SINAMICS G115D converter, refer to the following:

- The relevant chapter in this manual Additional information on the SIMOGEAR geared motor (Page [429\)](#page-430-0)
- The relevant motor catalog Catalog D 31.2 [\(https://support.industry.siemens.com/cs/ww/en/view/109750324\)](https://support.industry.siemens.com/cs/ww/en/view/109750324) Catalog D 50.1 [\(https://support.industry.siemens.com/cs/ww/en/view/109746934\)](https://support.industry.siemens.com/cs/ww/en/view/109746934)
- Drive Technology Configurator (DT Configurator) DT Configurator [\(http//www.siemens.com/dt-configurator\)](http://www.siemens.com/dt-configurator)

You can find information on further motors on the Internet:

**CD** Motors that can be operated [\(https://support.industry.siemens.com/cs/ww/en/view/](https://support.industry.siemens.com/cs/ww/en/view/100426622) [100426622](https://support.industry.siemens.com/cs/ww/en/view/100426622))

#### **Third-party motors that can be operated**

You can also operate the following non-Siemens motors with the SINAMICS G115D wallmounted converter:

- Standard asynchronous (geared) motors
- Most permanent magnet synchronous motors designed for converter operation with moderate saturation:
	- Surface-mounted permanent magnet synchronous motors
	- Integrated permanent magnet synchronous motors

Restrictions for permanent magnet synchronous motors:

- Continuous operation of a permanent magnet synchronous motor at speeds < 15 % of the rated speed is not possible.
- The load moment of inertia should be more than 20 % of the motor moment of inertia.
- Cogging torque  $<$  4 % of the rated torque
- Sinusoidal EMF generator voltage with THD  $\leq$  2 %
- EMF generator voltage ≤ rated voltage of the converter
- Rated motor voltage ≤ 0.9 mains voltage

#### **Multi-motor operation**

Multi-motor operation involves simultaneously operating several motors from one converter. For standard asynchronous motors, multi-motor operation is generally permissible. Additional preconditions and restrictions relating to multi-motor operation are available on the Internet:

Multi-motor operation (<https://support.industry.siemens.com/cs/ww/en/view/84049346>)

### <span id="page-34-0"></span>**2.3 Directives and standards**

The following directives and standards are relevant for the SINAMICS G115D converters and the configurable SIMOGEAR 2KJ8 geared motors:

### **European Low Voltage Directive**

The converters and motors fulfill the requirements stipulated in the Low-Voltage Directive 2014/35/EU, if they are covered by the application area of this directive.

### **European Machinery Directive**

The converters and motors fulfill the requirements stipulated in the Machinery Directive 2006/42/EC, if they are covered by the application area of this directive.

However, the use of the converters and motors in a typical machine application has been fully assessed for compliance with the main regulations in this directive concerning health and safety.

### **Directive 2011/65/EU**

The converter and motors fulfill the requirements of Directive 2011/65/EU relating to the restriction of the use of certain hazardous substances in electrical and electronic devices (RoHS).

### **European Directive on Waste Electrical and Electronic Equipment (WEEE)**

The SINAMICS converter series complies with the 2012/19/EU directive on taking back and recycling waste electrical and electronic equipment.

### **European EMC Directive**

The compliance of the converters and motors with the regulations of the Directive 2014/30/EU has been demonstrated by full compliance with the IEC/EN 61800-3.

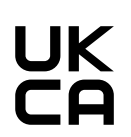

 $\epsilon$ 

### **UK Declaration of Conformity**

The converters and motors comply with the requirements for the market in Great Britain (England, Wales and Scotland).

### **EMC requirements for South Korea**

The converters and motors with the KC marking on the rating plate satisfy the EMC requirements for South Korea.

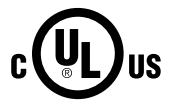

### **Underwriters Laboratories (North American market)**

Converters and motors provided with the test symbol displayed fulfill the requirements stipulated for the North American market as a component of drive applications, and are appropriately listed.

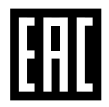

### **Eurasian conformity**

The converters and motors comply with the requirements of the Russia/Belarus/Kazakhstan customs union (EAC).

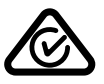

### **Australia and New Zealand (RCM formerly C-Tick)**

The converters and motors showing the test symbols fulfill the EMC requirements for Australia and New Zealand.

#### <span id="page-35-0"></span>*2.4 Optional components*

#### **China RoHS**

The converters and motors comply with the requirements of China RoHS. You can find additional information on the Internet:

China RoHS ([https://support.industry.siemens.com/cs/ww/en/view/109738656\)](https://support.industry.siemens.com/cs/ww/en/view/109738656)

### **Quality systems**

Siemens AG employs a quality management system that meets the requirements of ISO 9001 and ISO 14001.

### **Standards that are not relevant**

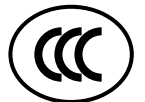

#### **China Compulsory Certification**

The SINAMICS G115D converters and the SIMOGEAR 2KJ8 geared motors do not fall in the area of validity of the China Compulsory Certification (CCC).

#### **China Energy Label and Bureau of Indian Standards (BIS) Certification**

The SIMOGEAR 2KJ8 geared motors are designed exclusively for converter operation, and the rated frequency of the 2KJ8 asynchronous motors is not 50 Hz; therefore, they do not fall in the area of validity of the Indian standard IS 12615:2018 and the China national standards GB 18613-2020 and CEL 007-2021.

### **Certificates for download**

You can find all relevant certificates for download on the Internet:

Certificates [\(https://support.industry.siemens.com/cs/us/en/ps/27867/cert\)](https://support.industry.siemens.com/cs/us/en/ps/27867/cert)

### **2.4 Optional components**

### **2.4.1 External braking resistor**

The optional external braking resistor can be used to convert the regenerative energy produced by the motor into heat, thus giving greatly improved braking and deceleration capabilities.

### **Article number**

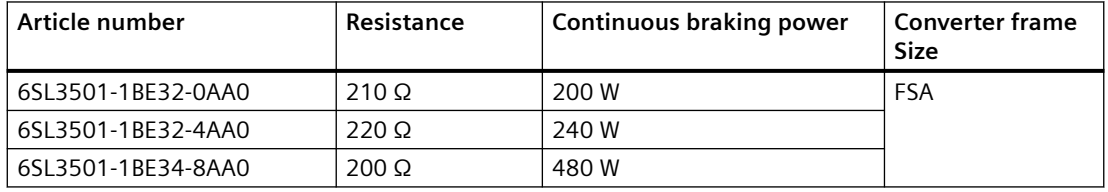
*2.4 Optional components*

<span id="page-36-0"></span>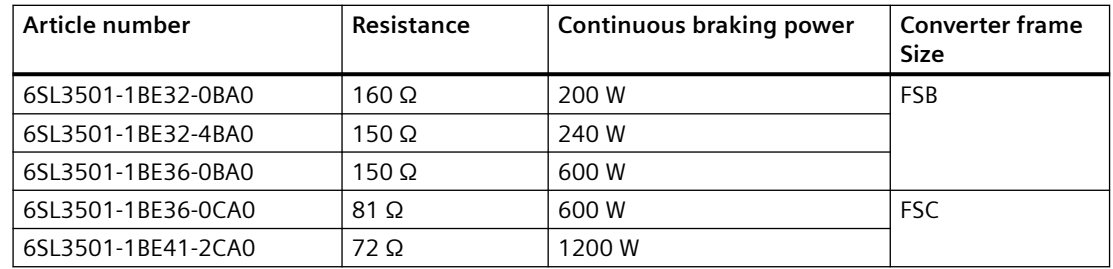

#### **Further information**

For more information about the external braking resistor, refer to the following chapters:

- $\sqrt{2}$  [Mounting the external braking resistor](#page-45-0) (Page [44\)](#page-45-0)
- $\sqrt{\frac{m}{n}}$  [Connecting the external braking resistor](#page-107-0) (Page [106\)](#page-107-0)
- **Dynamic braking (Page [309](#page-310-0))**
- $\sqrt{2}$  [Technical data of braking resistors](#page-405-0) (Page [404\)](#page-405-0)
- $\sqrt{2}$  [Technical data of braking resistors](#page-418-0) (Page [417\)](#page-418-0)

#### **2.4.2 Connectors**

#### **QUICKON connector**

The QUICKON connector is used for line supply connection to the connector variant (QUICKON) of the G115D converter.

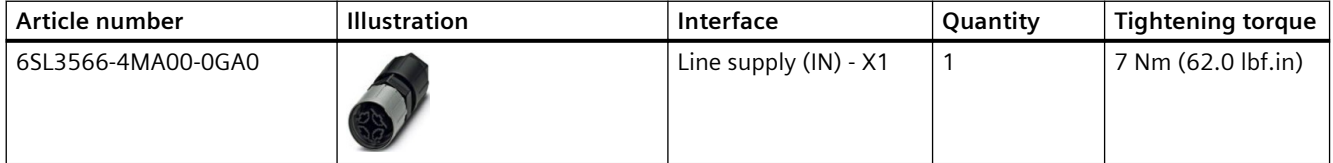

#### **QUICKON nut**

The QUICKON nut is used for line supply connection to the connector variant (QUICKON) of the G115D converter.

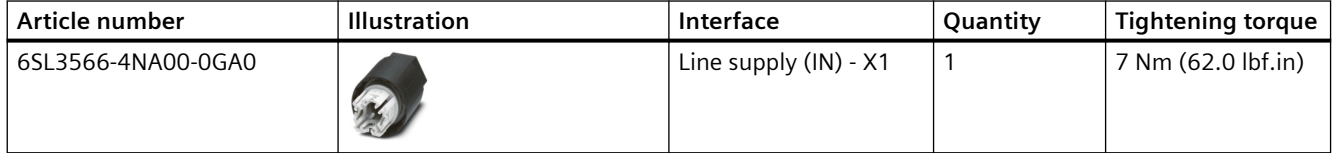

<span id="page-37-0"></span>*2.4 Optional components*

## **2.4.3 Glanded installation kit**

#### **Glanded installation kit for G115D Motor Mounted**

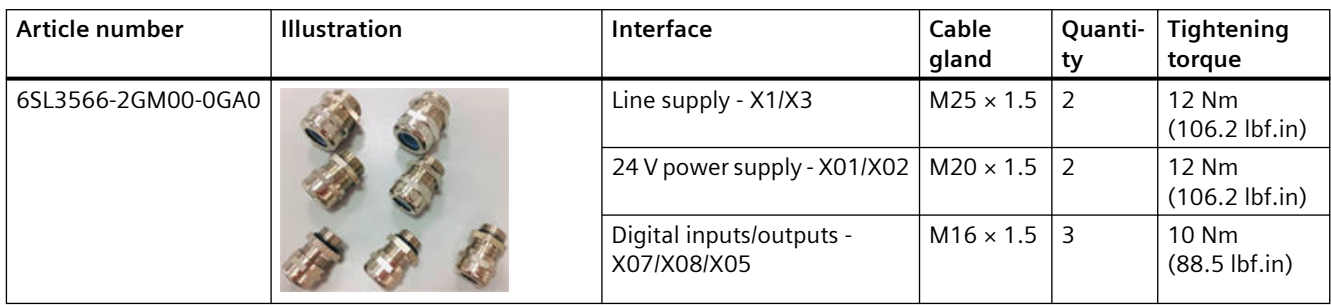

#### **Glanded installation kit for G115D Wall Mounted**

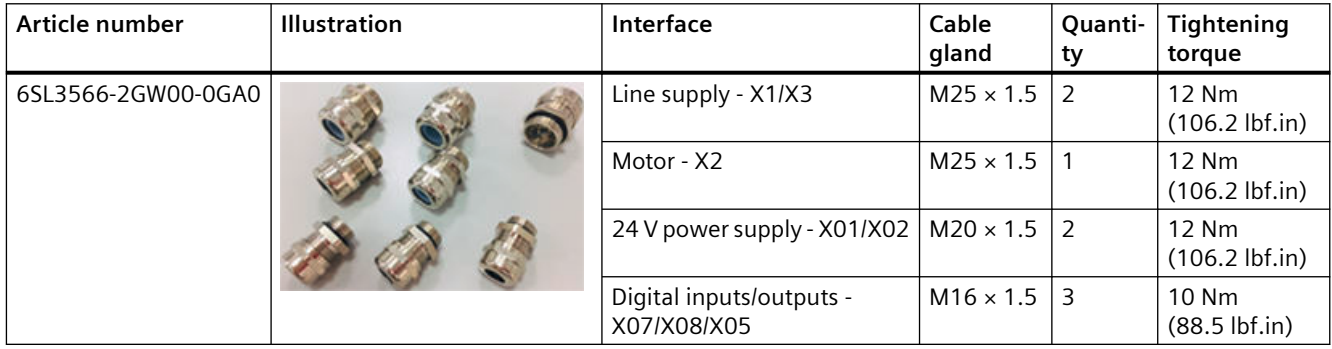

### **2.4.4 Connector cover kit**

#### **Connector cover kit for G115D converter with daisy chain**

For the connector variant of the G115D converter with daisy chain, if you don't use daisy chain connection, cover the unused connectors with the optional connector cover kit to maintain the IP rating of the system.

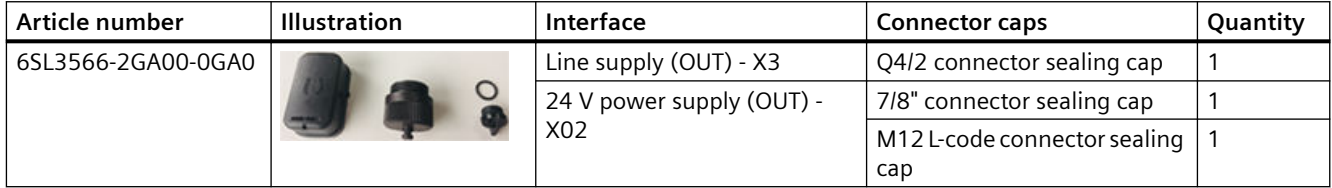

## <span id="page-38-0"></span>**2.4.5 SINAMICS G120 Smart Access**

The SINAMICS G120 Smart Access is a Wi-Fi based Web server module and an engineering tool. It has been designed for quick setup, parameterization, and diagnostics of the supported SINAMICS G120 converter or SINAMICS G115D converter.

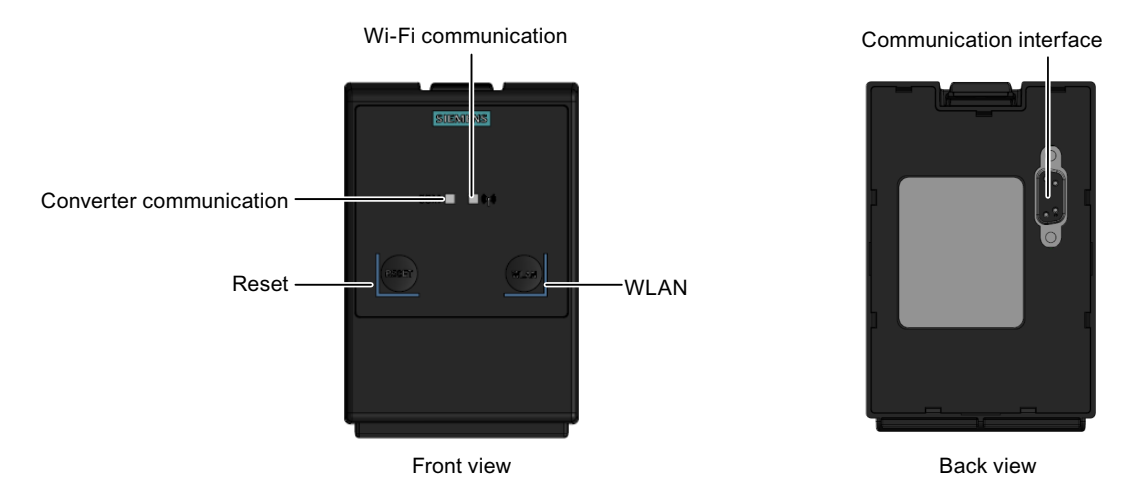

**Article number**: 6SL3255-0AA00-5AA0

#### **Further information**

For more information about the SINAMICS G120 Smart Access, see the SINAMICS G120 Smart Access Operating Instructions.

 [Overview of the manuals](#page-593-0) (Page [592\)](#page-593-0)

#### **2.4.6 SAM interface kit**

#### **Functionality**

The SAM interface kit is used to connect the SINAMICS G120 Smart Access to the SINAMICS G115D converter, thus realizing Web-based access to the converter from a device connected to the G120 Smart Access.

**Article number**: 6SL3555-0XA00-0AA0

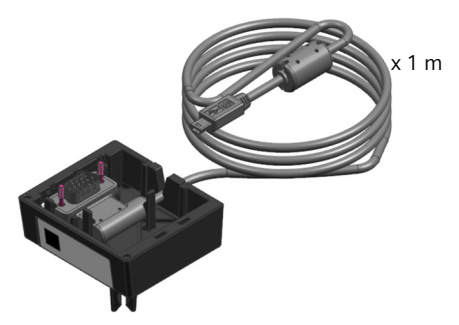

#### *2.4 Optional components*

The SAM interface kit is designed with a rubber support and magnets, which allows you to easily mount the SINAMICS G120 Smart Access to the converter or remove it from the converter. The permissible operating temperature range for the SAM interface kit is from -10  $\degree$ C to +60  $\degree$ C. Vibration in operation fulfills Class 3M1 according to EN60721-3-3: 1995.

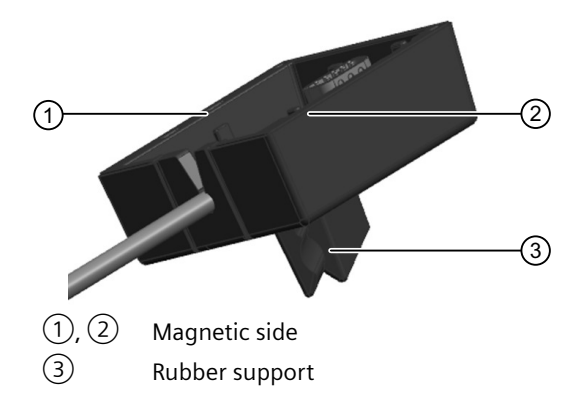

#### **Scope of delivery**

- SAM interface kit for the SINAMICS G115D converter
- Compact Installation Instructions in English, Chinese, and German

#### **Further information**

For more information about mounting the G120 Smart Access to the G115D converter via the optional SAM interface kit, see the SINAMICS G120 Smart Access Operating Instructions.

Overview of the manuals (Page [592\)](#page-593-0)

# **Mounting** 3

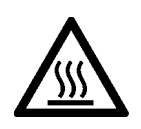

#### **WARNING**

#### **Risk of burns and fire due to high temperatures**

During operation and for a short time after switching the converter off, the surfaces reach temperatures that can inflict burns or start fires.

- Before attempting to touch the surfaces of the converter, ensure that enough time is given to allow the converter to cool down to a safe temperature to avoid personal injury.
- Remove any flammable materials from around the converter to reduce the risk of fire.

#### **NOTICE**

#### **Converter damage due to misusage as a step or ledge**

The converter is not designed to support a substantial weight. Substantial weight placed on the system could cause severe damage to the converter.

• Don't use the converter as a step or ledge.

## **3.1 Mounting the G115D Motor Mounted drive**

#### **General instructions for installation**

Observe the mounting instructions and maximum permissible vibration severity stated in the following chapter:

Installation notes (Page [437\)](#page-438-0)

Note that the drive is delivered with the converter mounted on the geared motor.

#### **Mounting positions**

The SINAMICS G115D Motor Mounted drive supports mounting positions M1 to M6. You mount the drive based on the desired mounting configuration for the geared motor.

The figure below shows the SINAMICS G115D converter with SIMOGEAR geared motor in mounting positions M1 to M6.

#### *3.1 Mounting the G115D Motor Mounted drive*

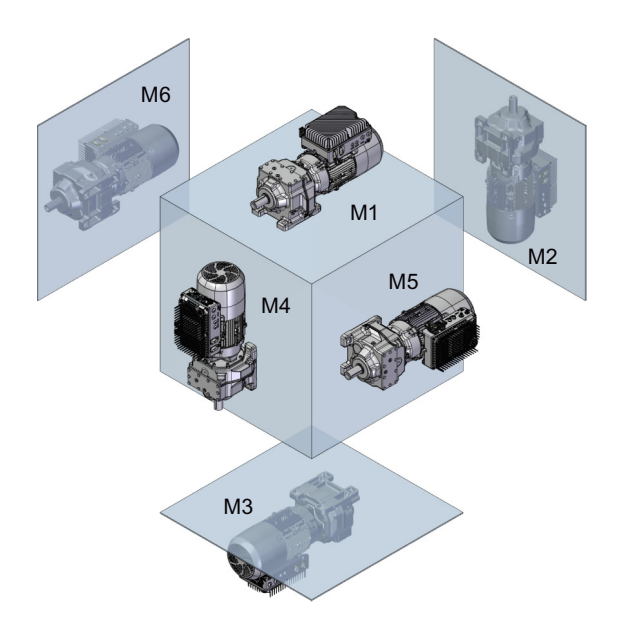

#### **Mounting dimensions**

All dimensions are specified in millimeters (inches).

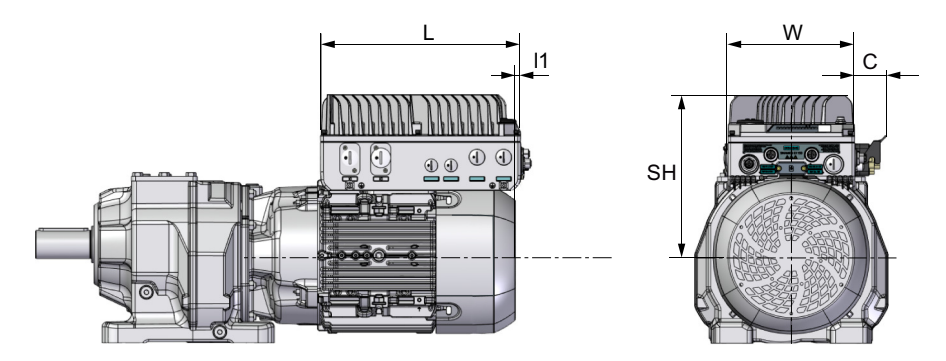

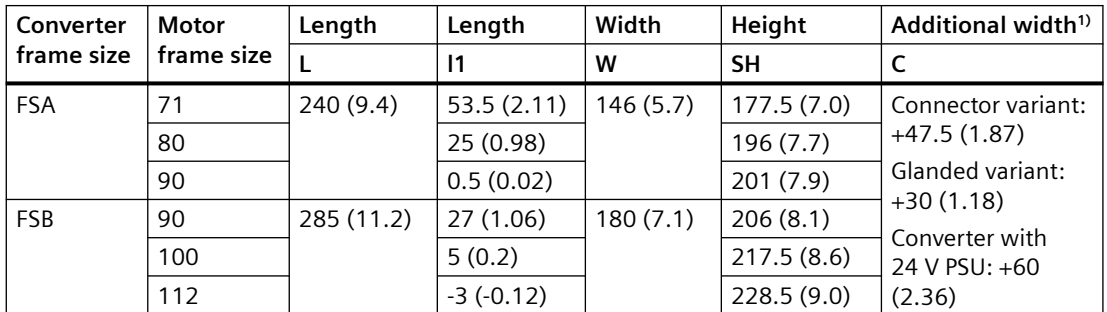

<sup>1)</sup> The glanded variant of the converter provides no cable gland when delivered. The dimension data of glanded variant applies to the drive installed with the optional glanded installation kit.

#### **Mounting clearance**

Maintain a minimum clearance distance of 150 mm (5.9 in) from the converter to the wall.

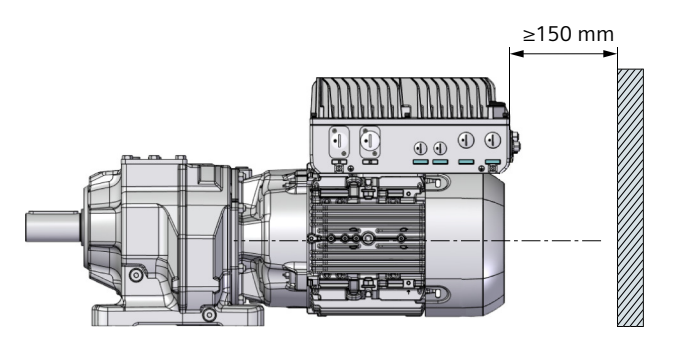

For mounting clearance distance around the motor, refer to the following chapter:

Installation conditions for the motor (Page [453](#page-454-0))

#### **Dimensions of the geared motor**

For further information on the dimensions of the geared motors, refer to the following documentation:

- The relevant chapter in this manual Additional information on the SIMOGEAR geared motor (Page [429](#page-430-0))
- The relevant catalog Catalog D 31.2 ([https://support.industry.siemens.com/cs/ww/en/view/109750324\)](https://support.industry.siemens.com/cs/ww/en/view/109750324)
- Drive Technology Configurator (DT Configurator) **Ch** DT Configurator (http://www.siemens.com/dt-configurator) You can generate and download data sheets, 2D dimension drawings and 3D CAD models of the geared motors.

## **3.2 Mounting the G115D Wall Mounted drive**

#### **Mounting the converter**

You must mount the converter on a metal backplane or on a frame.

#### **Mounting orientations**

The converter supports the following mounting orientations: correct (✓); permissible with restrictions (!)

#### *3.2 Mounting the G115D Wall Mounted drive*

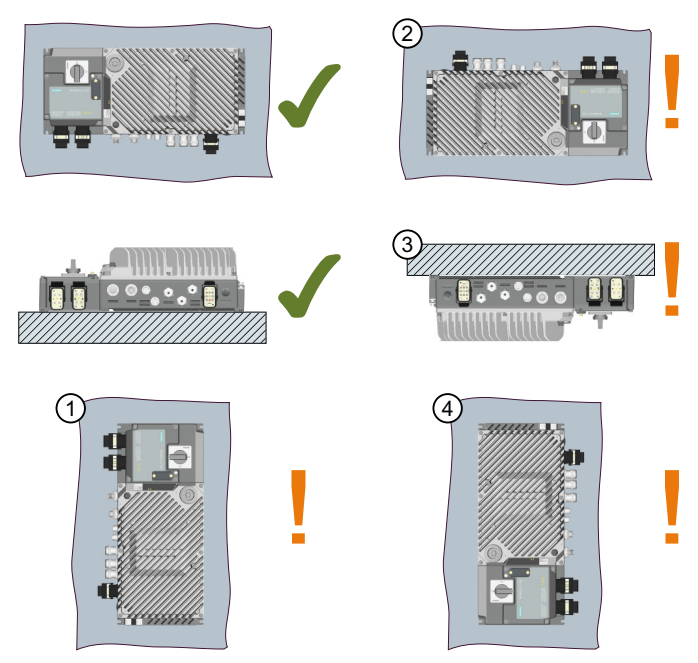

#### **Restrictions:**

For wall-mounted converter FSA and FSB ( $\leq$ 3 kW), the permissible output current is reduced for mounting orientations  $(1)$  to  $(4)$ .

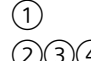

① Derating the output current to 80% of the rated converter current is necessary.

②③④ Derating the output current to 70% of the rated converter current is necessary.

#### **Mounting clearance**

To guarantee full performance under all conditions, the minimum clearance distances are as follows:

• Wiring side of the converter: 200 mm (7.9 in) Non-wiring side of the converter: 150 mm (5.9 in)

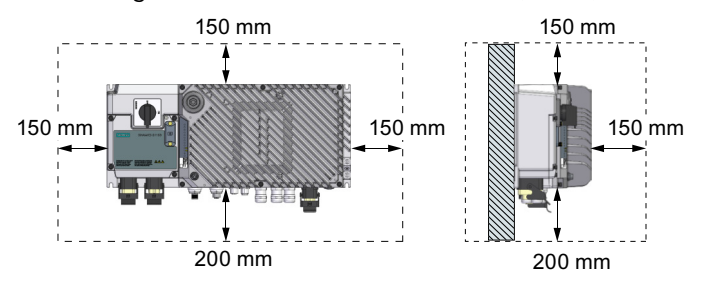

Side-by-side: no clearance distance is required between the converters.

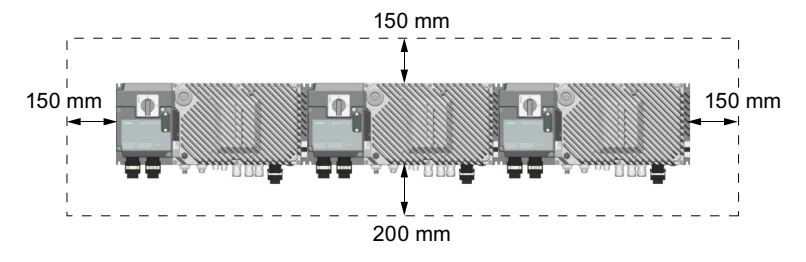

 $\bigcap$ 

Performance and operation with reduced clearance distances require verification in the individual application.

#### **Mounting dimensions**

All dimensions are specified in millimeters (inches).

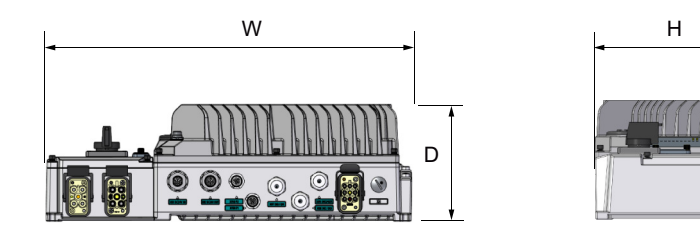

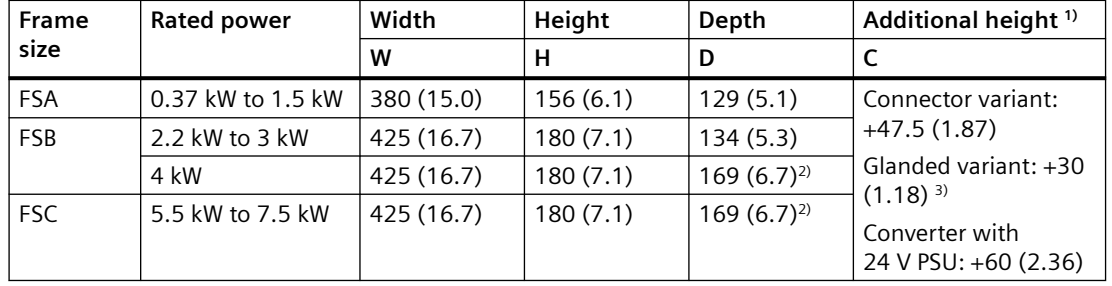

 $1)$  The glanded variant of the converter provides no cable gland when delivered. The dimension data of glanded variant applies to the converter installed with the optional glanded installation kit.

- <sup>2)</sup> For FSB (4 kW) and FSC, the depth D includes the depth of the integrated fan.
- <sup>3)</sup> The additional height of the glanded variant with Q8/0 connector is 42 mm (1.65 in).

#### **Drill patterns**

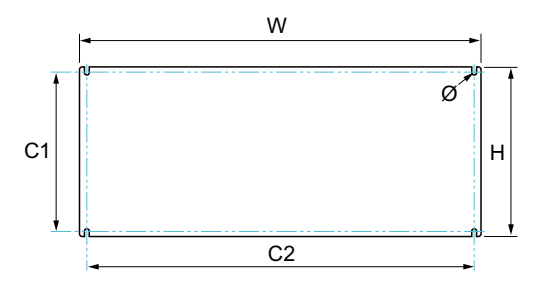

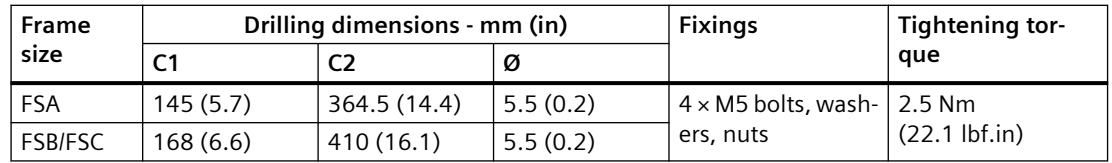

#### **Mounting the motor**

The SINAMICS G115D wall-mounted converter supports SIMOGEAR geared motors, SIMOTICS motors, or third-party motors.

<span id="page-45-0"></span>For detailed information on installation of a SIMOGEAR geared motor, refer to the following documentation:

- The relevant chapter in this manual Additional information on the SIMOGEAR geared motor (Page [429\)](#page-430-0)
- The relevant catalog Catalog D 31.2 [\(https://support.industry.siemens.com/cs/ww/en/view/109750324\)](https://support.industry.siemens.com/cs/ww/en/view/109750324) Catalog D 50.1 [\(https://support.industry.siemens.com/cs/ww/en/view/109746934\)](https://support.industry.siemens.com/cs/ww/en/view/109746934)

## **3.3 Mounting the optional components**

## **3.3.1 Mounting the external braking resistor**

#### **WARNING**

#### **Risk of fire due to improper installation**

Resistor surfaces reach high temperature during operation. A braking resistor which is not properly mounted can cause components overheat with associated risk of fire.

- Mount the resistor on non-flammable and heat-resistant surfaces only.
- Ensure that there are no flammable or combustible objects or materials close to the resistor.

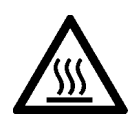

## **CAUTION**

#### **Risk of burn due to high surface temperature**

The braking resistor can reach a temperature of 300 °C in normal operation. Ratings given are absolute maximum and must not be exceeded. In the event of operation beyond specification or a fault, the resistor can reach a temperature of up to 600 °C. You can get burnt when touching the hot surface.

- Mount the resistor in such a way that it is not accessible and cannot be touched during operation.
- Allow sufficient distance from nearby materials to keep them at an acceptable temperature.
- Ensure that ventilation is provided.

#### **Mounting orientations**

Mounting orientations: correct  $(\checkmark)$ ; incorrect  $(\checkmark)$ 

• 6SL3501-1BE32-0AA0; 6SL3501-1BE32-4AA0; 6SL3501-1BE32-0BA0; 6SL3501-1BE32-4BA0 Mount the braking resistor on a flat surface which has a minimum thickness of 2 mm and a minimum size of the braking resistor outline dimensions.

Wall mounting

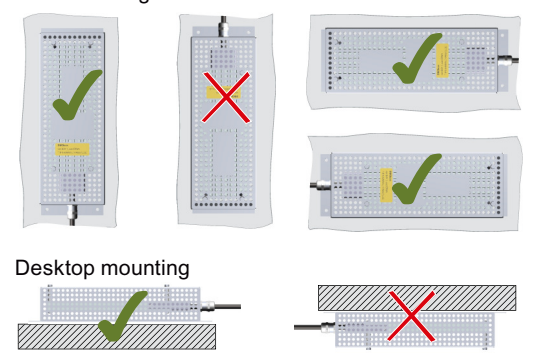

• 6SL3501-1BE34-8AA0; 6SL3501-1BE36-0BA0; 6SL3501-1BE36-0CA0; 6SL3501-1BE41-2CA0 Wall mounting

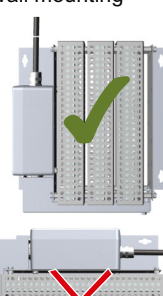

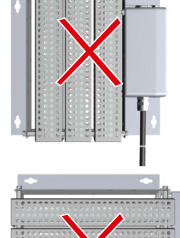

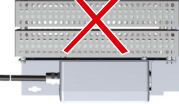

Desktop mounting

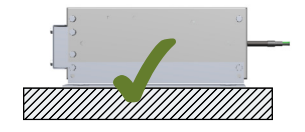

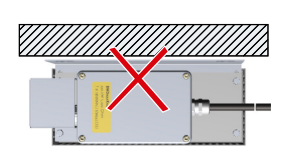

## **Outline dimensions and drill pattern**

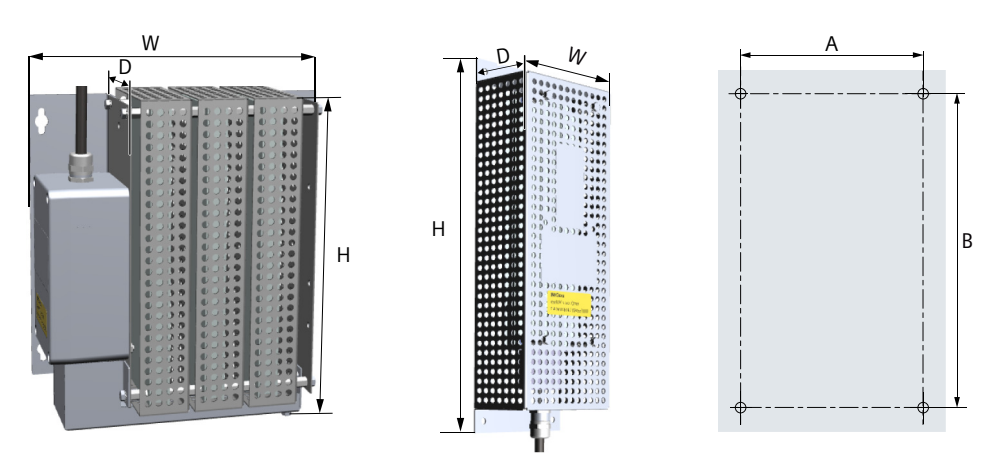

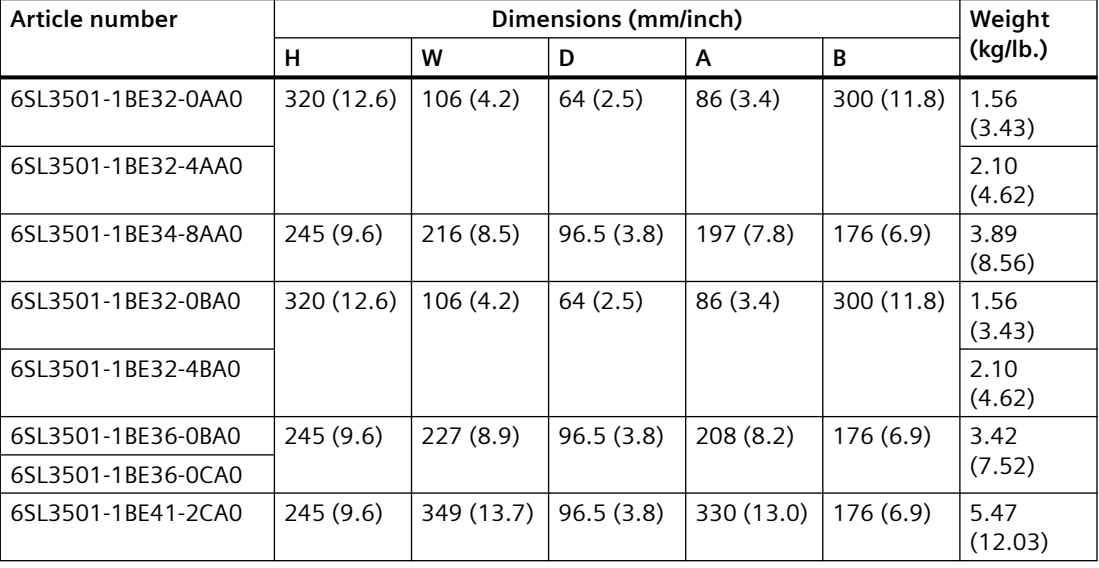

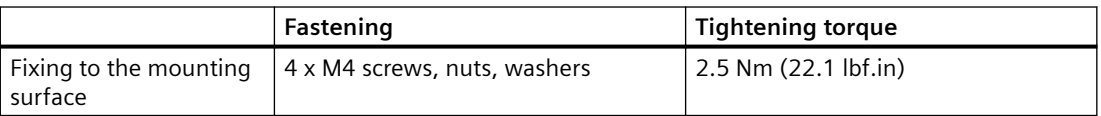

## **3.3.2 Mounting the SINAMICS G120 Smart Access**

To mount the SINAMICS G120 Smart Access to the G115D converter, you must use the optional [SAM interface kit](#page-38-0) (Page [37](#page-38-0)).

#### **Outline dimensions**

 $|57.3$ 40 70 62.5 SAM interface kit 108.5 Œ 2111121<br>02011241<br>02011241 SINAMICS G120 **Smart Access** 

All dimensions are specified in millimeters.

#### **Mounting**

1. Mount the SAM interface kit to the SINAMICS G120 Smart Access and fix the two tightening screws to the prescribed torque (0.8 Nm, 0.6 lbf.in) by using a flat-bit screwdriver or a crosstip screwdriver.

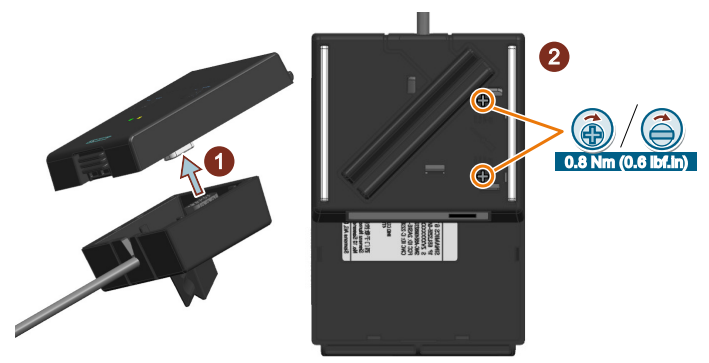

2. Remove the commissioning cover  $(3)$  from the G115D converter by using an S12 hex nut driver.

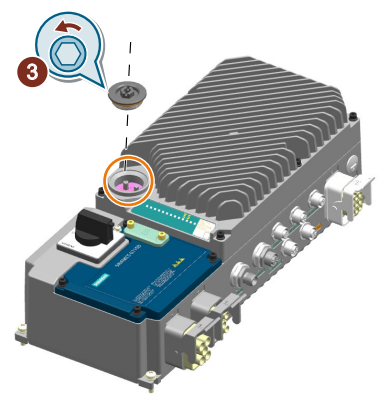

#### **Note**

Reattach the commissioning cover with a tightening torque of 2.5 Nm (22.1 lbf.in).

3. Choose one of the following three methods according to the applicable converter mounting position to connect the G120 Smart Access fitted with the SAM interface kit to the converter: – Method 1 (applicable to all permissible mounting positions)

Attach the G120 Smart Access to a metallic plate via one magnetic side of the SAM interface kit and then connect the SAM interface kit cable to the USB interface on the converter.

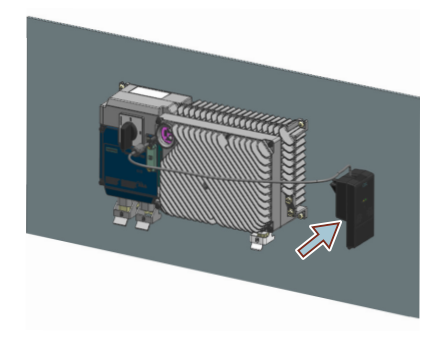

– Method 2 (applicable only to the mounting position with the heatsink facing upwards) Snap the rubber support of the SAM interface kit onto the converter heatsink and then connect the SAM interface kit cable to the USB interface on the converter.

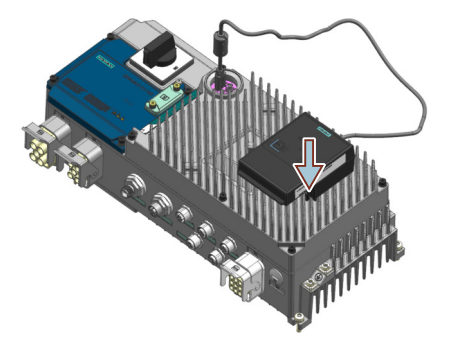

– Method 3 (applicable only to the mounting position with the cable outlets facing downwards)

Snap the rubber support of the SAM interface kit onto the PROFINET cable or the I/O cable connected to the converter and then connect the SAM interface kit cable to the USB interface on the converter.

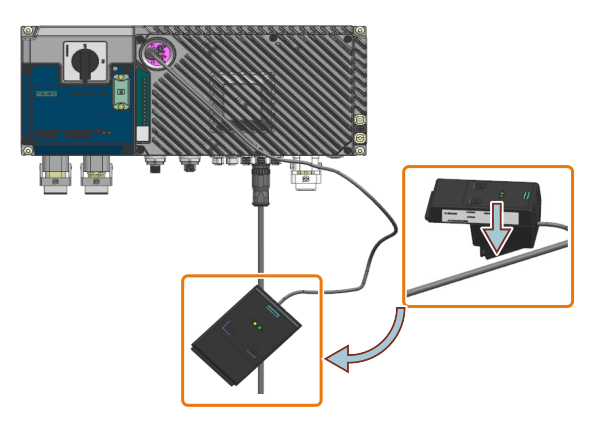

#### **Further information**

For more information about the SINAMICS G120 Smart Access and the SAM interface kit, see SINAMICS G120 Smart Access Operating Instructions.

#### *Mounting*

*3.3 Mounting the optional components*

Overview of the manuals (Page [592\)](#page-593-0)

## **4.1 EMC installation guidelines**

#### **4.1.1 Connections and interference suppression**

Set up reliable connections and make sure that all connections cannot be interrupted. Screwed connections on painted or anodized metal components must be made either by means of special contact washers, which penetrate the isolating surface and establish a metallically conductive contact, or by removing the isolating surface on the contact points.

Contactor coils, relays and solenoid valves must have interference suppressors to reduce highfrequency radiation when the contacts are opened (RC elements or varistors for AC current operated coils, and freewheeling diodes for DC current-operated coils). The interference suppressors must be connected directly on each coil.

#### **4.1.2 Basic EMC rules**

#### **Measures to limit Electromagnetic Interference (EMI)**

In the following list are the necessary measures that must be taken to ensure the correct installation of the converter within a system, which should minimize the effects of EMI.

#### **Cables**

- Keep all cable lengths to the minimum possible length; avoid excessive cable lengths.
- Route always signal and data cables, as well as their associated equipotential bonding cables, in parallel and with as short a distance as possible.
- Do not route signal and data cables parallel to the line supply and motor cables.
- Signal and data cables should not cross the line supply and motor cables; if crossing is necessary, they should cross at an angle of 90 °.
- Shield signal and data cables.
- Route particularly sensitive signal cables, such as setpoint and actual value cables, with optimum shield bonding at both ends and without any interruptions of the shield.
- Ground spare wires for signal and data cables at both ends.

#### *4.1 EMC installation guidelines*

- Route all power cables (line supply and motor cables) separately from signal and data cables. The minimum distance should be approximately 25 cm. Exception: hybrid motor cables with integrated shielded temperature sensor and brake control wires are allowed.
- For the wall-mounted converters, shield the motor cable between converter and motor. We recommend shielded cables with symmetrical three-phase conductors (L1, L2, and L3) and an integrated, 3-wire, and symmetrically arranged PE conductor.

#### **Cable shields**

- Use shielded cables with finely stranded braided shields. Foil shields are not suitable since they are much less effective.
- Connect shields to the grounded housings at both ends with excellent electrical conductivity and a large contact area.
- Bond the cable shields to the plug connectors of the converter.
- Do not interrupt cable shields by intermediate terminals.
- For power cables as well as signal and data cables, the cable shields should be connected by means of suitable EMC glands. The cable shields must be connected to the shield bonding options for cables and the unit housing respectively with excellent electrical conductivity and a large contact area.
- Use only metallic or metallized connector housings for shielded data cables.

#### **4.1.3 Equipotential bonding**

Equipotential bonding within the drive system has to be established by connecting all electrical and mechanical drive components (transformer, motor and driven machine) to the grounding system. These connections are established by means of standard heavy-power PE cables, which do not need to have any special high-frequency properties.

In addition to these connections, the converter (as the source of the high-frequency interference) and all other components in each drive system (motor and driven machine) must be interconnected with respect to a high-frequency point of view. For this purpose cables with good high-frequency properties must be used.

#### **Grounding and high-frequency equipotential bonding measures**

The following figure illustrates all grounding and high-frequency equipotential bonding measures using an example of the SINAMICS G115D Motor Mounted drive.

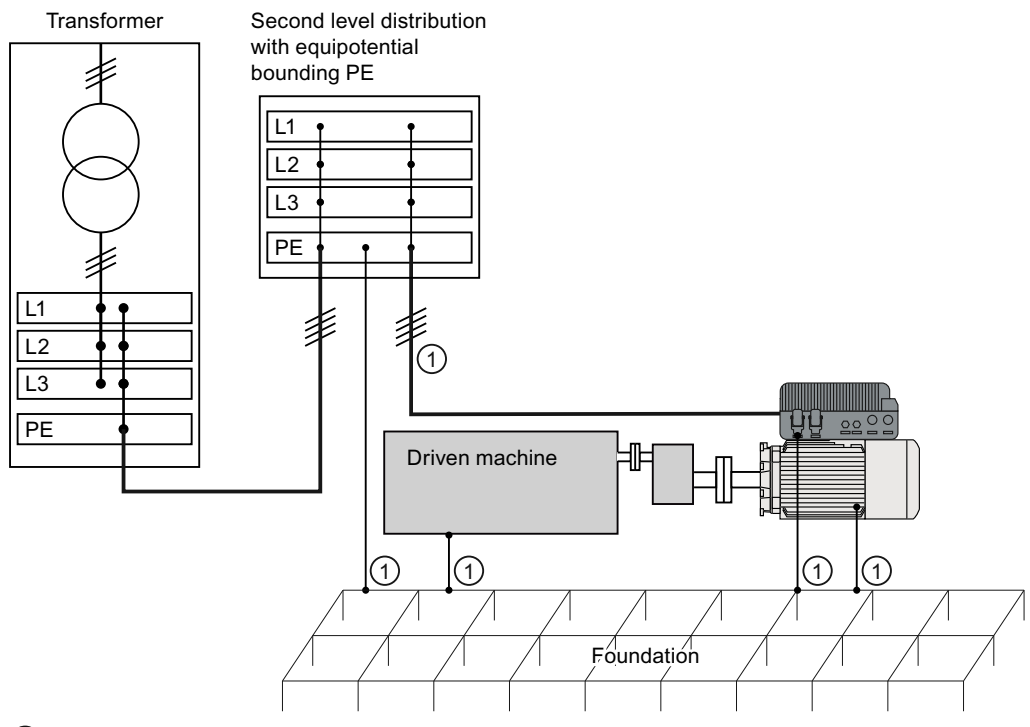

1) Conventional grounding system without special high-frequency properties

The ground connections  $(1)$  represent the conventional grounding system for the drive components. They are made with standard, heavy-power PE conductors without special highfrequency properties and ensure low frequency equipotential bonding as well as protection against injury.

The line supply cable of the converter can be unshielded. The converter has to be grounded by this cable.

The converter enclosure provides high-frequency equipotential bonding between the converter and the motor.

The connection provides solid bonding for high-frequency currents between the metal body of the converter and the unpainted metal mounting frame. This connection should be made with short, finely stranded, braided copper wires.

#### **Additional measures**

Finely stranded, braided copper cables have to be routed in parallel with the cable shields in the following cases:

- Old installations with already existing unscreened cables
- Cables with poor high-frequency properties
- Installations with bad grounding systems

*4.2 Permissible line supplies*

The connections in the following figure provide a solid, high-frequency bonding between the driven machine and the converter.

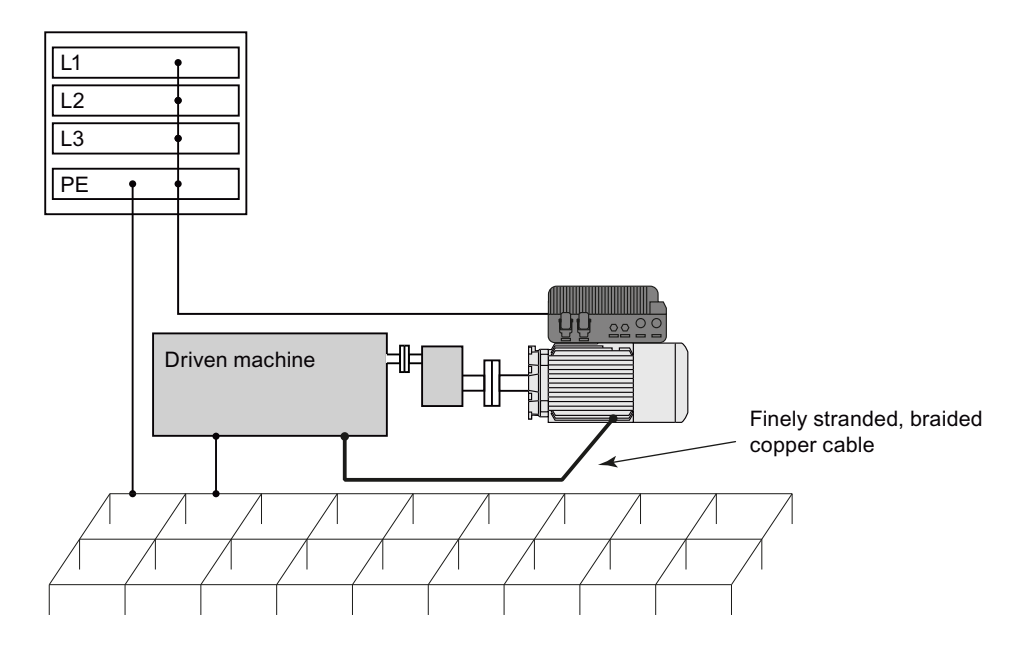

#### **Further information**

Additional information about EMC-compliant installation is available on the Internet:

Ch EMC installation guideline [\(https://support.industry.siemens.com/cs/ww/en/view/](https://support.industry.siemens.com/cs/ww/en/view/60612658) [60612658\)](https://support.industry.siemens.com/cs/ww/en/view/60612658)

## **4.2 Permissible line supplies**

#### **Note**

#### **Fault protection in case of insulation failure for the motor circuit**

The electronic overcurrent trip of the converter complies with the requirements laid down in IEC 60364-4-41:2005/AMD1:2017 Section 411 and Appendix D for protection against electric shock.

- Observe the installation specifications provided in this manual.
- Observe the applicable installation standards.
- Ensure the continuity of the protective conductor.

#### **4.2.1 TN line system**

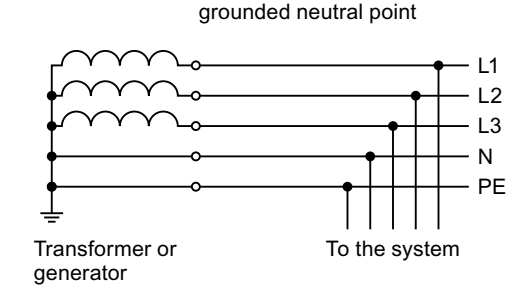

Example: Separate transfer of N and PE,

A TN system transfers the PE protective conductor to the installed plant or system using a cable.

The TN system can transfer the neutral conductor N and the PE protective conductor either separately or combined.

Generally, in a TN system the neutral point is grounded. There are versions of a TN system with a grounded line conductor, e.g. with grounded L1.

G115D drives can only be operated in a line system with grounded neutral point and are not suitable for corner-grounded networks.

#### **Converter operated on a TN system**

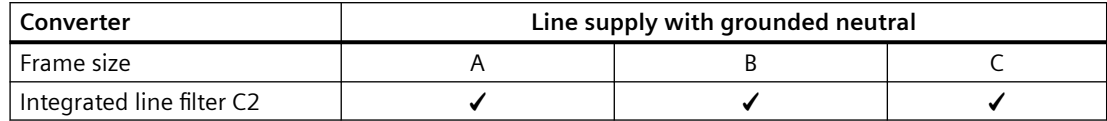

✓ Operation permissible

#### **4.2.2 TT line system**

Example: Transfer of N, grounded neutral point

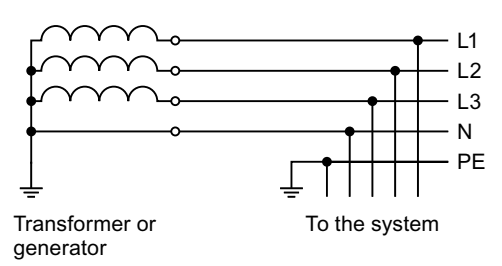

In a TT system, the transformer grounding and the installation grounding are independent of one another.

There are TT supplies where the neutral conductor N is either transferred – or not.

*4.2 Permissible line supplies*

#### **Converter operated on a TT system**

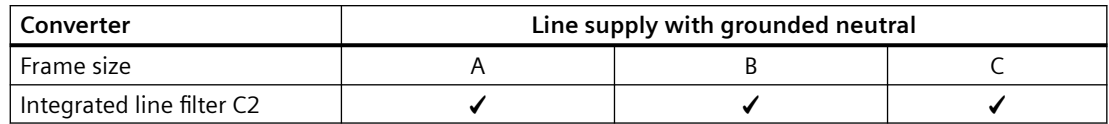

✓ Operation permissible

#### **4.2.3 IT line system**

Example: Transfer of N, impedance with respect to PE protective conductor

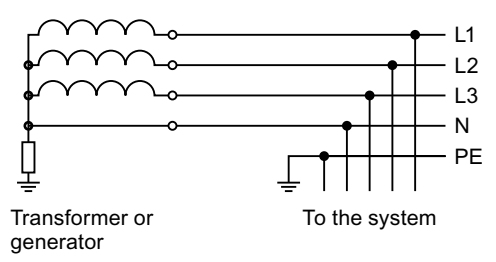

In an IT system, all of the conductors are insulated with respect to the PE protective conductor – or connected to the PE protective conductor through an impedance.

There are IT systems with and without transfer of the neutral conductor N.

#### **Converter operated on an IT system**

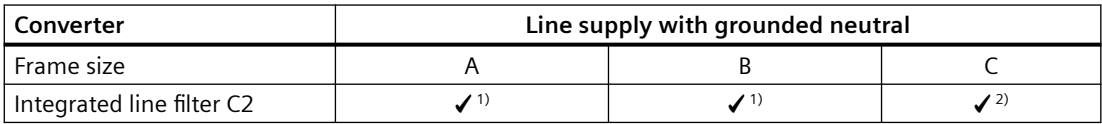

 $\checkmark$ <sup>1)</sup> Operation permissible once the functional grounding screw(s) has been removed

✓ 2) Operation permissible once the functional grounding screws and cable have been removed If the functional grounding screw or cable has been removed, the converter no longer fulfills the requirements of class C2.

If you wish to use the converter in an IT line system, you must disconnect the capacitor with earth by removing the functional grounding connections from the converter.

#### **Removing functional grounding connections from the converter**

#### **Precondition**

Switch off the converter power supply before removing the functional grounding.

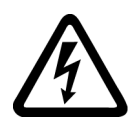

### **WARNING**

#### **Electric shock as a result of a residual charge in power components**

After the power supply has been switched off, it takes up to five minutes until the capacitors in the converter have discharged so that the residual charge is at a non-hazardous level. Therefore, touching the converter immediately after powering off can result in electric shock due to residual charge in the power components.

• Check the voltage at the converter connections before you remove the functional grounding.

#### **Procedure**

1. Release the retaining screws ( $6 \times M4$ ) for the Electronic Module by using a 3 mm allen key, and then remove the module.

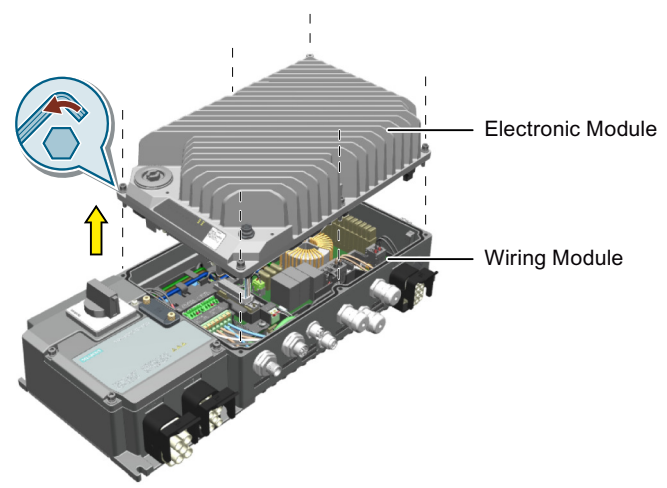

2. Remove the functional grounding screw marked with the  $\triangle$  symbol from the back side of the Electronic Module.

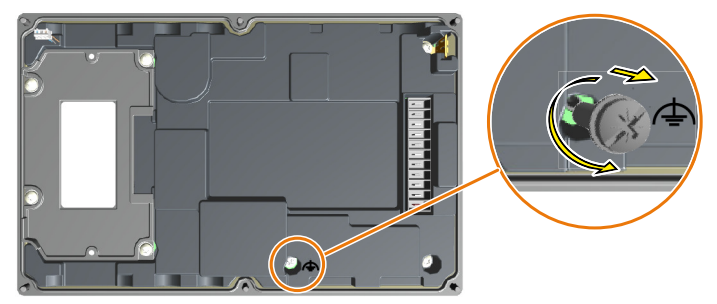

#### *4.2 Permissible line supplies*

- 3. If you are using a wall-mounted converter, in addition to removing the screw from the Electronic Module as above, remove the grounding screw and the grounding cable from the Wiring Module.
	- For the wall-mounted converter FSA/FSB, first release the four retaining screws to remove the blanking cover or the local/remote control (LRC) panel from the Wiring Module ( $\circ$ ). Then remove the functional grounding screw marked with the  $\triangle$  symbol (2). After that, re-attach the blanking cover or the LRC panel with a tightening torque of 2.2 Nm (19.5 lbf.in) ( $(3)(4)$ ) to make sure that the converter and the motor can work properly.

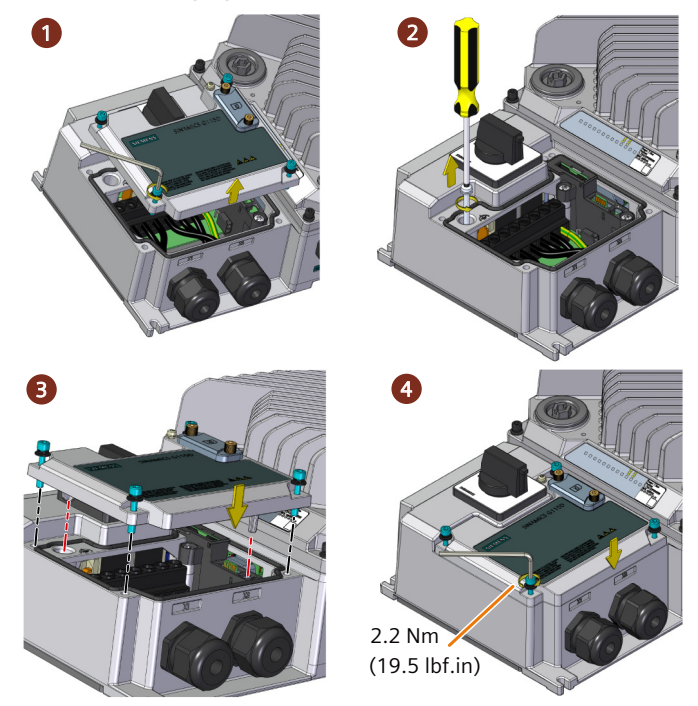

– For the wall-mounted converter FSC, in addition to removing the screw from the Wiring Module, also remove the functional grounding cable from the Wiring Module ( $(5)$ 6).

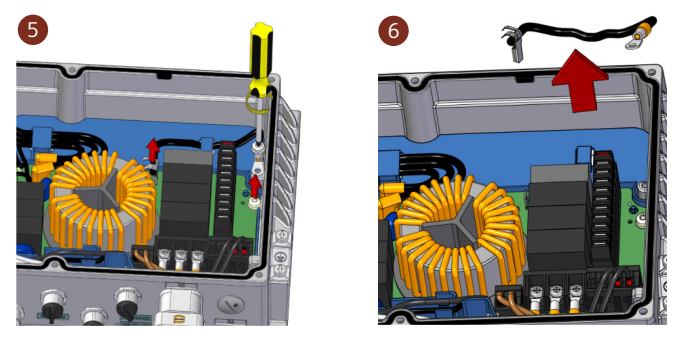

4. Re-attach the Electronic Module with a tightening torque of 2.5 Nm (22.1 lbf.in). You have removed the functional grounding from the converter. ❒

#### *4.3 Requirements for the protective conductor*

## **4.3 Requirements for the protective conductor**

A high leakage current flows through the protective conductor in converter operation. The protective conductor of the converter must not be interrupted for safe touch protection in converter operation.

This primarily results in requirements for the minimum conductor cross-section of the protective conductor.

No restriction applies to the length of the protective conductor for touch protection. However, short protective conductors are advantageous for EMC-compliant installation.

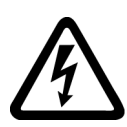

## **WARNING**

#### **Electric shock due to interrupted protective conductor**

The drive components conduct a high leakage current via the protective conductor. Touching conductive parts when the protective conductor is interrupted can result in death or serious injury.

• Comply with the requirements for the protective conductor.

#### **Dimensioning the protective conductor**

The figure below takes the SINAMICS G115D Wall Mounted drive as an example.

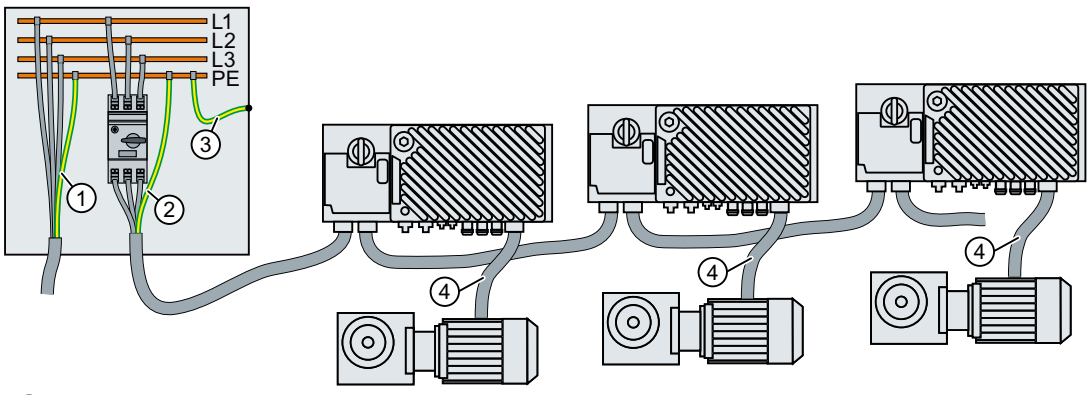

- $(1)$  Protective conductor for mains supply cables
- ② Protective conductor for converter line supply cables
- ③ Protective conductor between PE and the control cabinet
- ④ Protective conductor for motor cables

The minimum cross-section of the protective conductor  $(1)$  ...  $(3)$  depends on the cross-section of the mains supply cable and the minimum cross-section of the protective conductor  $\left(4\right)$ depends on the cross-section of the motor cable:

Mains supply or motor cable  $\leq 16$  mm<sup>2</sup>  $\Rightarrow$  Minimum cross-section of the protective conductor = cross-section of the mains supply or motor cable

*4.5 Operation with residual current protective device (RCD)*

Additional requirements placed on the protective conductor  $(1)$ :

- For permanent connection, the protective conductor must fulfill at least one of the following conditions:
	- The protective conductor is routed so that it is protected against damage along its complete length.
		- (Cables routed inside control cabinets or enclosed machine housings are considered to be adequately protected against mechanical damage.)
	- As a conductor of a multi-conductor cable, the protective conductor has a cross-section ≥ 2.5 mm² Cu.
	- For an individual conductor, the protective conductor has a cross-section ≥ 10 mm² Cu.
	- The protective conductor consists of two individual conductors with the same crosssection.
- When connecting a multi-conductor cable using an industrial plug connector according to EN 60309, the protective conductor must have a cross-section of  $\geq 2.5$  mm<sup>2</sup> Cu.

## **4.4 Requirements for branch circuit protection**

#### **Requirements for UL-compliant installation**

The integral solid-state short-circuit protection does not provide branch circuit protection. Branch circuit protection must be provided in accordance with the National Electrical Code and any additional local codes.

## **4.5 Operation with residual current protective device (RCD)**

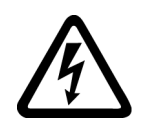

#### **WARNING**

#### **Fire or electric shock due to unsuitable residual-current protective devices**

The converter may create a current through the protective conductor. The current through the protective conductor can cause the residual current device (RCD) or residual current monitor (RCM) to incorrectly trip (nuisance trip). In the case of a ground fault, the fault current can contain a DC component, which prevents the RCD or RCM from tripping, with the risk of subsequent fire or electric shock.

• Use the protection and monitoring devices recommended in the documentation.

#### **Protection and monitoring equipment**

To provide protection against short-circuit, use the recommended overcurrent protective devices (fuses, circuit breakers etc.).

**CD** Branch protection and short-circuit strength according to UL and IEC ([https://](https://support.industry.siemens.com/cs/ww/en/ps/27867) [support.industry.siemens.com/cs/ww/en/ps/27867](https://support.industry.siemens.com/cs/ww/en/ps/27867))

If the earth fault loop impedance of the line supply at the infeed point is too high to ensure that the overcurrent protective device disconnects within the stipulated time in the case of insulation failure (ground fault, fault to frame), then you must use additional residual current protective devices RCD, type B.

In order that an RCD does not unnecessarily trip as a result of operational leakage currents, the following preconditions must be fulfilled:

- The neutral point of the line supply is grounded.
- A dedicated RCD is used for each converter.
- Use a universal current-sensitive residual current protective device (RCD, RCM, ELCB or RCCB), type B, for example, Siemens SIQUENCE RCCB. Connect the RCCB in series with the overcurrent protective devices.
- Rated residual current is 300 mA.
- The motor cables are maximum 15 m (49 ft) and are shielded. Additional information about motor cables:

 $\sqrt{2}$  [Maximum permissible cable length](#page-71-0) (Page [70\)](#page-71-0)

## **4.6 Forming DC link capacitors**

#### **Introduction**

You have to reform the DC link capacitors if the converter/Electronic Module has been stored for more than one year. Non-formed DC link capacitors can damage the converter in operation.

#### **Precondition**

The converter/Electronic Module has not yet been used, and according to the production date it was made over a year ago.

The production date is coded in the 3rd and 4th digit of the serial number. You may find the serial number easily on the service information label at the front of the Electronic Module.

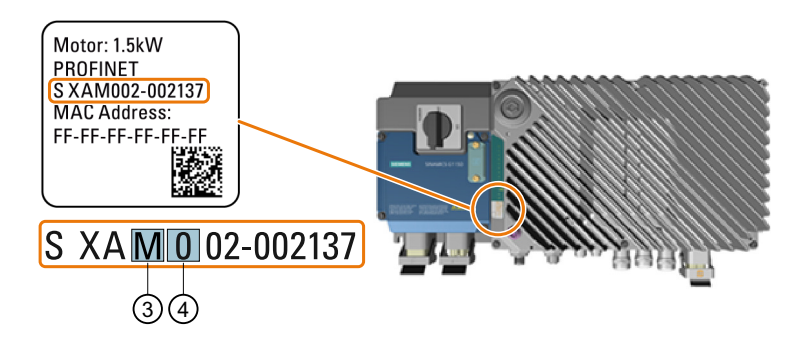

#### **Production year and month**

• Example: Serial number S XA**M0**02-002137 → Production date October 2020

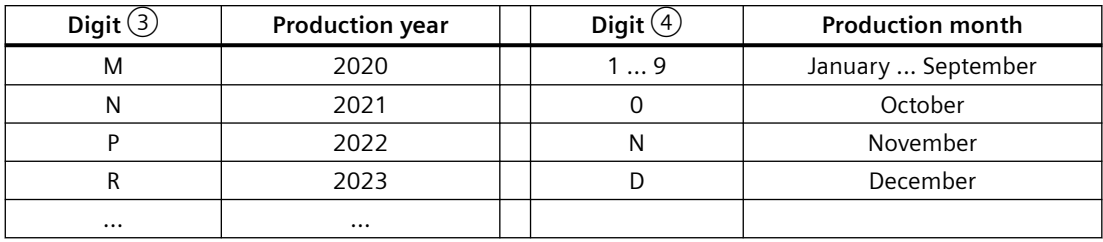

#### **Function description**

#### **Procedure**

You form the DC link capacitors by supplying the converter with a line voltage of ≤ 100% of the rated voltage for a defined time.

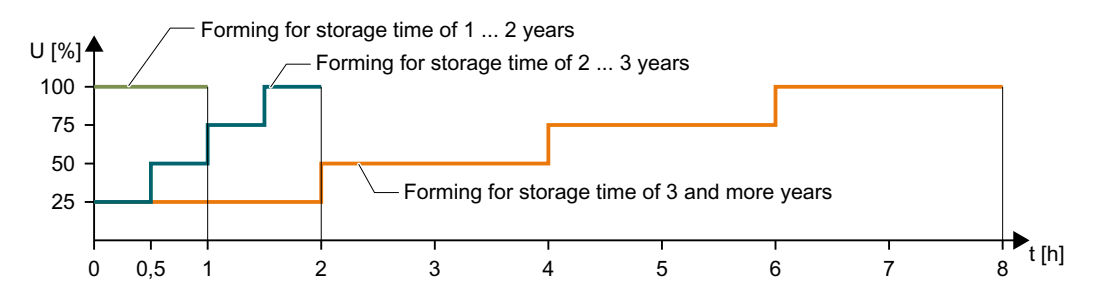

## **4.7 Overview of the converter interfaces**

A G115D converter consists of an Electronic Module and a Wiring Module.

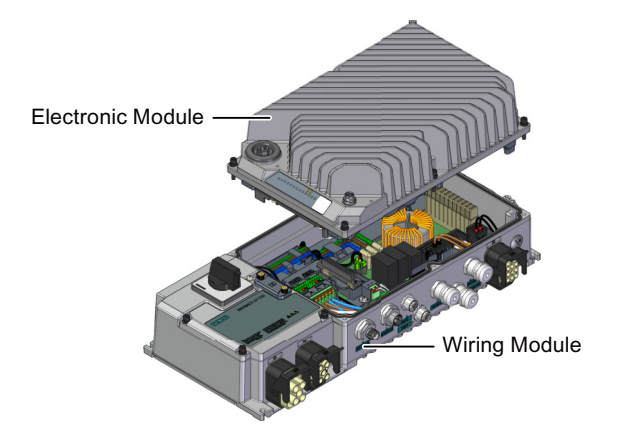

The Electronic Module is available in PROFINET variant, AS-i variant, and I/O Control (without fieldbus communication) variant. The Wiring Module is available in glanded variant and connector variant.

Depending on the variant ordered, the converter is equipped with plug-in sockets and/or blanking caps (for wiring with cable glands).

For the connector variant, the converter is all wired up internally when delivered and all that is required is the external wiring of the system. For the glanded variant, make sure you wire the terminals and route the cables inside the Wiring Module and fix with the cable glands.

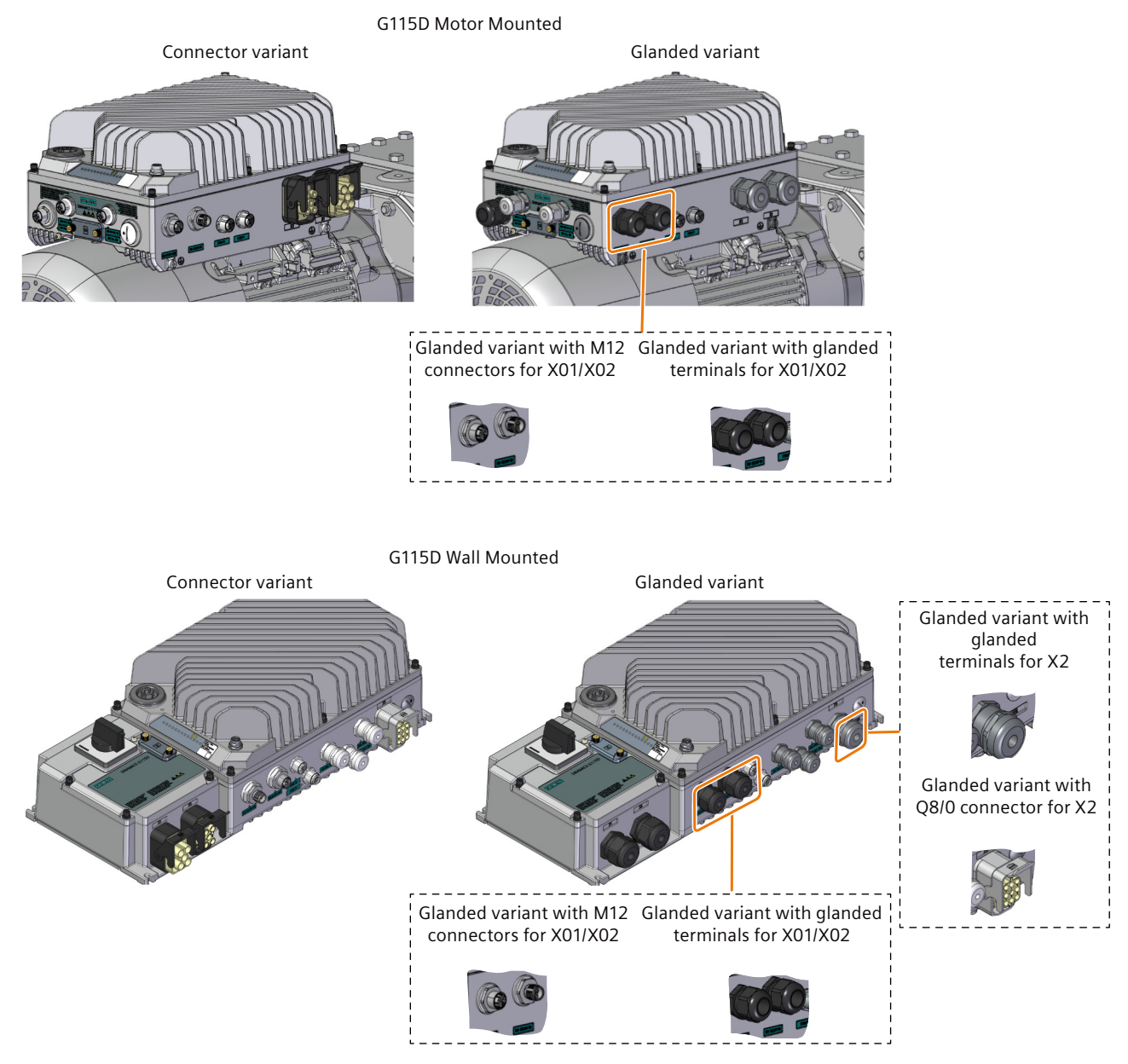

Note that the converters of glanded variant provide no cable glands but blanking caps at delivery for all glanded interfaces.

#### **Connection interface overview**

The locations of the converter interfaces may vary depending on the variant ordered.

#### **Motor-mounted converter**

The figure below shows an example of PROFINET variant of the motor-mounted converter with plug-in sockets:

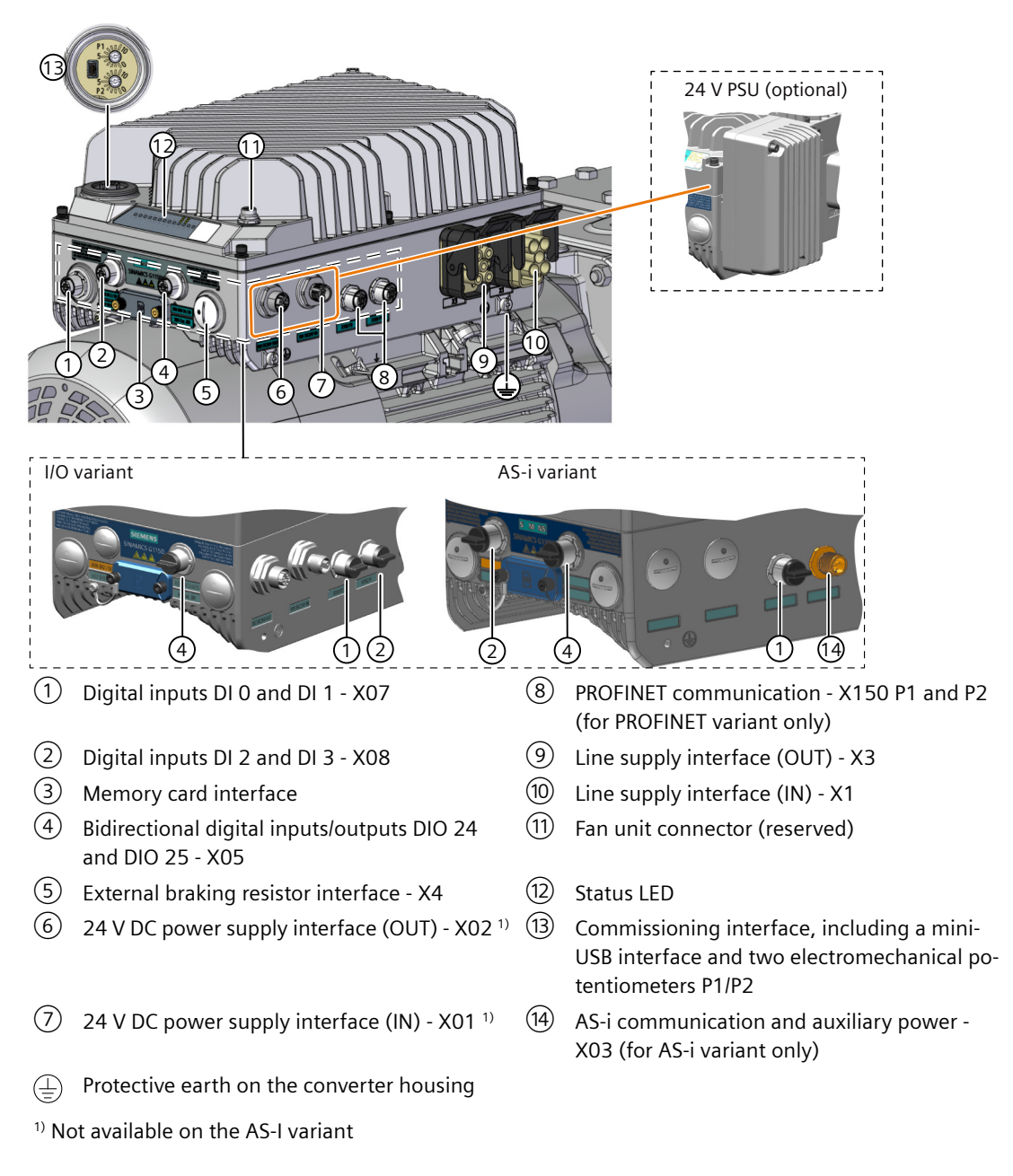

#### **Wall-mounted converter**

The figure below shows an example of PROFINET variant of the wall-mounted converter with plug-in sockets:

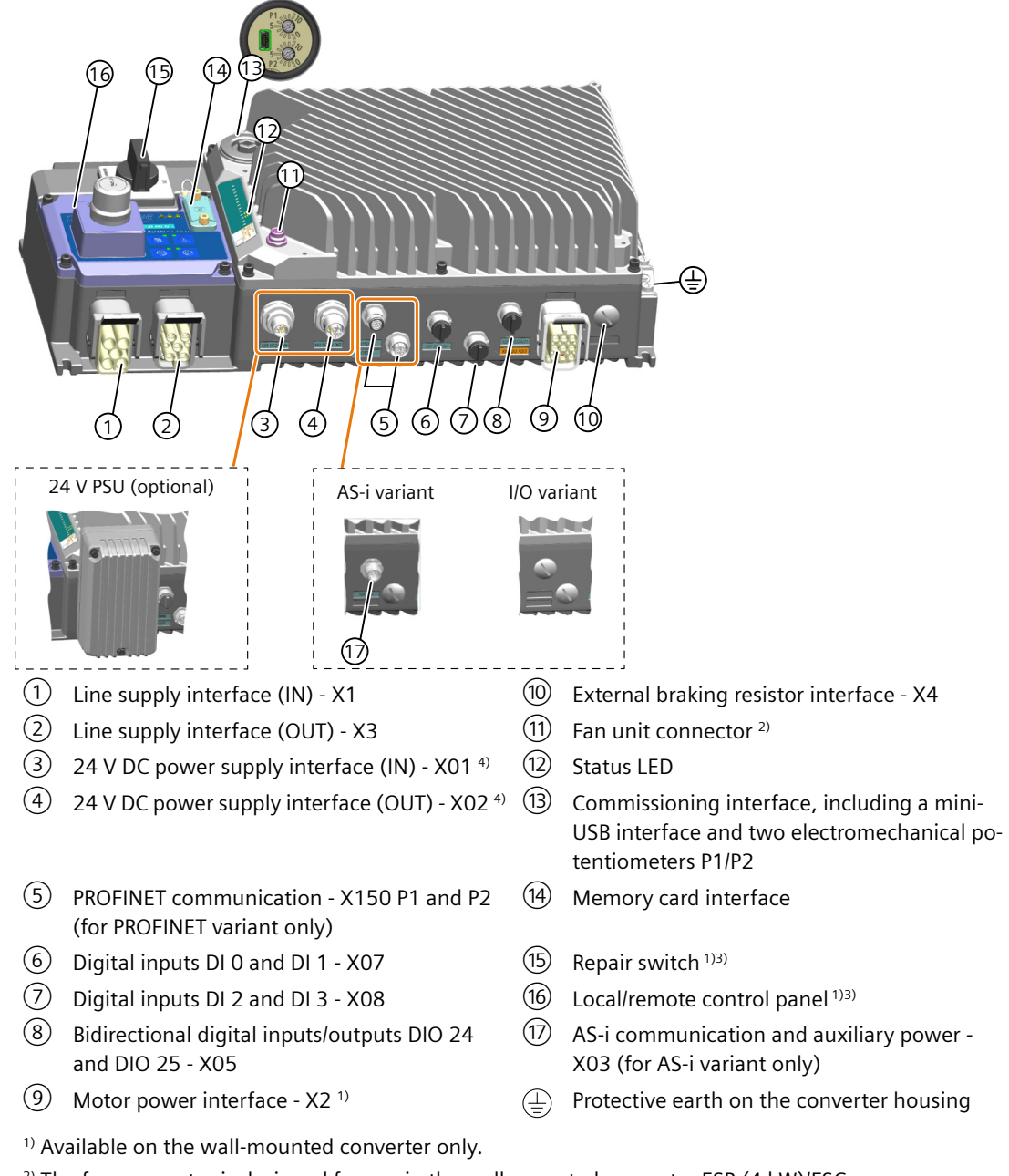

- $2)$  The fan connector is designed for use in the wall-mounted converter FSB (4 kW)/FSC.
- 3) Optionally available on the wall-mounted converter only.
- 4) Not available on the AS-i variant.

#### **Note**

The electromechanical potentiometers, the repair switch, and the local/remote control panel on the converter do not provide protection against unauthorized access. You must take appropriate measures to protect the converter against unauthorized operation or changes to the settings.

#### **Terminal layout of the Wiring Module**

If you use the glanded variant of the converter, you must wire all the necessary terminals inside the Wiring Module.

#### **NOTICE**

#### **Device damage due to alteration to the factory connections**

For the motor-mounted converter, the motor terminals inside the Wiring Module are already wired up in the factory. Any alteration to the factory connections can result in device malfunctions or damage.

• Do not alter the motor connections of the motor-mounted converter unless otherwise explicitly instructed.

The figures below give an overview of the terminals on the motor-mounted converter and the wall-mounted converter respectively.

Note that the converters of glanded variant provide no cable glands but blanking caps at delivery for all glanded interfaces.

Applicable glanded installation kits are available as optional components and can be ordered with article numbers. For more information, refer to the following chapter:

Glanded installation kit (Page [36](#page-37-0))

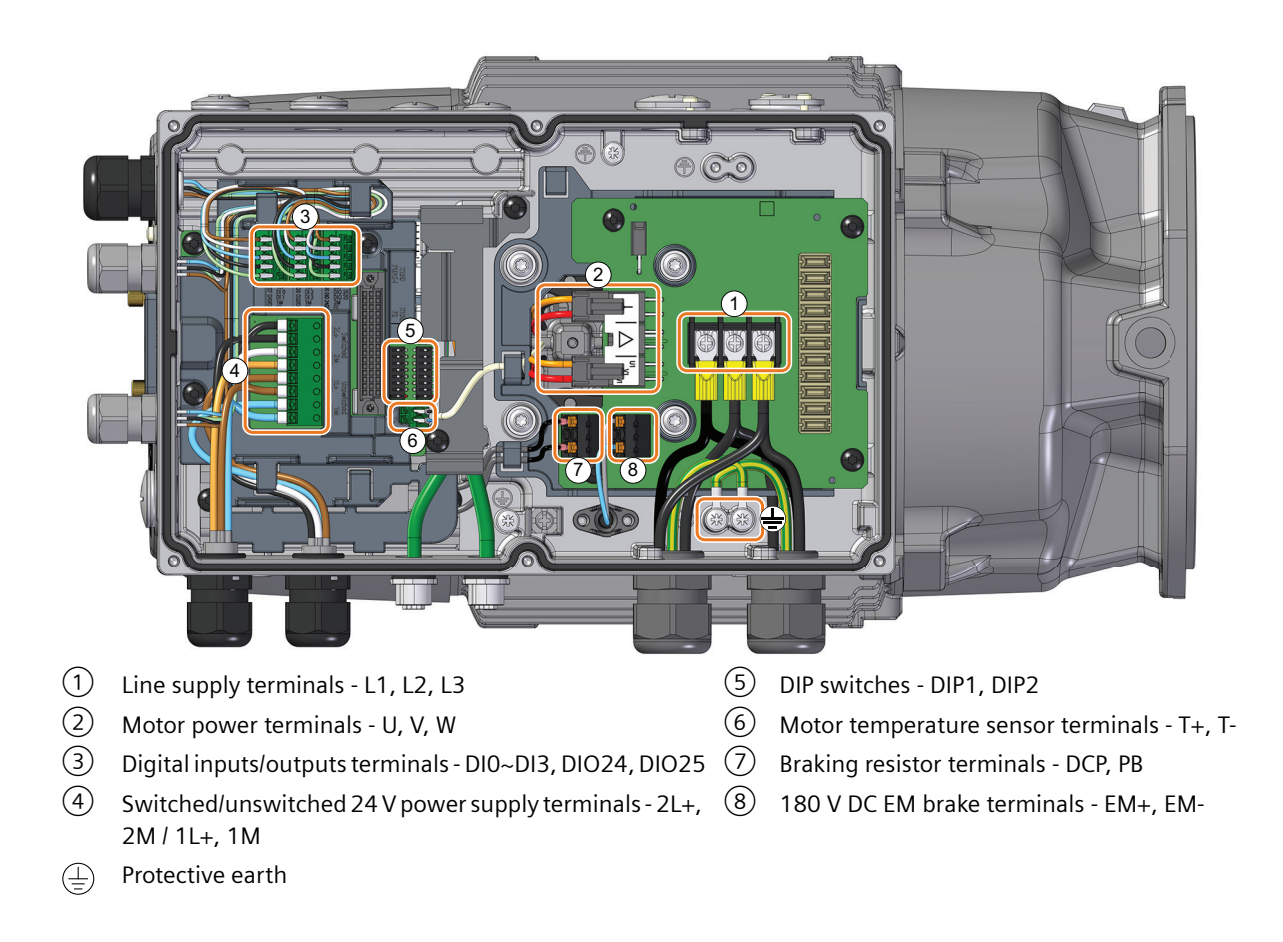

#### **Motor-mounted converter**

#### **Wall-mounted converter**

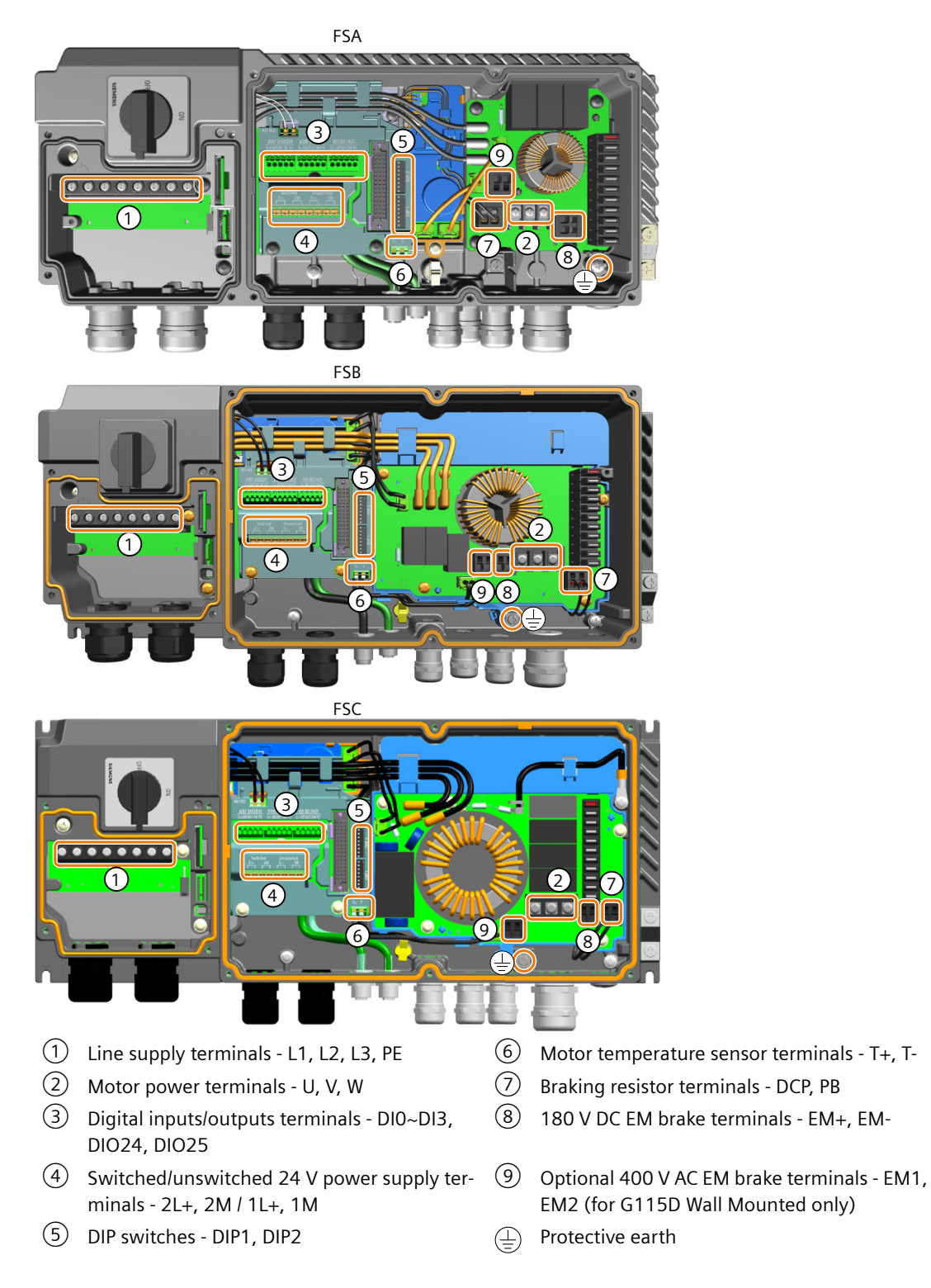

## **4.8 Cables and connectors**

#### **Note**

#### **NFPA compatibility**

These devices are intended only for installation on industrial machines in accordance with the "Electrical Standard for Industrial Machinery" (NFPA79). Due to the nature of these devices they may not be suitable for installation accordance with the "National Electrical Code" (NFPA70).

#### **Note**

#### **Mains supply impedance**

To ensure trouble free operation we recommend the mains supply impedance is less than 4%  $(RSC > 25)$ .

#### **Cable, connectors and tools specifications**

The detailed specifications for the cables, connectors and tools required to manufacture the necessary cables for the SINAMICS G115D are listed in the following documents and can be accessed using the relevant link:

Supplementary products (cables, connectors and accessories) ([https://](https://support.industry.siemens.com/cs/ww/en/view/65355810) [support.industry.siemens.com/cs/ww/en/view/65355810](https://support.industry.siemens.com/cs/ww/en/view/65355810))

The connections that are detailed in this section relate to the physical connections that exist on the converter. Information for the preparation and construction of the individual connectors have separate detailed instructions delivered with the ordered parts, directly from the manufacturers.

For IEC-compliant applications, use the cable with the temperature rating specified in the following table.

For UL and cUL-compliant applications, use only the copper wires with the permissible temperature of 75 °C.

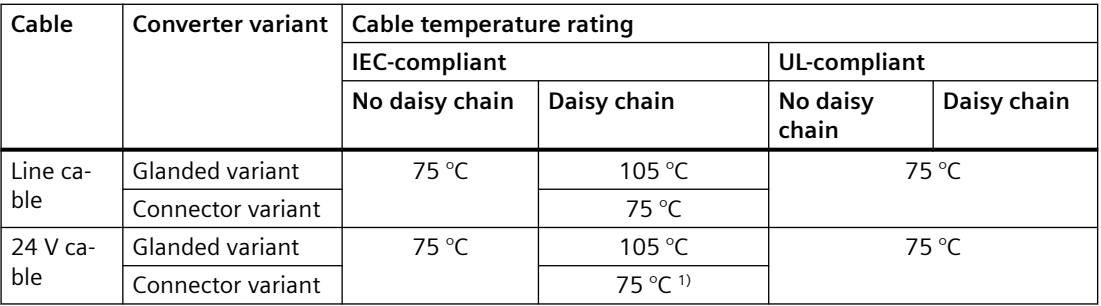

<sup>1)</sup> When the surrounding temperature exceeds 40 °C, cables with the temperature rating of 90 °C are required.

#### **Further information**

For information about the QUICKON connectors required for the corresponding G115D converter variant, see Section ["Connectors](#page-36-0) (Page [35](#page-36-0))".

<span id="page-71-0"></span>*4.8 Cables and connectors*

## **4.8.1 Maximum permissible cable length**

#### **Maximum length for motor cables**

The permissible length of the motor cable depends on the quality of the motor power cable and the converter pulse frequency. The values specified below are applicable for high quality cables, such as CY100 or similar, and for the pulse frequencies set in the factory.

 [Pulse frequency](#page-423-0) (Page [422](#page-423-0))

If you set other pulse frequencies, then you must ensure that the EMC category is complied with on the plant or system side.

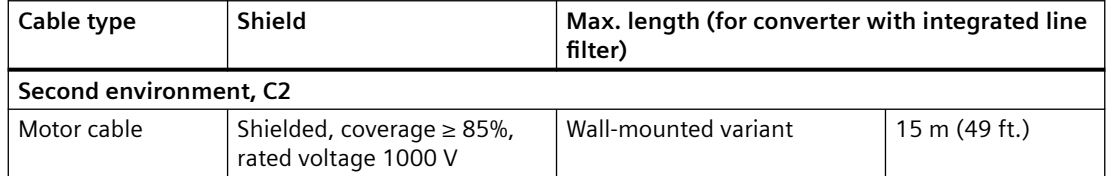

For permissible motor cable length under other pulse frequencies, see the following chapter:

Derating of motor cable length based on pulse frequency and surrounding temperature (Page [423](#page-424-0))

#### **Maximum length for control cables**

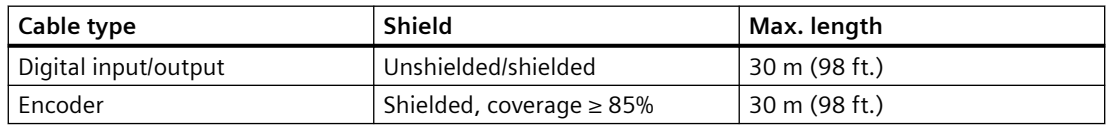

#### **Maximum length for communication cables**

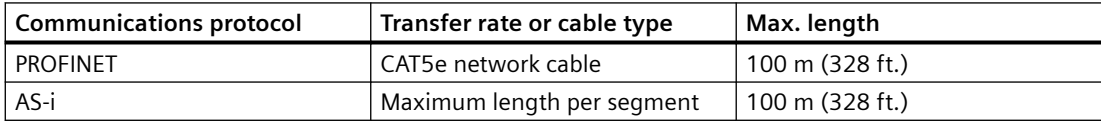

The maximum length of any one segment on the AS-i network is normally 100 m; however, there are a number of devices that allow the overall length of AS-i network to be extended. For more information, see the FAQ at the following link:

Options for extending the AS-i fieldbus beyond 100 m ([https://](https://support.industry.siemens.com/cs/ww/en/view/21189154) [support.industry.siemens.com/cs/ww/en/view/21189154](https://support.industry.siemens.com/cs/ww/en/view/21189154))
# **4.8.2 Cable cross-sections and cable lugs**

## **Line supply terminals (L1/L2/L3/PE)**

#### **Connector variant**

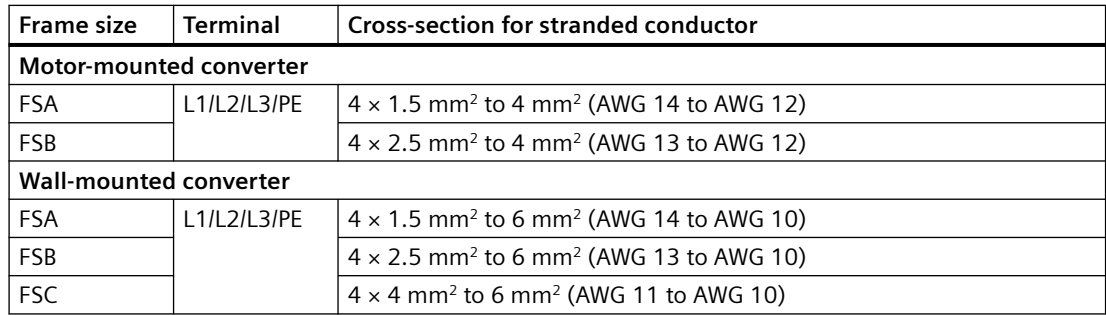

#### **Glanded variant**

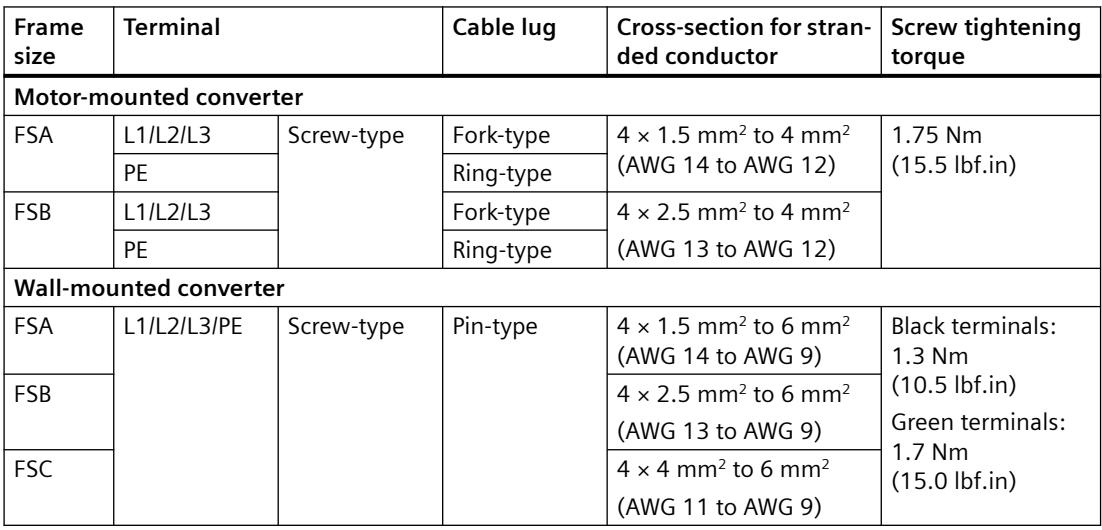

For more information on cable cross-sections at line supply daisy chain application, see the following chapter:

Connecting to the line supply using daisy chain (Page [76](#page-77-0))

## **Motor power (U/V/W/PE), EM brake (EM+/EM-, EM1/EM2), and motor temperature sensor (T+/T-) terminals**

#### **Connector variant**

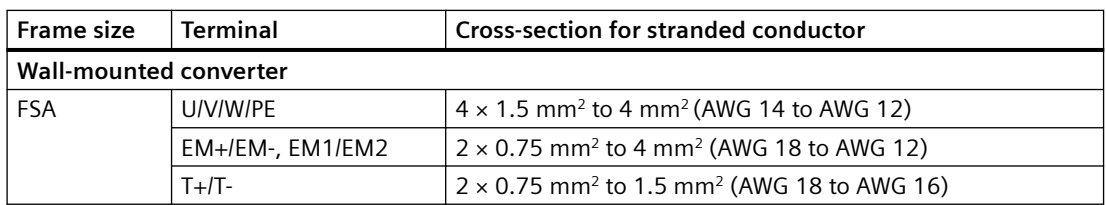

## *4.8 Cables and connectors*

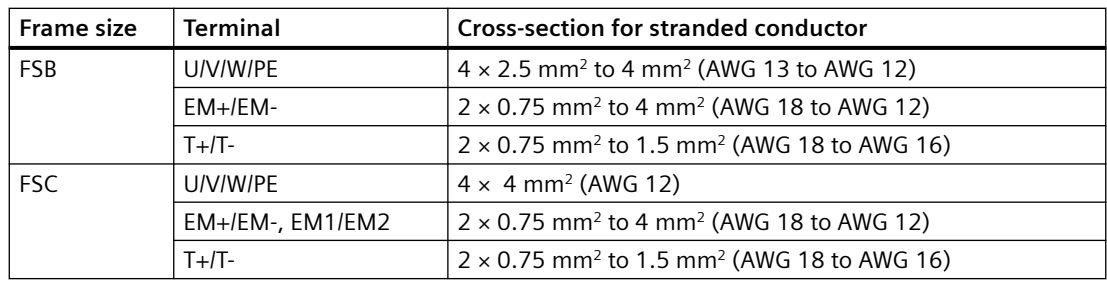

## **Glanded variant**

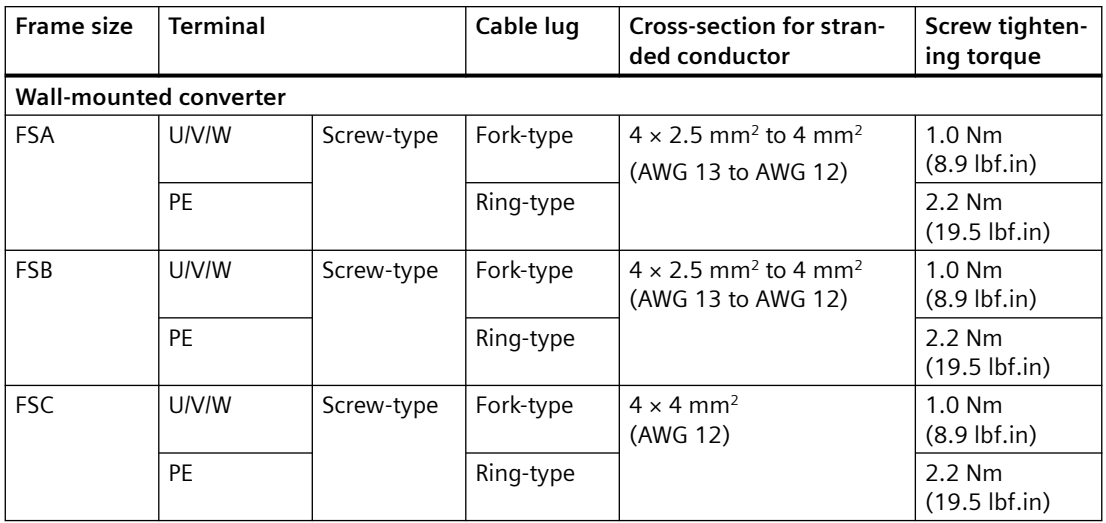

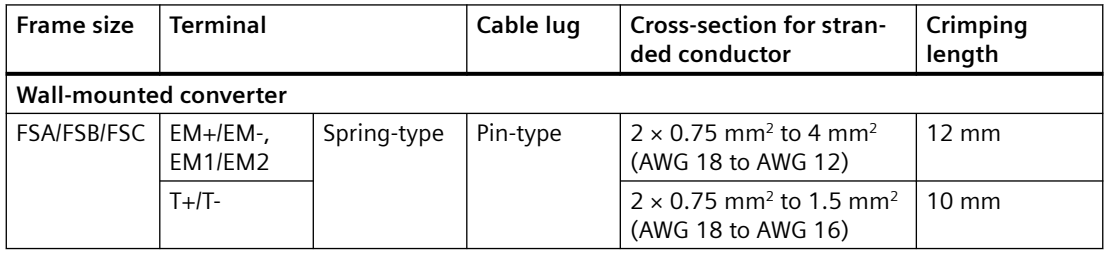

# **24 V DC power supply terminals (2L+/2M/1L+/1M)**

### **Connector variant**

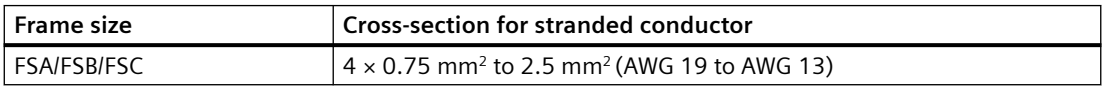

## **Glanded variant**

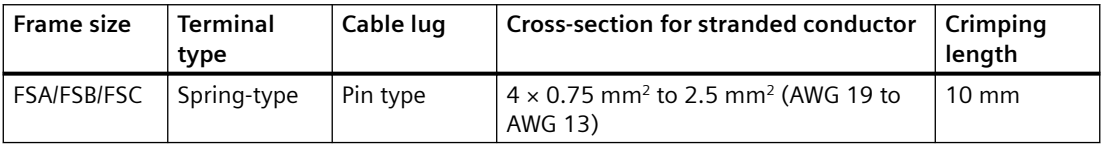

For more information on cable cross-sections at 24 V power supply daisy chain application, see the following chapter:

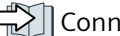

Connecting to the 24 V power supply using daisy chain (Page [84\)](#page-85-0)

## **Digital input and output terminals**

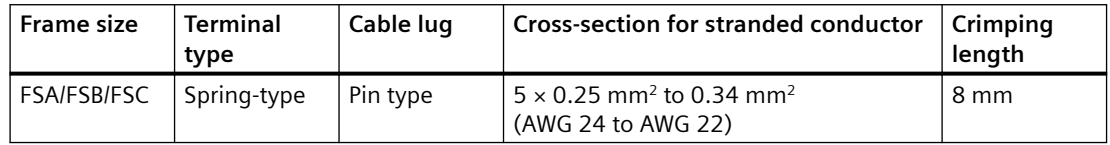

### **Cable lugs**

Use cable lugs with insulated end sleeves for cable connections. The maximum dimensions of the cable lugs are listed in the table below. These cable lugs are not to exceed these dimensions; otherwise, the mechanical fastening and adherence to the voltage distances are not guaranteed.

#### **Ring type cable lug**

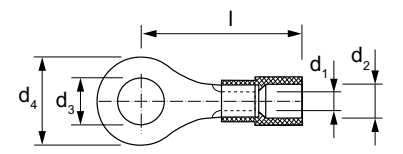

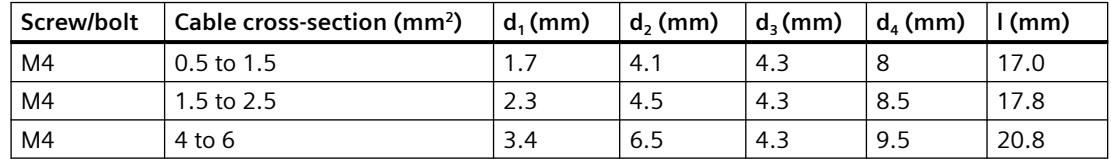

### **Fork type cable lug**

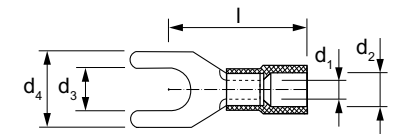

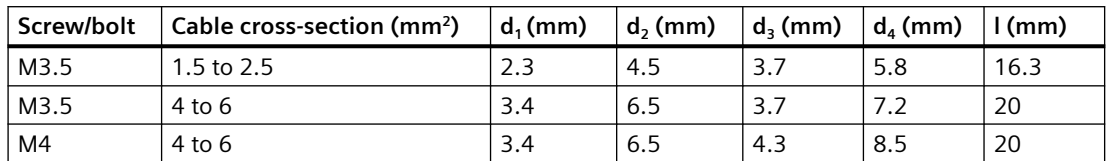

*4.9 Connecting the line supply*

### **Pin type cable lug**

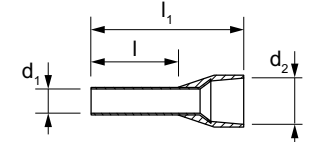

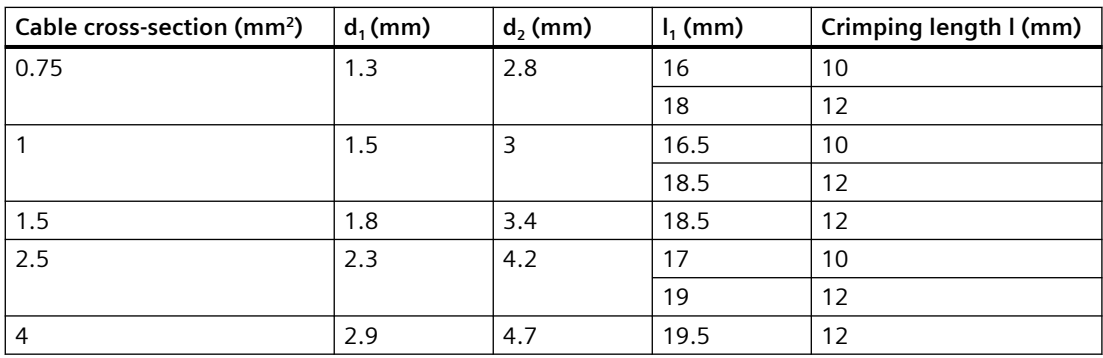

# **4.9 Connecting the line supply**

# **4.9.1 Interface description - X1/X3**

### **Connector variant**

One of the three types of connectors (Q4/2, QUICKON, or MQ15) is provided depending on the variant that has been ordered. The QUICKON and MQ15 connectors are for FSA and FSB only. For the line connection in a daisy chain, only Q4/2 connectors are provided in pair when delivered.

**Q4/2 connectors (daisy-chain connections supported)**

|                       | X1 - line supply (IN), 4-pin, male $\vert$ X3 - line supply (OUT), 4-pin, fe-<br>male | Signal         | Description      |
|-----------------------|---------------------------------------------------------------------------------------|----------------|------------------|
| L3<br>PE·<br>L2<br>-1 | L3<br>PE<br>L1<br>L2                                                                  | L1             | Line phase L1    |
|                       |                                                                                       | L <sub>2</sub> | Line phase L2    |
|                       |                                                                                       | L <sub>3</sub> | Line phase L3    |
|                       |                                                                                       | PE             | Protective earth |

*4.9 Connecting the line supply*

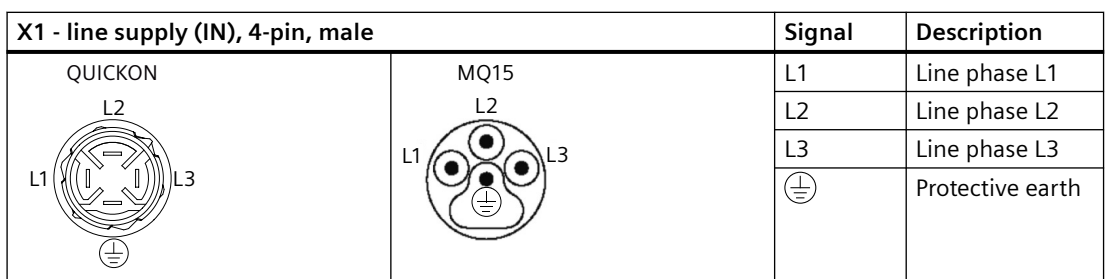

## **QUICKON/MQ15 connector\* (daisy-chain connections not supported)**

\* Not suitable for UL applications; not available for FSC

# **Glanded variant**

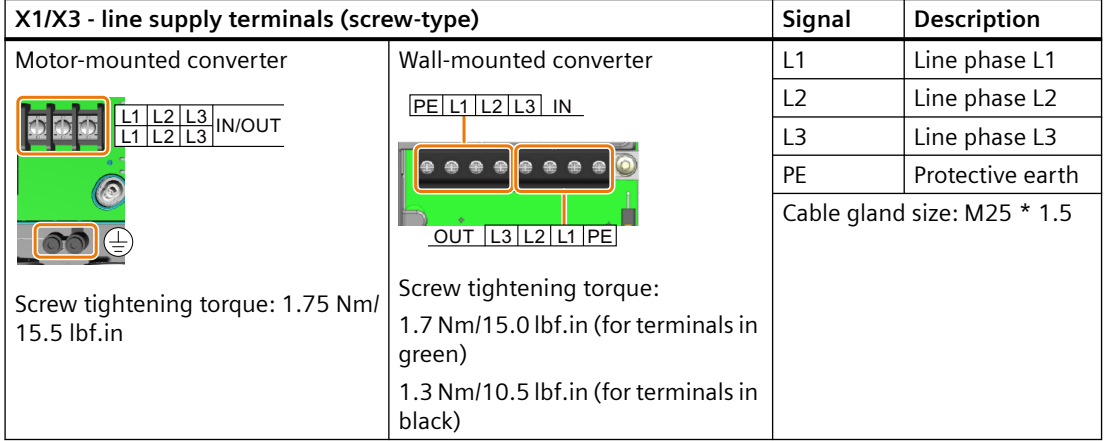

For wall-mounted converter, you must remove the local/remote control (LRC) panel or the blanking cover to get access to the line supply terminals.

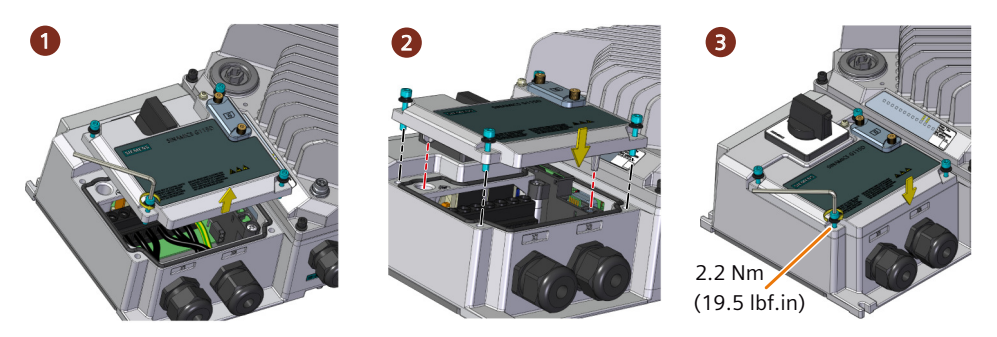

# **Further information**

Cables and connectors (Page [69](#page-70-0))  [Glanded installation kit](#page-37-0) (Page [36\)](#page-37-0) <span id="page-77-0"></span>*4.9 Connecting the line supply*

# **4.9.2 Connecting to the line supply using daisy chain**

The SINAMICS G115D system has been designed to allow a converter to provide the mains power for a number of converters in a daisy chain.

The figure below exemplifies the methodology for daisy-chaining multiple converters:

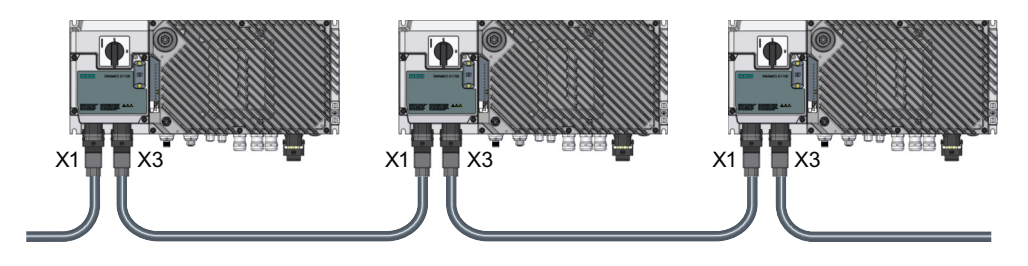

## **Wiring the line supply terminals for the glanded variant**

The figures below show examples of wiring the line supply terminals for the daisy-chain connection for a glanded variant of converter:

Line supply (IN) Line supply (OUT)  $x_1$   $x_3$ 

Wall-mounted converter

Motor-mounted converter

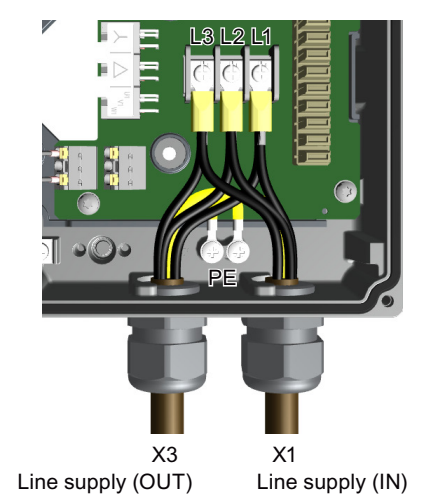

For the daisy-chain line supply connection of the motor-mounted converters, make sure that you connect two cable lugs per terminal as recommended below to ensure reliable electrical connectivity:

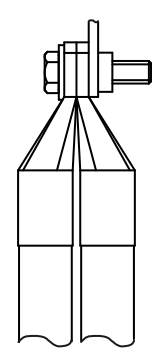

## **Maximum current limit for daisy-chain connection**

The maximum permissible number of daisy-chained converters depends on the maximum current limit for daisy-chain connection. The table below gives the maximum current limits dependent upon the cable cross-sections and surrounding air temperature:

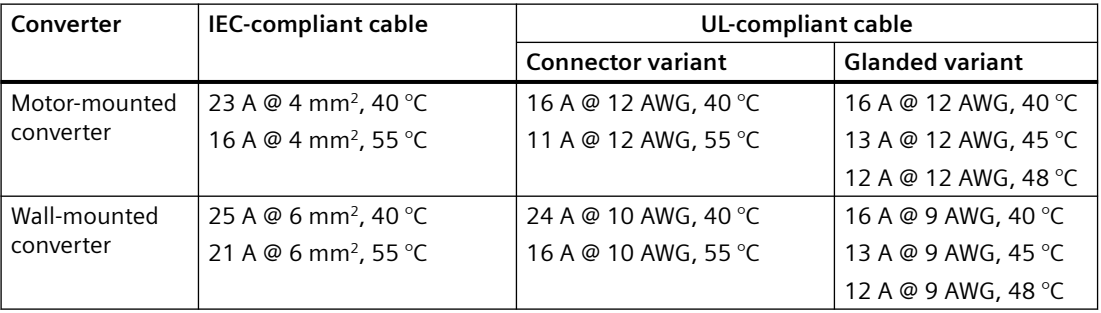

### **Further information on protective devices**

For both connector and glanded variants, the input for the daisy chained converters can be protected by group fusing.

For more information about the permissible types of the group fusing, see the SINAMICS G115D Product Information of Protective Devices:

Ch Protective devices [\(https://support.industry.siemens.com/cs/ww/en/ps/27867/man\)](https://support.industry.siemens.com/cs/ww/en/ps/27867/man)

### **Further information**

If you don't use daisy chain connection, cover the unused connectors with the optional connector cover kit to maintain the IP rating of the system.

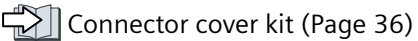

*4.10 Connecting the motor*

# **4.10 Connecting the motor**

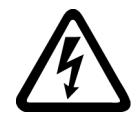

# **WARNING**

#### **Electric shock by live parts in the motor terminal box**

Hazardous voltage can be present on the pins for temperature sensor and motor holding brake. Touching live parts on the motor cable and in the motor terminal box can lead to death due electrical shock.

- Keep the motor terminal box closed whenever the mains is applied to the converter.
- Insulate the cables that are not used.
- Use appropriate insulation on the cables.

### **NOTICE**

#### **Damage of the converter by disconnecting the motor cable during operation**

The disconnection of the motor cable by a switch or contactor during operation may damage the converter.

• Disconnect converter and motor during operation only if it is necessary in terms of personal security or machine protection.

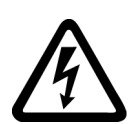

# **WARNING**

#### **Electric shock due to rotating permanent magnet synchronous motor**

As soon as a permanent magnet synchronous motor rotates, the motor terminals may be subject to dangerous voltage. Touching live motor terminals can result in death or serious injury.

- Ensure that the motor is at a standstill before working on the motor terminals or the converter.
- Block the motor mechanically, e.g. using a holding brake.
- Disconnect the motor cable between the converter and the motor when performing electrical work on the converter.

# **WARNING**

#### **Fire after short-circuit in the motor current circuit caused by rotating permanent magnet synchronous motor**

In the event of a short circuit in the converter or in the motor cable, a permanent magnet synchronous motor supplies energy to the short-circuit as long as the motor is rotating. This can cause smoke and a fire, endangering people.

- Install a contactor between the motor and the converter and as close to the motor as possible.
- Use a contactor with overvoltage protection to prevent damage to the motor when separating the motor from the converter.
- Use converter signal r0863.1 and a free digital output of the converter to open the contactor between motor and converter in the event of a fault.

# **4.10.1 Interface description - X2**

The motor power interface located on the Wiring Module is available only for the G115D wallmounted converter. For a G115D converter with SIMOGEAR geared motor, the wiring between the converter and the motor is completed when delivered.

### **Connector variant**

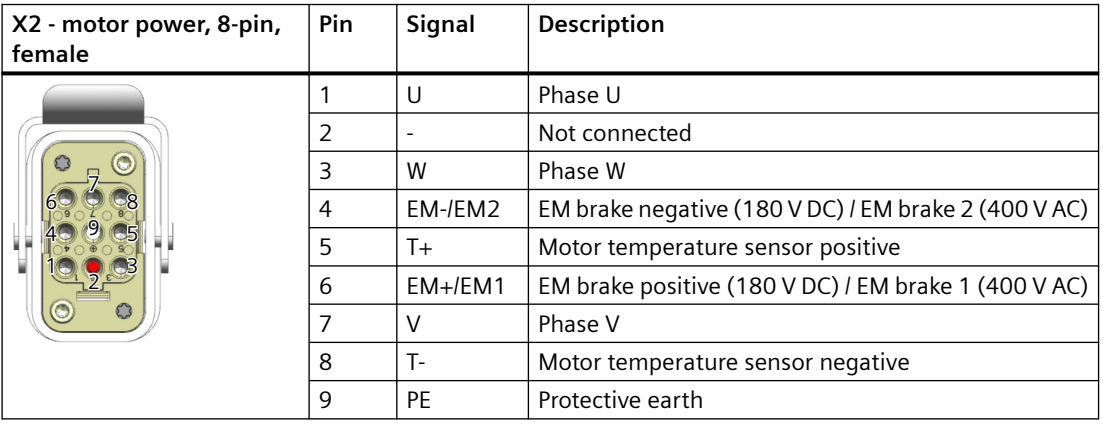

#### **Q8/0 connector**

*4.10 Connecting the motor*

# **Glanded variant**

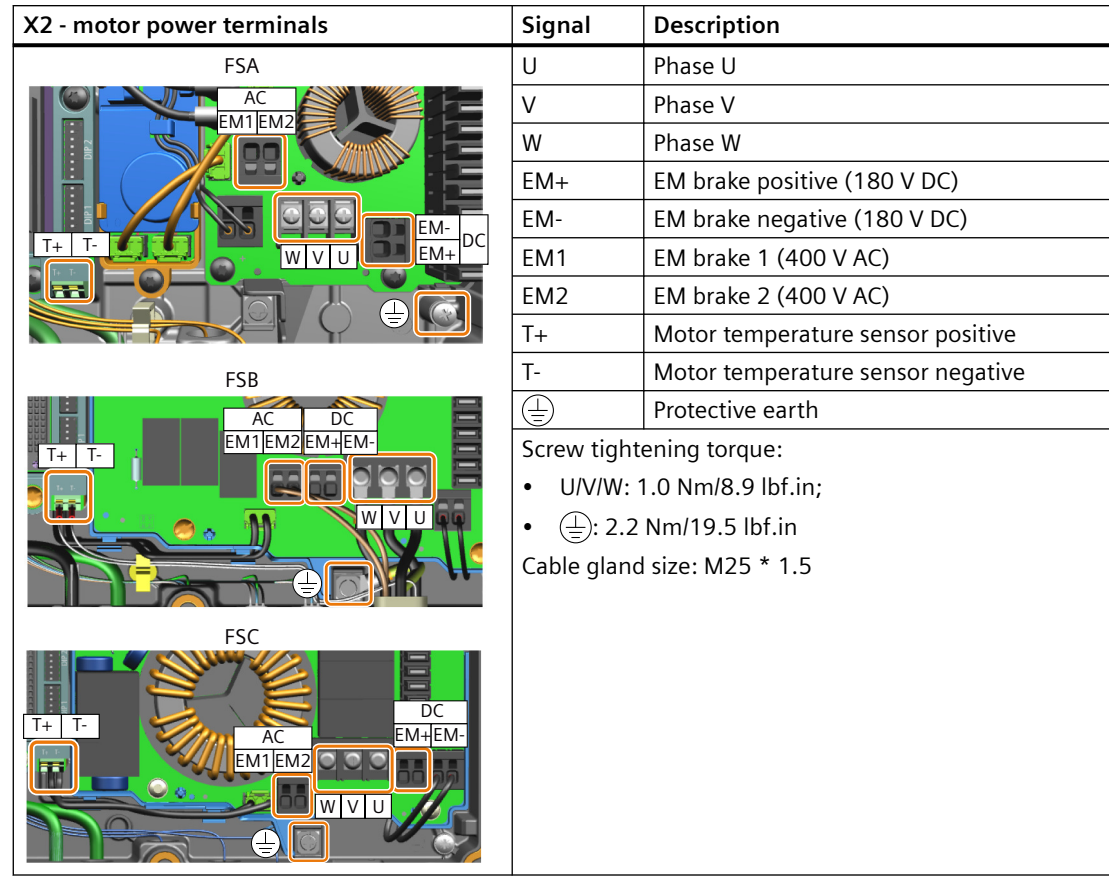

# **Further information**

Glanded installation kit (Page [36](#page-37-0)) Cables and connectors (Page [69\)](#page-70-0)

# **4.10.2 Connecting the motor in a star or delta connection**

## **4.10.2.1 Overview**

Standard asynchronous motors up to a rated power of approximately 3 kW are normally connected in a star/delta connection (Y/Δ) at 400 V/230 V. For a 400 V line supply, you can connect the motor to the converter either in a star or in a delta connection.

## **Function description**

#### **Operating the motor in a star connection**

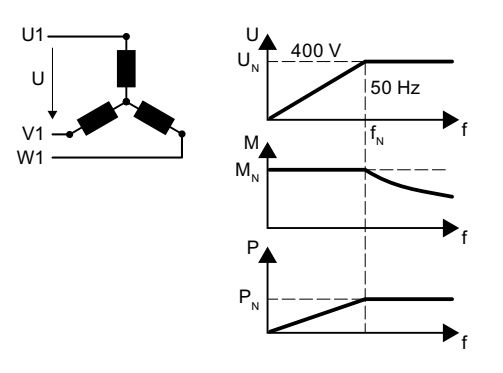

In a star connection, the motor can provide its rated torque  $M_N$  in the range 0 ... rated frequency  $f_N$ .

Rated voltage  $U_N = 400$  V is available at a rated frequency  $f_N = 50$  Hz.

The motor goes into field weakening above the rated frequency. In field weakening, the avail‐ able motor torque decreases linearly with 1/f. In field weakening, the available power re‐ mains constant.

#### **Operating the motor in a delta connection with 87 Hz characteristic**

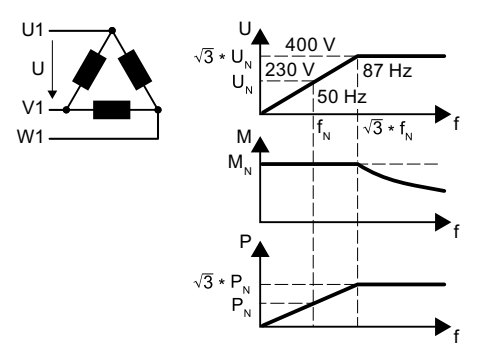

In a delta connection, the motor is operated with a voltage and frequency above its rated values. As a consequence, the motor power is increased by a factor  $\sqrt{3} \approx 1.73$ .

In the range  $f = 0$  ... 87 Hz, the motor can output its rated torque  $M_N$ .

The maximum voltage  $U = 400$  V is available at a frequency of  $f = \sqrt{3} \times 50$  Hz  $\approx 87$  Hz.

The motor only goes into field weakening above 87 Hz.

The higher motor power when operated with an 87 Hz characteristic has the following disadvantages:

- The converter must supply approximately 1.73x current. Select a converter based on its rated current - and not its rated power.
- The motor temperature increases more significantly than when operated with  $f \leq 50$  Hz.
- The motor must have windings that are approved for a voltage  $>$  rated voltage  $U_N$ .
- As the fan impeller rotates faster, the motor has a higher noise level than operation with  $f \leq 50$  Hz.

*4.11 Connecting the 24 V power supply*

# **4.10.2.2** Configuring the star/delta connection of the wall-mounted converter

The star/delta connection is implemented inside the terminal box of the motor. You can configure the connection according to the circuit diagram of the motor.

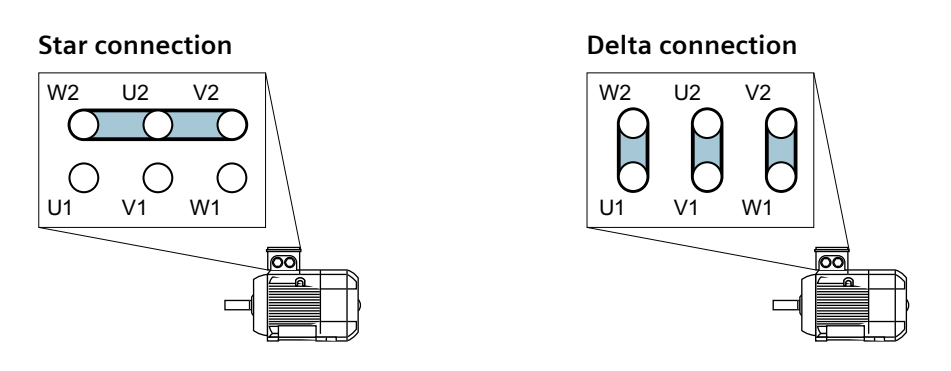

# **4.11 Connecting the 24 V power supply**

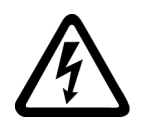

## **WARNING**

### **Electric shock due to unsuitable power supply**

When equipment is connected to an unsuitable power supply, exposed components may carry a hazardous voltage that might result in serious injury or death.

• Only use power supplies that provide SELV (Safety Extra Low Voltage) or PELV- (Protective Extra Low Voltage) output voltages (maximum 60 V DC briefly) for all connections and terminals of the electronics modules.

### **NOTICE**

### **24 V power supply connection not available on AS-I variant**

The AS-I variant is supplied with DC 24 V directly from the AS-I bus connection and therefore does not have DC24V connections. All other variants have the DC24V power supply connections.

# **4.11.1 Interface description - X01/X02**

## **Connector variant**

One of the two types of connectors (7/8" and M12 L-coding) is provided depending on the variant that has been ordered.

*4.11 Connecting the 24 V power supply*

### **7/8" connector**

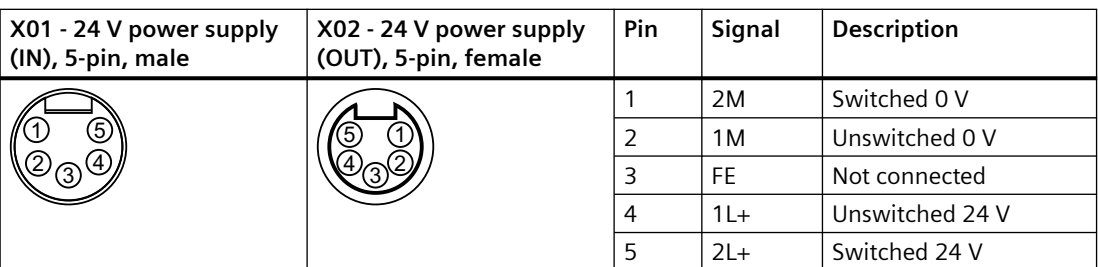

### **M12 L-coding connector**

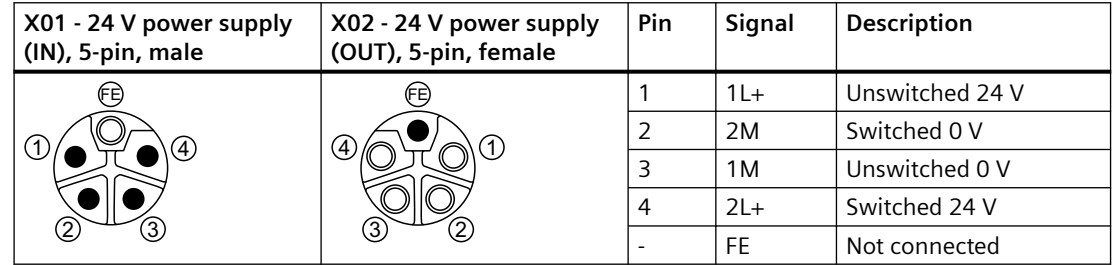

## **Glanded variant**

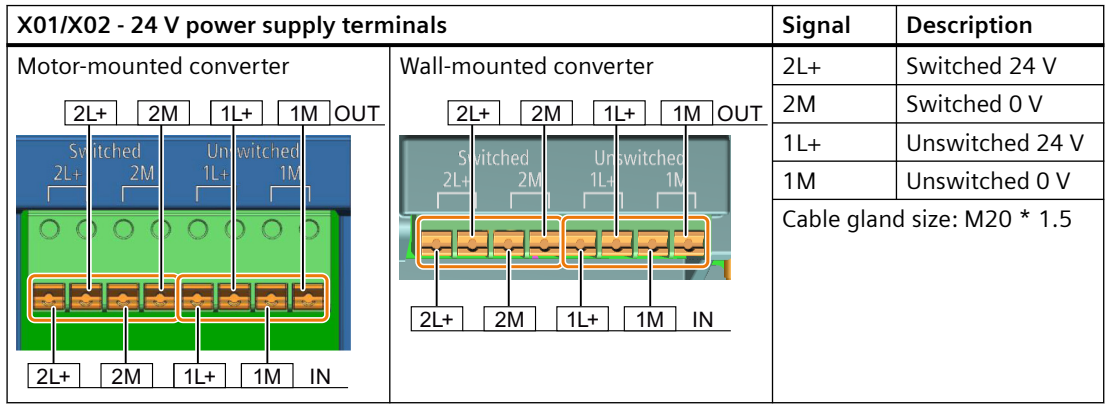

### **Switched/unswitched 24 V power supply**

The unswitched (also known as "non-switched") 24 V power supply (1L+) is required for the drive to function.

- Use a power supply with PELV (Protective Extra Low Voltage).
- The 0 V of the power supply must be connected with low resistance to the PE of the system.

The switched 24 V (2L+) supplies the two bidirectional digital inputs/outputs DIO 24 and DIO 25. Switching off the 24 V power supply voltage brings all of the actuators connected to the digital outputs into the no-voltage state.

If you don't need the switching of 2L+ power supply, you can connect the conductors 2M (switched 0 V) to 1M (unswitched 0 V) and 2L+ (switched 24 V) to 1L+ (unswitched 24 V) at interface X01, so that both the switched and the unswitched 24 V come from the same supply. <span id="page-85-0"></span>*4.11 Connecting the 24 V power supply*

## **24 V DC power supply unit**

The integrated 24 V DC power supply unit (PSU) is optionally available to generate 24 V DC power supply from the line supply. It supplies 24 V DC power to one converter only and does not support daisy-chain connections.

For converters integrated with both the repair switch and the 24 V PSU, the 24 V DC power supply to the converter is maintained when you switch off the 400 V AC supply via the repair switch.

## **Requirements for applications in USA and Canada**

Use a NEC Class 2 or a limited voltage/limited current power supply for variants with 7/8" connector; use a limited voltage power supply for all other variants.

## **Further information**

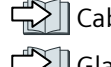

 [Cables and connectors](#page-70-0) (Page [69\)](#page-70-0)  [Glanded installation kit](#page-37-0) (Page [36](#page-37-0))

# **4.11.2 Connecting to the 24 V power supply using daisy chain**

The SINAMICS G115D system has been designed to allow a converter to provide the 24 V DC power for a number of converters in a daisy chain.

The figure below exemplifies the methodology for daisy-chaining multiple converters:

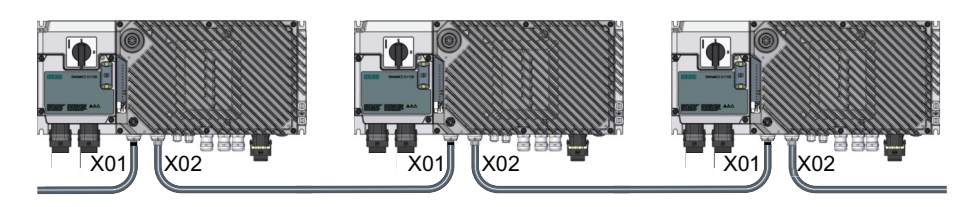

## **Wiring the 24 V power supply terminals for the glanded variant**

The figure shows an example of wiring the 24 V power supply terminals for the daisy-chain connection for the glanded variant of the converter:

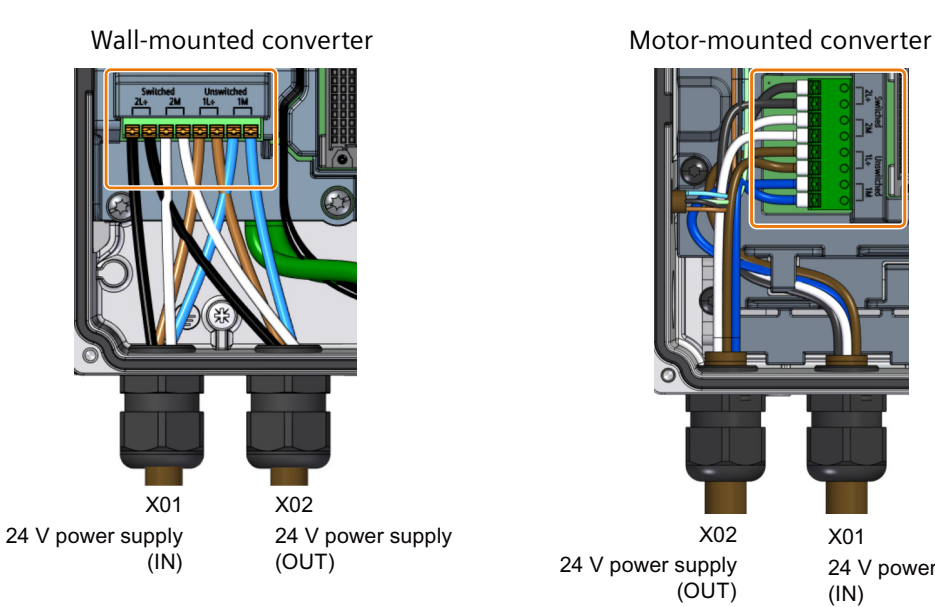

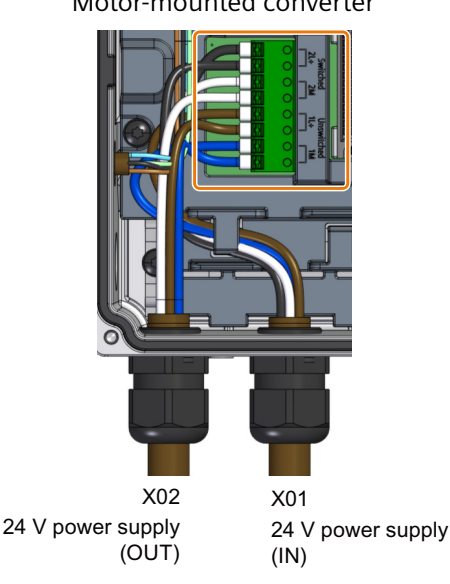

## **Maximum current limit for daisy-chain connection**

The maximum permissible number of daisy-chained converters depends on the maximum current limit for daisy-chain connection. The table below gives the maximum current limits dependent upon the cable cross-sections and surrounding air temperature:

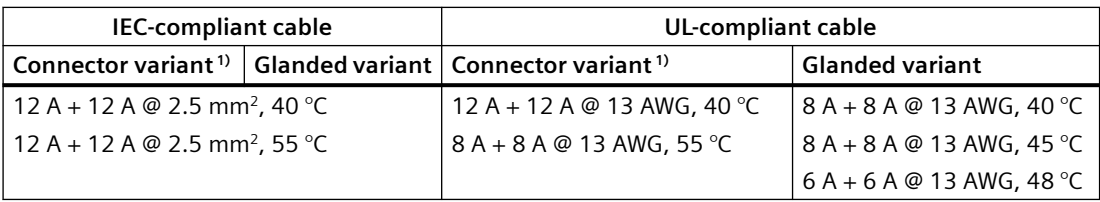

<sup>1)</sup> The values in the table above are valid when connecting with M12 L-coding connectors. If 7/8" connectors are used, the maximum current limit is  $8 A + 8 A$  at  $40 °C$  and  $6 A + 6 A$  at  $55 °C$ .

### **Further information**

If you don't use daisy chain connection, cover the unused connectors with the optional connector cover kit to maintain the IP rating of the system.

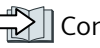

 [Connector cover kit](#page-37-0) (Page [36](#page-37-0))

# <span id="page-87-0"></span>**4.12 Connecting the digital inputs and outputs**

## **4.12.1 Interface description - X07/X08/X05**

The G115D converter has four digital inputs (DI 0 to DI 3) and two bidirectional digital inputs/ outputs (DIO 24 and DIO 25). Digital inputs DI 0 and DI 1 can be used to connect an HTL encoder (track A/B). Digital inputs DI 2 and DI 3 can be used for the safety functions. The bidirectional DI/ DO can be parameterized as digital inputs or digital outputs with parameter p0728.

## **Connector variant**

#### **M12 A-coding connector, 5-pin, female**

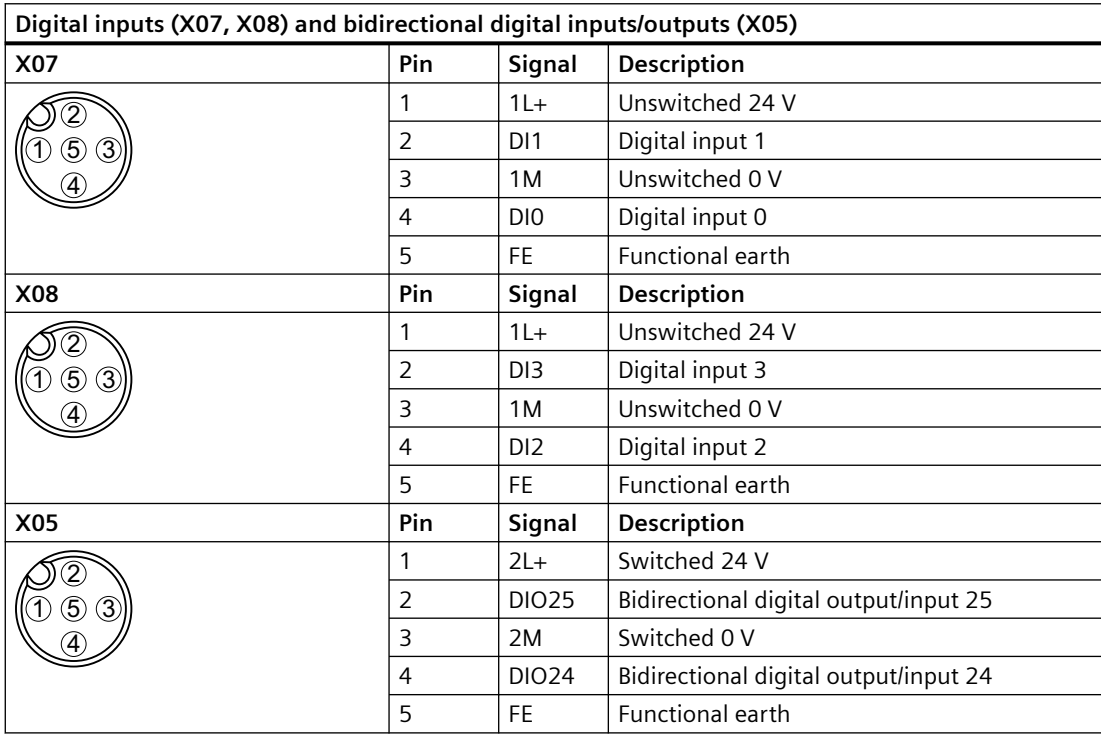

## <span id="page-88-0"></span>**Glanded variant**

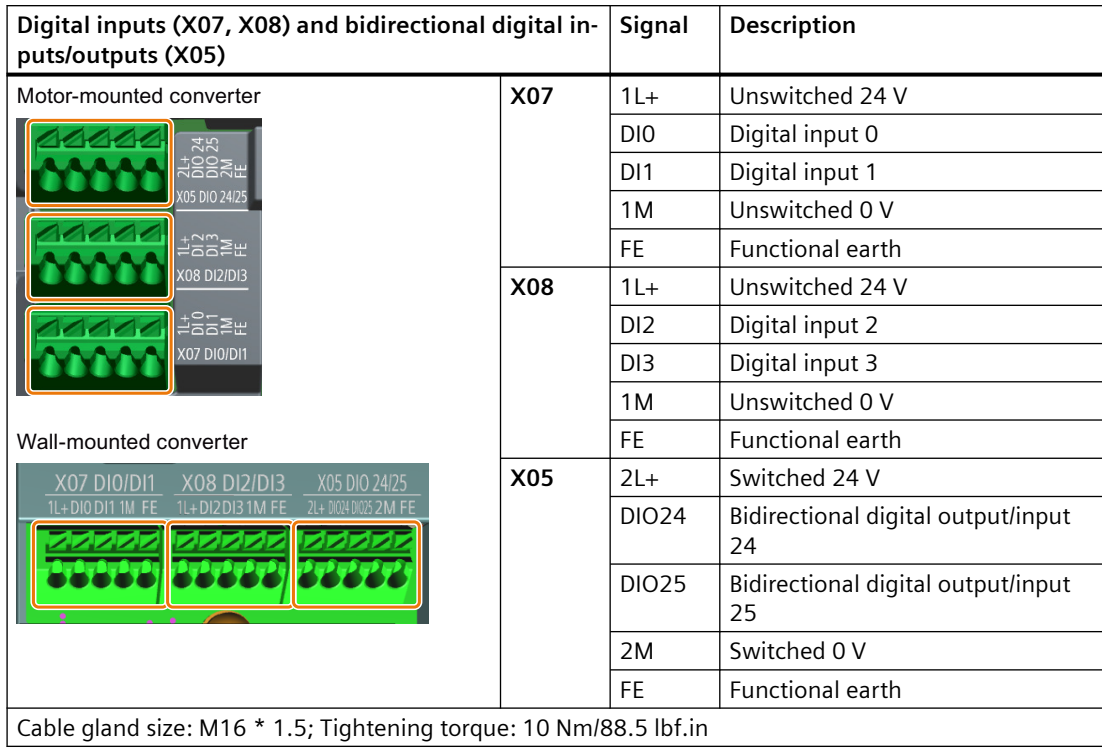

#### **Note**

#### **Malfunction caused by incorrect switching states as the result of diagnostic flows in off state (logical state "0")**

In contrast to mechanical switching contacts, e.g. emergency stop switches, diagnostic flows can also flow with semiconductor switches in the off state. If interconnection with digital inputs is faulty, the diagnostic flows can lead to incorrect switching states and thus to a malfunction of the drive.

- Observe the conditions for digital inputs and digital outputs specified in the relevant manufacturers documentation.
- Check the conditions of the digital inputs and digital outputs in regard to the flows in off state. If applicable, connect the digital inputs with suitably dimensioned, external resistors to protect against the reference potential of the digital inputs.

### **Further information**

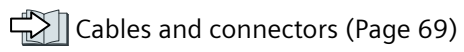

# **4.12.2 Factory interface setting**

To ensure that the factory setting of the interfaces can be used, you must wire your drive as shown in the following examples.

See below for default macros for different communication variants of the G115D:

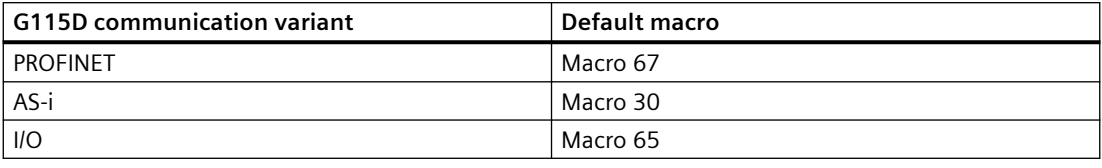

### **Macros for SINAMICS G115D PROFINET variant**

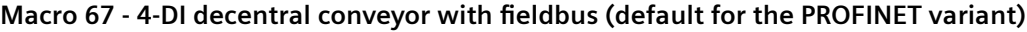

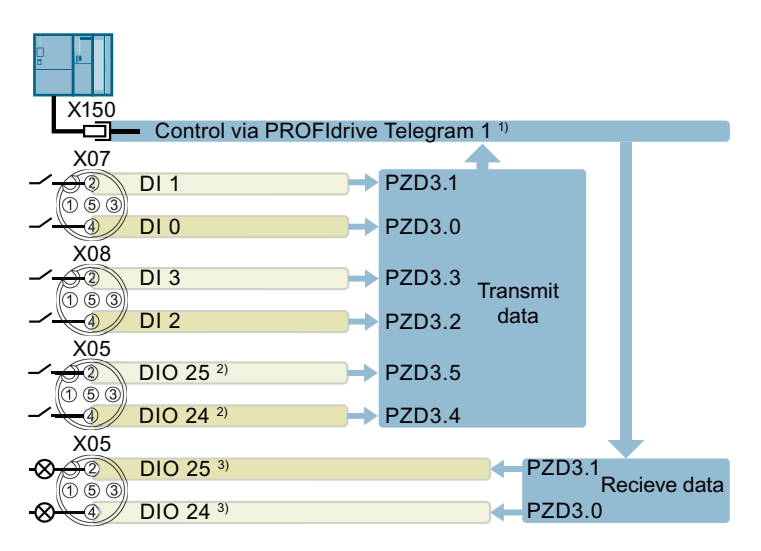

 $1)$  Telegram 1 is extended to provide extra PZD bits (PZD3.x) for signal interconnections in the converter. For more information about the extended telegram 1, refer to Section "[Drive control](#page-149-0)  [via PROFINET](#page-149-0) (Page [148](#page-149-0))".

2) Parameterized as digital inputs via p0728.

<sup>3)</sup> Parameterized as digital outputs via p0728.

## **Macros for SINAMICS G115D AS-i variant**

**Macro 30 - AS-i Single Slave with fixed setpoint (default for the AS-i variant)**

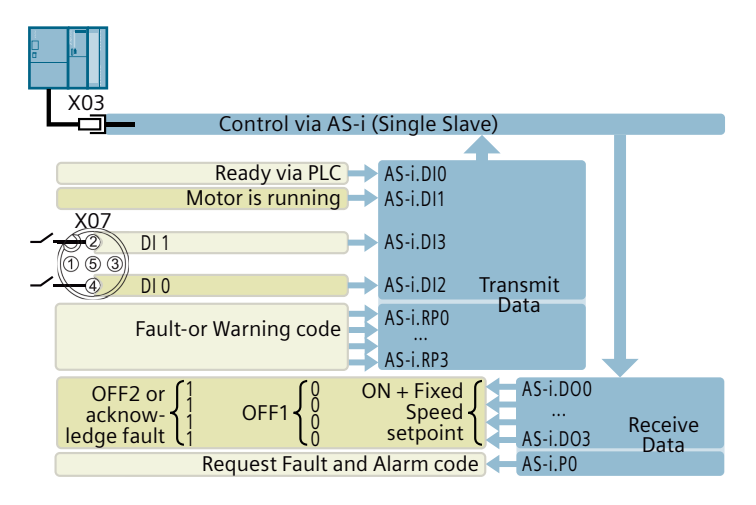

**Macro 31 - AS-i Dual Slave with fixed setpoint**

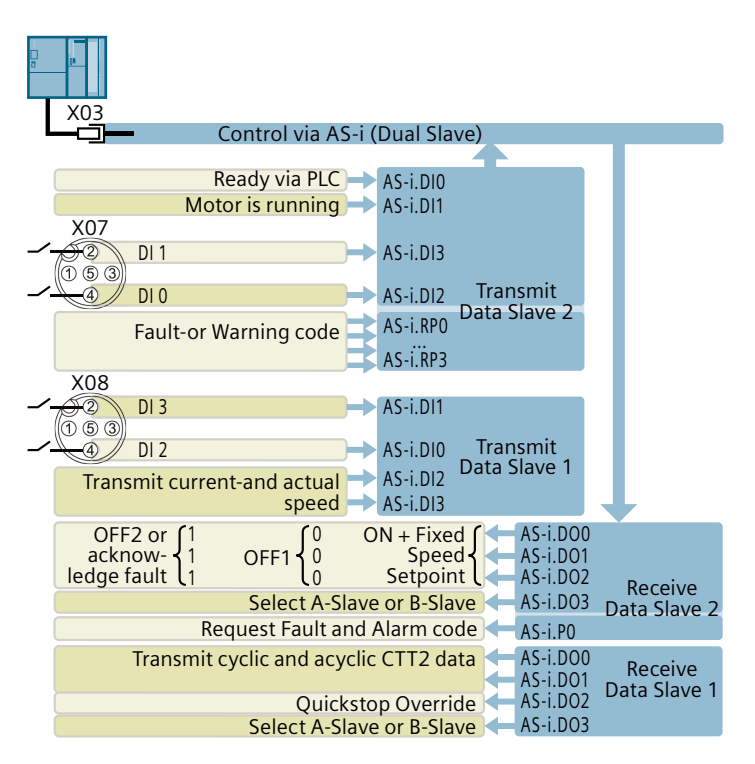

**Macro 34 - AS-i Dual Slave with fieldbus setpoint**

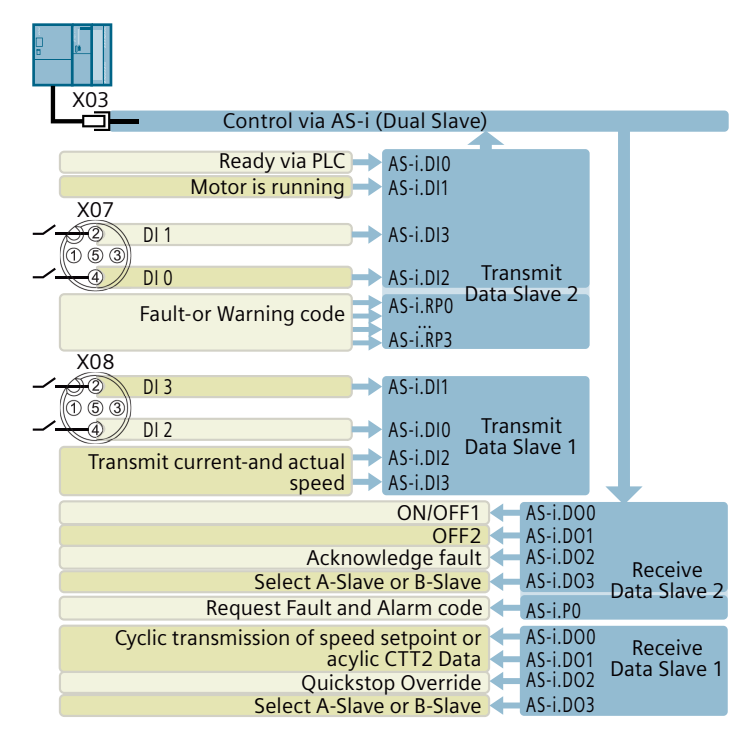

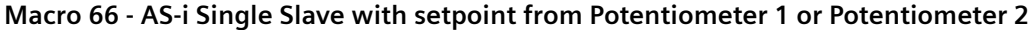

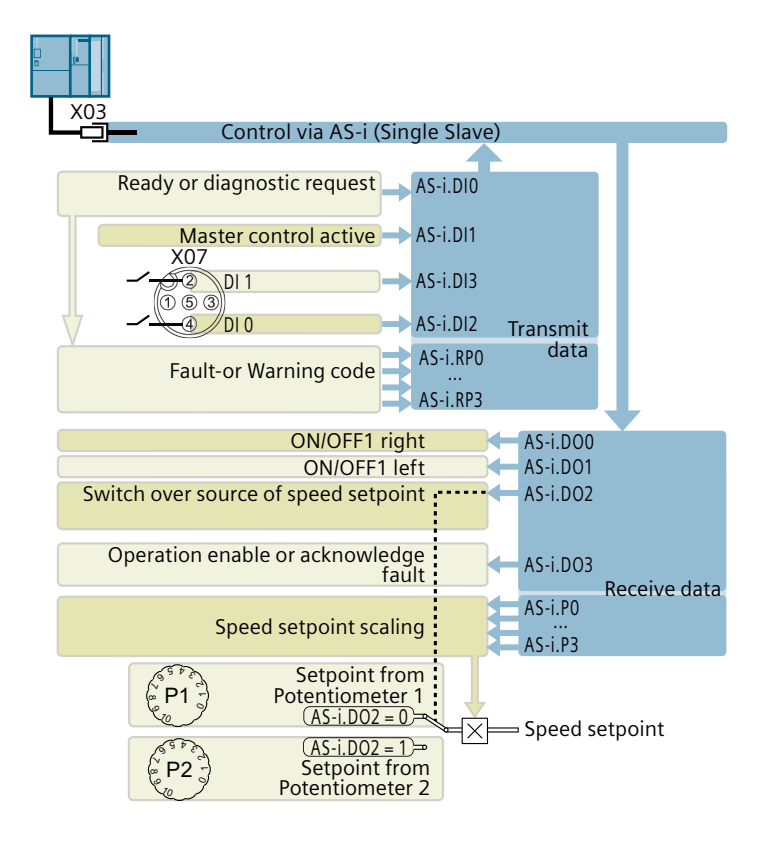

### **Macros for SINAMICS G115D I/O variant**

**Macro 65 - Conveyor with setpoint from Potentiometer 1 or Potentiometer 2 (default for the I/O variant)**

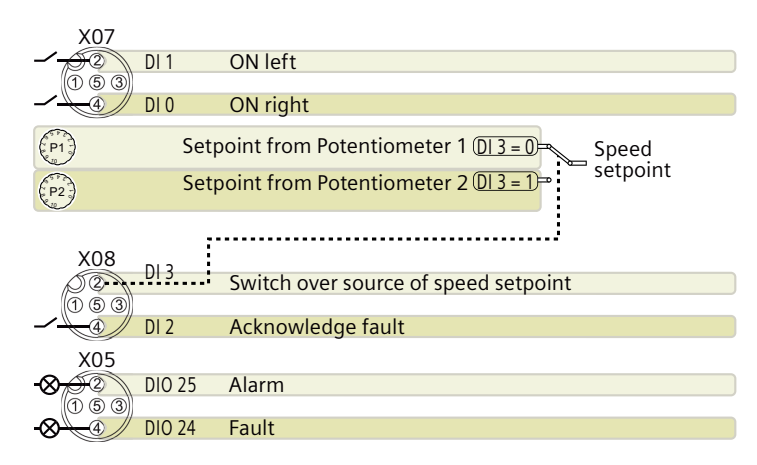

**Macro 9 - Motorized potentiometer (MOP)**

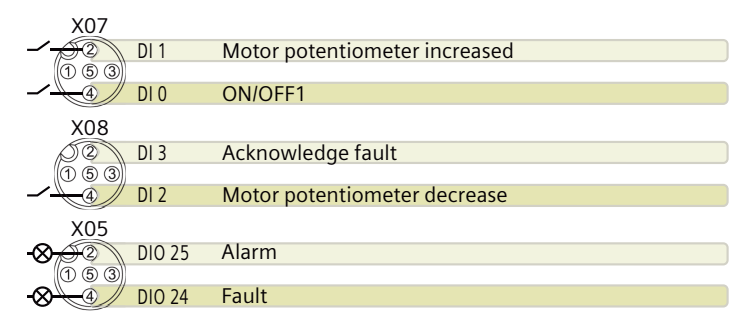

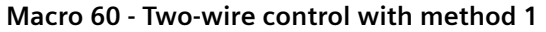

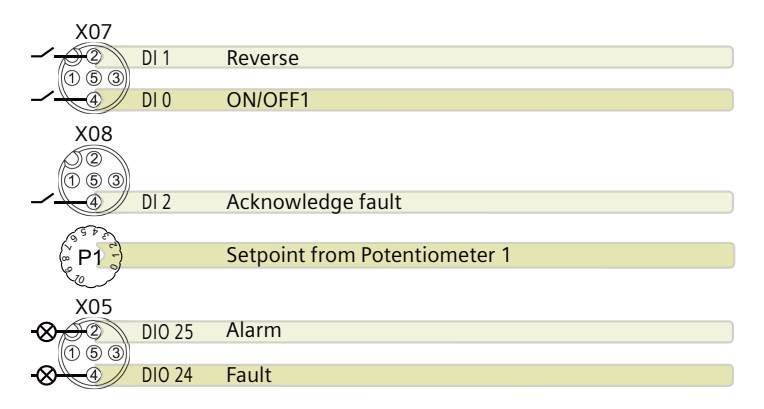

**Macro 61 - Two-wire control with method 2**

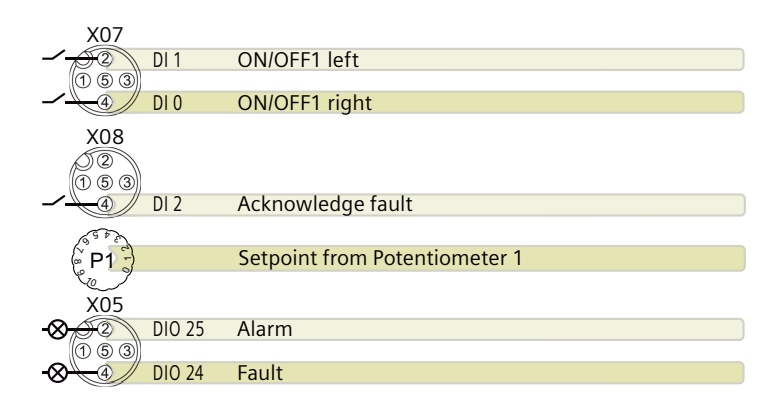

**Macro 62 - Two-wire control with method 3**

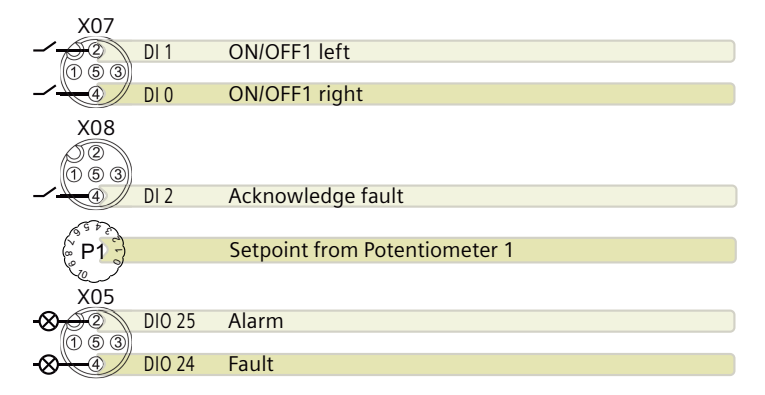

**Macro 63 - Three-wire control with method 1**

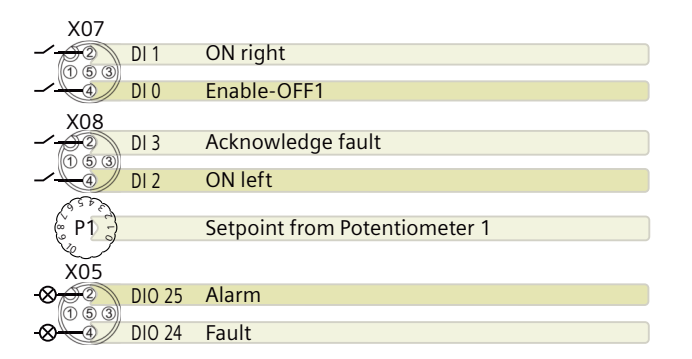

**Macro 64 - Three-wire control with method 2**

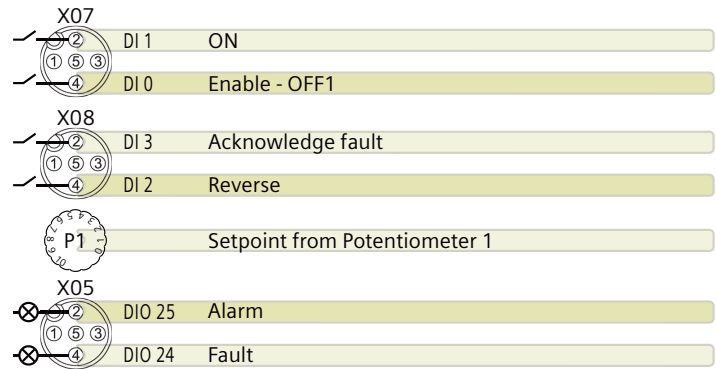

#### **Further information**

You can adjust the default interface settings to suit your requirements.

 $\Box$  [Adapt the default settings of the inputs and outputs](#page-140-0) (Page [139](#page-140-0))

## **4.12.3 Fail-safe digital input**

To enable a safety function via the terminal strip of the converter, you need a fail-safe digital input. The digital inputs DI 2 and DI 3 can be used for the safety functions.

In the factory setting of the converter, the fail-safe digital input is not assigned to the integrated safety functions. Only when commissioning do you define as to whether, for example, you use digital inputs for the standard functions, or you create a fail-safe digital input by combining them.

#### **Wiring examples**

An example for wiring the fail-safe digital input corresponding to PL d according to EN 13849-1 and SIL 2 according to IEC 61508 is given below:

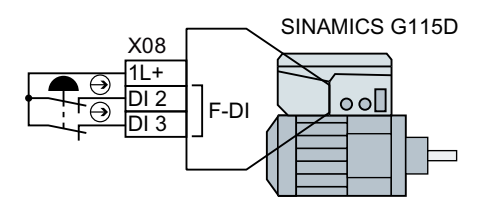

#### **Further information**

Safe Torque Off (STO) safety function (Page [238\)](#page-239-0)

Additional configurations of the safety functions are described in the "Safety Integrated" Function Manual.

 $\Box$  [Overview of the manuals](#page-593-0) (Page [592\)](#page-593-0)

# **4.13 Connecting to PROFINET and Ethernet**

## **4.13.1 Interface description - X150 P1/P2**

### **M12 D-coding connector**

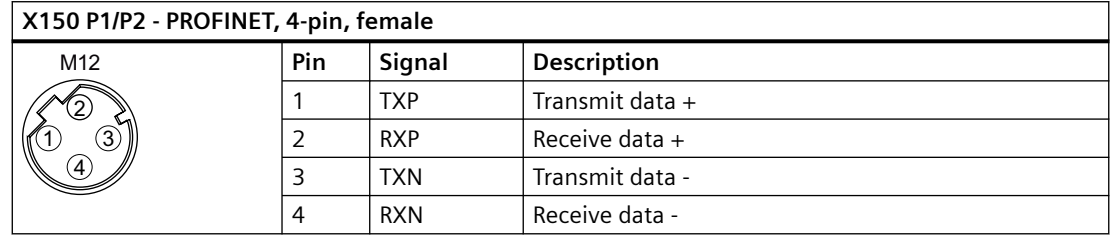

# **Further information**

 $\sum$  [Cables and connectors](#page-70-0) (Page [69\)](#page-70-0)

# **4.13.2 Communication via PROFINET IO and Ethernet**

You can either integrate the converter in a PROFINET network or communicate with the converter via Ethernet.

## **The converter in PROFINET IO operation**

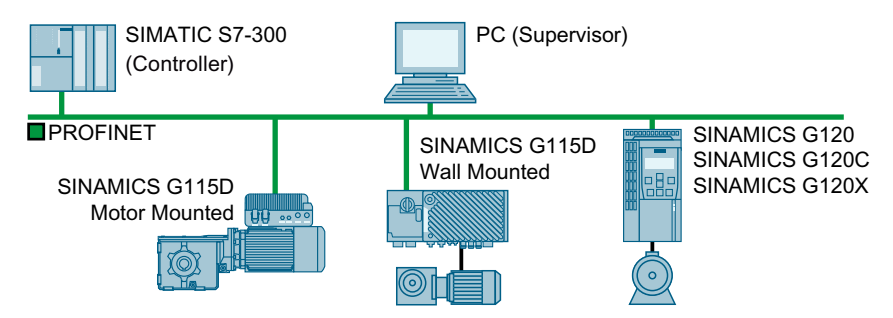

The converter supports the following functions:

- RT
- IRT: The converter forwards the clock synchronism, but does not support clock synchronism
- MRP: Media redundancy, impulsed with 200 ms. Requirement: Ring topology
- MRPD: Media redundancy, bumpless. Requirement: IRT and the ring topology created in the control
- Diagnostic alarms in accordance with the error classes specified in the PROFIdrive profile
- Device replacement without removable data storage medium: the replaced converter obtains the device name from the IO controller – not from its memory card or programming device
- Shared Device for converters that support PROFIsafe

### **The converter as Ethernet node**

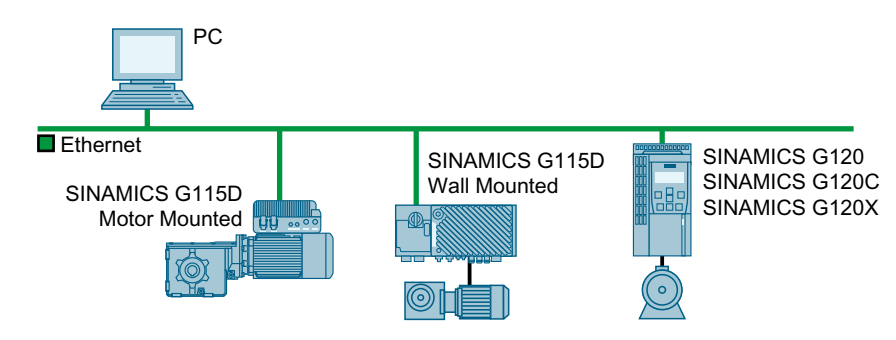

## **Further information on PROFINET**

Further information on PROFINET can be found on the Internet:

- PROFINET system description [\(https://support.industry.siemens.com/cs/ww/en/view/](https://support.industry.siemens.com/cs/ww/en/view/19292127) [19292127](https://support.industry.siemens.com/cs/ww/en/view/19292127))
- **CD** PROFINET the Ethernet standard for automation (http://w3.siemens.com/mcms/ [automation/en/industrial-communications/profinet/Pages/Default.aspx](http://w3.siemens.com/mcms/automation/en/industrial-communications/profinet/Pages/Default.aspx))

Further information on the operation as Ethernet nodes can be found in the Function Manual "Fieldbuses".

Overview of the manuals (Page [592\)](#page-593-0)

## **4.13.3 Protocols used**

The converter supports the protocols listed in the following tables. The address parameters, the relevant communication layer as well as the communication role and the communication direction are specified for each protocol.

You require this information to set the appropriate safety measures to protect the automation system, e.g. in the firewall.

As the security measures are limited to Ethernet and PROFINET networks, no PROFIBUS protocols are listed in the table.

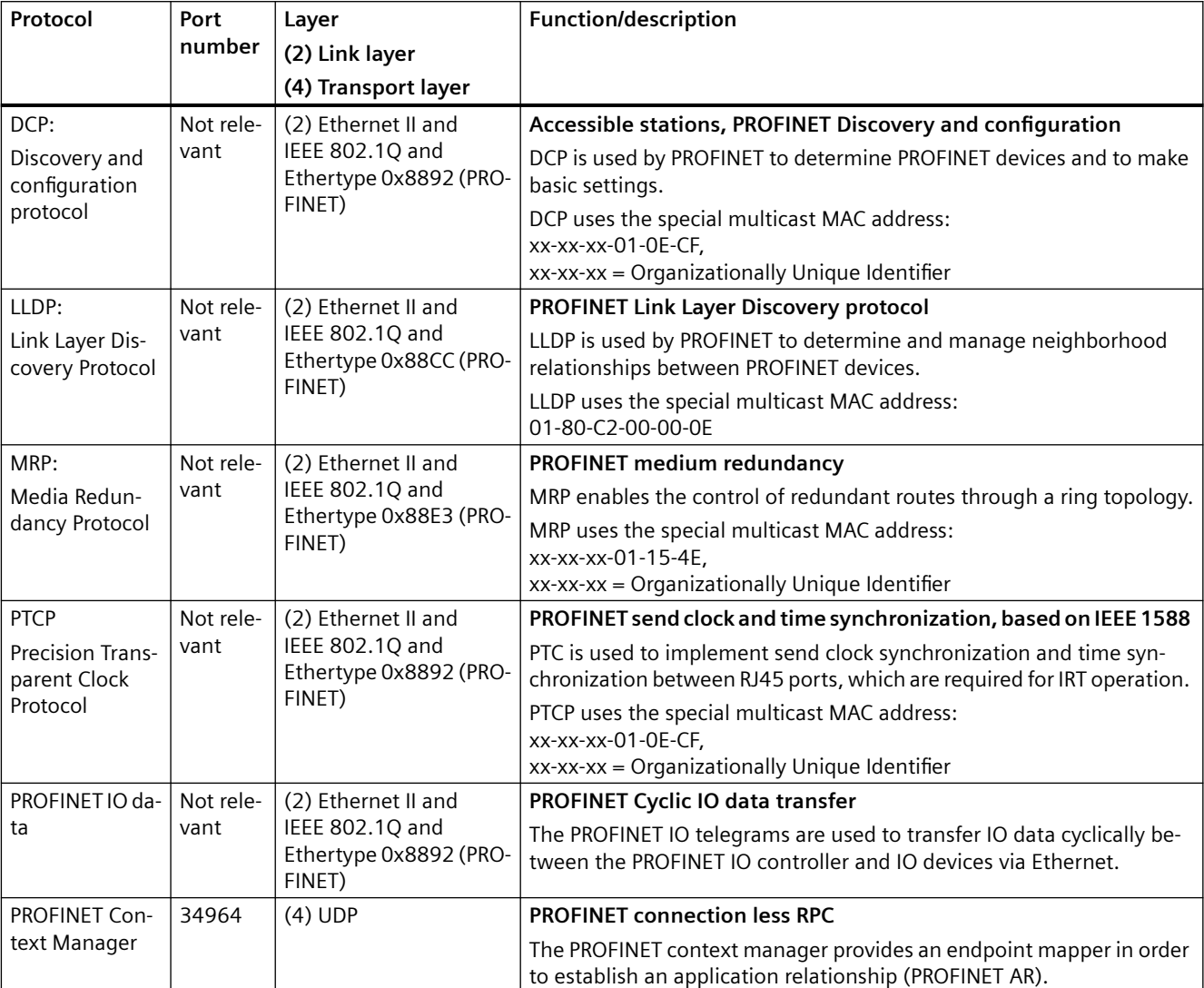

Table 4-1 PROFINET protocols

#### Table 4-2 EtherNet/IP protocols

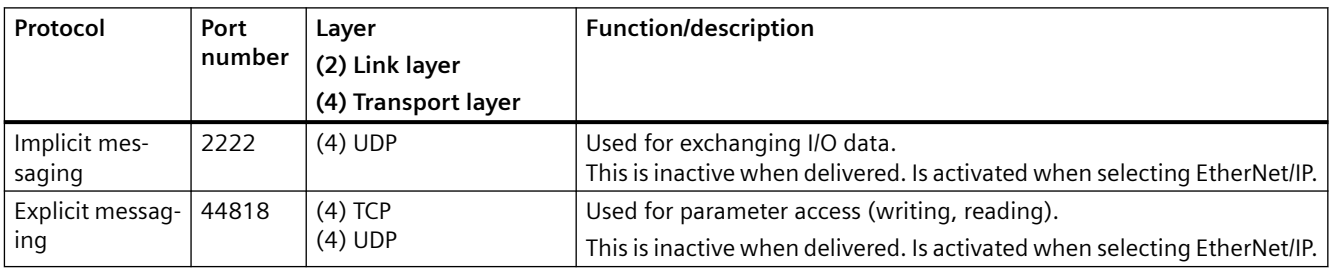

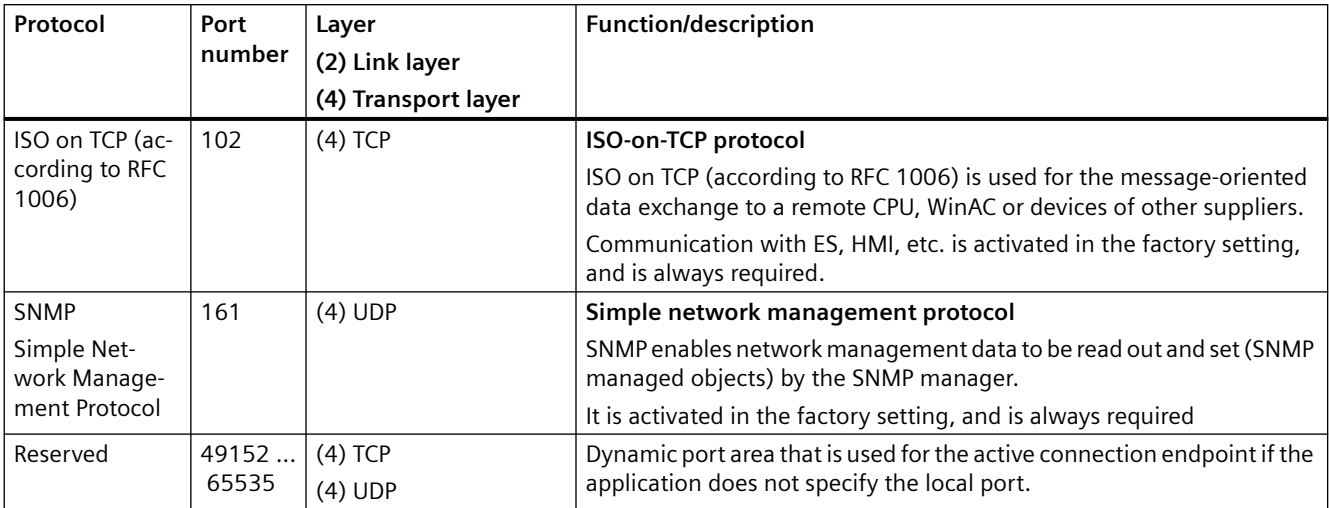

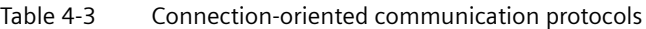

## **4.13.4 Connecting the converter to PROFINET**

#### **Procedure**

- 1. Integrate the converter in the bus system (e.g. ring topology) of the control using PROFINET cables and PROFINET sockets X150 P1/P2. Cables and connectors (Page [69](#page-70-0))
	- The maximum permitted cable length from the previous station and to the next one is 100 m.
- 2. Externally supply the converter with 24 V DC.

You have now connected the converter to the control system via PROFINET. ❒

# **4.13.5 What do you have to set for communication via PROFINET**

### **Configuring PROFINET communication in the I/O controller**

You require the appropriate engineering system for the IO controller to configure PROFINET communication in the IO controller.

If required, load the GSDML file of the converter into the engineering system.

 [Installing GSDML](#page-99-0) (Page [98\)](#page-99-0)

### **Device name**

In addition to the MAC address and IP address, PROFINET also uses the device name to identify PROFINET devices (Device name). The device name must be unique across the PROFINET network.

To assign the device name, you need an engineering software, e.g. Startdrive.

The converter saves the device name in its EEPROM. If an optional memory card is inserted, the converter saves the device name additionally on the memory card.

#### <span id="page-99-0"></span>**IP address**

In addition to the device name, PROFINET also uses an IP address.

You have the following options to specify the IP address of the converter:

- You specify the IP address via an engineering software tool, e.g. Startdrive.
- The IO Controller assigns an IP address to the converter.

The converter saves the IP address in its EEPROM. If an optional memory card is inserted, the converter saves the IP address additionally on the memory card.

#### **Telegram**

Set the same telegram in the converter as in the IO Controller. Interconnect the telegrams in the control program of the IO Controller with the signals of your choosing.

□ [Drive control via PROFINET](#page-149-0) (Page [148](#page-149-0))

### **Application examples**

You can find application examples for PROFINET communication on the Internet:

 Controlling the speed of a SINAMICS G110M/G120/G120C/G120D with S7-300/400F via PROFINET or PROFIBUS, with Safety Integrated (via terminal) and HMI [\(https://](https://support.industry.siemens.com/cs/ww/en/view/60441457) [support.industry.siemens.com/cs/ww/en/view/60441457](https://support.industry.siemens.com/cs/ww/en/view/60441457))

 Controlling the speed of a SINAMICS G110M/G120 (Startdrive) with S7-1500 (TO) via PROFINET or PROFIBUS, with Safety Integrated (via terminal) and HMI [\(https://](https://support.industry.siemens.com/cs/ww/en/view/78788716) [support.industry.siemens.com/cs/ww/en/view/78788716](https://support.industry.siemens.com/cs/ww/en/view/78788716))

## **4.13.6 Installing GSDML**

#### **Procedure**

- 1. Save the GSDML to your PC.
	- With Internet access: GSDML [\(https://support.industry.siemens.com/cs/ww/en/view/26641490\)](https://support.industry.siemens.com/cs/ww/en/view/26641490)
	- Without Internet access: Insert a memory card into the converter. Set  $p0804 = 12$ . The converter writes the GSDML as zipped file (\*.zip) into directory /SIEMENS/SINAMICS/ DATA/CFG on the memory card.
- 2. Unzip the GSDML file on your computer.
- 3. Import the GSDML into the engineering system of the controller.

You have now installed the GSDML in the engineering system of the controller. ❒

# **4.13.7 Connecting the converter to Ethernet/IP**

#### **Overview**

To connect the converter to a control system via Ethernet, proceed as follows:

#### **Procedure**

- 1. Connect the converter to the control system via an Ethernet cable.
- 2. Create an object for data exchange. You have the following options:
	- Load the EDS file into your controller if you want to use the ODVA profile. You can find the EDS file on the Internet: CDS (<https://support.industry.siemens.com/cs/ww/en/view/78026217>)
	- If your controller does not accept the EDS file, or if you wish to use the SINAMICS profile, you must create a generic module in your controller: [Creating generic I/O module](#page-179-0) (Page [178\)](#page-179-0)

You have connected the converter to the control system via Ethernet/IP. ❒

### **Example**

You can find an example showing how to connect a converter to the control system via Ethernet/ IP on the Internet:

Application example ([https://support.industry.siemens.com/cs/ww/en/view/82843076\)](https://support.industry.siemens.com/cs/ww/en/view/82843076)

### **Further information**

You can find information on routing and shielding Ethernet cables on the Internet:

CD Ethernet/IP [\(https://www.odva.org/wp-content/uploads/2020/05/](https://www.odva.org/wp-content/uploads/2020/05/PUB00035R0_Infrastructure_Guide.pdf) [PUB00035R0\\_Infrastructure\\_Guide.pdf](https://www.odva.org/wp-content/uploads/2020/05/PUB00035R0_Infrastructure_Guide.pdf))

### **4.13.8 What do you need for communication via Ethernet/IP?**

Check the communication settings using the following questions. If you answer "Yes" to the questions, you have correctly set the communication settings and can control the converter via the fieldbus.

- Is the converter correctly connected to the Ethernet/IP?
- Is the EDS file installed in your control system?

*4.14 Connecting to AS-i*

- Have the bus interface and IP address been correctly set?
- Have the signals that the converter and the control system exchange been correctly interconnected?

# **4.14 Connecting to AS-i**

# **4.14.1 General information**

## **General information**

The converter operates based on the extended AS-i specification V3.0.

The signaling is made as Manchester-coded current pulses superimposed on the 28 V supply. Since the power supply is used for communications, it must be decoupled with inductors in order for the receiver to be able to decode the transmitted messages.

The yellow cable is the communication cable and provides the power to the converter and its digital inputs. The black cable is the auxiliary power supply cable and provides power to the digital outputs and the low voltage components of the converter including the fan.

The converter supports Single Slave and Dual Slave modes.

In Single Slave mode, the converter has an address in the AS-i network over which four bits are transferred. In Dual Slave mode, each converter has two AS-i addresses over each of which four bits are transferred.

In Single Slave mode, communication is realized in accordance with profile 7.F.E. In Dual Slave mode, communication is realized in accordance with profiles 7.A.5 and 7.A.E.

### **Interface settings for commissioning**

To configure the communication of the converter via AS-i, the following possibilities are available for commissioning the converter:

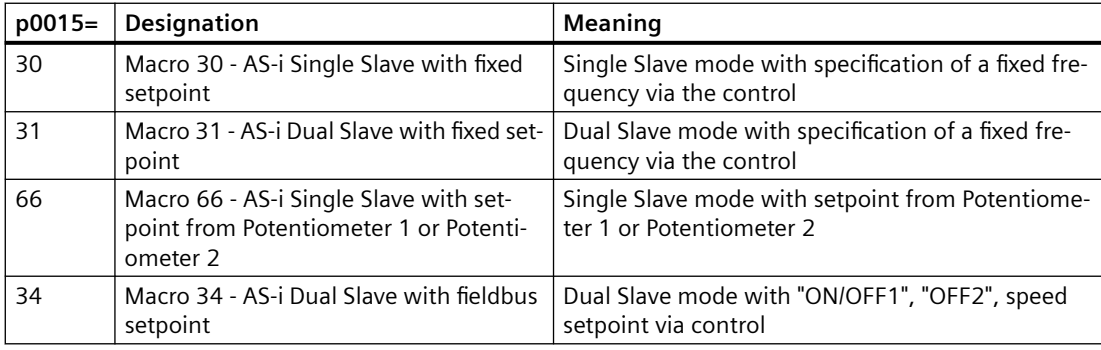

For details about the interface settings, refer to the following chapter:

Factory interface setting (Page [87](#page-88-0))

# **4.14.2 Interface description - X03**

#### **M12 A-coding connector**

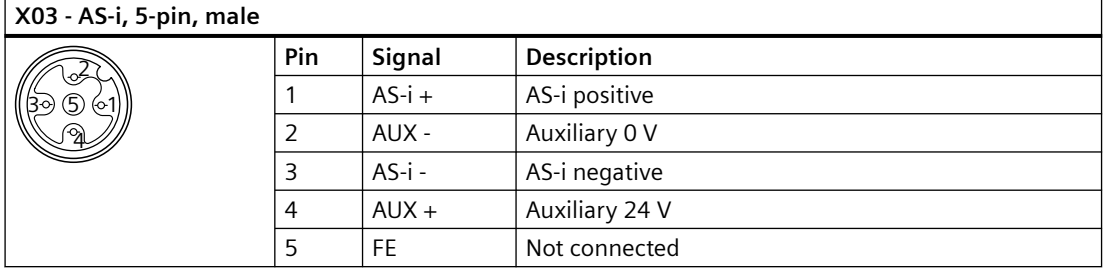

## **Requirements for applications in USA and Canada**

Use a NEC Class 2 or a limited voltage/limited current power supply as an external 24 V DC voltage source.

### **Further information**

A number of converters can be connected via the same AS-i cable to the 24 V power supply with a total current of up to 8 A. Further connection information can be found in the AS-Interface system manual.

Overview of the manuals (Page [592\)](#page-593-0)

## **4.14.3 Setting the address**

As factory setting, all AS-i slaves have address 0. Slaves with address 0 are not included in the communication.

The addresses must be unique, although they can be mixed as required.

You have the following options when making the address assignment:

- Automatic addressing via the AS-i master
- Addressing via the addressing device
- Addressing via parameters

Before you set the address, you must specify whether the converter is integrated as Single Slave or Dual Slave in the AS-i network.

- p2013 = 0: Single Slave (factory setting)
- $p2013 = 2$ : Dual Slave

*4.14 Connecting to AS-i*

If you select the Single Slave macro (Macro 30 or 66) or the Dual Slave macro (Macro 31 or 34) during the commissioning, the AS-i mode p2013 is automatically assigned to the appropriate value.

#### **Note**

#### **Changes made to p2012 and p2013**

Changes made to the p2012 and p2013 parameters take effect immediately after the change.

If you work with a commissioning tool, you must back up the changes so they are not lost when the system is switched off and on again.

#### **Automatic addressing via the AS-i master**

#### **Single Slave**

For automatic addressing, the address is specified by the AS-i master. For a Single Slave, the master checks which slave has address 0 and assigns it the next free address. This address is also written to parameter p2012. If more than one slave has address 0, an automatic addressing is not possible.

#### **Dual Slave**

For automatic addressing, the address is specified by the AS-i master. If both slaves have address 0, the second slave is hidden and the control assigns a valid address for slave 1.

Slave 2 then becomes visible with address 0 and can be addressed.

Automatic addressing is not always possible for older AS-i masters. In this case, use the manual addressing and set the address from an addressing device, via Startdrive.

Further information is contained in the AS-Interface system manual, Section "Setting the AS-i address"

Overview of the manuals (Page [592\)](#page-593-0)

#### **Addressing via the addressing device (e.g. 3RK1904-2AB02)**

Addressing via the addressing device is made offline.

Further information is contained in the AS-Interface system manual, Section "Setting the AS-i address"

 $\sqrt{2}$  [Overview of the manuals](#page-593-0) (Page [592\)](#page-593-0)

#### **Addressing via parameters**

The address assignment is made with the p2012[0] and p2012[1] parameters.

If you assign the address via a commissioning tool, you must back up the settings so that they are not lost if the power fails.

- Address range for Single Slave converter, profile 7.F.E
	- p2012[1]: 0 … 31, range for the A address, 0A … 31A
- Address range for Dual Slave converter, profile 7.A.5 or 7.A.E
	- p2012[0]: 0 … 31, 33 … 63 for slave 1:
	- p2012[1]: 0 … 31, 33 … 63 for slave 2:

with

- 0 … 31 range for the A address, 0A … 31A
- 33 … 63 range for B address, 1B … 31B

## **4.14.4 Using the AS-i Programmer**

#### **Setting the slave address with the AS-i Address Programmer**

The converter contains two logical AS-i slaves. Either slave can be assigned an address in the range 1A...31A or 1B...31B. The addresses can be allocated to the slaves sequentially, for example, 3A and 4A, 10B and 11B or they can occupy the same number using extended addressing, for example, 20A and 20B. If necessary they can have completely different unassociated addresses, for example, 14A and 16B.

The decision on how to allocate these addresses must also take into account the addressing used in the PLC program by either adherence to the memory map of the AS-i master or the way in which the inputs and outputs can be allocated by the PLC hardware configuration.

The default address of both slaves is 0.

#### **Setting the AS-i address of slave 1**

- 1. Plug the AS-i Programmer into the addressing socket (interface X03) of the converter.
- 2. Turn the dial on the Programmer to the **ADDR** position. The display will indicate that this mode has been selected.
- 3. Press the button; the screen will display the text, **SEt 0** with a small flashing **0** to the left of the display.
- 4. Press the **button until you reach the required number.** By pressing both the **and simultaneously, you can toggle between A and B** identifiers of the address.
- 5. Press the **button to confirm the selected address. ProG** is momentarily displayed, followed by **AddrES**. The number allocated to slave 1 is now shown at the bottom of the display.

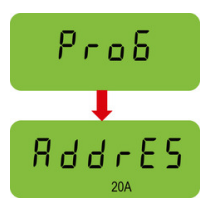

R d d r E S

5 E E

*4.14 Connecting to AS-i*

## **Setting the AS-i address of slave 2**

1. Press the **button; the display shows the text SEArcH** followed by **uSE 0**.

A small **0** is displayed to the left of the display and the number of the first slave that has already been allocated to slave 1 is shown at the bottom of the display.

- 2. Press the **button to select this number. SEt 0** appears and the small **0** in the left of the display starts flashing.
- 3. Press the  $\blacktriangle$  button until you reach the required number. By pressing both the **and simultaneously, you can toggle between A and B** identifiers of the address.
- 4. Press the **button to accept this number. ProG** is displayed briefly.

Both of the numbers allocated to the slaves are now displayed in the lower part of the screen.

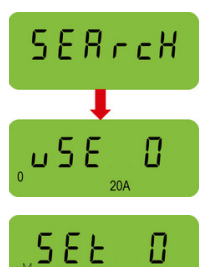

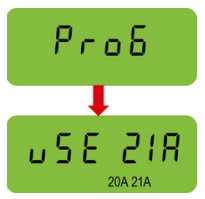

## **Changing existing addresses of the AS-i slaves**

If the allocated addresses used two different numbers, for example, 10A and 11A, then if one of the slave addresses is reset to 0 the other slave is not affected.

If the allocated addresses use the same number, for example, 20A and 20B, then if one slave address is reset to 0, then both slave numbers will be reset to 0.

Modifying an existing address of a single slave within the converter will not affect the address of the other slave.

To change an existing address of a slave, the following procedure should be performed:

- 1. Plug the AS-i Programmer into the addressing socket (interface X03) of the converter.
- 2. Turn the dial on the Programmer to the **ADDR** position. The display will indicate that this mode has been selected.
- 3. Press the button; the screen will display **uSE** and the number of the lower addressed slave.

The existing slave addresses are shown at the bottom of the display.

- 4. Press the and buttons to select the slave address number to be changed.
- 5. Press the button; the display now shows **SEt**. The selected number will begin to flash.

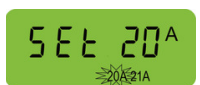

R d d r E S

*4.16 Grounding the converter housing*

- 6. Press the **and** buttons to select the new slave address number.
- 7. Press the **button to confirm the new address. ProG** is displayed briefly followed by confirmation of the address change.

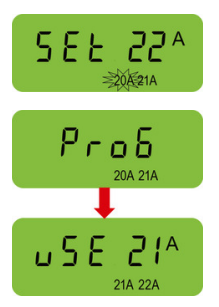

Further information on the operation as Ethernet nodes can be found in the Function Manual "Fieldbuses".

 $\sqrt{2}$  [Overview of the manuals](#page-593-0) (Page [592\)](#page-593-0)

# **4.15 Connecting to SINAMICS G115D I/O variant**

The SINAMICS G115D I/O variant uses I/O terminals to realize converter control functions. For more information on connecting the I/O terminals, refer to Section "Connecting the digital inputs and outputs".

Connecting the digital inputs and outputs (Page [86\)](#page-87-0)

# **4.16 Grounding the converter housing**

To ensure that the converter is properly grounded and protected, you **MUST** connect an earthing cable to the converter housing.

- Connect the PE terminal on the converter housing to an appropriate grounding point of the installation.
- Use a short wire connection.
- Clean the connection to the steel construction from paint or dirt.
- Use a UL-approved ring-type cable lug to terminate the earthing cable to ensure a good physical connection which is resistant to accidental disconnection.

Wiring example of motor-mounted converter Wiring example of wall-mounted converter

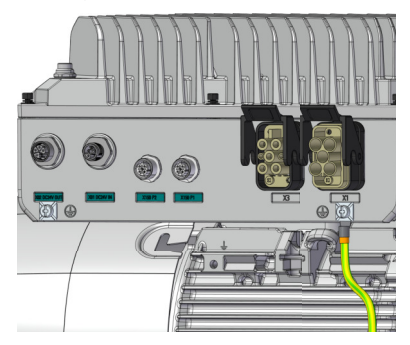

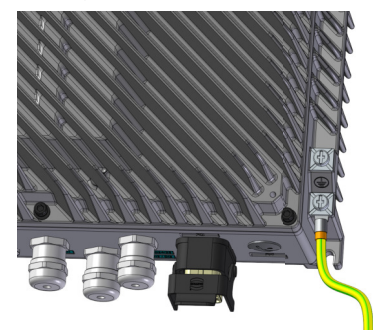

*4.17 Connecting the external braking resistor*

**Note:** For the G115D Motor Mounted, use the PE terminal which is close to the motor drive end (DE) to ground the converter housing. Minimum cable cross-section: 4 mm<sup>2</sup> (AWG 10)

PE terminal tightening torque: 1.5 Nm (13.3 lbf.in)

# **4.17 Connecting the external braking resistor**

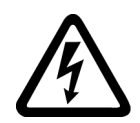

## **WARNING**

### **Electric shock as a result of a residual charge in power components**

After the power supply has been switched off, it takes up to 5 minutes until the capacitors in the converter have discharged so that the residual charge is at a non-hazardous level. Therefore, touching the converter immediately after powering off can result in electric shock due to residual charge in the power components.

• Check the voltage at the converter connections before you connect the external braking resistor.

#### **Connection overview**

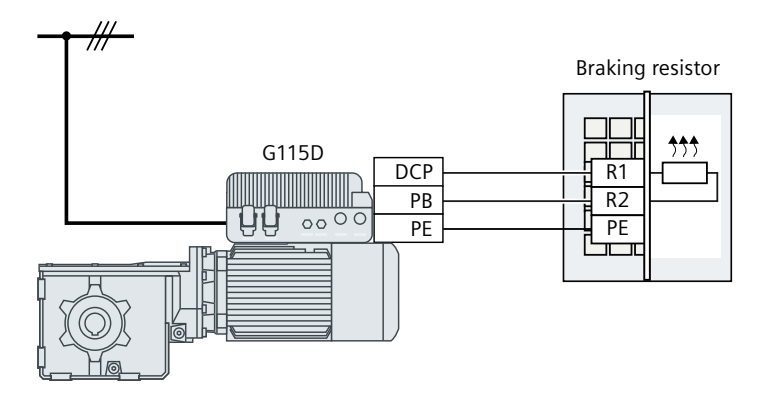

### **Procedure**

- 1. Switch off all power supplies (line supply and external 24 V power supply) to the converter.
- 2. Wait 5 minutes to allow the converter to discharge and check that no voltage is present at the converter connections.
- 3. Release the retaining screws (6 x M4) on the Electronic Module by using a 3 mm allen key, and remove the module.
4. Remove the internal braking resistor connection from the terminal block DCP/PB in the Wiring Module, and insulate the cable conductors with the heat-shrinkable tube.

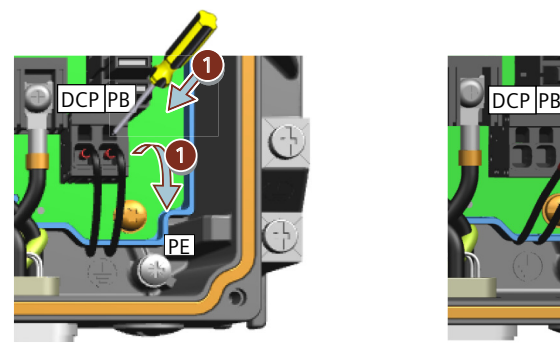

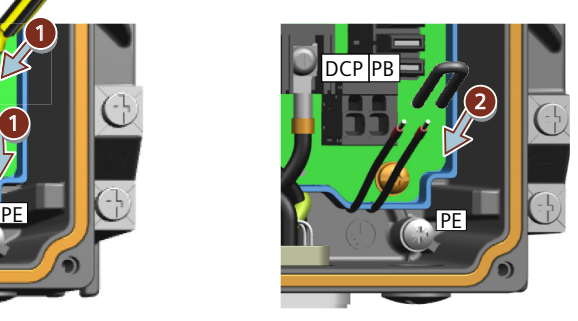

- 5. Remove the blanking cap at interface X4 and install the M16 cable gland.
	- For the G115D wall-mounted converter, directly install the M16 cable gland  $(1)$  at interface X4. If you do not use the provided cable gland, make sure that the thread length of the cable gland you use is no more than 9 mm.
	- For the G115D motor-mounted converter, firstly install the M16 reducer  $(2)$  at interface X4, and then install the M16 cable gland  $(1)$  on the M16 reducer.

G115D Wall Mounted G115D Motor Mounted

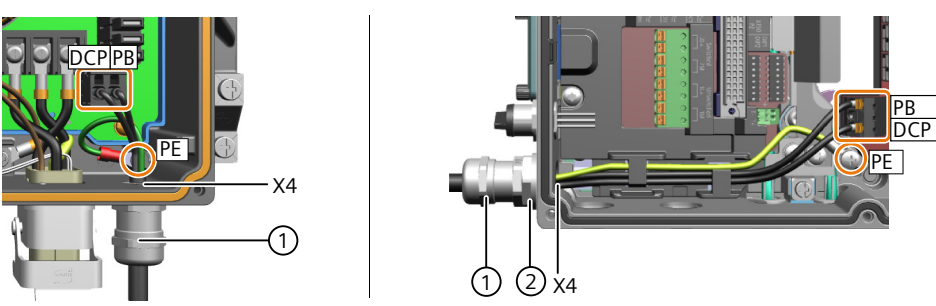

- 6. Remove the insulation from the end of the braking resistor cable to expose the braided cable shield. Turn up the cable shield. Pass the cable through the cable gland and make the exposed braided cable shield in close contact with the inner surface of the cable gland. Make sure that the cable shield is connected to the shield bonding options for cables and the unit housing respectively with excellent electrical conductivity and a large contact area.
- 7. Connect the external braking resistor cable to the terminal block DCP/PB and the PE terminal.
- 8. Re-attach the Electronic Module with a tightening torque of 2.5 Nm (22.1 lbf.in).
- ❒

*4.18 Connection examples*

## **4.18 Connection examples**

#### **Connection example for G115D Motor Mounted**

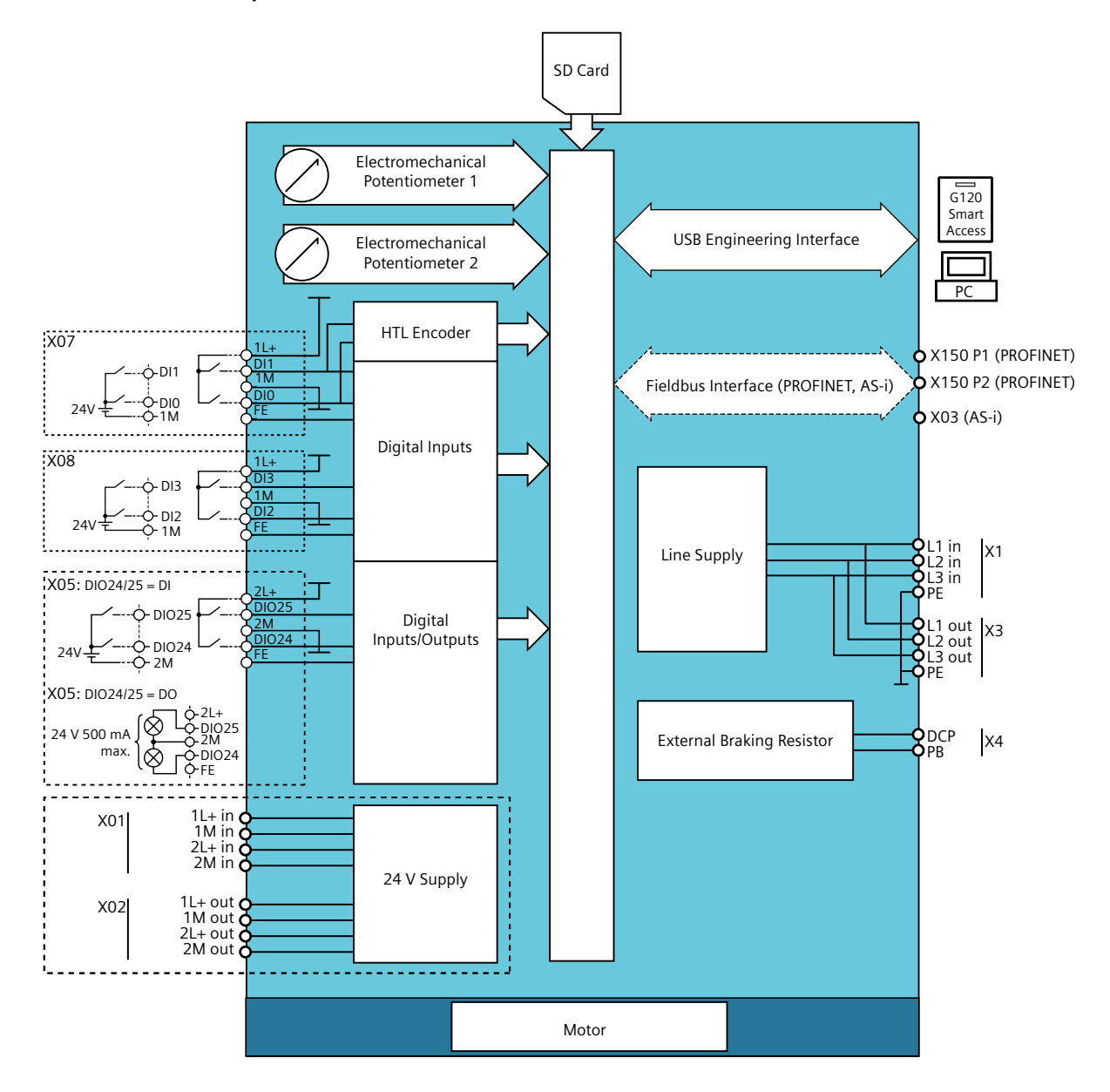

*4.18 Connection examples*

#### **Connection example for G115D Wall Mounted**

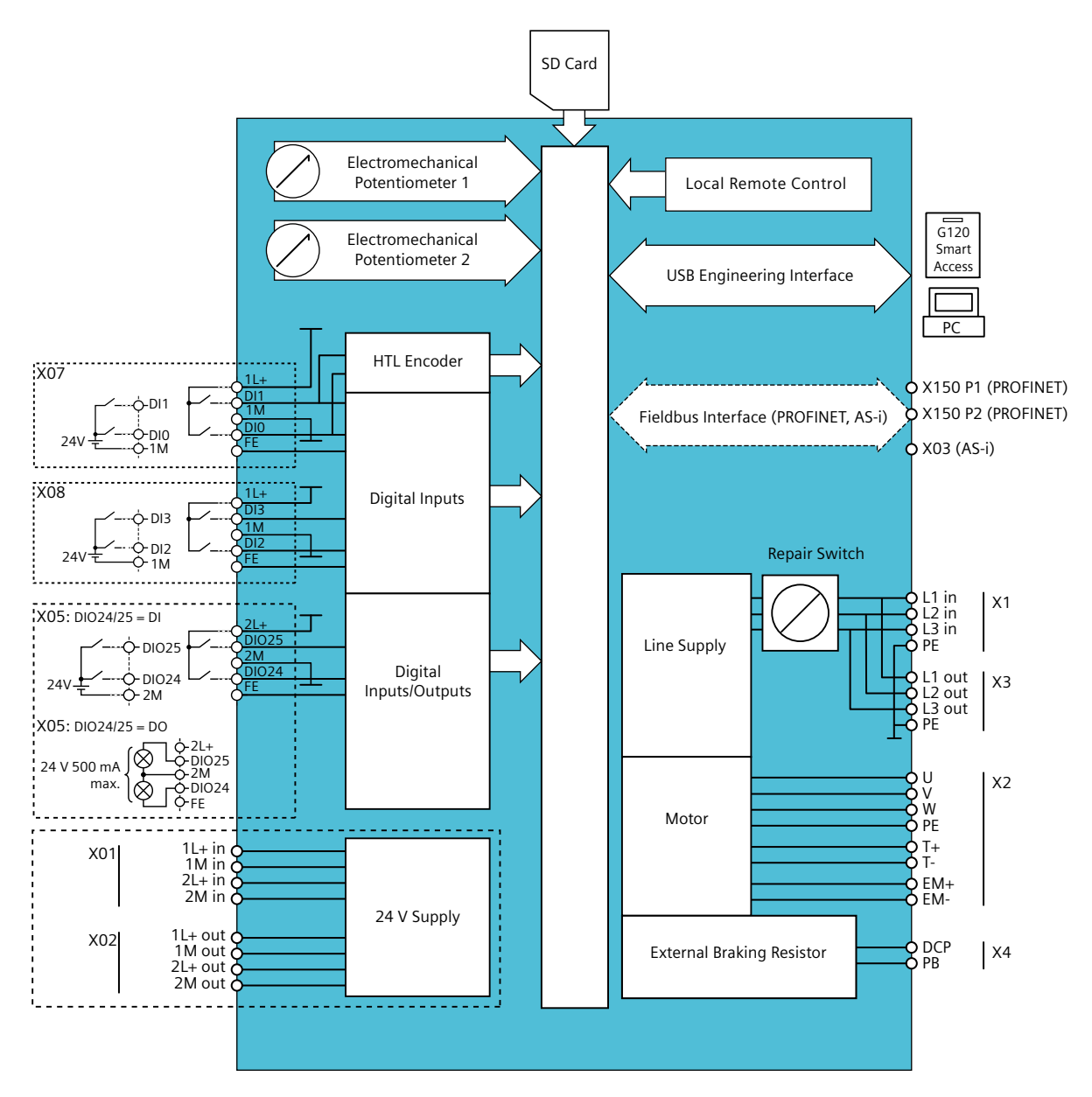

## *Wiring*

*4.18 Connection examples*

# **Commissioning 5**

## **5.1 Commissioning guidelines**

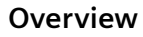

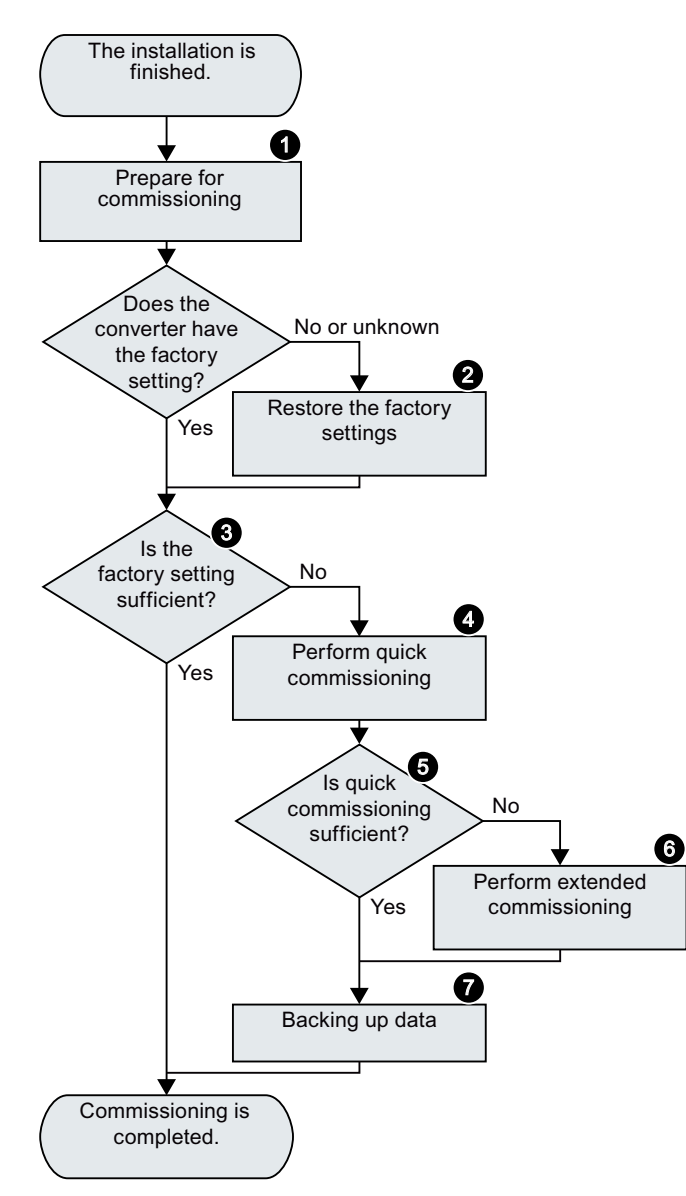

- 1. Define the requirements to be met by the drive for your application.  $\Box$  [Preparing for commissioning](#page-114-0) (Page [113\)](#page-114-0)
- 2. Restore the factory settings of the converter if necessary. Restoring the factory settings (Page [131\)](#page-132-0)
- 3. Check if the factory setting of the converter is sufficient for your application. Factory settings (Page [113](#page-114-0))
- 4. Perform quick commissioning of the drive in one of the following ways:
	- $\sqrt{\frac{m}{n}}$  Quick commissioning with DIP [switches](#page-120-0) (Page [119\)](#page-120-0)
	- $\sqrt{\frac{m}{n}}$  Quick commissioning with a PC (Start[drive\)](#page-123-0) (Page [122](#page-123-0))
	- □ Quick commissioning with the SINAM-[ICS G120 Smart Access](#page-130-0) (Page [129](#page-130-0))
- 5. Check if additional converter functions are re‐ quired for the application. Advanced commissioning (Page [135](#page-136-0))
- 6. If necessary, adapt the drive. Advanced commissioning (Page [135](#page-136-0))
- 7. Save your settings and perform data backup.
	- $\left[\bigtimes\right]$  Saving the settings in the converter  $(KAM \rightarrow EEPROM)$  (Page [130](#page-131-0))
	- – [Data backup and series commissioning](#page-340-0)  (Page [339](#page-340-0))

<span id="page-113-0"></span>*5.2 Commissioning tools*

## **5.2 Commissioning tools**

#### **PC tool - Startdrive**

Startdrive is a PC tool that is used to commission, troubleshoot and control the drive, as well as to back up and transfer the drive settings. You can connect the PC with the converter via a USB cable or via the PROFINET fieldbus. The maximum permissible length of the USB cable is 3 m.

For the PROFINET variant, the supported Startdrive version is 16.4 or later.

For the AS-i and I/O variants, the supported Startdrive version is 16.5 or later.

#### **System requirements and download**

 Internet: Startdrive download [\(https://support.industry.siemens.com/cs/ww/en/view/](https://support.industry.siemens.com/cs/ww/en/view/109771710) [109771710](https://support.industry.siemens.com/cs/ww/en/view/109771710))

#### **Note**

#### **Commissioning and/or diagnostic failure resulting from unsafe mobile device or PC**

Using unsafe mobile devices or PC to commission and/or diagnose the converter through commissioning tools can cause system failure or unsafe operating status in your system.

• Maintain the mobile device or PC for commissioning and diagnostics according to the security guidelines, for example, by deploying the patches for the operating system, activating firewalls, or using a virus scanner.

#### **SINAMICS G120 Smart Access**

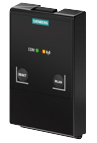

The SINAMICS G120 Smart Access is a Web server module and an engineering tool that provides wireless connection to a PC, a tablet, or a smartphone. It has been designed for quick setup, parameterization and diagnostics of the supported SINAMICS G120 converter or SINAMICS G115D converter. The SINAMICS G120 Smart Access is only for commissioning and thus cannot be used with the converter permanently.

Operating instructions of the SINAMICS G120 Smart Access:

 $\sqrt{\frac{1}{2}}$  [Overview of the manuals](#page-593-0) (Page [592\)](#page-593-0)

#### **Compliance with the General Data Protection Regulation**

Siemens respects the principles of data protection, in particular the data minimization rules (privacy by design).

For this product, it has the following meaning:

The product neither processes nor stores any person-related data. The product only processes or stores technical function data (e.g. time stamps). If you link these data with other data (e.g. shift plans) or store person-related data on the same data medium (e.g. hard disk), i.e, personalizing the data, you must ensure full compliance with the applicable data protection stipulations.

## <span id="page-114-0"></span>**5.3 Preparing for commissioning**

#### **5.3.1 Factory settings**

#### **Motor**

For the SINAMICS G115D Wall Mounted drive, the converter is pre-configured for an asynchronous motor that matches the rated power of the converter.

For the SINAMICS G115D Motor Mounted drive, the following converter settings have been set in the factory to the delivery condition to match the provided 2KJ8 geared motor.

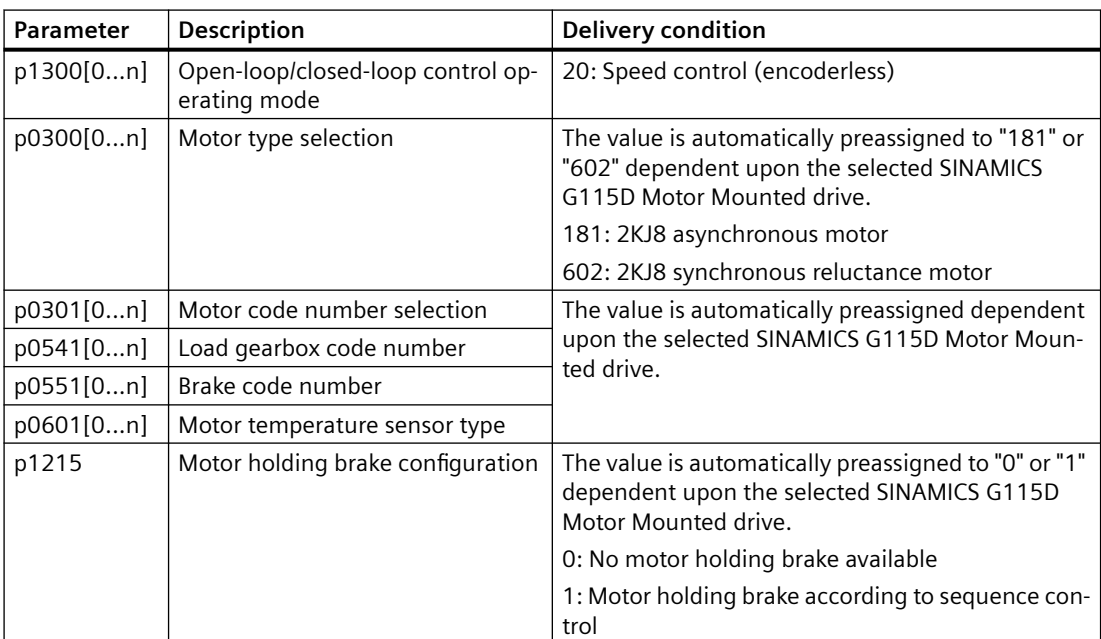

For more information about restoring settings to the delivery condition on the SINAMICS G115D Motor Mounted drive, refer to the following section:

Restoring the factory settings/delivery condition (without safety functions) (Page [131\)](#page-132-0)

#### **Converter interfaces**

The inputs and outputs and the fieldbus interface of the converter have specific functions when set to the factory settings.

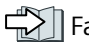

#### *5.3 Preparing for commissioning*

#### **Switching the motor on and off**

The converter is set in the factory as follows:

- For a converter with PROFINET or AS-i communication, the motor is switched on and off via the fieldbus.
- After the ON command, the motor accelerates with a ramp-up time of 1 s (referred to the maximum speed) to its speed setpoint.
- After the OFF1 command, the motor brakes down to standstill with 1 s ramp-down time.
- The motor direction of rotation reverses with the reversing command.

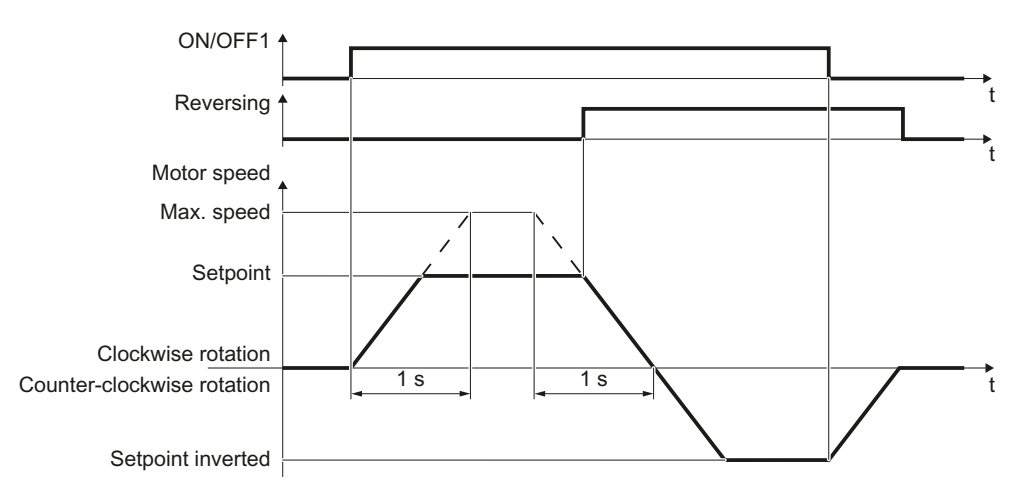

The ramp-up and ramp-down times define the maximum motor acceleration when the speed setpoint changes. The ramp-up and ramp-down times are derived from the time between motor standstill and the maximum speed, or between the maximum speed and motor standstill.

#### **Traversing the motor in JOG mode**

You can use a commissioning tool (e.g., Startdrive or SINAMICS G120 Smart Access) or the local/ remote control (LRC) panel to operate the motor in JOG mode.

When a control command is received, the motor rotates at  $\pm$ 150 rpm. The same ramp-up and ramp-down times as described above apply.

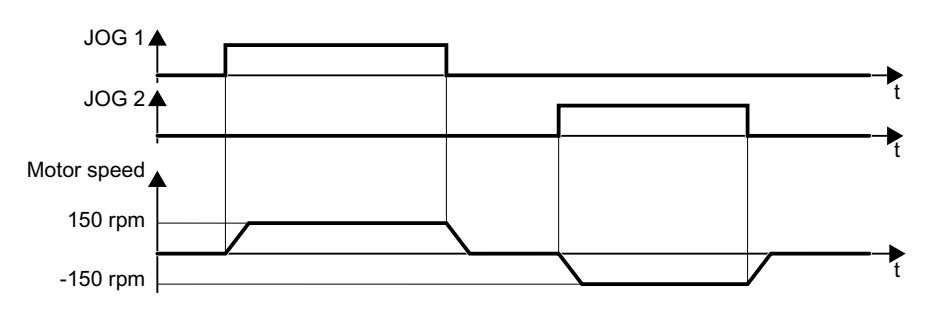

## **5.3.2 Collecting motor data**

#### **G115D converter with SIMOGEAR geared motor**

If you use a G115D converter with SIMOGEAR geared motor, you do not need to input specific motor data since all necessary motor data is pre-configured in the factory.

For more information about the detailed motor data, refer to the following section:

Rating plate for geared motors with SINAMICS G115D Motor Mounted (Page [444](#page-445-0))

#### **G115D wall-mounted converter**

For a G115D wall-mounted converter, if you use a SIMOGEAR geared motor for SINAMICS G115D, you only need to specify the article number of the motor in the commissioning tool (Startdrive or SINAMICS G120 Smart Access); otherwise, you must enter the data shown on the motor rating plate.

#### **Data for a SIMOGEAR geared motor**

Rating plate for geared motors with SINAMICS G115D Wall Mounted (Page [445](#page-446-0))

Pay attention to the connection of the motor (star connection [Y] or delta connection [Δ] ). Note the appropriate motor data for connecting.

*5.3 Preparing for commissioning*

#### **Data for a standard asynchronous motor**

Before starting commissioning, you must know the following data:

#### • **Which motor is connected to the converter?**

Note down the article number of the motor on the motor rating plate. If available, note down the motor code on the motor rating plate. See below for an example of the rating plate for a standard asynchronous motor:

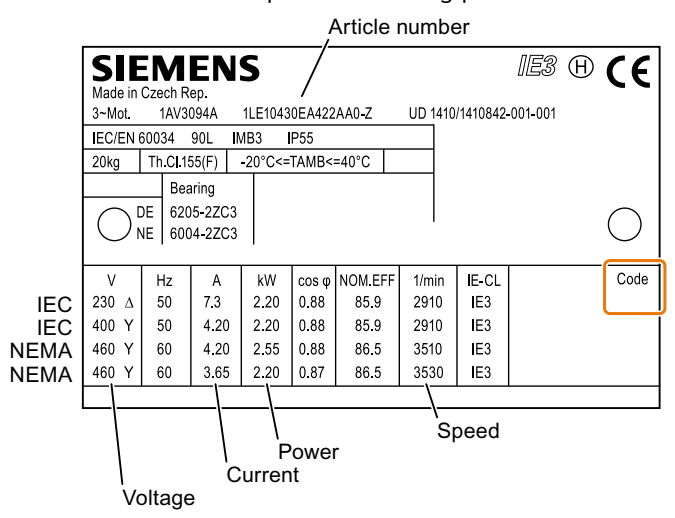

- **In which region of the world is the motor to be used?**
	- Europe IEC: 50 Hz [kW] - North America NEMA: 60 Hz [hp] or 60 Hz [kW]
- **How is the motor connected?**

Pay attention to the connection of the motor (star connection [Y] or delta connection [Δ]). Note the appropriate motor data for connecting.

*5.3 Preparing for commissioning*

#### **Data for a synchronous reluctance motor**

Before starting commissioning, you must know the following data:

#### • **Which motor is connected to the converter?**

Note down the motor code on the rating plate of the motor. See below for an example of the rating plate for a reluctance motor:

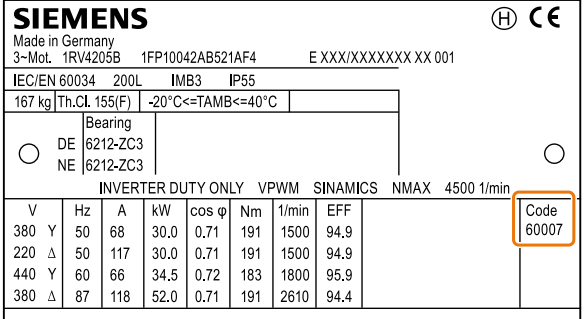

- **In which region of the world is the motor to be used?** - Europe IEC: 50 Hz [kW]
	- North America NEMA: 60 Hz [hp] or 60 Hz [kW]
- **How is the motor connected?**

Pay attention to the connection of the motor (star connection [Y] or delta connection [Δ]). Note the appropriate motor data for connecting.

#### **5.3.3 Selecting U/f control or speed control**

For reluctance motors and permanent magnet synchronous motors, sensorless vector control  $(SLVC)$  is mandatory (p1300 = 20).

For asynchronous motors (2KJ8 asynchronous motors excluded), there are two different openloop control or closed-loop control techniques:

- U/f control (calculation of the motor voltage using a characteristic curve)
- Closed-loop speed control (i.e. field-oriented control or vector control)

For 2KJ8 asynchronous motors, sensorless vector control (SLVC) is recommended (p1300 = 20).

#### **Criteria for selecting either U/f control or speed control**

In many applications, U/f control suffices to change the speed of asynchronous motors. Examples of typical applications for U/f control include:

- Horizontal conveyors
- Pumps
- Fans
- Compressors

#### *Commissioning*

*5.3 Preparing for commissioning*

When compared to U/f control, vector control offers the following advantages:

- The speed is more stable for motor load changes.
- Shorter accelerating times when the setpoint changes.
- Acceleration and braking are possible with an adjustable maximum torque.
- Improved protection of the motor and the driven machine as a result of the adjustable torque limiting.
- Torque control is only possible with vector control.

Examples of typical applications in which speed control is used:

- Hoisting gear and vertical conveyors
- Winders
- Extruders

It is not permissible to use speed control in the following cases:

- If the motor is too small in comparison to the converter (the rated motor power must not be less than one quarter of the rated converter power).
- When you operate several motors on one converter.
- When the maximum motor (4-pole) speed exceeds the following values:

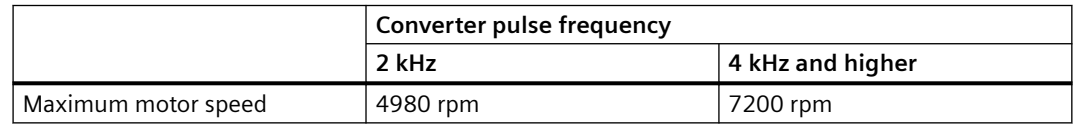

### **5.3.4 Calculating maximum speed for permanent magnet synchronous motors**

#### **CAUTION**

#### **Damage to the converter due to generator-driven motor**

If the load machine drives the permanent magnet synchronous motor unintentionally, the permanent magnet synchronous motor charges the DC link of the converter. An impermissibly high DC link voltage can destroy the DC link capacitors of the converter.

• Ensure that the motor speed always remains below the calculated maximum speed even when the converter is disconnected from the power supply, e.g. via the brake on the load machine.

Calculate the maximum speed:

<span id="page-120-0"></span>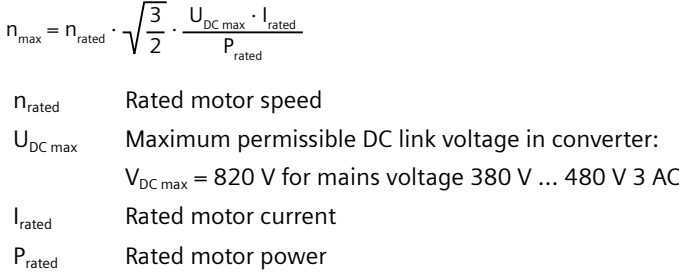

## **5.4 Quick commissioning**

## **5.4.1 Quick commissioning with DIP switches**

#### **Overview**

The G115D converters have been designed to allow quick commissioning to be performed using two sets of DIP switches. The DIP switches are located on the Wiring Module. To access the DIP switches, you must first remove the Electronic Module.

#### **Accessing the DIP switches**

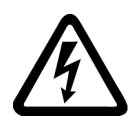

#### **WARNING**

**Electric shock caused by dangerous voltages and currents in the active converter**

When power is applied to the converter, even when it is not active, dangerous levels of voltage and current are present in the system.

Before attempting the removal of any components of the system, the following steps should be taken to ensure that the system is completely safe:

- 1. Disconnect all mains power supplies (line supply and external 24 V power supply) to the system.
- 2. Wait five minutes to allow all the residual current and voltages to dissipate fully.
- 3. Check the voltage at the converter connections before removing any component.

Release the retaining screws (6 x M4) for the Electronic Module by using a 3 mm allen key, and then remove the module, as shown in the figure below:

*5.4 Quick commissioning*

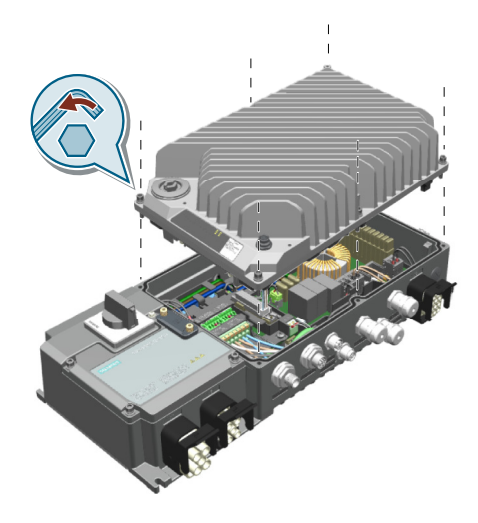

## **Note**

Reattach the screws with a tightening torque of 2.5 Nm (22.1 lbf.in).

#### **Function description**

You can use the DIP switches to perform basic commissioning and functional settings without using additional commissioning tools.

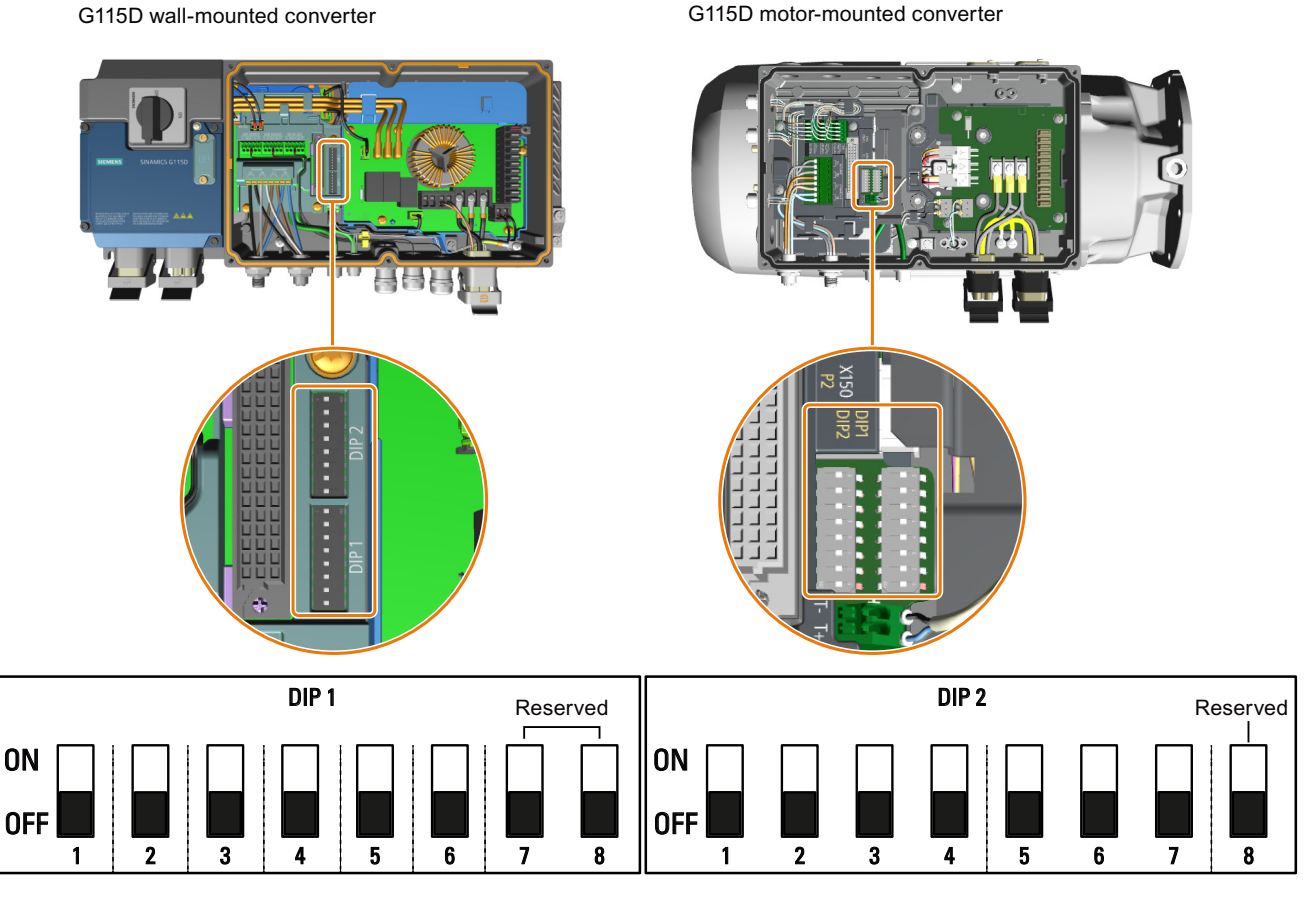

When the DIP switches are in the OFF position (by default), the value of the function is defined by the value of the according parameter(s) (see tables below). If the DIP switch is activated for a specific function, then the parameter(s) for that function cannot be modified by manually editing the parameter value.

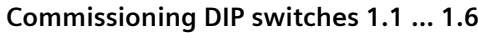

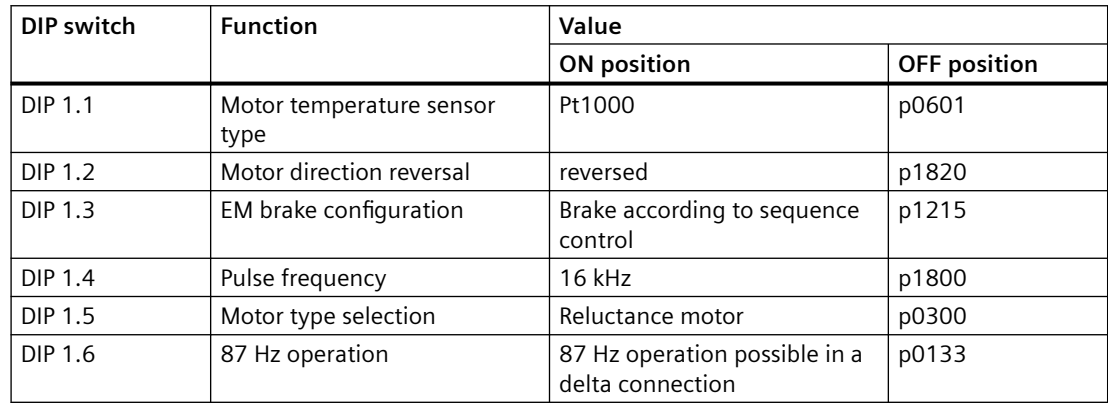

<span id="page-123-0"></span>*5.4 Quick commissioning*

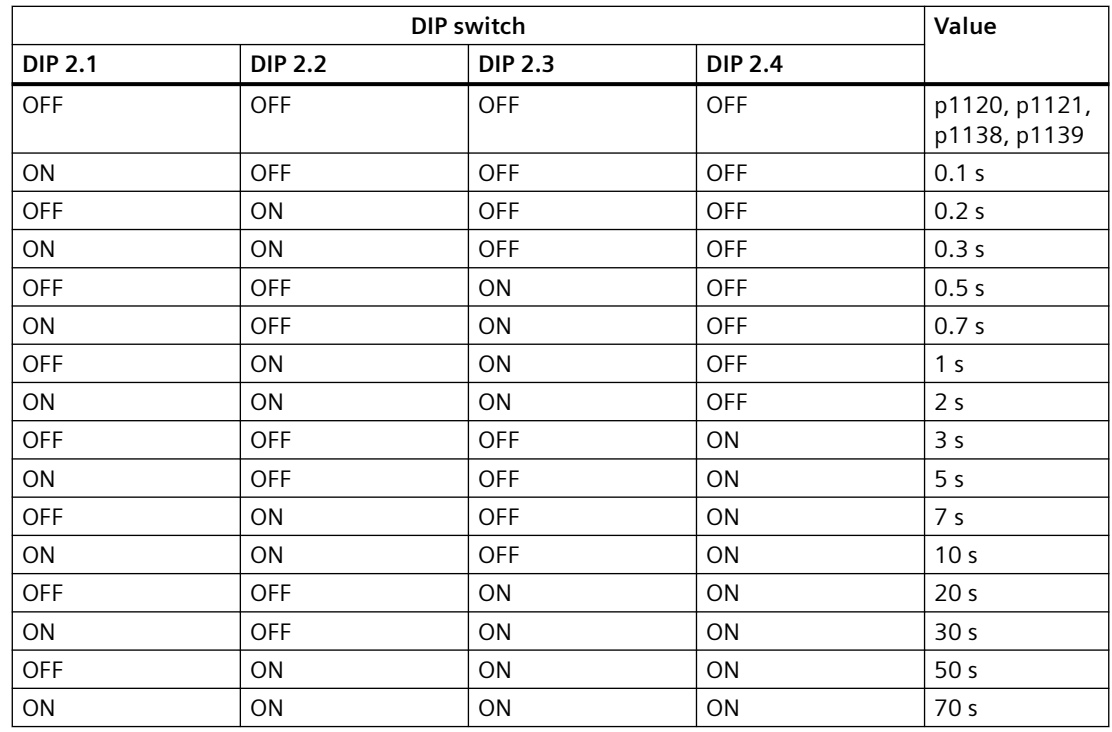

#### **Commissioning DIP switches 2.1 ... 2.4: ramp-up and ramp-down times**

**Commissioning DIP switches 2.5 ... 2.7: macro selection**

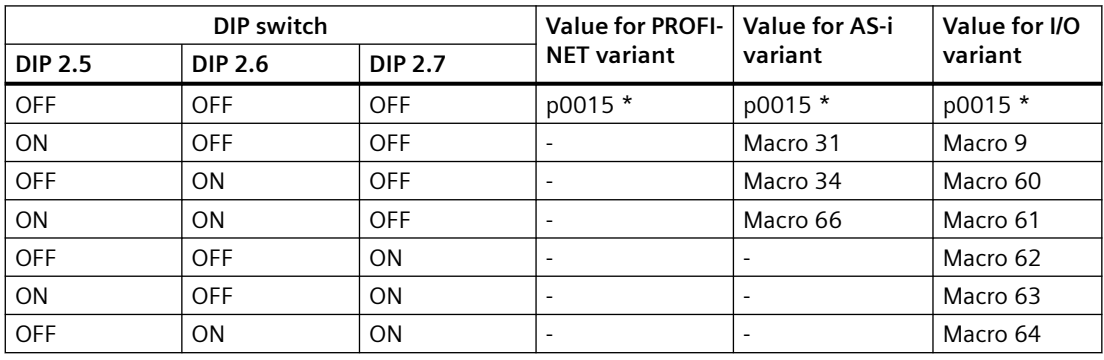

\* You must carry out quick commissioning in order to set parameter p0015.

For more information about the p0015 macros, see Section "[Factory interface setting](#page-88-0) (Page [87\)](#page-88-0)".

## **5.4.2 Quick commissioning with a PC (Startdrive)**

#### **Overview**

You can use a PC installed with Startdrive to perform quick commissioning via a USB or PROFINET interface. This chapter describes the commissioning via a USB interface.

The screen forms that are shown in this manual show generally valid examples. The number of setting options available in screen forms depends on the particular converter type.

#### **5.4.2.1 Creating a project**

#### **Procedure**

- 1. Start the Startdrive commissioning software.
- 2. Switch to project view by clicking on the link at the bottom left of the window, as shown below:

▶ Project view

3. In the menu, select the following command:

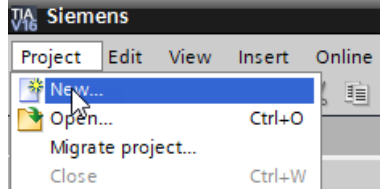

4. Specify a name of your choice for the project.

You have created a new project. ❒

#### **5.4.2.2 Integrating the converter into the project**

#### **Procedure**

- 1. Switch on the converter power supply.
- 2. Remove the commissioning cover  $(1)$  from the G115D converter by using an S12 hex nut driver and insert a USB cable to establish the connection between your PC and the converter.

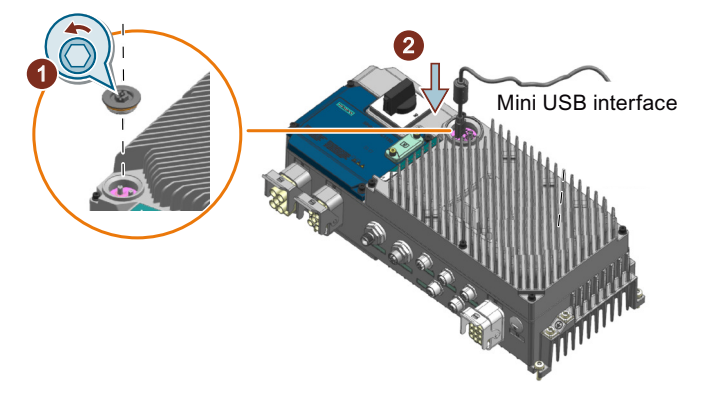

#### **Note**

Reattach the commissioning cover with a tightening torque of 2.5 Nm (22.1 lbf.in).

*5.4 Quick commissioning*

- 3. The PC operating system installs the USB driver when you are connecting the converter and PC together for the first time.
- 4. Click on the  $\frac{1}{10}$ ? button in the toolbar to open the window of accessible devices.
- 5. When the USB interface is appropriately set, then the screen form shows the devices that can be accessed.

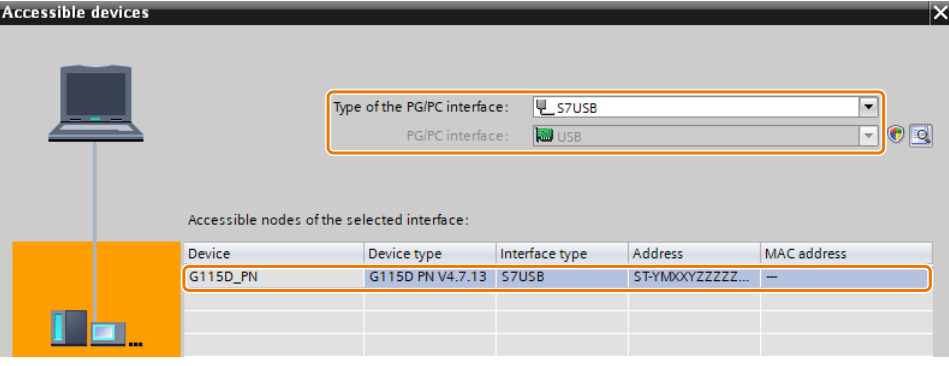

- 6. Select the desired device and click on the  $\sim$  show button.
- 7. Transfer the converter into the project using the following menu:

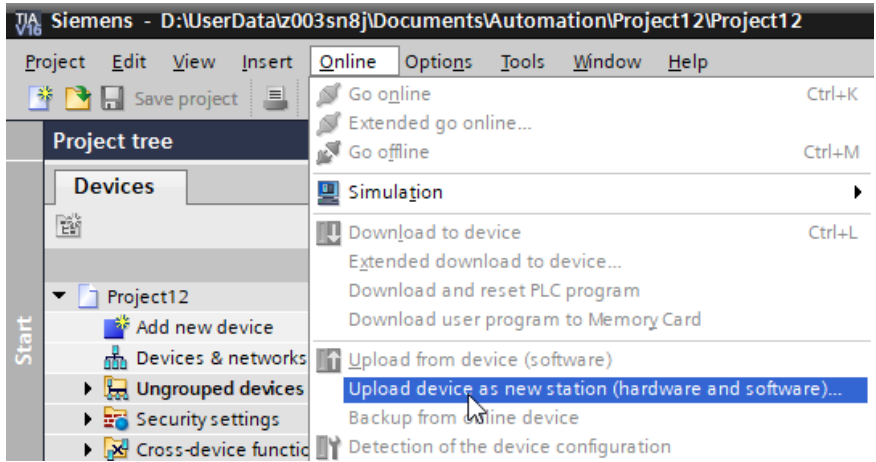

You have integrated a converter accessible via the USB interface into your project. ❒

#### **5.4.2.3 Starting the Commissioning Wizard**

#### **Procedure**

- 1. Select your project and click on the  $\beta$  Go online button to establish the online connection.
- 2. In the following screen form, select the converter with which you wish to go online.

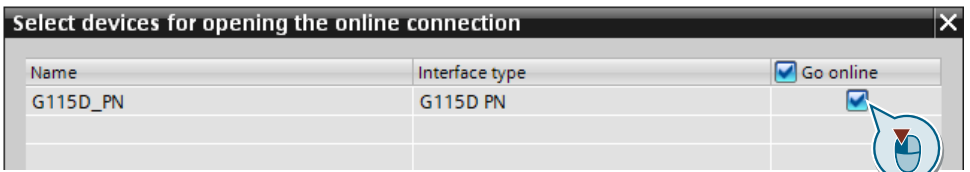

#### 3. Once you are online, select the following command from the project tree:

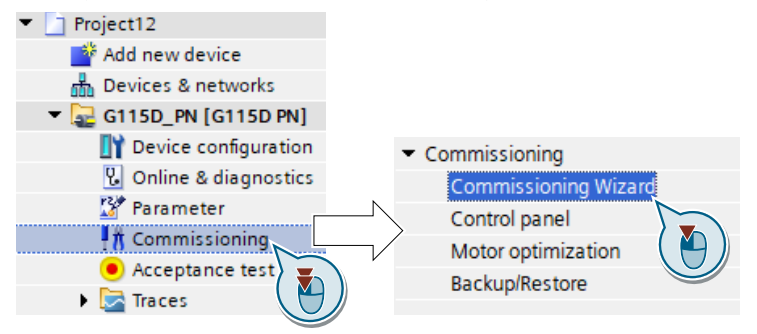

You have started the Commissioning Wizard of the converter. ❒

#### **5.4.2.4 Carrying out quick commissioning**

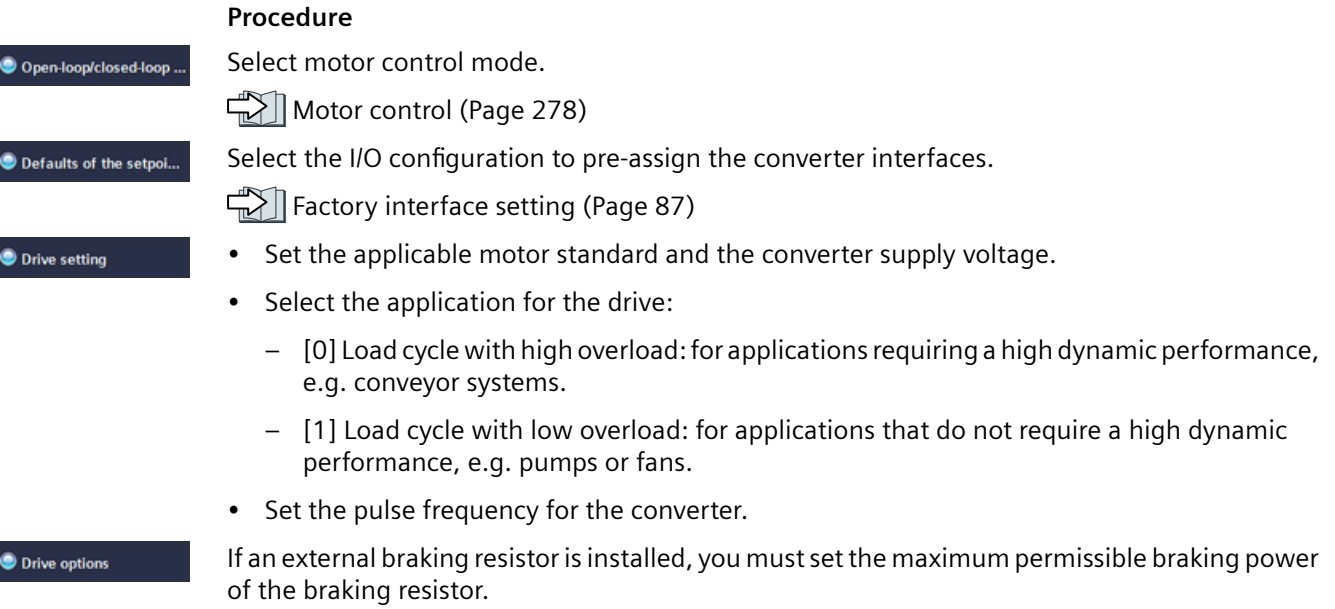

#### *Commissioning*

#### *5.4 Quick commissioning*

#### **O** Motor

The geared motor of the G115D Motor Mounted drive has been parameterized before factory delivery.

- Configure your motor in either of the following ways:
	- Enter the motor data according to the rating plate of your motor.
	- If you use a Siemens motor, select a motor based on its article number. In this case, the values of the selected motor are taken as default motor data.
- Set the motor connection (star/delta) and the 87 Hz characteristic.
- Select the temperature sensor for monitoring of the motor temperature.
- Select to reverse the output phase sequence or not.

Define whether the converter actuates a motor holding brake.

Set the most important parameters to suit your application.

- Select the technological application:
	- [0]: In all applications that do not fall under [3]
	- [3]: Applications involving pumps and fans with optimized efficiency. The setting only makes sense for steady-state operation with slow speed changes.
- Set the motor data identification:
	- [1]: Recommended setting for "speed control" control type. Measure the motor data at standstill and with the motor rotating. The converter switches off the motor after the motor data identification has been completed.
	- [2]: Measure the motor data at standstill. The converter switches off the motor after the motor data identification has been completed. Recommended setting for the following cases:
		- ⇒ You have selected "Speed control" as control mode, however the motor cannot freely rotate, e.g. for mechanically limited traversing sections.
		- ⇒ You have set "U/f control" as control mode.
	- [3]: Measure the motor data while the motor is rotating. The converter switches off the motor after the motor data identification has been completed.
- Calculate the motor parameters.

Enter the encoder data if you use an HTL encoder for the positioning function via PLC.

Set the check mark as follows to save your data in the converter and the memory card (if inserted) so that it is not lost if the power fails. Click on the  $\Box$  Finish button.

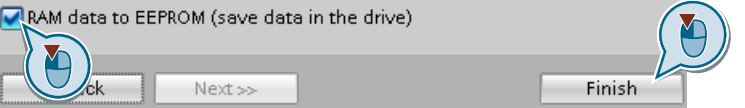

You have entered all of the data that is necessary for the quick commissioning of the converter. ❒

## Motor holding brake Important parameters Drive functions

**Summary** 

#### **5.4.2.5 Identifying motor data**

#### **Overview**

Using the motor data identification, the converter measures the data of the stationary motor. In addition, based on the response of the rotating motor, the converter can determine a suitable setting for the vector control.

To start the motor data identification routine, you must switch on the motor.

#### **Identifying the motor data and optimizing the closed-loop control**

#### **Preconditions**

- You have selected a method of motor data identification during quick commissioning, e.g. measurement of the motor data while the motor is stationary. When quick commissioning is complete, the converter issues alarm A07991.
- The motor has cooled down to the ambient temperature. An excessively high motor temperature falsifies the motor data identification results.
- The PC and converter are connected to each other online.

## **WARNING**

#### **Unexpected machine motion while the motor data identification is in progress**

For the stationary measurement, the motor can make several rotations. The rotating measurement accelerates the motor up to the rated speed. Secure dangerous machine parts before starting motor data identification

- Before switching on, ensure that nobody is working on the machine or located within its working area.
- Secure the machine's work area against unintended access.
- Lower suspended loads to the floor.

#### *Commissioning*

*5.4 Quick commissioning*

#### **Procedure**

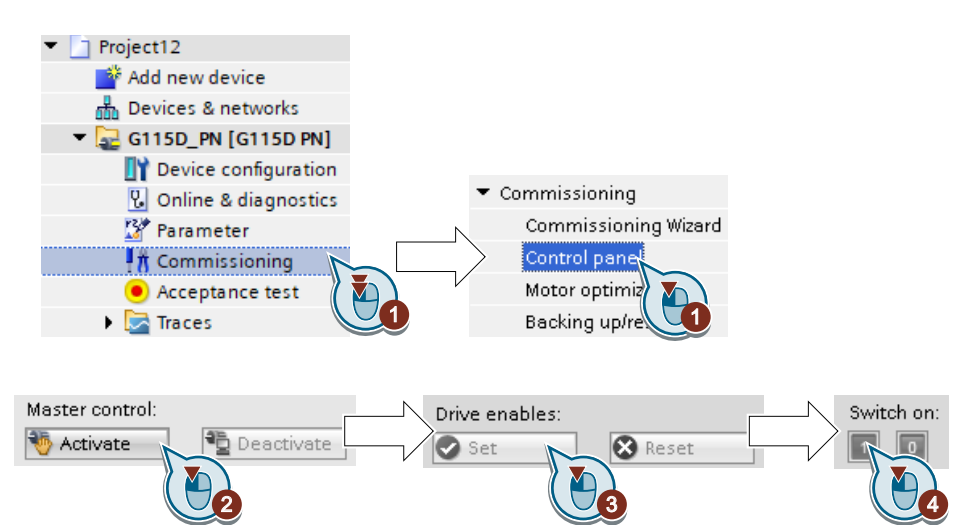

- 1. Open the control panel.
- 2. Assume master control for the converter.
- 3. Set the drive to enable state.
- 4. Switch on the motor. The converter starts the motor data identification. This measurement can take several minutes. Depending on the setting, after motor data identification has been completed, the converter switches off the motor - or it accelerates it to the currently set setpoint.
- 5. If required, switch off the motor.
- 6. Relinquish the master control after the motor data identification.
- 7. Save the settings in the converter (RAM  $\rightarrow$  EEPROM) (Page [130\)](#page-131-0).

You have completed the motor data identification.

❒

#### **Self-optimization of the speed control**

#### **WARNING**

#### Unexpected machine motion while the motor data identification is in progress

For the stationary measurement, the motor can make several rotations. The rotating measurement accelerates the motor up to the rated speed. Secure dangerous machine parts before starting motor data identification

- Before switching on, ensure that nobody is working on the machine or located within its working area.
- Secure the machine's work area against unintended access.
- Lower suspended loads to the floor.

<span id="page-130-0"></span>If you have not only selected motor data identification with the motor stationary, but also rotating measurement with self-optimization of the speed control, you must switch on the motor again as described above and wait for the optimization run to finish.

Quick commissioning has been completed once the motor data identification has been successfully completed.

#### **5.4.3 Quick commissioning with the SINAMICS G120 Smart Access**

You can access the SINAMICS G120 Web pages from a PC or a mobile device that connects to the SINAMICS G120 Smart Access. The Web pages allow you to configure a comprehensive range of settings to meet the specific requirements of the G115D converters. You can perform the following three setups:

- Quick setup
- Application setup
- Safety setup

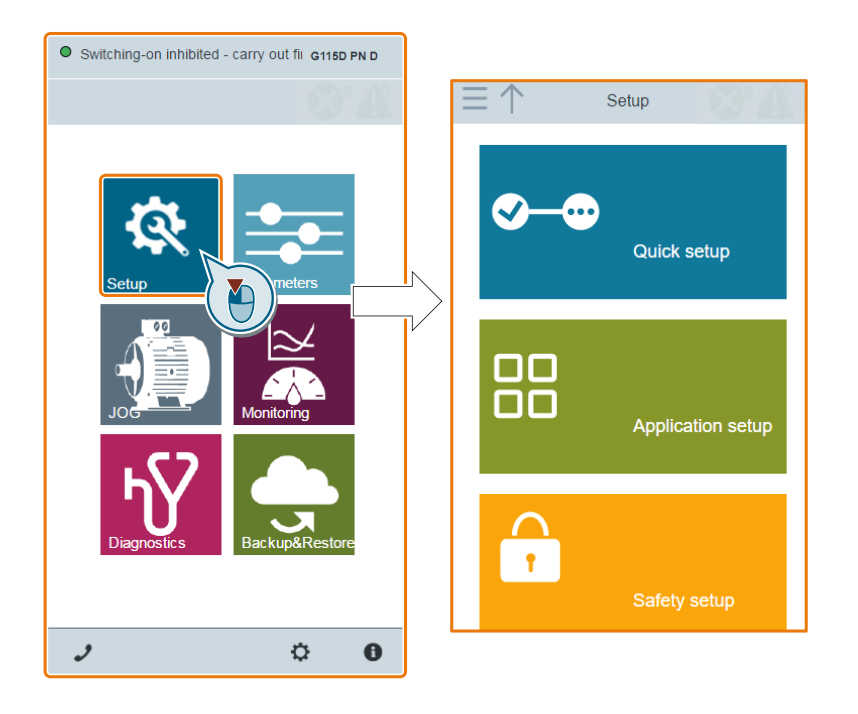

#### **Further information**

For more information on accessing the SINAMICS G120 Web pages and carrying out quick commissioning, see the SINAMICS G120 Smart Access Operating Instructions.

<span id="page-131-0"></span>*5.5 Saving the settings in the converter (RAM → EEPROM)*

## **5.5 Saving the settings in the converter (RAM → EEPROM)**

The parameter values are normally saved as volatile data in the RAM of the converter. After you finish the commissioning, you must save your settings to the converter's non-volatile memory (EEPROM) to prevent unexpected data loss. If an optional memory card is present, performing the save operations (RAM  $\rightarrow$  EEPROM) automatically copies all settings to the memory card.

## **Procedure with Startdrive**

- 1. Go online with the converter.
- 2. Select the command as follows from the project tree:

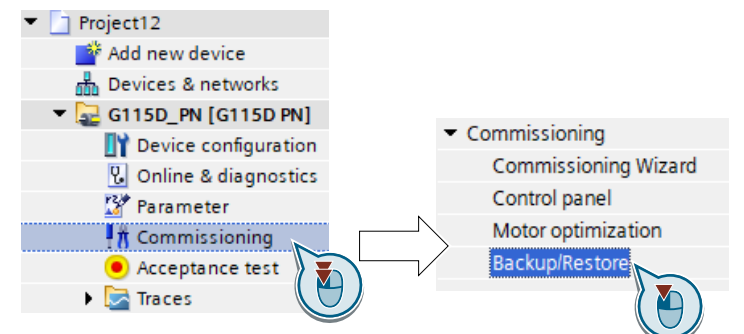

3. Click on the button in the dialog box as shown below:

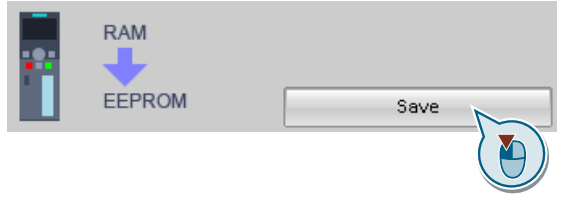

You have saved your settings retentively in the EEPROM. ❒

## **Further information**

For more information on saving the settings (RAM  $\rightarrow$  EEPROM) on the SINAMICS G120 Smart Access, see Section "Parameters" in the SINAMICS G120 Smart Access Operating Instructions.

#### *5.6 Restoring the factory settings*

## <span id="page-132-0"></span>**5.6 Restoring the factory settings**

#### **When must you restore the factory settings?**

Restore the converter to the factory settings in the following cases:

- You do not know the converter settings.
- The line voltage was interrupted during commissioning and you were not able to complete commissioning.

#### **Restoring the factory settings when the safety functions are enabled**

If you are using the integrated safety functions of the converter, e.g. "Safe Torque Off", you must reset the safety functions separately from the remaining converter settings.

The settings of the safety functions are protected by a password.

#### **Settings that are not changed when restoring the factory setting**

The communication settings and the settings of the motor standard (IEC/NEMA) are kept when restoring the factory setting.

### **5.6.1 Restoring the factory settings/delivery condition (without safety functions)**

#### **Procedure with Startdrive**

- 1. Go online with the converter.
- 2. Select the command as follows from the project tree:

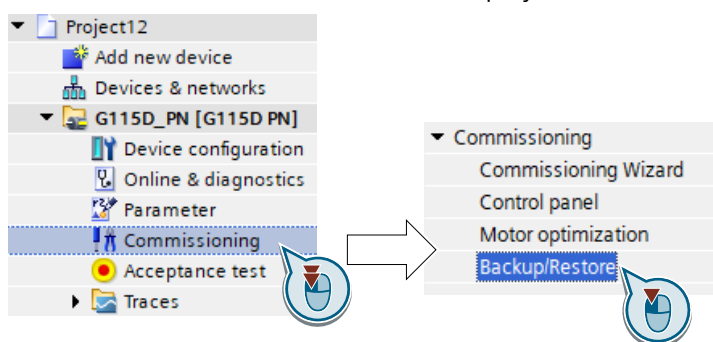

*5.6 Restoring the factory settings*

3. For the G115D wall-mounted converter, select the menu option as follows to restore to the factory settings:

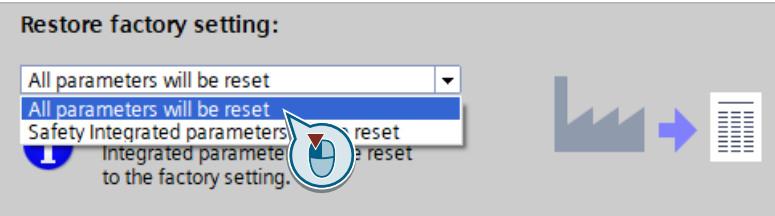

For the G115D motor-mounted converter, select the menu option as follows to restore to the delivery condition:

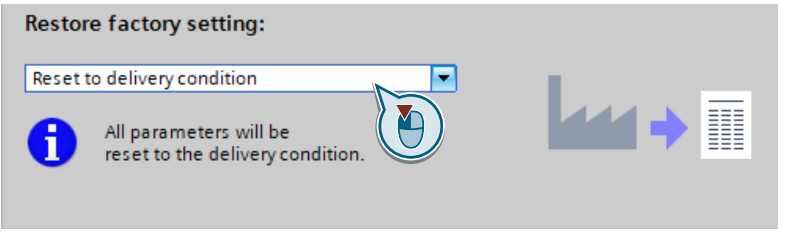

- 4. Click on the start button.
- 5. Wait until the converter has been reset to the factory settings/delivery condition.

You have reset the converter to the factory settings/delivery condition. ❒

#### **Further information**

For more information on restoring on the SINAMICS G120 Smart Access, see Section "Backup and restore" in the SINAMICS G120 Smart Access Operating Instructions.

## **5.6.2 Resetting the safety functions to the factory settings**

#### **Procedure with Startdrive**

- 1. Go online with the converter.
- 2. Select the command as follows from the project tree:

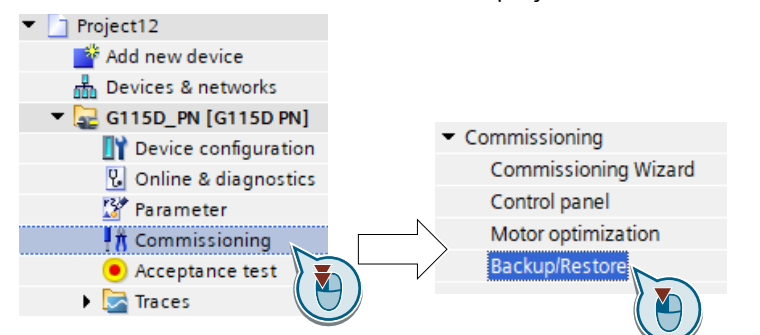

3. Select the menu option as follows:

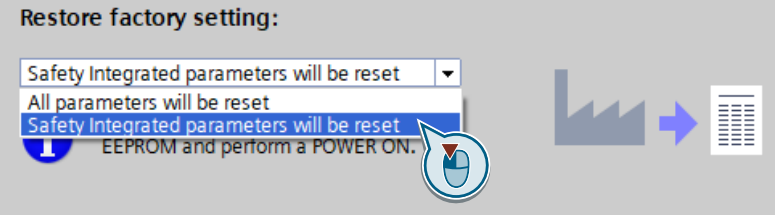

- 4. Click on the start button.
- 5. Select the reset options as desired by setting the check marks in the following dialog box:

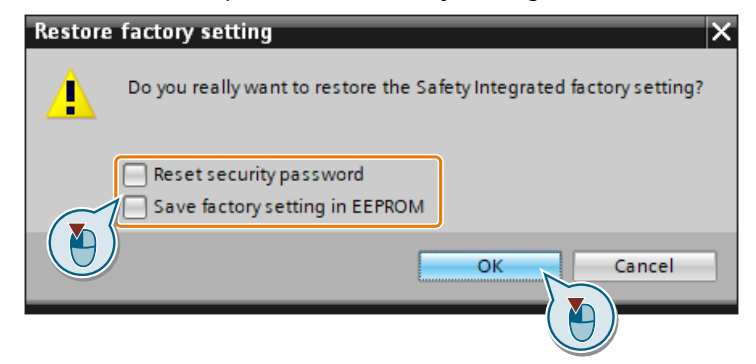

- 6. Enter the password for the safety functions and the resetting process starts.
- 7. Go offline with the converter after the reset finishes.
- 8. Switch off the converter power supply and wait until all LEDs on the converter are dark.
- 9. Switch on the converter power supply again.

You have restored the safety functions in the converter to the factory settings. ❒

## *Commissioning*

*5.6 Restoring the factory settings*

## <span id="page-136-0"></span>**Advanced commissioning 6**

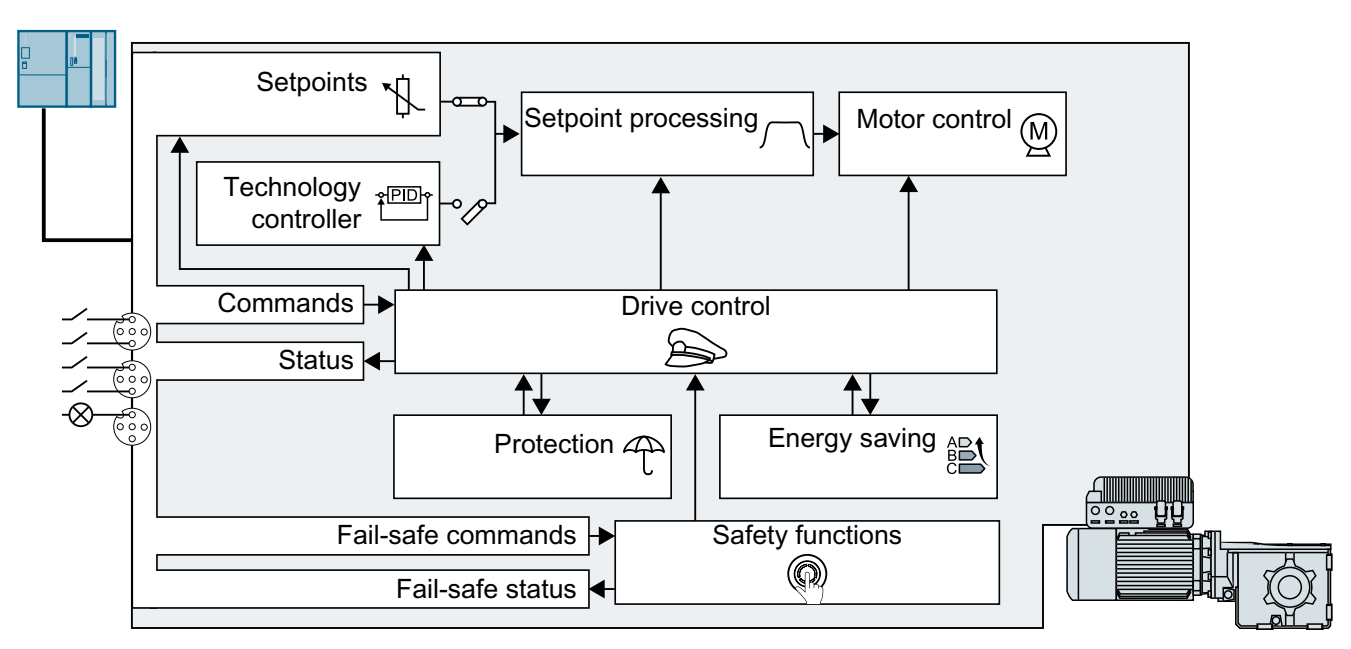

## **6.1 Overview of converter functions**

#### **Drive control**

The converter receives its commands from the higher-level control via the terminal strip or the fieldbus interface of the converter. The drive control defines how the converter responds to the commands.

Sequence control when switching the motor on and off (Page [137](#page-138-0))

 $\rightarrow$  [Adapt the default settings of the inputs and outputs](#page-140-0) (Page [139](#page-140-0))

Controlling clockwise and counter-clockwise rotation via digital inputs (Page [142\)](#page-143-0)

□ [Drive control via PROFINET](#page-149-0) (Page [148\)](#page-149-0)

□ [Drive control via Ethernet/IP](#page-164-0) (Page [163\)](#page-164-0)

□Drive control via AS-i (Page [179](#page-180-0))

Drive control via I/O terminals (Page [86\)](#page-87-0)

 [Jogging](#page-191-0) (Page [190\)](#page-191-0)

Conveyor technology control functions (for G115D PROFINET and AS-i variants only) (Page [191](#page-192-0))

The converter can switch between different settings of the drive control.

#### *6.1 Overview of converter functions*

The converter can control a motor holding brake. The motor holding brake holds the motor in position when it is switched off.

Motor holding brake (Page [229](#page-230-0))

The free function blocks permit configurable signal processing within the converter.

Free function block (Page [234\)](#page-235-0)

You can select in which physical units the converter represents its associated values.

 $\Box$  [Selecting physical units](#page-236-0) (Page [235](#page-236-0))

#### **Safety functions**

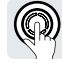

The safety functions fulfill increased requirements regarding the functional safety of the drive.  $\sum$  [Safe Torque Off \(STO\) safety function](#page-239-0) (Page [238\)](#page-239-0)

#### **Setpoints and setpoint processing**

The setpoint normally defines the motor speed.

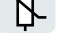

Setpoints (Page [251\)](#page-252-0)

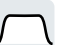

The setpoint processing uses a ramp-function generator to prevent speed steps occurring and to limit the speed to a permissible maximum value.

Setpoint processing (Page [261\)](#page-262-0)

#### **Technology controller**

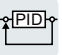

The technology controller controls process variables, e.g. pressure, temperature, level or flow. The motor control receives the setpoint either from the higher-level control or from the technology controller.

PID technology controller (Page [271\)](#page-272-0)

#### **Motor control**

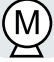

The motor control ensures that the motor follows the speed setpoint. You can choose between various control modes.

Motor control (Page [278\)](#page-279-0)

The converter provides several methods to brake the motor electrically. During electrical braking, the motor develops a torque that reduces the speed to standstill.

 $\sum$  [Electrically braking the motor](#page-306-0) (Page [305](#page-306-0))

#### **Protection of the drive and the driven load**

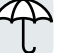

The protection functions prevent damage to the motor, converter and driven load.

 [Overcurrent protection](#page-312-0) (Page [311\)](#page-312-0)

*6.2 Sequence control when switching the motor on and off*

<span id="page-138-0"></span> $\sqrt{2}$  [Motor temperature monitoring using a temperature sensor](#page-317-0) (Page [316](#page-317-0))

 $\sim$  [Motor protection by calculating the temperature](#page-320-0) (Page [319](#page-320-0))

 $\sqrt{2}$  [Motor and converter protection by limiting the voltage](#page-322-0) (Page [321](#page-322-0))

The monitoring of the driven load prevents impermissible operating modes, e.g. dry-running of a pump.

 $\sqrt{2}$  [Monitoring the driven load](#page-324-0) (Page [323](#page-324-0))

#### **Energy saving**

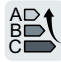

The converter can optimize the efficiency of the motor.

[Efficiency optimization](#page-331-0) (Page [330](#page-331-0))

The converter calculates how much energy controlled converter operation saves when compared to mechanical flow control (e.g. throttle).

 $\Box$  [Calculating the energy saving for fluid](#page-334-0) flow machines (Page [333](#page-334-0))

## **6.2 Sequence control when switching the motor on and off**

#### **Overview**

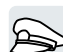

The sequence control defines the rules for switching the motor on and off.

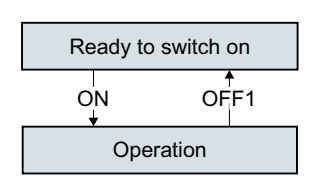

After switching the supply voltage on, the converter normally goes into the "ready to start" state. In this state, the converter waits for the command to switch on the motor.

The converter switches on the motor with the ON command. The converter changes to the "Operation" state.

After the OFF1 command, the converter brakes the motor down to standstill. The converter switches off the motor once standstill has been reached. The converter is again "ready to start".

#### **Requirement**

#### **Functions**

In order to be able to respond to external commands, you must set the command interface so that it fits your specific application.

#### **Tools**

To change the function settings, you can use a commissioning tool.

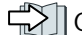

*6.2 Sequence control when switching the motor on and off*

## **Function description**

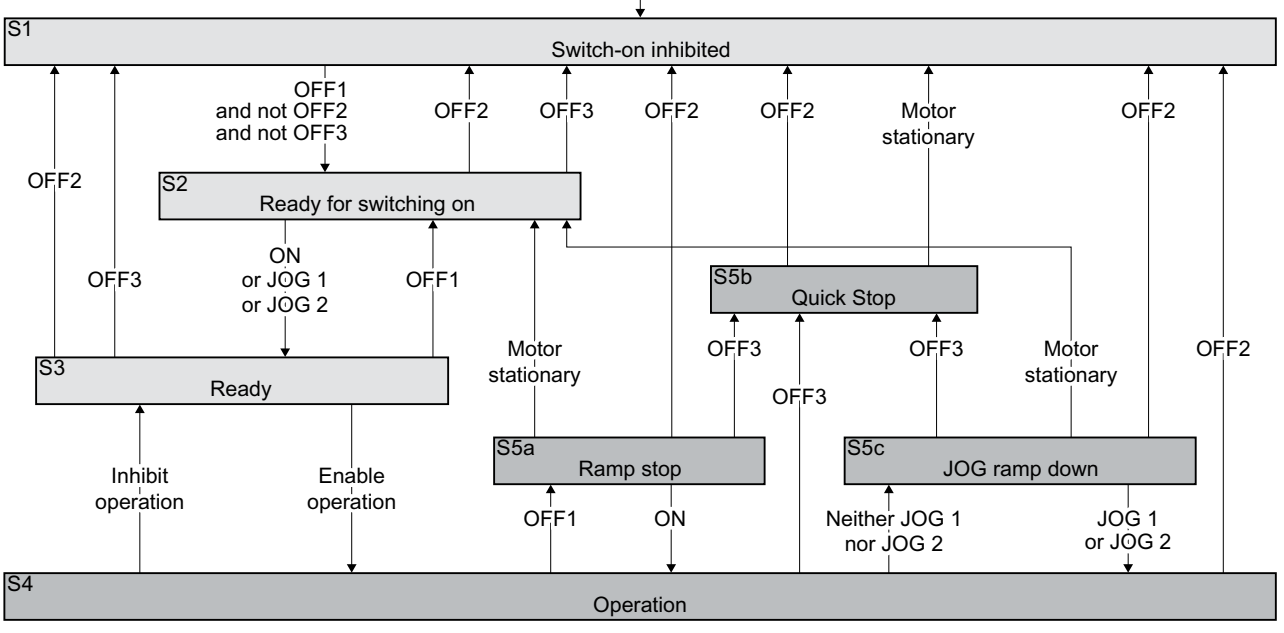

Switch on the power supply of the converter

Converter states S1 … S5c are defined in the PROFIdrive profile. The sequence control defines the transition from one state to another.

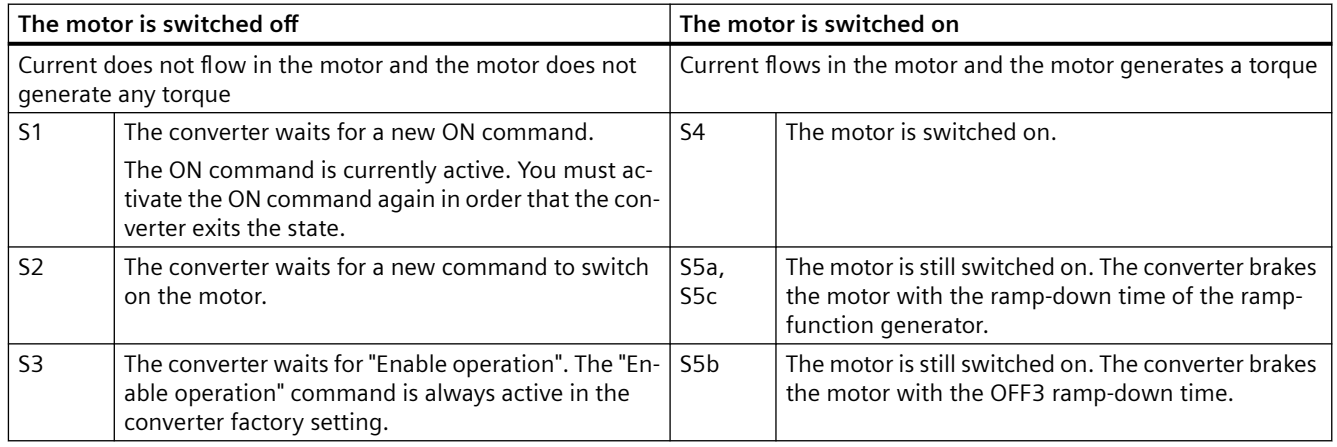

#### **Converter states**

*6.3 Adapt the default settings of the inputs and outputs*

<span id="page-140-0"></span>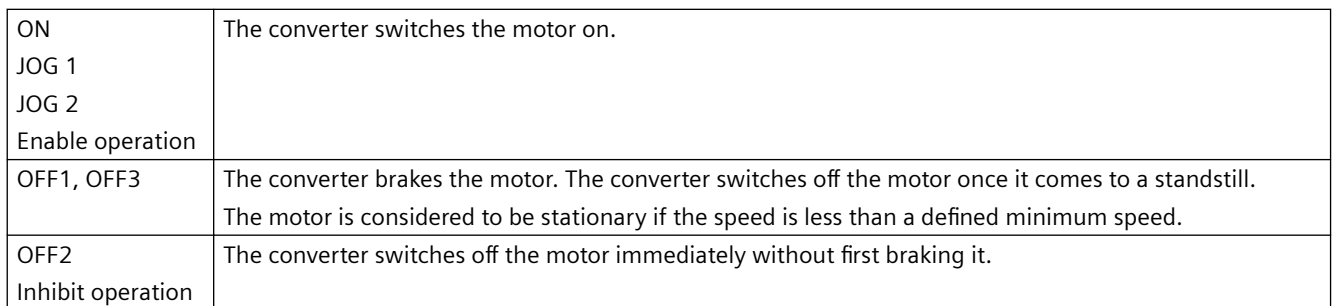

#### **Commands for switching the motor on and off**

#### **Further information**

You will find additional information in function diagram 2610 of the List Manual.

## **6.3 Adapt the default settings of the inputs and outputs**

## **6.3.1 Overview**

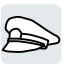

In the converter, the input and output signals are interconnected with specific converter functions using special parameters. The following parameters are available to interconnect signals:

- Binectors BI and BO are parameters to interconnect binary signals.
- Connectors CI and CO are parameters to interconnect analog signals.

This chapter describes how you adapt the function of individual converter inputs and outputs using binectors and connectors.

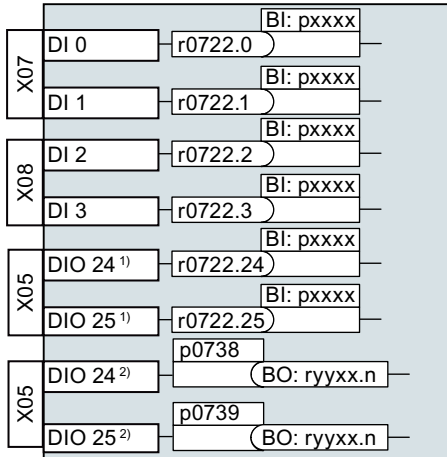

1) If parameterized as digital inputs via p0728

2) If parameterized as digital outputs via p0728

*6.3 Adapt the default settings of the inputs and outputs*

## **6.3.2 Digital Inputs**

#### **Changing the function of the digital inputs**

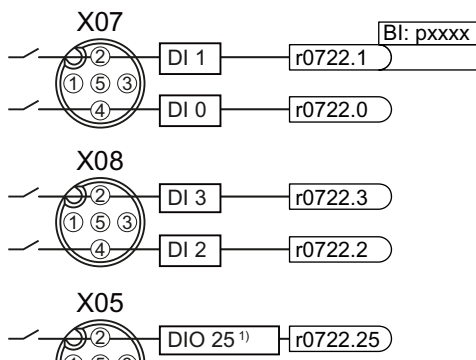

 $\mathcal{D}$  (5) (3  $\overline{4}$  $DIO$  24<sup>1)</sup>  $\neg$ r0722.24)

1) Parameterized as digital inputs

#### **Binector inputs (BI) of the converter**

Interconnect the status parameter of the digital in‐ put with a binector input of your choice.

Interconnecting signals in the converter (Page [585\)](#page-586-0)

Binector inputs are marked with "BI" in the parame‐ ter list of the List Manual.

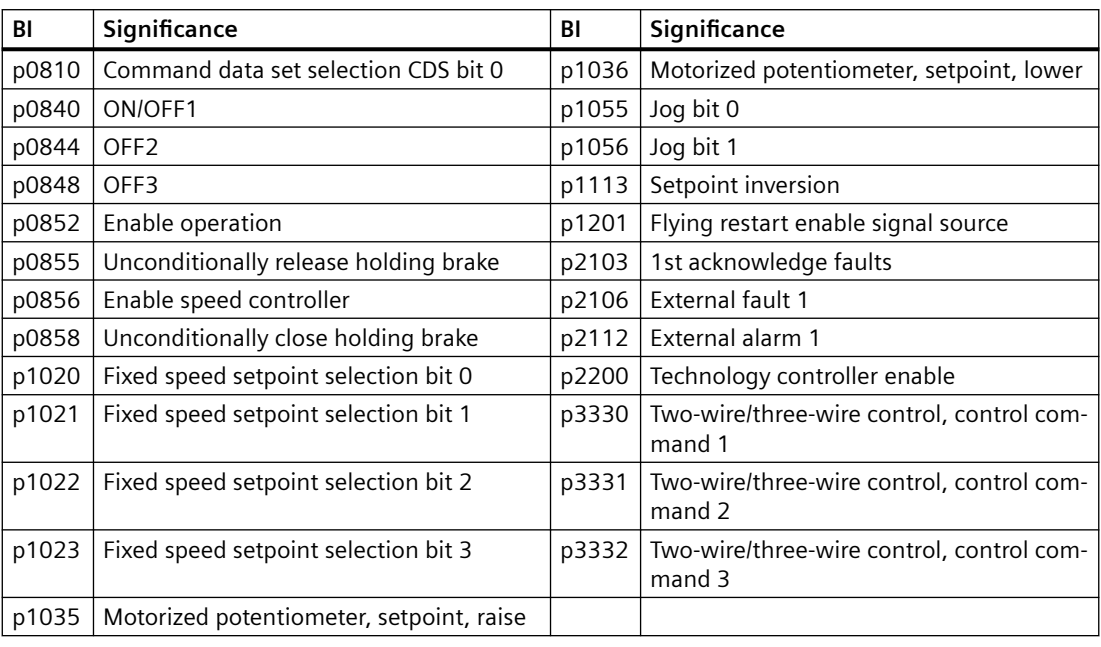

A complete list of the binector inputs is provided in the List Manual.

#### **Example**

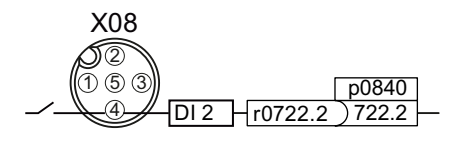

In order to switch on the motor with digital input DI 2, you have to connect the status parameter of DI 2 to p0840: Set p0840 = 722.2.

*6.3 Adapt the default settings of the inputs and outputs*

#### **Advanced settings**

You can debounce the digital input signal using parameter p0724.

For more information, see the parameter list and the function block diagram 2220 of the List Manual.

### **6.3.3 Digital outputs**

#### **Changing the function of the digital outputs**

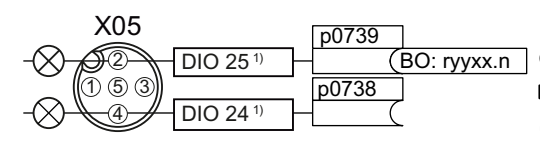

1) Parameterized as digital outputs

**Binector outputs of the converter** 

Interconnect the digital output with a binector output of your choice.

Interconnecting signals in the converter (Page [585](#page-586-0))

Binector outputs are marked with "BO" in the pa‐ rameter list of the List Manual.

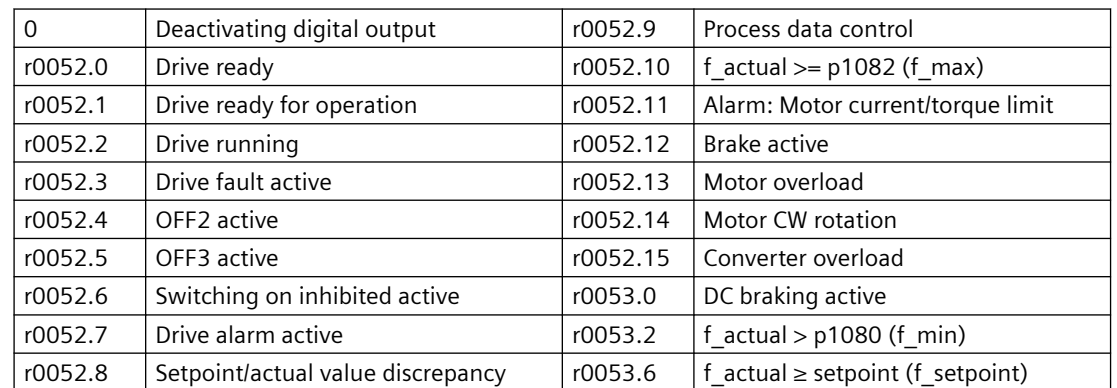

A complete list of the binector outputs is provided in the List Manual.

#### **Example**

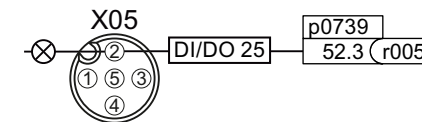

 $52.3$  (r0052.3 – output DI/DO 25, you have to connect the DI/DO 25 In order to output the fault message over the digital with the fault message: Set p0739 = 52.3.

#### **Advanced settings**

You can invert the signal of the digital output using parameter p0748.

For more information, see the parameter list and the function block diagram 2230 of the List Manual.

<span id="page-143-0"></span>*6.4 Controlling clockwise and counter-clockwise rotation via digital inputs*

## **6.4 Controlling clockwise and counter-clockwise rotation via digital inputs**

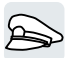

The converter offers different methods for controlling the motor using two or three commands.

#### **Overview**

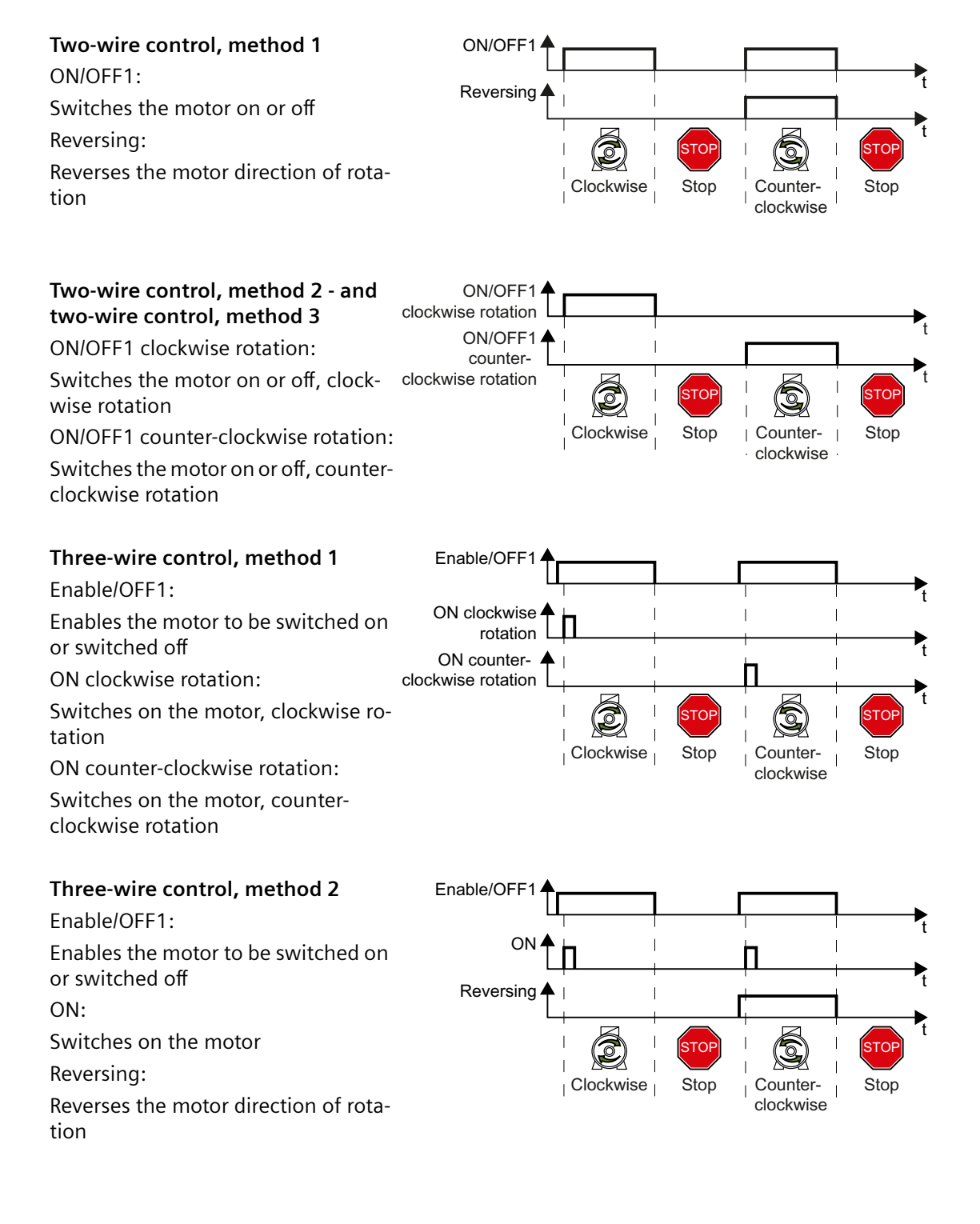
# **6.4.1 Two-wire control, method 1**

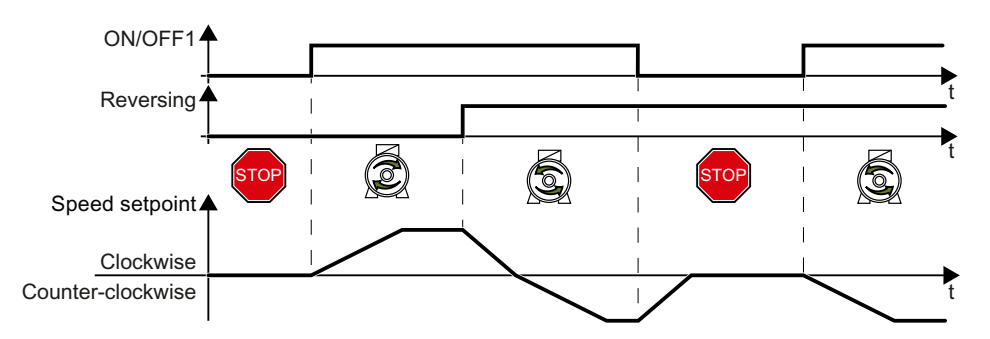

Command "ON/OFF1" switches the motor on and off. The "Reversing" command inverts the motor direction of rotation.

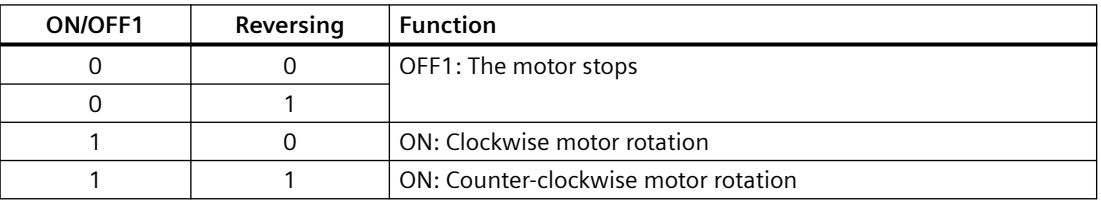

### **Parameters**

#### **Select two-wire control, method 1**

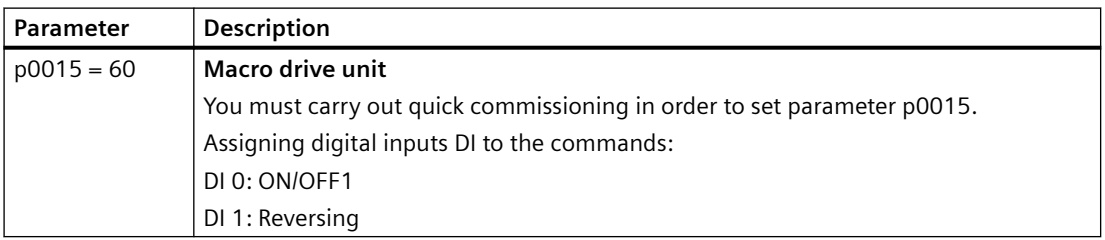

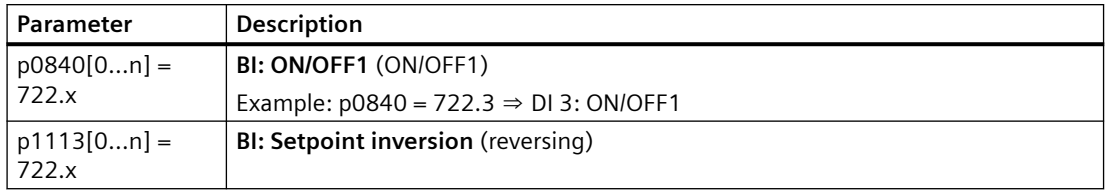

# **6.4.2 Two-wire control, method 2**

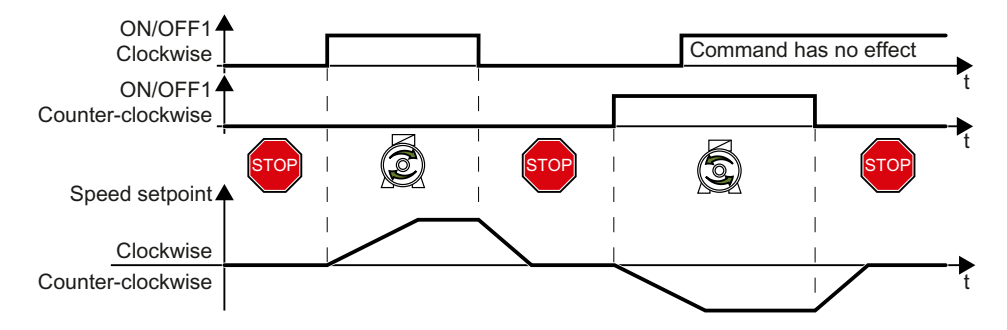

Commands "ON/OFF1 clockwise rotation" and "ON/OFF1 counter-clockwise rotation" switch on the motor - and simultaneously select a direction of rotation. The converter only accepts a new command when the motor is at a standstill.

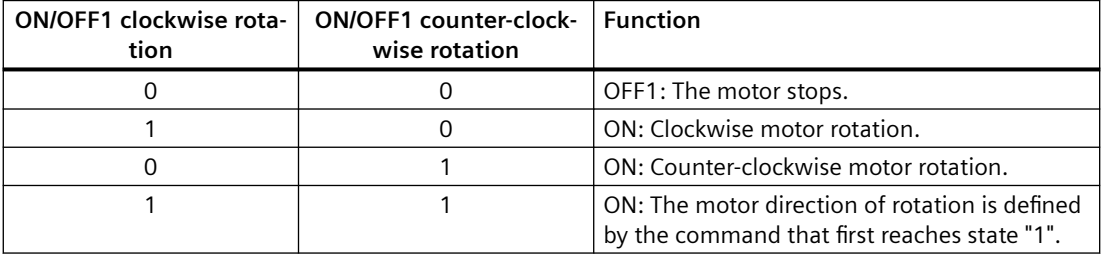

### **Parameters**

#### **Select two-wire control, method 2**

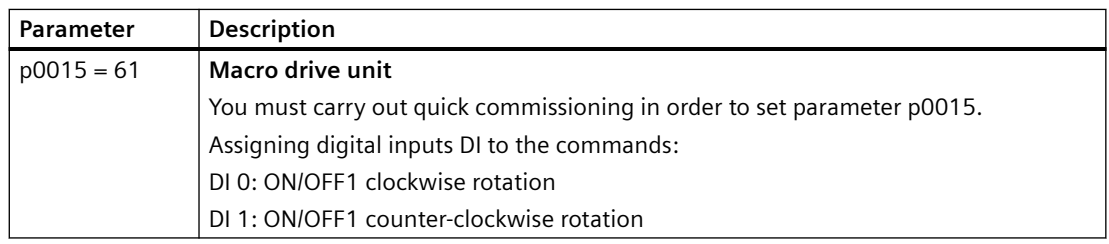

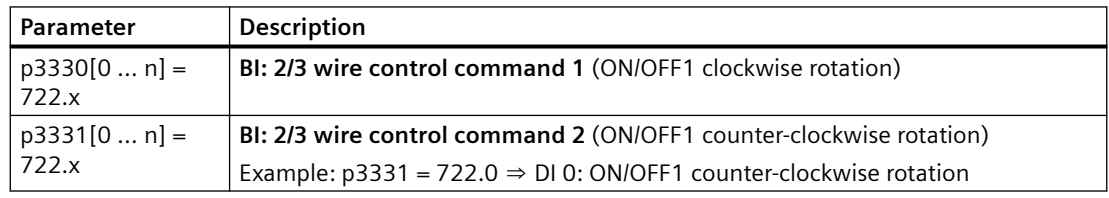

# **6.4.3 Two-wire control, method 3**

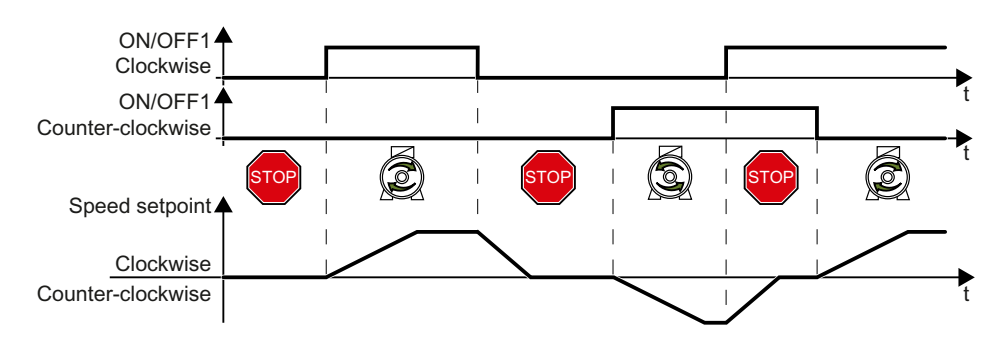

Commands "ON/OFF1 clockwise rotation" and "ON/OFF1 counter-clockwise rotation" switch on the motor - and simultaneously select a direction of rotation. The converter accepts a new command at any time, independent of the motor speed.

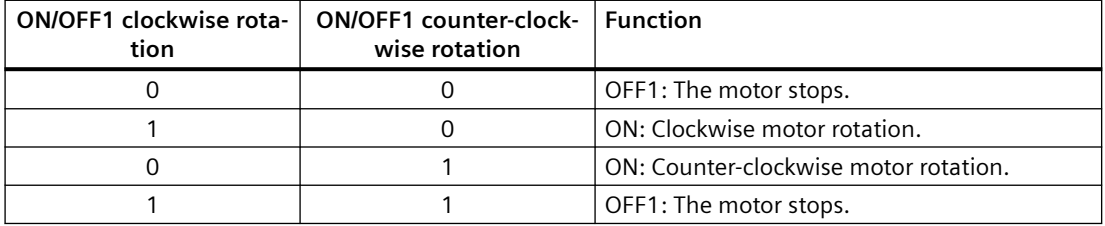

### **Parameters**

#### **Select two-wire control, method 3**

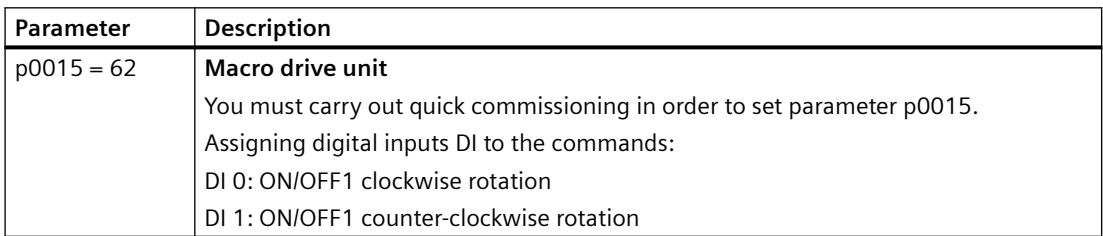

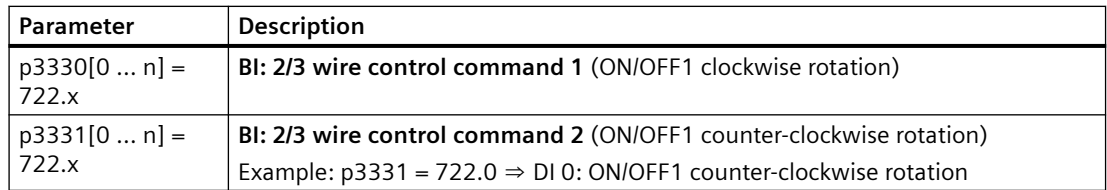

# **6.4.4 Three-wire control, method 1**

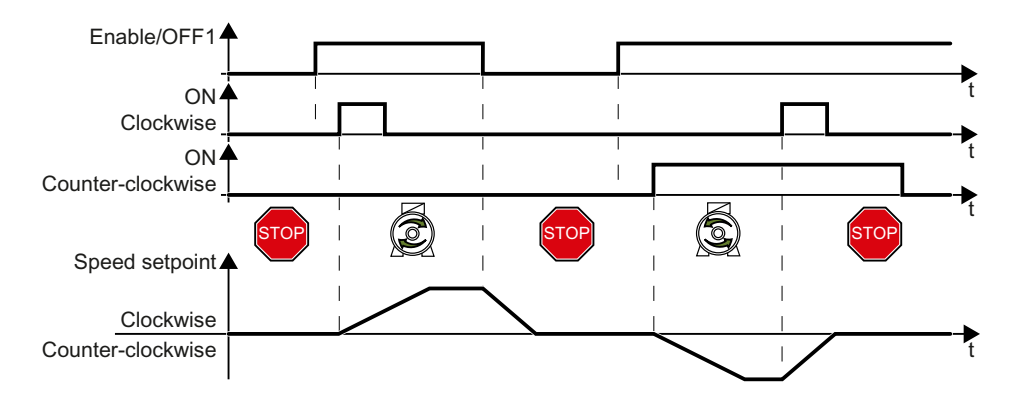

The "Enable" command is a precondition for switching on the motor. Commands "ON clockwise rotation" and "ON counter-clockwise rotation" switch on the motor - and simultaneously select a direction of rotation. Removing the enable switches the motor off (OFF1).

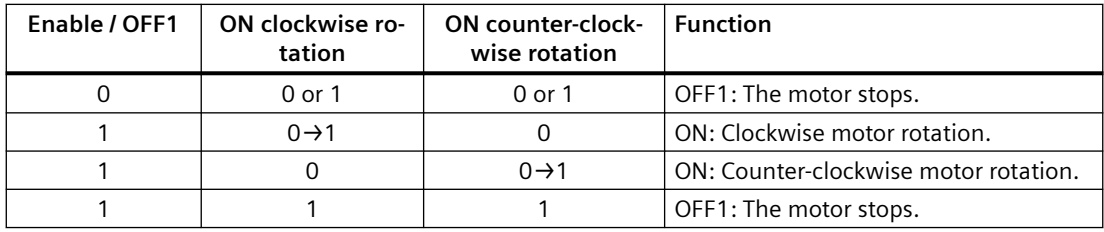

### **Parameters**

#### **Select three-wire control, method 1**

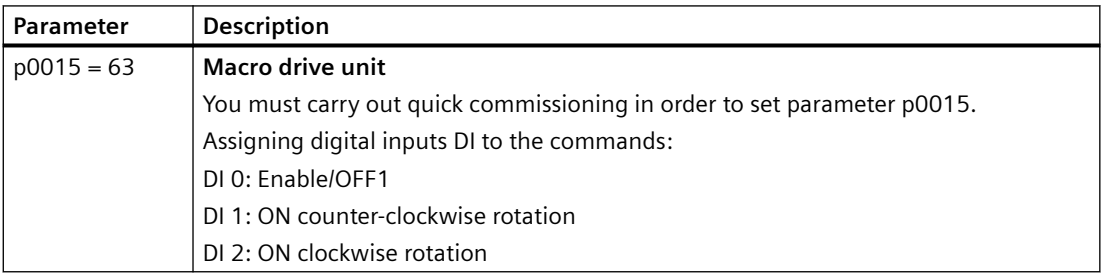

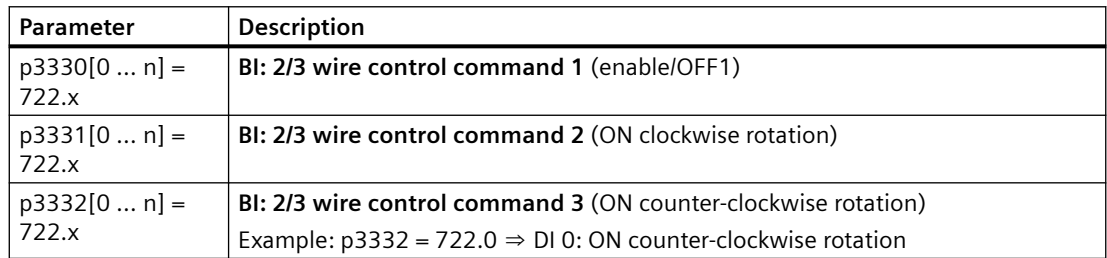

# **6.4.5 Three-wire control, method 2**

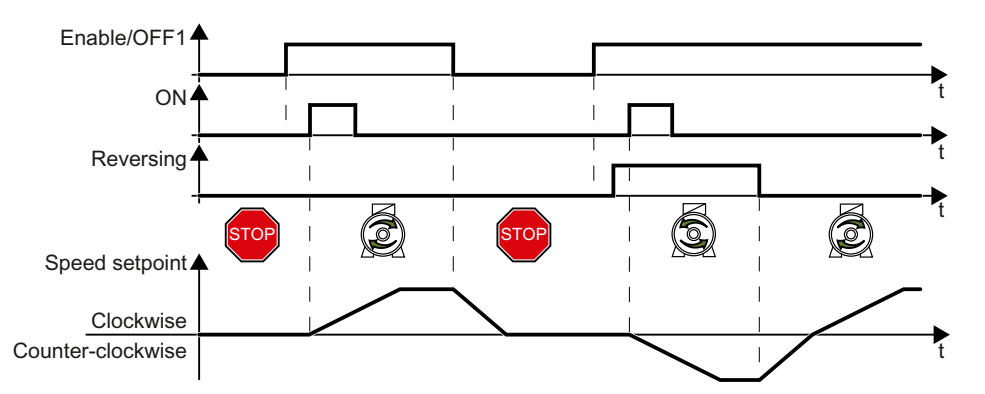

The "Enable" command is a precondition for switching on the motor. The "ON" command switches the motor on. The "Reversing" command inverts the motor direction of rotation. Removing the enable switches the motor off (OFF1).

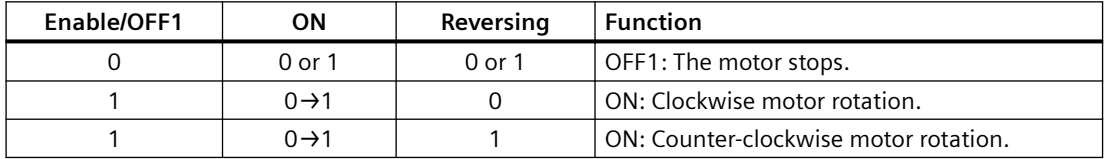

#### **Parameters**

#### **Select three-wire control, method 2**

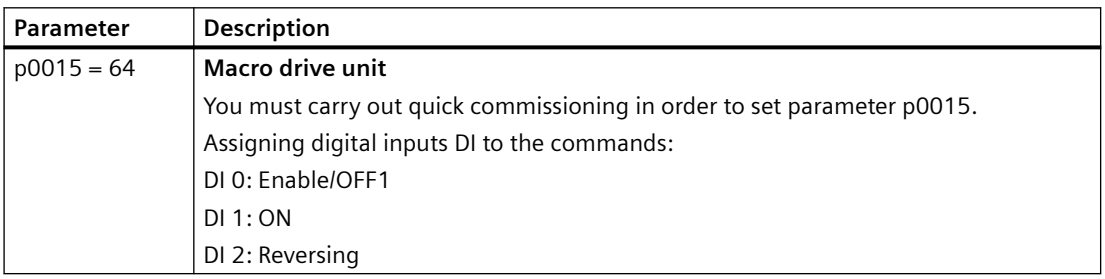

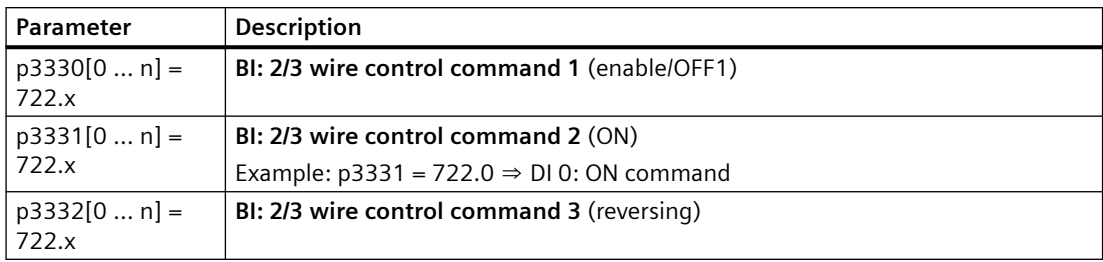

# **6.5 Drive control via PROFINET**

## **6.5.1 Receive data and send data**

### **Cyclic data exchange**

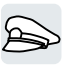

The converter receives cyclic data from the higher-level control and returns cyclic data to the control.

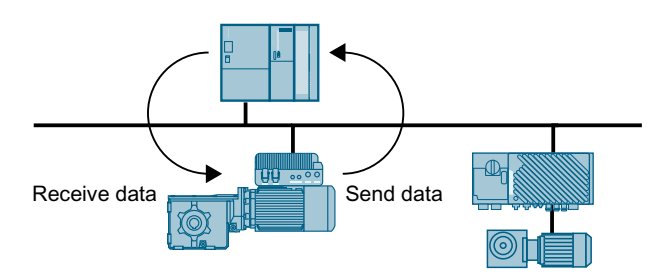

Converter and control system pack their data in telegrams.

Every telegram for cyclic data exchange has the following basic structure:

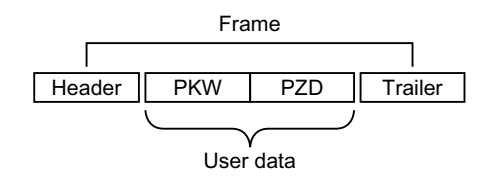

- Header and trailer form the protocol frame.
- User data is located within the frame:
	- PKW: The control can read or change every parameter in the converter via "PKW data". Not every telegram has a "PKW range".
	- PZD: The converter receives control commands and setpoints from the higher-level control - and sends status messages and actual values via "PZD data".

#### **PROFIdrive and telegram numbers**

For typical applications, certain telegrams are defined in the PROFIdrive profile and are assigned a fixed PROFIdrive telegram number. As a consequence, behind a PROFIdrive telegram number, there is a defined signal composition. As a consequence, a telegram number uniquely describes cyclic data exchange.

# <span id="page-150-0"></span>**6.5.2 Telegrams**

### **Telegrams that are available**

The user data of the telegrams that are available are described in the following.

Telegram 1

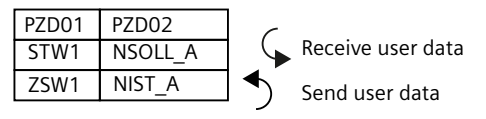

16-bit speed setpoint

#### Telegram 3

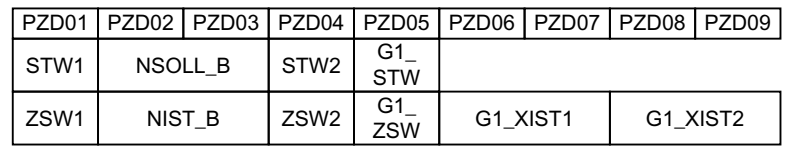

32-bit speed setpoint with 1 position encoder

#### Telegram 20

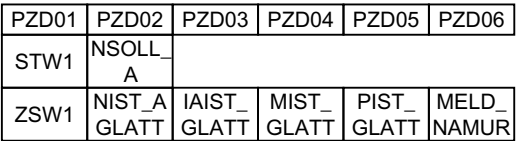

16-bit speed setpoint for VIK-Namur

#### Telegram 350

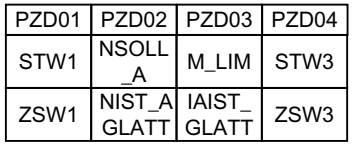

16-bit speed setpoint with torque limiting

#### Telegram 352

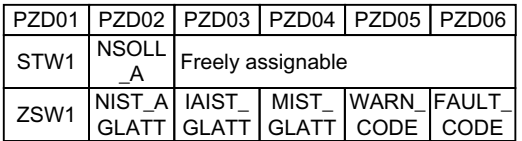

16-bit speed setpoint for PCS7

#### Telegram 353

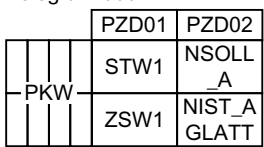

16-bit speed setpoint with reading and writing to parameters

#### Telegram 354

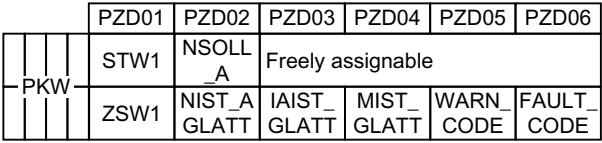

16-bit speed setpoint for PCS7 with reading and writing to parameters

#### Telegram 999

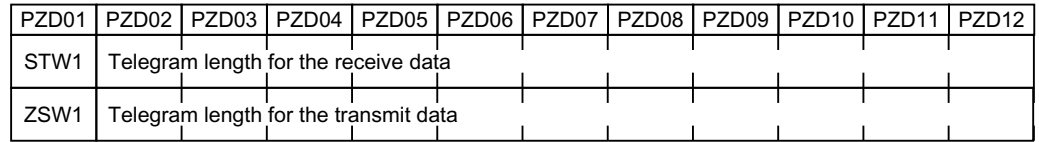

Unassigned interconnection and length

### **Explanation of the abbreviations**

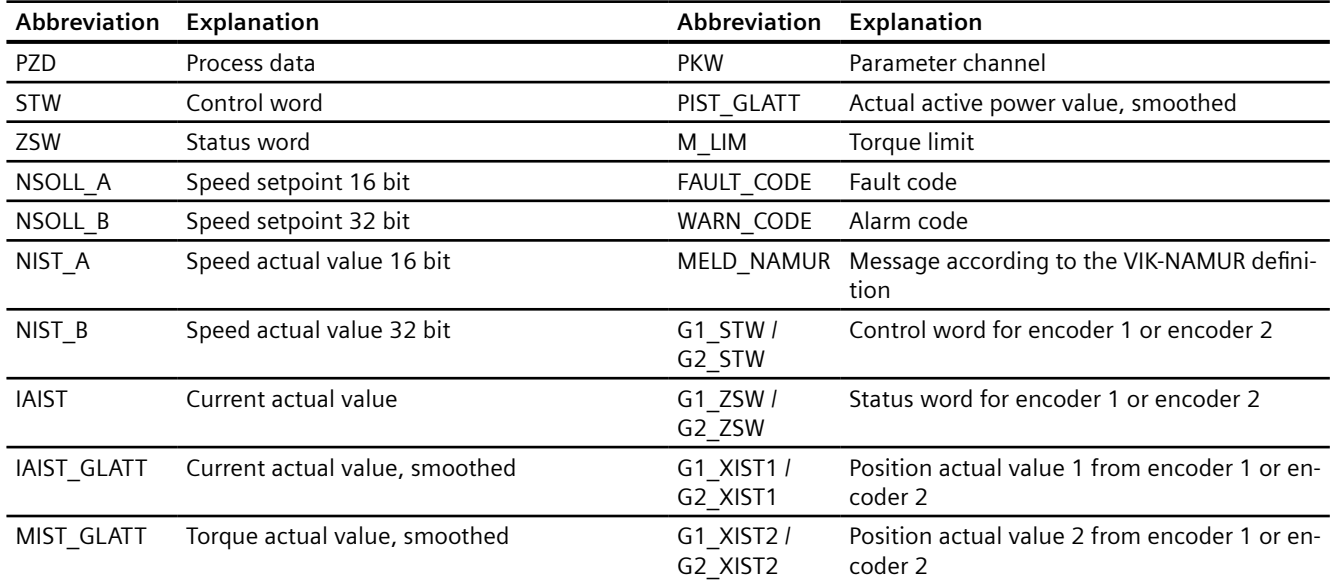

# **6.5.3 Control and status word 1**

# **Control word 1 (STW1)**

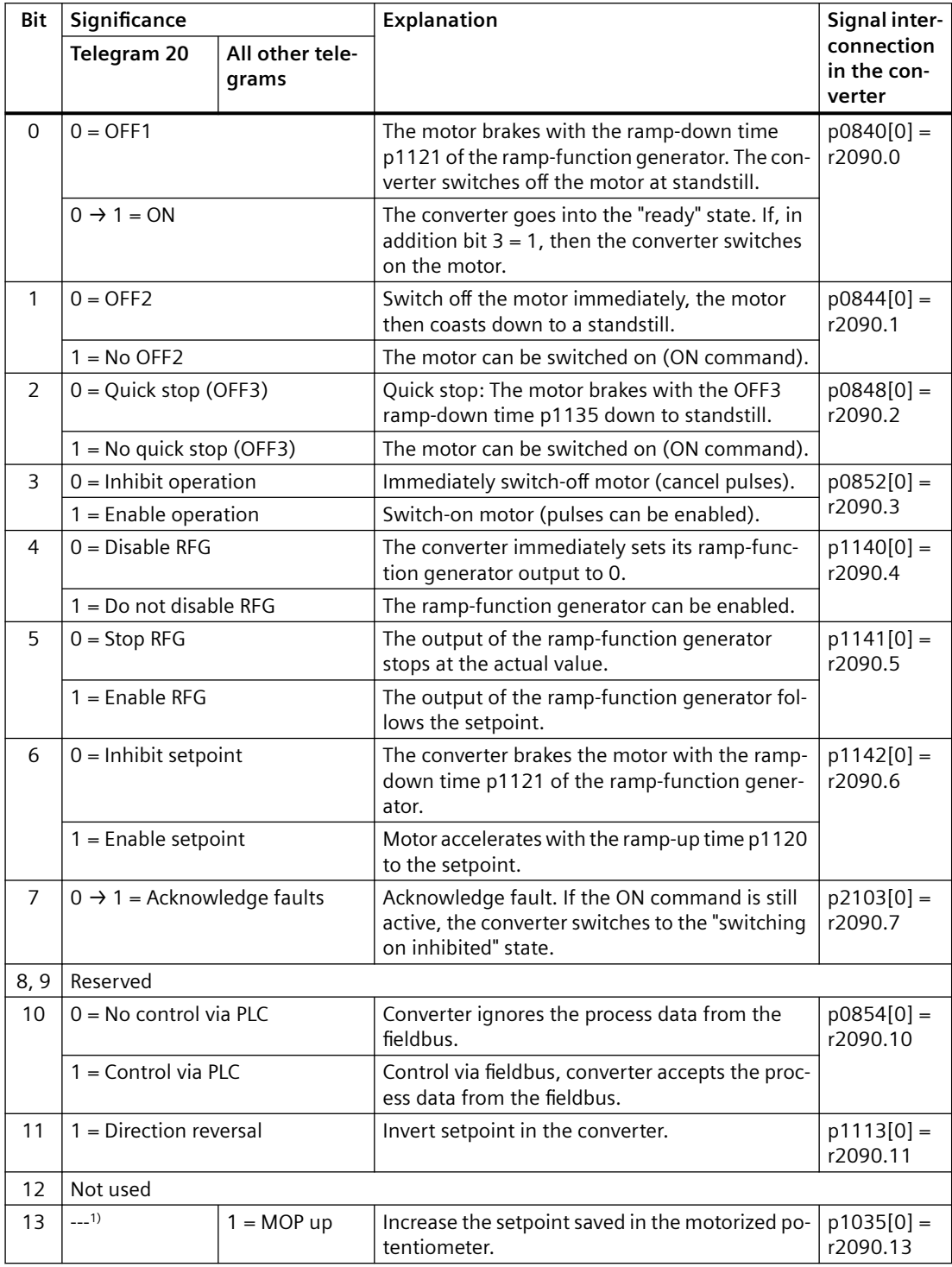

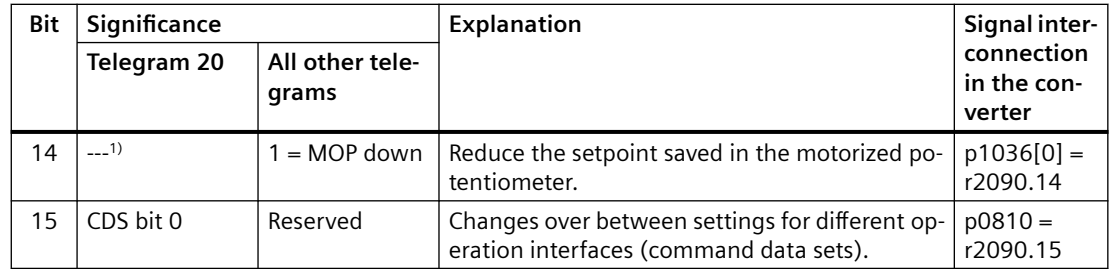

<sup>1)</sup> If you change over from another telegram to telegram 20, then the assignment of the previous telegram is kept.

## **Status word 1 (ZSW1)**

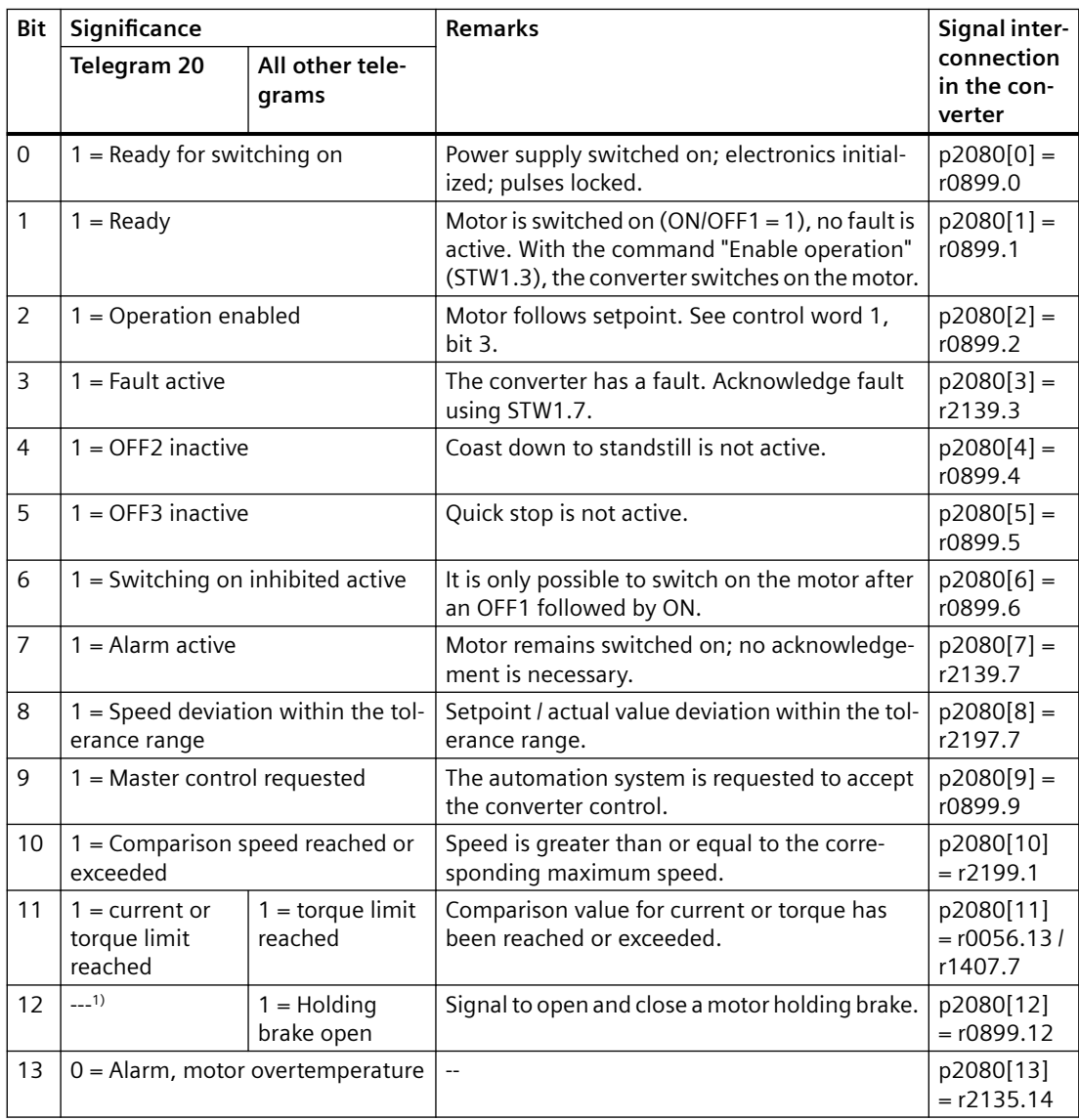

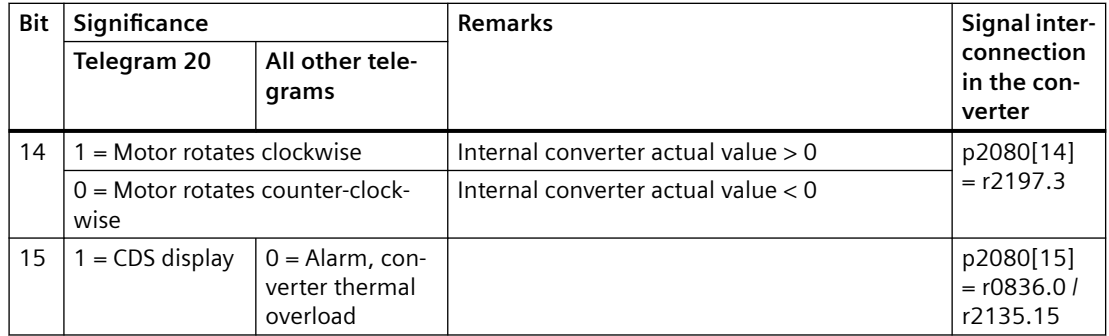

<sup>1)</sup> If you change over from another telegram to telegram 20, then the assignment of the previous telegram is kept.

## **6.5.4 Control and status word 3**

# **Control word 3 (STW3)**

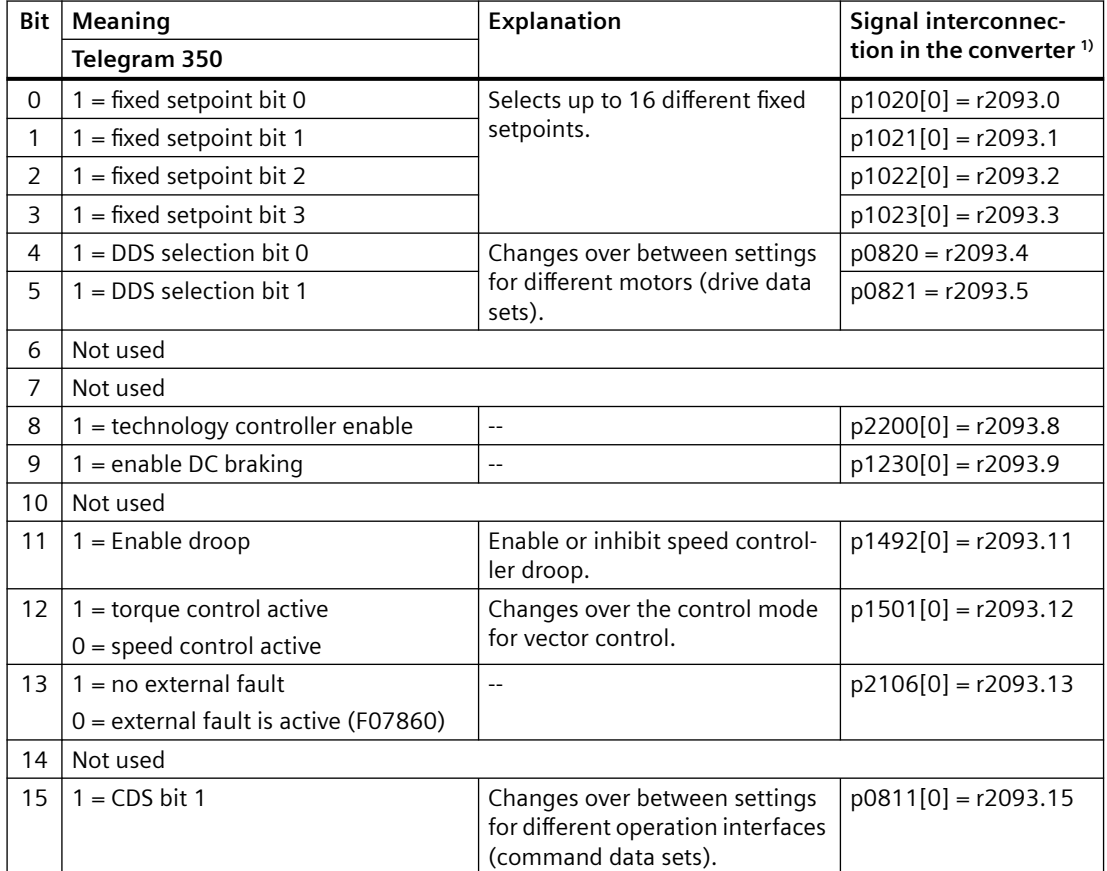

<sup>1)</sup> If you switch from telegram 350 to a different one, then the converter sets all interconnections p1020, ... to "0". Exception:  $p2106 = 1$ .

# **Status word 3 (ZSW3)**

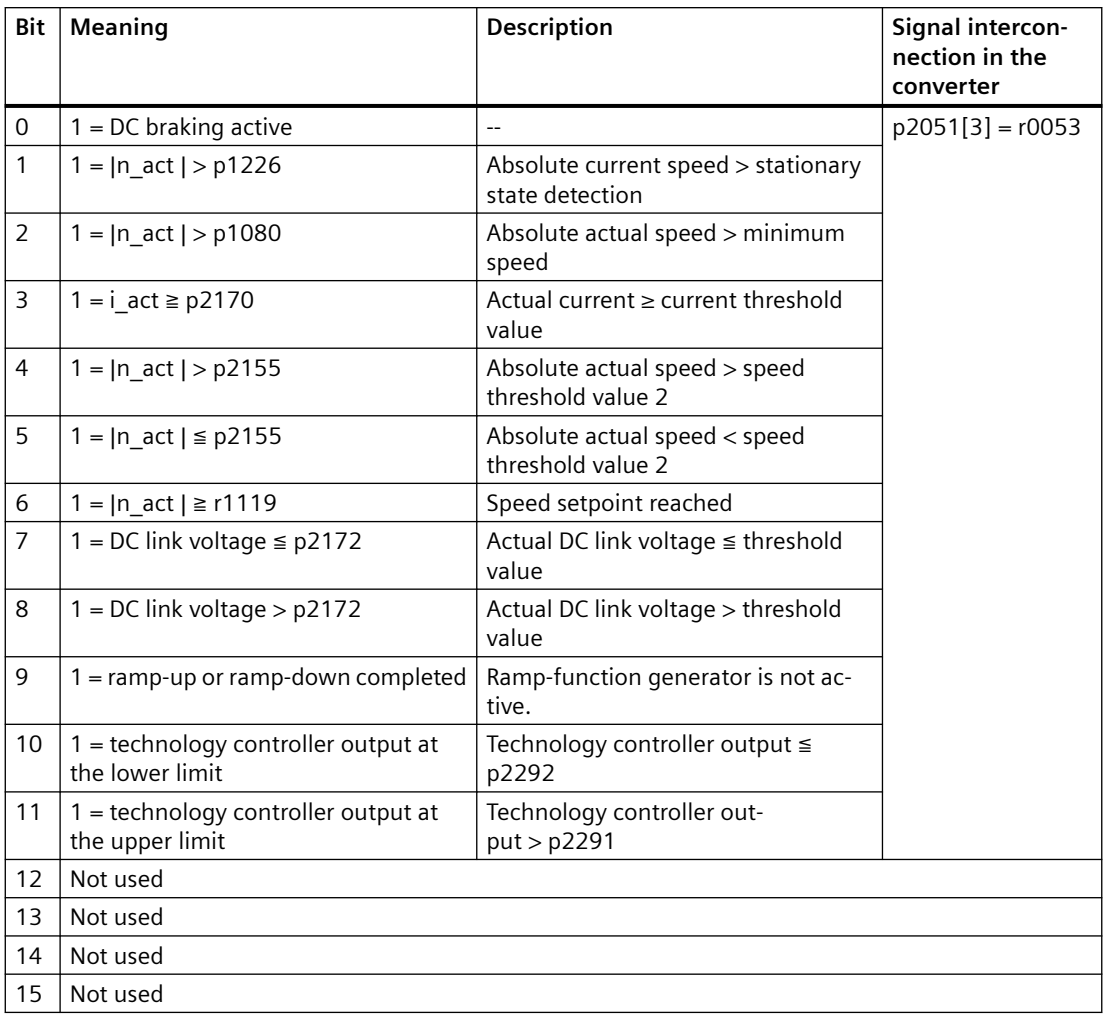

# **6.5.5 Control and status word G115D**

# **Control word G115D (STW\_G115D)**

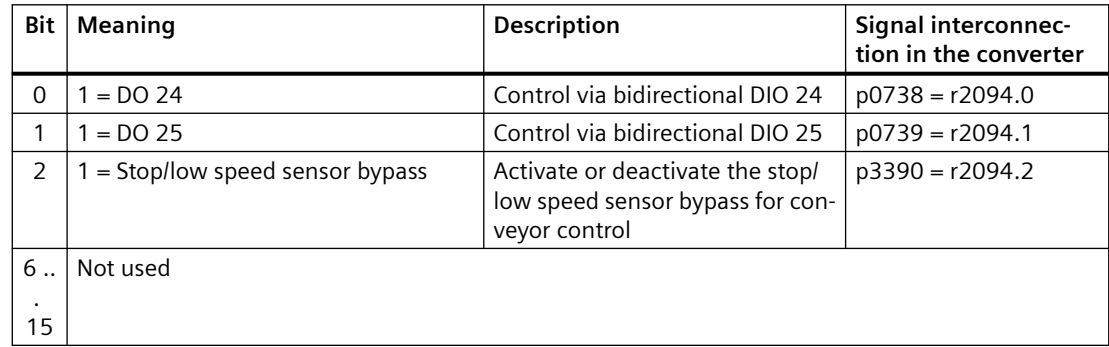

# **Status word G115D (ZSW\_G115D)**

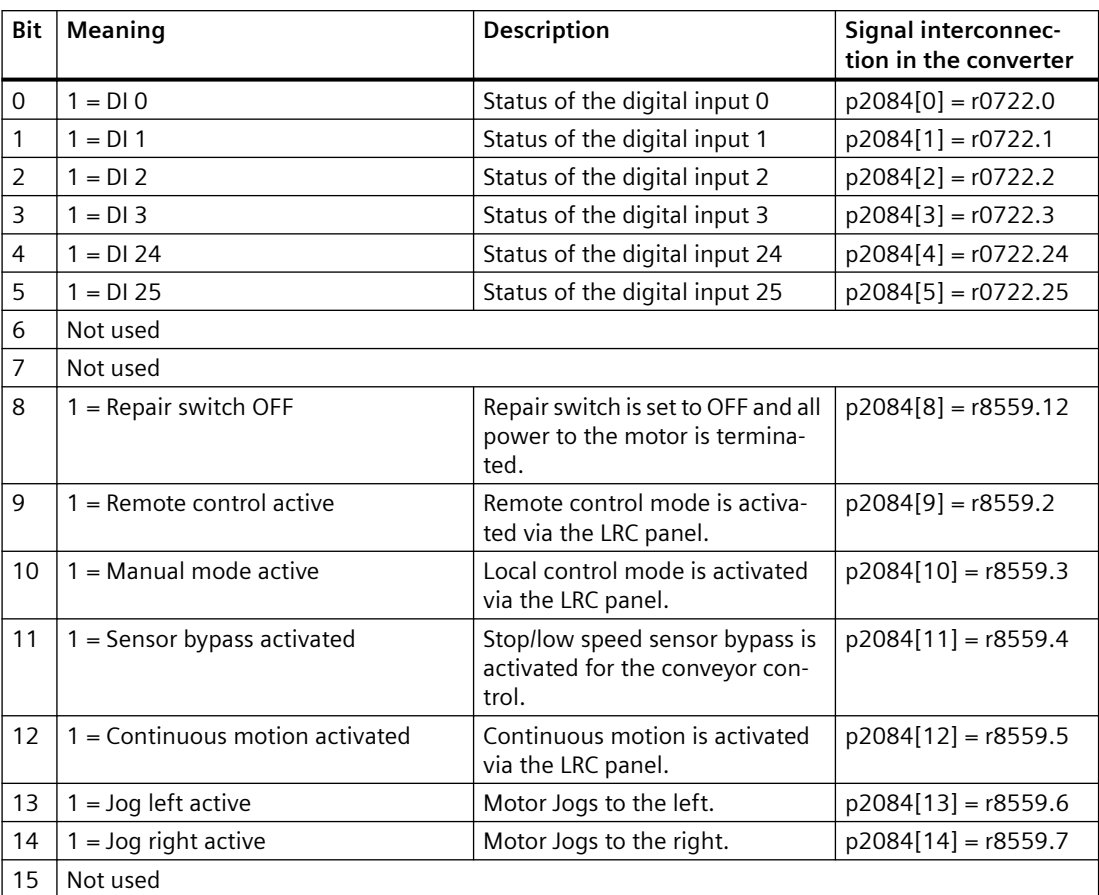

# **6.5.6 NAMUR message word**

### Fault word according to the VIK-NAMUR definition (MELD\_NAMUR)

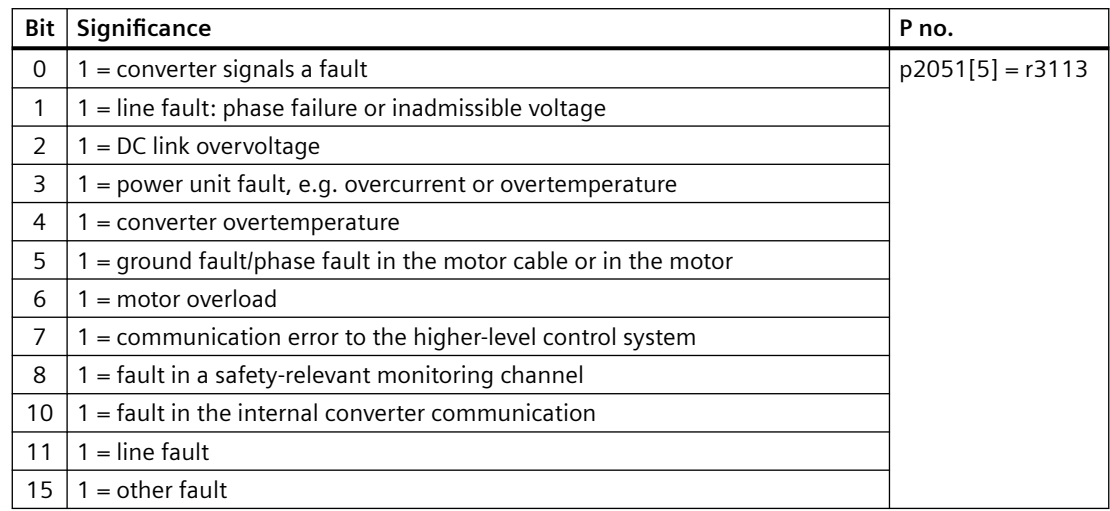

### **6.5.7 Parameter channel**

#### **Structure of the parameter channel**

The parameter channel consists of four words. The 1st and 2nd words transfer the parameter number, index and the type of task (read or write). The 3rd and 4th words contain the parameter content. The parameter contents can be 16-bit values (such as baud rate) or 32-bit values (e.g. CO parameters).

Bit 11 in the 1st word is reserved and is always assigned 0.

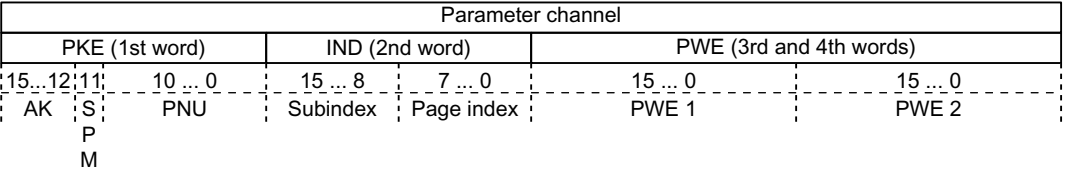

You can find application examples relating to the parameter channel at the end of this section.

### **AK: Request and response IDs**

Bits 12 … 15 of the 1st parameter channel word contain the request and response identifier AK.

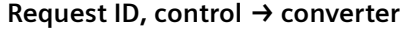

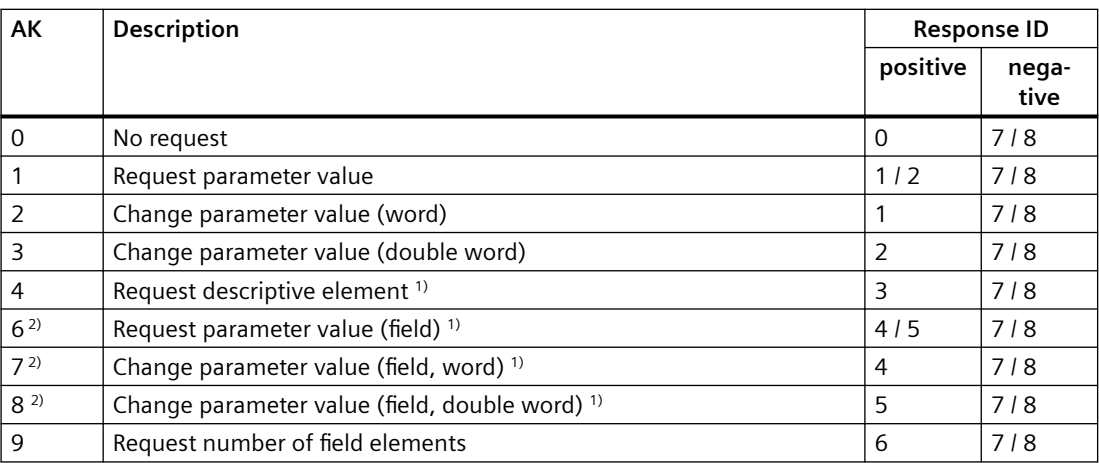

<sup>1)</sup> The required element of the parameter is specified in IND (2nd word).

<sup>2)</sup> The following request IDs are identical:  $1 \equiv 6$ ,  $2 \equiv 7$   $3 \equiv 8$ . We recommend that you use identifiers 6, 7, and 8.

#### **Response ID, converter → control**

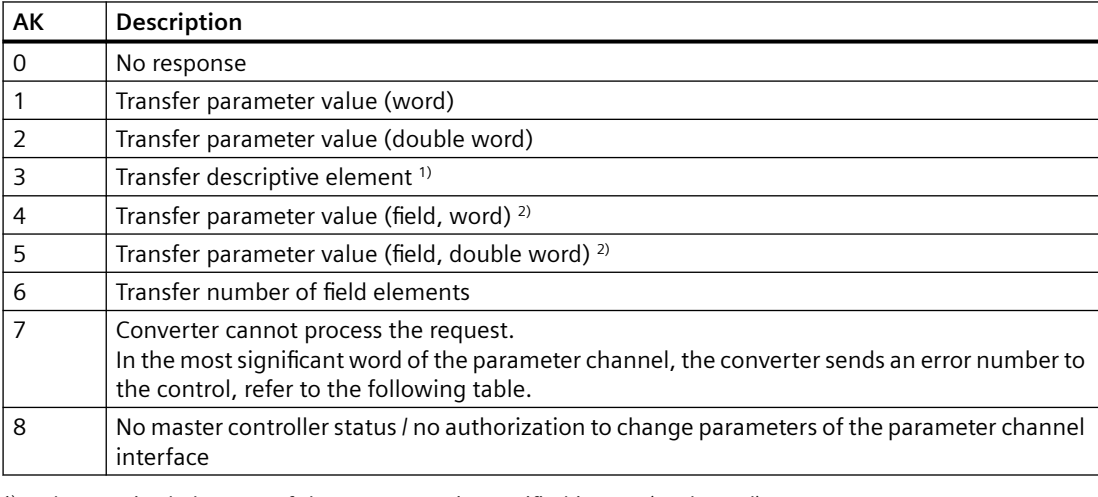

<sup>1)</sup> The required element of the parameter is specified in IND (2nd word).

<sup>2)</sup> The required element of the indexed parameter is specified in IND (2nd word).

### **Error numbers for response ID 7**

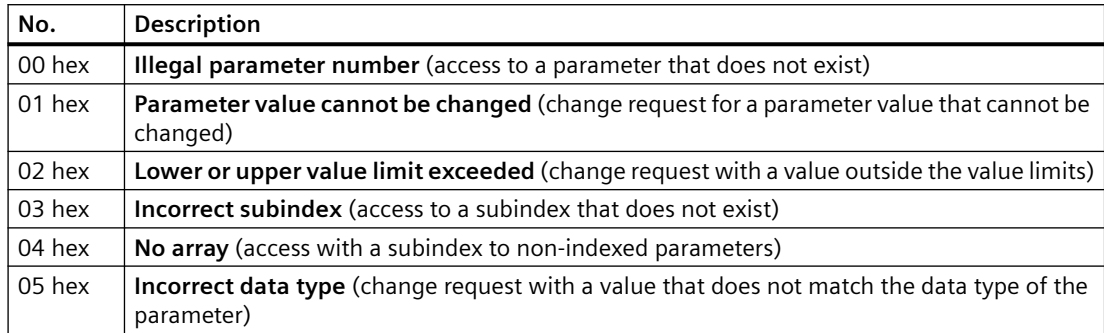

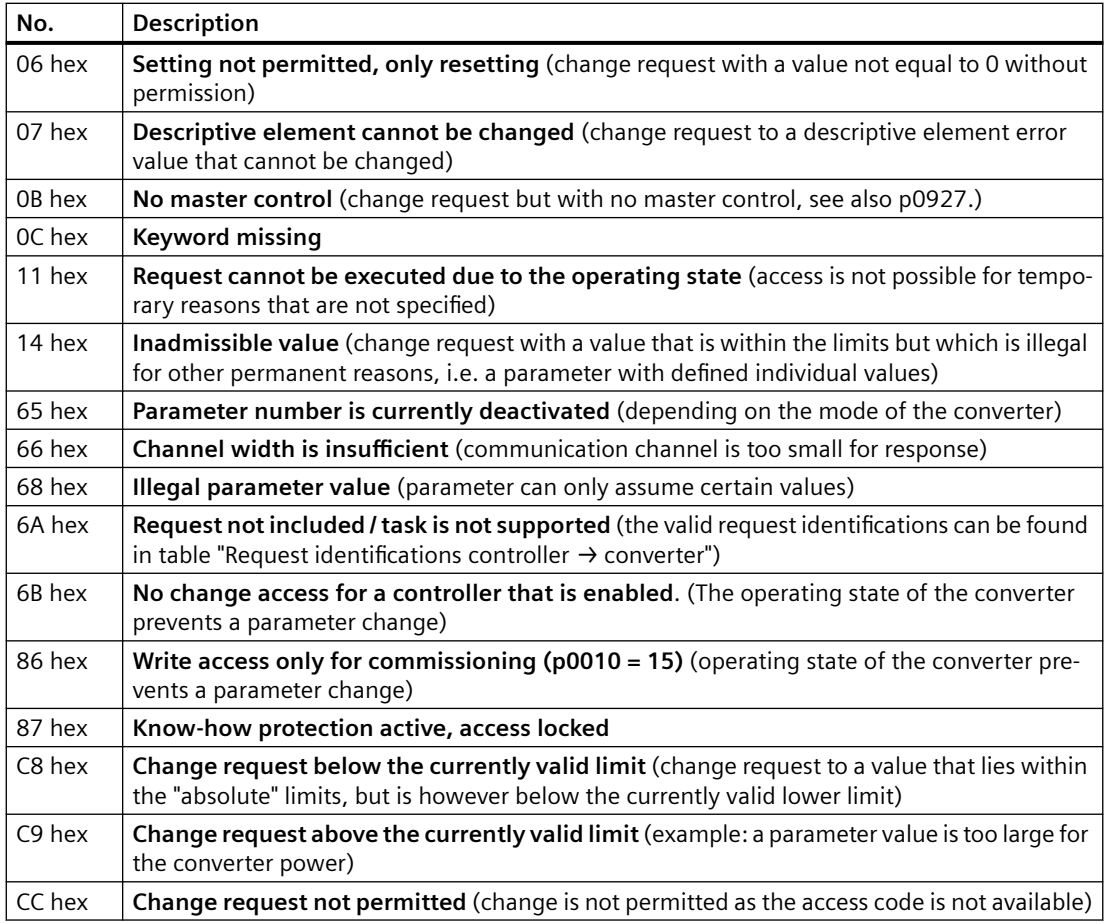

## **PNU (parameter number) and page index**

The parameter number is located in value PNU in the 1st word of the parameter channel (PKE). The page index is located in the 2nd word of the parameter channel (IND bit 7 … 0).

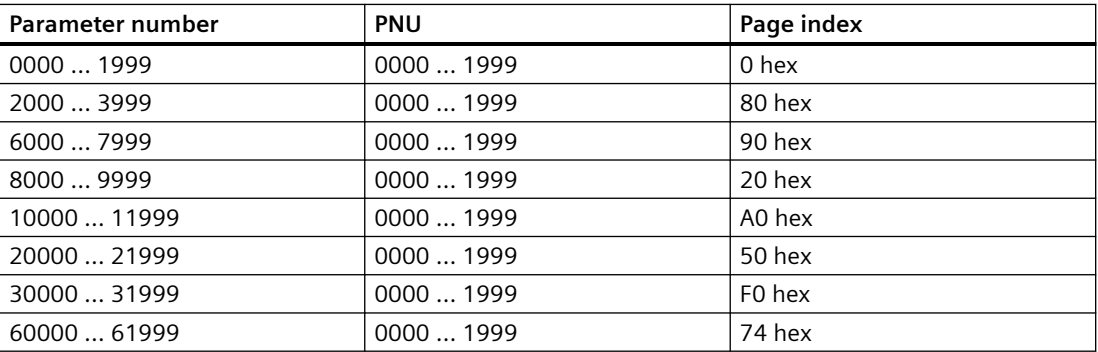

### **Subindex**

For indexed parameters, the parameter index is located in subindex (IND Bit 15 … 8) as hexadecimal value.

### **PWE: Parameter value or connector**

Parameter values or connectors can be located in the PWE.

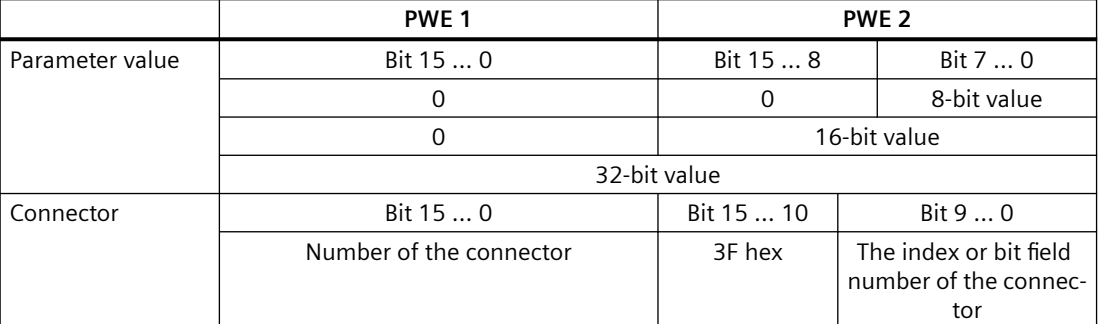

### **Example**

#### **Read request: read out serial number of the Power Module (p7841[2])**

To obtain the value of the indexed parameter p7841, you must fill the telegram of the parameter channel with the following data:

- **PKE, Bit 12 ... 15 (AK): = 6** (request parameter value (field))
- **PKE, Bit 0 … 10 (PNU): = 1841** (parameter number without offset) Parameter number =  $PNU + offset$  (page index)  $(7841 = 1841 + 6000)$
- **IND, bit 8 … 15 (subindex): = 2** (index of parameter)
- **IND, bit 0 … 7 (page index): = 90 hex** (offset 6000 corresponds to 90 hex)
- Because you want to read the parameter value, words 3 and 4 in the parameter channel for requesting the parameter value are irrelevant. They should be assigned a value of 0, for example.

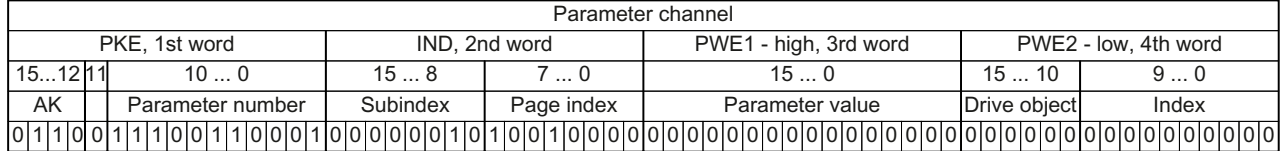

#### **Write request: change restart mode (p1210)**

The restart mode is inhibited in the factory setting ( $p1210 = 0$ ). In order to activate the automatic restart with "acknowledge all faults and restart for an ON command", p1210 must be set to 26:

- **PKE, bit 12 … 15 (AK): = 7** (change parameter value (field, word))
- **PKE, bit 0 … 10 (PNU): = 4BA hex** (1210 = 4BA hex, no offset, as 1210 < 1999)
- **IND, bit 8 … 15 (subindex): = 0 hex** (parameter is not indexed)
- **IND, bit 0 … 7 (page index): = 0 hex** (offset 0 corresponds to 0 hex)

- **PWE1, bit 0 … 15: = 0 hex**
- **PWE2, Bit 0 ... 15:** = 1A hex  $(26 = 1A$  hex)

<span id="page-161-0"></span>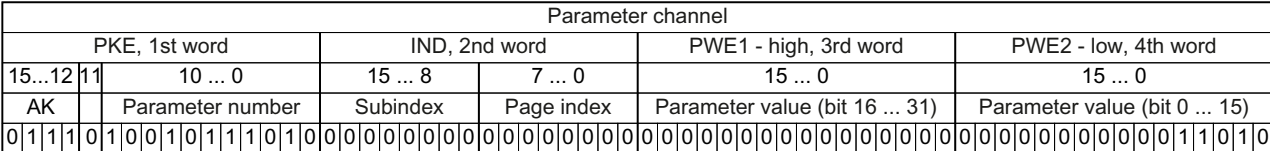

### **Write request: assign digital input 2 with the function ON/OFF1 (p0840[1] = 722.2)**

In order to link digital input 2 with ON/OFF1, you must assign parameter p0840[1] (source, ON/ OFF1) the value 722.2 (DI 2). To do this, you must populate the telegram of the parameter channel as follows:

- **PKE, bit 12 … 15 (AK): = 7** (change parameter value (field, word))
- **PKE, bit 0 … 10 (PNU): = 348 hex** (840 = 348 hex, no offset, as 840 < 1999)
- **IND, bit 8 ... 15 (subindex):** = 1 hex  $(CDS1 = Index 1)$
- **IND, bit 0 … 7 (page index): = 0 hex** (offset 0 corresponds to 0 hex)
- **PWE1, Bit 0 … 15**: = **2D2 hex** (722 = 2D2 hex)
- **PWE2, Bit 10 ... 15: = 3F hex** (drive object  $-63 = 3F$  hex)
- **PWE2, Bit 0 ... 9: = 2 hex** (Index of Parameter  $(DI 2 = 2)$ )

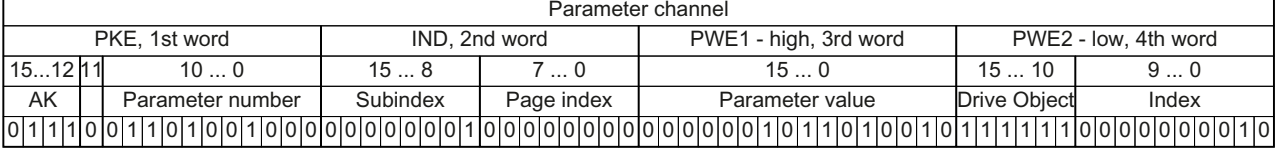

# **6.5.8 Expanding or freely interconnecting telegrams**

#### **Overview**

When you have selected a telegram, the converter interconnects the corresponding signals with the fieldbus interface. Generally, these interconnections are locked so that they cannot be changed. However, with the appropriate setting in the converter, the telegram can be extended or even freely interconnected.

### **Function description**

### **Interconnection of the send data**

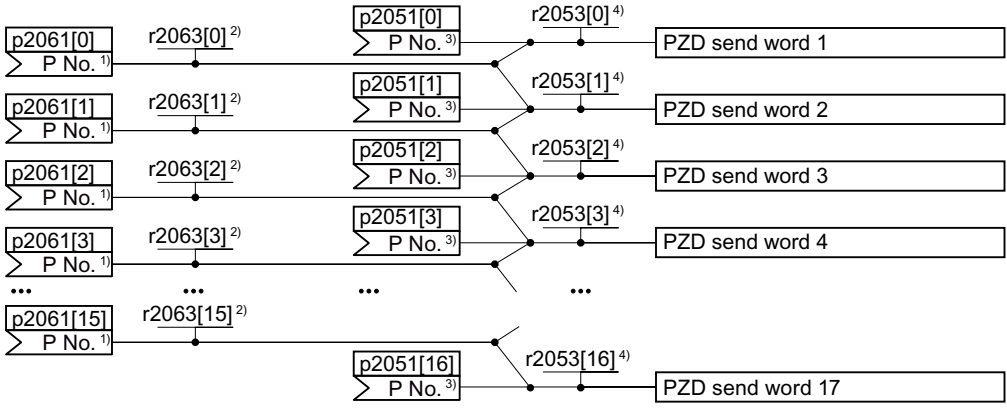

<sup>1)</sup> Send word parameter number, doubleword

<sup>2)</sup> Send word value, doubleword

3) Send word parameter number, word

4) Send word value, word

In the converter, the send data are available in the "Word" format (p2051) - and in the "Double word" format (p2061). If you set a specific telegram, or you change the telegram, then the converter automatically interconnects parameters p2051 and p2061 with the appropriate signals.

#### **Interconnection of the receive data**

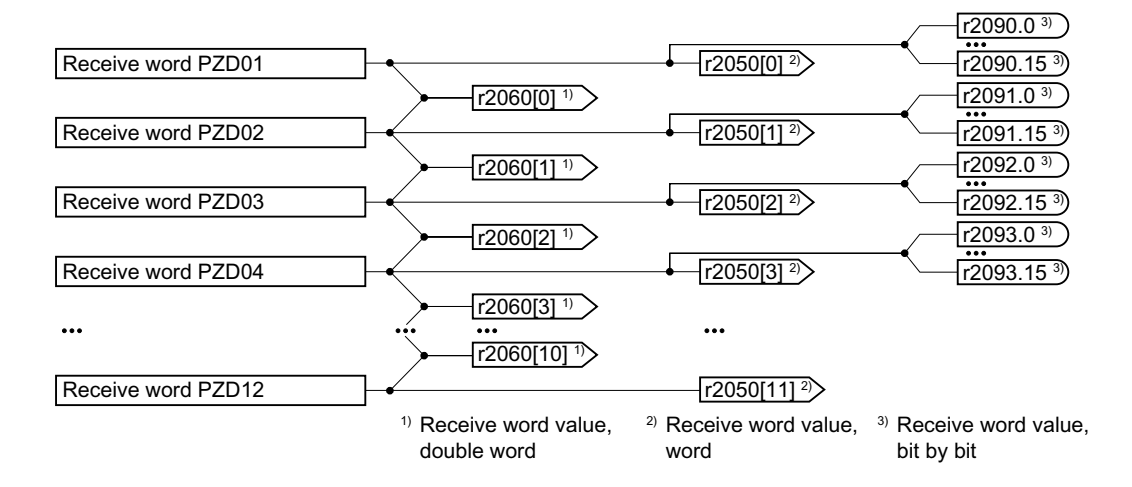

The converter saves the receive data as follows:

- "Word" format in r2050
- "Double word" format in r2060
- Bit-by-bit in r2090 …r2093)

#### **Expanding the telegram**

- 1. Set p0922 = 999.
- 2. Set parameter p2079 to the value of the corresponding telegram.
- 3. Interconnect additional PZD send words and PZD receive words with signals of your choice via parameters r2050 and p2051.

You have extended the telegram.

❒

#### **Freely interconnecting signals in the telegram**

- 1. Set  $p0922 = 999$ .
- 2. Set p2079 = 999.
- 3. Interconnect additional PZD send words and PZD receive words with signals of your choice via parameters r2050 and p2051.

You have freely interconnected the signals transferred in the telegram. ❒

#### **Example**

Expand telegram 1 to 6 send words and 6 receive words.

#### **Procedure**

- 1.  $p0922 = 999$
- 2.  $p2079 = 1$
- 3.  $p2051[2] = r2050[2]$
- 4. ...
- 5.  $p2051[5] = r2050[5]$
- 6. Check the telegram length for the received and sent words:
	- $r2067[0] = 6$
	- $r2067[1] = 6$

You have expanded telegram 1 to 6 send words and 6 receive words. ❒

### **6.5.9 Acyclically reading and writing converter parameters**

### **Overview**

The converter supports the writing and reading of parameters via acyclic communication:

• For PROFINET: Write or read requests via B02E hex and B02F hex

Further information about acyclic communication is provided in the Fieldbus Function Manual.

 $\sqrt{\frac{1}{2}}$  [Overview of the manuals](#page-593-0) (Page [592\)](#page-593-0)

### <span id="page-164-0"></span>**Application example, "Read and write to parameters"**

Further information is provided on the Internet:

Application examples (<https://support.industry.siemens.com/cs/ww/en/view/29157692>)

# **6.6 Drive control via Ethernet/IP**

## **6.6.1 Configuring communication via Ethernet/IP**

### **Overview**

Ethernet/IP is real-time Ethernet, and is mainly used in automation technology.

### **Function description**

To configure the converter's communication via Ethernet/IP, you must set the following parameters:

#### **Procedure**

- 1.  $p2030 = 10$
- 2. The following parameters must match your Ethernet configuration
	- $-$  p8921 = IP address
	- p8922 = default gateway
	- p8923 = subnet mask
	- p8920 = station name
- 3.  $p8925 = 2$
- 4. Select the Ethernet/IP profile

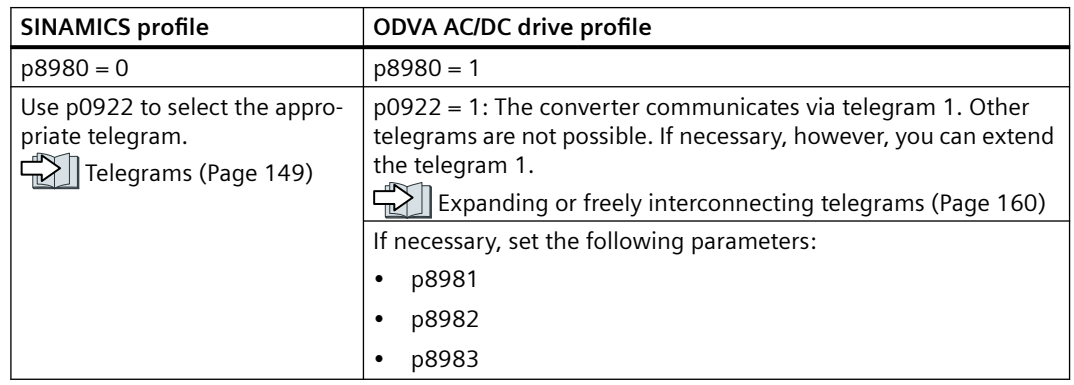

- 5. Switch off the converter power supply.
- 6. Wait until all LEDs on the converter are dark.
- 7. Switch on the converter power supply again.
- You have now configured the converter for communication via Ethernet/IP.
- ❒

### **Parameters**

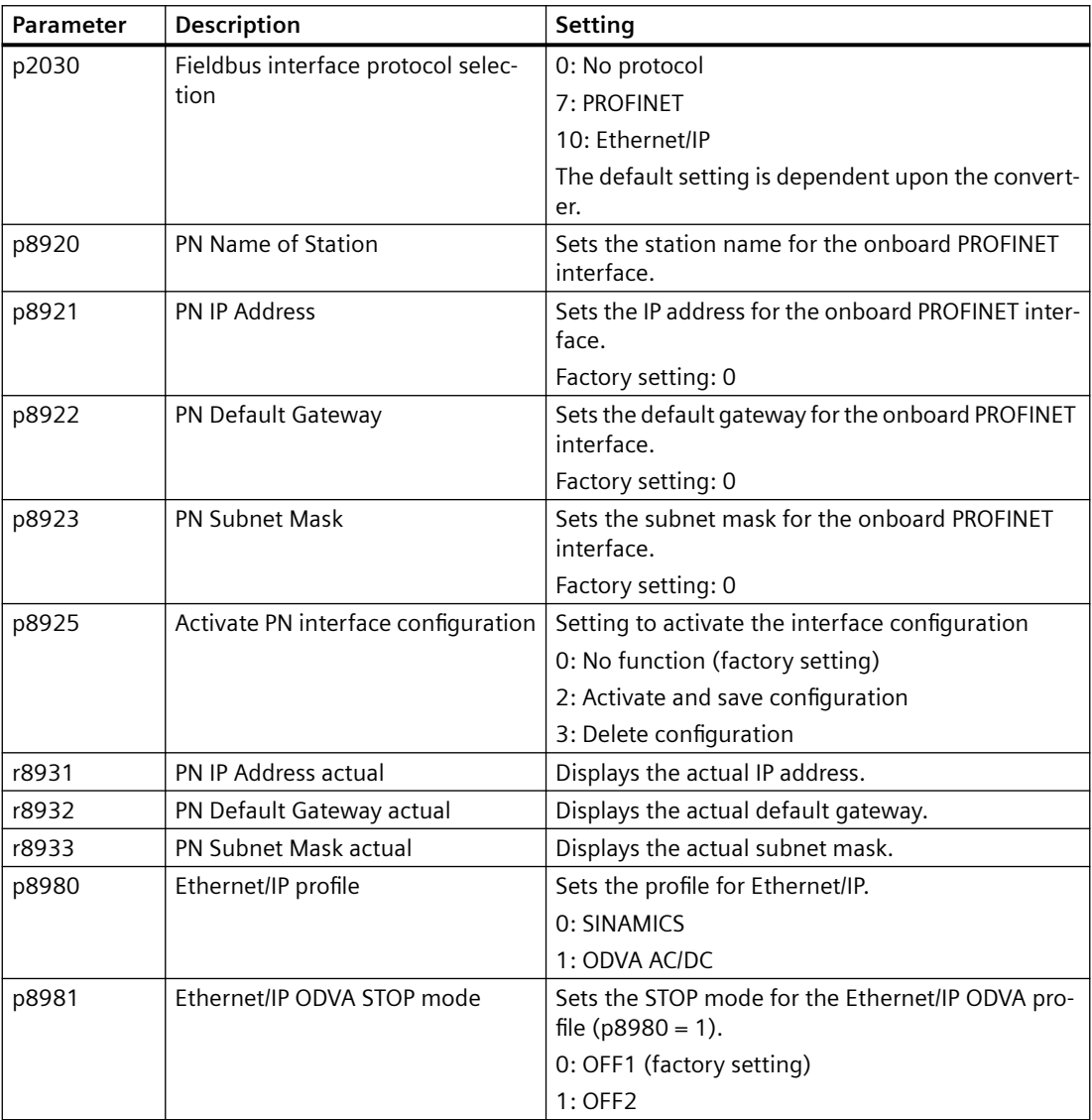

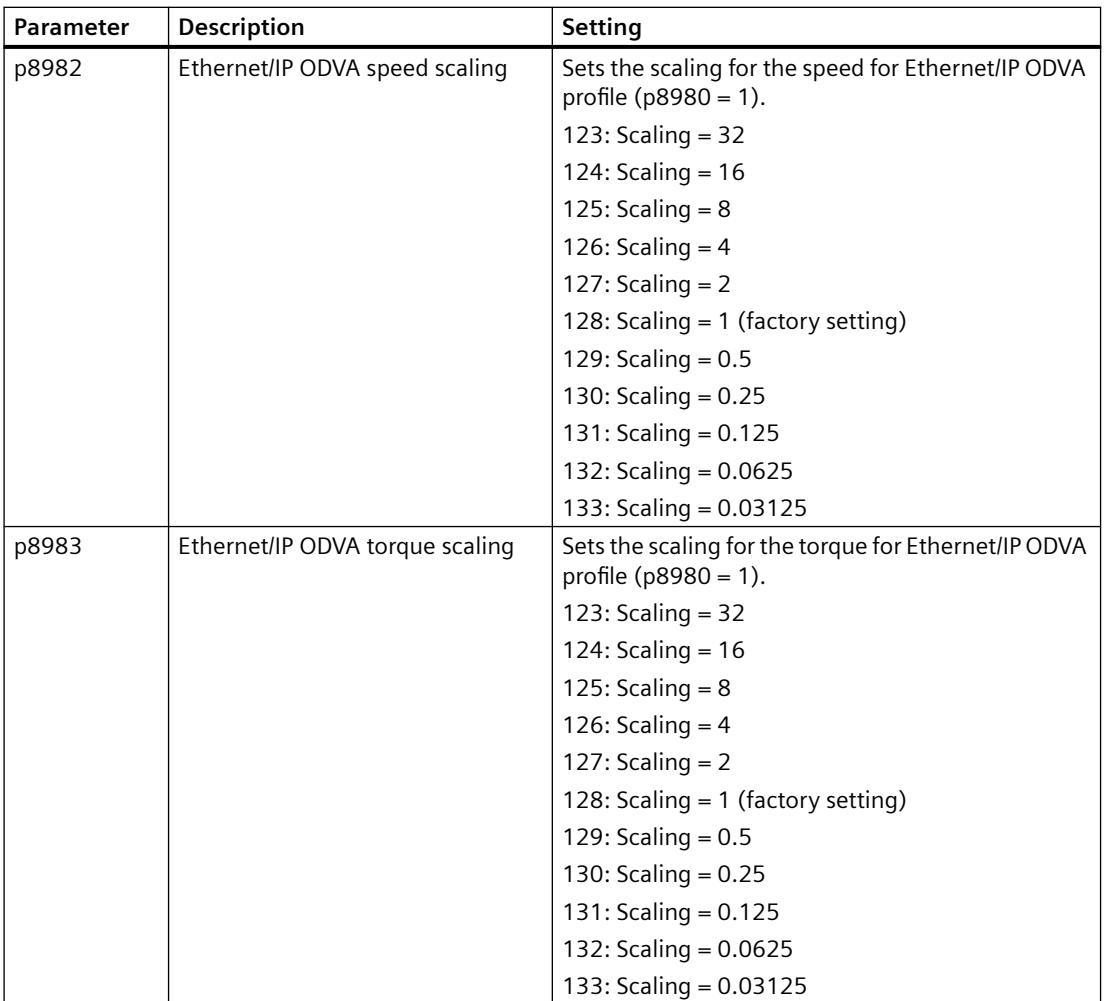

For more information about the parameters, refer to the List Manual.

Overview of the manuals (Page [592\)](#page-593-0)

## **Further information**

Ethernet/IP objects and assemblies of the converter:

Supported objects (Page [166\)](#page-167-0)

# <span id="page-167-0"></span>**6.6.2 Supported objects**

### **Overview**

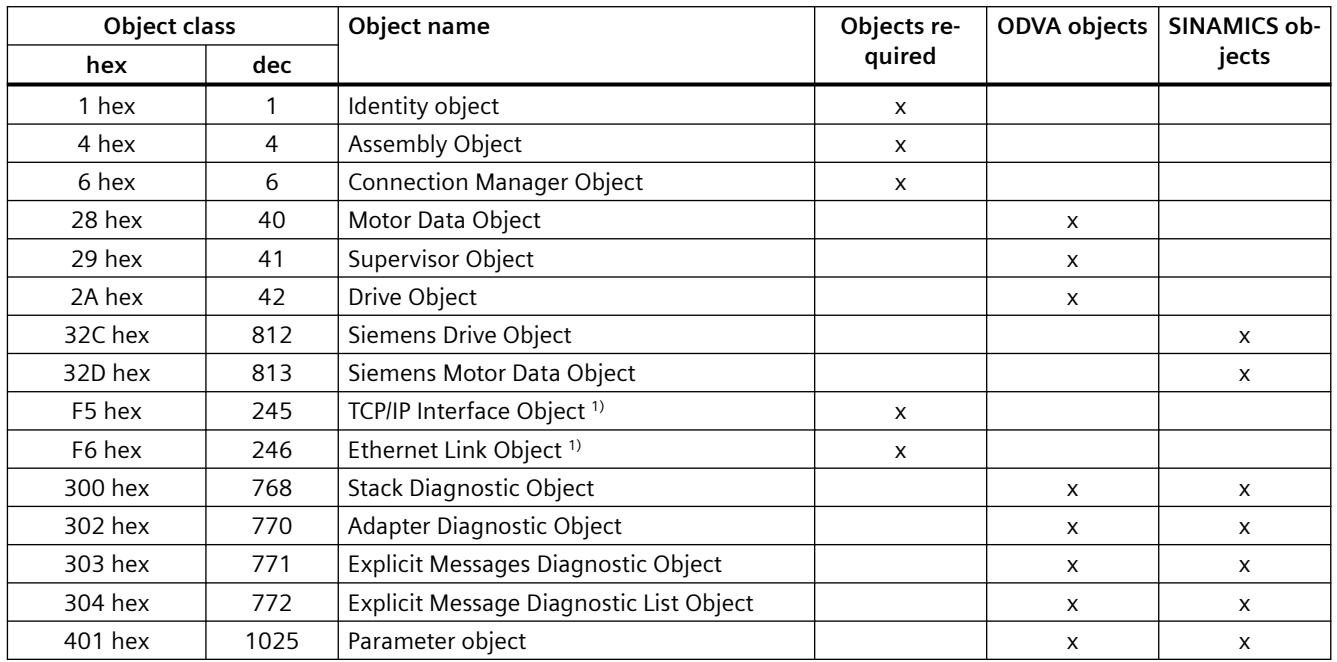

<sup>1)</sup> These objects are part of the Ethernet/IP system management.

### **Identity Object, Instance Number: 1 hex**

#### **Supported services**

- Class Get Attribute all
	- Get Attribute single
- Instance Get Attribute all
	- Get Attribute single
	- Reset

#### **Class Attribute**

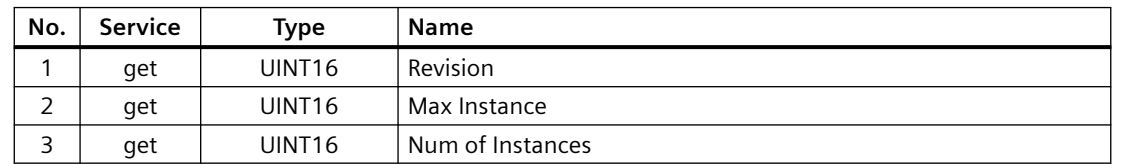

### **Instance Attribute**

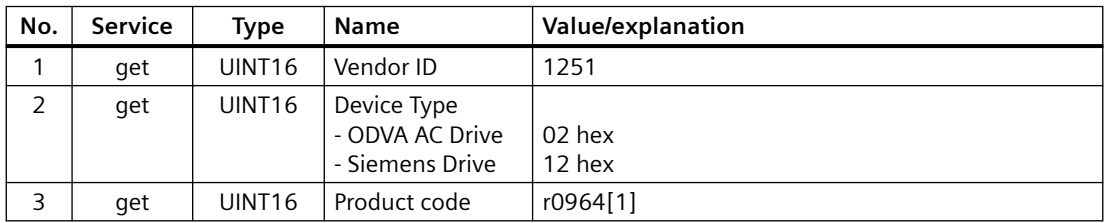

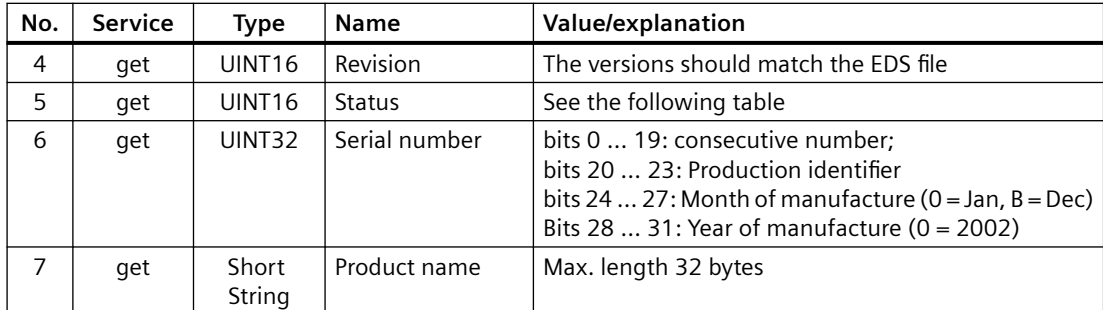

**Explanation of No. 5 of the previous table**

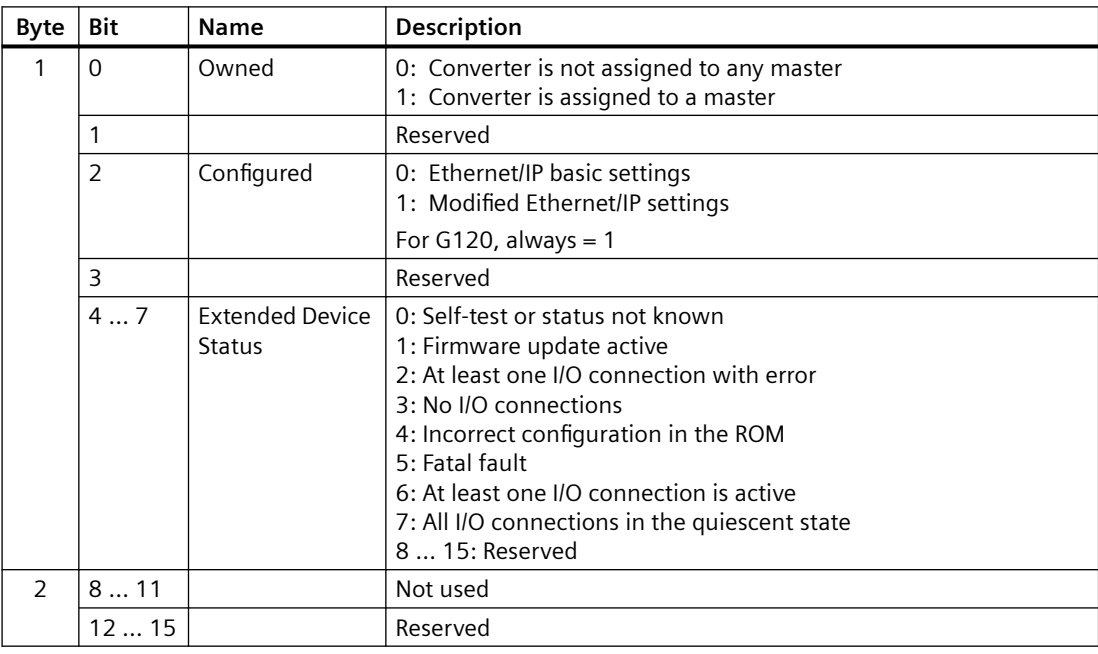

# **Assembly Object, Instance Number: 4 hex**

### **Supported services**

Class • Get Attribute single Instance • Get Attribute single

• Set Attribute single

### **Class Attribute**

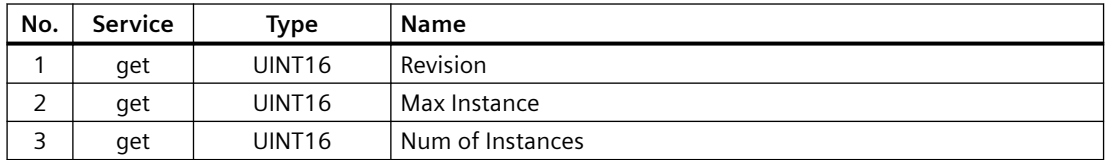

### **Instance Attribute**

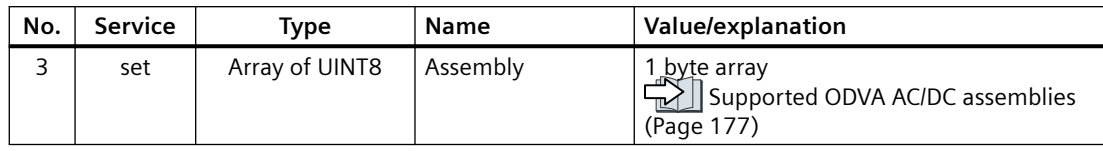

### **Connection Manager Object, Instance Number: 6 hex**

### **Supported services**

Class • Get Attribute all

- Get Attribute single
- Instance Forward open
	- Forward close
	- Get Attribute single
	- Set Attribute single

### **Class Attribute**

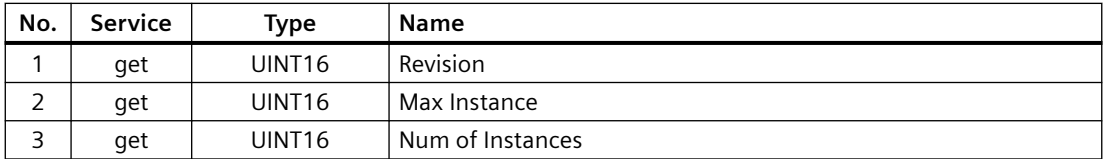

#### **Instance Attribute**

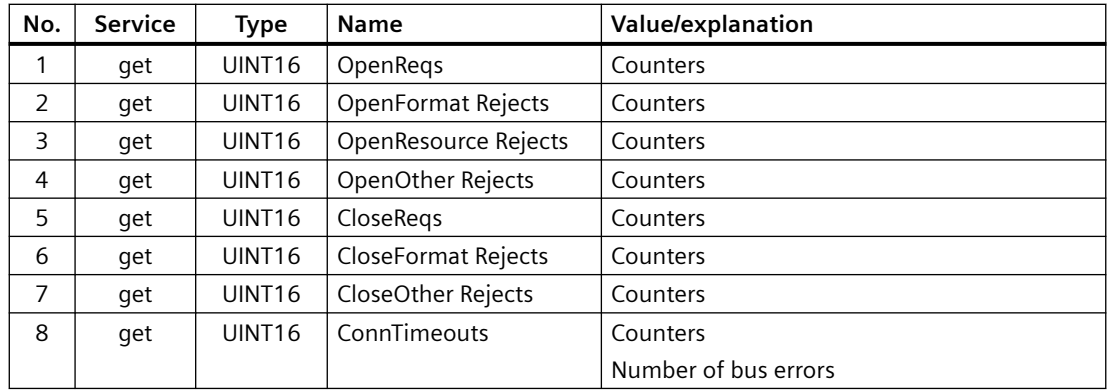

### **Motor Data Object, Instance Number 28 hex**

#### **Supported services**

Class • Get Attribute single instance • Get Attribute single

- - Set Attribute single

### **Class Attribute**

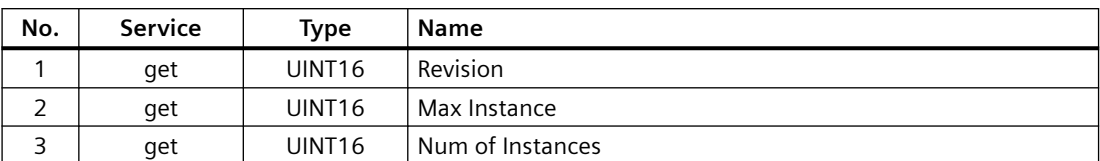

#### **Instance Attribute**

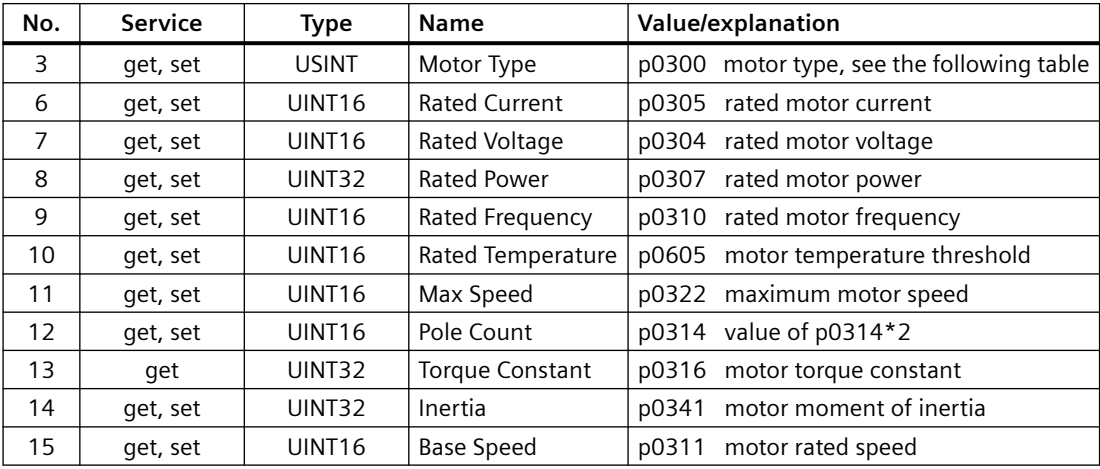

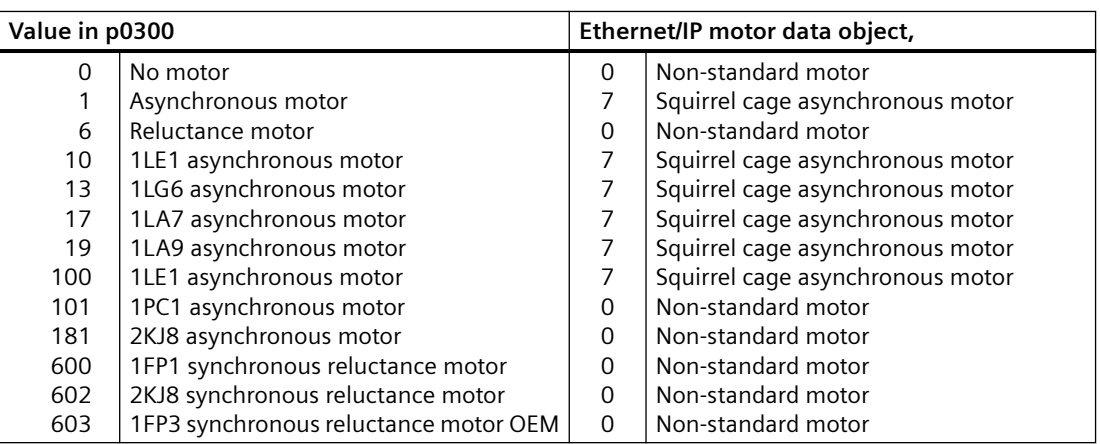

# **Supervisor Object, Instance Number: 29 hex**

### **Supported services**

Class • Get Attribute single Instance • Get Attribute single

- 
- Set Attribute single

#### **Class Attribute**

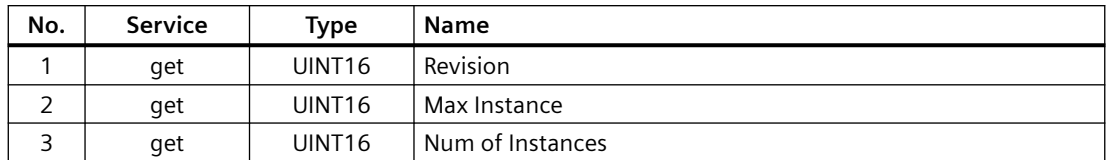

#### **Instance Attribute**

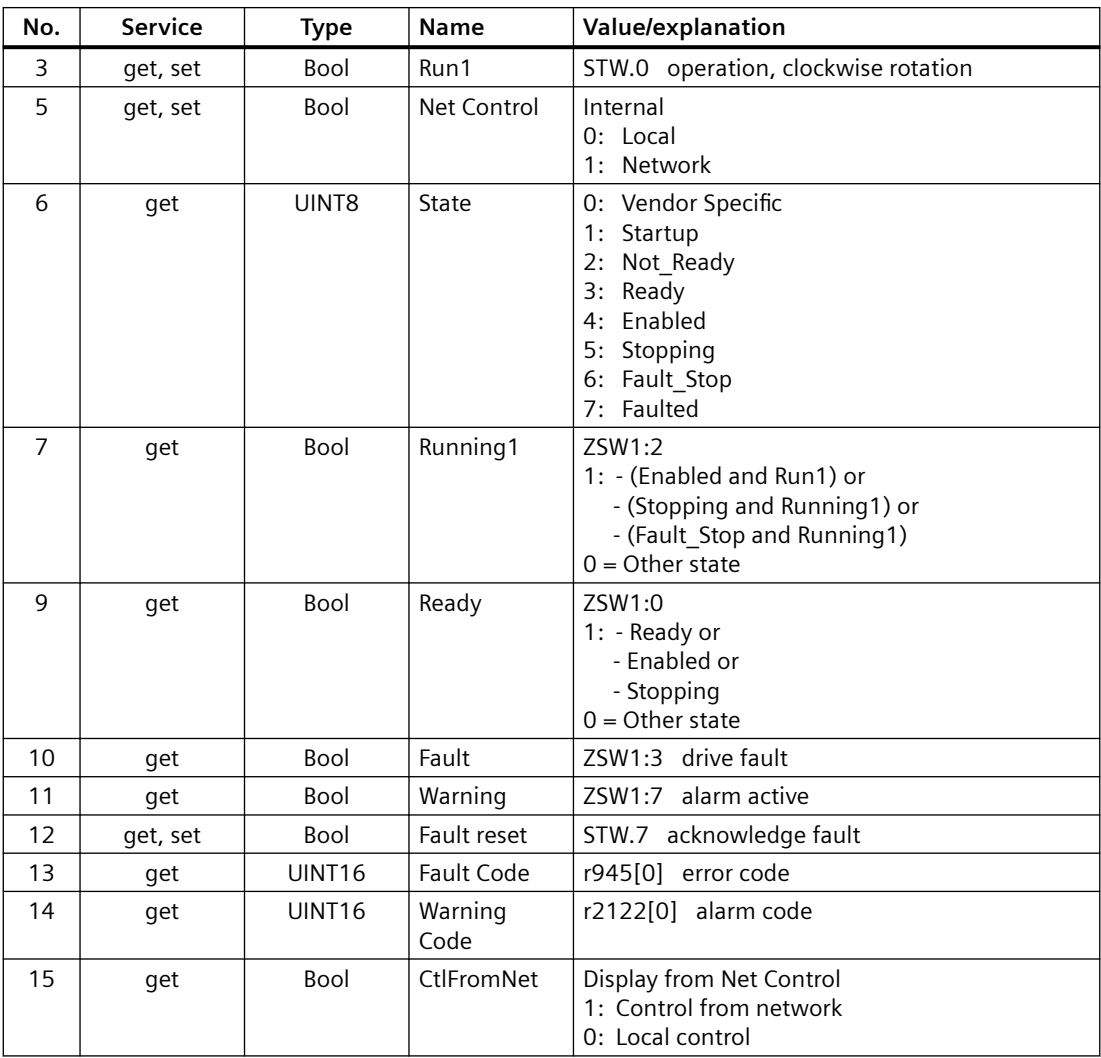

# **Drive Object, Instance Number: 2A hex**

### **Supported services**

- Class Get Attribute single Instance Get Attribute single
	- Set Attribute single

### **Class Attribute**

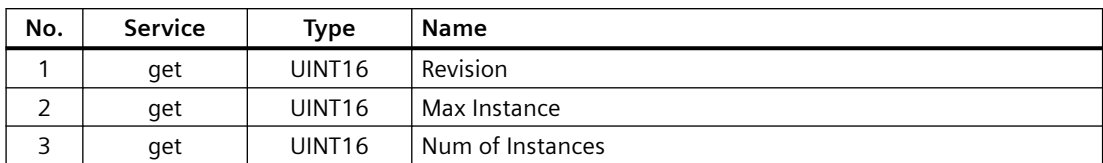

#### **Instance Attribute**

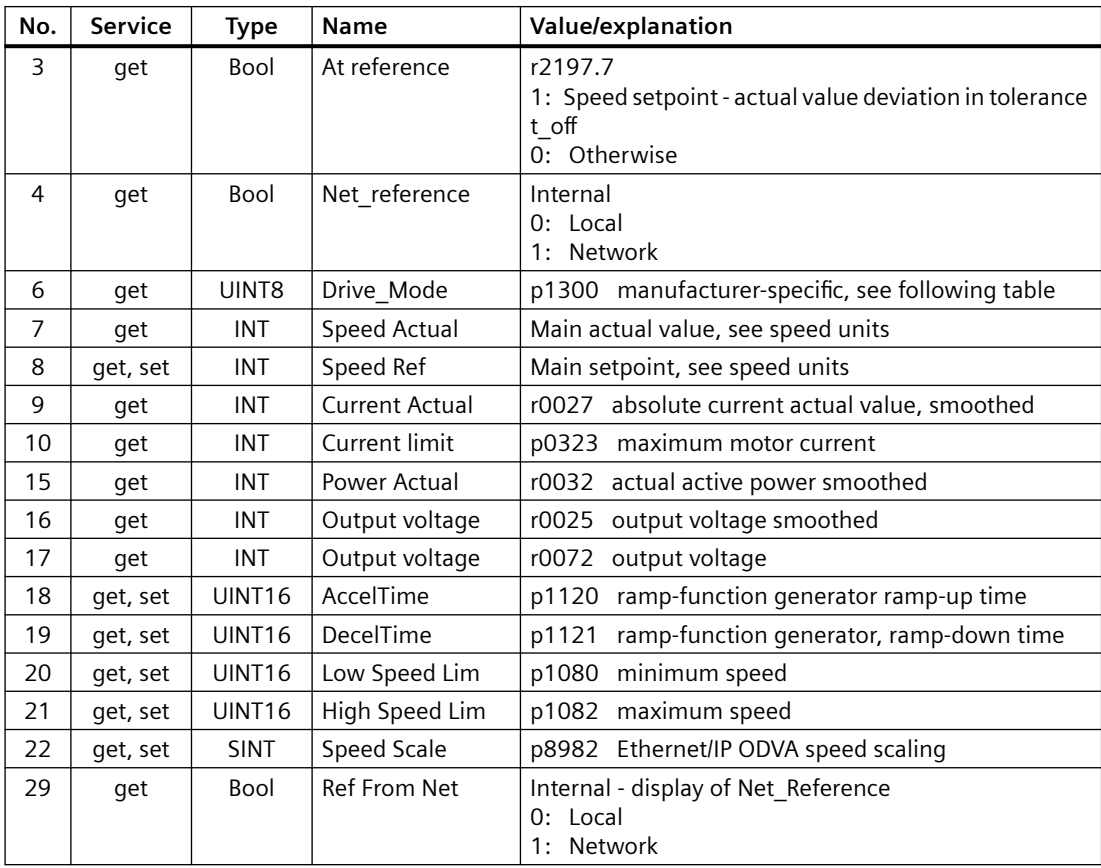

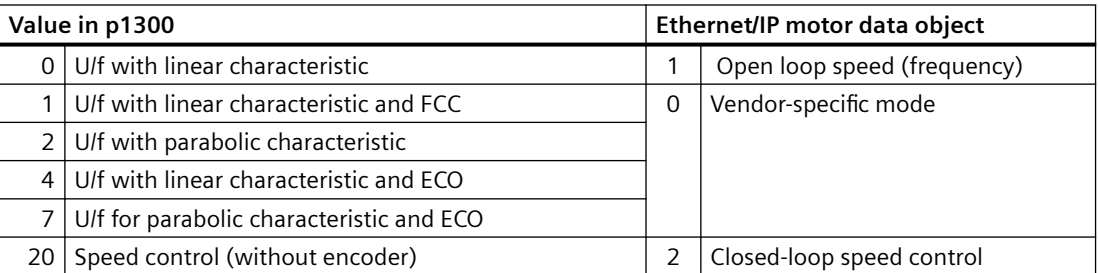

# **Siemens Drive Object, Instance Number: 32C hex**

### **Supported services**

Class • Get Attribute single Instance • Get Attribute single

- - Set Attribute single

### **Class Attribute**

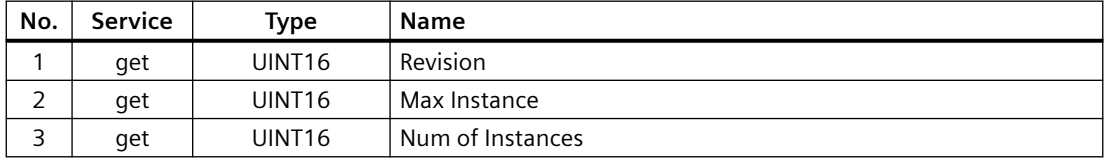

### **Instance Attribute**

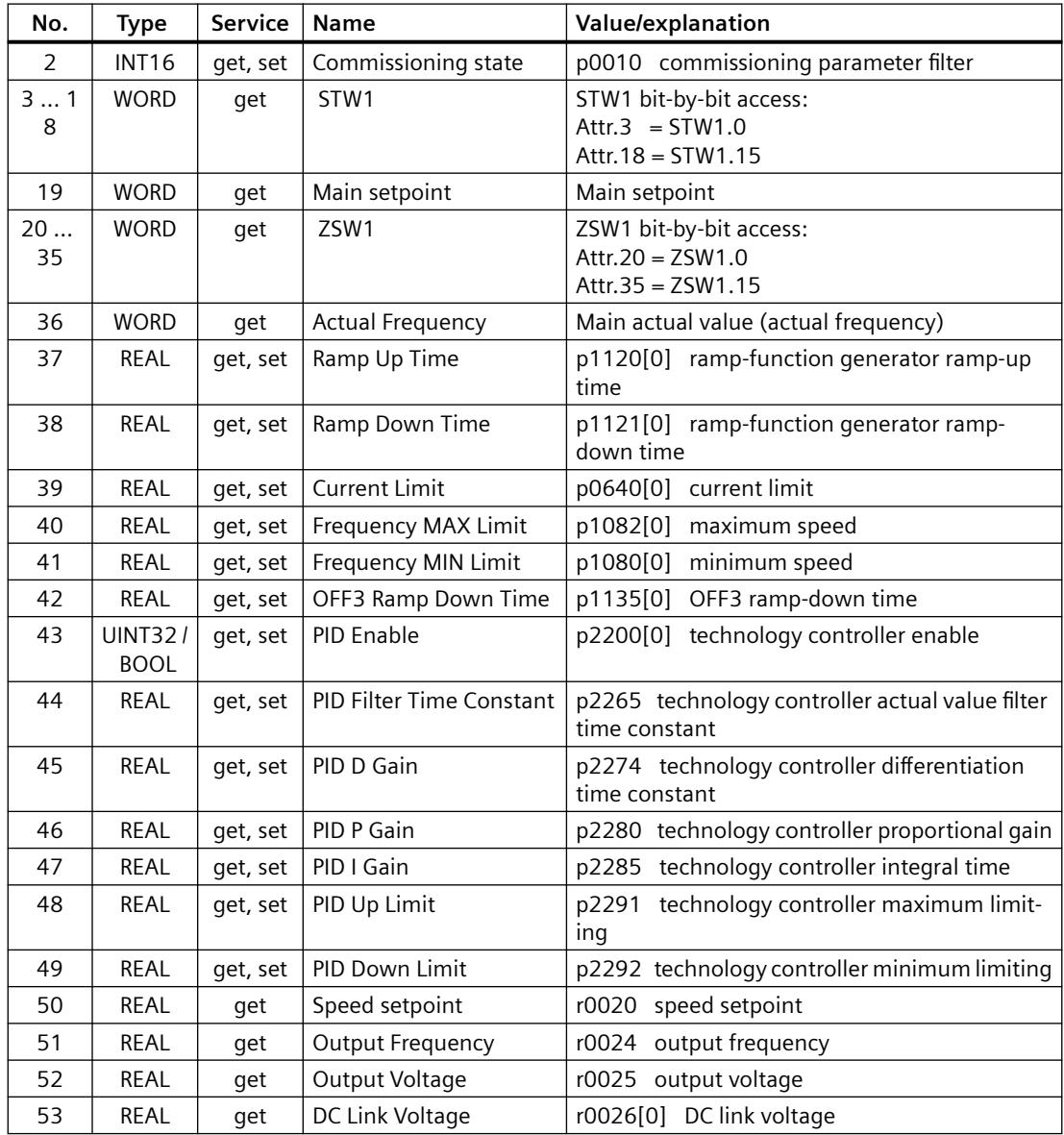

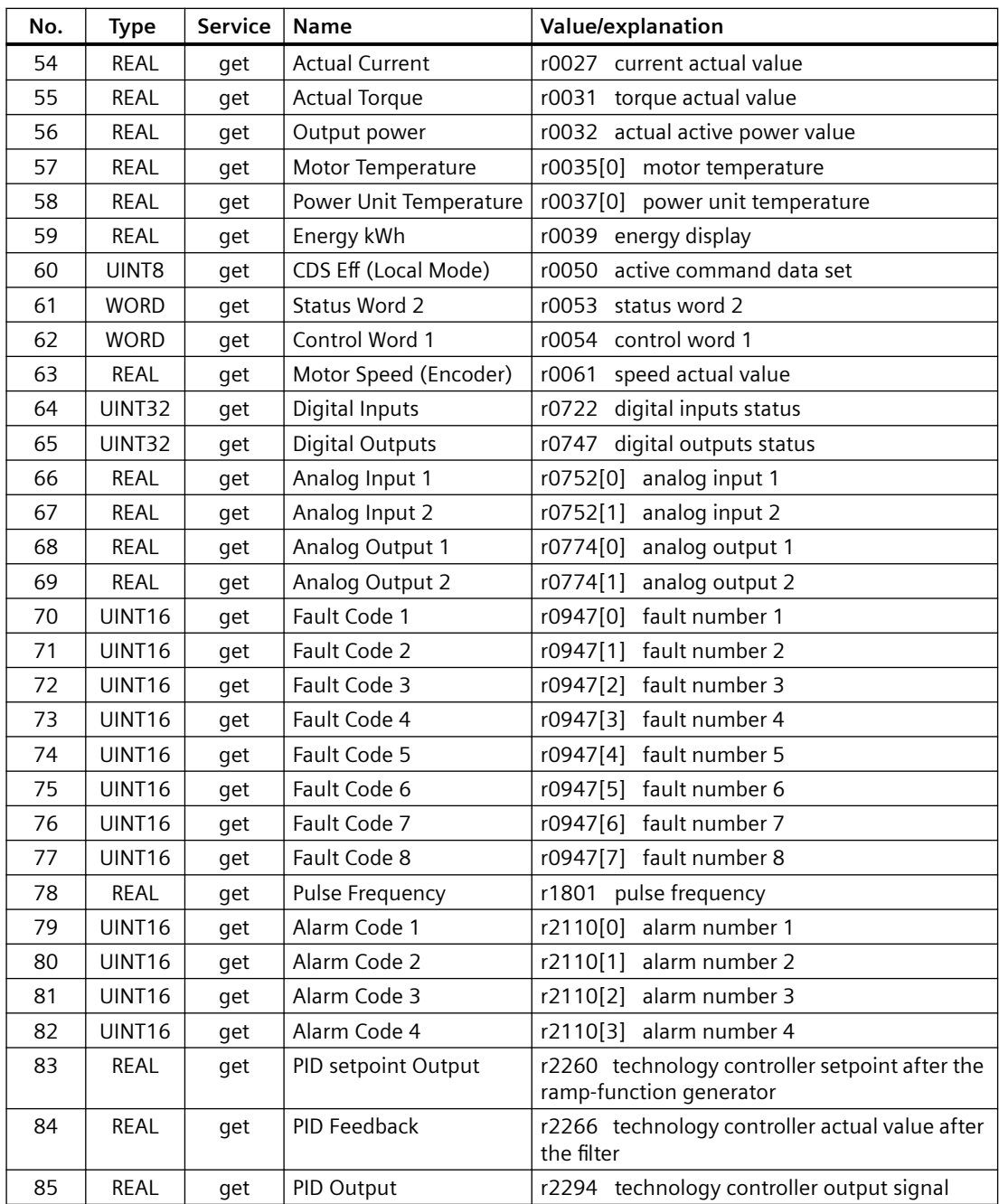

# **Siemens Motor Data Object, Instance Number: 32D hex**

### **Supported services**

Class • Get Attribute single Instance • Get Attribute single

- 
- Set Attribute single

### **Class Attribute**

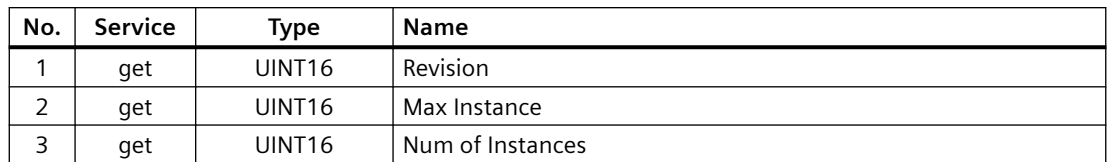

### **Instance Attribute**

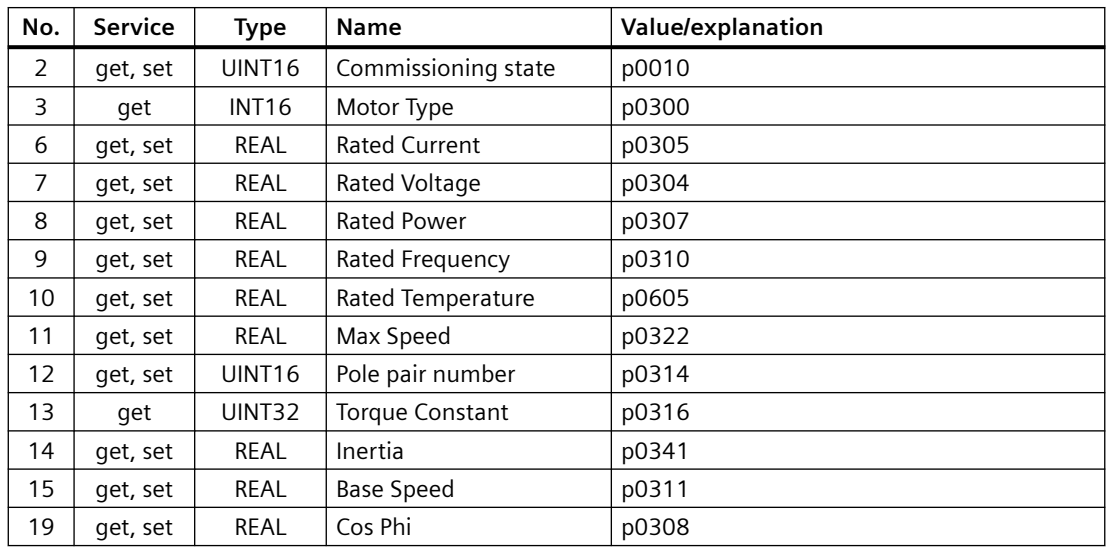

## **TCP/IP Interface Object, Instance Number: F5 hex**

### **Supported services**

- Class Get Attribute all
	- - Get Attribute single
- Instance Get Attribute all
	- Get Attribute single
	- Set Attribute single

### **Class Attribute**

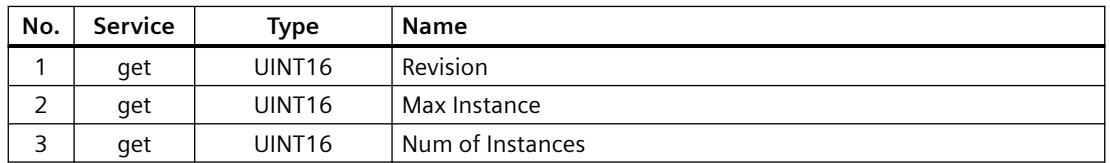

#### **Instance Attribute**

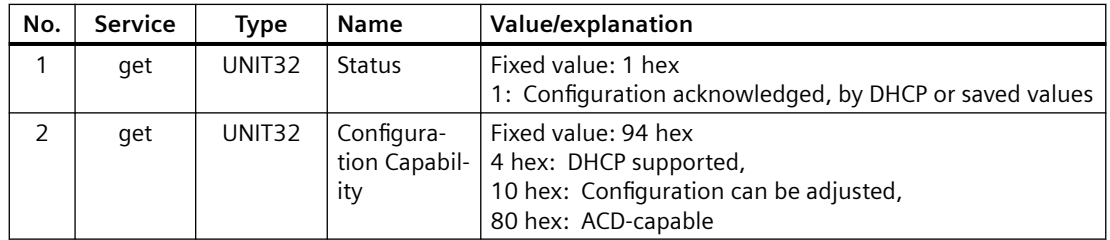

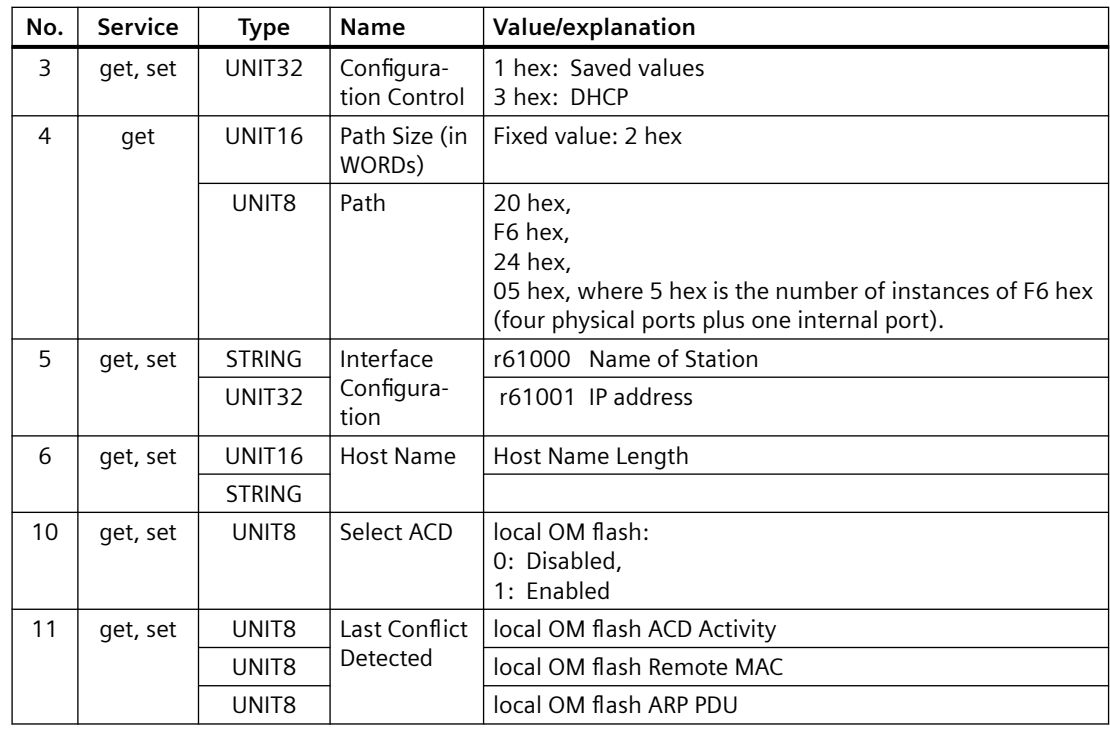

# **Link Object, Instance Number: F6 hex**

### **Supported services**

Class • Get Attribute all

- Get Attribute single
- 
- Instance Get Attribute all
	- Get Attribute single
	- Set Attribute single

### **Class Attribute**

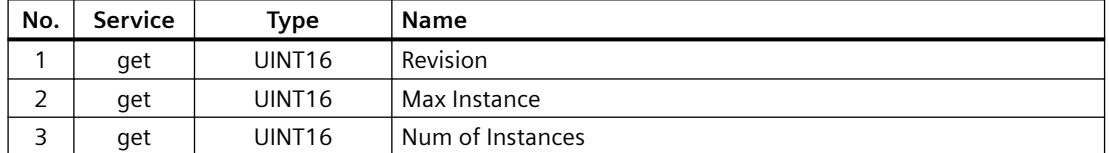

### **Instance Attribute**

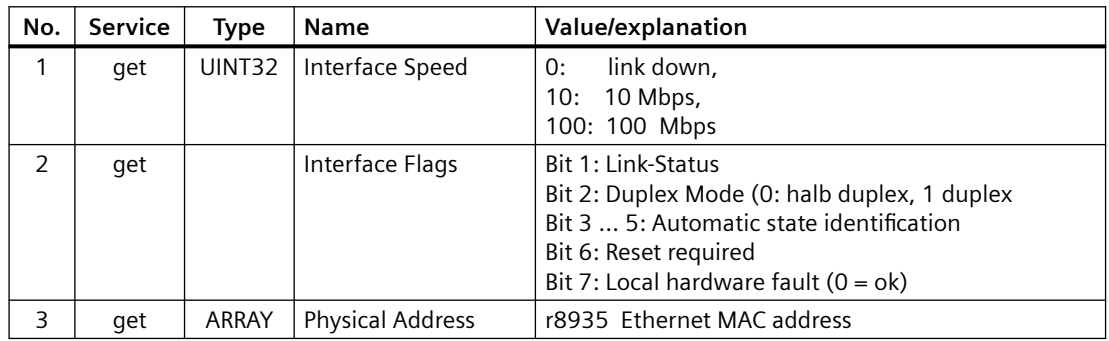

## *Advanced commissioning*

### *6.6 Drive control via Ethernet/IP*

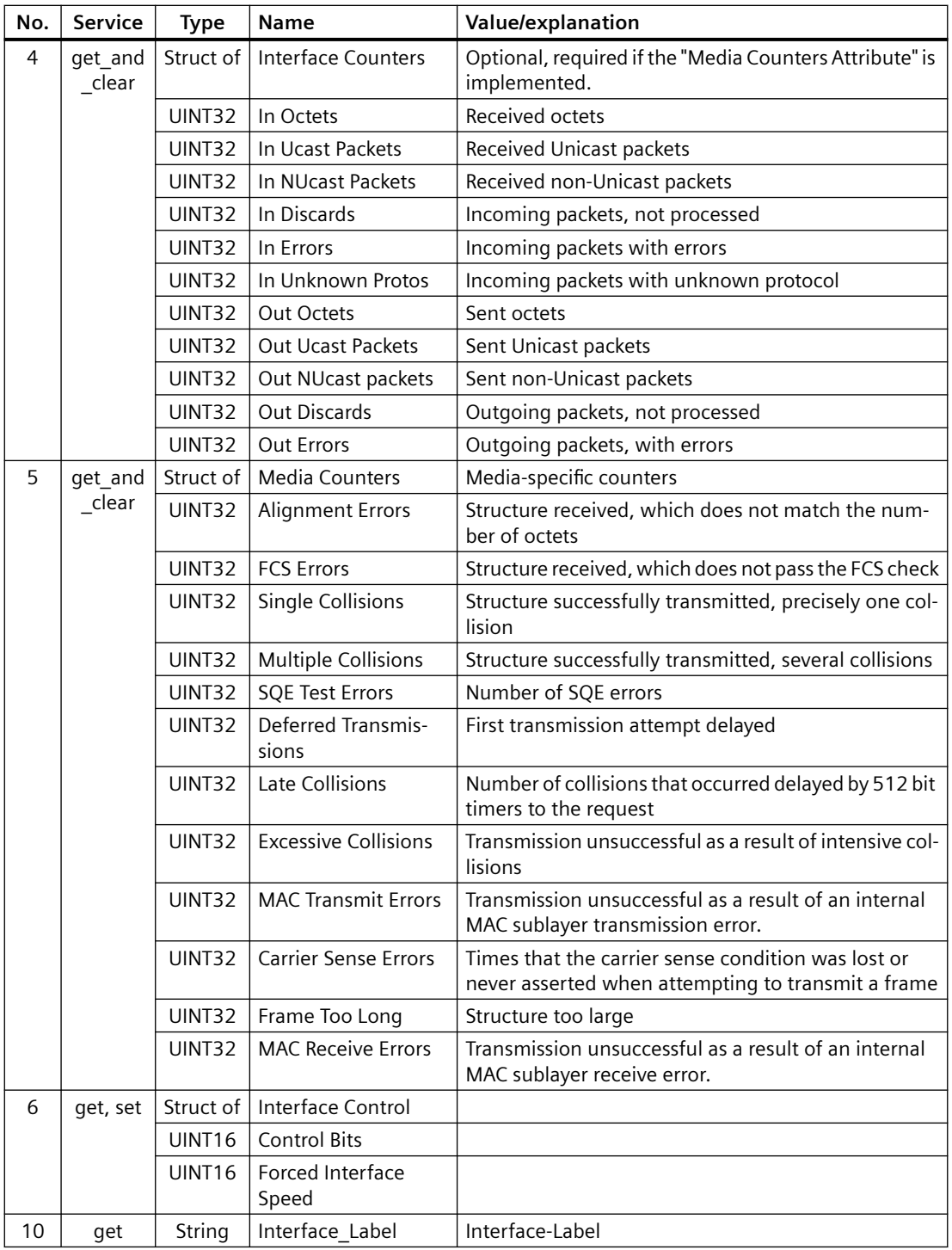

# **Parameter Object, Instance Number: 401 hex**

### **Supported services**

Class • Get Attribute all **Instance • Get Attribute all** 

- - Set Attribute single

### <span id="page-178-0"></span>**Class Attribute**

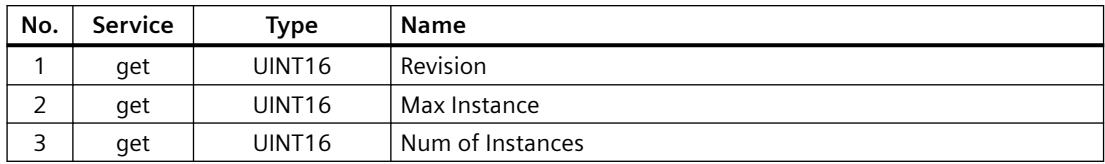

Cyclic communication is established via parameter object 401.

#### **Example: Read parameter 2050[10] (connector output to interconnect the PZD received from the fieldbus controller)**

Get Attribute single function with the following values:

- Class =  $401$  hex
- $\bullet$  Instance = 2050 = 802 hex corresponds to the parameter number
- Attribute =  $10 = A$  hex corresponds to index 10

### **Example: Parameter 1520[0] writing (upper torque limit)**

Set Attribute single function with the following values:

- Class =  $401$  hex
- Instance = 1520 = 5F0 hex corresponds to the parameter number
- Attribute =  $0 = 0$  hex corresponds to index 0
- $\bullet$  Data = 500.0 (value)

# **6.6.3 Supported ODVA AC/DC assemblies**

### **Overview**

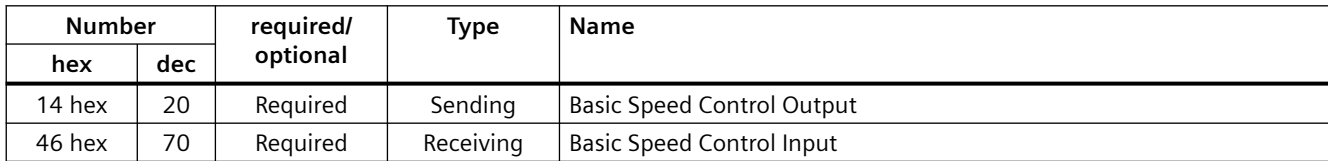

### **Assembly Basic Speed Control, Instance Number: 20, type: Output**

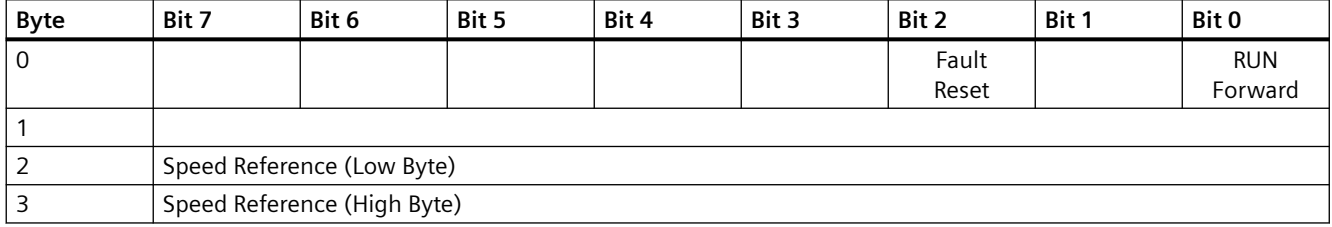

### **Assembly Basic Speed Control, Instance Number: 70, type: Input**

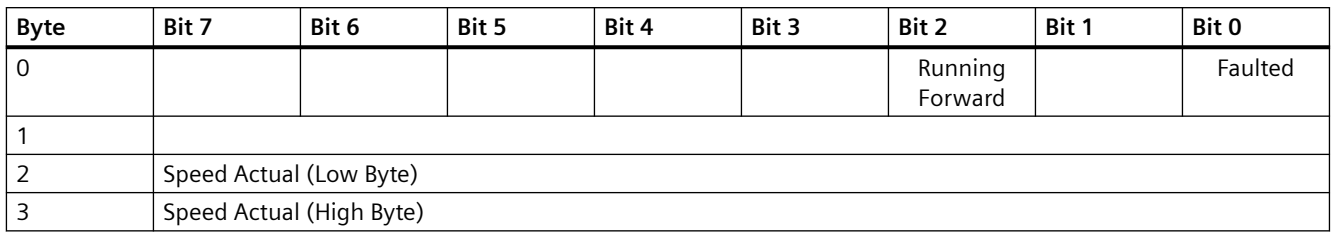

## **6.6.4 Creating generic I/O module**

### **Overview**

For certain controllers, or if you wish to use the SINAMICS profile, you cannot use the EDS file provided by Siemens. In these cases, you must create a generic I/O module in the control system for the cyclic communication.

### **Function description**

#### **Procedure**

- 1. In your control, create a generic device with Ethernet/IP functionality.
- 2. In the control, enter the lengths for the process data for cyclic communication in the new device which you set in the converter, r2067[0] (input), r2067[1] (output), for example: Standard telegram 2/2 .

4 ms is supported as the minimum value for RPI (Requested Packet Interval).

3. In the converter, set the same values for IP address, subnet mask, default gateway and name of the station as in the control.

[Configuring communication via Ethernet/IP](#page-164-0) (Page [163](#page-164-0))

You have created a generic I/O module for cyclic communication with the converter. ❒

### **Further information**

You can find a detailed description of how to create a generic I/O module on the Internet:

Application example [\(https://support.industry.siemens.com/cs/ww/en/view/82843076\)](https://support.industry.siemens.com/cs/ww/en/view/82843076)
# **6.6.5 The converter as Ethernet node**

# **Integrating a converter into an Ethernet network (assigning an IP address)**

#### **Procedure**

- 1. Set  $p8924$  (PN DHCP mode) = 2 or 3
	- p8924 = 2: The DHCP server assigns the IP address based on the MAC address of the converter.
	- p8924 = 3: The DHCP server assigns the IP address based on the device name of the converter.
- 2. Save the settings with  $p8925 = 2$ . The next time that the converter switches on, it retrieves the IP address, and you can address the converter as Ethernet node.

#### **Note**

#### **Immediate switchover without restart**

The switchover to DHCP is performed immediately and without a restart if the change is carried out with the Ethernet/IP command "Set Attribute Single" (class F5 hex, attribute 3). The following options are available:

- via an Ethernet/IP controller
- via an Ethernet/IP commissioning tool

You have now integrated the converter into Ethernet.

#### **Displays**

- r8930: Device name of the converter
- r8934: Operating mode, PN or DHCP
- r8935: MAC address

#### **Additional information**

You can find information about parameters and messages (A08565) in the List Manual.

You can also integrate the converter into an Ethernet network by using Proneta or STEP 7.

# **6.7 Drive control via AS-i**

# **6.7.1 Single Slave mode**

In Single Slave mode, four bits are available for the communication between the AS-i master and the converter. The four bits are used to transfer process data. In parallel, the control can start a diagnostic request via AS-i.P0.

The following default interface settings are available; both work with profile 7.F.E.

- Macro 30: AS-i Single Slave with fixed setpoint
- Macro 66: AS-i Single Slave with setpoint from Potentiometer 1 or Potentiometer 2

## **Macro 30: AS-i Single Slave with fixed setpoint**

In standard addressing, the control specifies the speed setpoint via the motor control bits (AS‑i.DO0 … AS‑i.DO3).

#### **Control → Converter**

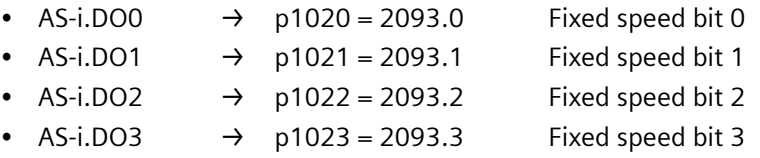

Fixed speeds via the motor control bits (Page [184\)](#page-185-0)

# **Converter → control**

If the control specifies the speed setpoint, the converter replies:

- $p2080[0] = 53.13$   $\rightarrow$  AS-i.DI0 Operational enable for PLC
- $p2080[1] = 899.11 \rightarrow AS-i.D11$  Pulses enabled
- $p2080[2] = 722.0$   $\rightarrow$  AS-i.DI2 State DI0
- $p2080[3] = 722.1$   $\rightarrow$  AS-i.DI3 State DI1

If the control sends a diagnostic request via AS-i.P0, the converter replies with the currently pending fault or alarm messages.

Alarm and fault messages via RP0 ... RP3 from the converter to the AS-i master (Page [184\)](#page-185-0)

# **Macro 66: AS-i Single Slave with setpoint from Potentiometer 1 or Potentiometer 2**

In Single Slave mode with modified addressing the control specifies the following:

#### **Control → Converter**

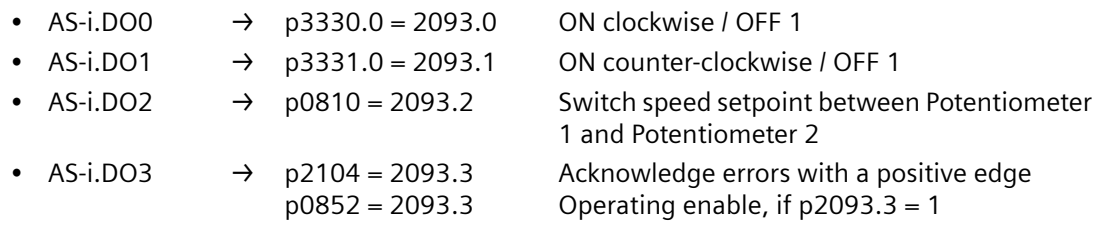

#### **Converter → control**

The converter sends as response:

- p2080[0] = 899.0  $\rightarrow$  AS-i.DIO Ready to switch on / diagnostic request
- $p2080[1] = 807.0$   $\rightarrow$  AS-i.DI1 Control priority
- $p2080[2] = 722.0$   $\rightarrow$  AS-i.DI2 State DI0
- $p2080[3] = 722.1 \rightarrow AS-i.D13$  State DI1

If the control sends a diagnostic request via AS-i DI0, the converter replies with the currently pending fault or alarm messages.

- AS-i DI0 = 1, pending alarm messages are replied.
- AS-i DI0 = 0, pending fault messages are replied.

Alarm and fault messages via RP0 ... RP3 from the converter to the AS-i master (Page [184](#page-185-0))

## **Scaling factors for the speed**

The scaling factor is specified via AS-i.P0 … AS-i.P3.

This means, if the control specifies a scaling factor, it accepts simultaneously the sent value consisting of AS-i.P0 … AS-i.P3 as new scaling factor.

- AS-i.PO Scaling factor bit 0
- AS-i.P1 Scaling factor bit 1
- AS-i.P2 Scaling factor bit 2
- AS-i.P3 Scaling factor bit 3

Scaling of the speed setpoint via AS-i.P0 ... AS-i.P3 (Page [184\)](#page-185-0)

# **Further information**

For more information about the AS-i system, see the AS-Interface - Introduction and Basics Manual.

Overview of the manuals (Page [592\)](#page-593-0)

# **6.7.2 Dual Slave mode**

In Dual Slave mode, eight bits are available for the communication between the AS-i master and the converter. The eight bits are used to transfer process data. In parallel, the control can start a diagnostic request via AS-i.P0.

The following default interface settings are possible:

- Macro 31: AS-i Dual Slave with fixed setpoint
- Macro 34: AS-i Dual Slave with fieldbus setpoint

## **Macro 31: AS-i Dual Slave with fixed setpoint**

The control accesses the two slaves of the converter each via four bits.

- 
- -

Via Slave 2, in accordance with profile 7.A.E, the control specifies the speed setpoint via the motor control bits (AS-i.DO0 … AS-i.DO2).

Via Slave 1, the control sends data in cyclical or acyclical mode, in accordance with profile 7.A.5.

The control requires one bit per slave in order to specify the slave.

# **Macro 31, Slave 2 with profile 7.A.E: Control → Converter**

- AS-i.DO0  $\rightarrow$  p1020.0 = 2093.0 Fixed speed bit 0
- $\overrightarrow{AS}$ -i.DO1  $\rightarrow$  p1021.0 = 2093.1 Fixed speed bit 1
- AS-i.DO2  $\rightarrow$  p1022.0 = 2093.2 Fixed speed bit 2
- $\overrightarrow{AS}$ -i.DO3  $\rightarrow$  Select Slave A or Slave B, interconnected internally

Fixed speeds via the motor control bits and response in the converter (Page [184\)](#page-185-0)

If the control specifies the speed setpoint, the converter replies:

# **Macro 31, Slave 2 with profile 7.A.E: Converter → control**

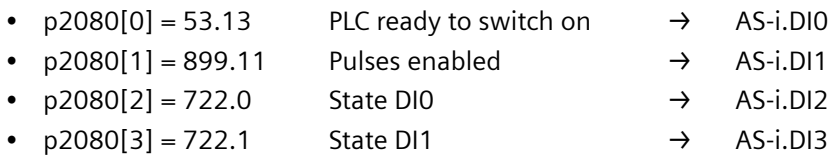

If the control sends a diagnostic request via AS-i.P0, the converter replies with the currently pending fault or alarm messages.

Alarm and fault messages via RP0 ... RP3 from the converter to the AS-i master (Page [184\)](#page-185-0)

# **Macro 31, Slave 1 with profile 7.A.5: Control → Converter**

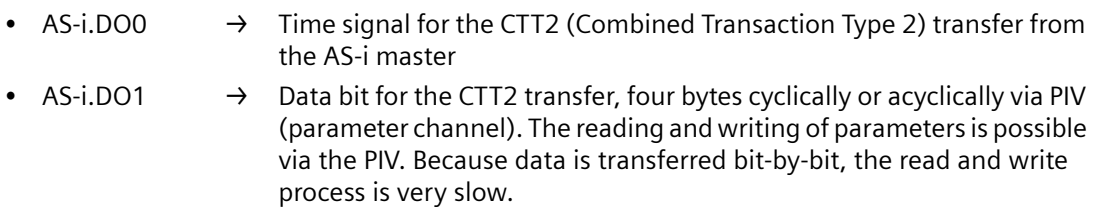

- AS-i.DO2  $\rightarrow$  p3390 = 2093.4 Override quick stop
- AS-i.DO3  $\rightarrow$  Select Slave A or Slave B, interconnected internally

# **Macro 31, Slave 1 with profile 7.A.5: Converter → control**

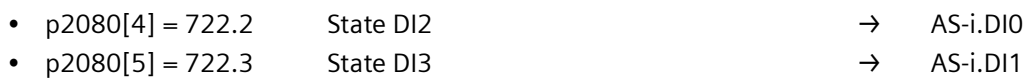

Serial data transfer CTT2, four bytes cyclically or acyclically via PIV. The  $\rightarrow$ reading and writing of parameters is possible via the PIV. Because data is transferred bit-by-bit, the read and write process is very slow. AS-i.DI2

• Time signal for the CTT2 transfer to the AS-i master  $\rightarrow$  AS-i.DI3

Cyclic and acyclic communication via CTT2 (Page [186](#page-187-0))

# **Macro 34: AS-i Dual Slave with fieldbus setpoint**

The control accesses the two slaves of the converter each via four bits.

Via Slave 2, in accordance with profile 7.A.E, the control specifies the commands listed below (AS-i.DO0 … AS-i.DO2).

Via Slave 1, the control sends the command for quick stop and the data in cyclical or acyclical mode.

The control requires one bit per slave in order to specify the slave.

#### **Macro 34, Slave 2 with profile 7.A.E: Control → Converter**

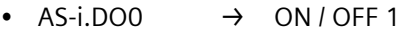

- AS-i.DO1  $\rightarrow$  OFF 2
- AS-i.DO2  $\rightarrow$  Acknowledge fault
- AS-i.DO3  $\rightarrow$  Select Slave A or Slave B, interconnected internally

If the control specifies the speed setpoint, the converter replies:

#### **Macro 34, Slave 2 with profile 7.A.E: Converter → control**

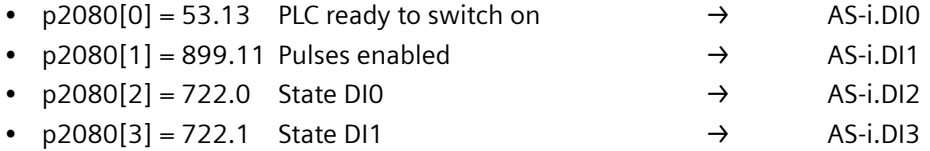

If the control sends a diagnostic request via AS-i.P0, the converter replies with the currently pending fault or alarm messages.

Alarm and fault messages via RP0 ... RP3 from the converter to the AS-i master (Page [184](#page-185-0))

## **Macro 34, Slave 1 with profile 7.A.5: Control → Converter**

- AS-i.DO0  $\rightarrow$  Time signal for the CTT2 transfer from the AS-i master
- AS-i.DO1  $\rightarrow$  Data bit for the CTT2 transfer, four bytes cyclically or acyclically via PIV. The reading and writing of parameters is possible via the PIV. Because data is transferred bit-by-bit, the read and write process is very slow.
- AS-i.DO2  $\rightarrow$  p3390 = 2093.4 Override quick stop
- AS-i.DO3  $\rightarrow$  Select Slave A or Slave B, interconnected internally

#### **Macro 34, Slave 1 with profile 7.A.5: Converter → control**

- $p2080[4] = 722.2$  State DI2  $\rightarrow$  AS-i.DI0
- $p2080[5] = 722.3$  State DI3  $\rightarrow$  AS-i.DI1
- Serial data transfer CTT2, four bytes cyclically or acyclically via PIV. The  $\rightarrow$ reading and writing of parameters is possible via the PIV. Because data is transferred bit-by-bit, the read and write process is very slow. → AS-i.DI2
- Time signal for the CTT2 transfer to the AS-i master  $\rightarrow$  AS-i.DI3

 $\Box$  [Cyclic and acyclic communication via CTT2](#page-187-0) (Page [186\)](#page-187-0)

# <span id="page-185-0"></span>**Further information**

For more information about the AS-i system, see the AS-Interface - Introduction and Basics Manual.

Overview of the manuals (Page [592\)](#page-593-0)

# **6.7.3 Assignment tables**

# **Fixed speeds - Single Slave**

## **Fixed speeds via the motor control bits**

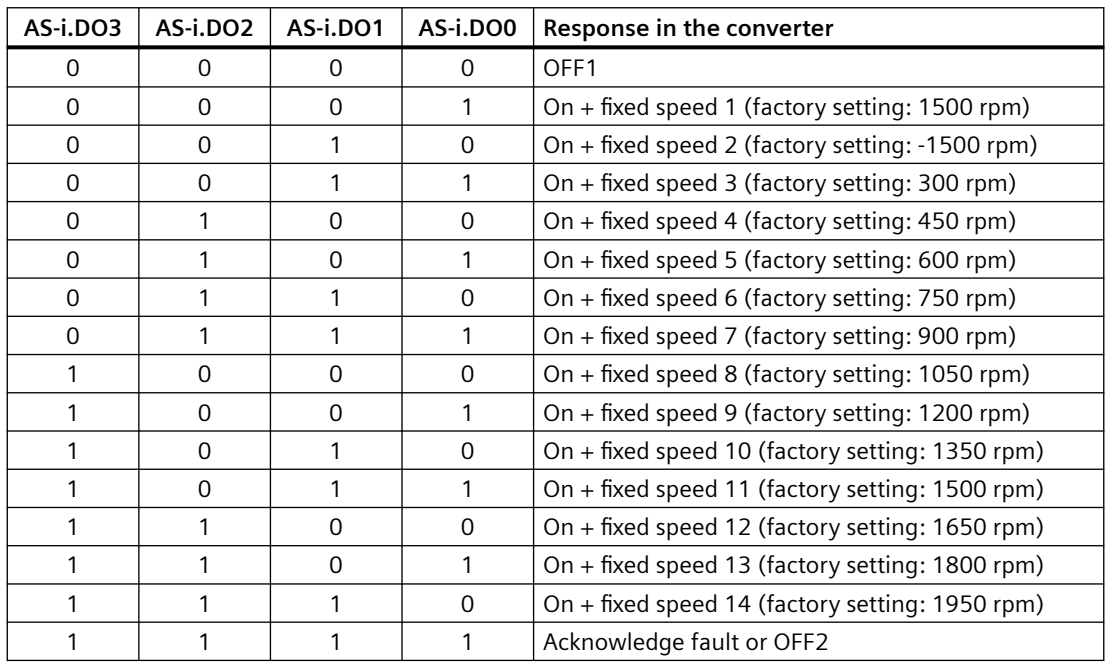

# **Modified addressing - scaling factors**

**Scaling of the speed setpoint via AS-i.P0 … AS-i.P3**

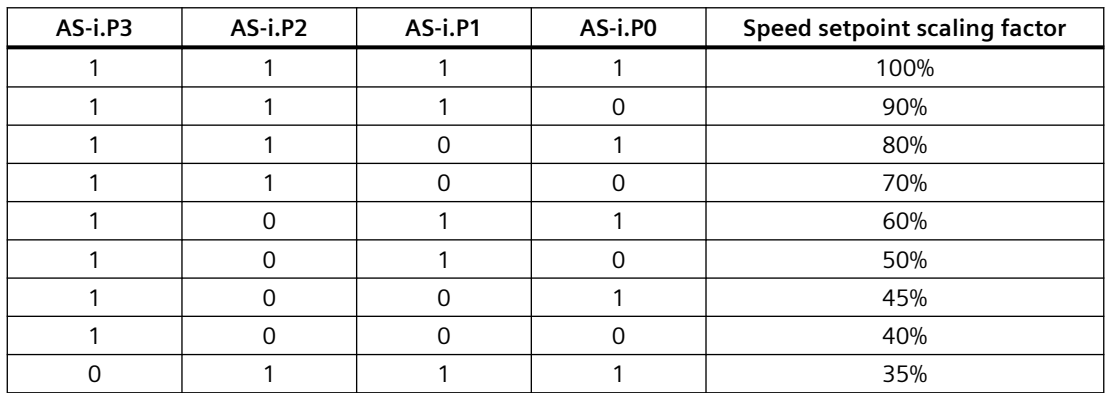

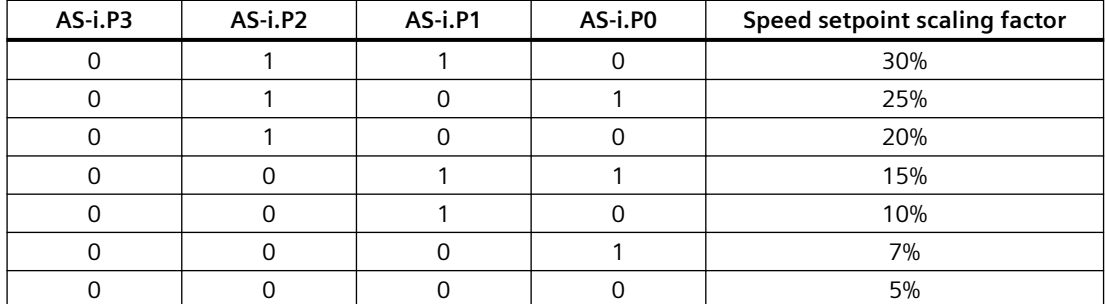

# **Fixed speeds - Dual Slave**

#### **Fixed speeds via the motor control bits and response in the converter**

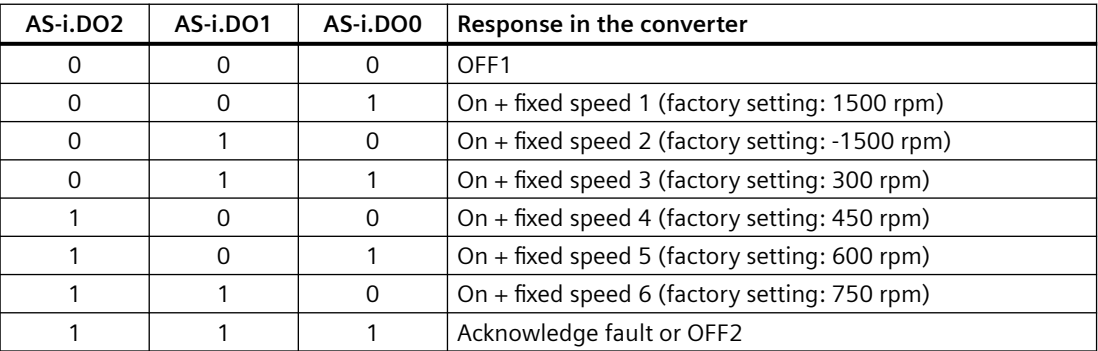

# **Alarm and fault messages**

# **Alarm and fault messages via RP0 … RP3 from the converter to the AS-i master**

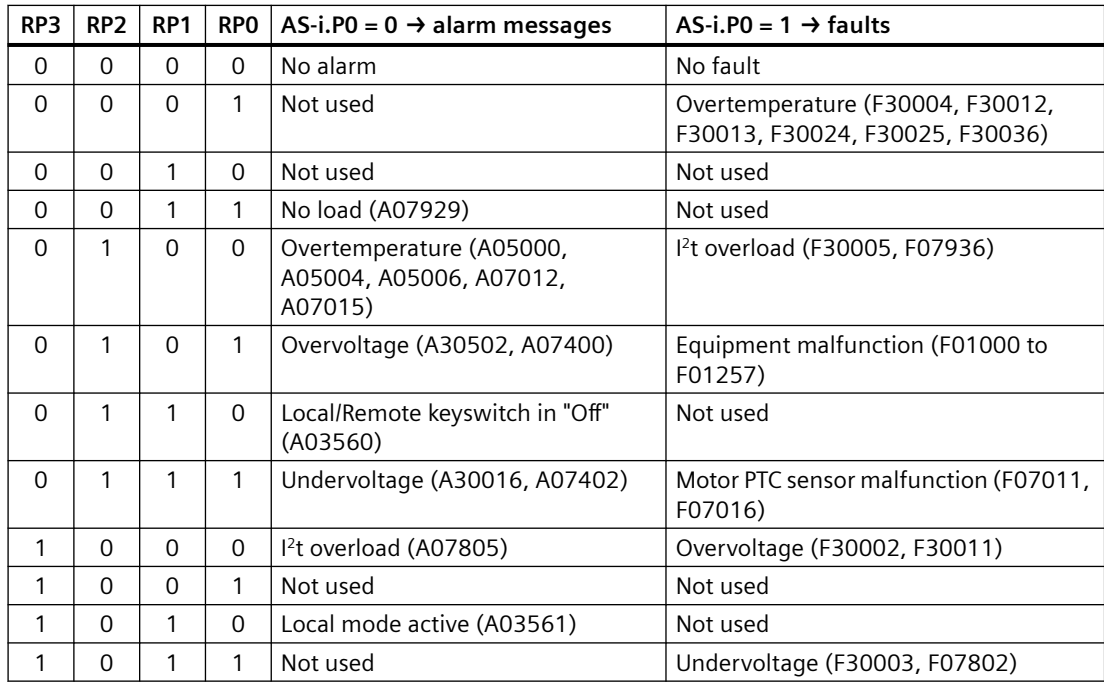

<span id="page-187-0"></span>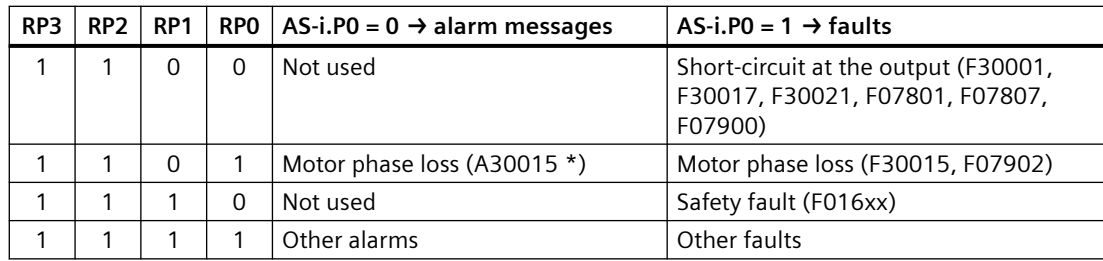

\* A30015 will be generated after the message type of F30015 is changed to "Alarm". For more information on changing the message type, see p2118 and p2119 in the List Manual.

# **6.7.4 Cyclic and acyclic communication via CTT2**

Via CTT2 (Combined Transaction Type 2), both cyclical and acyclical communication is performed via AS-i. Because only one channel is available (AS-i.DO1 master → slave or AS-i.DI3 slave → master), a concurrent cyclical and acyclical data exchange is not possible.

The communication type (cyclical or acyclical) is always coded in the first byte in accordance with the following table.

#### **CTT2 commands**

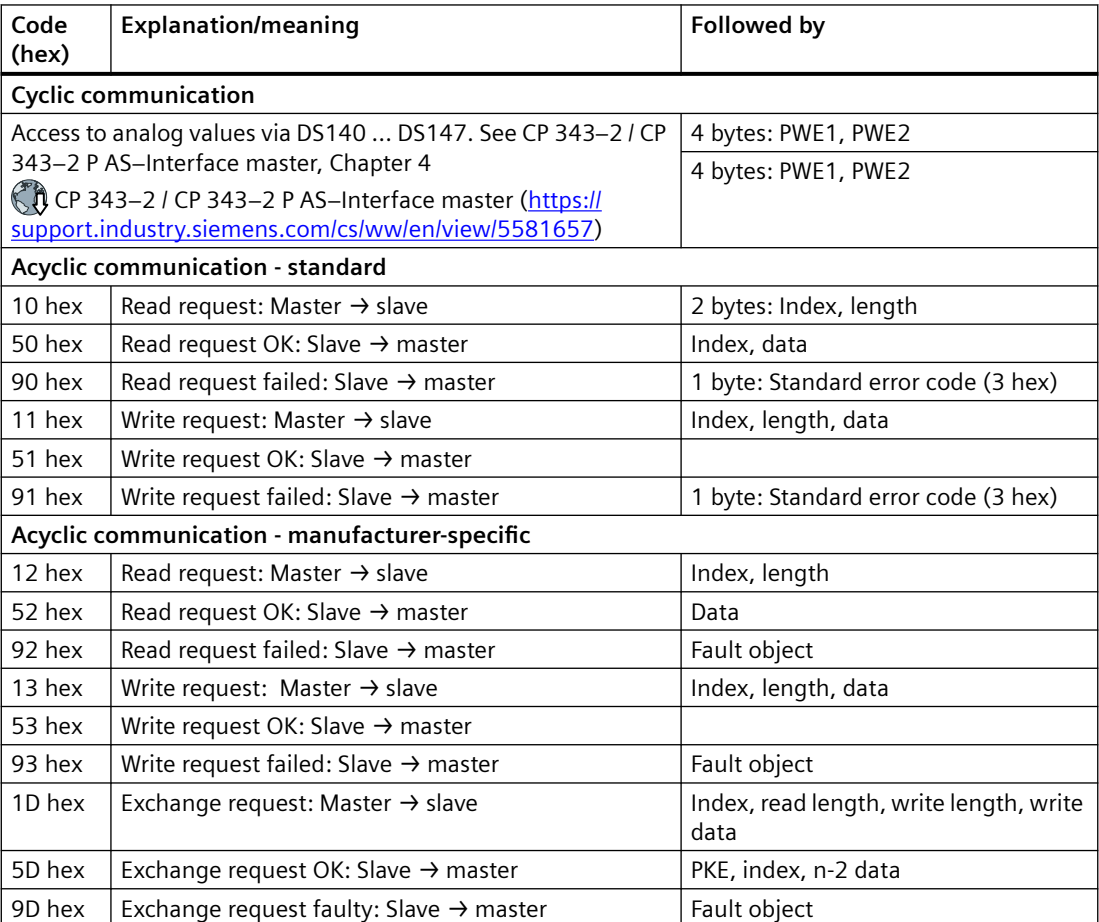

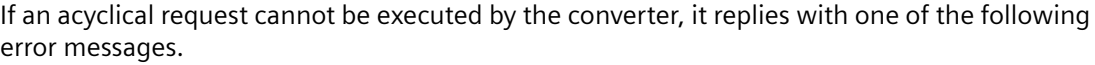

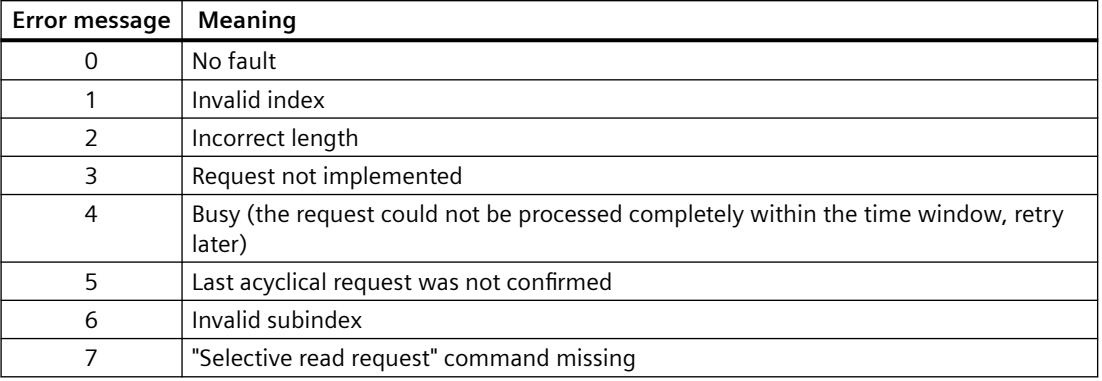

#### **6.7.4.1 Cyclic communication**

#### **Converter → master**

The converter cyclically transfers the data from p2051[1] and p2051[2] in four bytes to the master. You can process these four bytes in the control as for analog data. Refer to the documentation for the AS-i master for detailed information about access to analog data.

If you selected Macro 31 or 34 during the commissioning, the two indexes are interconnected as follows:

- $p2051[1] = 63$ : Smoothed actual speed value
- p2051[2] = 27: Absolute smoothed actual current value

The values for transfer are normalized in accordance with the PROFIdrive N2 data type. Using p2051[1] and p2051[2] you can interconnect any other or connector parameters and transfer to the control.

#### **Master → Converter**

The master transfers the data in the "Combined Transaction Type 2" (CTT2) to the converter and writes it to r2050[1] and r2050[2].

To process these values in the converter, you must appropriately interconnect r2050[1] and r2050[2] in the converter. This means, when the control sends the speed setpoint, you must interconnect parameter p1070 (source for the main setpoint) with r2050 as follows:  $p1070[0] = 2050[1]$ 

#### **Note**

#### **Internal interconnection with Macro 34**

If, when commissioning, you select Macro 34, then the main setpoint is internally interconnected with r2050[1].

Once a setpoint has been transferred completely, the setpoint present in the control will be transferred as next setpoint. Any setpoint changes made during the transfer are not considered.

# **6.7.4.2 Acyclic communication - standard**

This type of acyclical communication supports the ID read request and the diagnostic read request. All other requests receive the "request not implemented" message response.

- ID request:
	- $-$  Master  $\rightarrow$  slave | 10 hex | 00 hex | nn hex
	- Slave → master | 50 hex | 00 hex | Manufacturer's ID | Product ID | BB hex Product ID
- Diagnostic request:
	- $-$  Master  $\rightarrow$  slave | 10 hex | 01 hex | nn hex
	- $-$  Slave  $\rightarrow$  master no error | 50 hex | 01 hex | 00 hex Slave  $\rightarrow$  master general error 50 hex 01 hex 99 hex

The following response is issued for all other write or read requests:

- Read requests | 90 hex | 03 hex
- Write requests  $|91 \text{ hex}|03 \text{ hex}$

## 6.7.4.3 Acyclic communication - manufacturer-specific

The manufacturer-specific acyclical communication is performed via data record 47 in PIV format. The PIV (parameter channel) format structure is identical with that for the USS parameter channel.

To reduce the transfer volume, there is not only the "normal" "data exchange" PIV mechanism, but also the "Read data" and "Write data" commands.

- Data exchange:
	- Control → converter request
	- Converter → control response
- Read data:

The converter sends a read command, and the data of the last exchange request or write request is transferred from the converter to the control.

• Write data Write OK:  $\rightarrow$  53 hex.

Because the PIV transfer protocol specifies the transfer direction independently, all parameters can be transferred as data exchange request/response. Requests for reading and writing data are included primarily to reduce the transferred data volume for the repeated reading or writing of parameters.

## **Data exchange**

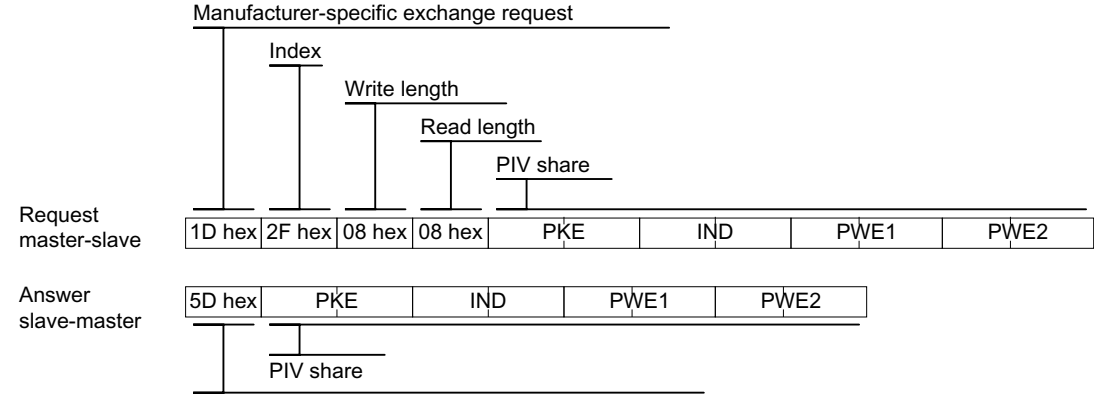

Manufacturer-specific exchange request OK!

## **Reading data**

The data for the last write or exchange request is read

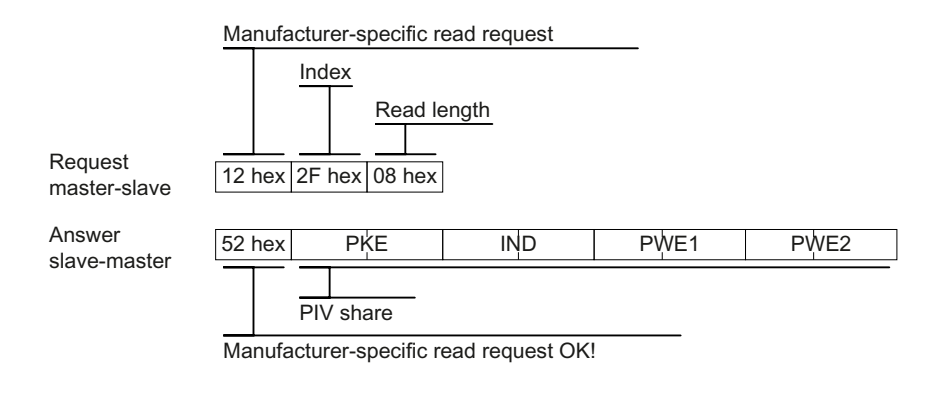

## **Writing data**

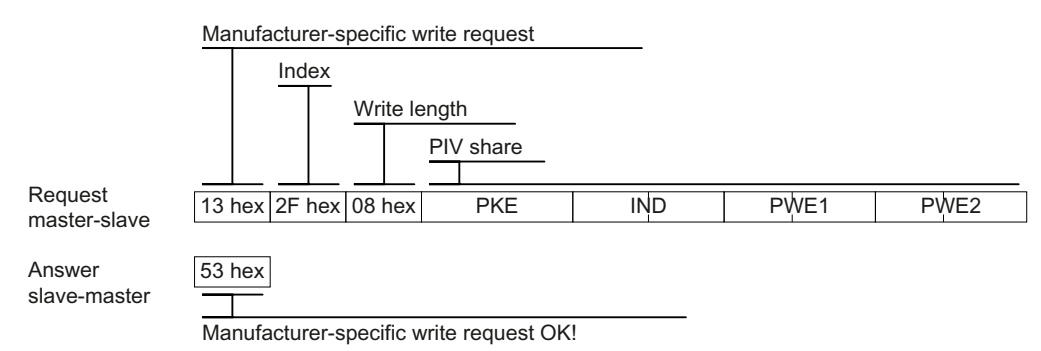

In the event of a fault, the converter sends the following telegram as response to the master:

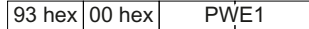

*6.8 Jogging*

# **Further information**

For more information about the PIV format structure and the value for PWE in the USS parameter channel, see Section 5.3.4 "USS parameter channel" in the Fieldbus Function Manual.

# **6.8 Jogging**

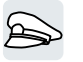

The "JOG" function is typically used to temporarily move a machine part using local control commands, e.g. a transport conveyor belt.

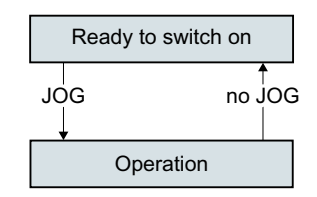

Commands "JOG 1" or "JOG 2" switch the motor on and off.

The commands are only active when the converter is in the "Ready for switching on" state.

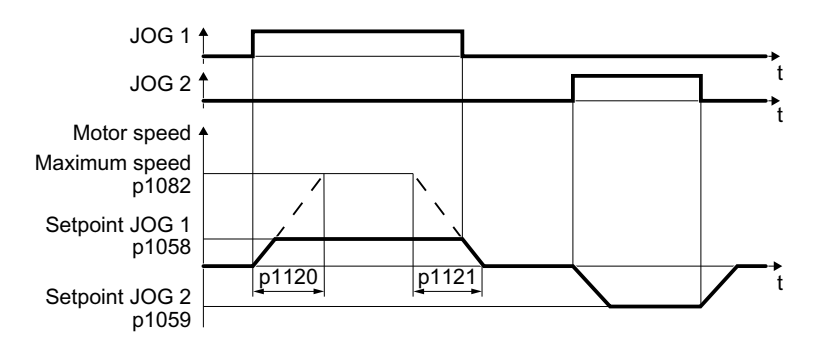

After switching on, the motor accelerates to the setpoint JOG 1 or setpoint JOG 2. The two different setpoints can, for example, be assigned to motor clockwise and counter-clockwise rotation.

In JOG mode, the same ramp-function generator is active as for the ON/OFF1 command.

#### **Parameters**

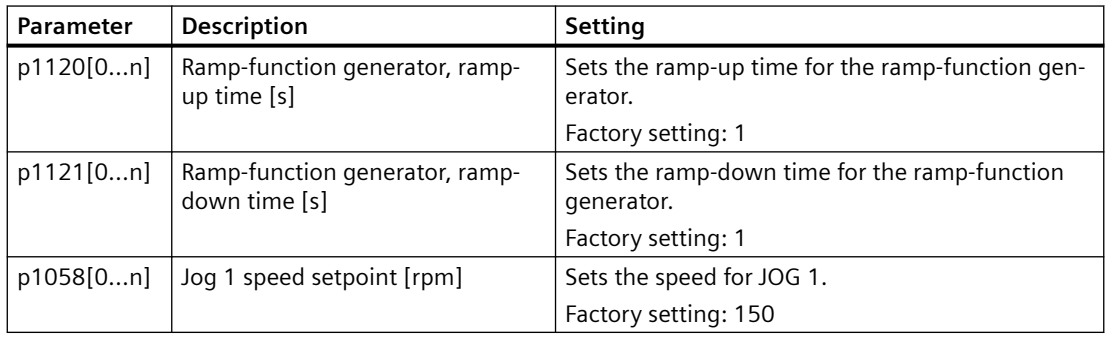

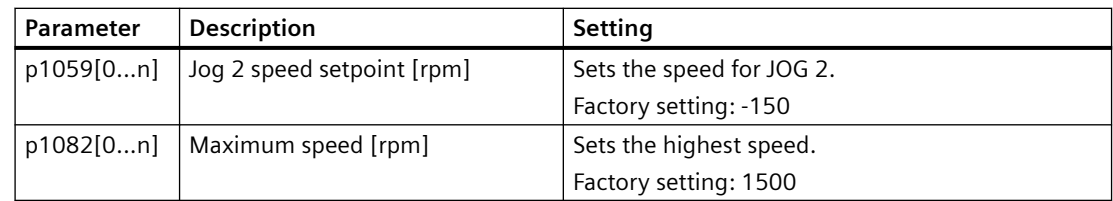

# **6.9 Conveyor technology control functions (for G115D PROFINET and AS-i variants only)**

## **Overview**

Conveyors are devices used for movement of materials, products and loads throughout a manufacturing or distribution facility. Conventionally, the conveyor technology control is implemented in the PLC controller. By transferring the functionality to the converter, the conveying process starts via the PLC while stops depending on the sensor(s) wired directly to the converter. In this case, the materials conveyed can always come to a standstill at the same point independent of the cycle time of the PLC controller.

The SINAMICS G115D PROFINET and AS-i variants (I/O variants not supported) offer flexible and efficient solutions for the conveyor technology requirements of various horizontal or inclined applications in such industrial sectors as intralogistics, automotive, and airport.

#### **Note**

To make sure that the conveyor control function works properly on the SINAMICS G115D AS-i variant, you must select Macro 31 or 34. For more information on the wiring arrangement, See Section "[Factory interface setting](#page-88-0) (Page [87](#page-88-0))".

#### **Applications**

- Roller, belt, or chain conveyors
- Turntables
- Corner turntable lifts
- Travelling trolleys

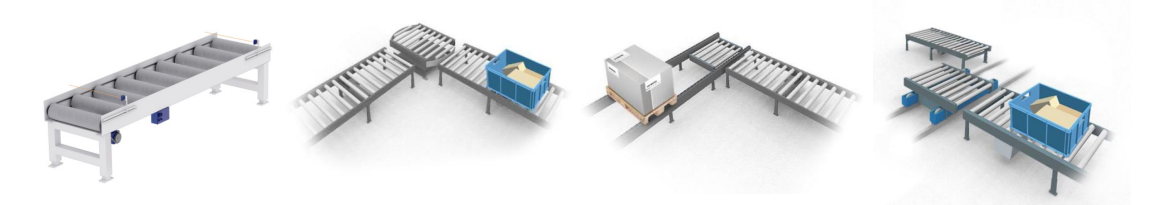

#### **Commission tool**

It is recommended that you commission the conveyor control function using the Startdrive PC tool or the SINAMICS G120 Smart Access.

#### Commissioning tools (Page [112](#page-113-0))

#### **Note**

All screenshots in Chapter "Conveyor technology control functions" take the converter with PROFINET interface by using the Startdrive PC tool as examples. You can also commission the functions via the SINAMICS G120 Smart Access. For more information, see Section "Application setup" in the SINAMICS G120 Smart Access Operating Instructions.

 [Overview of the manuals](#page-593-0) (Page [592\)](#page-593-0)

## **6.9.1 Conveyors**

Conveyors move materials from one location to another. There are different types of conveyors (for example, roller conveyors, chain conveyors, or belt conveyors) available for use according to your particular applications.

#### **6.9.1.1 Conveyor, one direction and one speed (p3393 = 1)**

#### **Overview**

With p3393 (conveyor technology application) set to 1, the converter enables the load on a conveyor belt to move in one direction with a fixed speed. A sensor is required to signal the limit position for the motor to stop.

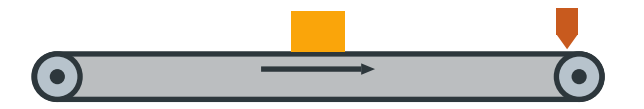

## **Precondition**

You interconnect the signal of the sensor with the digital input of your choice.

#### **Function description**

- With the ON command, the motor accelerates to its speed setpoint (p1070). The direction of the movement depends on the setpoint inversion (p1113):
	- $-$  p1113 = 0: positive direction
	- $-$  p1113 = 1: negative direction
- The motor stops with OFF1 ramp when the stop sensor positive direction (p3384) is triggered (level/edge triggered depending on p3394).
- Setting the sensor bypass signal (p3390) to 1 overrides the stop sensor signal p3384.

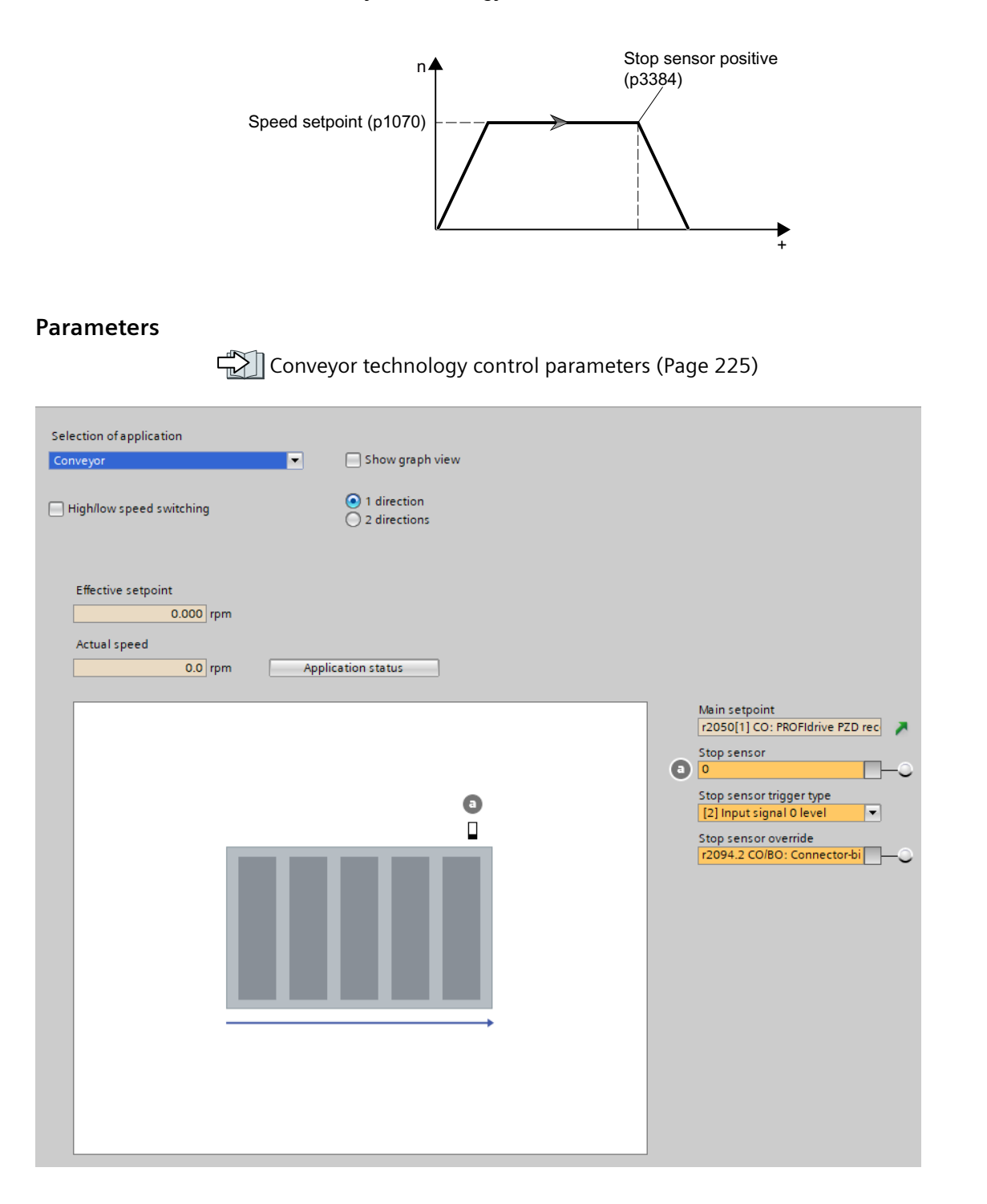

# **6.9.1.2 Conveyor, one direction and two speeds (p3393 = 2)**

#### **Overview**

With p3393 (conveyor technology application) set to 2, the converter enables the load on a conveyor belt to move in one direction with variable speeds. Two sensors are required to signal the limit positions for the motor to stop or decelerate.

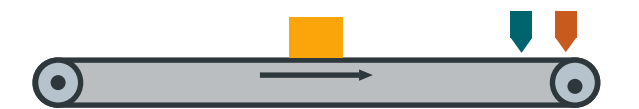

# **Precondition**

You interconnect the signals of the sensors with the digital inputs of your choice.

#### **Function description**

- With the ON command, the motor accelerates to the high speed setpoint (p3397). The direction of the movement depends on the setpoint inversion (p1113):
	- $-$  p1113 = 0: positive direction
	- $-$  p1113 = 1: negative direction
- The motor decelerates with OFF1 ramp to the low speed setpoint (p3398) when the low speed sensor positive direction (p3387) is triggered (level/edge triggered depending on p3395).
- The motor stops with OFF1 ramp when the stop sensor positive direction (p3384) is triggered (level/edge triggered depending on p3394).
- Setting the sensor bypass signal (p3390) to 1 overrides the sensor signals p3384 and p3387.

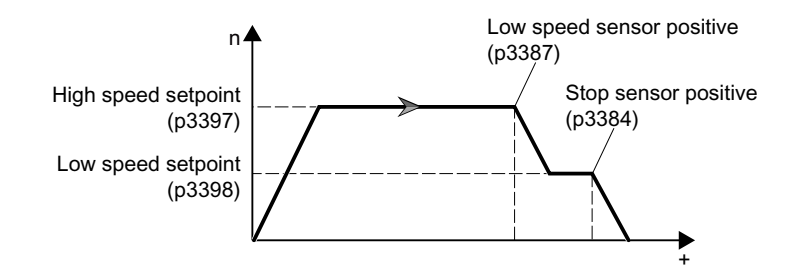

#### **Parameters**

Conveyor technology control parameters (Page [225](#page-226-0))

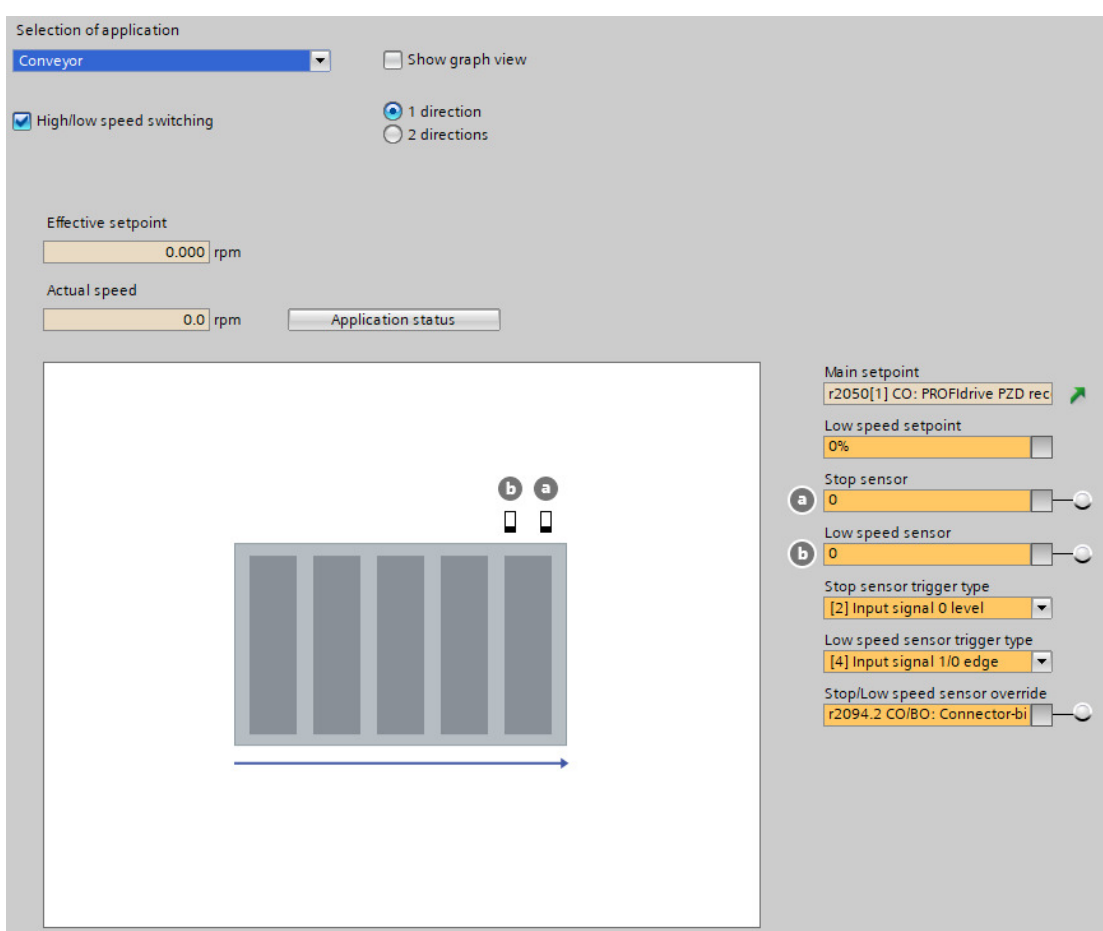

#### **6.9.1.3 Conveyor, two directions and one speed (p3393 = 3)**

#### **Overview**

With p3393 (conveyor technology application) set to 3, the converter enables the load on a conveyor belt to move in either positive or negative direction with a fixed speed. Two sensors are required to signal the limit positions for the motor to stop.

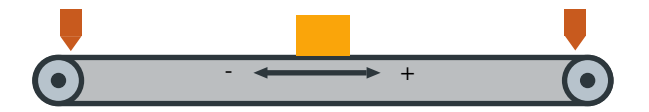

## **Precondition**

You interconnect the signals of the sensors with the digital inputs of your choice.

## **Function description**

- With the ON command, the motor accelerates to its speed setpoint (p1070). The load can move in either positive or negative direction depending on the setting of p1113:
	- $-$  p1113 = 0: positive direction
	- $-$  p1113 = 1: negative direction
- With the movement in positive direction, the following applies:
	- The motor stops with OFF1 ramp when the stop sensor positive direction (p3384) is triggered (level/edge triggered depending on p3394).
	- No motor reaction is triggered by the stop sensor negative direction signal (p3385).
- With the movement in negative direction, the following applies:
	- The motor stops with OFF1 ramp when the stop sensor negative direction (p3385) is triggered (level/edge triggered depending on p3394).
	- No motor reaction is triggered by the stop sensor positive direction signal (p3384).
- Setting the sensor bypass signal (p3390) to 1 overrides the sensor signals p3384 and p3385.

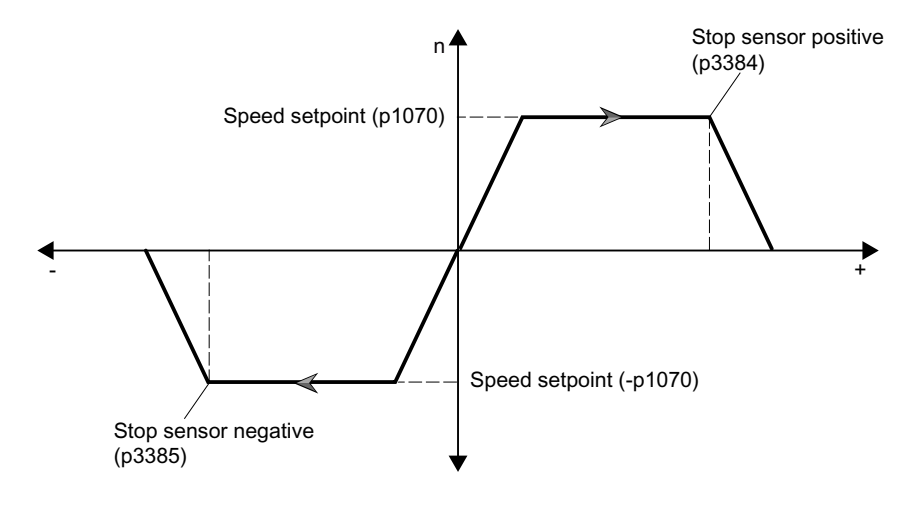

#### **Parameters**

Conveyor technology control parameters (Page [225](#page-226-0))

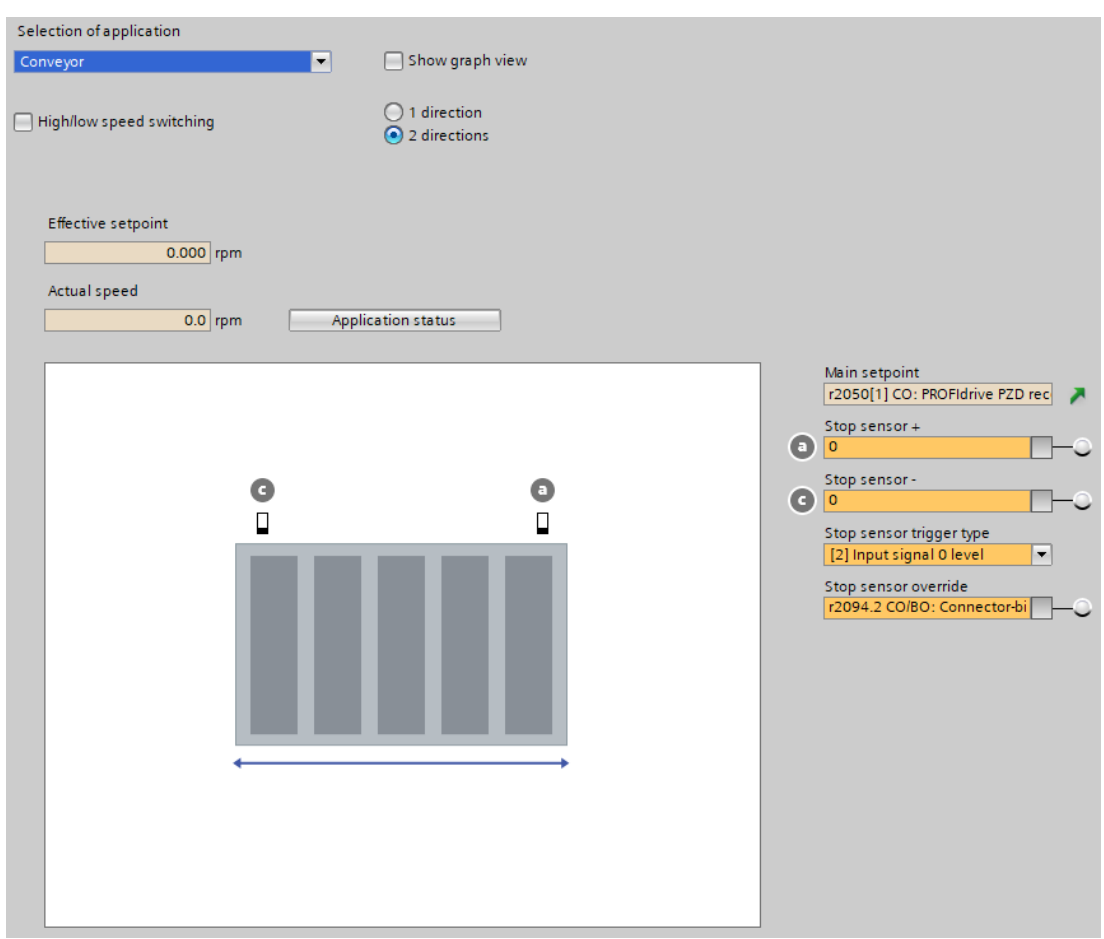

## **6.9.1.4 Conveyor, two directions and two speeds (p3393 = 4)**

# **Overview**

With p3393 (conveyor technology application) set to 4, the converter enables the load on a conveyor belt to move in either positive or negative direction with variable speeds. Four sensors are required to signal the limit positions for the motor to stop or decelerate.

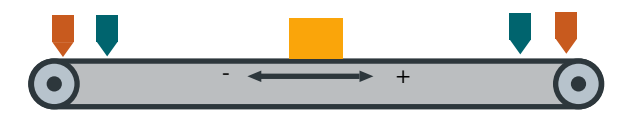

## **Precondition**

You interconnect the signals of the sensors with the digital inputs of your choice.

#### **Function description**

- With the ON command, the motor accelerates to the high speed setpoint (p3397). The load can move in either positive or negative direction depending on the setting of p1113:
	- $-$  p1113 = 0: positive direction
	- $-$  p1113 = 1: negative direction
- With the movement in positive direction, the following applies:
	- The motor decelerates with OFF1 ramp to the low speed setpoint (p3398) when the low speed sensor positive direction (p3387) is triggered (level/edge triggered depending on p3395).
	- The motor stops with OFF1 ramp when the stop sensor positive direction (p3384) is triggered (level/edge triggered depending on p3394).
	- No motor reaction is triggered by the stop sensor negative direction (p3385) and low speed sensor negative direction (p3388) signals.
- With the movement in negative direction, the following applies:
	- The motor decelerates with OFF1 ramp to the low speed setpoint (p3398) when the low speed sensor negative direction (p3388) is triggered (level/edge triggered depending on p3395).
	- The motor stops with OFF1 ramp when the stop sensor negative direction (p3385) is triggered (level/edge triggered depending on p3394).
	- No motor reaction is triggered by the stop sensor positive direction (p3384) and low speed sensor positive direction (p3387) signals.
- Setting the sensor bypass signal (p3390) to 1 overrides the sensor signals p3384, p3385, p3387, and p3388.

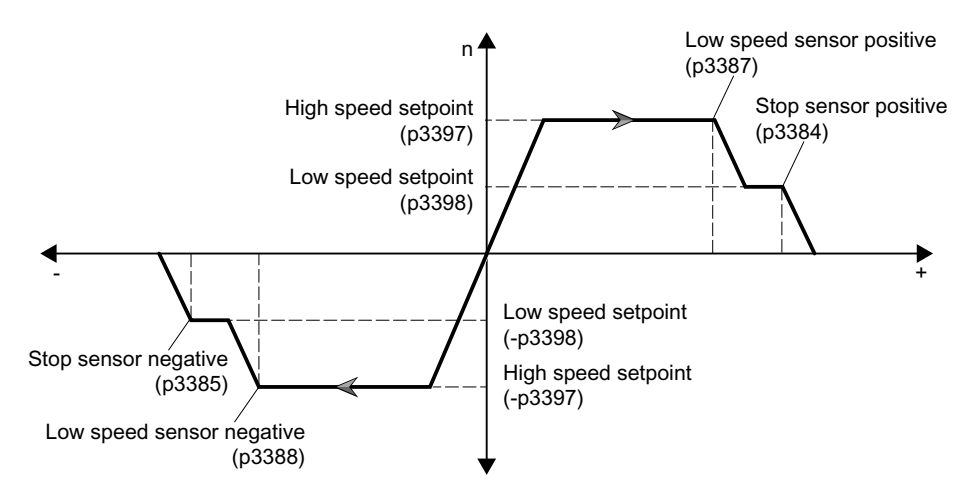

#### **Parameters**

 [Conveyor technology control parameters](#page-226-0) (Page [225](#page-226-0))

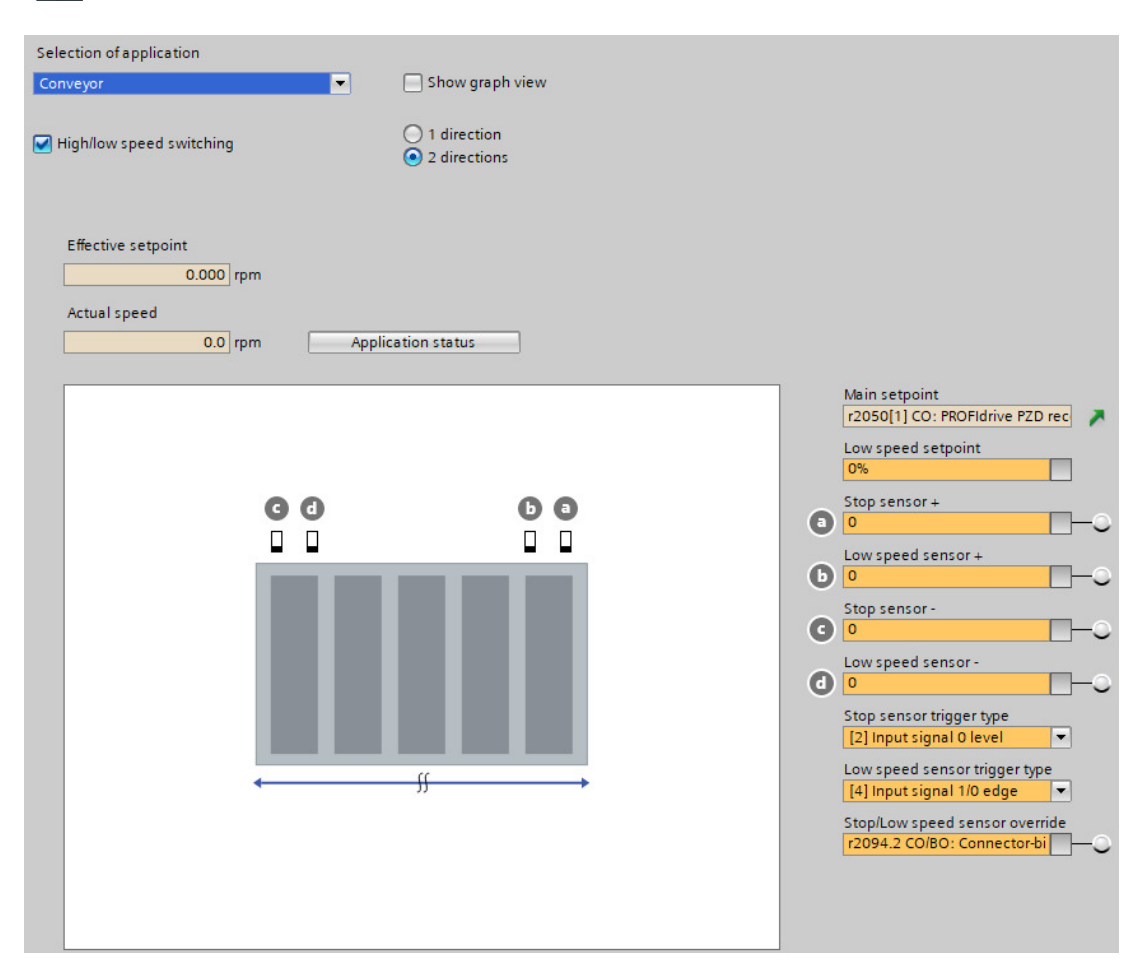

# **6.9.2 Turntables**

A turntable in a conveyor system redirects the material at the crossing of two conveyor lines. The turntable rotates from one end position to the other in the direction depending on the setting of the end position shutdown (p3392) and the polarity of the speed setpoint.

# **6.9.2.1 Turntable, two positions and one speed (p3393 = 5)**

#### **Overview**

With p3393 (conveyor technology application) set to 5, the converter enables a turntable in a conveyor system to rotate in either positive or negative direction with a fixed speed and stop at two dedicated positions. Two sensors are required to signal the limit positions for the motor to stop.

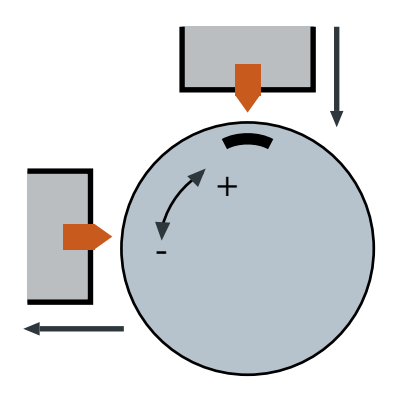

# **Precondition**

- You interconnect the signals of the sensors with the digital inputs of your choice.
- Depending on the specific application and mechanical setup, you must set end position shutdown active (p3392) to 1, so as to limit the turntable movement between the dedicated positions.

## **Function description**

- With the ON command, the motor accelerates to its speed setpoint (p1070). The turntable can rotate in either positive or negative direction depending on the setting of p1113:
	- $-$  p1113 = 0: positive direction
	- $-$  p1113 = 1: negative direction
- With the end position shutdown deactivated ( $p3392 = 0$ ), the following applies:
	- The motor stops with OFF1 ramp when either of the two stop sensors (p3384 and p3385) is triggered (level/edge triggered depending on p3394).
	- With the sensor evaluation type (p3394) set to 1 or 2 (level triggering), the motor starts again in either positive or negative direction when the level is canceled; with p3394 set to 3 or 4 (edge triggering), a new ON command must be initiated to start the motor again in either positive or negative direction.
	- Setting the sensor bypass signal (p3390) to 1 overrides the sensor signals p3384 and p3385.
- With the end position shutdown activated ( $p3392 = 1$ ), the following applies:
	- If the motor runs in positive direction, it stops only when the stop sensor positive direction (p3384) is triggered.
	- If the motor runs in negative direction, it stops only when the stop sensor negative direction (p3385) is triggered.
	- A new ON command must be initiated to start the motor again and the new movement is only possible in the opposite direction.
	- Setting the sensor bypass signal (p3390) to 1 does not override the stop sensor signals p3384 and p3385.

#### End position shutdown activated ( $p3392 = 1$ )

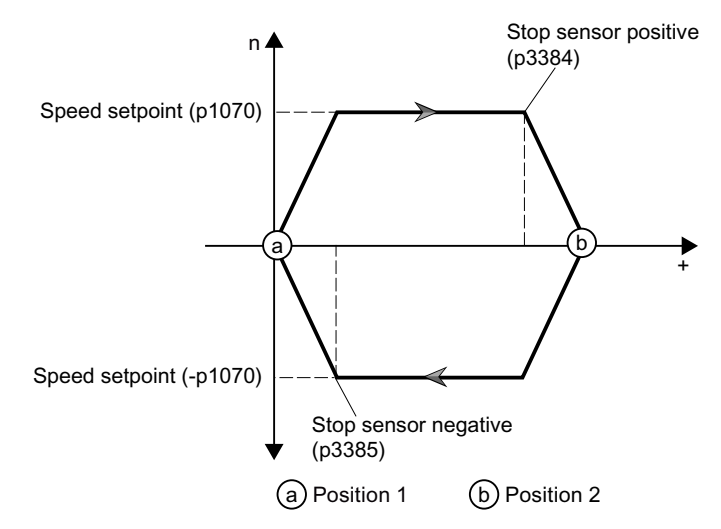

#### **Note**

With the end position shutdown (p3392 = 1) and level-triggered sensor signals (p3394 = 1 or 2) activated, once a stop sensor is triggered, the motor stops even if the level is canceled.

#### **Parameters**

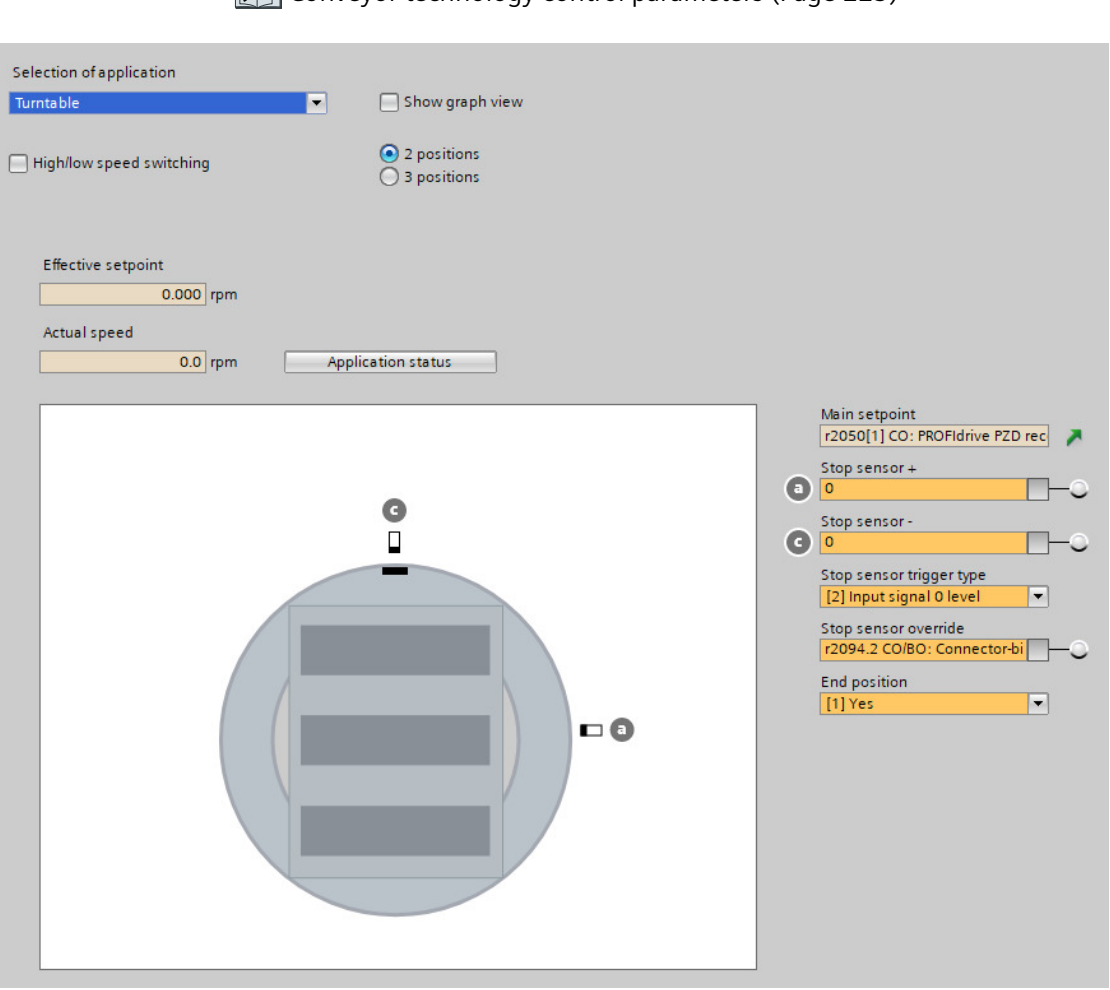

Conveyor technology control parameters (Page [225](#page-226-0))

# **6.9.2.2 Turntable, two positions and two speeds (p3393 = 6)**

# **Overview**

With p3393 (conveyor technology application) set to 6, the converter enables a turntable in a conveyor system to rotate in either positive or negative direction with variable speeds and stop at two dedicated positions.

Four sensors are required to signal the limit positions for the motor to stop or decelerate. In the mechanical setup of the conveyor system, you must install the stop sensor and low speed sensor in a line. So do the stop and low speed cams. Besides, when setting up the cams, the low speed cam must be longer than the stop cam.

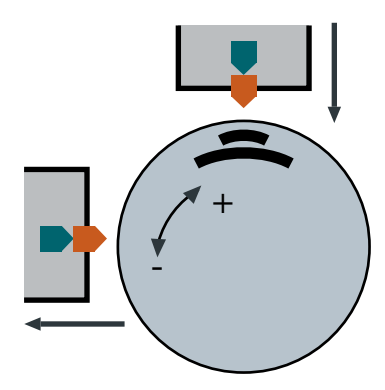

# **Precondition**

- You interconnect the signals of the sensors with the digital inputs of your choice.
- Depending on the specific application and mechanical setup, you must set end position shutdown active (p3392) to 1, so as to limit the turntable movement between the dedicated positions.

# **Function description**

- With the ON command, the motor accelerates to the high speed setpoint (p3397). The turntable can rotate in either positive or negative direction depending on the setting of p1113:
	- $-$  p1113 = 0: positive direction
	- $-$  p1113 = 1: negative direction
- With the end position shutdown deactivated ( $p3392 = 0$ ), the following applies:
	- The motor decelerates with OFF1 ramp to the low speed setpoint (p3398) when either of the two low speed sensors (p3387 and p3388) is triggered (level/edge triggered depending on p3395).
	- The motor stops with OFF1 ramp when either of the two stop sensors (p3384 and p3385) is triggered (level/edge triggered depending on p3394).
	- With the sensor evaluation type (p3394) set to 1 or 2 (level triggering), the motor starts again in either positive or negative direction when the level is canceled; with p3394 set to 3 or 4 (edge triggering), a new ON command must be initiated to start the motor again in either positive or negative direction.
	- Setting the sensor bypass signal (p3390) to 1 overrides the sensor signals p3384, p3385, p3387, and p3388.
- With the end position shutdown activated ( $p3392 = 1$ ), the following applies:
	- If the motor runs in positive direction, it decelerates/stops only when the low speed sensor positive direction (p3387)/stop sensor positive direction (p3384) is triggered.
	- If the motor runs in negative direction, it decelerates/stops only when the low speed sensor negative direction (p3388)/stop sensor negative direction (p3385) is triggered.
	- A new ON command must be initiated to start the motor again and the new movement is only possible in the opposite direction.
	- Setting the sensor bypass signal (p3390) to 1 does not override the sensor signals p3384, p3385, p3387, and p3388.

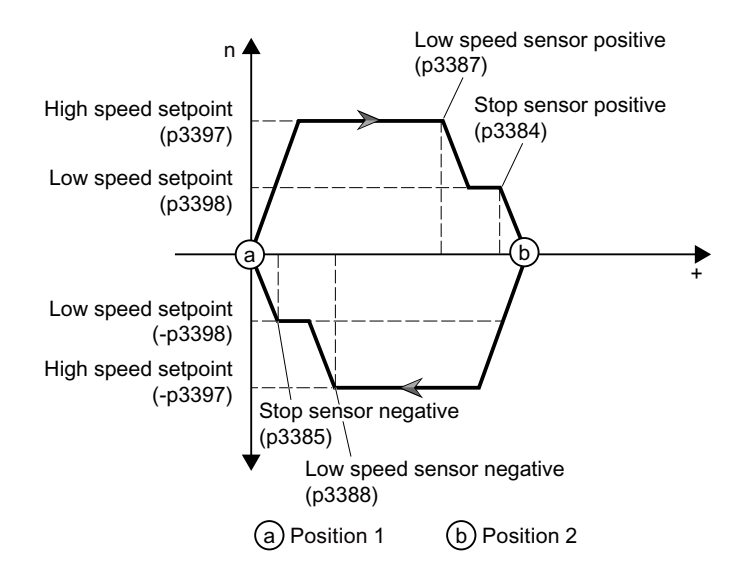

#### End position shutdown activated ( $p3392 = 1$ )

#### **Note**

With the end position shutdown (p3392 = 1) and level-triggered sensor signals (p3394 = p3395 = 1 or 2) activated, once a stop or low speed sensor is triggered, the motor stops or goes to low speed even if the level is canceled.

# **Parameters**

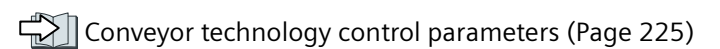

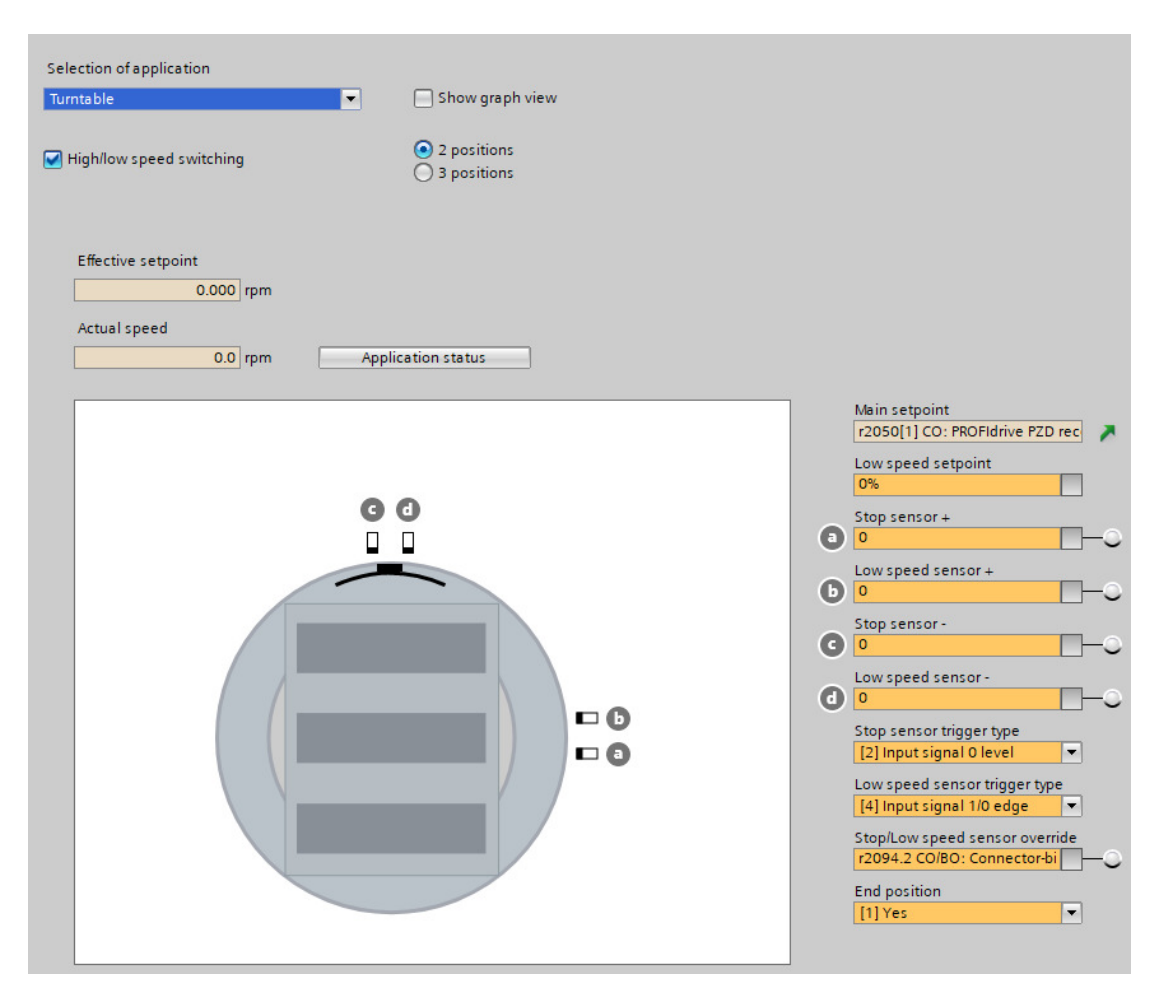

# **6.9.2.3 Turntable, three positions and one speed (p3393 = 7)**

# **Overview**

With p3393 (conveyor technology application) set to 7, the converter enables a turntable in a conveyor system to rotate in either positive or negative direction with a fixed speed and stop at three dedicated positions. Three sensors are required to signal the limit positions for the motor to stop.

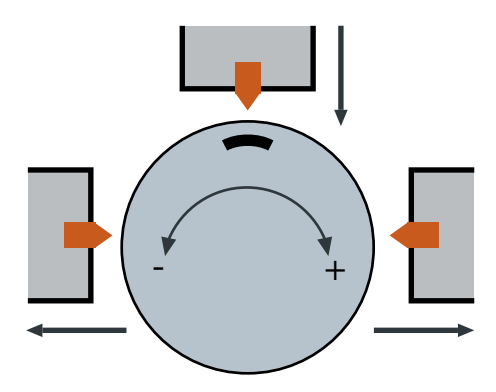

# **Precondition**

- You interconnect the signals of the sensors with the digital inputs of your choice.
- Depending on the specific application and mechanical setup, you must set end position shutdown active (p3392) to 1, so as to limit the turntable movement between the dedicated positions.

#### **Function description**

- With the ON command, the motor accelerates to its speed setpoint (p1070). The turntable can rotate in either positive or negative direction depending on the setting of p1113:
	- $-$  p1113 = 0: positive direction
	- $-$  p1113 = 1: negative direction
- With the end position shutdown deactivated ( $p3392 = 0$ ), the following applies:
	- The motor stops with OFF1 ramp when any of the three stop sensors (p3384, p3385, and p3386) is triggered (level/edge triggered depending on p3394).
	- With the sensor evaluation type (p3394) set to 1 or 2 (level triggering), the motor starts again in either positive or negative direction when the level is canceled; with p3394 set to 3 or 4 (edge triggering), a new ON command must be initiated to start the motor again in either positive or negative direction.
	- Setting the sensor bypass signal (p3390) to 1 overrides the sensor signals p3384, p3385, and p3386.
- With the end position shutdown activated ( $p3392 = 1$ ), the following applies:
	- If the motor runs in positive direction, it stops only when the stop sensor center (p3386) or stop sensor positive direction (p3384) is triggered.
	- If the motor runs in negative direction, it stops only when the stop sensor center (p3386) or stop sensor negative direction (p3385) is triggered.
	- A new ON command must be initiated to start the motor again. If the motor stops upon triggering the stop sensor positive direction/negative direction, the new movement is only possible in the opposite direction.
	- Setting the sensor bypass signal (p3390) to 1 overrides the stop sensor center signal p3386. In this case, the turntable can rotate directly from position 1 to position 3 and vice versa.

#### End position shutdown activated ( $p3392 = 1$ )

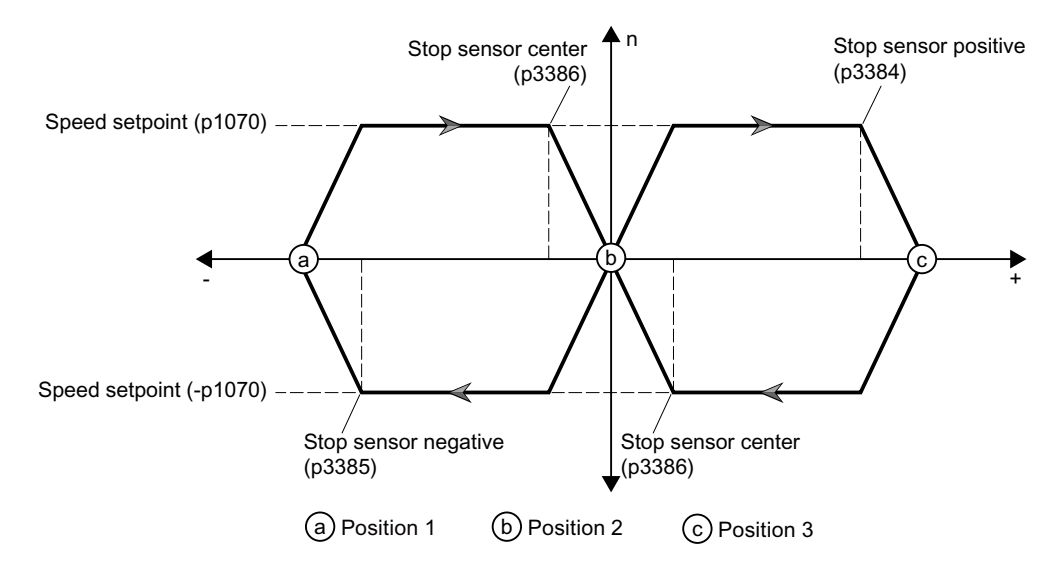

#### **Note**

The motor will have the following behavior with the end position shutdown ( $p3392 = 1$ ) and level-triggered sensor signals (p3394 = 1 or 2) activated:

- Once a stop sensor at the positive or negative position is triggered, the motor stops even if the level is canceled.
- Once a stop sensor at the center position is triggered, the motor stops; if the level is cancelled, then the motor runs again.

#### **Parameters**

Conveyor technology control parameters (Page [225](#page-226-0))

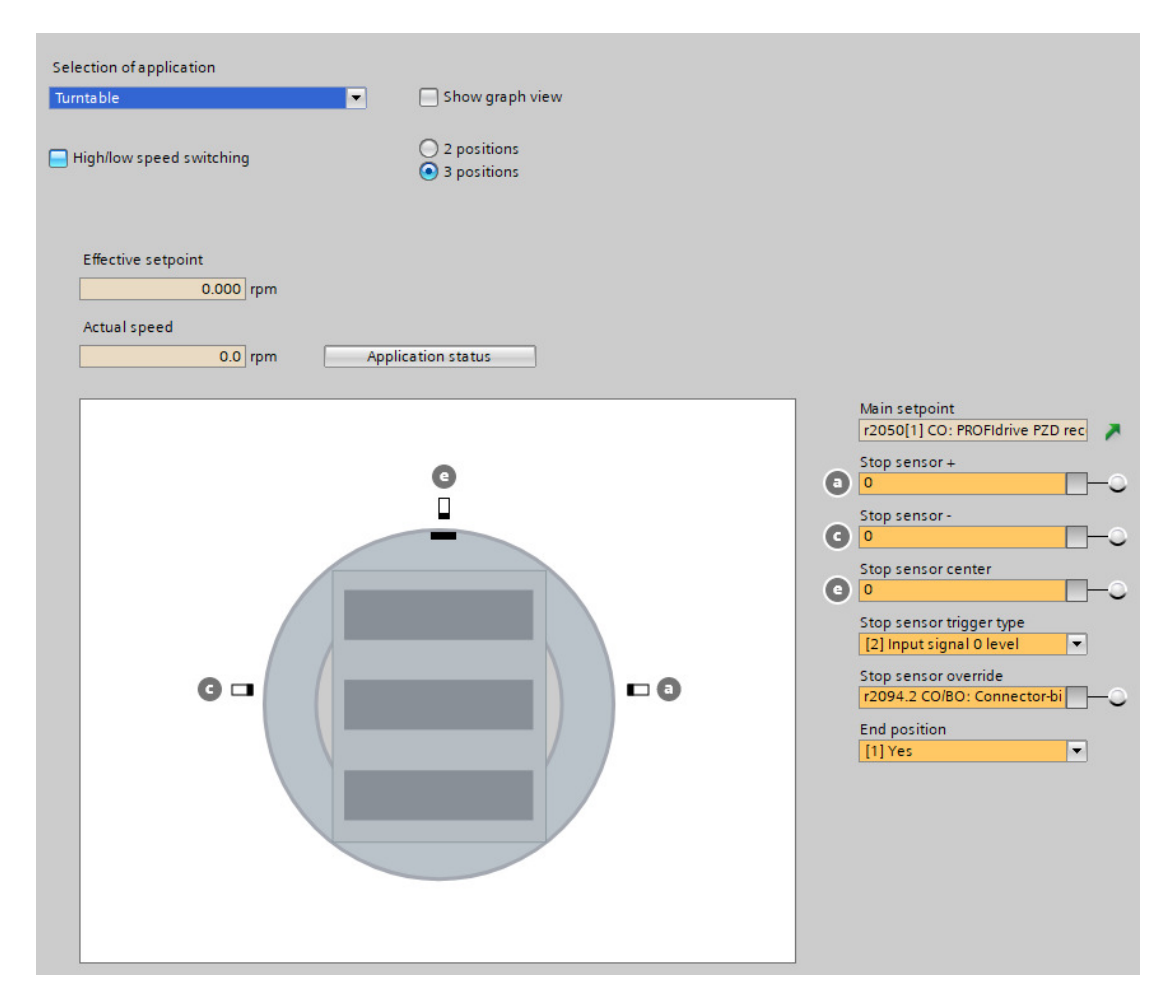

# **6.9.2.4 Turntable, three positions and two speeds (p3393 = 8)**

#### **Overview**

With p3393 (conveyor technology application) set to 8, the converter enables a turntable in a conveyor system to rotate in either positive or negative direction with variable speeds and stop at three dedicated positions.

Six sensors are required to signal the limit positions for the motor to stop or decelerate. In the mechanical setup of the conveyor system, you must install the stop sensor and low speed sensor in a line. So do the stop and low speed cams. Besides, when setting up the cams, the low speed cam must be longer than the stop cam.

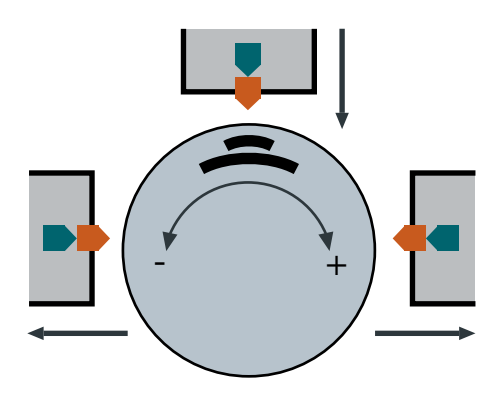

## **Precondition**

- You interconnect the signals of the sensors with the digital inputs of your choice.
- Depending on the specific application and mechanical setup, you must set end position shutdown active (p3392) to 1, so as to limit the turntable movement between the dedicated positions.

# **Function description**

- With the ON command, the motor accelerates to the high speed setpoint (p3397). The turntable can rotate in either positive or negative direction depending on the setting of p1113:
	- $-$  p1113 = 0: positive direction
	- $-$  p1113 = 1: negative direction
- With the end position shutdown deactivated ( $p3392 = 0$ ), the following applies:
	- The motor decelerates with OFF1 ramp to the low speed setpoint (p3398) when any of the three low speed sensors (p3387, p3388, and p3389) is triggered (level/edge triggered depending on p3395).
	- The motor stops with OFF1 ramp when any of the three stop sensors (p3384, p3385, and p3386) is triggered (level/edge triggered depending on p3394).
	- With the sensor evaluation type (p3394) set to 1 or 2 (level triggering), the motor starts again in either positive or negative direction when the level is canceled; with p3394 set to 3 or 4 (edge triggering), a new ON command must be initiated to start the motor again in either positive or negative direction.
	- Setting the sensor bypass signal (p3390) to 1 overrides the sensor signals p3384, p3385, p3386, p3387, p3388, and p3389.
- With the end position shutdown activated ( $p3392 = 1$ ), the following applies:
	- If the motor runs in positive direction, it decelerates/stops only when the low speed sensor positive direction or low speed sensor center (p3387 or p3389)/stop sensor positive direction or stop sensor center (p3384 or p3386) is triggered.
	- If the motor runs in negative direction, it decelerates/stops only when the low speed sensor negative direction or low speed sensor center (p3388 or p3389)/stop sensor negative direction or stop sensor center (p3385 or p3386) is triggered.
	- A new ON command must be initiated to start the motor again. If the motor stops upon triggering the stop sensor positive direction/negative direction, the new movement is only possible in the opposite direction.
	- Setting the sensor bypass signal (p3390) to 1 overrides the stop sensor center and low speed sensor center signals p3386 and p3389. In this case, the turntable can rotate directly from position 1 to position 3 and vice versa.

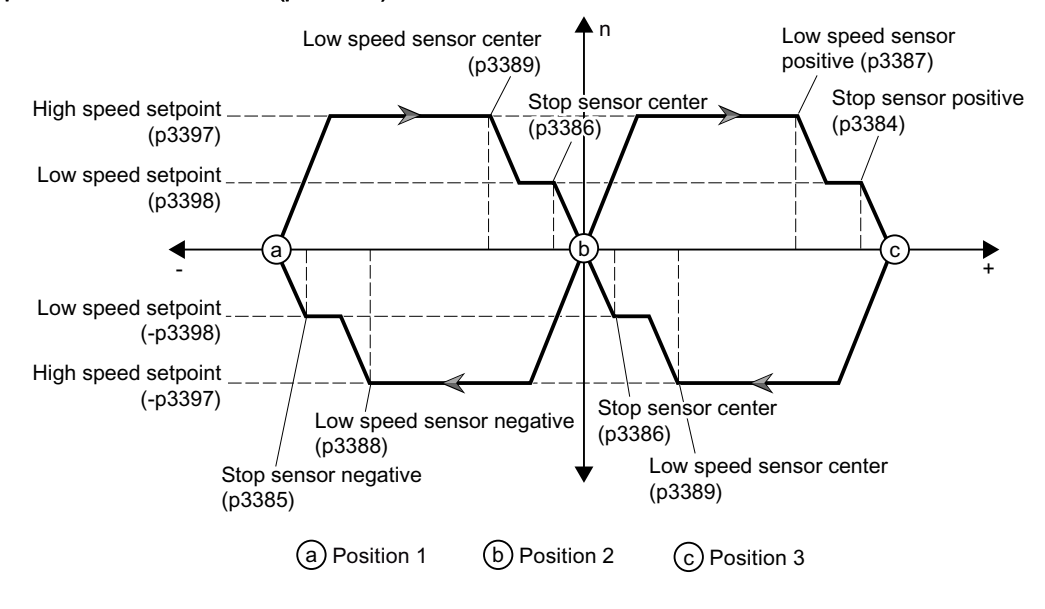

#### End position shutdown activated (p3392 = 1)

#### **Note**

The motor will have the following behavior with the end position shutdown ( $p3392 = 1$ ) and level-triggered sensor signals (p3394 = p3395 = 1 or 2) activated:

- Once a stop or low speed sensor at the positive or negative position is triggered, the motor stops and goes to low speed even if the level is canceled.
- Once a stop or low speed sensor at the center position is triggered, the motor stops and goes to low speed; if the level is cancelled, then the motor runs again.

## **Parameters**

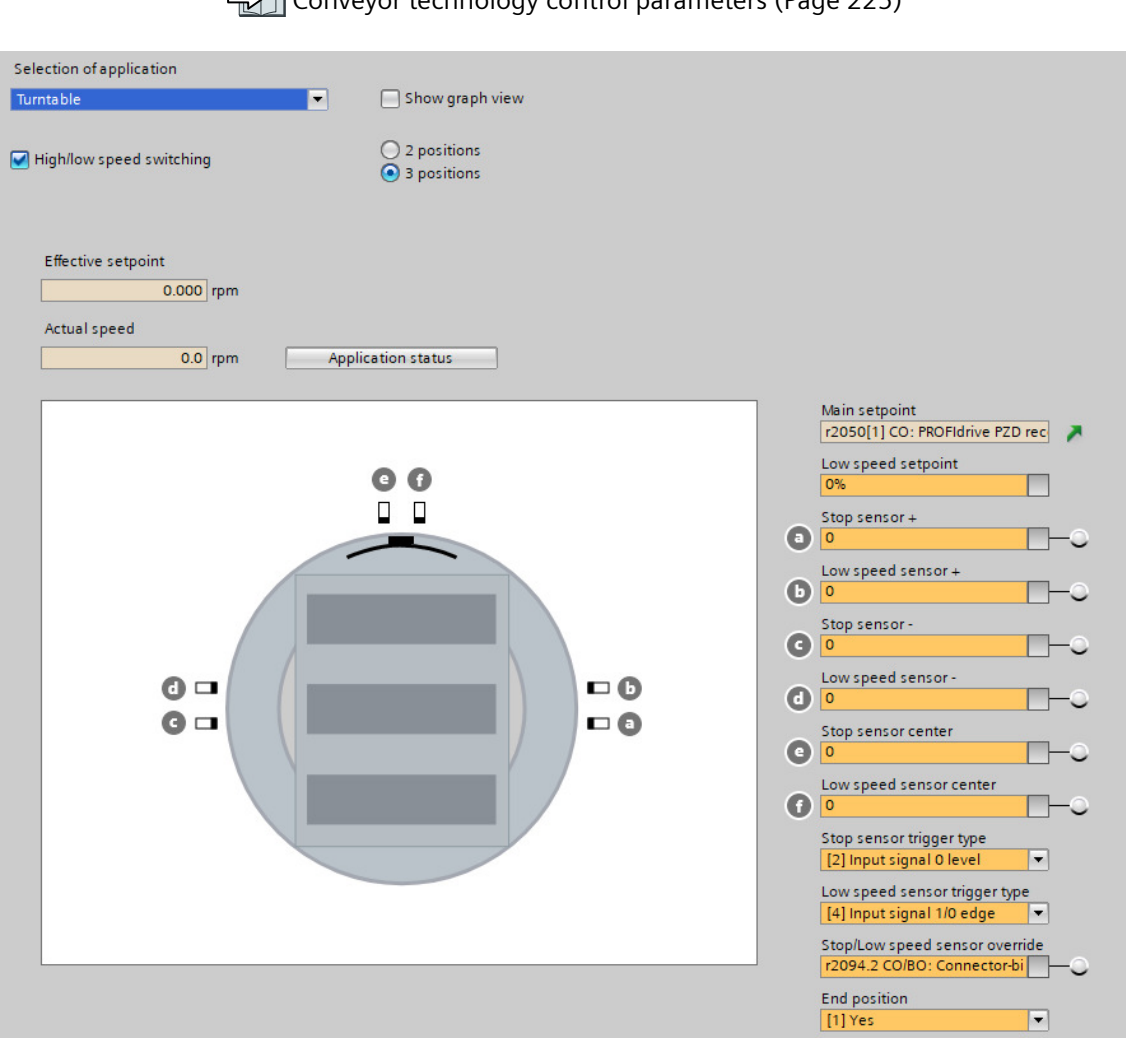

Conveyor technology control parameters (Page [225](#page-226-0))

# **6.9.3 Corner turntable lifts**

For transferring a load from one level to another, a corner turntable lift can be used to raise or lower the load.

# **6.9.3.1 Corner turntable lift, two positions and one speed (p3393 = 9)**

#### **Overview**

With p3393 (conveyor technology application) set to 9, the converter enables a corner turntable lift in a conveyor system to move up and down with a fixed speed and stop at two dedicated positions. Two sensors are required to signal the limit positions for the motor to stop.

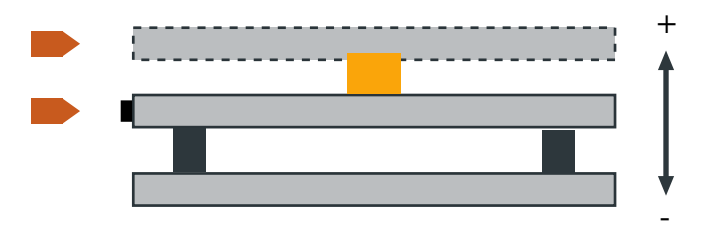

# **Precondition**

- You interconnect the signals of the sensors with the digital inputs of your choice.
- To make sure that the corner turntable lift moves between the higher position and the lower position, the end position shutdown must be activated with p3392 set to 1.
## **Function description**

- With the ON command, the motor accelerates to its speed setpoint (p1070). The lift moves in either positive or negative direction depending on the setting of p1113:
	- $-$  p1113 = 0: positive direction
	- $-$  p1113 = 1: negative direction
- With the end position shutdown deactivated ( $p3392 = 0$ ), the following applies:
	- The motor stops with OFF1 ramp when either of the two stop sensors (p3384 and p3385) is triggered (level/edge triggered depending on p3394).
	- With the sensor evaluation type (p3394) set to 1 or 2 (level triggering), the motor starts again in either positive or negative direction when the level is canceled; with p3394 set to 3 or 4 (edge triggering), a new ON command must be initiated to start the motor again in either positive or negative direction.
	- Setting the sensor bypass signal (p3390) to 1 overrides the sensor signals p3384 and p3385.
- With the end position shutdown activated ( $p3392 = 1$ ), the following applies:
	- If the motor runs in positive direction, it stops only when the stop sensor positive direction (p3384) is triggered.
	- If the motor runs in negative direction, it stops only when the stop sensor negative direction (p3385) is triggered.
	- A new ON command must be initiated to start the motor again and the new movement is only possible in the opposite direction.
	- Setting the sensor bypass signal (p3390) to 1 does not override the stop sensor signals p3384 and p3385.

#### End position shutdown activated ( $p3392 = 1$ )

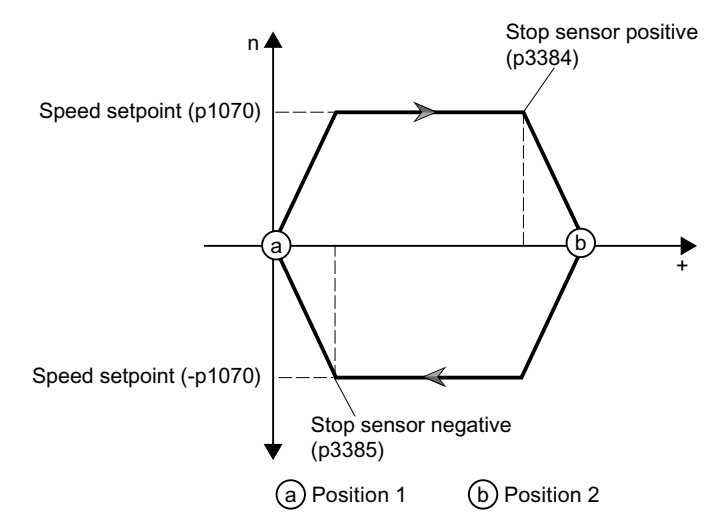

#### **Note**

With the end position shutdown (p3392 = 1) and level-triggered sensor signals (p3394 = 1 or 2) activated, once a stop sensor is triggered, the motor stops even if the level is canceled.

## **Parameters**

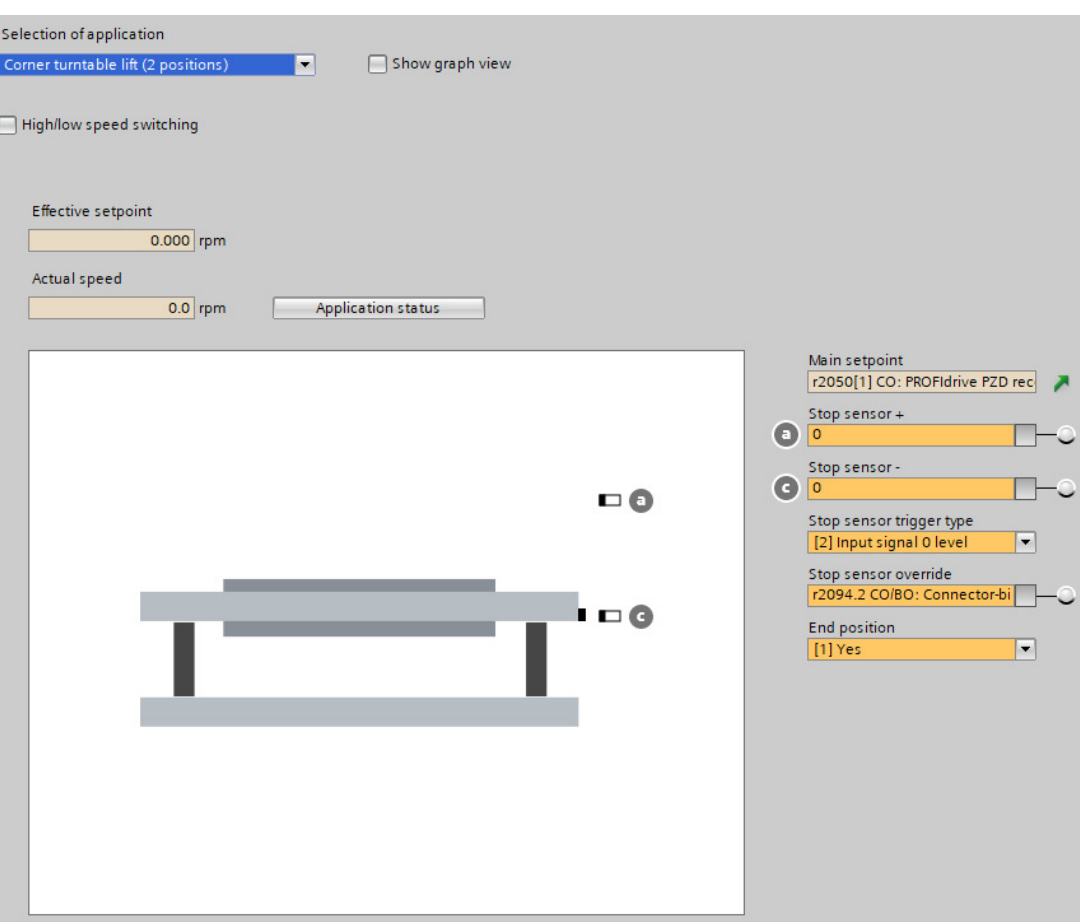

 [Conveyor technology control parameters](#page-226-0) (Page [225](#page-226-0))

## **6.9.3.2 Corner turntable lift, two positions and two speeds (p3393 = 10)**

## **Overview**

With p3393 (conveyor technology application) set to 10, the converter enables a corner turntable lift in a conveyor system to move up and down with variable speeds and stop at two dedicated positions. Four sensors are required to signal the limit positions for the motor to stop or decelerate.

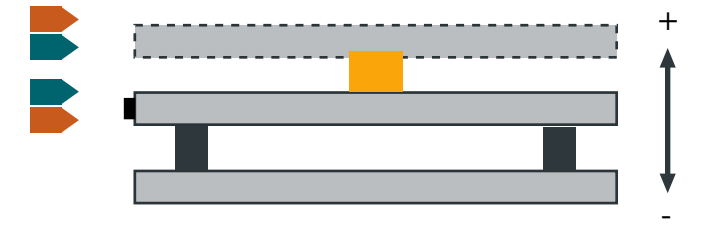

## **Precondition**

- You interconnect the signals of the sensors with the digital inputs of your choice.
- To make sure that the corner turntable lift moves between the higher position and the lower position, the end position shutdown must be activated with p3392 set to 1.

### **Function description**

- With the ON command, the motor accelerates to the high speed setpoint (p3397). The lift moves in either positive or negative direction depending on the setting of p1113:
	- $-$  p1113 = 0: positive direction
	- $-$  p1113 = 1: negative direction
- With the end position shutdown deactivated ( $p3392 = 0$ ), the following applies:
	- The motor decelerates with OFF1 ramp to the low speed setpoint (p3398) when either of the two low speed sensors (p3387 and p3388) is triggered (level/edge triggered depending on p3395).
	- The motor stops with OFF1 ramp when either of the two stop sensors (p3384 and p3385) is triggered (level/edge triggered depending on p3394).
	- With the sensor evaluation type (p3394) set to 1 or 2 (level triggering), the motor starts again in either positive or negative direction when the level is canceled; with p3394 set to 3 or 4 (edge triggering), a new ON command must be initiated to start the motor again in either positive or negative direction.
	- Setting the sensor bypass signal (p3390) to 1 overrides the sensor signals p3384, p3385, p3387, and p3388.
- With the end position shutdown activated ( $p3392 = 1$ ), the following applies:
	- If the motor runs in positive direction, it decelerates/stops only when the low speed sensor positive direction (p3387)/stop sensor positive direction (p3384) is triggered.
	- If the motor runs in negative direction, it decelerates/stops only when the low speed sensor negative direction (p3388)/stop sensor negative direction (p3385) is triggered.
	- A new ON command must be initiated to start the motor again and the new movement is only possible in the opposite direction.
	- Setting the sensor bypass signal (p3390) to 1 does not override the sensor signals p3384, p3385, p3387, and p3388.

#### End position shutdown activated ( $p3392 = 1$ )

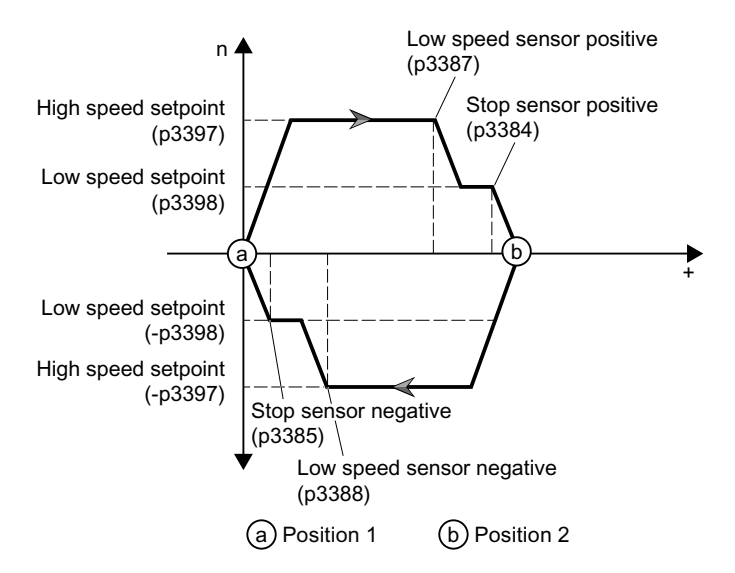

#### **Note**

With the end position shutdown (p3392 = 1) and level-triggered sensor signals (p3394 = p3395 = 1 or 2) activated, once a stop or low speed sensor is triggered, the motor stops or goes to low speed even if the level is canceled.

### **Parameters**

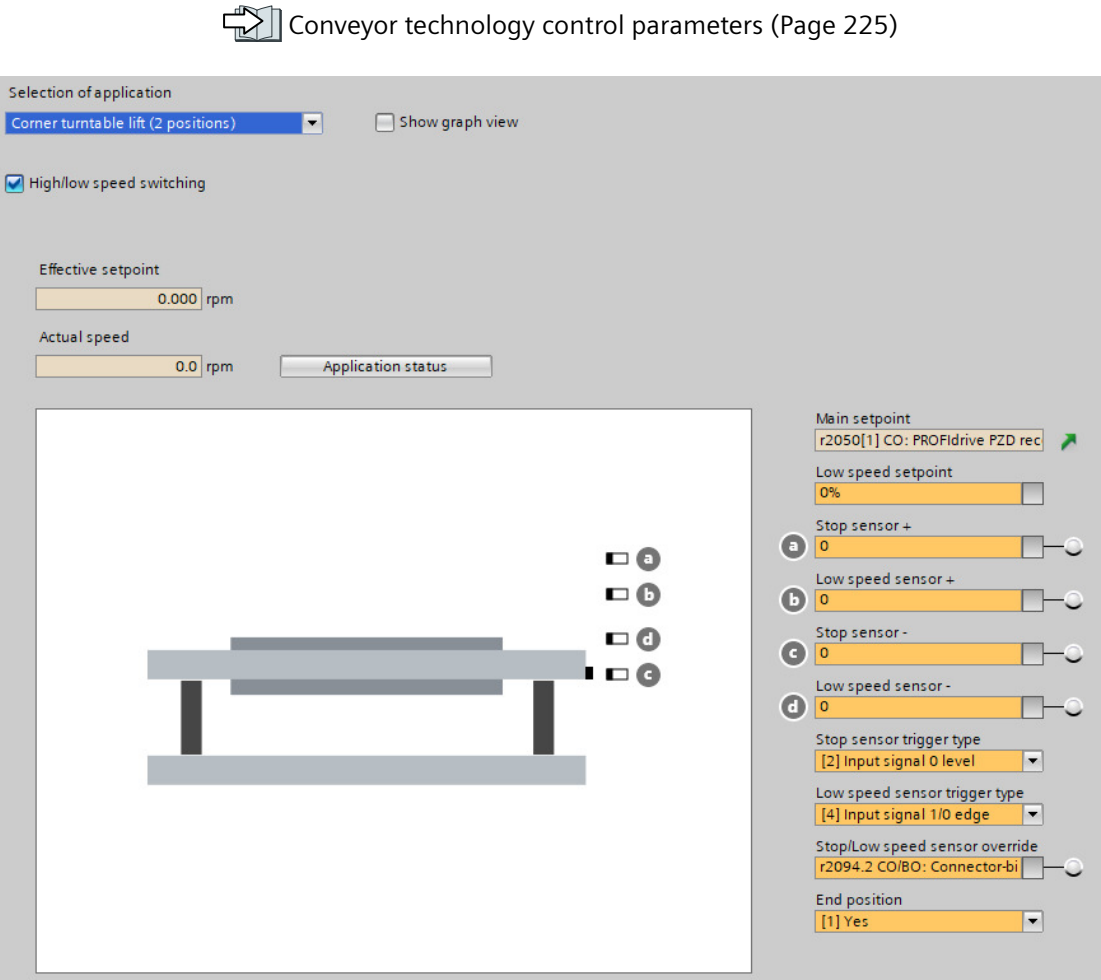

# **6.9.4 Travelling trolleys**

Travelling trolleys travel along a fixed path with specific positions for loading and discharge.

## **6.9.4.1 Travelling trolley, one speed (p3393 = 11)**

### **Overview**

With p3393 (conveyor technology application) set to 11, the converter enables a travelling trolley to move in either positive or negative direction with a fixed speed and stop at dedicated positions. Three sensors are required to signal the limit positions for the motor to stop.

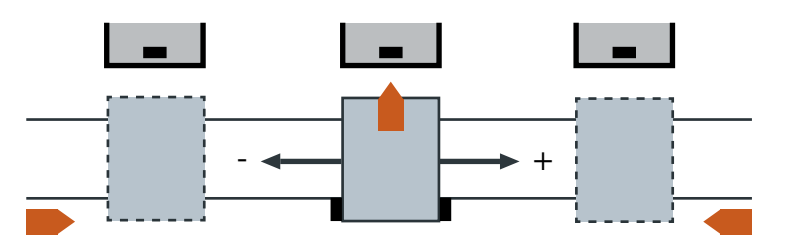

## **Precondition**

- You interconnect the signals of the sensors with the digital inputs of your choice.
- The end position shutdown must be activated with p3392 set to 1 to avoid damage to the devices.
- The controlling PLC can activate/deactivate the sensor bypass signal (p3390) and define different positions among which the trolley can move.

## **Function description**

- With the ON command, the motor accelerates to its speed setpoint (p1070). The trolley moves in either positive or negative direction depending on the setting of p1113:
	- $-$  p1113 = 0: positive direction
	- $-$  p1113 = 1: negative direction
- With the end position shutdown activated ( $p3392 = 1$ ), the following applies:
	- If the motor runs in positive direction, it stops only when the stop sensor center (p3386) or stop sensor positive direction (p3384) is triggered.
	- If the motor runs in negative direction, it stops only when the stop sensor center (p3386) or stop sensor negative direction (p3385) is triggered.
	- A new ON command must be initiated to start the motor again. If the motor stops upon triggering the stop sensor positive direction/negative direction, the new movement is only possible in the opposite direction.
	- Setting the sensor bypass signal (p3390) to 1 overrides the stop sensor center signal p3386.

#### End position shutdown activated ( $p3392 = 1$ )

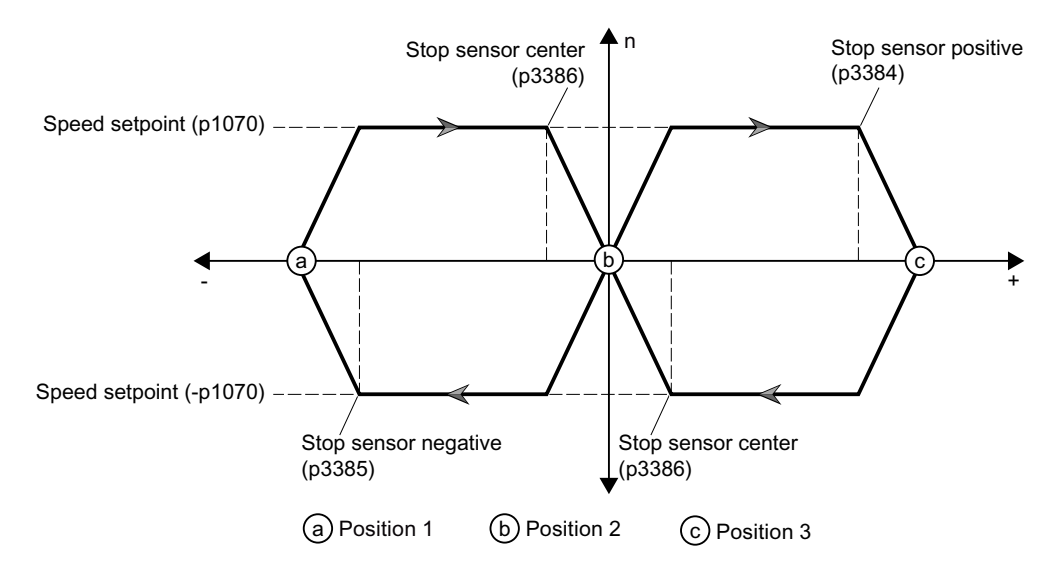

### **Note**

The motor will have the following behavior with the end position shutdown ( $p3392 = 1$ ) and level-triggered sensor signals (p3394 = 1 or 2) activated:

- Once a stop sensor at the positive or negative position is triggered, the motor stops even if the level is canceled.
- Once a stop sensor at the center position is triggered, the motor stops; if the level is cancelled, then the motor runs again.

## **Parameters**

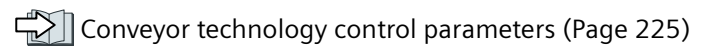

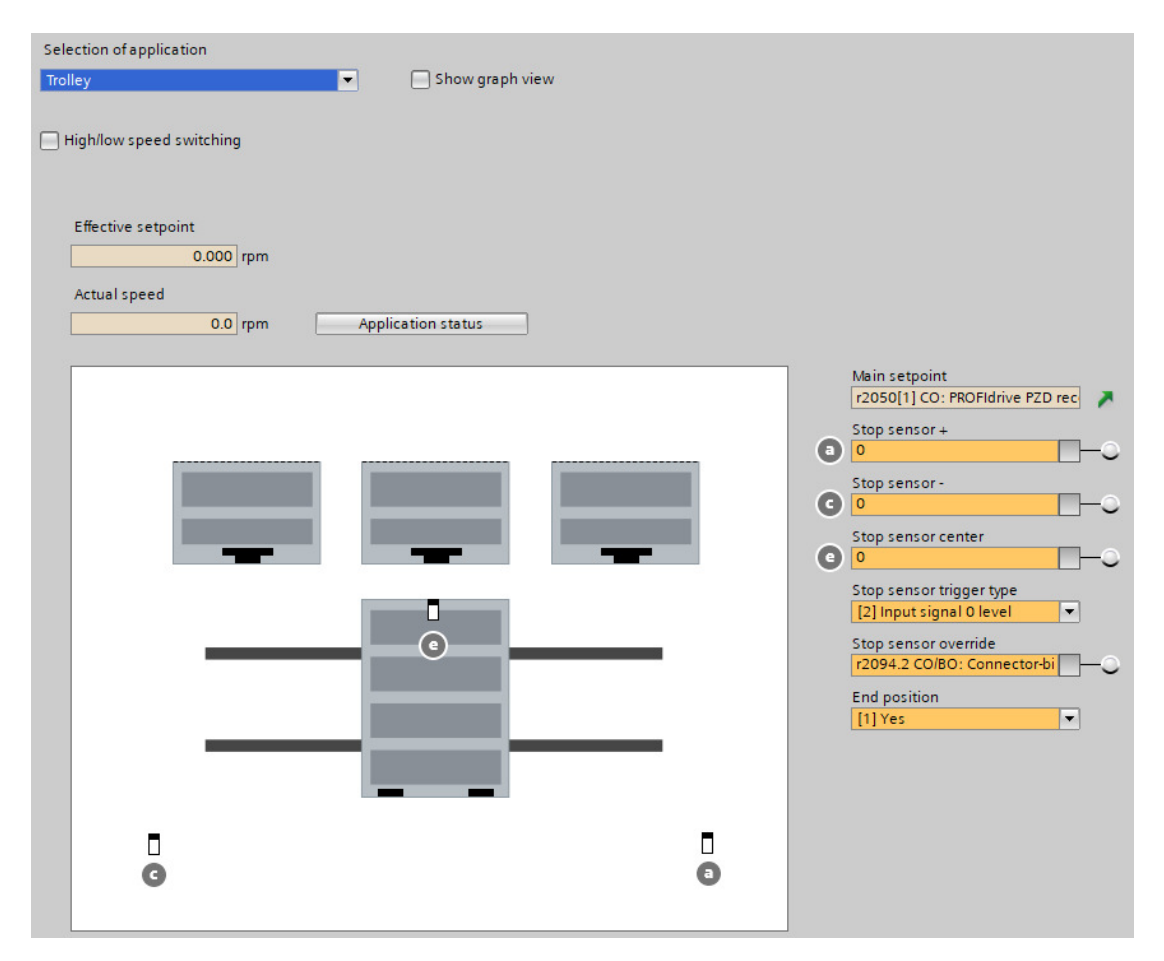

## **6.9.4.2 Travelling trolley, two speeds (p3393 = 12)**

## **Overview**

With p3393 (conveyor technology application) set to 12, the converter enables a travelling trolley to move in either positive or negative direction with variable speeds and stop at dedicated positions.

Six sensors are required to signal the limit positions for the motor to stop or decelerate. In the mechanical setup of the conveyor system, the stop sensor and low speed sensor on the travelling trolley must be installed in a line. So do the stop and low speed cams on the corresponding conveyor lines. Besides, when setting up the cams, the low speed cam must be longer than the stop cam.

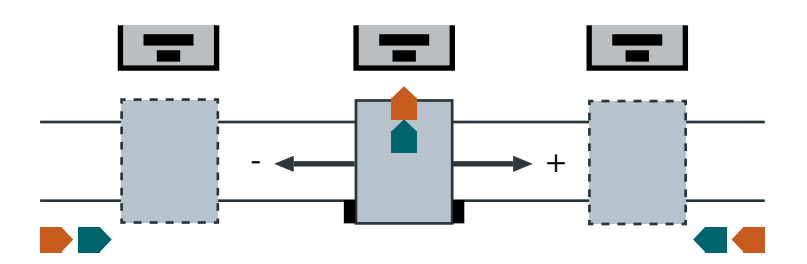

## **Precondition**

- You interconnect the signals of the sensors with the digital inputs of your choice.
- The end position shutdown must be activated with p3392 set to 1 to avoid damage to the devices.
- The controlling PLC can activate/deactivate the sensor bypass signal (p3390) and define different positions among which the trolley can move.

#### **Function description**

- With the ON command, the motor accelerates to the high speed setpoint (p3397). The trolley moves in either positive or negative direction depending on the setting of p1113:
	- $-$  p1113 = 0: positive direction
	- $-$  p1113 = 1: negative direction
- With the end position shutdown activated ( $p3392 = 1$ ), the following applies:
	- If the motor runs in positive direction, it decelerates/stops only when the low speed sensor positive direction or low speed sensor center (p3387 or p3389)/stop sensor positive direction or stop sensor center (p3384 or p3386) is triggered.
	- If the motor runs in negative direction, it decelerates/stops only when the low speed sensor negative direction or low speed sensor center (p3388 or p3389)/stop sensor negative direction or stop sensor center (p3385 or p3386) is triggered.
	- A new ON command must be initiated to start the motor again. If the motor stops upon triggering the stop sensor positive direction/negative direction, the new movement is only possible in the opposite direction.
	- Setting the sensor bypass signal (p3390) to 1 overrides the stop sensor center and low speed sensor center signals p3386 and p3389.

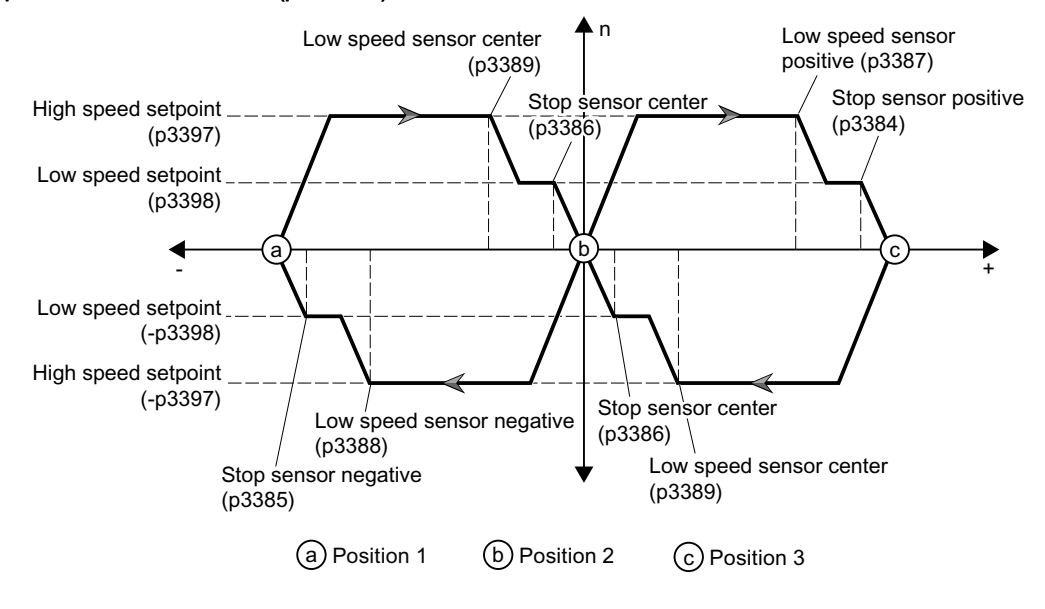

#### End position shutdown activated ( $p3392 = 1$ )

#### **Note**

The motor will have the following behavior with the end position shutdown ( $p3392 = 1$ ) and level-triggered sensor signals (p3394 = p3395 = 1 or 2) activated:

- Once a stop or low speed sensor at the positive or negative position is triggered, the motor stops and goes to low speed even if the level is canceled.
- Once a stop or low speed sensor at the center position is triggered, the motor stops and goes to low speed; if the level is cancelled, then the motor runs again.

## <span id="page-226-0"></span>**Parameters**

Conveyor technology control parameters (Page 225)

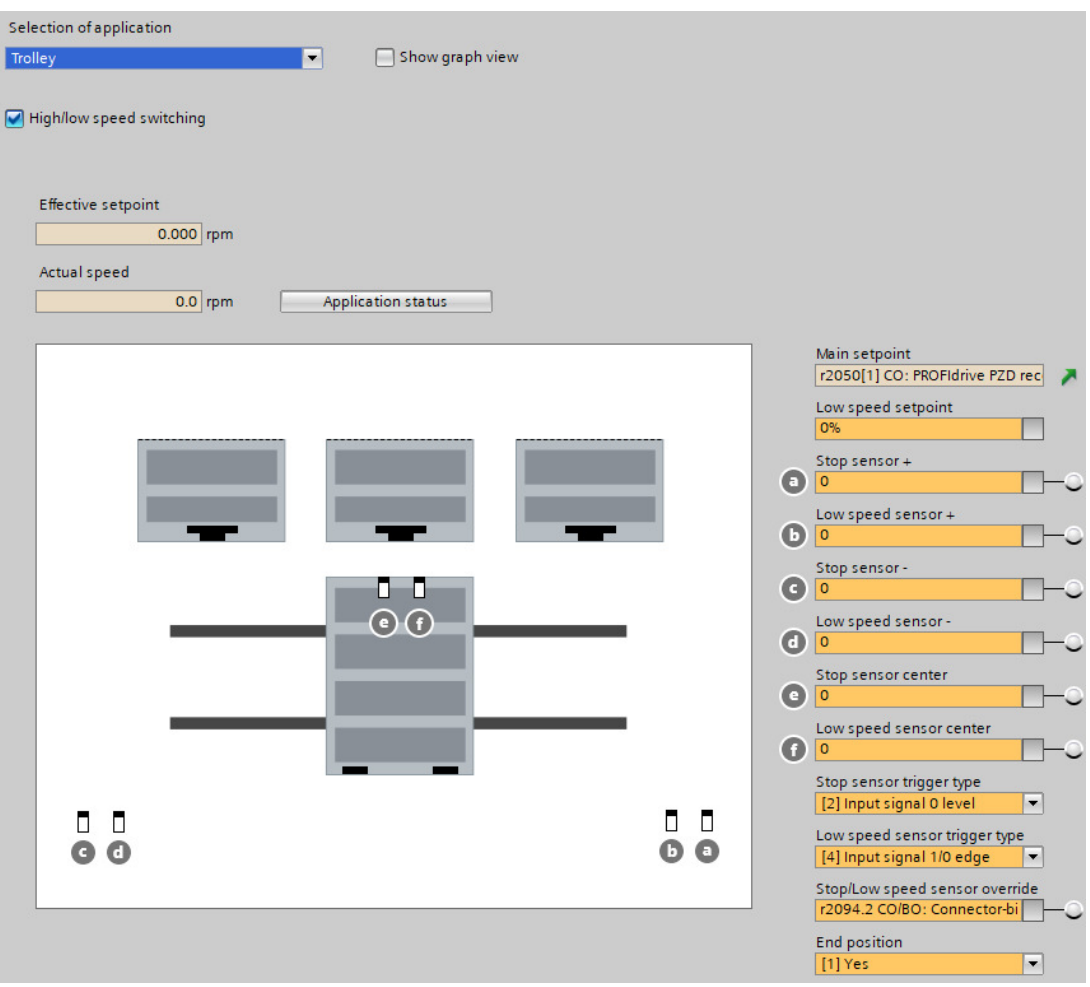

# **6.9.5 Conveyor technology control parameters**

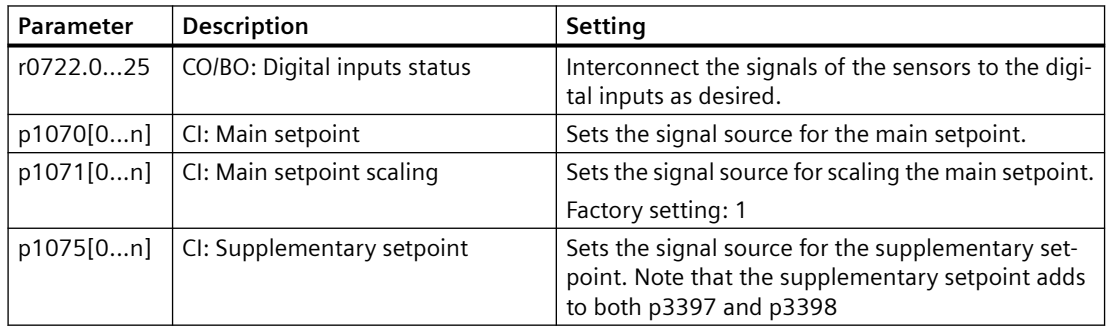

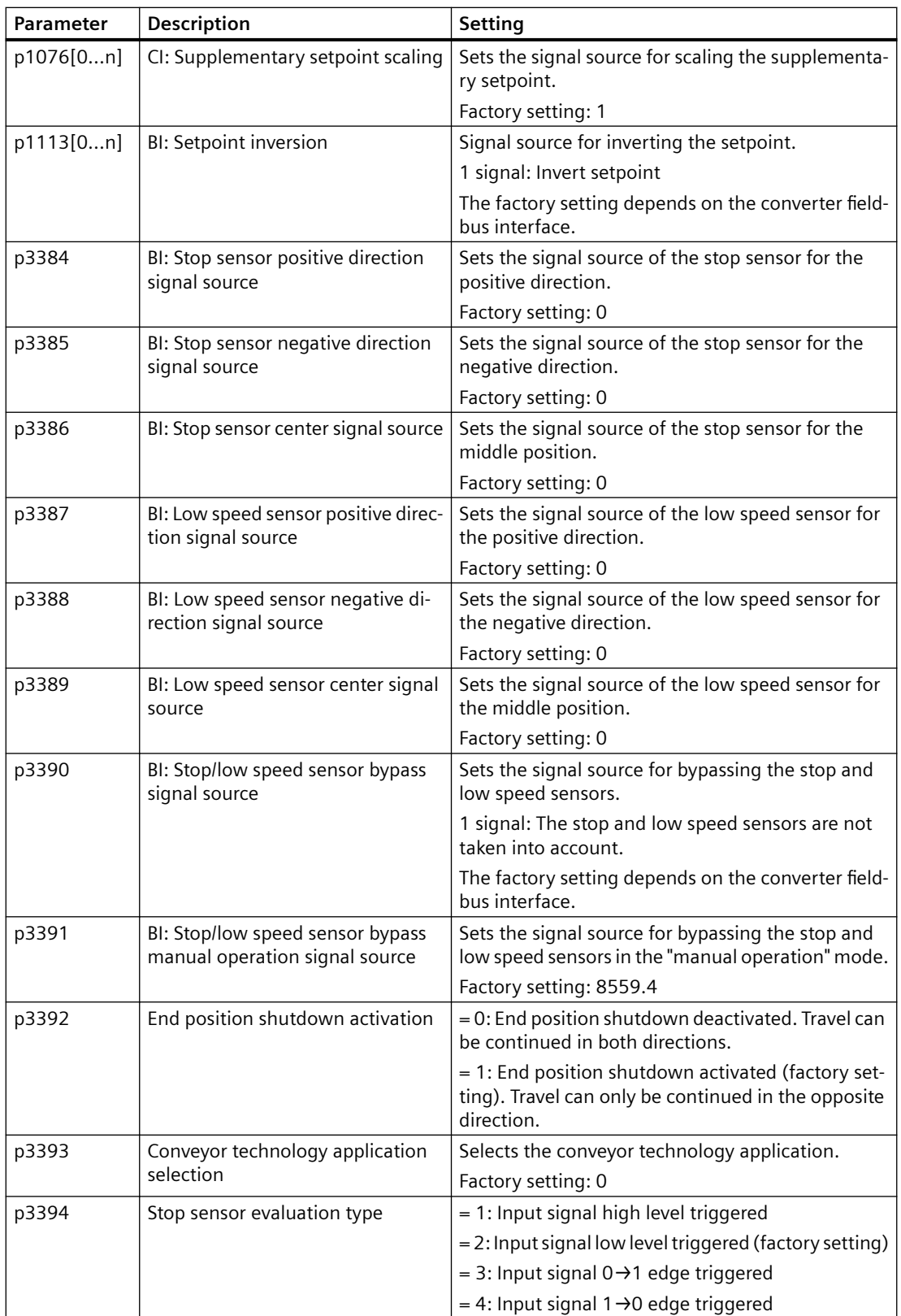

*6.10 Switching over the drive control (command data set)*

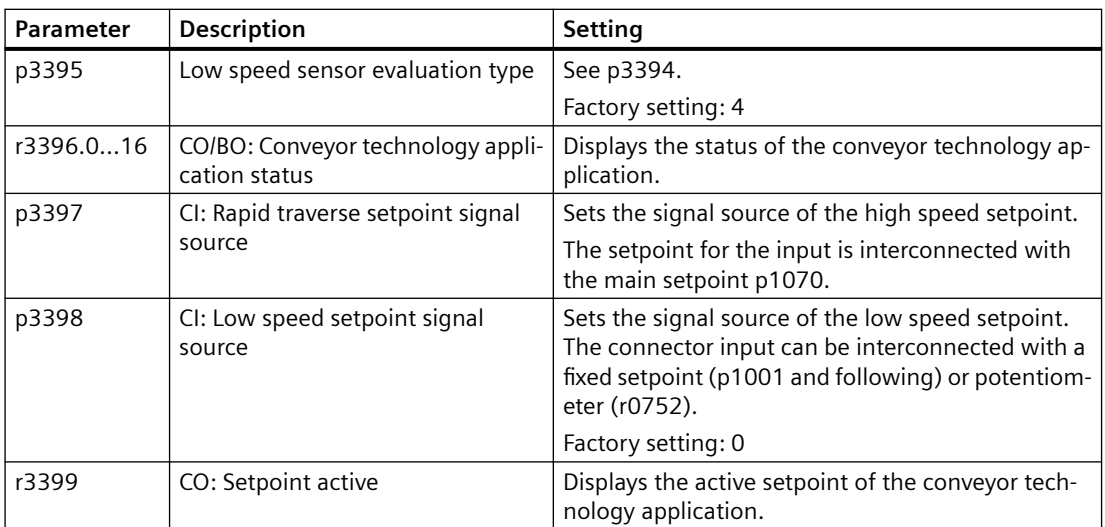

For more information about the conveyor control function, refer to the parameter list and function diagrams 7040 to 7051 in the List Manual.

# **6.10 Switching over the drive control (command data set)**

## **Overview**

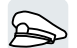

Several applications require the option of switching over the control authority to operate the converter.

Example: The motor is to be operable either from a central control via the fieldbus or via the local digital inputs of the converter.

## **Function description**

#### **Command data set (CDS)**

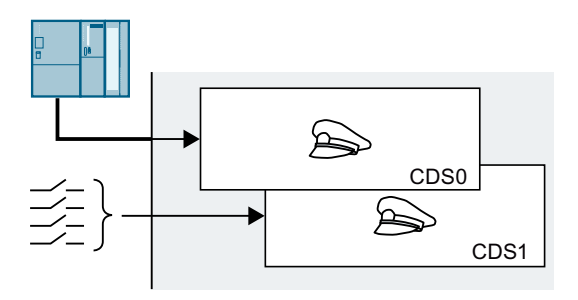

This means that you can set the converter con‐ trol in various ways and toggle between the settings. For instance, as described above, the converter can either be operated via a fieldbus or via its digital inputs.

The settings in the converter, which are assigned to a specific master control, are termed the command data set.

You select the command data set using parameter p0810. To do this, you must interconnect parameter p0810 with a control command of your choice, e.g. a digital input.

*6.10 Switching over the drive control (command data set)*

#### **Changing the number of command data sets**

- 1. Set  $p0010 = 15$ .
- 2. The number of command data sets is configured with p0170.
- 3. Set  $p0010 = 0$ .

You have changed the number of command data sets.

❒

## **Copying command data sets**

- 1. Set p0809[0] to the number of the command data set whose settings you wish to copy (source).
- 2. Set p0809[1] to the number of the command data set in which you wish to copy the settings.
- 3. Set  $p0809[2] = 1$  to start the copying.
- 4. The converter sets  $p0809[2] = 0$  after the copying finishes.

You have copied the settings of a command data set into another command data set. ❒

### **Example**

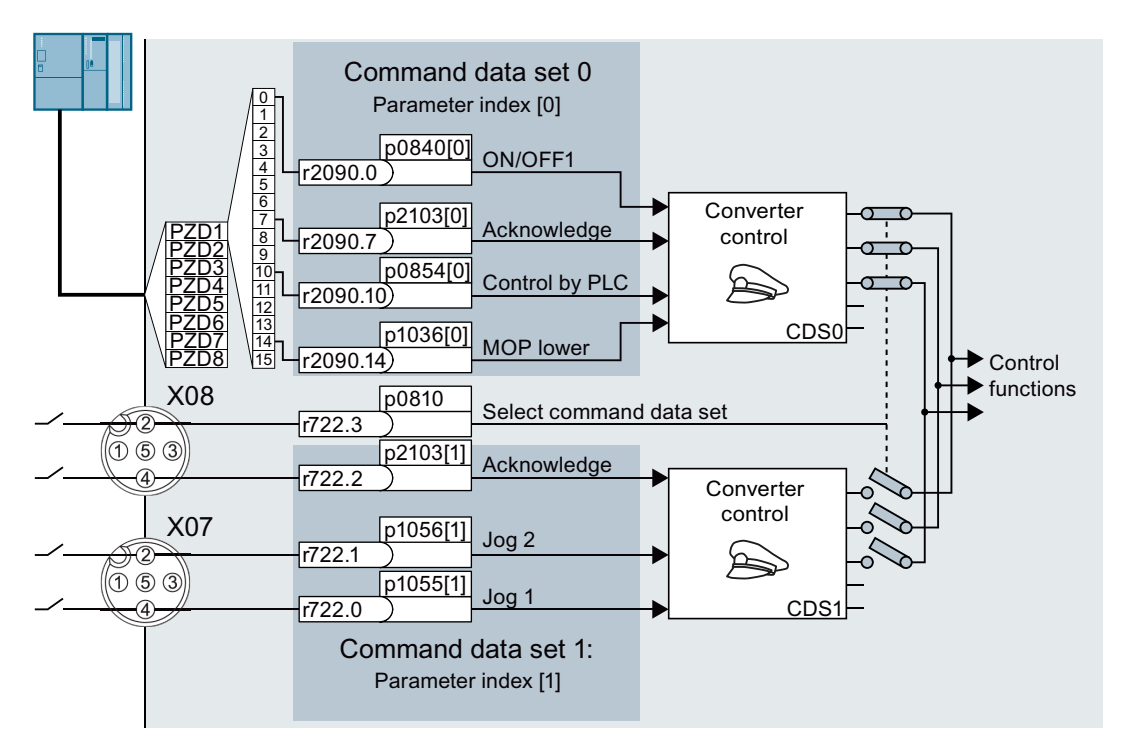

As in the example above, you obtain the interconnection if you configured the interfaces of the converter accordingly.

An overview of all the parameters that belong to the command data sets is provided in the List Manual.

## **Note**

The converter requires approximately 4 ms to switch over the command data set.

## **Parameters**

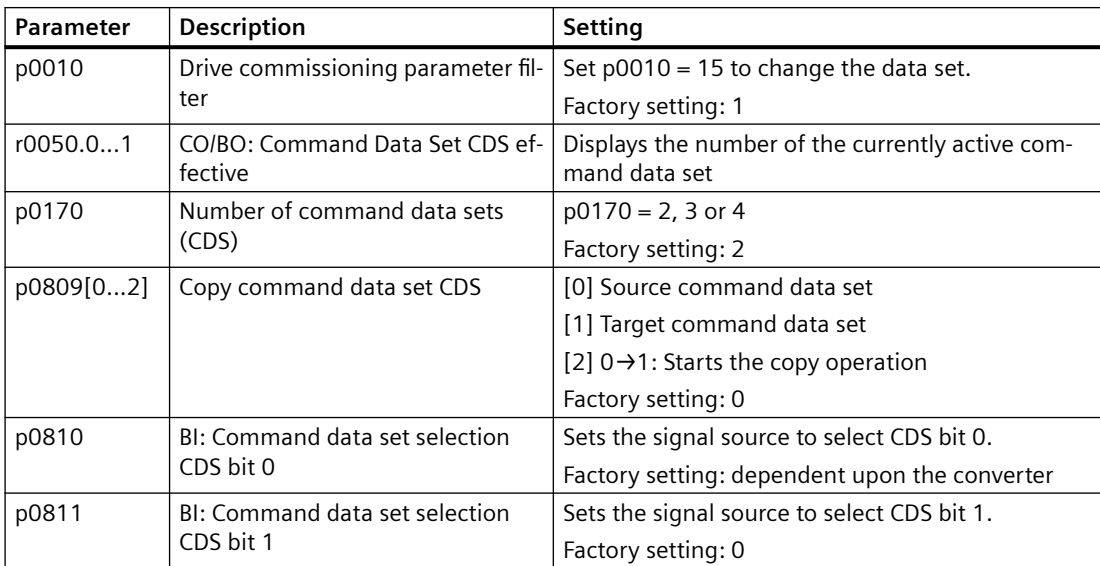

# **6.11 Motor holding brake**

#### **Overview**

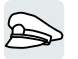

The motor holding brake holds the motor in position when it is switched off.

When the "Motor holding brake" function is correctly set, the motor remains switched on as long as the motor holding brake is open. The converter only switches the motor off when the motor holding brake is closed.

## **Function description**

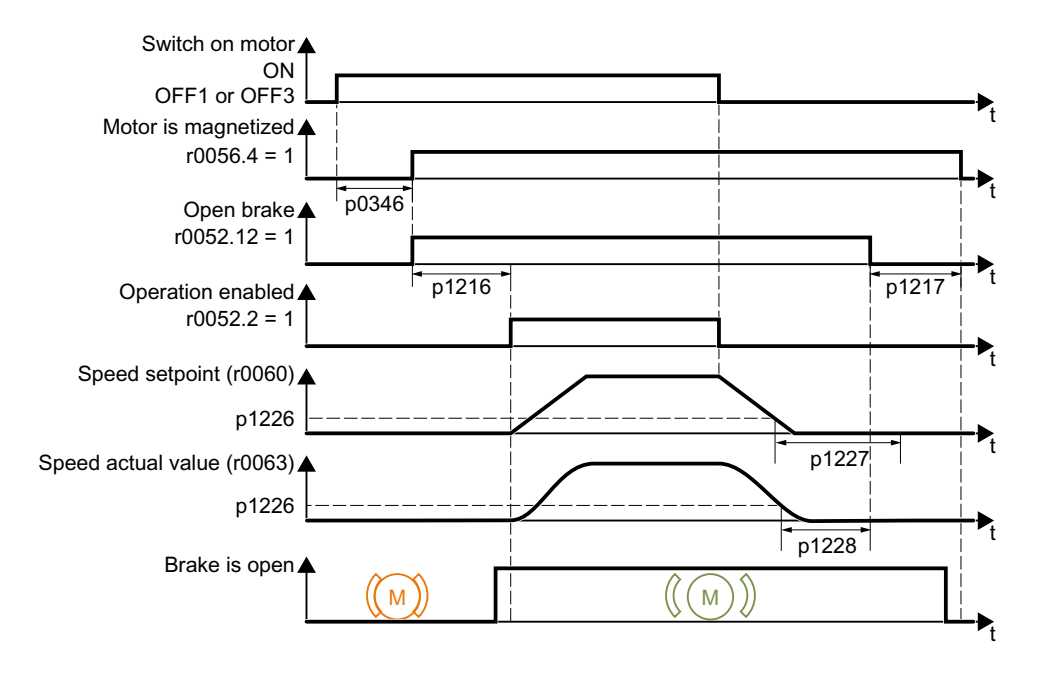

### **After the ON command**

- 1. With the ON command, the converter switches the motor on.
- 2. At the end of the "motor excitation build-up time" (p0346), the converter issues the command to open the brake.
- 3. The converter keeps the motor at a standstill until the "motor holding brake opening time" p1216 has ended.

The motor holding brake must be opened within time p1216.

4. The converter accelerates the motor to the speed setpoint.

#### **After the OFF1 or OFF3 command**

- 1. The converter brakes the motor down to a standstill using the OFF1 or OFF3 command.
- 2. When braking, the converter compares the speed setpoint and the actual speed with the "standstill detection speed threshold" p1226:
	- Speed setpoint < p1226: the "standstill detection monitoring time" p1227 starts
	- Current speed < p1226: the "pulse cancellation deceleration time" p1228 starts
- 3. When the first of the two times (p1227 or p1228) has elapsed, the converter issues the command to close the brake.
- 4. After the "motor holding brake closing time" p1217, the converter switches off the motor. The motor holding brake must close within the time p1217.

#### **After the OFF2 command**

After the OFF2 command, the converter issues the signal to immediately close the motor holding brake, irrespective of the motor speed.

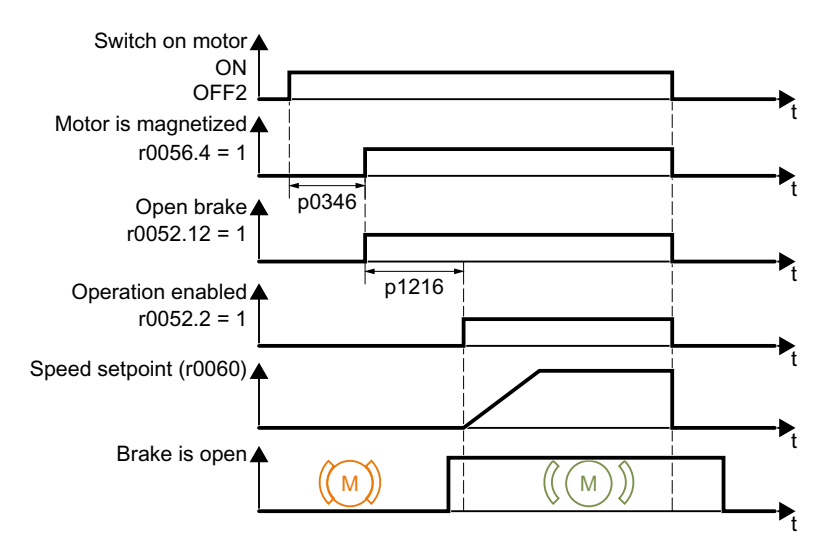

## **Commissioning a motor holding brake**

#### **Precondition**

The motor holding brake is connected to the converter.

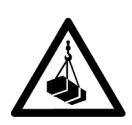

## **WARNING**

#### **Load can fall if the motor holding brake function is incorrectly set**

For applications with a suspended load, such as cranes and elevators, there is a danger to life if the "Motor holding brake" function is not completely set or is incorrectly set.

- When commissioning the motor holding brake function, secure any suspended loads, e.g. by applying the following measures:
	- Lower the load down to the floor.
	- Secure the dangerous area so that nobody can inadvertently enter it.
- Set the motor holding brake function according to the following description.
- After commissioning, check that the motor holding brake and the motor control function reliably.

#### **Procedure**

- 1. Set  $p1215 = 1$ . The motor holding brake function is enabled.
- 2. Check the magnetizing time p0346. The magnetizing time must be greater than zero. The converter assigns the magnetizing time when it is being commissioned.
- 3. Find out the mechanical opening and closing times from the technical data of the motor holding brake.
	- Depending on the brake size, brake opening times lie between 25 ms and 500 ms.
	- Depending on the brake size, brake closing times lie between 15 ms and 300 ms.

- 4. Set the following parameters in the converter suitably for the mechanical opening and closing times of the motor holding brake:
	- p1216 ≥ mechanical opening time of the motor holding brake
	- p1217 > mechanical closing time of the motor holding brake
- 5. Switch on the motor.
- 6. Check the acceleration behavior of the drive immediately after the motor has been switched on:
	- If the motor holding brake opens too late, the converter will accelerate the motor suddenly against the closed motor holding brake. Set p1216 larger.
	- If the motor waits too long before accelerating after the motor holding brake has opened, reduce p1216. For applications involving a pulling load, e.g. lifting gear/crane, if p1216 is too long, then the load can briefly sag/sink after the motor holding brake is opened. If you reduce p1216, then the amount that the load sags/sinks is reduced.
- 7. If the load sags after switching on the motor, then you must increase the motor torque when opening the motor holding brake. Depending on the control mode, you must set different parameters:
	- U/f control ( $p1300 = 0$  to 3): Increase p1310 in small steps. Increase p1351 in small steps.
	- Vector control (p1300 ≥ 20): Increase p1475 in small steps.
- 8. Switch off the motor.
- 9. Check the behavior of the drive immediately after the motor has been switched off
	- If the motor holding brake closes too late, the load briefly sags before the motor holding brake closes.
		- Set a larger value for p1217.
	- If the motor waits too long before switching off after the motor holding brake has closed, reduce p1217.

You have commissioned the motor holding brake function. ❒

## **Parameters**

# **Basic settings**

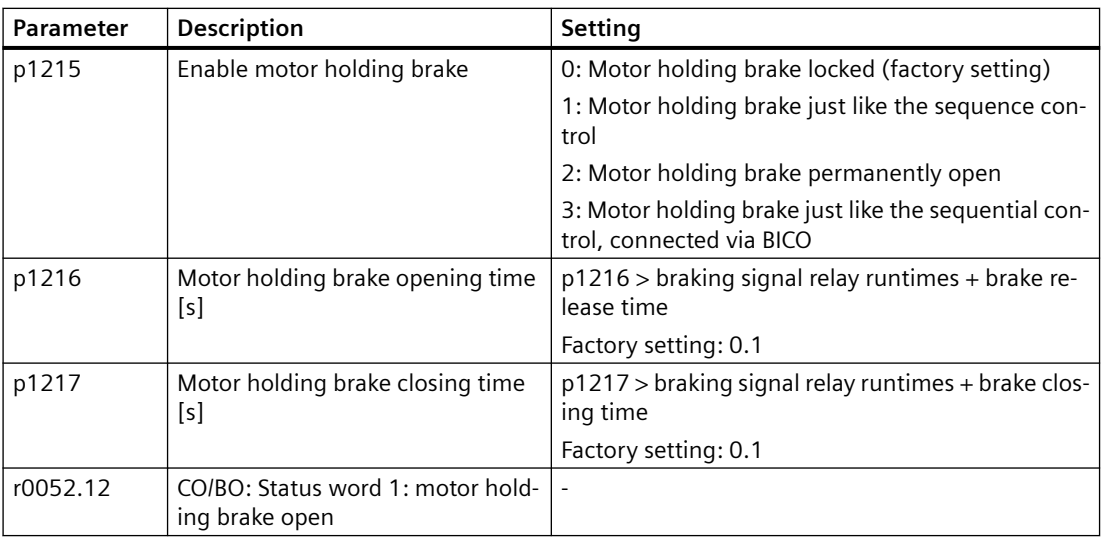

# **Advanced settings**

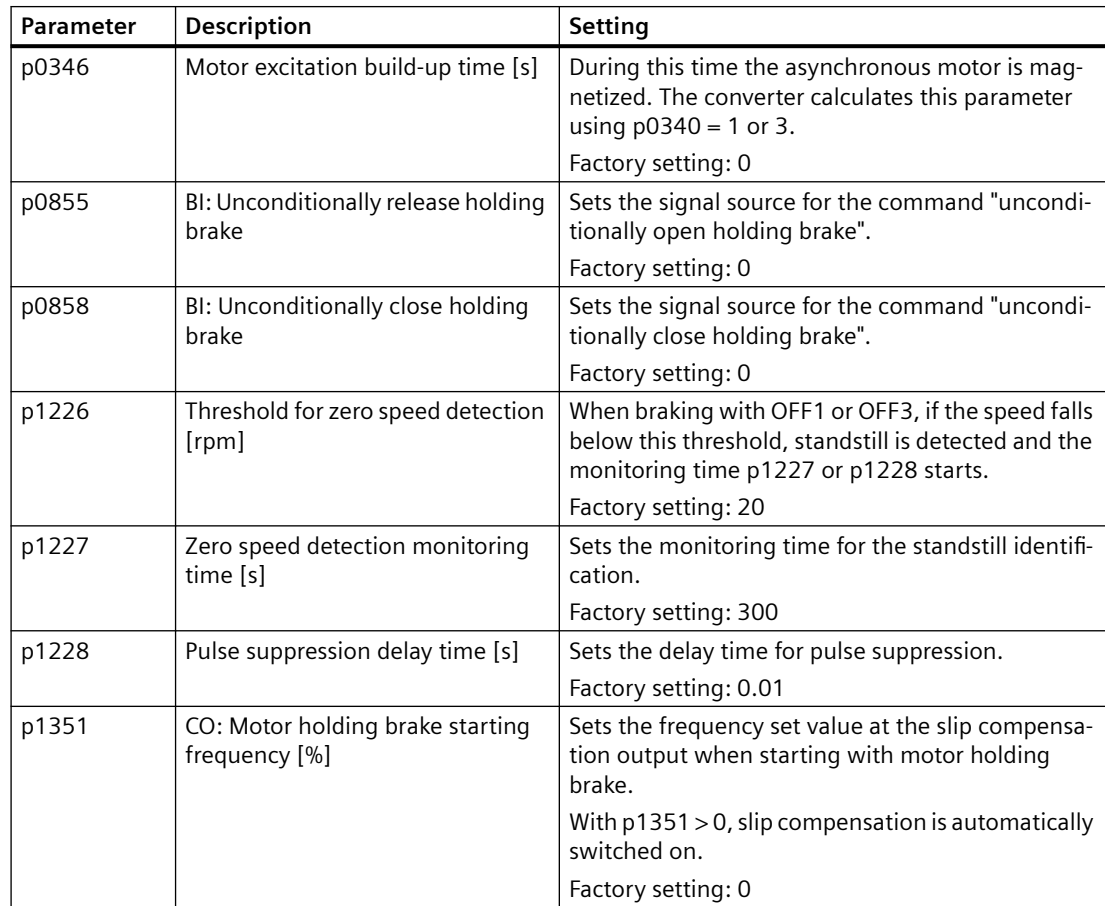

## *6.12 Free function block*

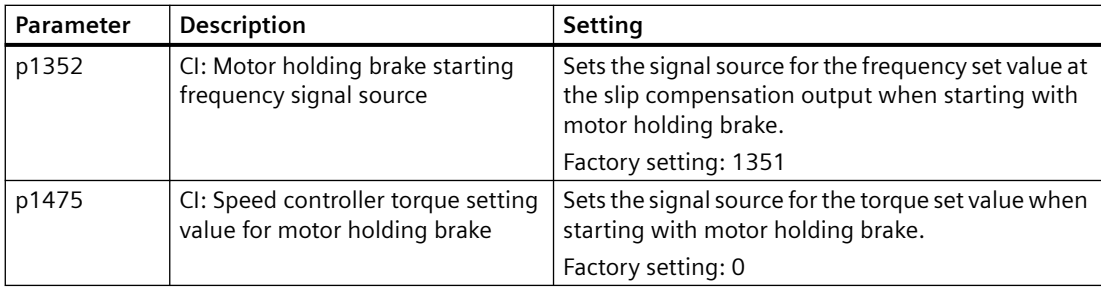

# **6.12 Free function block**

## **Overview**

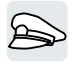

The free function blocks permit configurable signal processing in the converter.

The following free function blocks are available:

- AND, OR, XOR, and NOT logic
- RSR (RS flip-flop), DSR (D flip-flop) flip-flops
- Timers MFP (pulse generator), PCL (pulse shortening), PDE (ON delay), PDF (OFF delay), and PST (pulse stretching)
- ADD (adder), SUB (subtractor), MUL (multiplier), DIV (divider), AVA (absolute value generated), NCM (comparator), and PLI (polyline) arithmetic functions
- LIM (limiter), PT1 (smoothing), INT (integrator), DIF (differentiator) controllers
- NSW (analog) BSW (binary) switches
- LVM limit value monitoring

The number of free function blocks in the converter is limited. You can only use a function block once. The converter has 3 adders, for instance. If you have already configured three adders, then no other adders are available.

## **Further information**

Further information about the application description for the free function blocks is provided on the Internet:

FAQ [\(https://support.industry.siemens.com/cs/ww/en/view/85168215](https://support.industry.siemens.com/cs/ww/en/view/85168215))

# **6.13 Selecting physical units**

# **6.13.1 Motor standard**

## **Selection options and parameters involved**

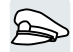

The converter represents the motor data corresponding to motor standard IEC or NEMA in different system units: SI units or US units.

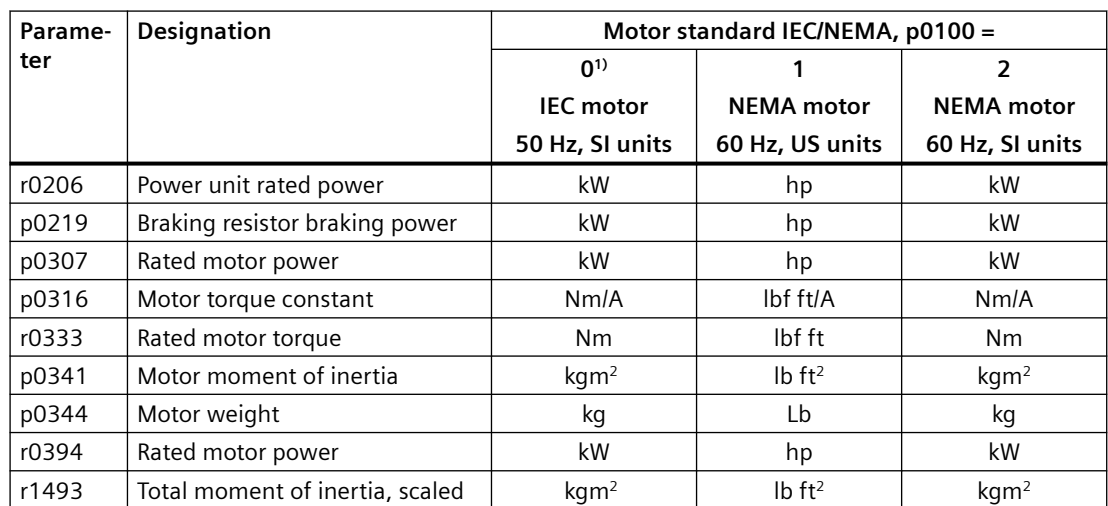

It is only possible to change the motor standard during quick commissioning.

1) Factory setting

## **6.13.2 System of units**

Some physical units depend on the system of units selected (SI or US), for example the power [kW or hp] or the torque [Nm or lbf ft]. You can select in which system of units the converter represents its physical values.

## **Options when selecting the system of units**

The following options apply when selecting the system of units:

- $p0505 = 1$ : System of units SI (factory setting) Torque [Nm], power [kW], temperature [°C or K]
- p0505 = 2: Referred system of units/SI Represented as [%]
- $p0505 = 3$ : US system of units Torque [lbf ft], power [hp], temperature [°F]
- p0505 = 4: System of units, referred/US Represented as [%]

#### *6.13 Selecting physical units*

## **Special features**

The values for  $p0505 = 2$  and for  $p0505 = 4$  - represented in the converter - are identical. However, the reference to SI or US units is required for internal calculations and to output physical variables.

For variables, which cannot be represented as [%], then the following applies:  $p0505 = 1 \triangleq p0505 = 2$  and  $p0505 = 3 \triangleq p0505 = 4$ .

In the case of variables whose units are identical in the SI system and US system, and which can be displayed as a percentage, the following applies:  $p0505 = 1 \triangleq p0505 = 3$  and  $p0505 = 2 \triangleq p0505 = 4$ .

#### **Reference variables**

There is a reference variable in the converter for most parameters with physical units. When the referred representation [%] is set, then the converter scales the physical variables based on the particular reference variable.

When the reference variable changes, then the significance of the scaled value also changes. Example:

- Reference speed = 1500 rpm  $\rightarrow$  fixed speed = 80 %  $\triangleq$  1200 rpm
- Reference speed = 3000 rpm  $\rightarrow$  fixed speed = 80 %  $\triangleq$  2400 rpm

For each parameter you can find the associated reference variable for scaling in the List Manual. Example: r0065 is scaled with reference variable p2000.

If scaling is not specified in the List Manual, then the converter always represents/displays the parameter unscaled (not normalized).

#### **Groups of units**

The parameters associated with the selection of a physical unit, belong to different groups of units.

You can find the associated group of units in the List Manual for each parameter. Example: r0333 belongs to unit group 7\_4.

An overview of the unit groups and the possible physical units can also be found in the List Manual.

## **6.13.3 Technological unit of the technology controller**

#### **Options when selecting the technological unit**

p0595 defines in which technological unit the input and output variables of the technology controller are calculated, e.g. [bar],  $[m^3/min]$  or [kg/h].

#### **Reference variable**

p0596 defines the reference variable of the technological unit for the technology controller.

*6.13 Selecting physical units*

## **Unit group**

Parameters involved with p0595 belong to unit group 9\_1.

Further information on this topic is provided in the List Manual.

Overview of the manuals (Page [592\)](#page-593-0)

## **Special features**

You must optimize the technology controller after changing p0595 or p0596.

# **6.13.4 Setting the system of units and technology unit**

## **Setting using Startdrive**

## **Precondition**

You are offline with Startdrive.

#### **Procedure**

- 1. In the project, select "Parameter".
- 2. Select "Units".

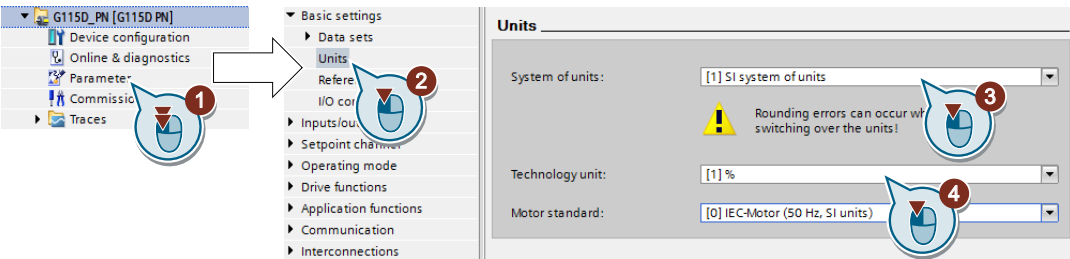

- 3. Select the system of units.
- 4. Select the technological unit of the technology controller.
- 5. Save your settings.
- 6. Go online. The converter signals that offline, other units and process variables are set than in the converter itself.
- 7. Accept these settings in the converter.

You have selected the motor standard and system of units. ❒

# **6.14 Safe Torque 0ff (STO) safety function**

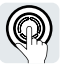

The Operating Instructions describes how to commission the STO safety function as basic function for control via a fail-safe digital input.

For the G115D PROFINET variant, you can also control the STO safety function via PROFIsafe. For more information, see the "Safety Integrated" Function Manual.

Overview of the manuals (Page [592\)](#page-593-0)

## **6.14.1 Function description**

A converter with active STO function prevents energy supply to the motor. The motor can no longer generate torque at the motor shaft.

Consequently, the STO function prevents the starting of an electrically-driven machine component.

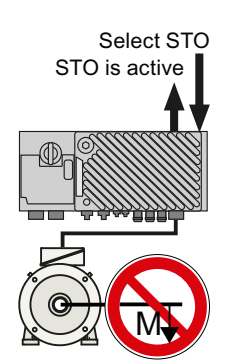

**Principle of operation of STO**

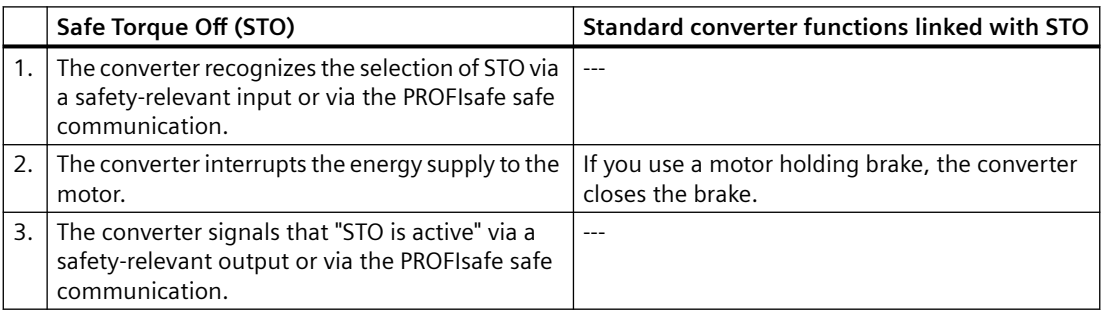

#### **Functionality of STO when the motor is at standstill (A) and rotating (B)**

If the motor is still rotating (B) when STO is selected, then it coasts down to standstill.

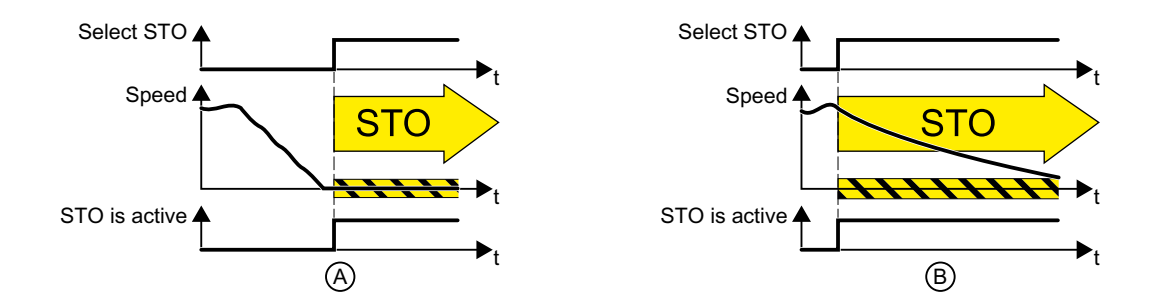

# **The STO safety function is standardized**

The STO function is defined in IEC/EN 61800-5-2:

"[…] [The converter] does not supply any energy to the motor which can generate a torque (or for a linear motor, a force)."

⇒ The STO converter function is in conformance to IEC/EN 61800-5-2.

## **The distinction between Emergency 0ff and Emergency Stop**

"Emergency Off" and "Emergency Stop" are commands that minimize different risks in the machine or plant.

The STO function is suitable for achieving an emergency stop but not an emergency off.

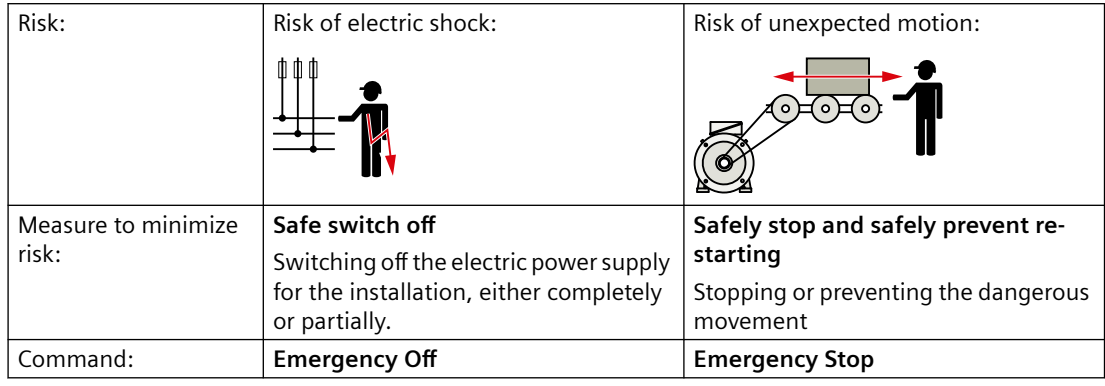

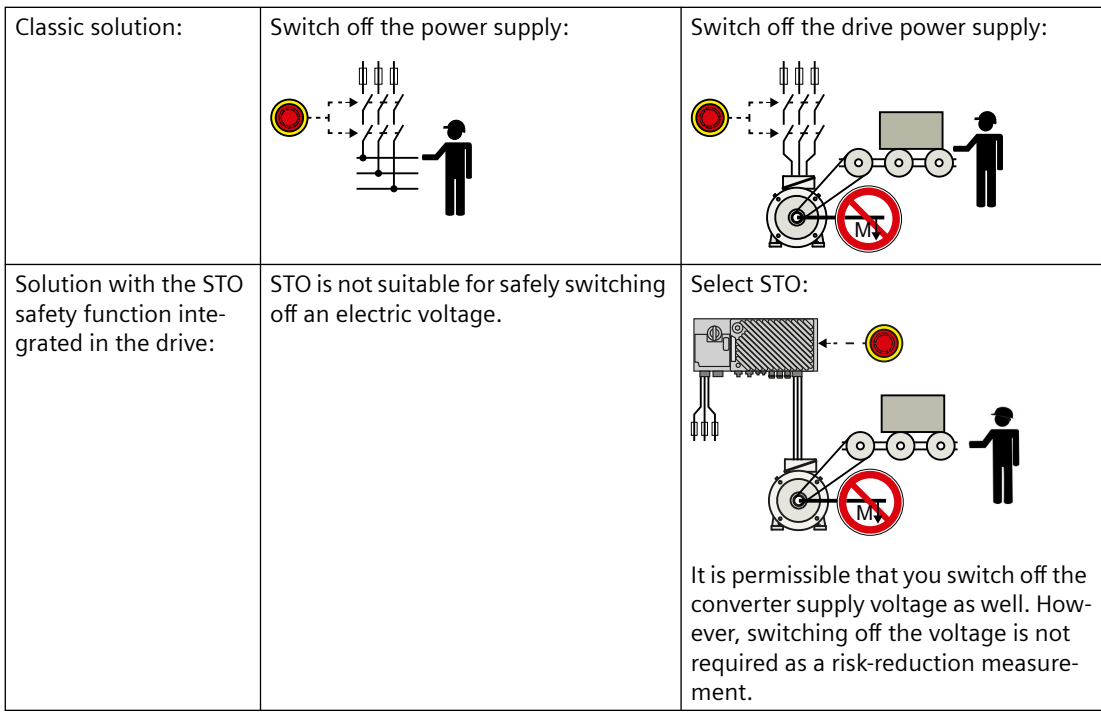

## **Application examples for the STO function**

The STO function is suitable for applications where the motor is already at a standstill or will come to a standstill in a short, safe period of time through friction. STO does not shorten the runon of machine components with high inertia.

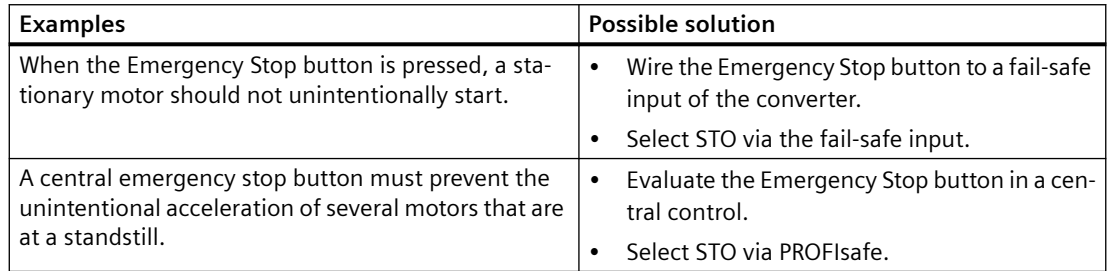

## **Prerequisite for STO use**

In order to use the STO safety function, the machine manufacturer should have already performed a risk assessment, e.g. in compliance with EN ISO 1050, "Safety of machinery - Principles of risk assessment". The risk assessment must confirm that the converter is permitted for use in accordance with SIL 2 or PL d.

# **6.14.2 Commissioning STO**

## **6.14.2.1 Commissioning tool**

We recommend that you commission the safety functions using a commissioning tool (e.g. Startdrive or SINAMICS G120 Smart Access).

Commissioning tools (Page [112\)](#page-113-0)

The following sections only introduce the commissioning process of Startdrive as examples. For more information on that of the SINAMICS G120 Smart Access, see the SINAMICS G120 Smart Access Operating Instructions.

 $\Box$  [Overview of the manuals](#page-593-0) (Page [592\)](#page-593-0)

## **6.14.2.2 Safety function password**

#### **Overview**

The password protects the settings of the safety function from being changed by unauthorized persons.

#### **Function description**

#### **Do you have to assign a password?**

You do not have to assign a password.

The machine manufacturer decides whether or not a password is required.

The probabilities of failure (PFH) and certification of the safety functions also apply without password.

#### **What do I do if I lose the password?**

You have forgotten the password, however, you would nevertheless like to change the setting of the safety functions.

#### **Procedure**

- 1. Create a new project for the converter using Startdrive. Leave all the factory setting in the project.
- 2. Load the project in the converter. After loading, the converter has the factory settings.
- 3. Recommission the converter.

You can obtain more information or learn about alternative procedures from Technical Support.

## **Parameters**

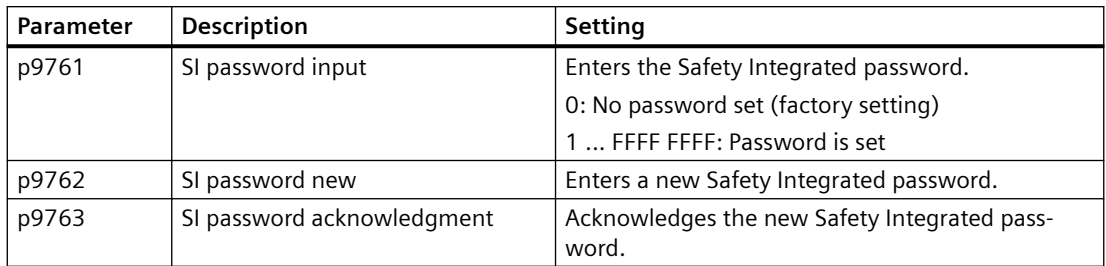

# **6.14.2.3 Configuring a safety function**

#### **Overview**

To ensure protection against unauthorized changes, it is recommended that you configure the safety function settings.

## **Function description**

#### **Procedure**

1. Select "Select safety functionality".

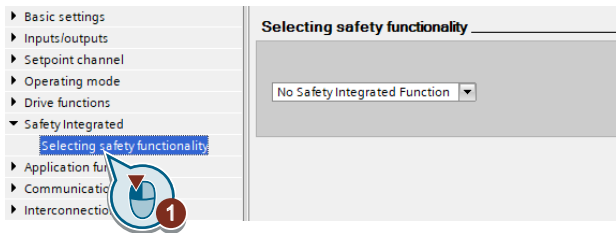

2. Select "Basic Functions".

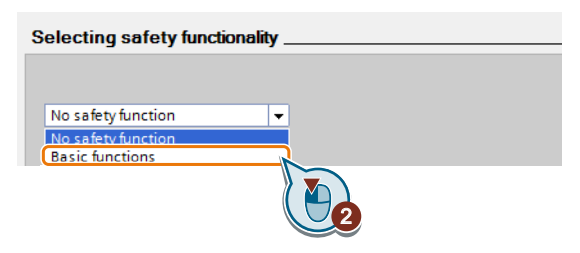

3. Select "Control type/safety functions".

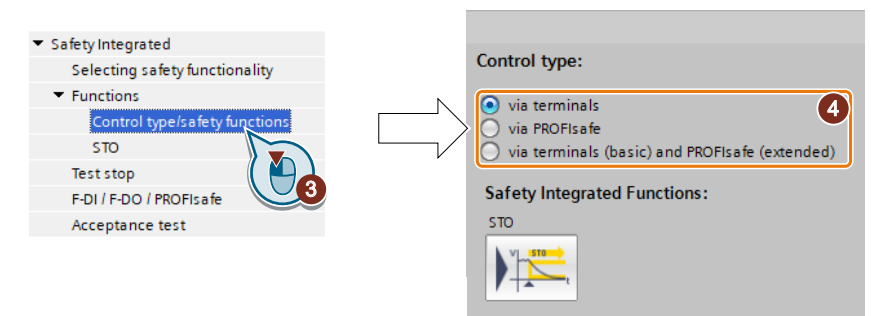

4. Select "Via terminals" as control type for the safety functions.

You have configured the safety functions.

❒

Additional configurations of the safety functions are described in the "Safety Integrated" Function Manual.

Overview of the manuals (Page [592\)](#page-593-0)

## **6.14.2.4 Interconnecting the "STO active" signal**

## **Overview**

If you require the feedback signal "STO active" of the converter in your higher-level control system, then you must appropriately interconnect the signal.

## **Function description**

## **Procedure**

1. Select the button for the feedback signal.

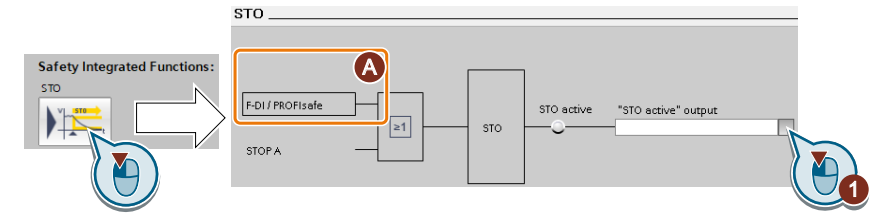

The screen form varies depending on the interface selected.

(A) Control type

2. Select the signal that matches your particular application.

You have interconnected the "STO active" checkback signal.

❒

After STO has been selected, the converter signals "STO active" to the higher-level control.

### **Parameters**

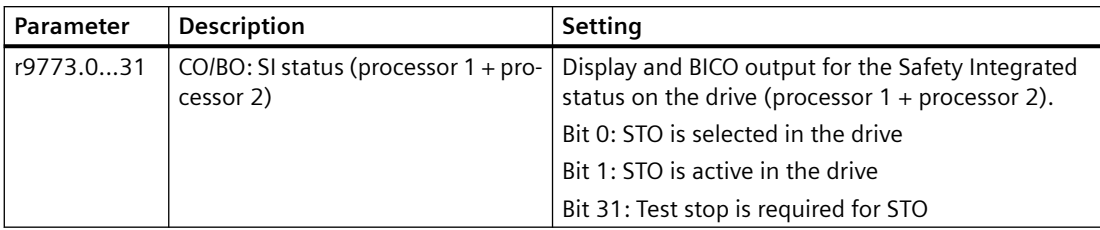

## **6.14.2.5 Setting the filter for fail-safe digital inputs**

### **Overview**

The following filters are available for the fail-safe digital inputs:

- A filter for the simultaneity monitoring
- A filter for suppressing short signals, e.g. test pulses.

## **Function description**

#### **Discrepancy time for the simultaneity monitoring**

The converter checks that the two input signals of the fail-safe digital input always have the same signal state (high or low).

With electromechanical sensors (e.g. emergency stop buttons or door switches), the two sensor contacts never switch at exactly the same time and are therefore temporarily inconsistent (discrepancy). A permanent discrepancy signifies a fault in the fail-safe digital input circuit, e.g. wire breakage.

When appropriately set, the converter tolerates brief discrepancies.

The discrepancy time does not extend the converter response time. The converter selects its safety function as soon as one of the two F-DI signals changes its state from high to low.

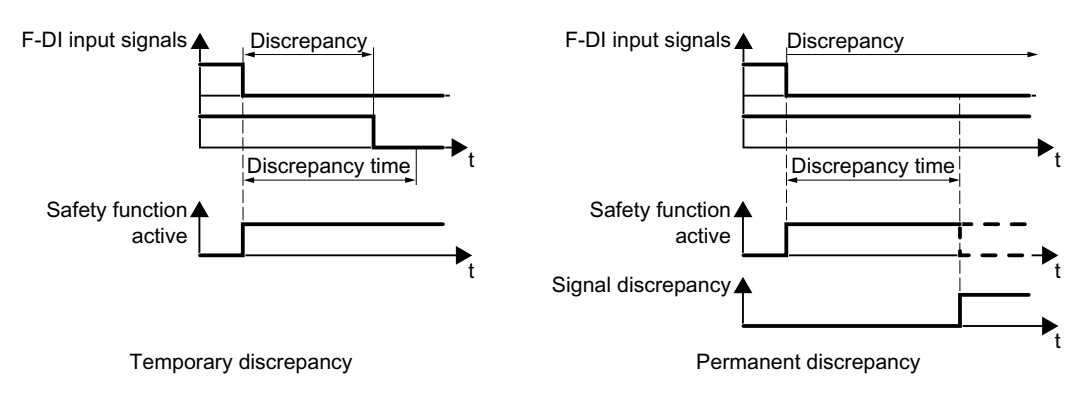

#### **Filter for suppressing short signals**

In the following cases, an immediate converter response to signal changes of the fail-safe digital inputs is not desirable:

- If a fail-safe digital input of the converter is interconnected with an electromechanical sensor, signal changes can occur due to contact bounce.
- In order to identify faults due to short-circuit or cross faults, several control modules test their fail-safe digital outputs with "bit pattern tests" (bright/dark test). If a fail-safe digital input of the converter is interconnected with a fail-safe digital output of an open-loop control module, then the converter responds with a bit pattern test. The typical duration of the signal change within a bit pattern test:

 $-$  On test: 1 ms

– Off test: 4 ms

If the fail-safe digital input responds to many signal changes within a certain time, then the converter responds with a fault.

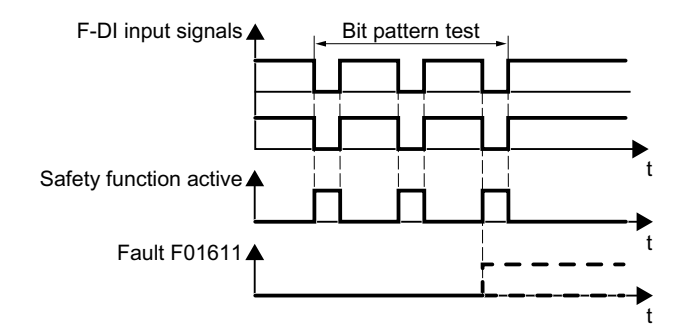

A filter in the converter suppresses brief signals as a result of the bit pattern test or contact bounce.

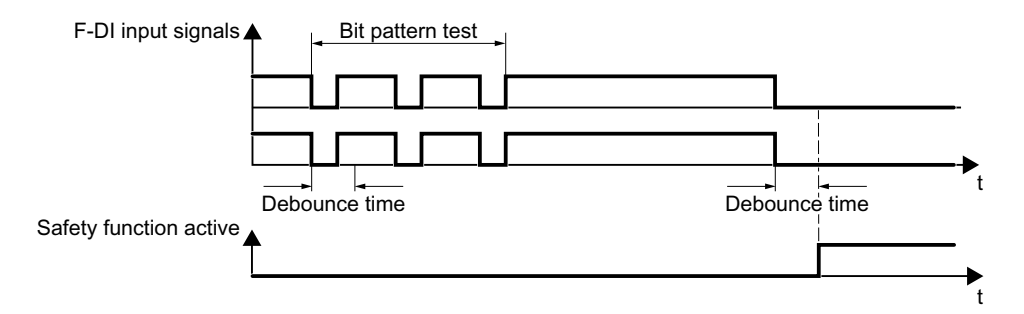

The filter extends the response time of the safety function by the debounce time.

#### **Setting the filter for fail-safe digital inputs**

#### **Precondition**

You are online with Startdrive.

#### **Procedure**

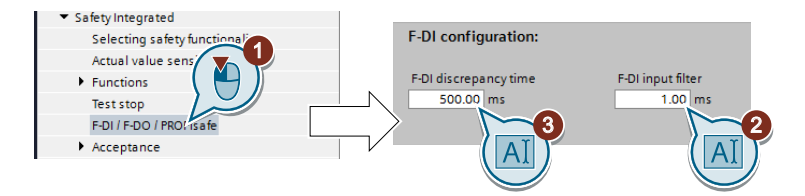

- 1. Navigate to the filter settings.
- 2. Set the debounce time for the F-DI input filter.
- 3. Set the discrepancy time for the simultaneity monitoring.

You have set the input filter and the simultaneity monitoring of the fail-safe digital input. ❒

#### **Parameters**

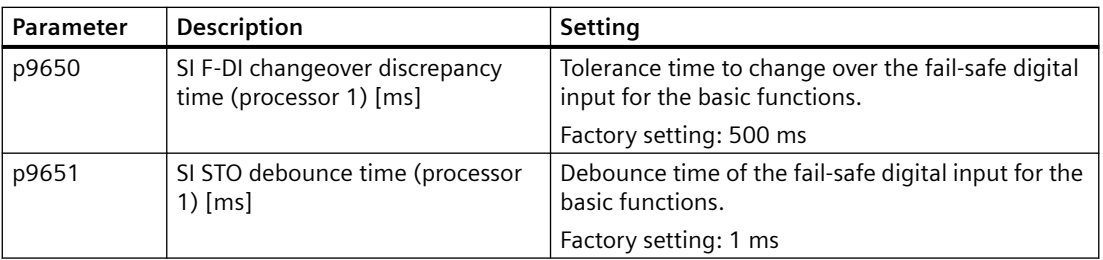

## **Further information**

#### **Debounce times for standard and safety functions**

The debounce time p0724 for "standard" digital inputs has no influence on the fail-safe input signals. Conversely, the same applies: The F-DI debounce time does not affect the signals of the "standard" inputs.

If you use an input as a standard input, set the debounce time using parameter p0724 .

If you use an input as a fail-safe input, set the debounce time as described above.

#### **6.14.2.6 Setting the forced checking procedure (test stop)**

#### **Overview**

The forced checking procedure (test stop) of the basic functions is a converter self test. The converter checks its circuits to switch off the torque.

### **Function description**

You start the forced checking procedure each time that the STO function is selected.

Using a timer block, the converter monitors as to whether the forced checking procedure is regularly performed.

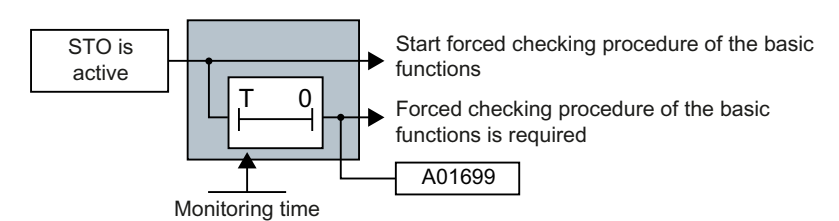

#### **Precondition**

You are online with Startdrive.

#### **Procedure**

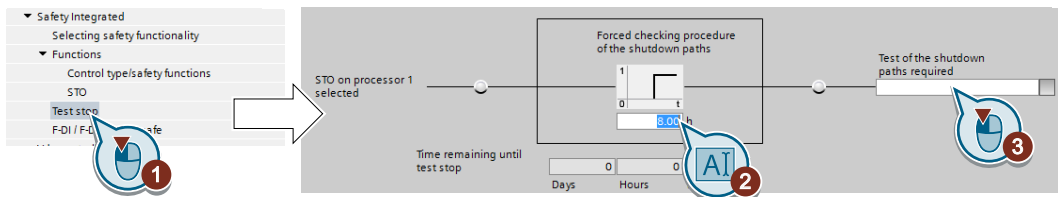

- 1. Select the screen form for setting the forced checking procedure.
- 2. Set the monitoring time to a value to match your application. **Requirement: Forced checking procedure (test stop) must be performed at least once a year.**
- 3. Using this signal, the converter signals that a forced checking procedure (test stop) is required.

Interconnect this signal with a converter signal of your choice.

You have set the forced checking procedure (test stop) for the Basic Functions. ❒

#### **Parameters**

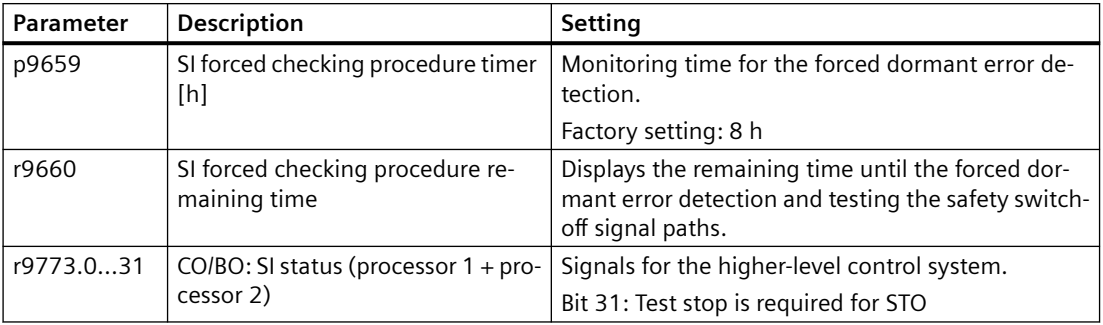

## **6.14.2.7 Finalizing online commissioning**

## **Overview**

After you finish the configuration of the safety function, proceed through the following operations to activate the settings.

## **Precondition**

You are online with Startdrive.

#### **Function description**

#### **Procedure**

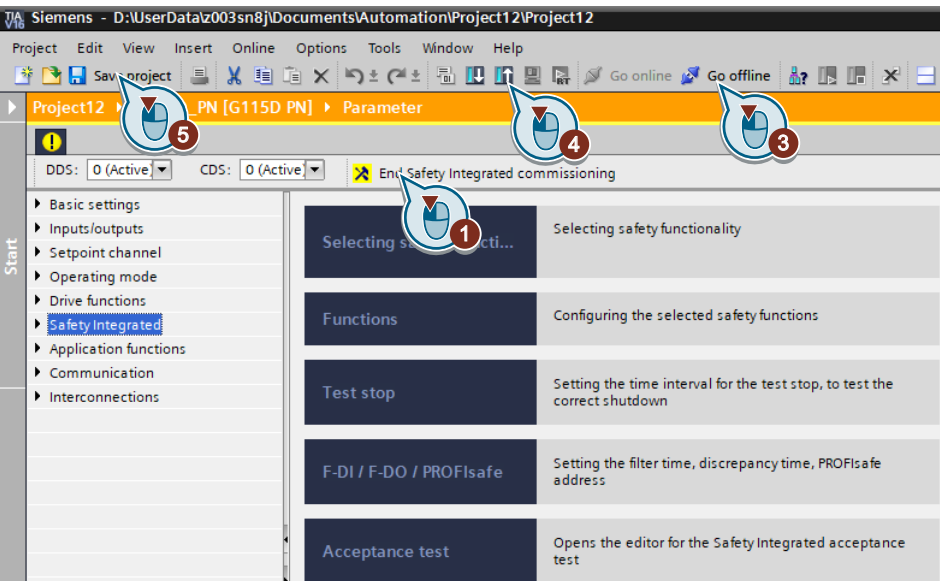

- 1. Press the  $\lambda$  button to end the safety commissioning.
- 2. Confirm the prompt for saving your settings (copy RAM to ROM).
- 3. Disconnect the online connection.
- 4. Select the  $\mathbf{F}$  button to transfer settings from the converter to the PG/PC.
- 5. Save the project.
- 6. Switch off the converter power supply.
- 7. Wait until all LEDs on the converter go dark (no voltage condition).
- 8. Switch the converter power supply on again.

Your settings are now active.

❒

## **Parameters**

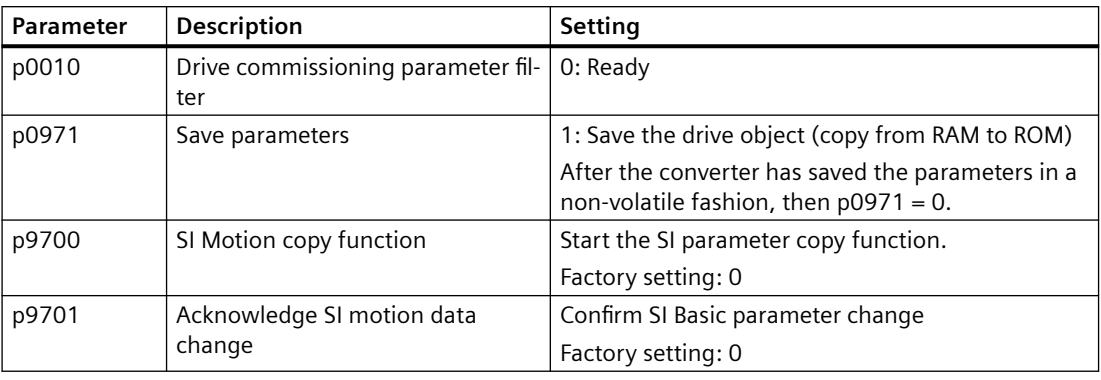

## **6.14.2.8 Checking the interconnection of digital inputs**

#### **Overview**

The simultaneous connection of digital inputs with a safety function and a "standard" function may lead to the drive behaving in unexpected ways.

If you control the safety functions in the converter via fail-safe digital inputs, then you must check as to whether the fail-safe digital inputs are in some instances interconnected with a "standard" function.

#### **Function description**

#### **Procedure**

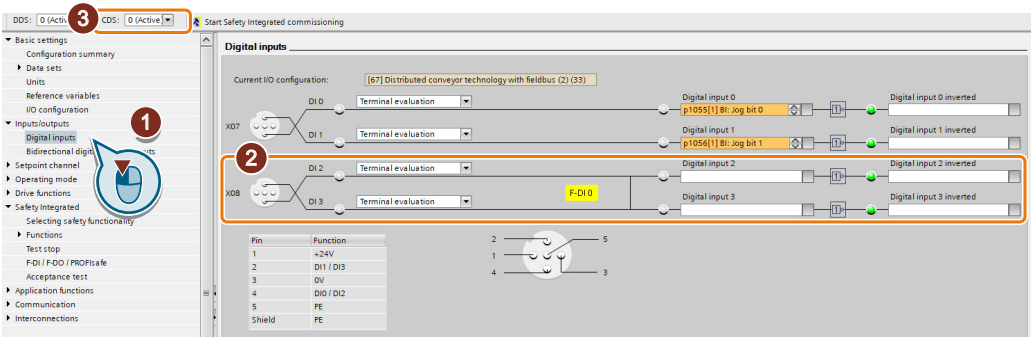

- 1. Select the screen for the digital inputs.
- 2. Remove all interconnections of the digital inputs that you use as fail-safe digital input F-DI:
- 3. You must delete the digital input connections for all CDS if you use the switchover of the command data sets (CDS).

You can find a description of the CDS switchover in the operating instructions.

You have ensured that the fail-safe digital inputs only control the safety functions in the converter.

❒

## **6.14.2.9 Acceptance - completion of commissioning**

#### **Overview**

The machine manufacturer is responsible in ensuring that his plant or machine functions perfectly. As a consequence, after commissioning, the machine manufacturer must check those functions or have them checked by specialist personnel, which represent an increased risk of injury or material damage. This acceptance or validation is, for example, also specified in the European machinery directive and essentially comprises two parts:

- Checking the safety-relevant functions and machine parts. → **Acceptance test**.
- Generate an "Acceptance report" that describes the test results. → **Documentation**.

Supply information for the validation, e.g. the harmonized European standards EN ISO 13849‑1 and EN ISO 13849‑2.

#### **Function description**

#### **Acceptance test of the machine or plant**

The acceptance test checks whether the safety-relevant functions in the plant or machine function correctly. The documentation of the components used in the safety functions can also provide information about the necessary tests.

Testing the safety-related functions includes, e.g. the following:

- Are all safety equipment such as protective door monitoring devices, light barriers or emergency-off switches connected and ready for operation?
- Does the higher-level control respond as expected to the safety-relevant feedback signals of the converter?
- Do the converter settings match the configured safety-relevant function in the machine?

#### **Acceptance test of the converter**

The acceptance test of the converter is a part of the acceptance test of the entire machine or plant.

The acceptance test of the converter checks whether the integrated drive safety functions are set up correctly for the planned safety function of the machine.

Recommended acceptance test (Page [588\)](#page-589-0)

#### **Documentation of the converter**

The following must be documented for the converter:

- The results of the acceptance test.
- The settings of the integrated drive safety functions.

The documentation must be signed.
#### **Who may perform the acceptance test of the converter?**

Personnel from the machine manufacturer, who, on account of their technical qualifications and knowledge of the safety functions, are in a position to perform the acceptance test in the correct manner are authorized to perform the acceptance testing of the converter.

#### **Wizard for the acceptance test**

The "Startdrive Advanced" commissioning tool (requires an appropriate license) includes a wizard for the acceptance test of the safety functions integrated in the drive.

"Startdrive Advanced" guides you through the acceptance test, generates the appropriate traces to analyze the machine response – and generates an acceptance report as Excel file.

Further information is provided on the Internet:

Startdrive, system requirements and download ([https://](https://support.industry.siemens.com/cs/ww/en/view/109771710) [support.industry.siemens.com/cs/ww/en/view/109771710](https://support.industry.siemens.com/cs/ww/en/view/109771710)) (Startdrive, system requirements and download)

#### **Reduced acceptance test after function expansions**

A full acceptance test is necessary only after first commissioning. A reduced acceptance test is sufficient when safety functions are expanded.

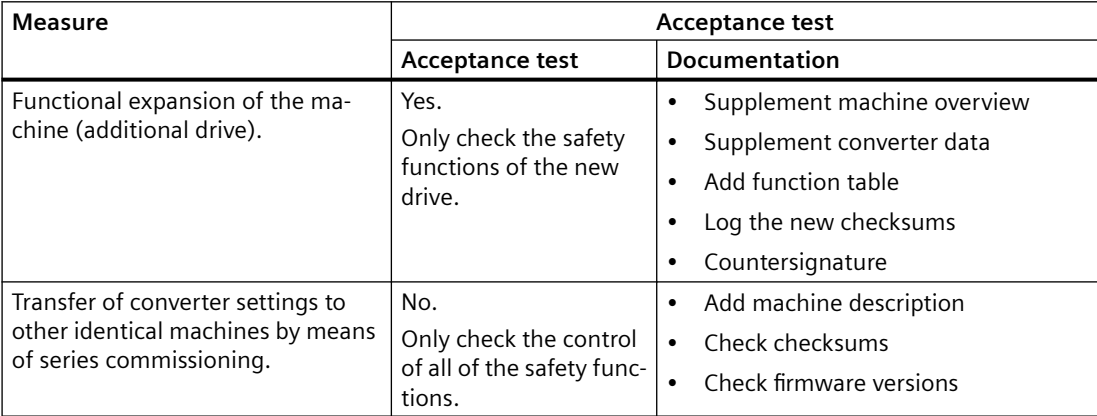

# **6.15 Setpoints**

## **6.15.1 Overview**

The converter receives its main setpoint from the setpoint source. The main setpoint generally specifies the motor speed.

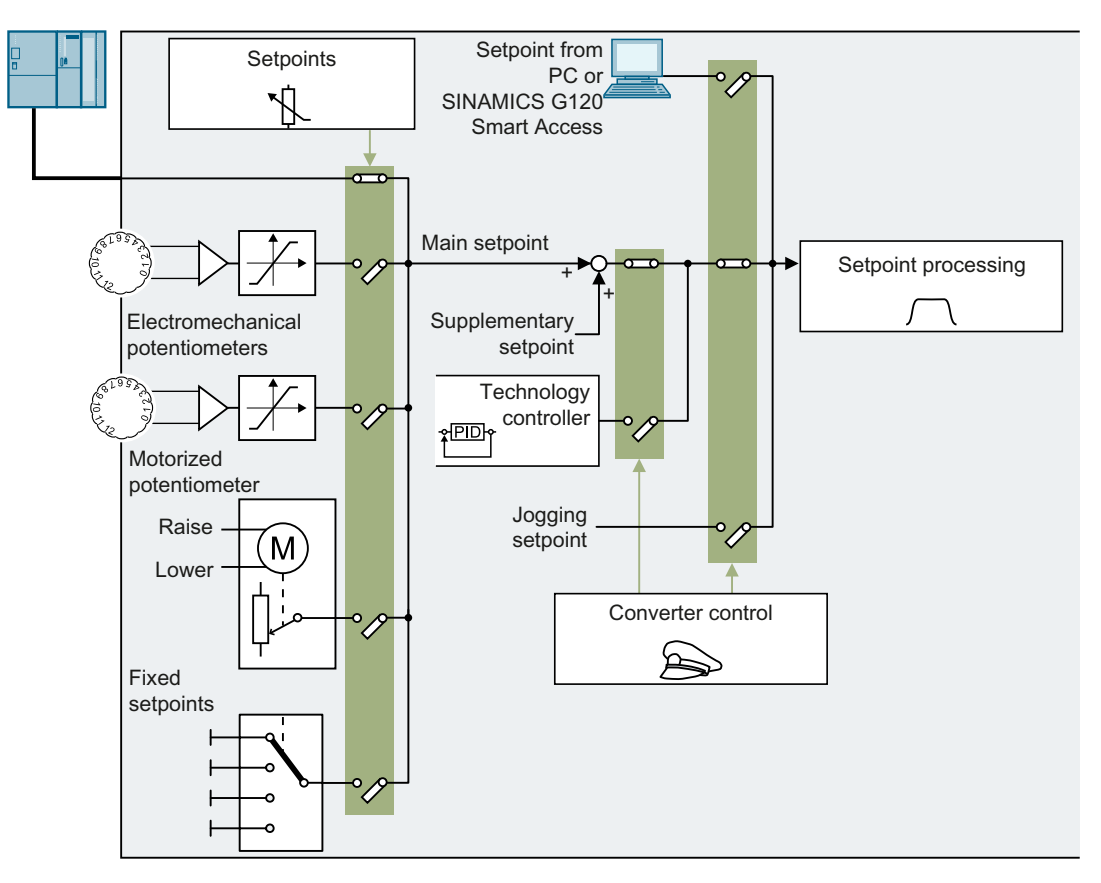

You have the following options when selecting the source of the main setpoint:

- Converter fieldbus interface
- Electromechanical potentiometer
- Motorized potentiometer simulated in the converter
- Fixed setpoints saved in the converter

You have the same selection options when selecting the source of the supplementary setpoint.

Under the following conditions, the converter switches from the main setpoint to other setpoints:

- When the technology controller is active and appropriately interconnected, its output specifies the motor speed.
- When jogging is active.
- When controlling from a Startdrive PC tool or the SINAMICS G120 Smart Access.

# **6.15.2 Specifying the setpoint via the fieldbus**

## **Function description**

In the quick commissioning, you define the preassignment for the converter interfaces. Depending on what has been preassigned, after quick commissioning, the receive word PZD02 can be interconnected with the main setpoint.

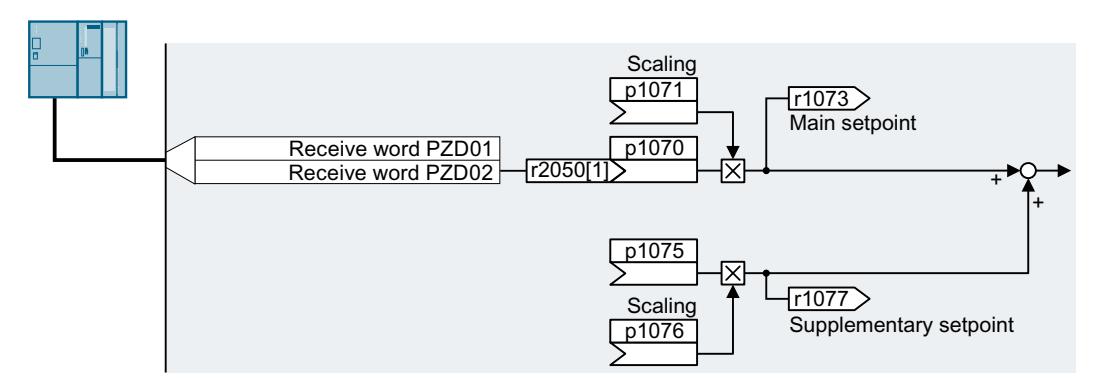

### **Example**

Setting with receive word PZD02 as setpoint source:

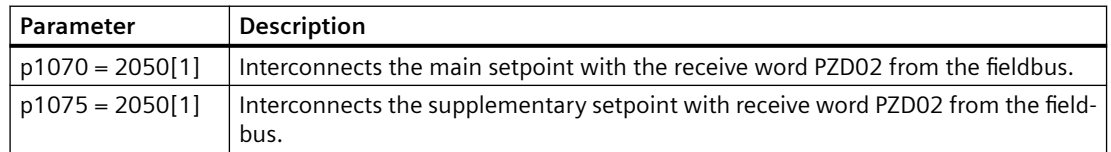

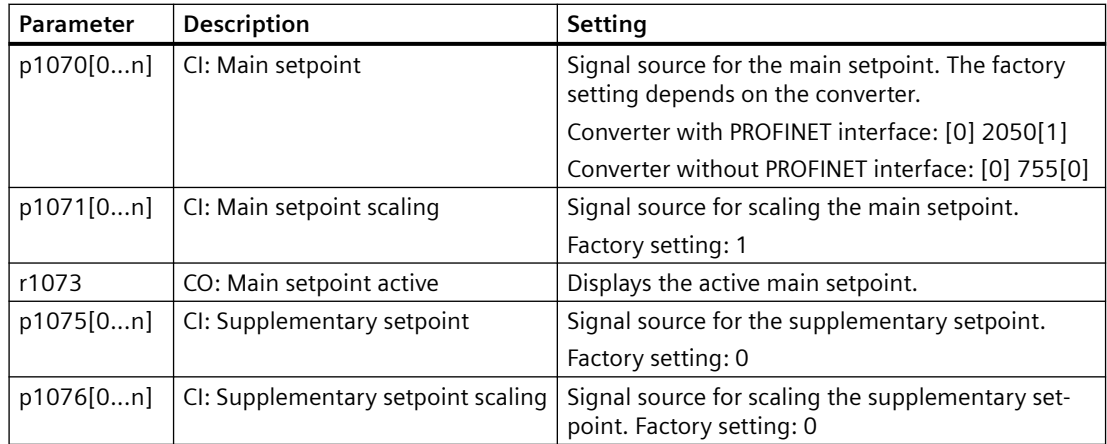

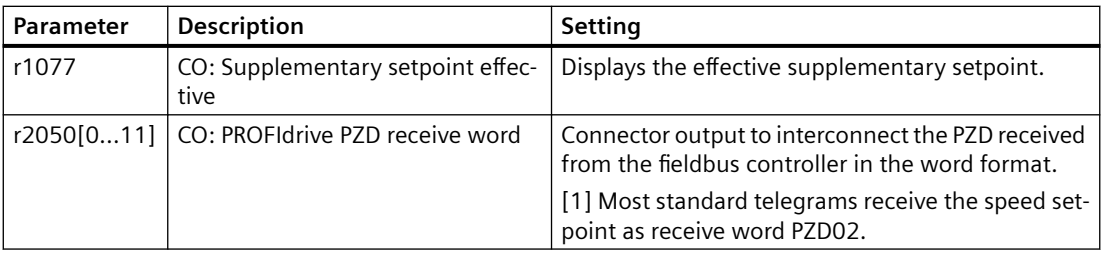

## **Further information**

For further information refer to the function diagrams 2468, 9360 and 3030 of the List Manual.

# **6.15.3 Electromechanical potentiometer**

The converter has two electromechanical potentiometers.

The potentiometers are hardwired with the internal analog inputs 0 and 1.

For more information on using a tool to adjust the two electromechanical potentiometers, refer to the replacing procedure in Section "[Replacing the Electronic Module](#page-383-0) (Page [382\)](#page-383-0)".

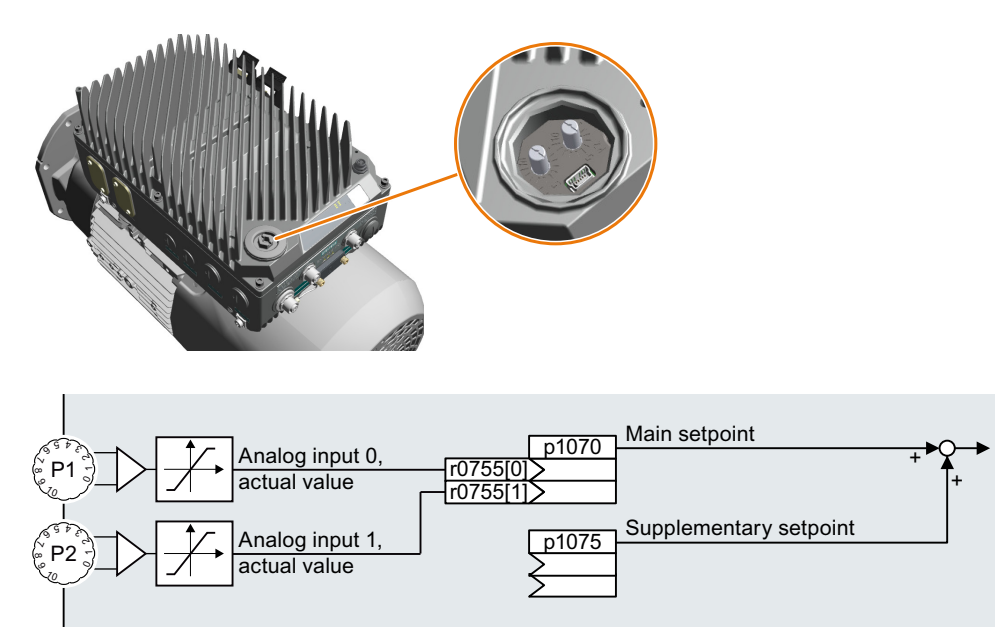

## **Setting the potentiometer as setpoint source**

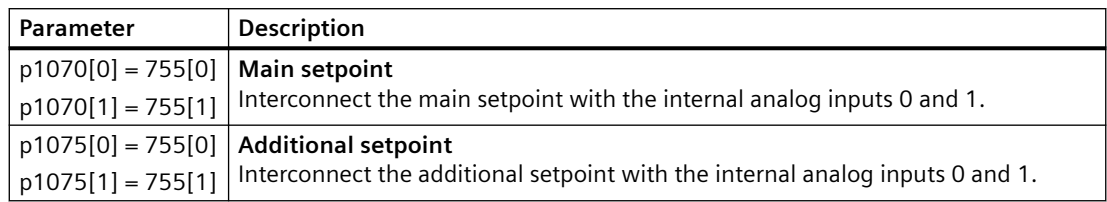

## **6.15.4 Motorized potentiometer as setpoint source**

## **Overview**

The "Motorized potentiometer" function emulates an electromechanical potentiometer. The output value of the motorized potentiometer can be set with the "higher" and "lower" control signals.

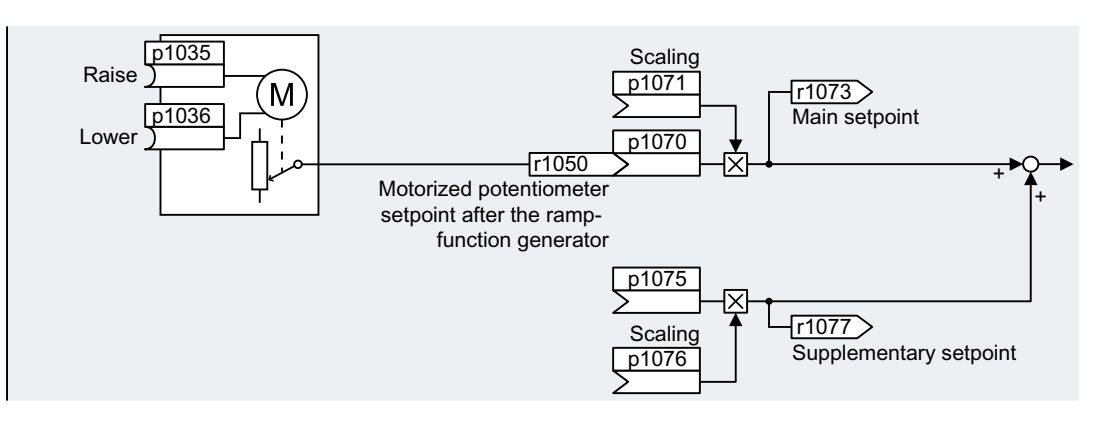

## **Function description**

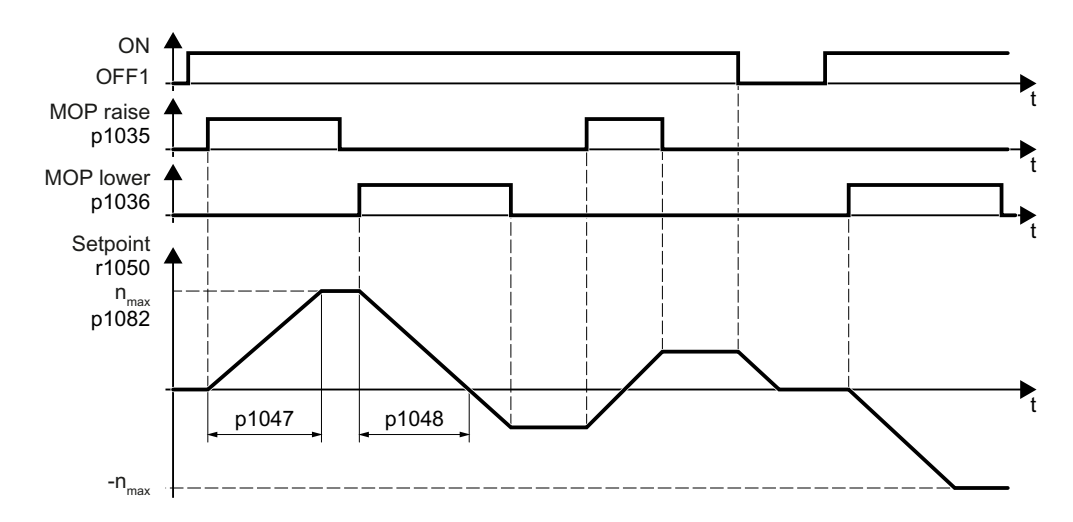

## **Example**

Setting with the motorized potentiometer as setpoint source:

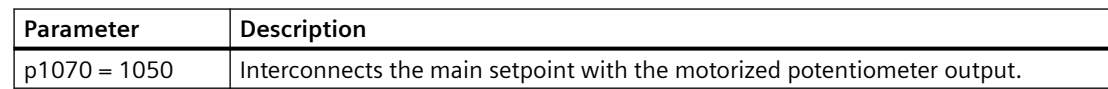

| Parameter | Description                                                            | <b>Setting</b>                                                                                              |  |  |
|-----------|------------------------------------------------------------------------|----------------------------------------------------------------------------------------------------|--|--|
| p1035[0n] | BI: Motorized potentiometer set-<br>point higher                       | Signal source to continuously increase the setpoint                                                         |  |  |
|           |                                                                        | The factory setting depends on the converter.                                                               |  |  |
|           |                                                                        | With PROFINET interface: [0] 2090.13; [1] 0                                                                 |  |  |
|           |                                                                        | Without PROFINET interface: 0<br>$\bullet$                                                                  |  |  |
| p1036[0n] | BI: Motorized potentiometer set-<br>point lower                        | Signal source to continuously decrease the setpoint                                                         |  |  |
|           |                                                                        | The factory setting depends on the converter.                                                               |  |  |
|           |                                                                        | With PROFINET interface: [0] 2090.14; [1] 0<br>$\bullet$                                                    |  |  |
|           |                                                                        | Without PROFINET interface: 0                                                                               |  |  |
| p1040[0n] | Motorized potentiometer start val-<br>ue [rpm]                         | Start value that is effective when the motor is<br>switched on.                                             |  |  |
|           |                                                                        | Factory setting: 0 rpm                                                                                      |  |  |
| p1047     | Motorized potentiometer, ramp-up<br>time [s]                           | MOP ramp-up time                                                                                            |  |  |
|           |                                                                        | Factory setting: 10 s                                                                                       |  |  |
| p1048     | Motorized potentiometer, ramp-<br>down time [s]                        | MOP ramp-down time                                                                                          |  |  |
|           |                                                                        | Factory setting: 10 s                                                                                       |  |  |
| r1050     | Motorized potentiometer, setpoint<br>after the ramp-function generator | Motorized potentiometer, setpoint after the ramp-<br>function generator                                     |  |  |
| p1070[0n] | CI: Main setpoint                                                      | Signal source for the main setpoint                                                                         |  |  |
|           |                                                                        | The factory setting depends on the converter.                                                               |  |  |
|           |                                                                        | With PROFINET interface: [0] 2050[1]<br>$\bullet$                                                           |  |  |
|           |                                                                        | Without PROFINET interface: [0] 755[0]                                                                      |  |  |
| p1071[0n] | CI: Main setpoint scaling                                              | Signal source for scaling the main setpoint                                                                 |  |  |
|           |                                                                        | Factory setting: 1                                                                                          |  |  |
| r1073     | CO: Main setpoint active                                               | Displays the active main setpoint                                                                           |  |  |
| p1075[0n] | CI: Supplementary setpoint                                             | Signal source for the supplementary setpoint                                                                |  |  |
|           |                                                                        | Factory setting: 0                                                                                          |  |  |
| p1076[0n] | CI: Supplementary setpoint scaling                                     | Signal source for scaling the supplementary set-<br>point                                                   |  |  |
|           |                                                                        | Factory setting: 0                                                                                          |  |  |
| r1077     | CO: Supplementary setpoint effec-<br>tive [rpm]                        | Displays the effective supplementary setpoint. The<br>value shown is the additional setpoint after scaling. |  |  |

Table 6-1 Basic settings

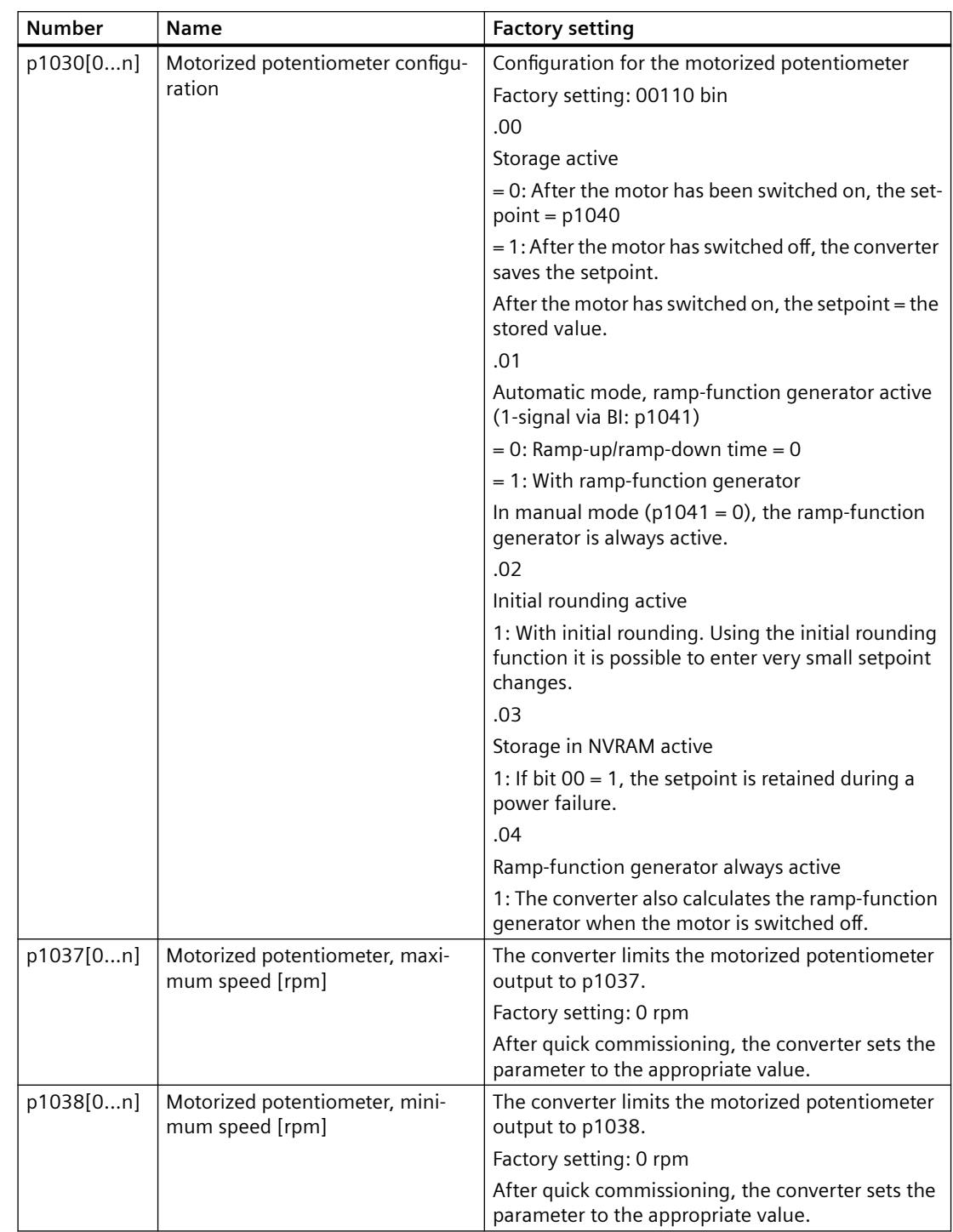

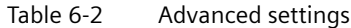

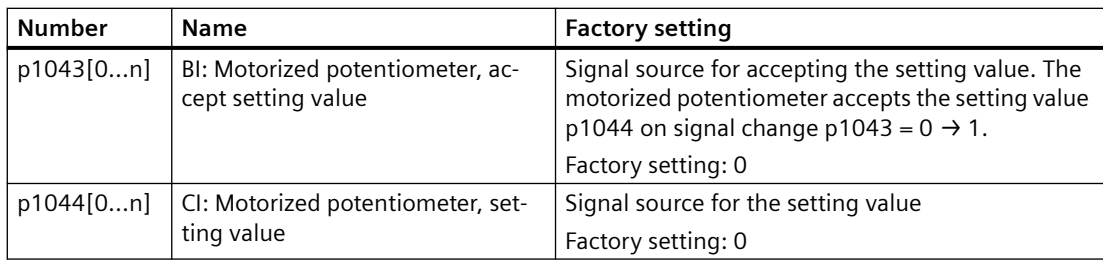

## **Further information**

For more information about the motorized potentiometer, refer to function diagram 3020 in the List Manual.

## **6.15.5 Fixed speed setpoint as setpoint source**

## **Function description**

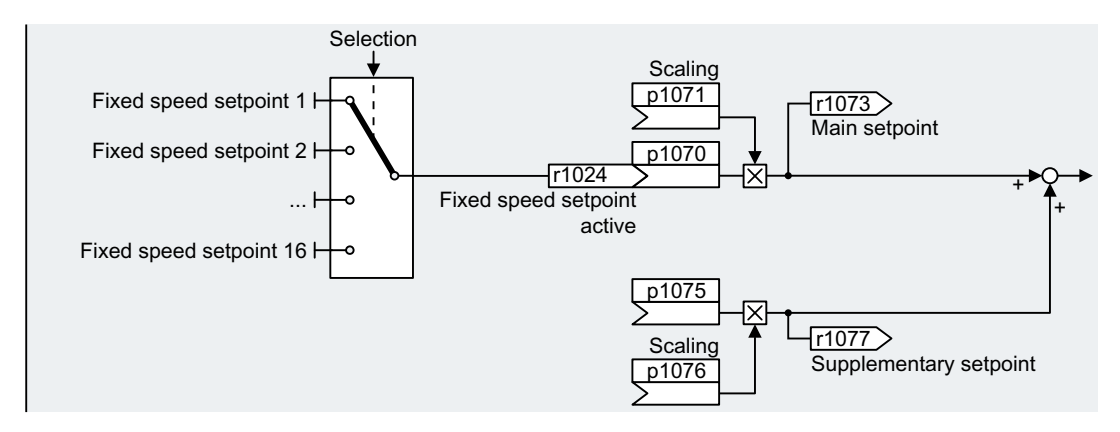

The converter makes a distinction between two methods when selecting the fixed speed setpoints:

#### **Directly selecting a fixed speed setpoint**

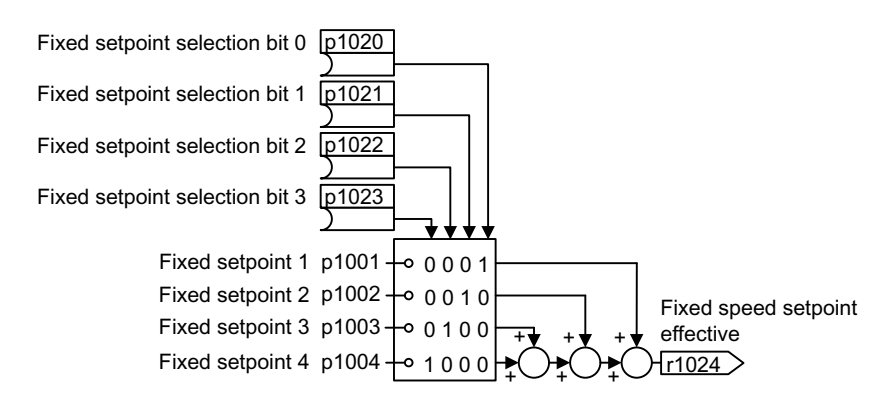

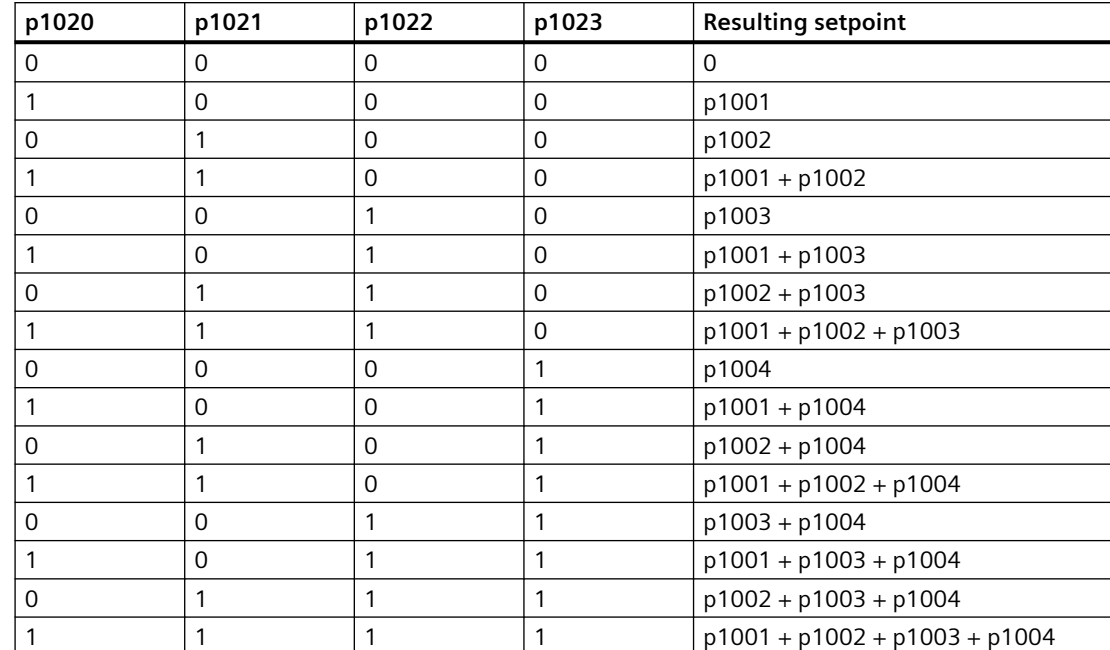

#### **Selecting the fixed speed setpoint, binary**

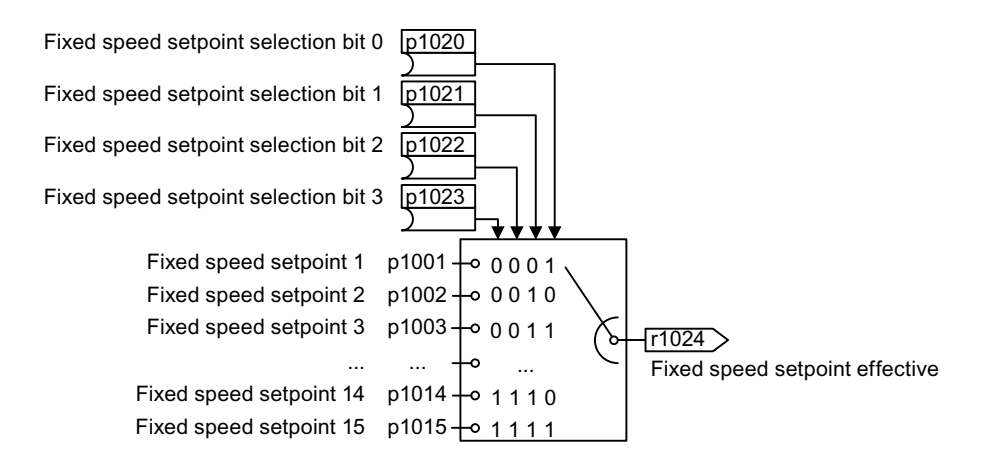

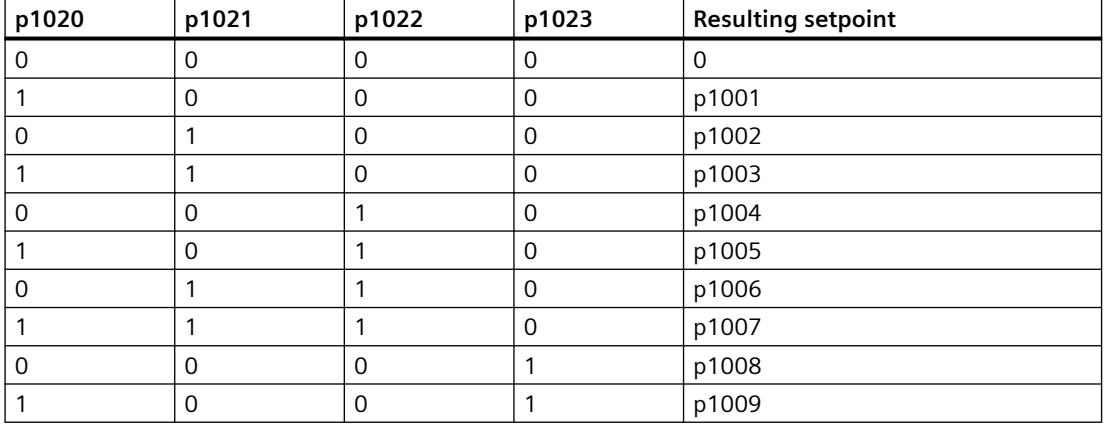

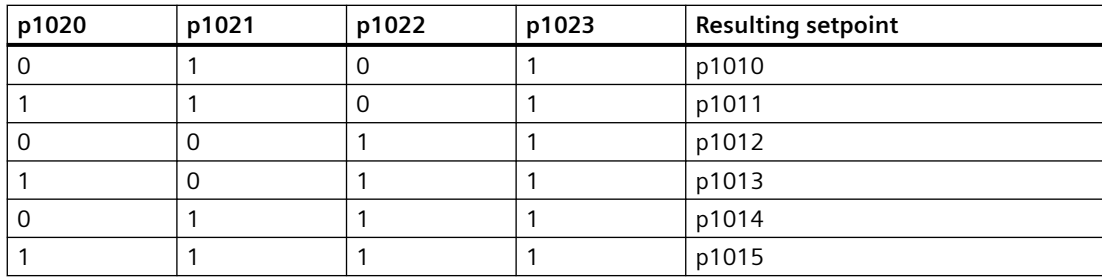

### **Example**

After it has been switched on, a conveyor belt only runs with two different velocities. The motor should now operate with the following corresponding speeds:

- The signal at digital input 0 switches the motor on and accelerates it up to 300 rpm.
- The signal at digital input 1 accelerates the motor up to 2000 rpm.
- With signals at both digital inputs, the motor accelerates up to 2300 rpm.

### **Settings for the application example**

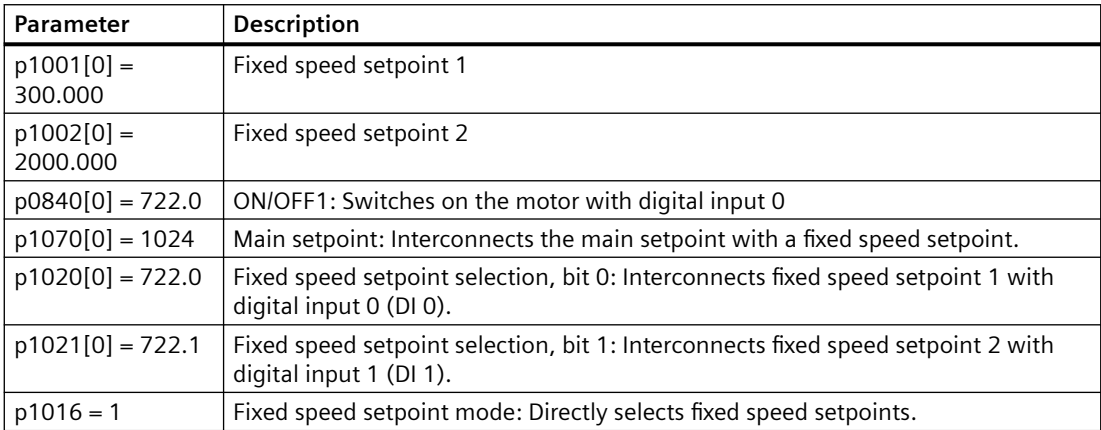

#### **Resulting fixed speed setpoints for the application example**

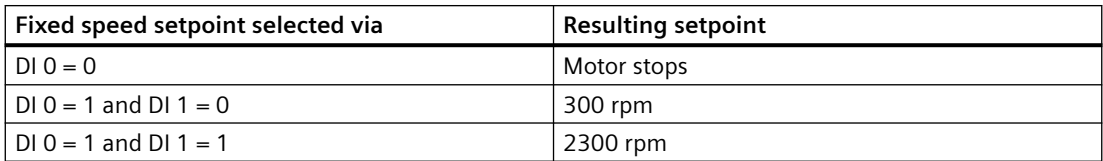

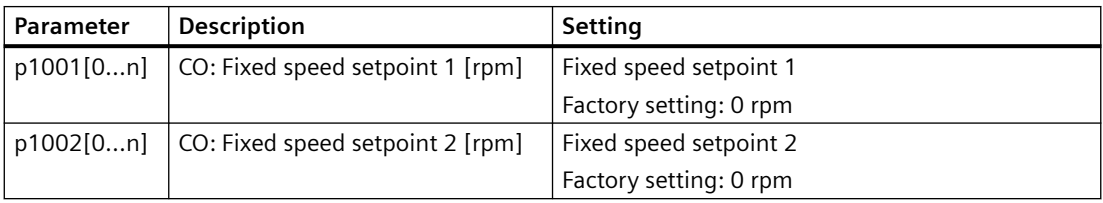

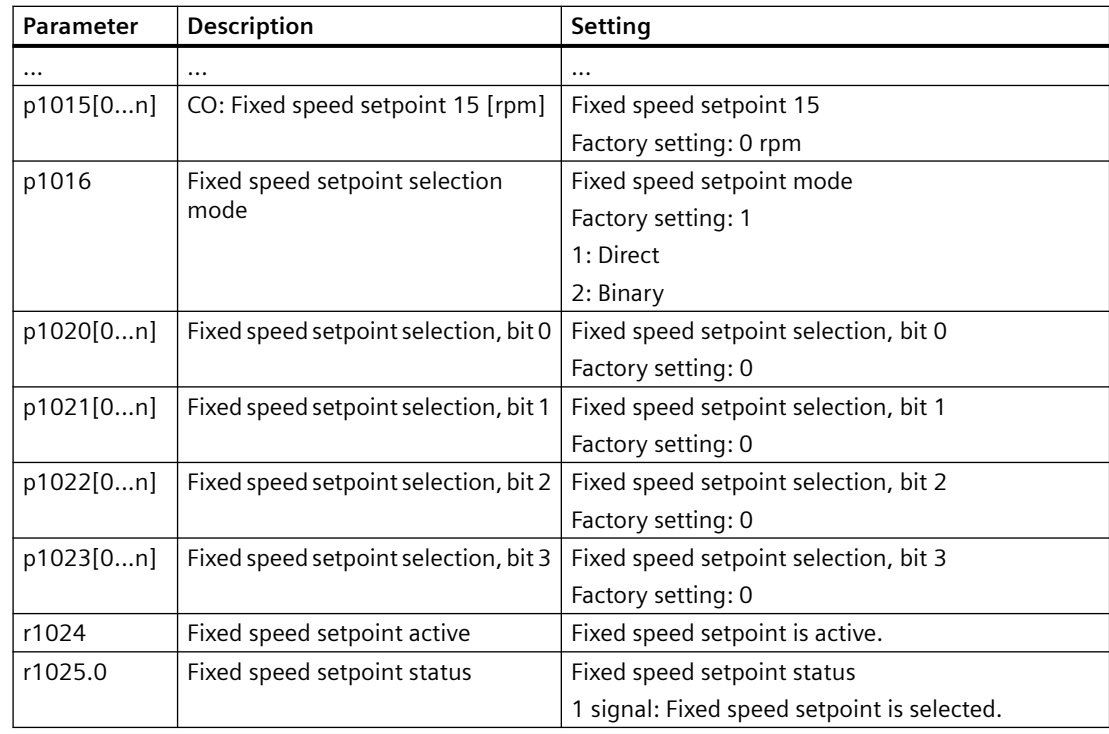

## **Further information**

Additional information about binary and direct selection can be found in function diagrams 3010 and 3011 in the List Manual.

# **6.16 Setpoint processing**

## **6.16.1 Overview**

#### **Overview**

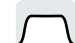

Setpoint processing influences the setpoint using the following functions:

- "Invert" inverts the motor direction of rotation.
- The "Inhibit direction of rotation" function prevents the motor from rotating in the incorrect direction; this function can make sense for conveyor belts, extruders, pumps and fans, for example.
- The "Skip frequency bands" prevent the motor from being continuously operated within these skip bands. This function avoids mechanical resonance effects by only permitting the motor to operate briefly at specific speeds.

- The "Speed limitation" function protects the motor and the driven load against excessively high speeds.
- The "Ramp-function generator" function prevents the setpoint from suddenly changing. As a consequence, the motor accelerates and brakes with a reduced torque.

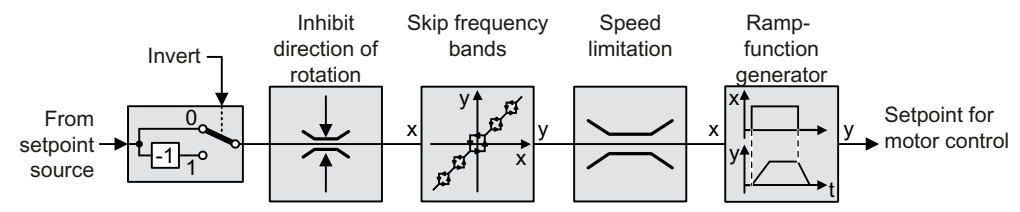

## **6.16.2 Invert setpoint**

## **Function description**

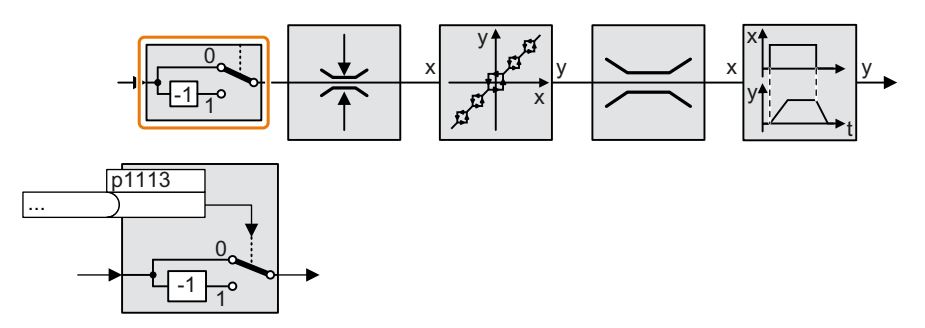

The function inverts the sign of the setpoint using a binary signal.

#### **Example**

To invert the setpoint via an external signal, interconnect parameter p1113 with a binary signal of your choice.

Table 6-3 Application examples showing how a setpoint is inverted

| Parameter         | <b>Description</b>                                                                                             |
|-------------------|----------------------------------------------------------------------------------------------------|
| $p1113 = 722.1$   | Digital input $1 = 0$ : Setpoint remains unchanged.<br>Digital input $1 = 1$ : Converter inverts the setpoint. |
| $p1113 = 2090.11$ | Inverts the setpoint via the fieldbus (control word 1, bit 11).                                                |

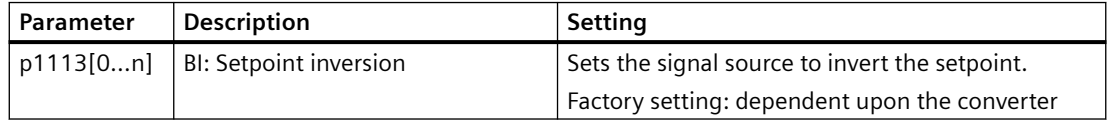

# **6.16.3 Inhibit direction of rotation**

## **Function description**

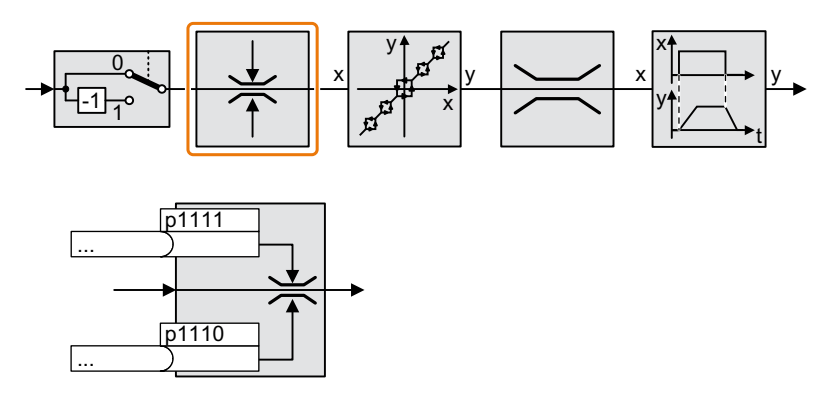

In the factory setting of the converter, both motor directions of rotation are enabled. Set the corresponding parameter to a value = 1 to permanently block directions of rotation.

## **Example**

Table 6-4 Application examples showing how a setpoint is inverted

| Parameter                                                                            | <b>Description</b>                                                   |
|--------------------------------------------------------------------------------------|----------------------------------------------------------------------|
| $p1110[0] = 1$                                                                       | Negative direction of rotation is permanently inhibited.             |
| $p1110[0]$ = 722.3   Digital input 3 = 0: Negative direction of rotation is enabled. |                                                                      |
|                                                                                      | Digital input $3 = 1$ : Negative direction of rotation is inhibited. |

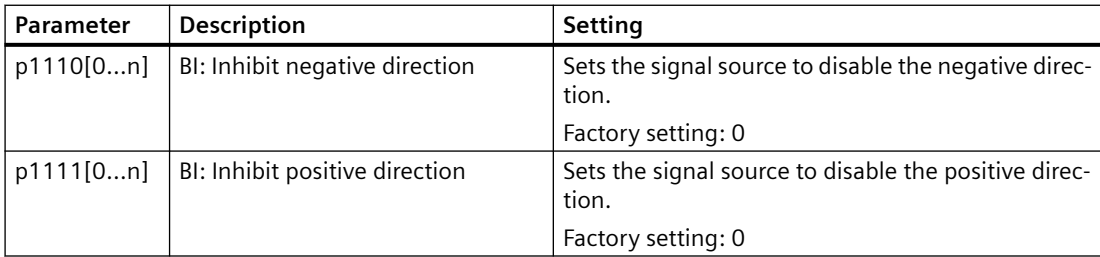

## **6.16.4 Skip frequency bands and minimum speed**

## **Overview**

The converter has a minimum speed and four skip frequency bands:

- The minimum speed prevents continuous motor operation at speeds less than the minimum speed.
- Each skip frequency band prevents continuous motor operation within a specific speed range.

## **Function description**

#### **Minimum speed**

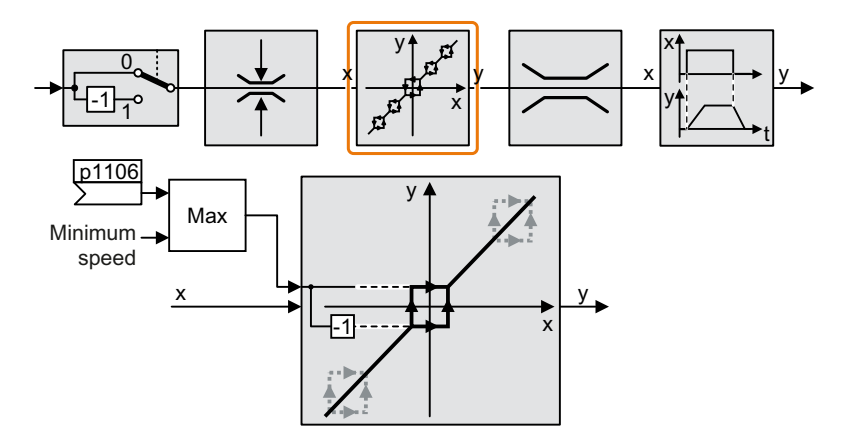

Speeds where the absolute value is less than the minimum speed are only possible when the motor is accelerating or braking.

#### **Skip frequency bands**

Further information on the skip frequency bands is provided in function diagram 3050 of the List Manual.

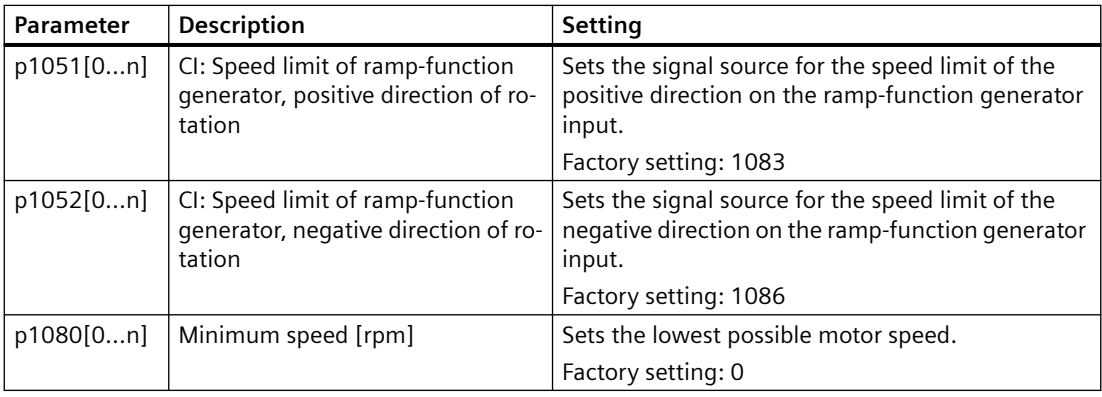

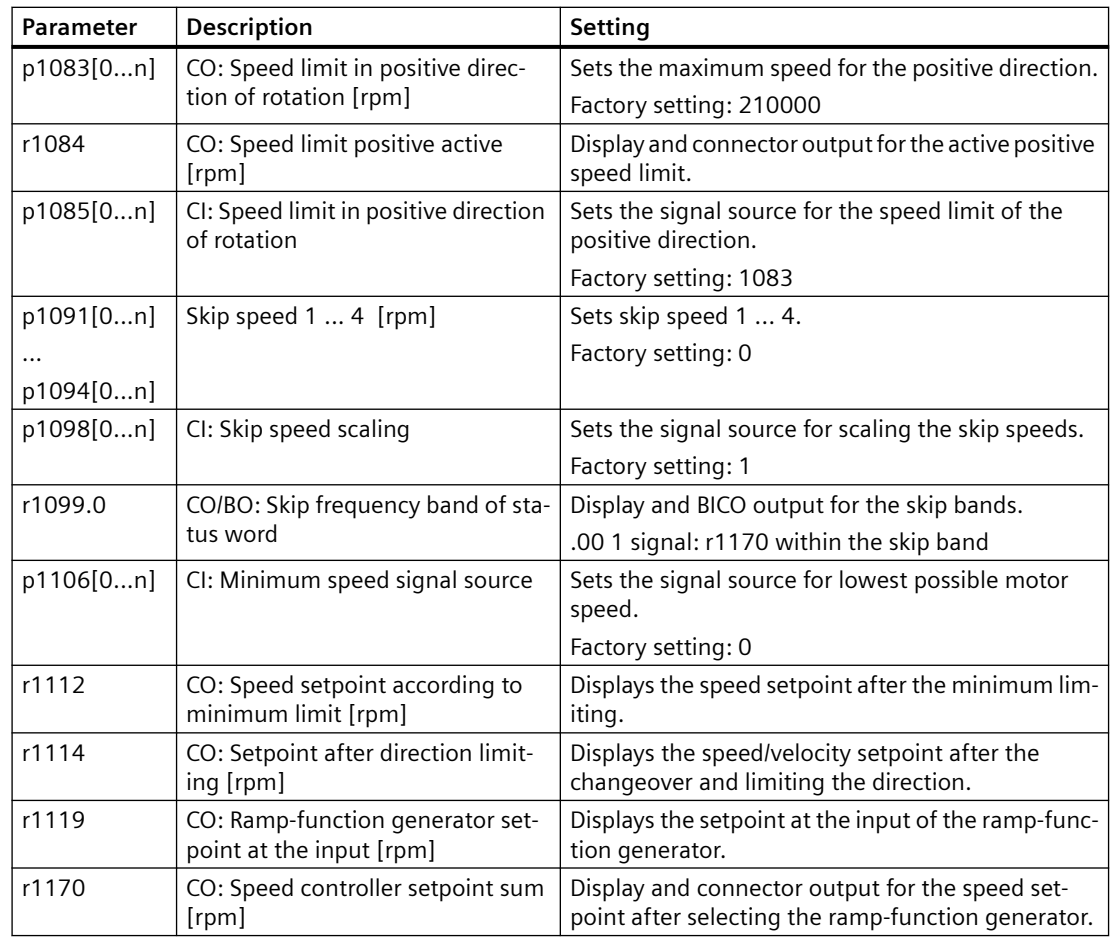

Further information is provided in the parameter list of the List Manual.

## **6.16.5 Speed limitation**

The maximum speed limits the speed setpoint range for both directions of rotation.

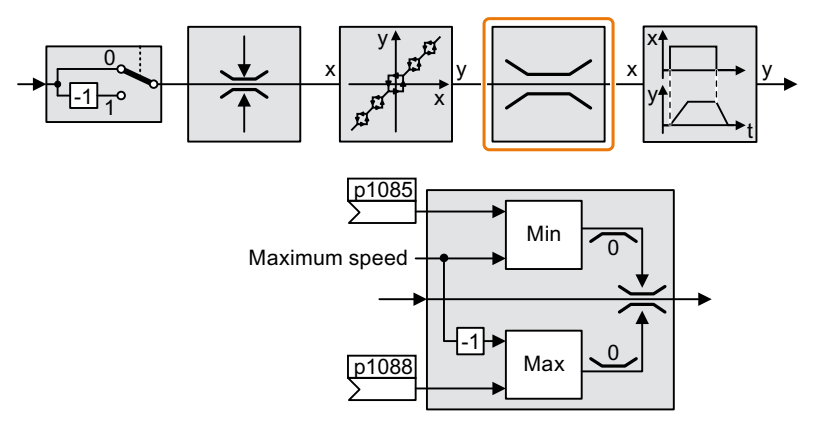

The converter generates a message (fault or alarm) when the maximum speed is exceeded.

If you must limit the speed depending on the direction of rotation, then you can define speed limits for each direction.

## **Parameters**

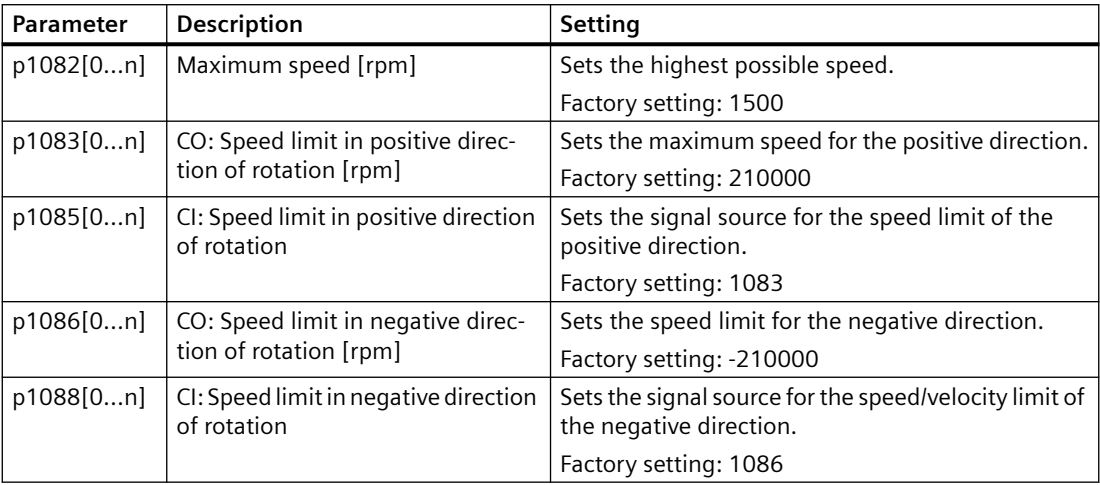

## **6.16.6 Ramp-function generator**

#### **Overview**

The ramp-function generator in the setpoint channel limits the rate change of the speed setpoint (acceleration). A reduced acceleration reduces the accelerating torque of the motor. In this case, the motor reduces the load on the mechanical system of the driven machine.

You can select between two different ramp-function generator types:

- Extended ramp-function generator The expanded ramp-function generator limits not only the acceleration but also the change in acceleration (jerk) by rounding the setpoint. In this case, the torque does not rise suddenly in the motor.
- Basic ramp-function generator The basic ramp-function generator limits the acceleration, however not the rate the acceleration changes (jerk).

### **Extended ramp-function generator**

The ramp-up and ramp-down times of the extended ramp-function generator can be set independently of each other. The optimal times depend on the application and can lie in the range from a few 100 ms to several minutes.

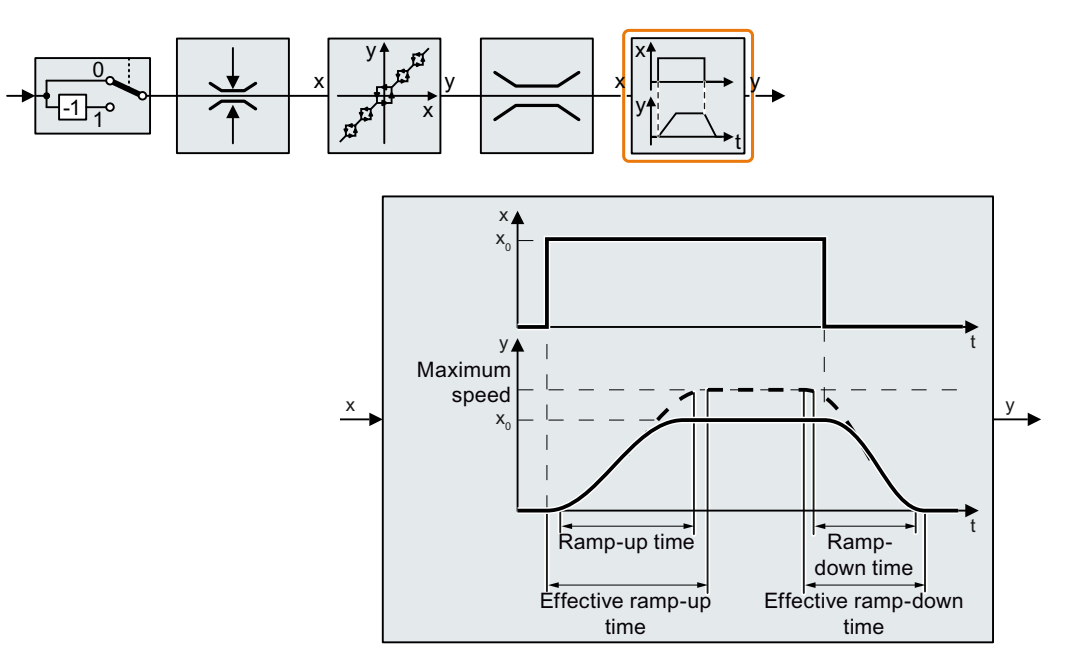

Initial and final rounding permit smooth, jerk-free acceleration and braking.

The ramp-up and ramp-down times of the motor are increased by the rounding times:

- Effective ramp-up time =  $p1120 + 0.5 \times (p1130 + p1131)$ .
- Effective ramp-down time =  $p1121 + 0.5 \times (p1130 + p1131)$ .

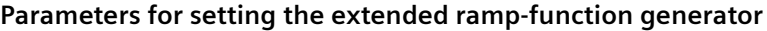

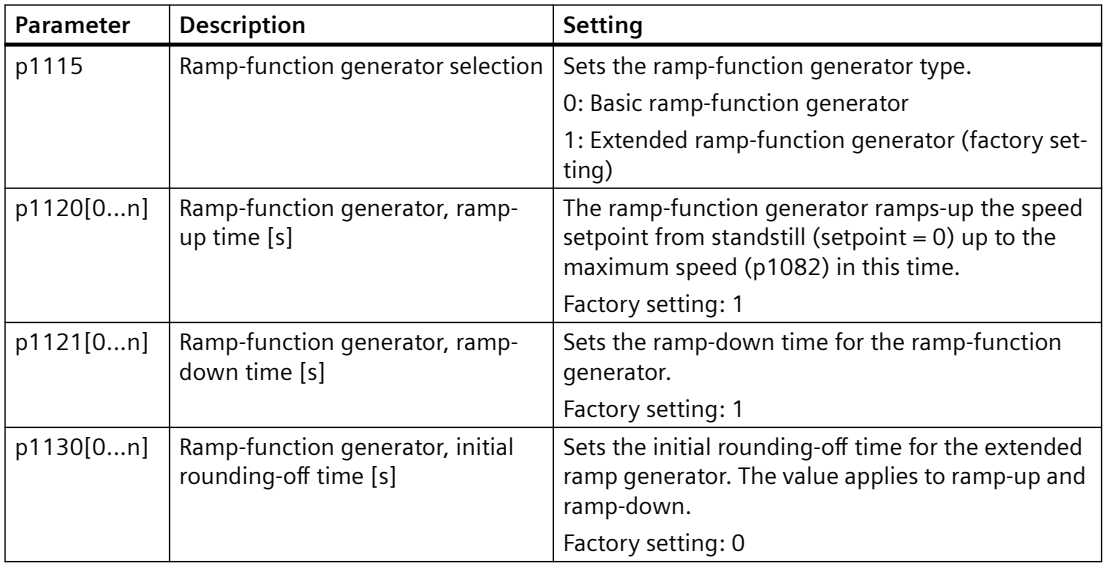

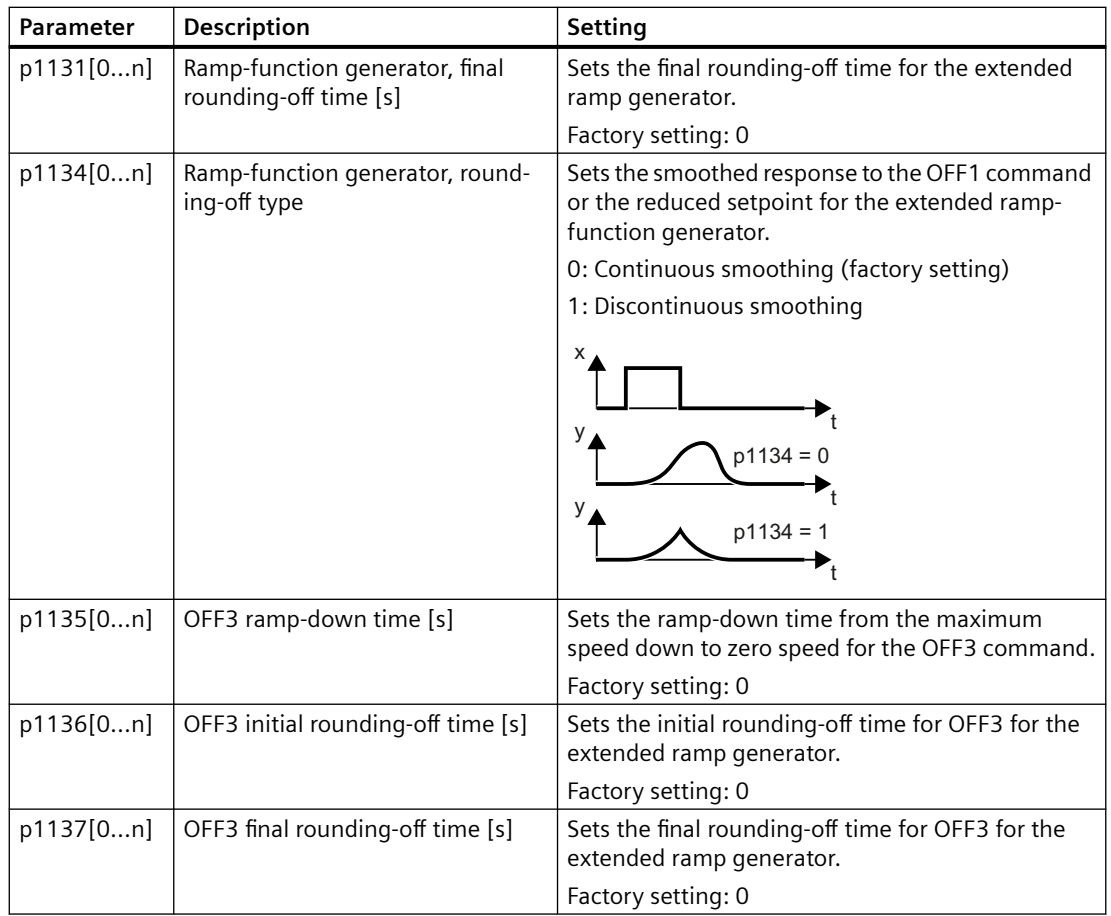

You can find more information in function diagram 3070 and in the parameter list of the List Manual.

## **Setting the extended ramp-function generator**

#### **Procedure**

- 1. Enter the highest possible speed setpoint.
- 2. Switch on the motor.
- 3. Evaluate your drive response.
	- If the motor accelerates too slowly, then reduce the ramp-up time. An excessively short ramp-up time means that the motor will reach its current limiting when accelerating, and will temporarily not be able to follow the speed setpoint. In this case, the drive exceeds the set time.
	- If the motor accelerates too fast, then extend the ramp-up time.
	- Increase the initial rounding if the acceleration is jerky. In the case of a permanent magnet synchronous motor, initial rounding can prevent the motor from tilting during startup.
	- In most applications, it is sufficient when the final rounding is set to the same value as the initial rounding.
- 4. Switch off the motor.
- 5. Evaluate your drive response.
	- If the motor decelerates too slowly, then reduce the ramp-down time. The minimum ramp-down time that makes sense depends on your particular application. For an excessively short ramp-down time, the converter either reaches the motor current, or the DC link voltage in the converter becomes too high.
	- Extend the ramp-down time if the motor is braked too quickly or the converter goes into a fault condition when braking.

6. Repeat steps 1 … 5 until the drive behavior meets the requirements of the machine or plant.

You have set the extended ramp-function generator. ❒

## **Basic ramp-function generator**

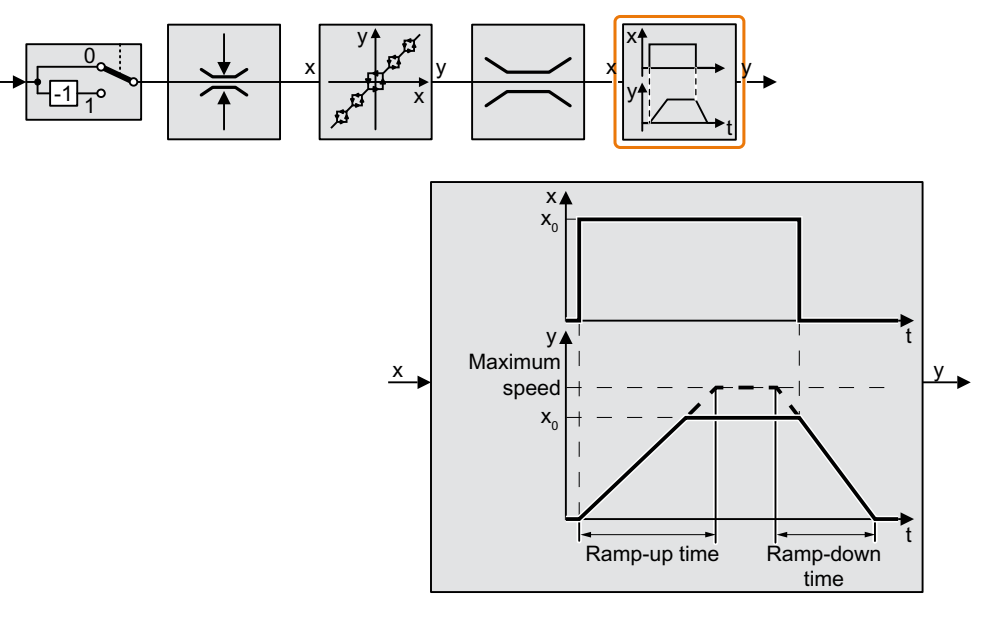

When compared to the extended ramp-function generator, the basic ramp-function generator has no rounding times.

#### **Parameters for setting the basic ramp-function generator**

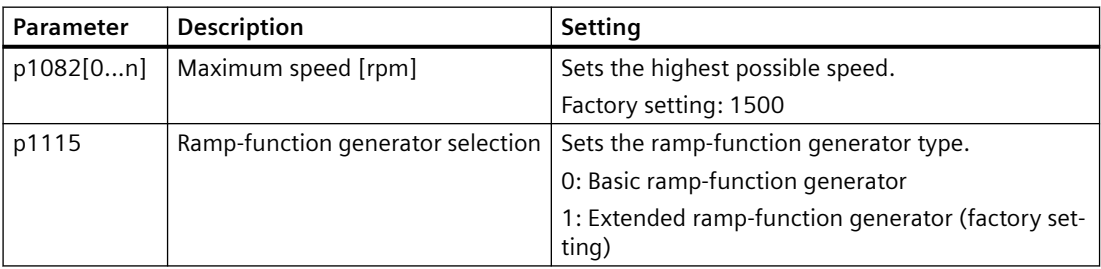

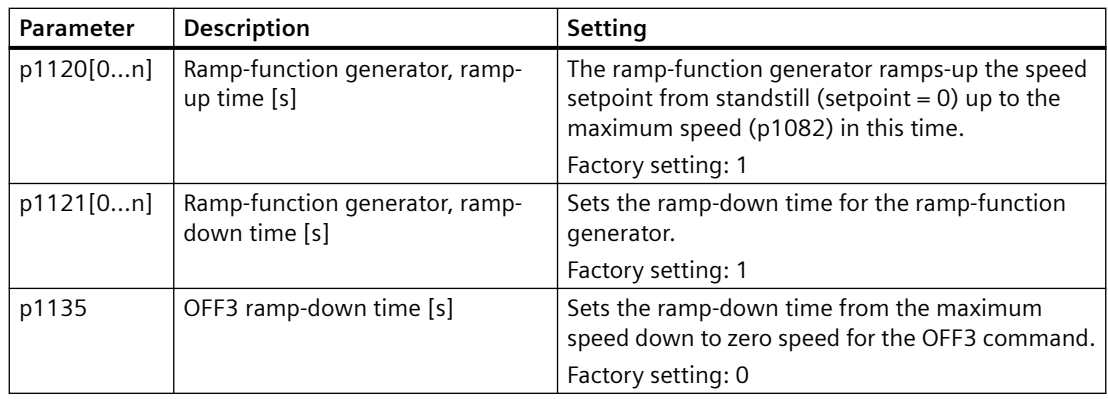

## **Changing the ramp-up and ramp-down times in operation**

The ramping up and down time of the ramp-function generator can be changed during operation. The scaling value can come, e.g. from the fieldbus.

### **Preconditions**

- You have commissioned the communication between the converter and the control system.
- Free telegram 999 has been set in the converter and in your higher-level control system. Expanding or freely interconnecting telegrams (Page [160](#page-161-0))
- The control sends the scaling value to the converter in PZD 3.

#### **Procedure**

- 1. Set  $p1138 = 2050[2]$ . This means that you have interconnected the scaling factor for the ramp-up time with PZD receive word 3.
- 2. Set  $p1139 = 2050[2]$ . This means that you have interconnected the scaling factor for the ramp-down time with PZD receive word 3.

The converter receives the value for scaling the ramp-up and ramp-down times via PZD receive word 3.

❒

## **Parameters for setting the scaling**

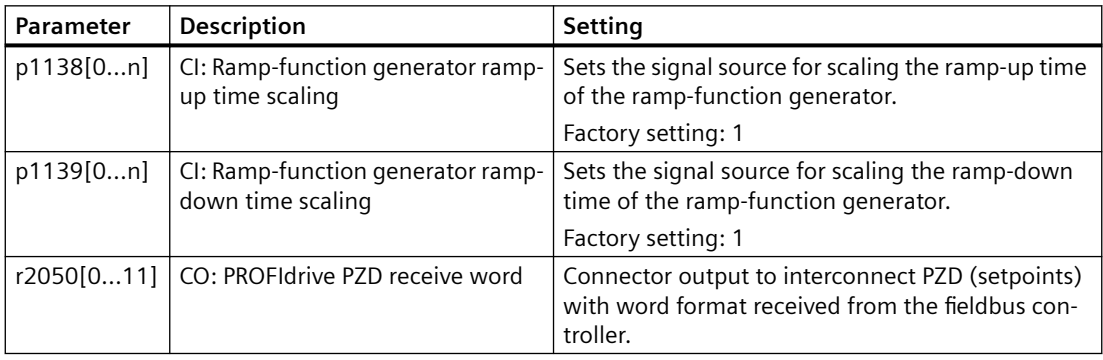

# **6.17 PID technology controller**

### **Overview**

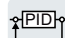

The technology controller controls process variables, e.g. pressure, temperature, level or flow.

## **Precondition**

## **Additional functions**

The U/f control or the vector control has been set.

## **Tools**

To change the function settings, you can use a PC tool, for example.

## **Function description**

## **Function diagram**

The technology controller is implemented as a PID controller (controller with proportional, integral, and differential action).

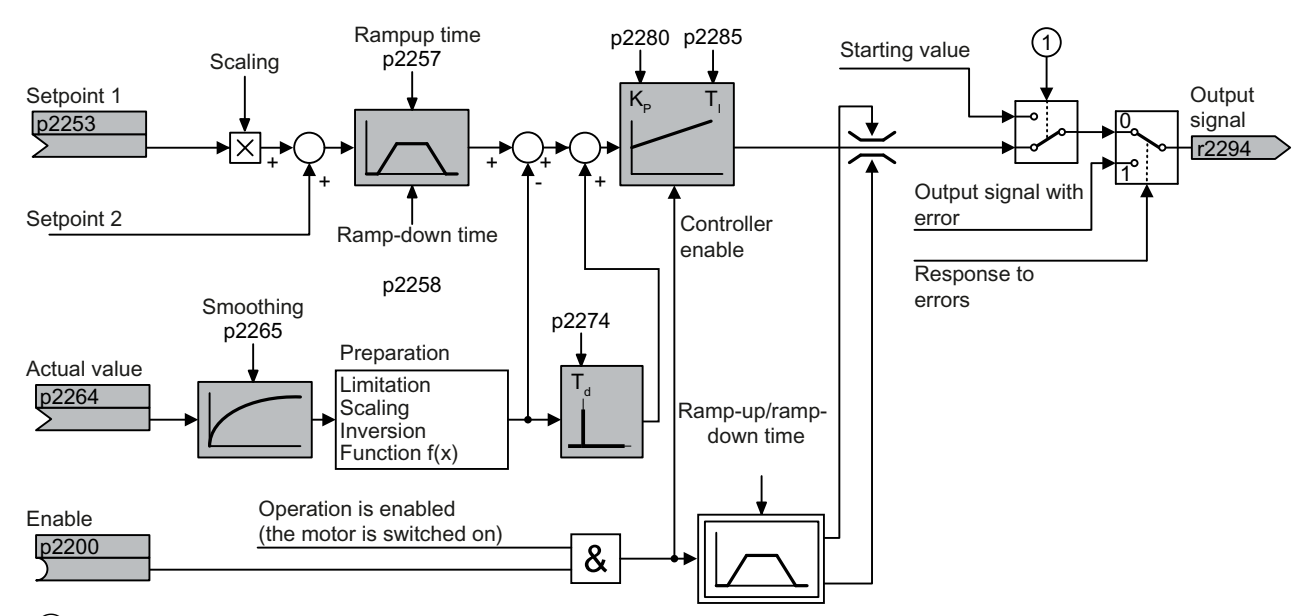

 $(1)$  The converter uses the start value when all the following conditions are simultaneously satisfied:

- The technology controller supplies the main setpoint ( $p2251 = 0$ ).
- The ramp-function generator output of the technology controller has not yet reached the start value.

#### **Basic settings**

The settings required as a minimum are marked in gray in the function diagram:

- Interconnect setpoint and actual values with signals of your choice
- Set ramp-function generator and controller parameters  $K_{P}$ ,  $T_1$  and  $T_d$ .

## Set controller parameters  $\mathsf{K}_{\mathsf{P}}$ ,  $\mathsf{T}_{\mathsf{I}}$  and  $\mathsf{T}_{\mathsf{d}}$ .

#### **Procedure**

- 1. Temporarily set the ramp-up and ramp-down times of the ramp-function generator (p2257 and p2258) to zero.
- 2. Enter a setpoint step and monitor the associated actual value.

The slower the response of the process to be controlled, the longer you must monitor the controller response. Under certain circumstances (e.g. for a temperature control), you need to wait several minutes until you can evaluate the controller response.

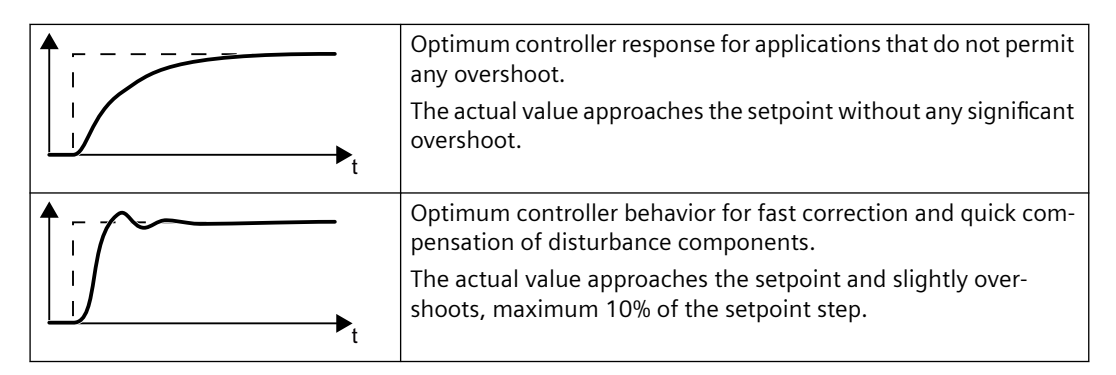

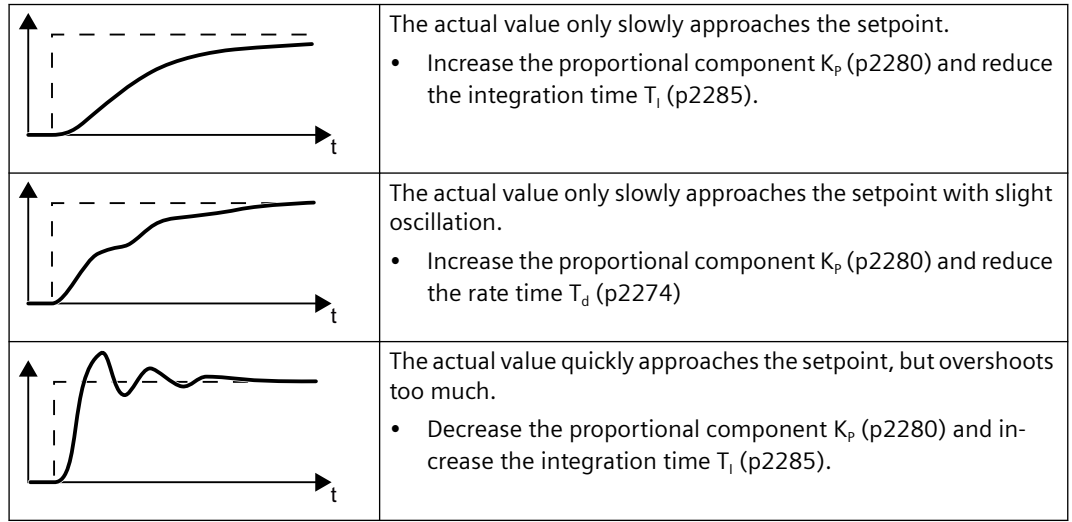

3. Set the ramp-up and ramp-down times of the ramp-function generator back to their original value.

You have manually set the technology controller. ❒

## **Limiting the output of the technology controller**

In the factory setting, the output of the technology controller is limited to  $\pm$  maximum speed. You must change this limit, depending on your particular application. Example: The output of the technology controller supplies the speed setpoint for a pump. The pump should only run in the positive direction.

## **Parameters**

## **Basic settings**

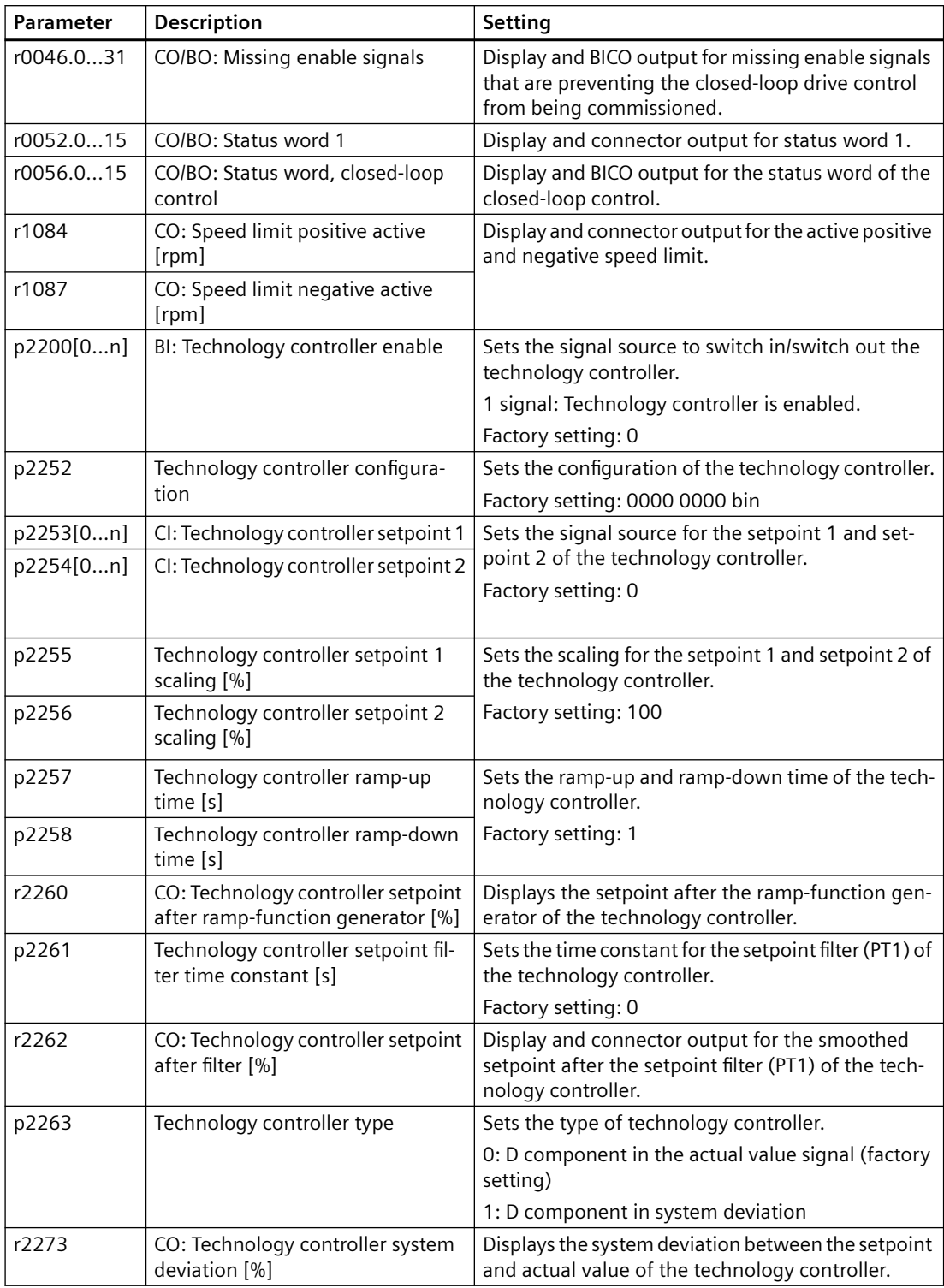

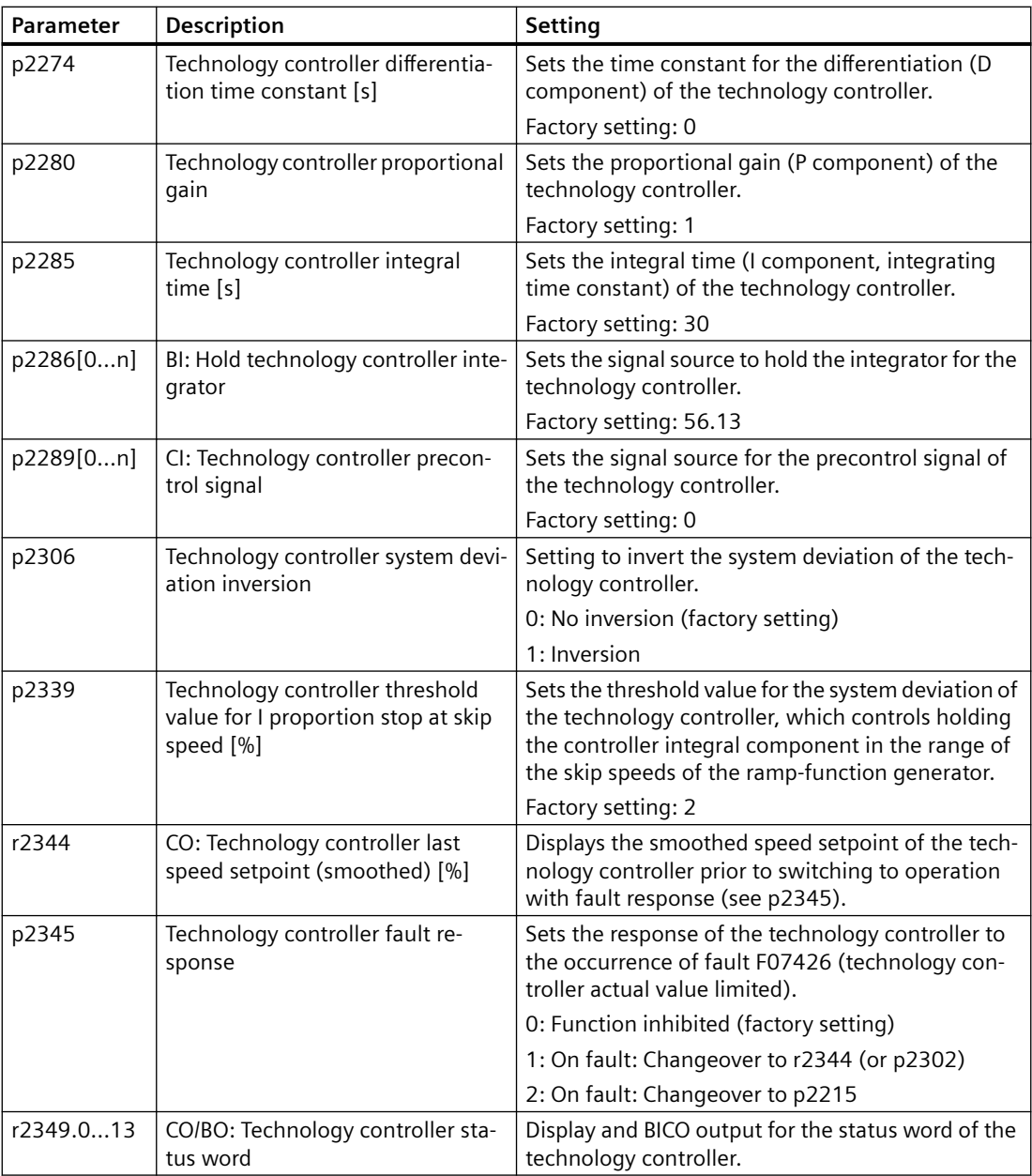

## **Limiting the output of the technology controller**

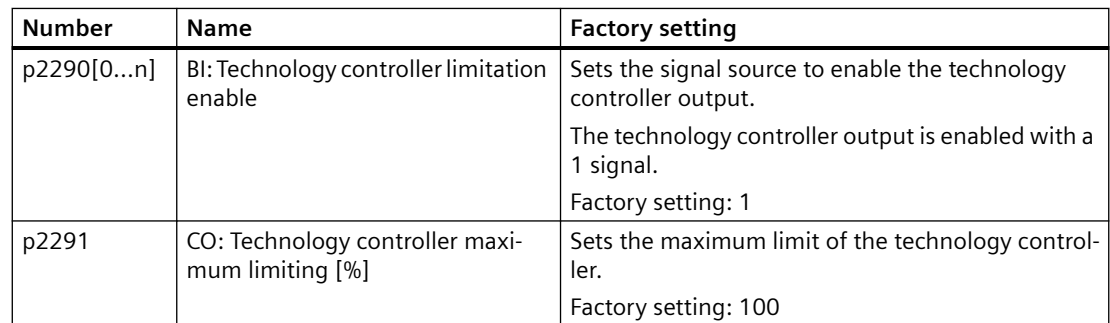

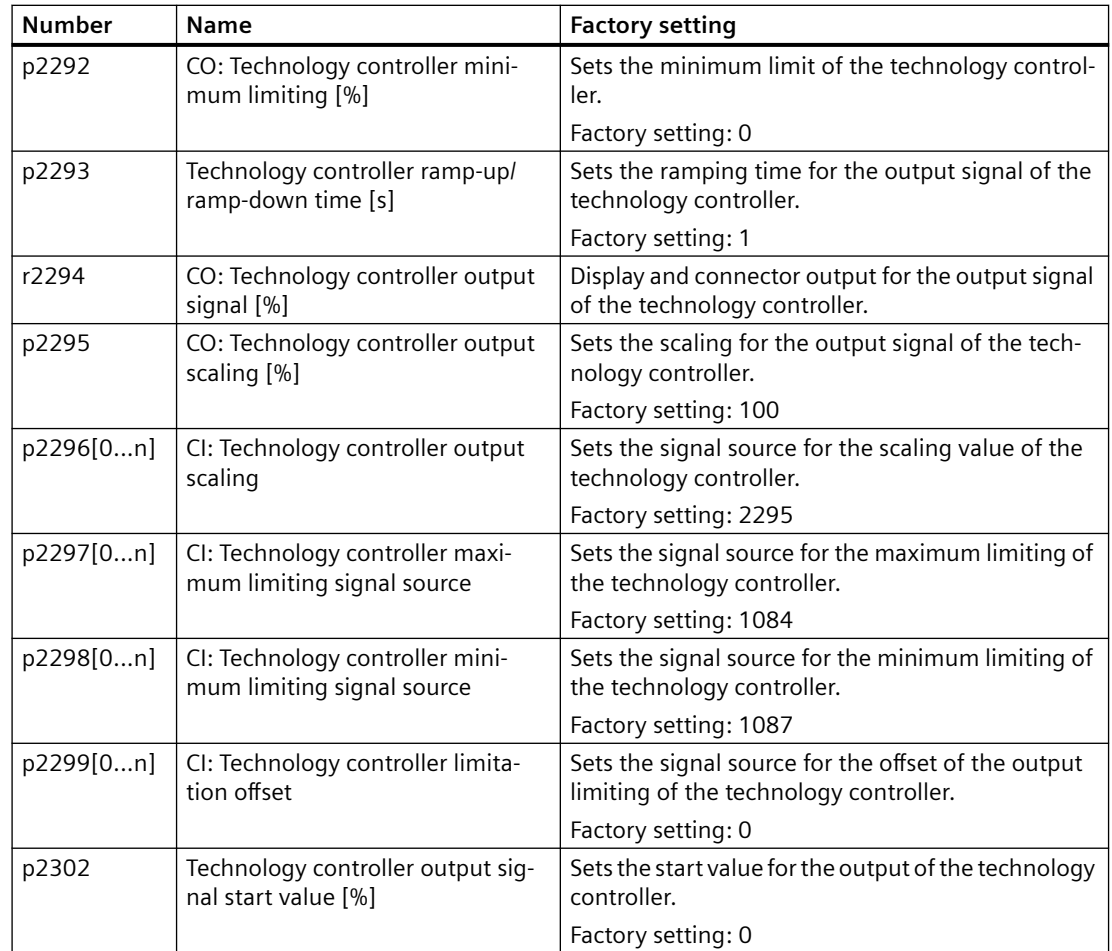

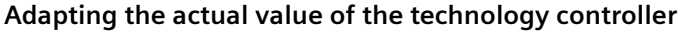

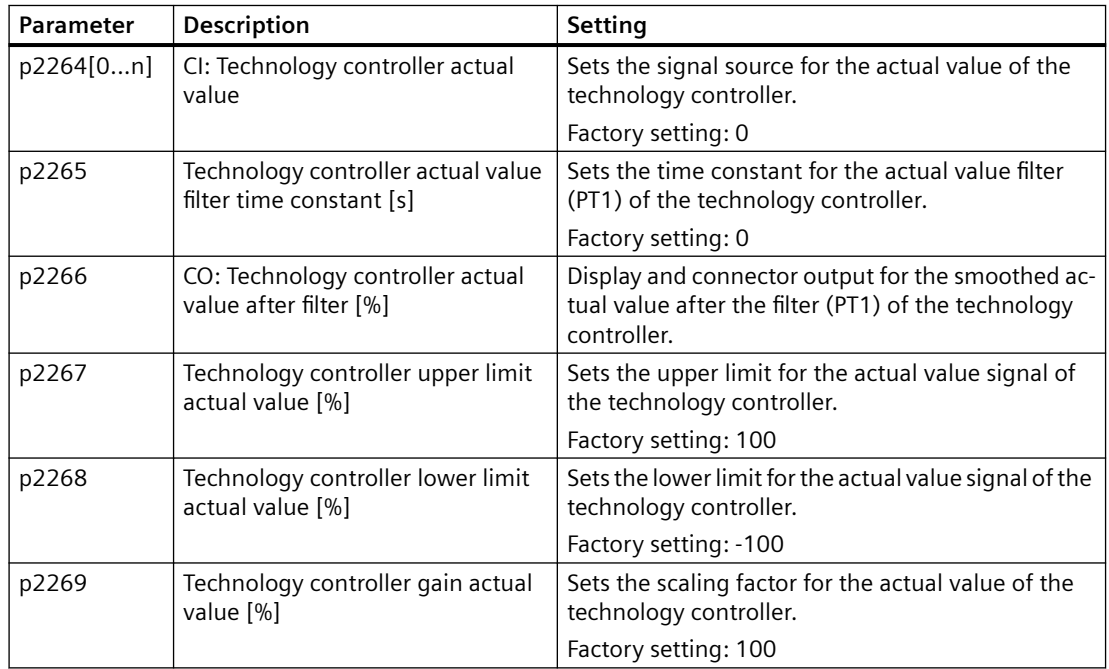

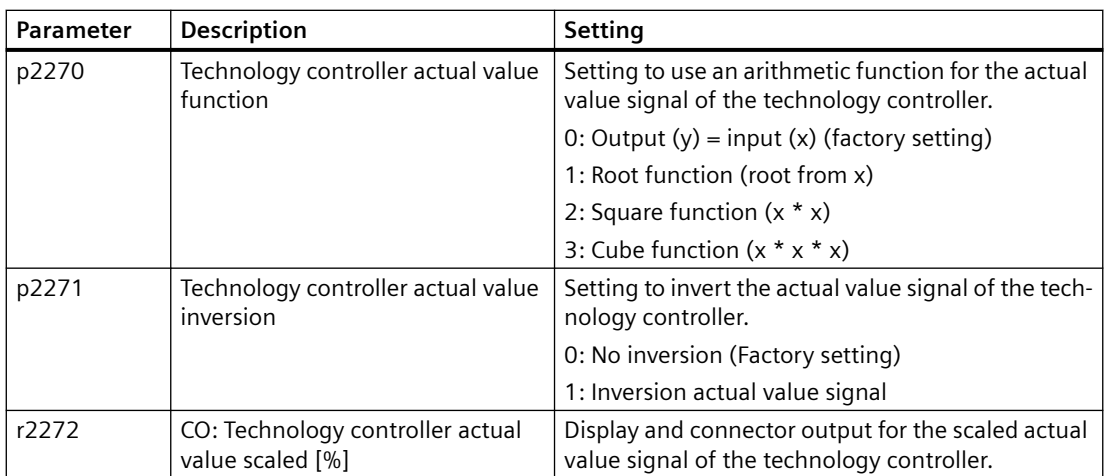

## **PID technology controller, fixed values (binary selection)**

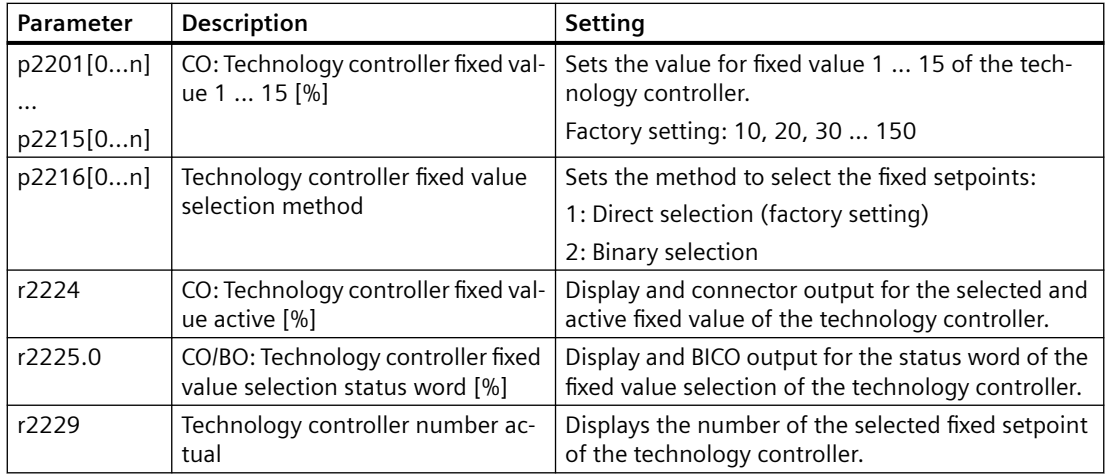

## **PID technology controller, fixed values (direct selection)**

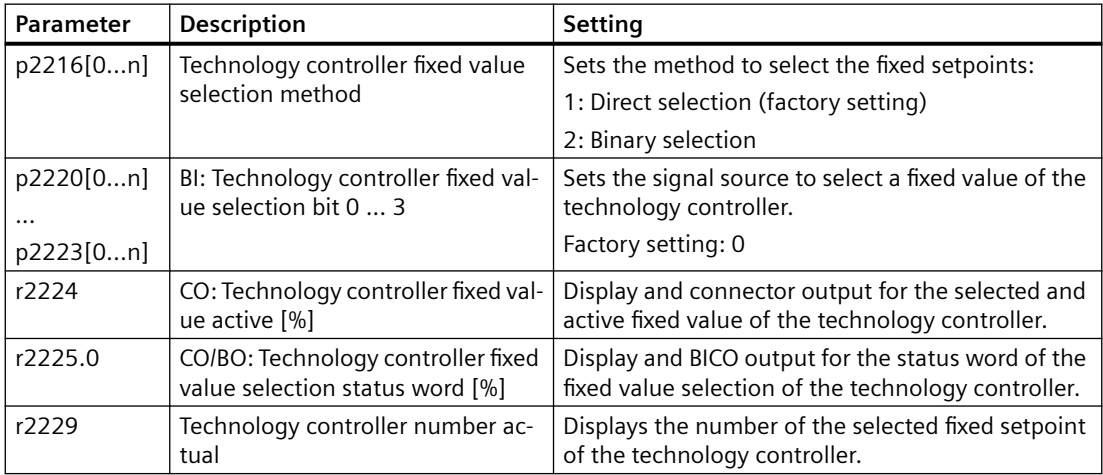

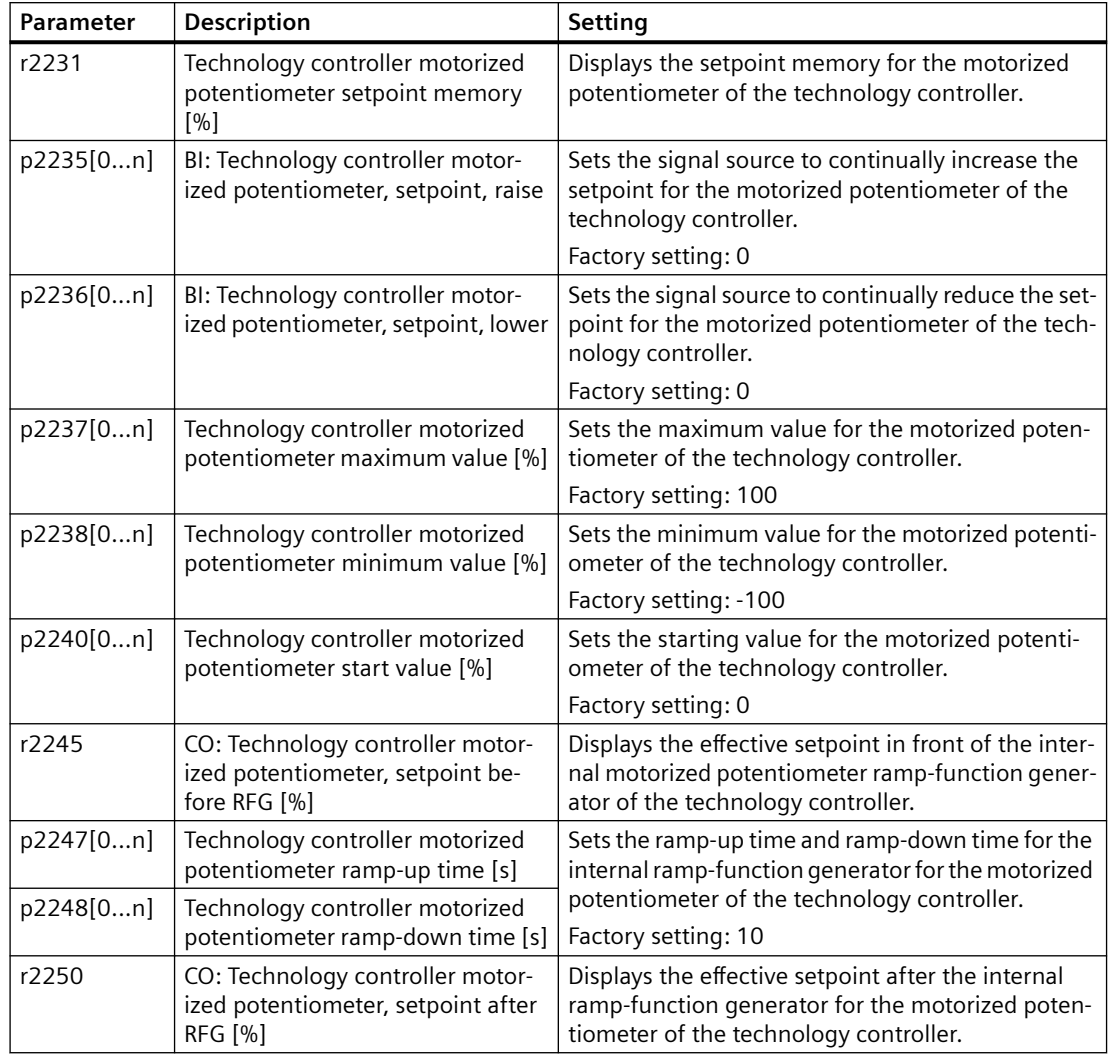

#### **PID technology controller, motorized potentiometer**

### **Further information**

For additional information refer to the function diagrams 7950 ... 7958 of the List Manual.

You will find additional information on the following PID controller components in the Internet at:

- Setpoint input: Analog value or fixed setpoint
- Setpoint channel: Scaling, ramp-function generator and filter
- Actual value channel: Filter, limiting and signal processing
- PID controller: Principle of operation of the D component, inhibiting the I component and the control sense
- Enable, limiting the controller output and fault response

FAQ [\(https://support.industry.siemens.com/cs/ww/en/view/92556266\)](https://support.industry.siemens.com/cs/ww/en/view/92556266)

# **6.18 Motor control**

### **Overview**

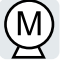

The converter has two alternative methods to ensure the motor speed follows the configured speed setpoint:

- U/f control
- Vector control

## **6.18.1 Setting the saturation characteristic of the permanent magnet synchronous motor (third-party motor)**

#### **Overview**

The motor control of the converter requires the simulation of the saturation characteristic "Quadrature axis flux over quadrature axis current" of the permanent magnet synchronous motor.

The saturation characteristics of Siemens motors are stored in the converter.

For non-Siemens motors, you need to set the saturation characteristic using the motor data sheet, for example.

## **Precondition**

Quick commissioning has been completed.

The saturation characteristic for a third-party motor is available.

### **Procedure**

- 1. Determine the following values using the motor data sheet:
	- Set the current value of the saturation characteristic iq[0] … iq[4].
	- Determine the flux values psiq[0] … psiq[4] associated with the current values.

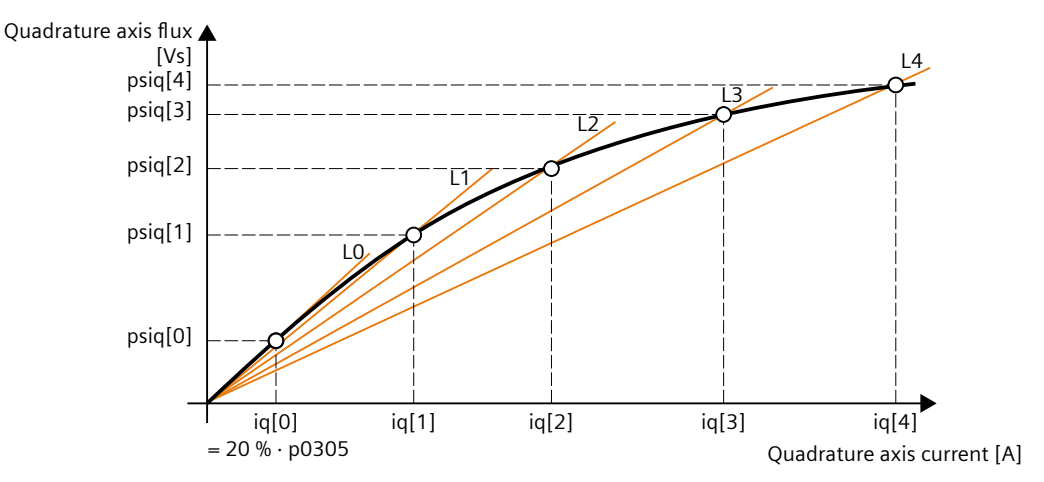

Figure 6-1 Saturation characteristic of the permanent magnet synchronous motor

If the saturation characteristic of the third-party motor is not available, leave parameters p356 and p362 ... p369 in their factory settings. Commissioning usually leads to a satisfactory control behavior only with a correctly set

saturation characteristic.

- 2. Set p0356 = psiq[0] / (20 % · p0305)
- 3. Set the following parameters:
	- $-$  p0362 = psig[1] / (p0356 · p0305) · 100 %
	- $-$  p0363 = psiq[2] / (p0356 · p0305) · 100 %
	- $-$  p0364 = psiq[3] / (p0356 · p0305) · 100 %
	- $-$  p0365 = psiq[4] / (p0356 · p0305) · 100 %
	- $-$  p0366 = iq[1] / p0305  $\cdot$  100 %
	- $-$  p0367 = iq[2] / p0305  $\cdot$  100 %
	- $-$  p0368 = iq[3] / p0305  $\cdot$  100 %
	- $-$  p0369 = iq[4] / p0305  $\cdot$  100 %

Alternatively, you can calculate parameters p0362 ... p0365 based on inductances L1 ... L4:

- p0362 = L1 / p0356 · p0366
- p0363 = L2 / p0356 · p0367
- p0364 = L3 / p0356 · p0368
- p0365 = L4 / p0356 · p0369

## **Result**

The parameters for emulating the saturation characteristic are defined in the converter in ascending order:

- 20 % <  $p0362$  <  $p0363$  <  $p0364$  <  $p0365$
- 20 % < p0366 < p0367 < p0368 < p0369

The converter extrapolates the characteristic curve linearly for currents  $iq > iq[4]$ .

## **6.18.2 U/f control**

### **Overview**

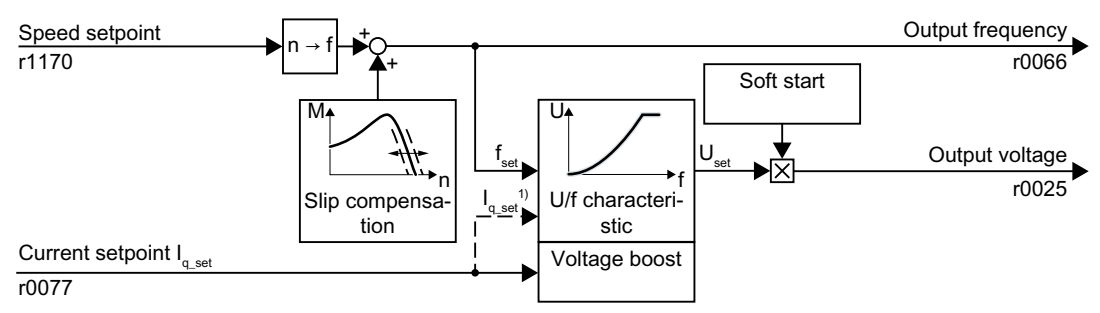

 $1)$  In the U/f control variant, "flux current control (FCC)," the converter controls the motor current (starting current) at low speeds

The U/f control is a speed feedforward control with the following properties:

- The converter sets the output voltage on the basis of the U/f characteristic.
- The output frequency is essentially calculated from the speed setpoint and the number of pole pairs of the motor.
- The slip compensation corrects the output frequency depending on the load and thus increases the speed accuracy.
- The omission of a control loop means that the U/f control is stable in all cases.
- In applications with higher speed accuracy requirements, a load-dependent voltage boost can be selected (flux current control, FCC)

For operation of the motor with U/f control, you must set at least the following subfunctions appropriate for your application:

- U/f characteristic
- Voltage boost

## **6.18.2.1 Characteristics of U/f control**

The converter has different U/f characteristics.

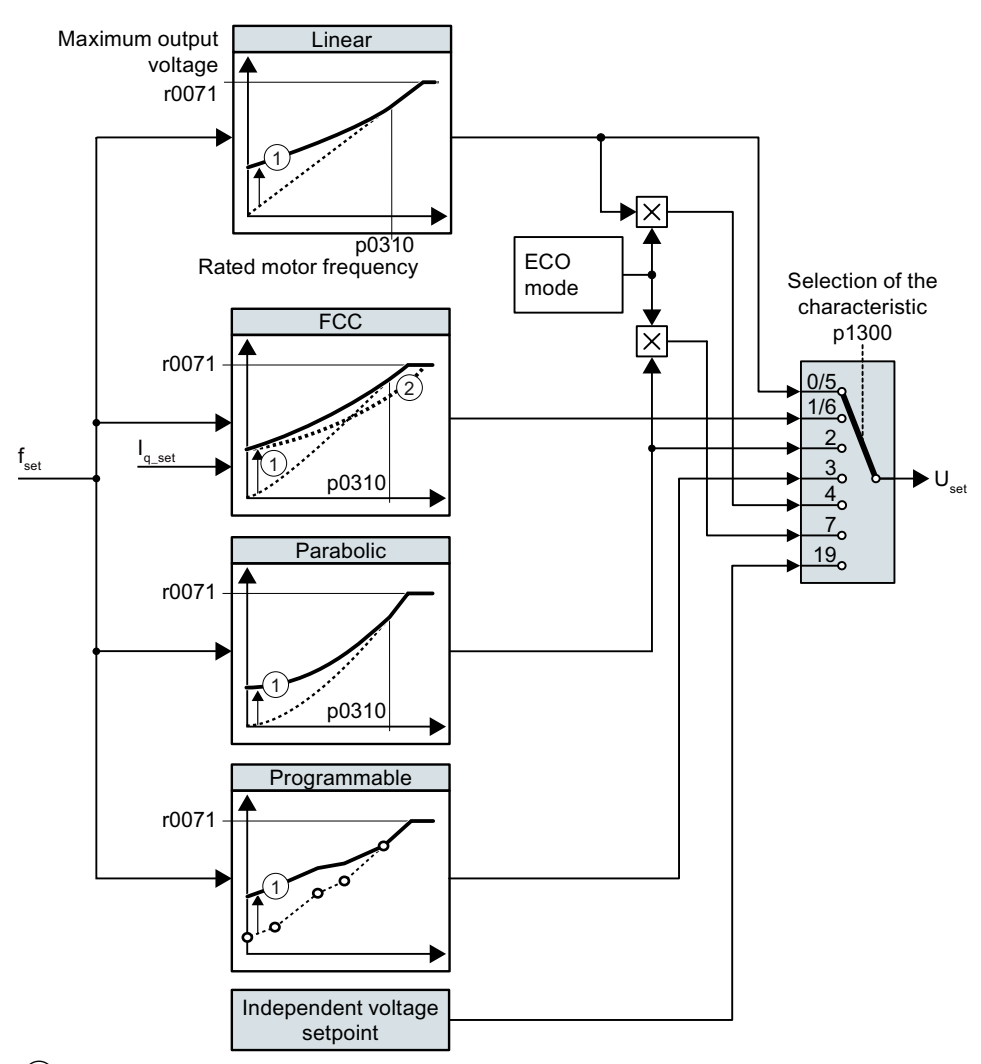

① The voltage boost of the characteristic optimizes the speed control at low speeds

② With the flux current control (FCC), the converter compensates for the voltage drop in the stator resistor of the motor

The converter increases its output voltage to the maximum possible output voltage. The maximum possible output voltage of the converter depends on the line voltage.

When the maximum output voltage is reached, the converter only increases the output frequency. At this point, the motor enters the field weakening range: At constant torque, the slip decreases quadratically as the speed increases.

The value of the output voltage at the rated motor frequency also depends on the following variables:

- Ratio between the converter size and the motor size
- Line voltage

- Line impedance
- Actual motor torque

The maximum possible output voltage as a function of the input voltage is provided in the technical data.

Technical data (Page [399\)](#page-400-0)

## **6.18.2.2 Selecting the U/f characteristic**

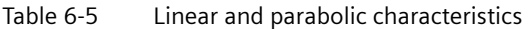

| Requirement                                             | <b>Application examples</b>                                                                                                    | Remark                                                                                                    | Character-<br>istic                                 | Parameter   |
|---------------------------------------------------------|----------------------------------------------------------------------------------------------------|----------------------------------------------------------------------------------------------------|-----------------------------------------------------|-------------|
| The required tor-<br>que is independent<br>of the speed | Conveyor belts, roller<br>conveyors, chain con-<br>veyors, eccentric worm<br>pumps, compressors,<br>extruders, centrifuges,<br>agitators, mixers |                                                                                                    | Linear                                              | $p1300 = 0$ |
|                                                         |                                                                                                    | The converter equalizes the voltage drops across<br>the stator resistance. Recommended for motors<br>less than 7.5 kW.<br>Precondition: You have set the motor data accord-<br>ing to the rating plate and have performed the<br>motor identification after quick commissioning. | Linear with<br>Flux Cur-<br>rent Con-<br>trol (FCC) | $p1300 = 1$ |
| The reguired tor-<br>que increases with<br>the speed    | Centrifugal pumps, ra-<br>dial fans, axial fans                                                                                                  | Lower losses in the motor and converter than for a<br>linear characteristic.                                                                                                    | Parabolic                                           | $p1300 = 2$ |

Table 6-6 Characteristics for special applications

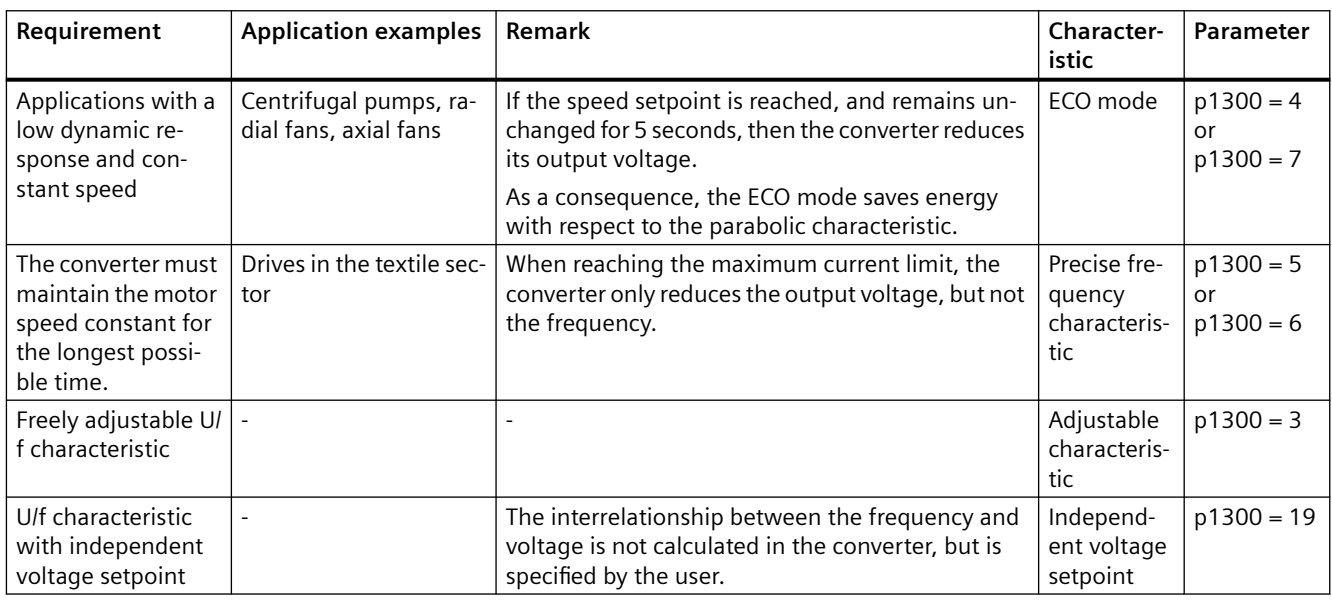

Additional information on U/f characteristics can be found in the parameter list and in the function diagrams of the List Manual.

## **6.18.2.3 Optimizing motor starting**

### **Overview**

After selection of the U/f characteristic, no further settings are required in most applications.

In the following circumstances, the motor cannot accelerate to its speed setpoint after it has been switched on:

- Load moment of inertia too high
- Load torque too large
- Ramp-up time p1120 too short

To improve the starting behavior of the motor, a voltage boost can be set for the U/f characteristic at low speeds.

## **Precondition**

The ramp-up time of the ramp-function generator is, depending on the motor rated power, 1 s  $(< 1 \text{ kW})$  ... 10 s ( $> 10 \text{ kW}$ ).

## **Function description**

### **Setting the voltage boost for U/f control**

The converter boosts the voltage corresponding to the starting currents p1310 … p1312.

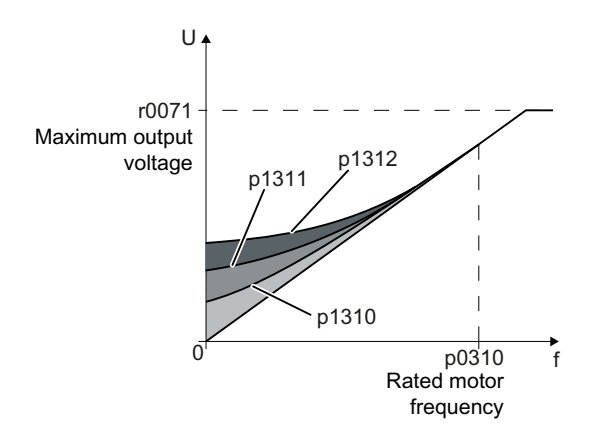

Increase parameter values p1310 ... p1312 in steps of  $\leq$  5%. Excessively high values in p1310 ... p1312 can cause the motor to overheat and stop (trip) the converter due to overcurrent.

If message A07409 appears, it is not permissible that you further increase the value of any of the parameters.

#### **Procedure**

- 1. Switch on the motor with a setpoint of a few revolutions per minute.
- 2. Check whether the motor rotates smoothly.
- 3. If the motor does not rotate smoothly, or even remains stationary, increase the voltage boost p1310 until the motor runs smoothly.

- 4. Accelerate the motor to the maximum speed with maximum load.
- 5. Check that the motor follows the setpoint.
- 6. If necessary, increase the voltage boost p1311 until the motor accelerates without problem.

In applications with a high break loose torque, you must also increase parameter p1312 in order to achieve a satisfactory motor response.

You have set the voltage boost.

❒

## **Parameters**

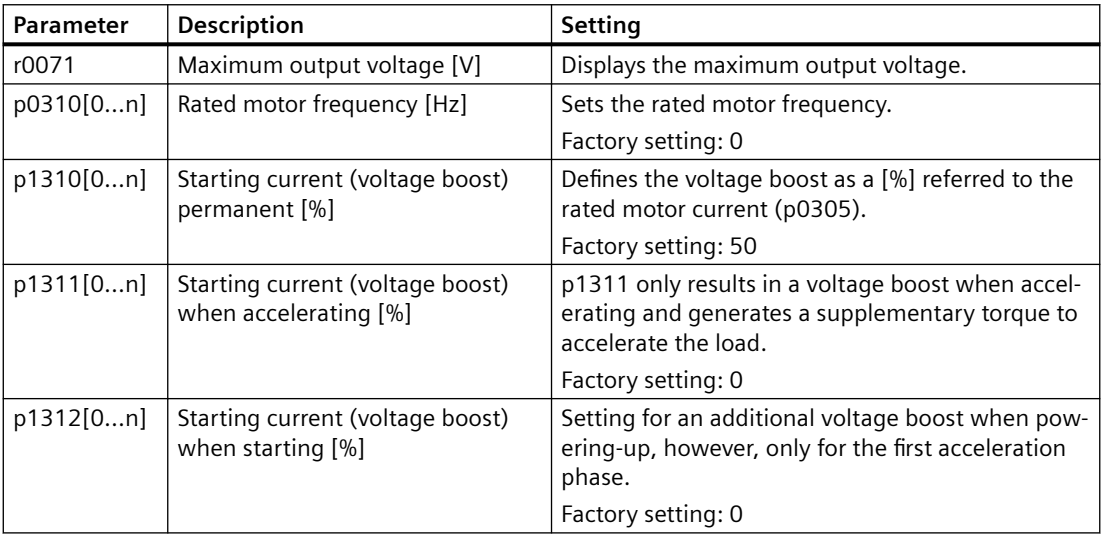

## **Further information**

For further information refer to the parameter list and the function diagrams 6301 and 6310 of the List Manual.

## **6.18.3 Sensorless vector control with speed controller**

## **6.18.3.1 Structure of vector control without encoder (sensorless)**

#### **Overview**

The vector control comprises closed-loop current control and a higher-level closed-loop speed control.

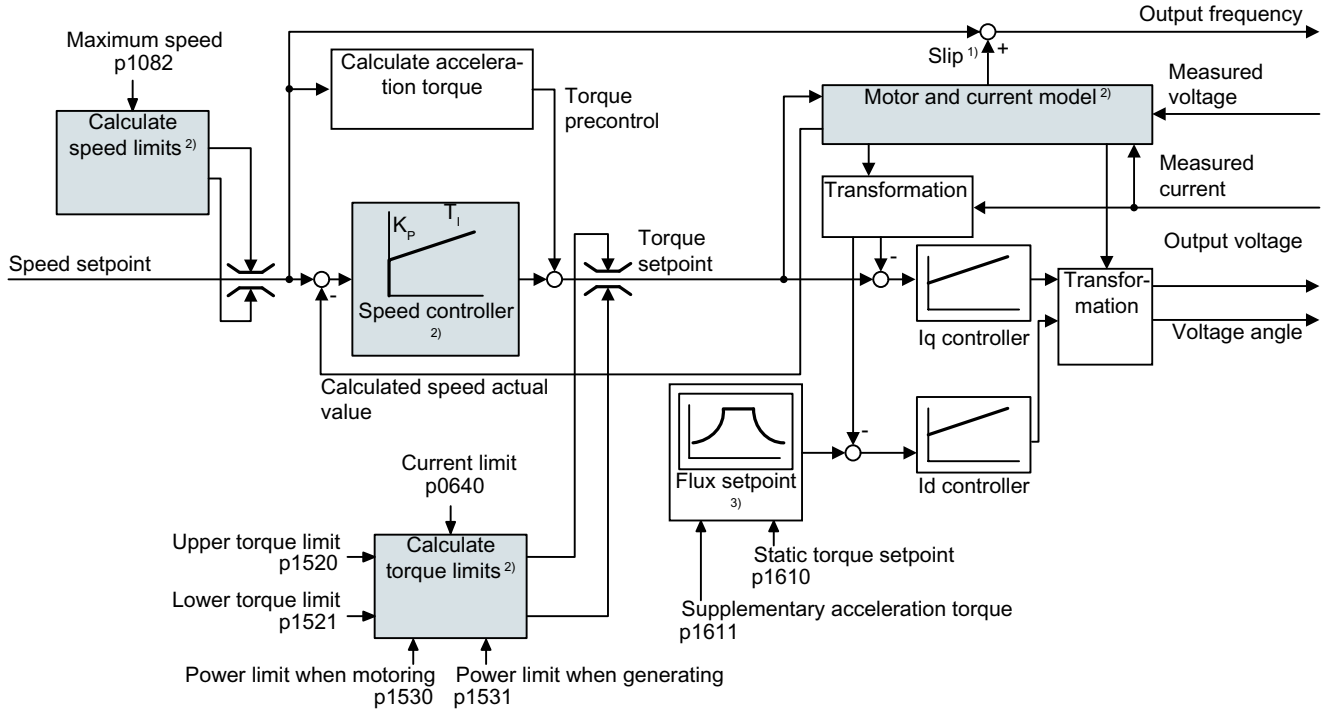

- 1) for asynchronous motors
- 2) Settings that are required

Using the motor model, the converter calculates the following closed-loop control signals from the measured phase currents and the output voltage:

- Current component  $I_{q}$
- Current component  $I_d$
- Speed actual value

The setpoint of the current component I<sub>d</sub> (flux setpoint) is obtained from the motor data. For speeds above the rated speed, the converter reduces the flux setpoint along the field weakening characteristic.

When the speed setpoint is increased, the speed controller responds with a higher setpoint for current component l<sub>q</sub> (torque setpoint). The closed-loop control responds to a higher torque setpoint by adding a higher slip frequency to the output frequency. The higher output frequency also results in a higher motor slip, which is proportional to the accelerating torque. I<sub>q</sub> and I<sub>c</sub>

controllers keep the motor flux constant using the output voltage, and adjust the matching current component  $I_q$  in the motor.

### **Settings that are required**

Restart quick commissioning and select the vector control in quick commissioning.

[Quick commissioning](#page-120-0) (Page [119](#page-120-0))

In order to achieve a satisfactory control response, as a minimum you must set the partial functions – shown with gray background in the diagram above – to match your particular application:

- **Motor and current model**: In the quick commissioning, correctly set the motor data on the rating plate corresponding to the connection type (Y/Δ), and carry out the motor data identification routine at standstill.
- **Speed limits** and **torque limits**: In the quick commissioning, set the maximum speed (p1082) and current limit (p0640) to match your particular application**.** When exiting quick commissioning, the converter calculates the torque and power limits corresponding to the current limit. The actual torque limits are obtained from the converted current and power limits and the set torque limits.
- **Speed controller**: Start the rotating measurement of the motor data identification. You must manually optimize the controller if the rotating measurement is not possible.

# **WARNING**

#### **The load falls due to incorrect closed-loop control settings**

For encoderless vector control, the converter calculates the actual speed based on an electric motor model. In applications with pulling loads - e.g. hoisting gear, lifting tables or vertical conveyors - an incorrectly set motor model or other incorrect settings can mean that the load falls. A falling load can result in death or serious injury.

- Correctly set the motor data during the quick commissioning.
- Carry out the motor data identification.
- Correctly set the "Motor holding brake" function. [Motor holding brake](#page-230-0) (Page [229\)](#page-230-0)
- For pulling loads, carefully comply with the recommended settings for vector control. [Advanced settings](#page-290-0) (Page [289\)](#page-290-0)

## **Further information**

For further information refer to the function diagrams 6040, 6050, and 6060 of the List Manual.
# **6.18.3.2 Optimizing the closed-loop speed controller**

# **Optimum control response - post optimization not required**

Preconditions for assessing the controller response:

- The moment of inertia of the load is constant and does not depend on the speed.
- The converter does not reach the set torque limits during acceleration.
- You operate the motor in the range 40% … 60% of its rated speed.

If the motor exhibits the following response, the speed control is well set and you do not have to adapt the speed controller manually:

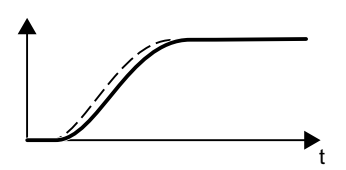

The speed setpoint (broken line) increases with the set ramp-up time and rounding.

The speed actual value follows the setpoint without any over‐ shoot.

# **Control optimization required**

In some cases, the self optimization result is not satisfactory, or self optimization is not possible as the motor cannot freely rotate.

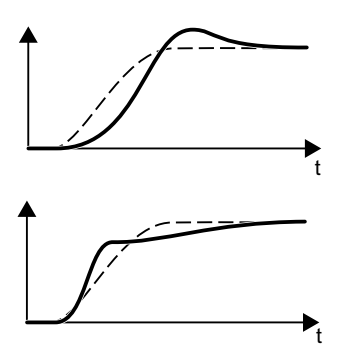

Initially, the speed actual value follows the speed setpoint with some delay, and then overshoots the speed setpoint.

First, the actual speed value increases faster than the speed setpoint. Before the setpoint reaches its final value, it passes the actual value. Finally, the actual value approaches the setpoint without any significant overshoot.

In the two cases describe above, we recommend that you manually optimize the speed control.

# **Optimizing the speed controller**

#### **Requirements**

- Torque precontrol is active:  $p1496 = 100\%$ .
- The load moment of inertia is constant and independent of the speed.
- The converter requires 10% … 50% of the rated torque to accelerate. When necessary, adapt the ramp-up and ramp-down times of the ramp-function generator (p1120 and p1121).

#### **Procedure**

- 1. Switch on the motor.
- 2. Enter a speed setpoint of approximately 40% of the rated speed.
- 3. Wait until the actual speed has stabilized.
- 4. Increase the setpoint up to a maximum of 60% of the rated speed.
- 5. Monitor the associated characteristic of the setpoint and actual speed.
- 6. Optimize the controller by adapting the ratio of the moments of inertia of the load and motor (p0342):

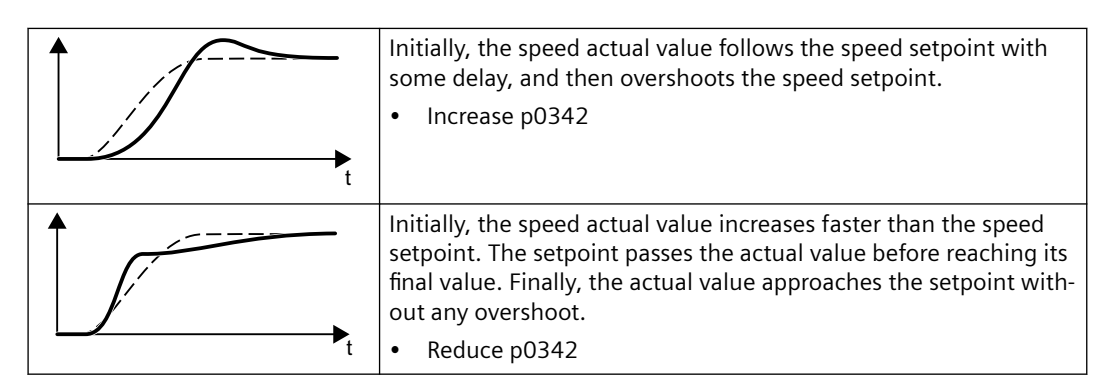

- 7. Switch off the motor.
- 8. Set p0340 = 4. The converter again calculates the speed controller parameters.
- 9. Switch on the motor.
- 10.Over the complete speed range check as to whether the speed control operates satisfactorily with the optimized settings.

You have optimized the speed controller.

#### ❒

When necessary, set the ramp-up and ramp-down times of the ramp-function generator (p1120 and p1121) back to the value before optimization.

# **Mastering critical applications**

The speed control can become unstable for drives with a high load moment of inertia and gearbox backlash or a coupling between the motor and load that can possibly oscillate. In this case, we recommend the following settings:

- Increase p1452 (smoothing the speed actual value).
- Increase p1472 (integral time  $T_1$ ):  $T_1 \geq 4 \cdot p1452$
- If, after these measures, the speed controller does not operate with an adequate dynamic performance, then increase  $p1470$  (gain  $K_p$ ) step-by-step.

## **Parameters**

#### **Encoderless speed control**

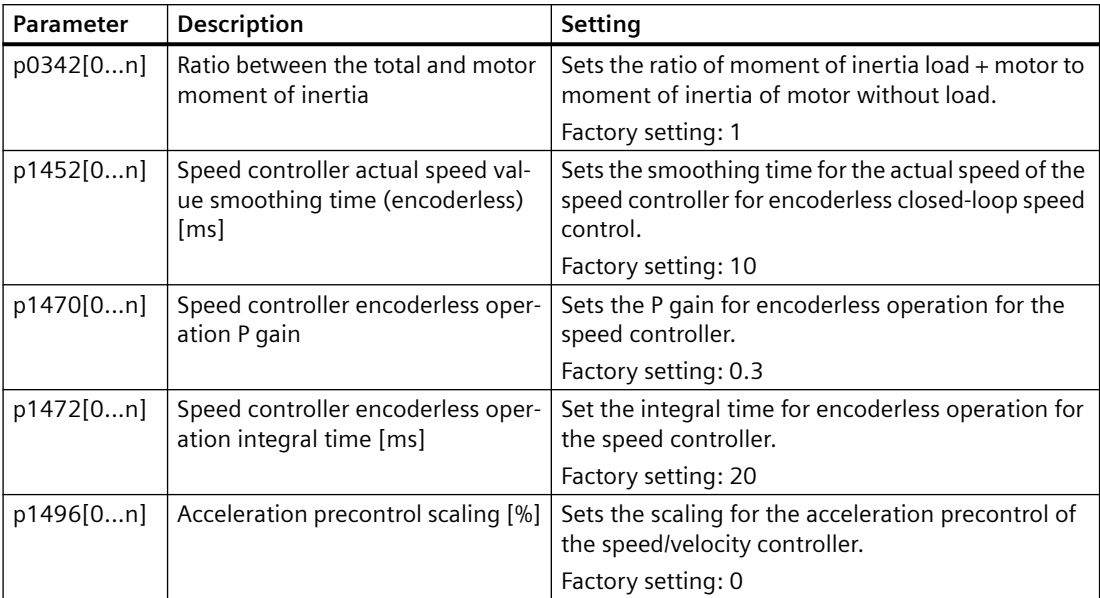

# **6.18.3.3 Advanced settings**

# **KP and T<sup>I</sup> adaptation**

 $\mathsf{K}_\mathsf{p}$  and T<sub>I</sub> adaptation suppress speed control oscillations that may occur. The "rotating measurement" of the motor data identification optimizes the speed controller. If you have performed the rotating measurement, then the  $K_{p}$ - and  $T_{n}$  adaptation has been set.

You can find additional information in the List Manual:

• Vector control with speed controller: Function diagram 6050

# **Droop**

For mechanically coupled drives, there is the risk that the drives oppose one another: Small deviations in the speed setpoint or actual value of the coupled drives can mean that the drives are operated with significantly different torques.

The droop function ensures even torque distribution between several mechanically coupled drives.

The droop function reduces the speed setpoint as a function of the torque setpoint.

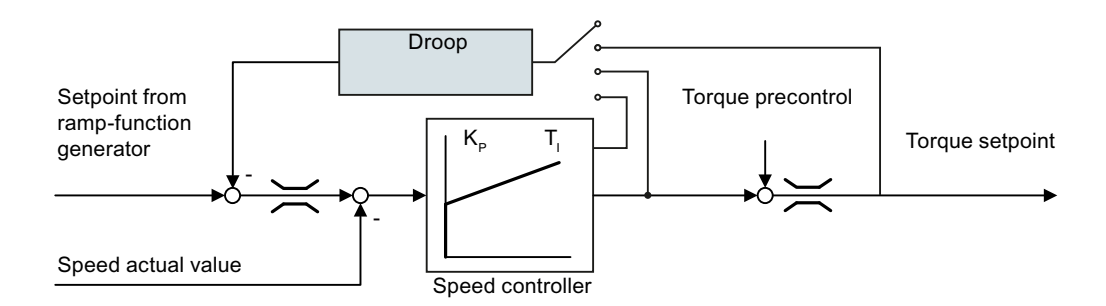

When droop is active, the ramp-function generators of all of the coupled drives must be set to have identical ramp-up and ramp-down times as well as rounding-off.

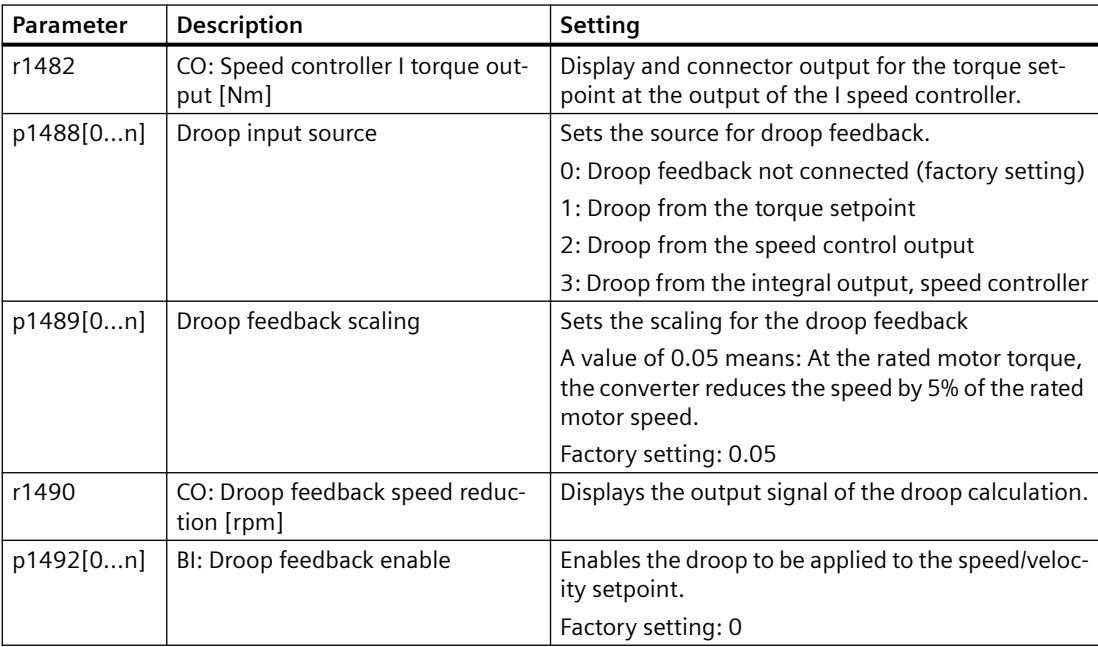

You can find additional information in the List Manual, function block diagram 6030.

# **Special settings for a pulling load**

For a pulling load, e.g. a hoisting gear, a permanent force is exerted on the motor, even when the motor is stationary.

If you use encoderless vector control with a pulling load, the following settings are required:

• Set the following parameters:

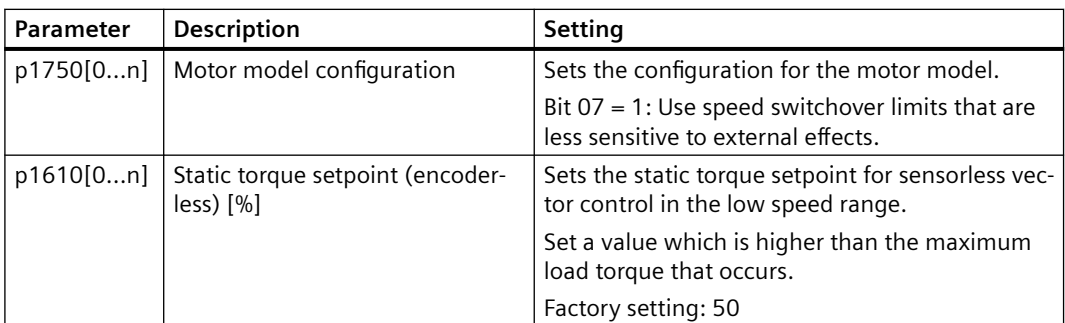

- When opening the motor holding brake, enter a speed setpoint > 0. For speed setpoint  $= 0$ , and with the motor holding brake open, the load drops because the asynchronous motor rotates with the slip frequency as a result of the pulling load.
- Set the ramp-up and ramp-down times ≤ 10 s in the ramp-function generator.

# **6.18.3.4 Optimizing the operation of the permanent magnet synchronous motor**

# **Overview**

An unfavorable parameter setting can lead to malfunctions or unwanted behavior of the motor during operation of the permanent magnet synchronous motor.

# **Description**

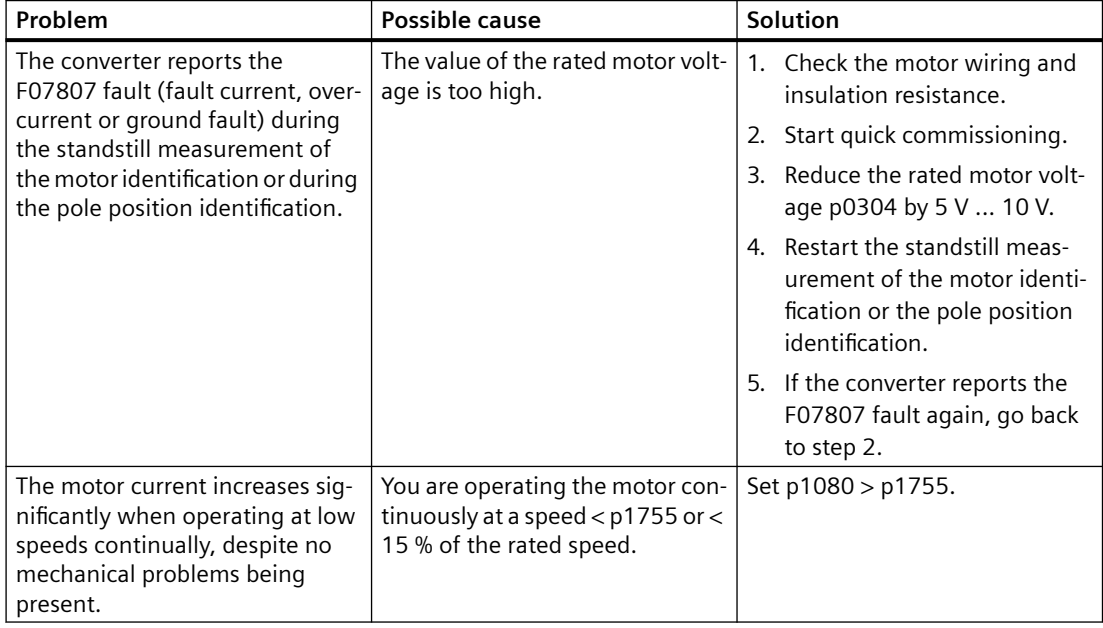

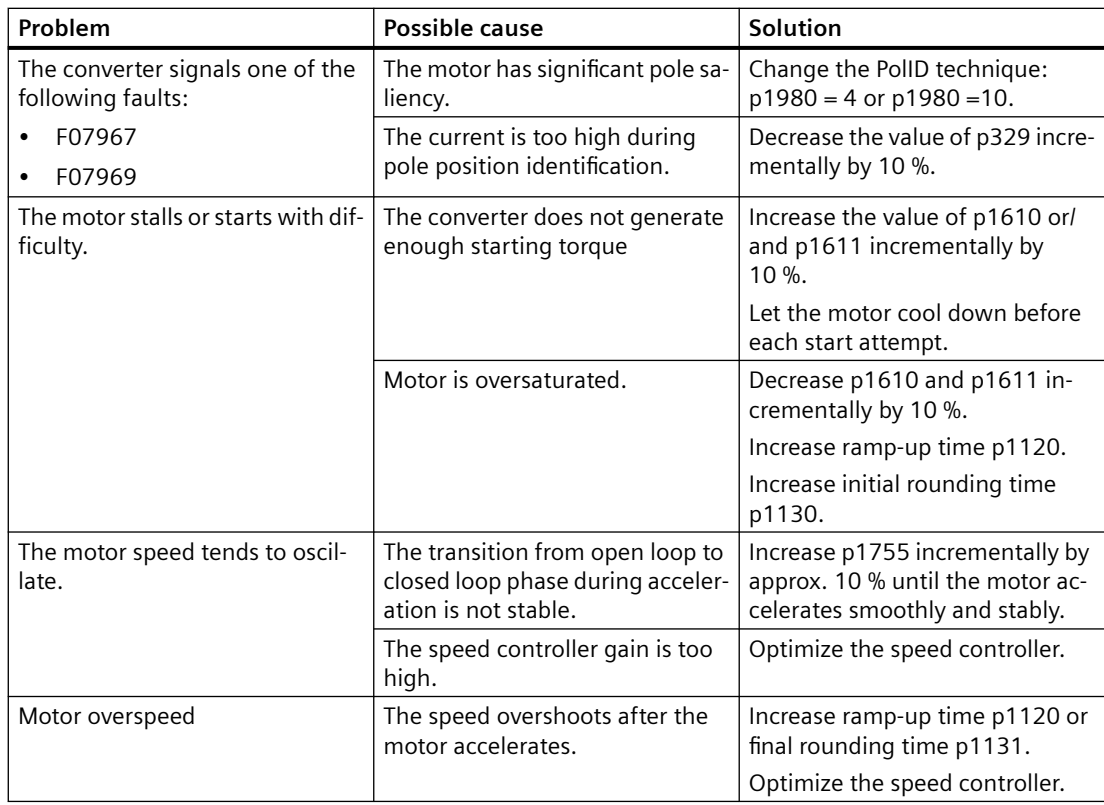

# **Parameters**

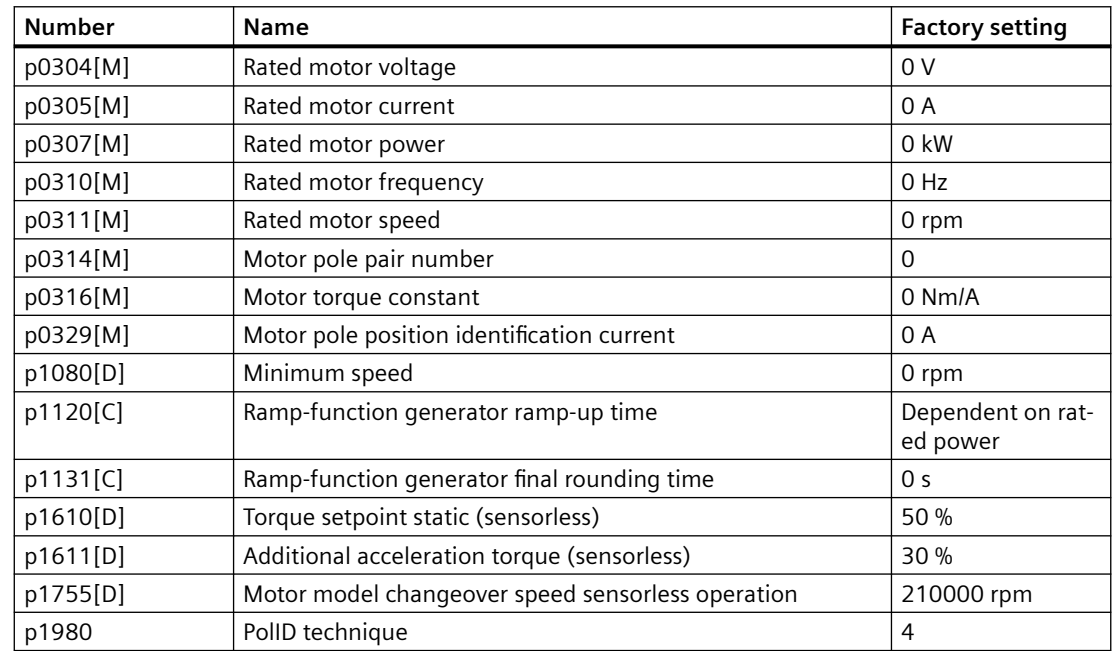

# <span id="page-294-0"></span>**6.18.3.5 Friction characteristic**

# **Function**

In many applications, e.g. applications with geared motors or belt conveyors, the friction torque of the load is not negligible.

The converter provides the possibility of precontrolling the torque setpoint, bypassing the speed controller with the friction torque. The precontrol reduces overshooting of the speed after speed changes.

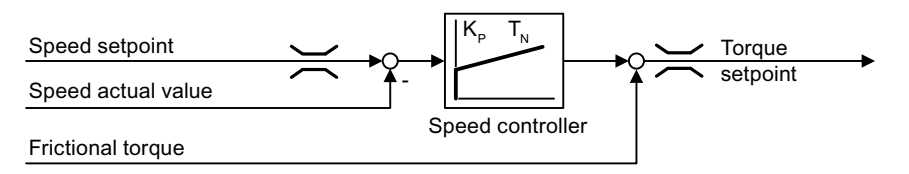

The converter calculates the current friction torque from a friction characteristic with 10 intermediate points.

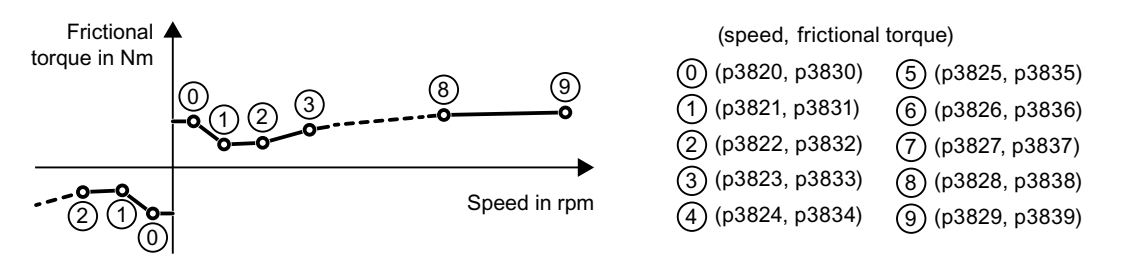

The intermediate points of the friction characteristic are defined for positive speeds. In the negative direction of rotation, the converter uses the intermediate points with a negative sign.

# **Recording a friction characteristic**

After quick commissioning, the converter sets the speeds of the intermediate points to values suitable for the rated speed of the motor. The friction torque of all intermediate points is still equal to zero. On request, the converter records the friction characteristic: The converter accelerates the motor step by step up to the rated speed, measures the friction torque and writes the friction torque into the intermediate points of the friction characteristic.

#### **Precondition**

The motor is permitted to accelerate up to the rated speed without endangering persons or property.

#### **Procedure**

- 1. Set p3845 = 1: The converter accelerates the motor successively in both directions of rotation and averages the measurement results of the positive and negative directions.
- 2. Switch on the motor (ON/OFF1 = 1).
- 3. The converter accelerates the motor. During measurement, the converter signals the alarm A07961. When the converter has determined all the intermediate points of the friction characteristic without fault code F07963, the converter stops the motor.

You have recorded the friction characteristic. ❒

# **Adding friction characteristic for the torque setpoint**

If you enable the friction characteristic (p3842 = 1), the converter adds the output of the friction characteristic r3841 to the torque setpoint.

# **Parameters**

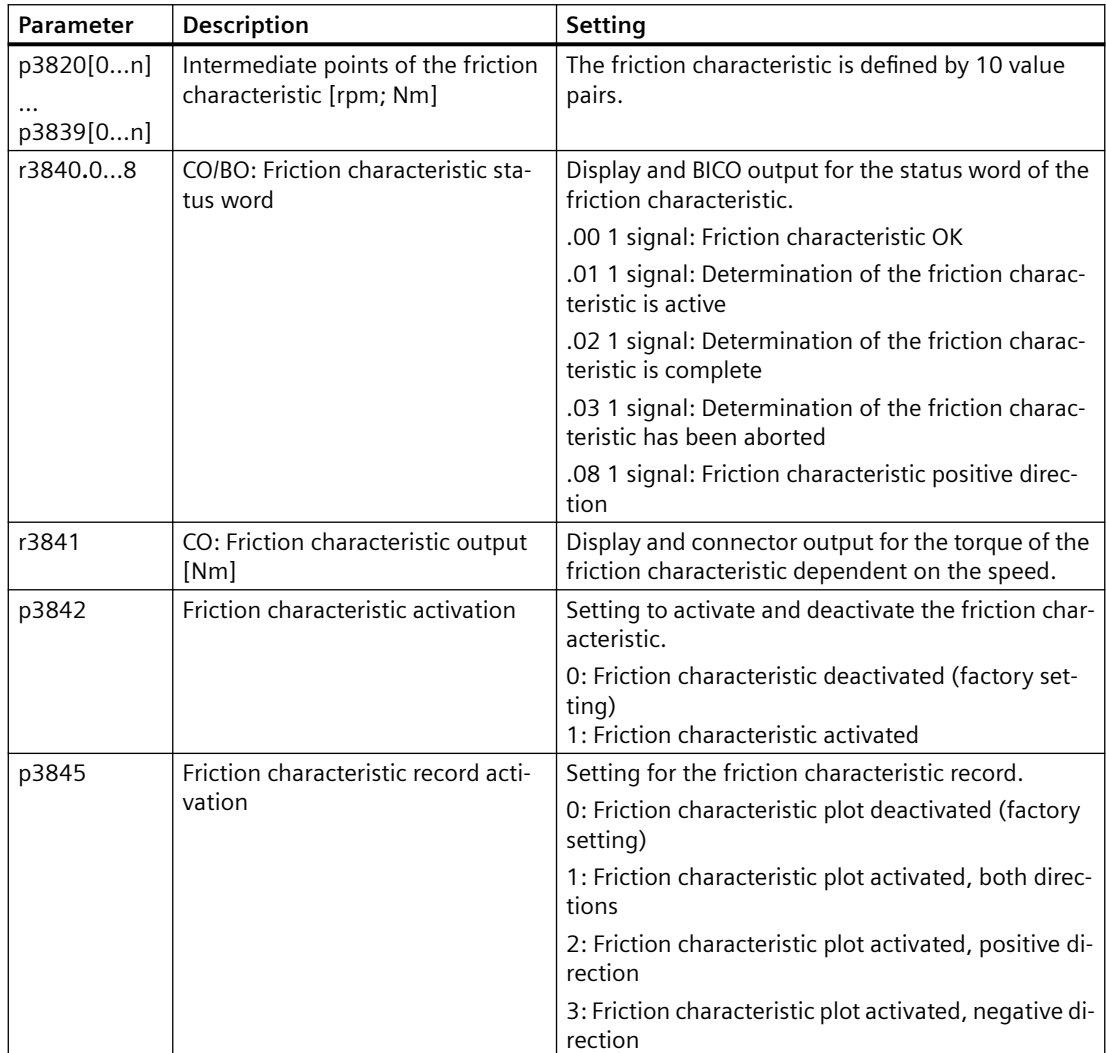

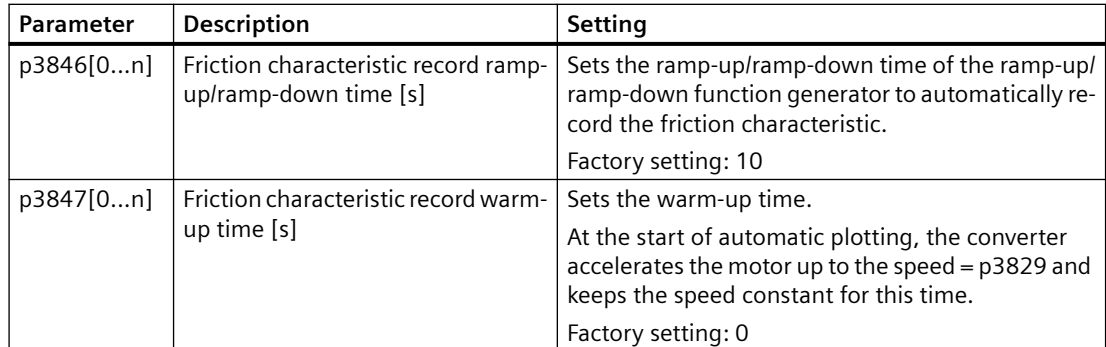

Further information on this topic is provided in the List Manual.

# **6.18.3.6 Moment of inertia estimator**

## **Background**

From the load moment of inertia and the speed setpoint change, the converter calculates the accelerating torque required for the motor. Via the speed controller precontrol, the accelerating torque specifies the main percentage of the torque setpoint. The speed controller corrects inaccuracies in the precontrol (feed-forward control).

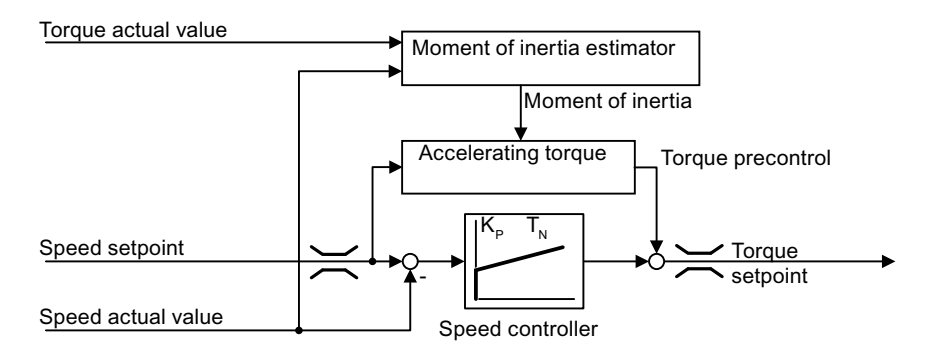

The more precise the value of the moment of inertia in the converter, the lower the overshoot after speed changes.

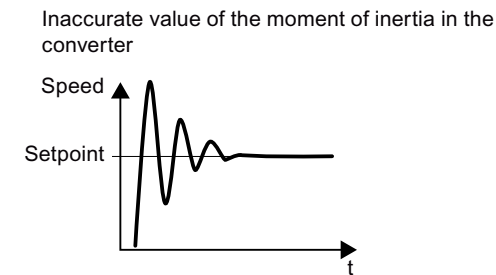

The moment of inertia value in the converter corresponds to reality

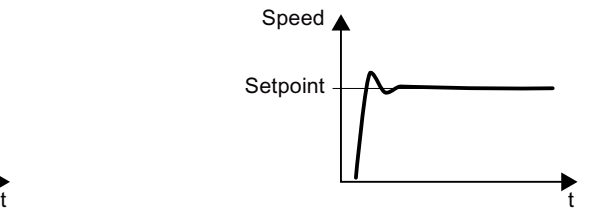

# **Function**

From the actual speed, the actual motor torque and the frictional torque of the load, the converter calculates the total moment of inertia of the load and motor.

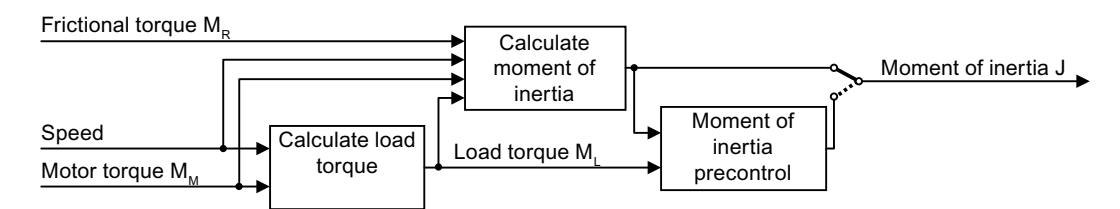

When using the moment of inertia estimator, we recommend that you also activate the friction characteristic.

Fiction characteristic (Page [293](#page-294-0))

#### **How does the converter calculate the load torque?**

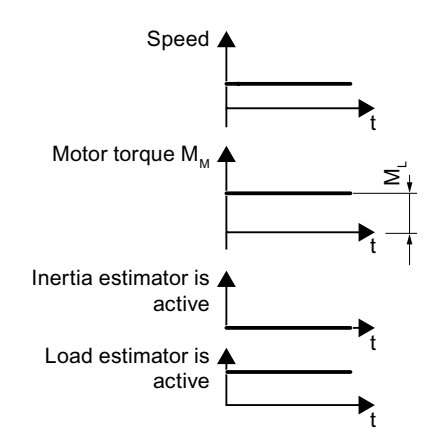

At low speeds, the converter calculates the load torque  $M<sub>L</sub>$  from the actual motor torque.

The calculation takes place under the following conditions:

- Speed ≥ p1226
- Acceleration setpoint  $< 8$  1/s<sup>2</sup> ( $\triangleq$  speed change 480 rpm per s)
- Acceleration  $\times$  moment of inertia (r1493)  $<$  0.9  $\times$  p1560

**How does the converter calculate the moment of inertia?**

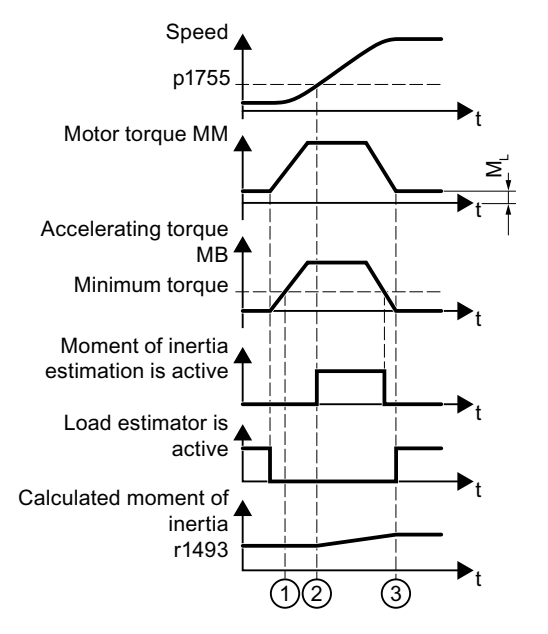

For higher speed changes, the converter initially calculates the accelerating torque  $M_B$  as difference between the motor torque  $M_M$ , load torque  $M_L$  and frictional torque  $M_R$ :

$$
M_B = M_M - M_L - M_R
$$

Moment of inertia J of the motor and load is obtained from the accelerating torque  $M_B$  and angular acceleration  $\alpha$  ( $\alpha$  = rate at which the speed changes):

J =  $M_B / α$ 

If all of the following conditions are met, the converter calculates the moment of inertia:

- $\Box$  The rated accelerating torque  $M_B$  must satisfy the following two conditions:
	- $-$  The sign of  $M_B$  is the same as the direction of the actual acceleration
	- $-$  M<sub>B</sub> > p1560  $\times$  rated motor torque (r0333)
- $(2)$  speed > p1755
- The converter has calculated the load torque in at least one direction of rotation.
- Acceleration setpoint  $> 8$  1/s<sup>2</sup> ( $\triangleq$  speed change 480 rpm per s)

③ The converter calculates the load torque again after acceleration.

#### **Moment of inertia precontrol**

In applications where the motor predominantly operates with a constant speed, the converter can only infrequently calculate the moment of inertia using the function described above. Moment of inertia precontrol is available for situations such as these. The moment of inertia precontrol assumes that there is an approximately linear relationship between the moment of inertia and the load torque.

Example: For a horizontal conveyor, in a first approximation, the moment of inertia depends on the load.

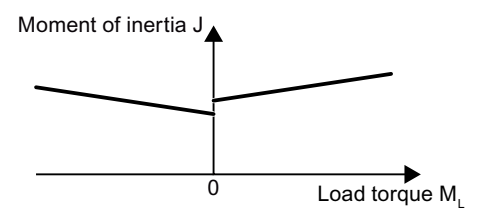

The relationship between load torque and torque is saved in the converter as linear characteristic.

- In a positive direction of rotation: Moment of inertia J =  $p5312 \times$  load torque M<sub>L</sub> +  $p5313$
- In a negative direction of rotation: Moment of inertia J =  $p5314 \times$  load torque M<sub>L</sub> +  $p5315$

You have the following options to determine the characteristic:

- You already know the characteristic from other measurements. In this case, you must set the parameters to known values when commissioning the system.
- The converter iteratively determines the characteristic by performing measurements while the motor is operational.

## **Activating the moment of inertia estimator**

The moment of inertia estimator is deactivated in the factory setting.  $p1400.18 = 0$ ,  $p1400.20 = 0$ ,  $p1400.22 = 0$ .

If you performed the rotating measurement for the motor identification during quick commissioning, we recommend leaving the moment of inertia estimator deactivated.

#### **Preconditions**

- You have selected encoderless vector control.
- The load torque must be constant whilst the motor accelerates or brakes. Typical of a constant load torque are conveyor applications and centrifuges, for example. Fan applications, for example, are not permitted.
- The speed setpoint is free from superimposed unwanted signals.
- The motor and load are connected to each other in a force-locked way. Drives with slip between the motor shaft and load are not permitted, e.g. as a result of loose or worn belts.

If the conditions are not met, you must not activate the moment of inertia estimator.

#### **Procedure**

- 1. Set  $p1400.18 = 1$
- 2. Check:  $p1496 ≠ 0$
- 3. Activate the acceleration model of the speed controller pre-control:  $p1400.20 = 1$ .

You have activated the moment of inertia estimator.

❒

# **The most important settings**

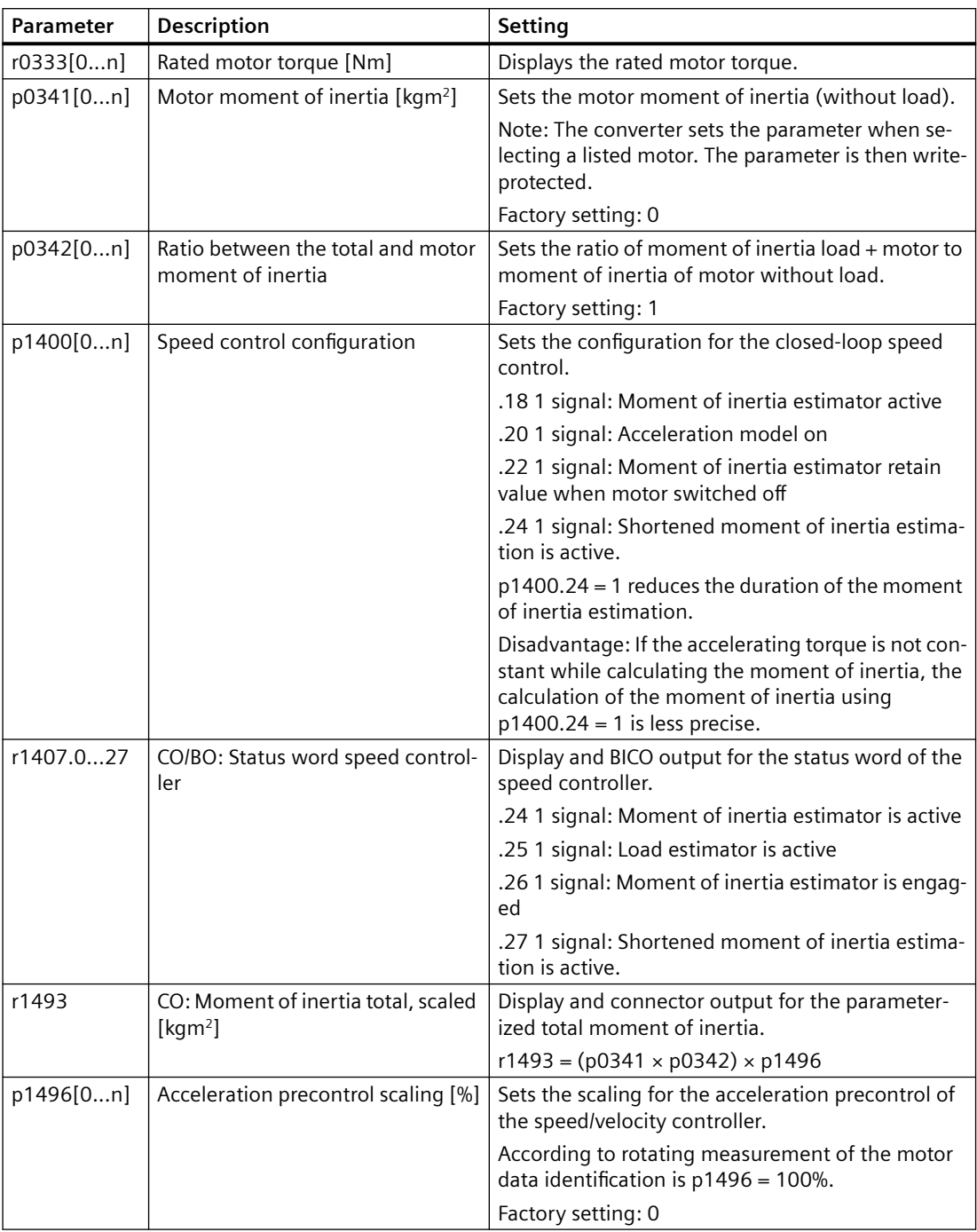

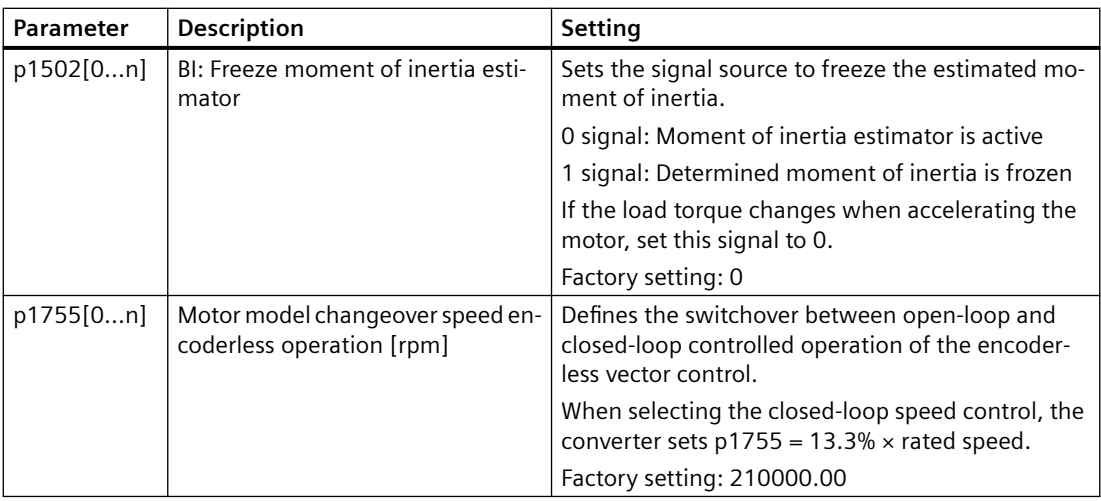

# **Advanced settings**

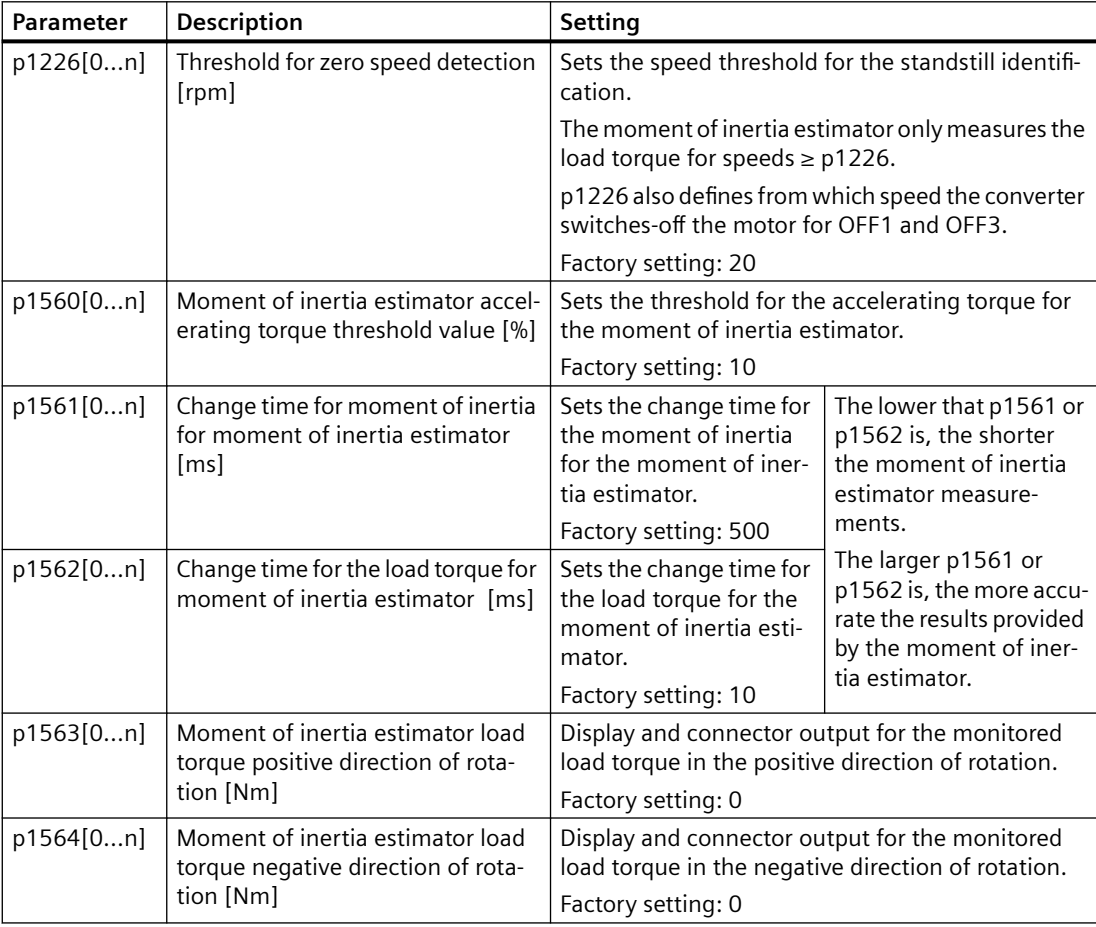

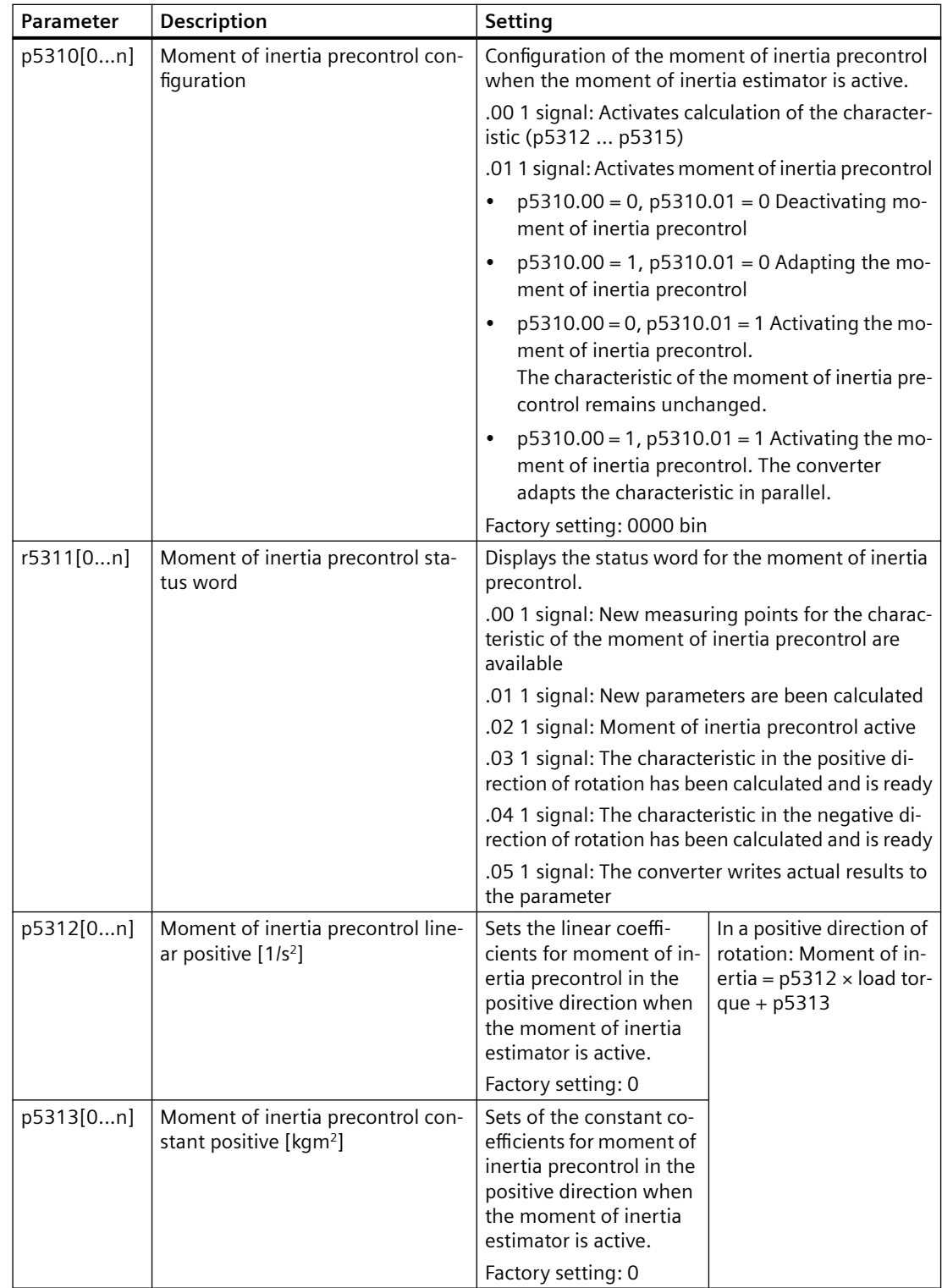

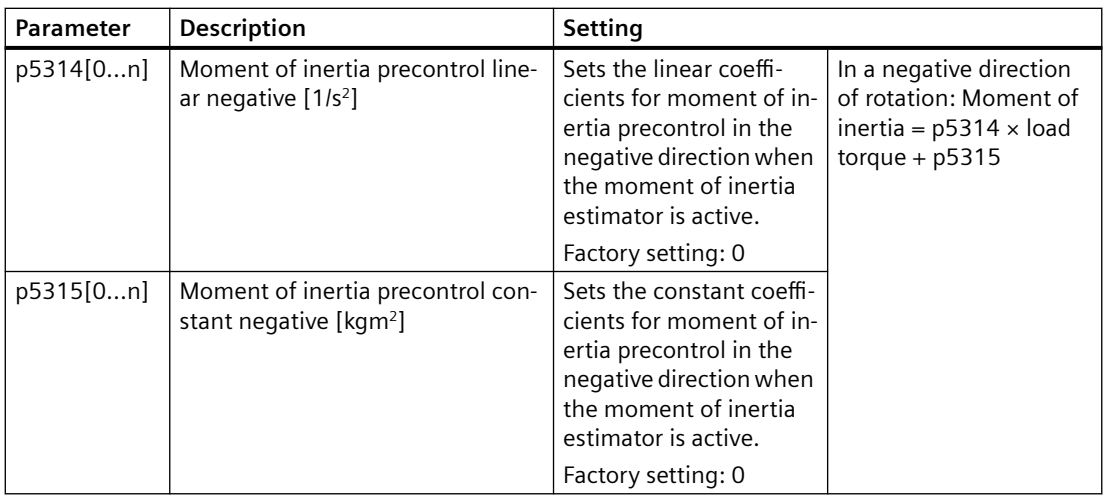

# **6.18.3.7** Pole position identification

#### **Overview**

The converter must know the pole position of the rotor in the motor in order to be able to control the torque and speed of a synchronous motor.

For encoderless motors, the converter determines the pole position of the motor via a measurement.

#### **Precondition**

The motor remains at a standstill.

# **Function description**

The pole position of a synchronous motor is the deviation between the magnetic axis in the rotor and the magnetic axis in the stator.

The image below shows you the pole position of a synchronous motor in a simplified cross-section.

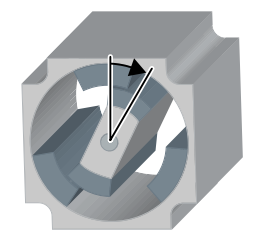

For permanent magnet synchronous motors, the following methods are possible for pole position identification

- p1980 = 1: The most reliable and fastest, but also the loudest method During quick commissioning the converter sets  $p1980 = 1$ .
- p1980 = 4: Comparatively quiet method in two steps
- p1980 = 10: Comparatively slow method. This method is only possible if the motor can rotate freely during pole position identification.

If you are using a Siemens motor, then the converter automatically selects the appropriate technique to determine the pole position.

Each time the motor is switched on (ON/OFF1 command), the converter identifies the pole position.

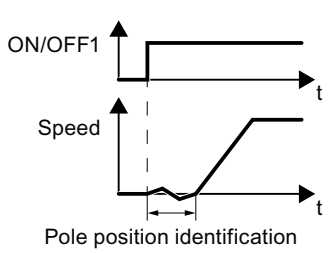

Figure 6-2 Pole position identification after switching on the motor

As a result of the pole position identification, the motor responds to an ON command with a delay of up to 1 second. The motor shaft can rotate slightly during the pole position identification.

# **Parameters**

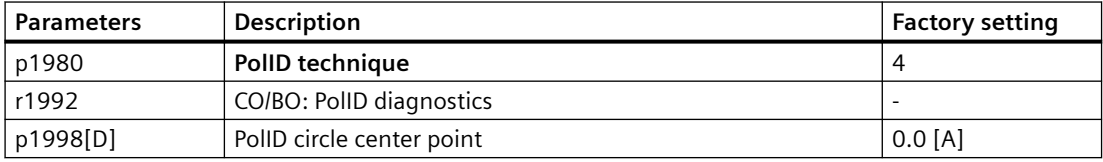

# **6.18.4 Torque control**

Torque control is part of the vector control and normally receives its setpoint from the speed controller output. By deactivating the speed controller and directly entering the torque setpoint, the closed-loop speed control becomes closed-loop torque control. The converter then no longer controls the motor speed, but the torque that the motor generates.

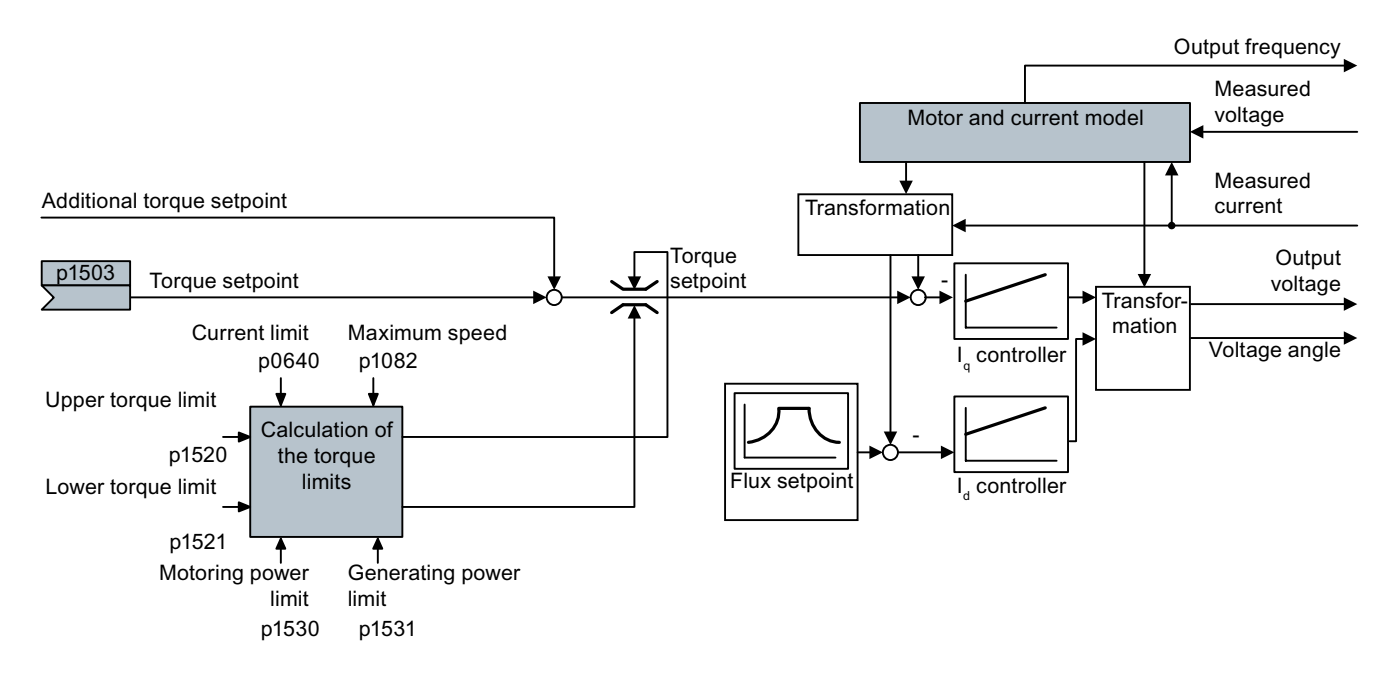

# **Typical applications for torque control**

The torque control is used in applications where the motor speed is specified by the connected driven load. Examples of such applications include:

- Load distribution between master and slave drives: The master drive is speed controlled, the slave drive is torque controlled.
- Winding machines

# **The most important settings**

Prerequisites for the correct functioning of the torque control:

- You have set the motor data correctly during the quick commissioning Quick commissioning (Page [119\)](#page-120-0)
- You have performed a motor data identification on the cold motor

<span id="page-306-0"></span>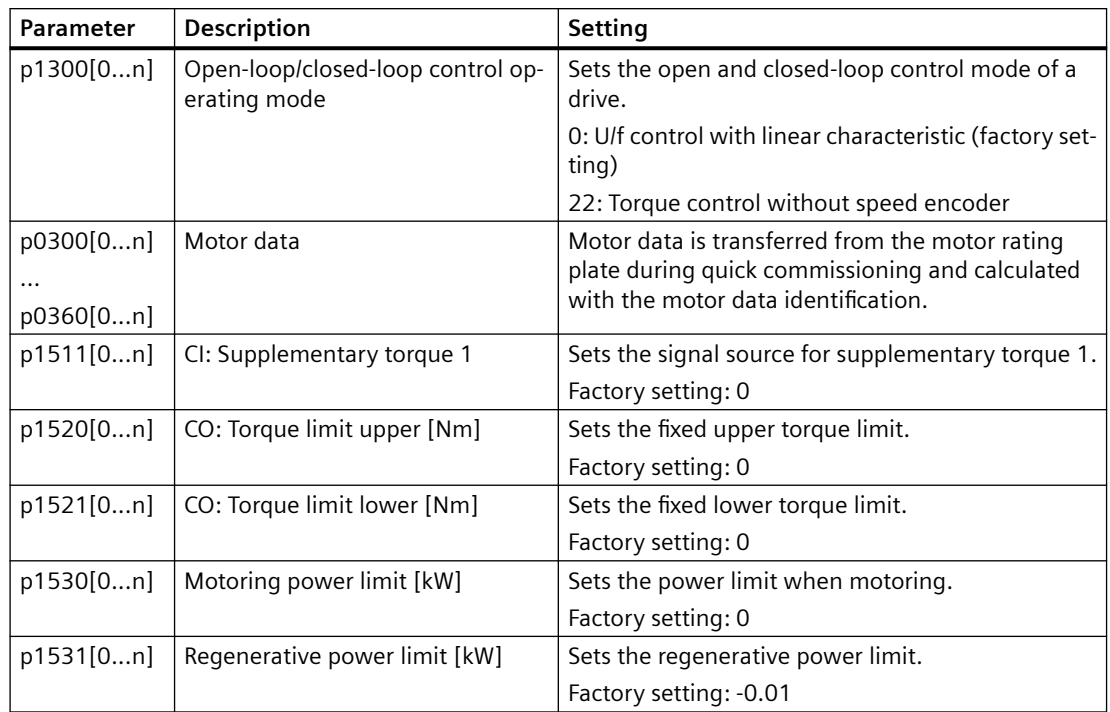

Additional information about this function is provided in the parameter list and in function diagrams 6030 onwards in the List Manual.

# **6.19 Electrically braking the motor**

A differentiation is made between mechanically braking and electrically braking a motor:

- Mechanical brakes are generally motor holding brakes that are closed when the motor is at a standstill. Mechanical operating brakes, that are closed while the motor is rotating are subject to a high wear and are therefore often only used as an emergency brake. If your motor is equipped with a motor holding brake, then you should use the converter functions to control this motor holding brake, see Section [Motor holding brake](#page-230-0) (Page [229\)](#page-230-0).
- The motor is electrically braked by the converter. An electrical braking is completely wearfree. Generally, a motor is switched off at standstill in order to save energy and so that the motor temperature is not unnecessarily increased.

# **Braking with the motor in generating mode**

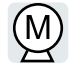

If the motor brakes the connected load electrically, it will convert the kinetic energy of the motor to electrical energy. The electrical energy E released on braking the load is proportional to the moment of inertia J of the motor and load and to the square of the speed n. The motor attempts to pass the energy on to the converter.

# **6.19.1 DC braking**

DC braking is used for applications where the motor must be actively stopped; however, neither converter energy recovery nor a braking resistor is required for this function. DC braking is not possible with a permanent magnet synchronous motor.

Typical applications for DC braking include:

- Centrifuges
- Saws
- Grinding machines
- Conveyor belts

DC braking is not permissible in applications involving suspended loads, e.g. lifting equipment/ cranes and vertical conveyors.

# **Function**

#### **NOTICE**

## **Motor overheating as a result of DC braking**

The motor will overheat if you use DC braking too frequently or use it for too long. This may damage the motor.

- Monitor the motor temperature.
- Allow the motor to adequately cool down between braking operations.
- If necessary, select another motor braking method.

With DC braking, the converter outputs an internal OFF2 command for the time that it takes to de-energize the motor p0347 - and then impresses the braking current for the duration of the DC braking.

The DC-braking function is possible only for asynchronous motors.

4 different events initiate DC braking:

# **DC braking when falling below a starting speed**

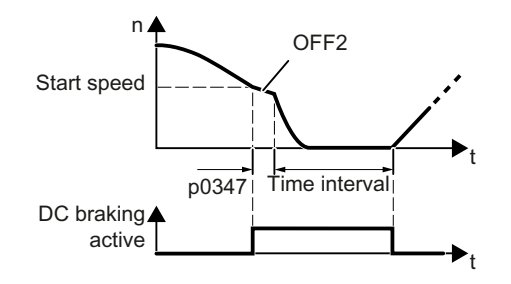

Requirement:

 $p1230 = 1$  and  $p1231 = 14$ 

Function:

- 1. The motor speed has fallen below the start‐ ing speed.
- 2. The converter activates the DC braking as soon as the motor speed falls below the starting speed.

#### **DC braking when a fault occurs**

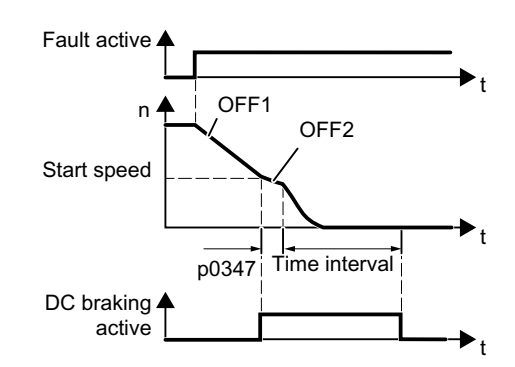

Requirement:

Fault number and fault response are assigned via p2100 and p2101.

Function:

- 1. A fault occurs, which initiates DC braking as response.
- 2. The motor brakes along the down ramp to the speed for the start of DC braking.
- 3. DC braking starts.

# **DC braking initiated by a control command**

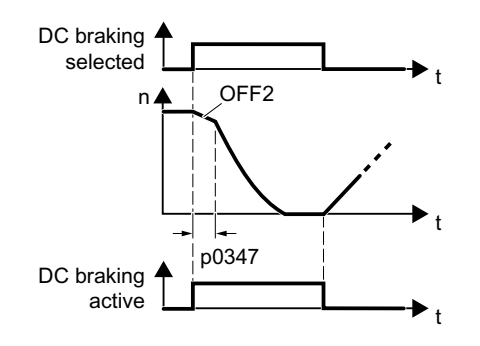

Requirement:

 $p1231 = 4$  and  $p1230 =$  control command, e.g. p1230 = 722.3 (control command via DI 3) Function:

- 1. The higher-level control issues the com‐ mand for DC braking, e.g. using DI3: p1230  $= 722.3.$
- 2. DC braking starts.

If the higher-level control withdraws the com‐ mand during DC braking, the converter inter‐ rupts DC braking and the motor accelerates to its setpoint.

## **DC braking when the motor is switched off**

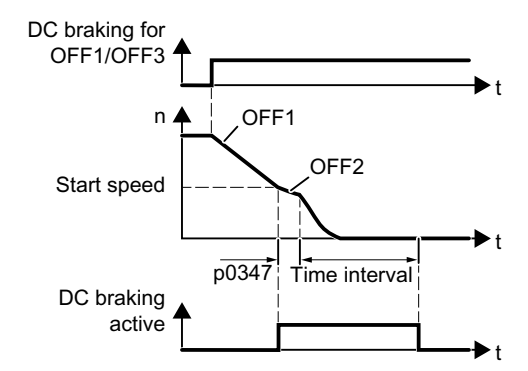

Requirement:

 $p1231 = 5$  or  $p1230 = 1$  and  $p1231 = 14$ Function:

- 1. The higher-level control switches off the motor (OFF1 or OFF3).
- 2. The motor brakes along the down ramp to the speed for the start of DC braking.
- 3. DC braking starts.

# **Parameters**

# **Settings for DC braking**

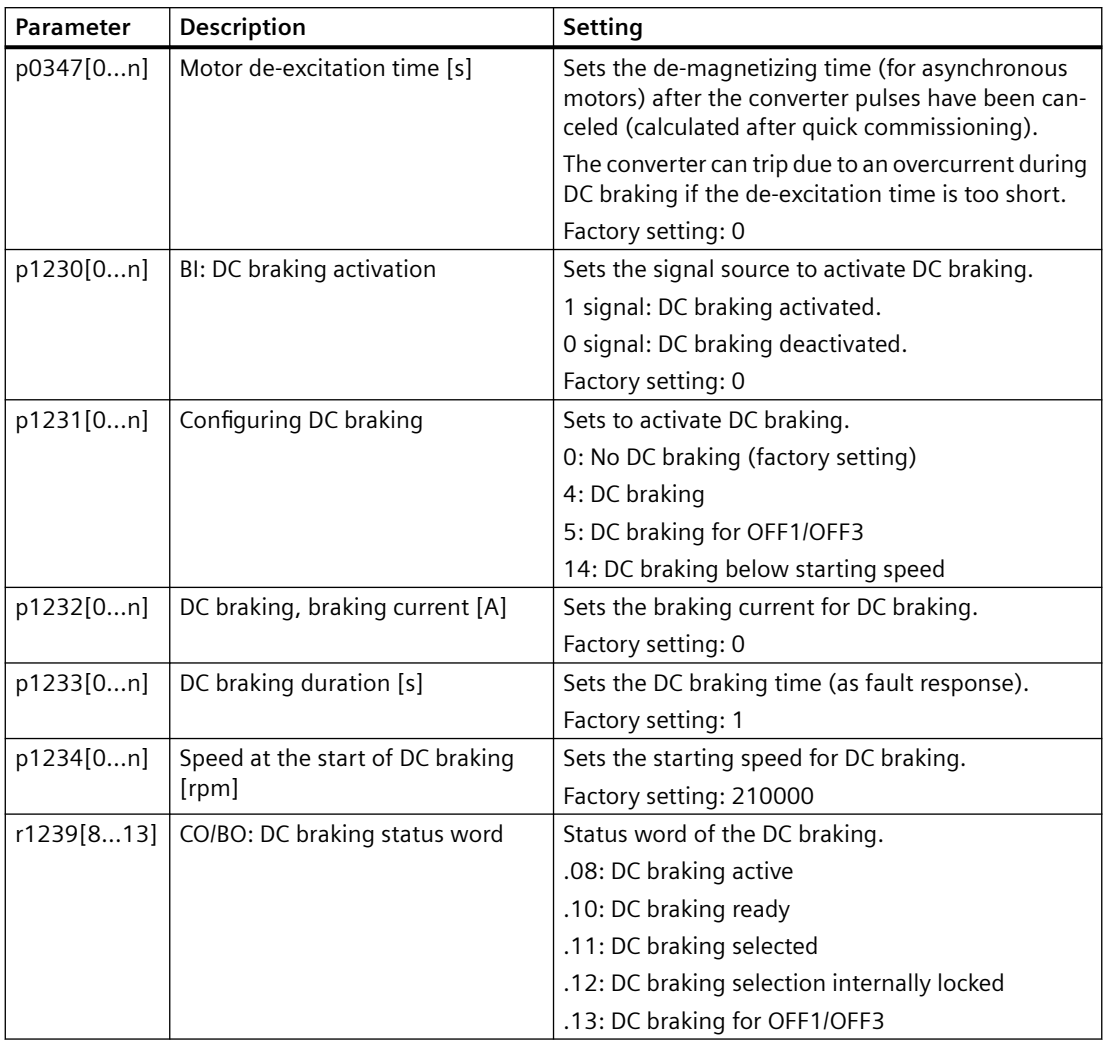

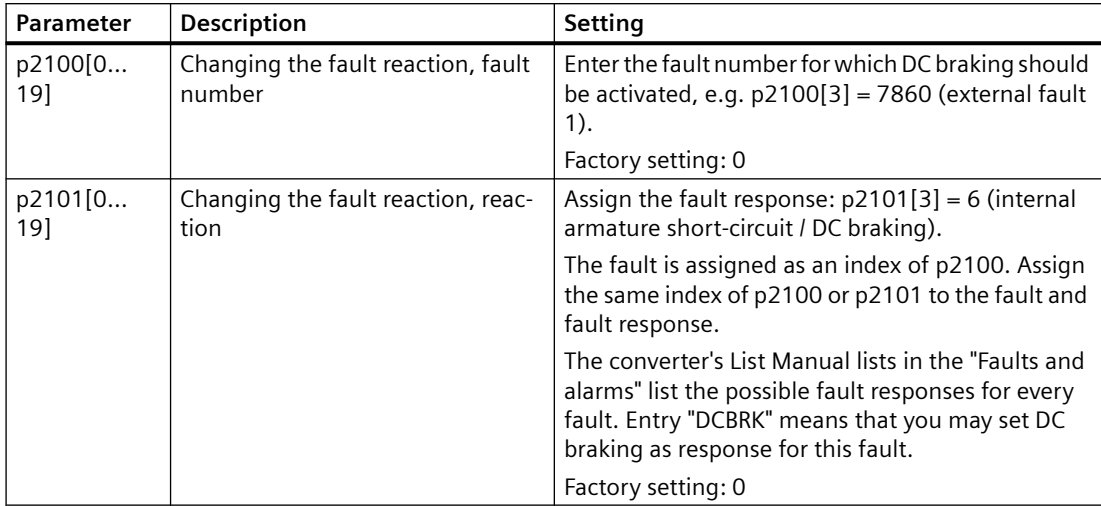

## **Configuring DC braking as a response to faults**

# **6.19.2 Dynamic braking**

Typical applications for dynamic braking require continuous braking and acceleration operations or frequent changes of the motor direction of rotation:

- Horizontal conveyors
- Vertical and inclined conveyors
- Hoisting gear

# **Principle of operation**

The DC link voltage increases as soon as the motor supplies regenerative power to the converter when braking. Depending on the DC link voltage, the converter outputs the regenerative power to the integrated or optional braking resistor. The braking resistor converts the regenerative power into heat, therefore preventing DC link voltages > Vdc\_max.

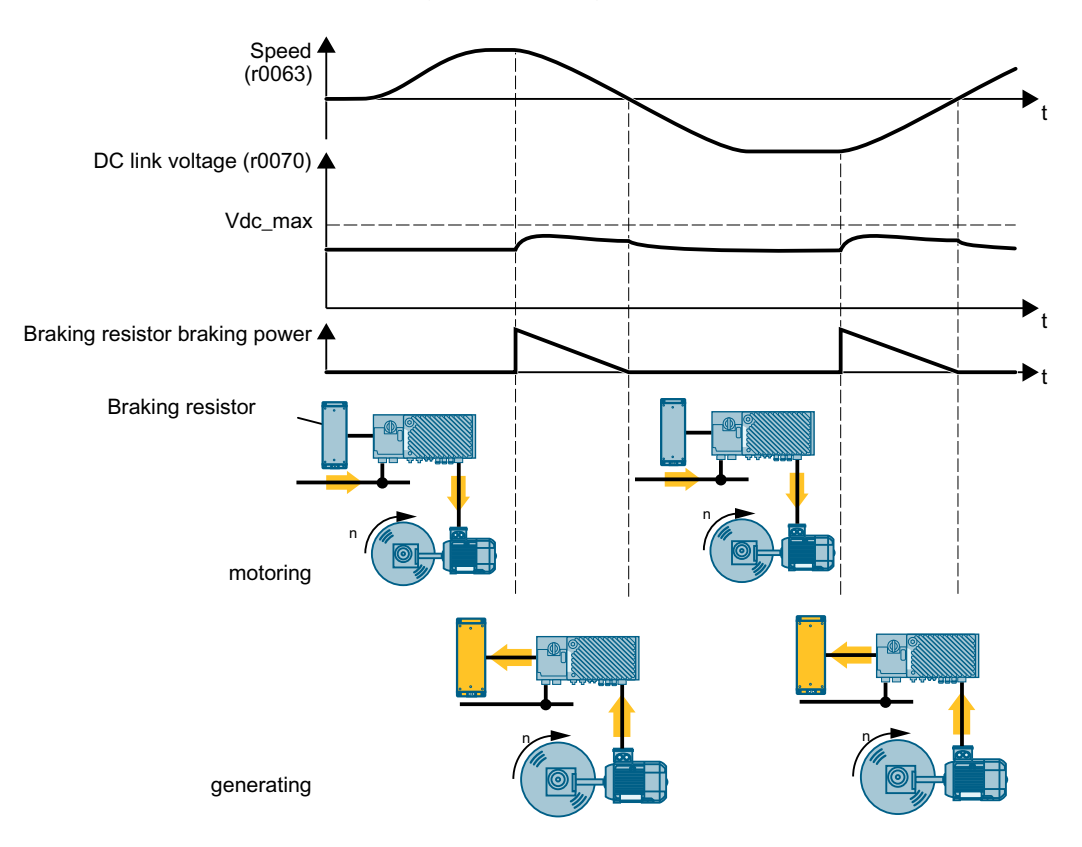

# **Setting the dynamic braking**

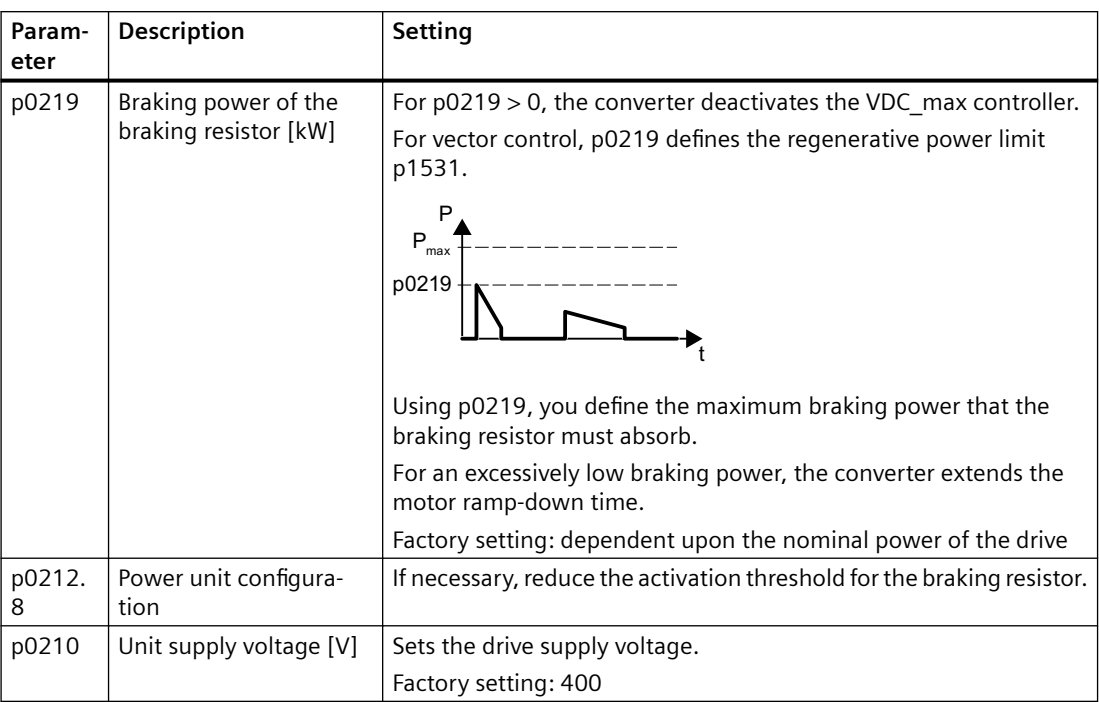

An application example for configuring a drive with braking resistor is provided in the Internet:

**CD** Engineering and commissioning series lifting equipment/cranes ([https://](https://support.industry.siemens.com/cs/ww/en/view/103156155) [support.industry.siemens.com/cs/ww/en/view/103156155](https://support.industry.siemens.com/cs/ww/en/view/103156155))

# **6.20 Overcurrent protection**

## **Overview**

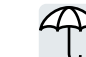

The U/f control prevents too high a motor current by influencing the output frequency and the motor voltage (I\_max controller).

# **Requirement**

You have selected U/f control.

The application must allow the motor torque to decrease at a lower speed.

# **Function description**

The I\_max controller influences the output frequency and the motor voltage.

If the motor current reaches the current limit during acceleration, the I\_max controller extends the acceleration operation.

If the motor load is so high during steady-state operation that the motor current reaches the current limit, then the I\_max controller reduces the speed and the motor voltage until the motor current returns to the permissible range again.

If the motor current reaches the current limit during deceleration, the I\_max controller extends the deceleration operation.

#### **Parameters**

The factory setting for proportional gain and the integral time of the I\_max controller ensures faultless operation in the vast majority of cases.

The factory setting of the I\_max controller must only be changed in the following exceptional cases:

- Speed or torque of the motor tend to cause vibrations upon reaching the current limit.
- **Parameter** Description **Setting** r0056.0  $\dots$  15 CO/BO: Status word, closed-loop control Display and BICO output for the status word of the closed-loop control.  $p0305[0...n]$  Rated motor current [A] Sets the rated motor current. Factory setting: 0  $p0640[0...n]$  Current limit [A] Sets the current limit. p1340[0...n] | max frequency controller proportional gain Sets the proportional gain of the I max frequency controller. Factory setting: 0 p1341[D] | | max frequency controller integral time [s] Sets the integral time for the I\_max frequency controller. Factory setting: 0.3 r1343  $\vert$  CO: I max controller frequency output [rpm] Displays the effective frequency limit.
- The converter goes into the fault state with an overcurrent message.

You will find more information about this function in function diagram 6300 and in the parameter list.

# **6.21 Converter protection using temperature monitoring**

# **Overview**

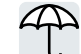

The converter temperature is essentially defined by the following effects

- The ambient temperature
- The ohmic losses increasing with the output current
- Switching losses increasing with the pulse frequency

#### **Monitoring types**

The converter monitors its temperature using the following monitoring types:

- I<sup>2</sup>t monitoring (alarm A07805, fault F30005)
- Measuring the chip temperature of the converter (alarm A05006, fault F30024)
- Measuring the heat sink temperature of the converter (alarm A05000, fault F30004)

## **Function description**

#### **Overload response for p0290 = 0**

The converter responds depending on the control mode that has been set:

- In vector control, the converter reduces the output current.
- In U/f control, the converter reduces the speed.

Once the overload condition has been removed, the converter re-enables the output current or speed.

If the measure cannot prevent a converter thermal overload, then the converter switches off the motor with fault F30024.

#### **Overload response for p0290 = 1**

The converter immediately switches off the motor with fault F30024.

#### **Overload response for p0290 = 2**

We recommend this setting for drives with square-law torque characteristic, e.g. fans.

The converter responds in 2 stages:

1. If you operate the converter with increased pulse frequency setpoint p1800, then the converter reduces its pulse frequency starting at p1800.

In spite of the temporarily reduced pulse frequency, the base-load output current remains unchanged at the value that is assigned to parameter p1800.

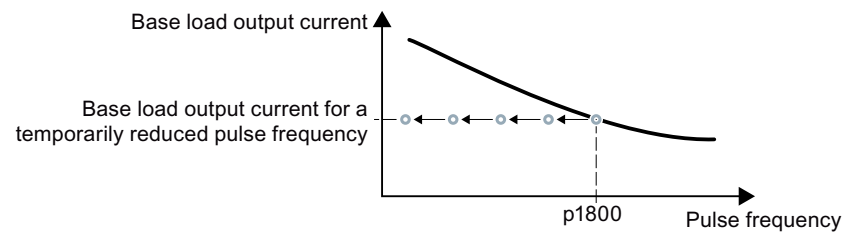

Once the overload condition has been removed, the converter increases the pulse frequency back to the pulse frequency setpoint p1800.

- 2. If it is not possible to temporarily reduce the pulse frequency, or the risk of thermal overload cannot be prevented, then stage 2 follows:
	- In vector control, the converter reduces its output current.
	- In U/f control, the converter reduces the speed.

Once the overload condition has been removed, the converter re-enables the output current or speed.

If both measures cannot prevent a power unit thermal overload, then the converter switches off the motor with fault F30024.

#### **Overload response for p0290 = 3**

If you operate the converter with increased pulse frequency, then the converter reduces its pulse frequency starting at the pulse frequency setpoint p1800.

In spite of the temporarily reduced pulse frequency, the maximum output current remains unchanged at the value that is assigned to the pulse frequency setpoint. Also see p0290 = 2.

Once the overload condition has been removed, the converter increases the pulse frequency back to the pulse frequency setpoint p1800.

If it is not possible to temporarily reduce the pulse frequency, or the measure cannot prevent a power unit thermal overload, then the converter switches off the motor with fault F30024.

#### **Overload response for p0290 = 12**

The converter responds in 2 stages:

- 1. If you operate the converter with increased pulse frequency setpoint p1800, then the converter reduces its pulse frequency starting at p1800. There is no current derating as a result of the higher pulse frequency setpoint. Once the overload condition has been removed, the converter increases the pulse frequency back to the pulse frequency setpoint p1800.
- 2. If it is not possible to temporarily reduce the pulse frequency, or the risk of converter thermal overload cannot be prevented, then stage 2 follows:
	- In vector control, the converter reduces the output current.
	- In U/f control, the converter reduces the speed.

Once the overload condition has been removed, the converter re-enables the output current or speed.

If both measures cannot prevent a power unit thermal overload, then the converter switches off the motor with fault F30024.

#### **Overload response for p0290 = 13**

We recommend this setting for drives with a high starting torque.

If you operate the converter with increased pulse frequency, then the converter reduces its pulse frequency starting at the pulse frequency setpoint p1800.

There is no current derating as a result of the higher pulse frequency setpoint.

Once the overload condition has been removed, the converter increases the pulse frequency back to the pulse frequency setpoint p1800.

If it is not possible to temporarily reduce the pulse frequency, or the measure cannot prevent a power unit thermal overload, then the converter switches off the motor with fault F30024.

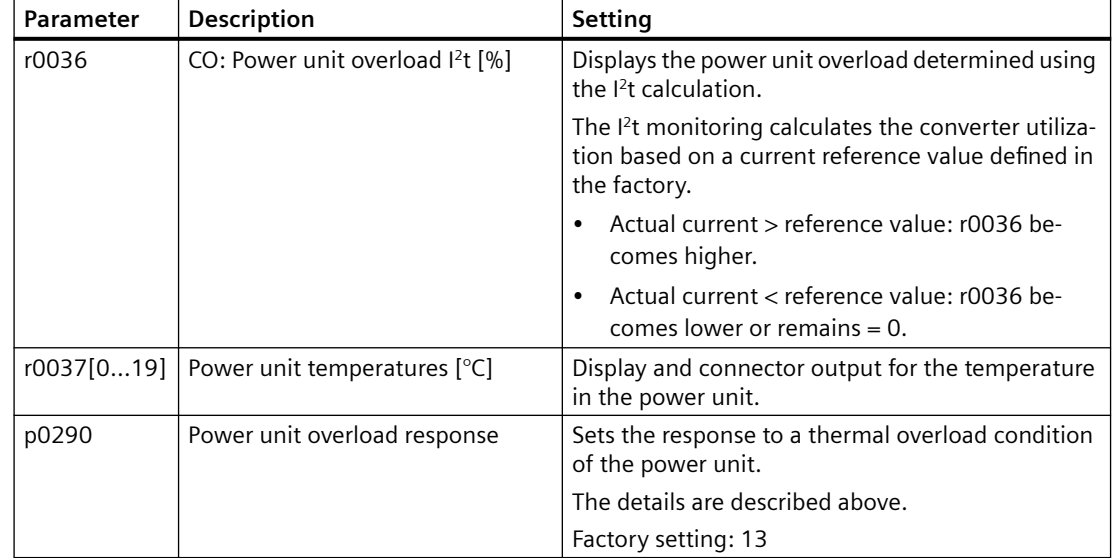

#### **Parameters**

*6.22 Motor temperature monitoring using a temperature sensor*

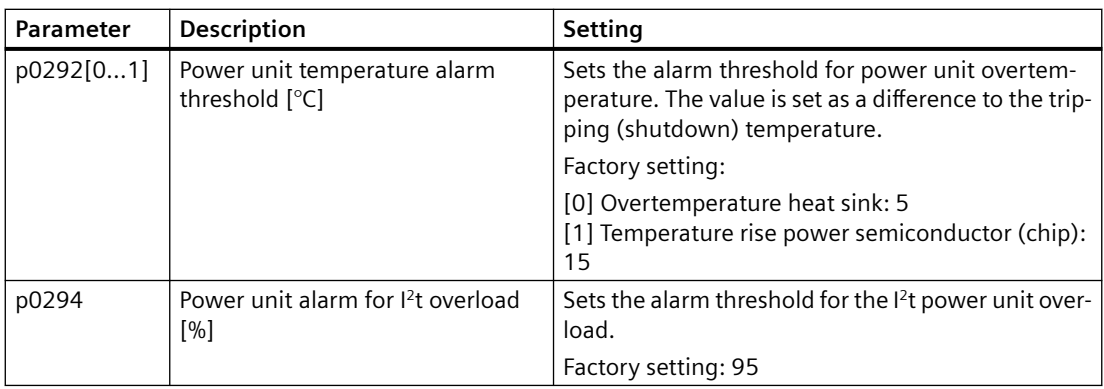

# **6.22 Motor temperature monitoring using a temperature sensor**

You can use one of the following sensors to protect the motor against overtemperature:

- Temperature switch (e. g. bi-metal switch)
- PTC sensor
- KTY 84 sensor
- Pt1000 sensor

Connect the motor's temperature sensor through the motor output cable on the converter. For more information about motor interface, see [Interface description - X2](#page-80-0) (Page [79\)](#page-80-0).

Motor connector Temperature sensor +  $\begin{array}{cc} \vartheta & \uparrow & \uparrow & \sqrt{5} \end{array}$  Temperature sensor +<br>  $\begin{array}{cc} \uparrow & \downarrow & \sqrt{5} \end{array}$  Temperature sensor -<u>8</u>

# **KTY84 sensor**

#### **NOTICE**

# **Overheating of the motor due to KTY sensor connected with the incorrect polarity**

If a KTY sensor is connected with incorrect polarity, the motor can become damaged due to overheating, as the converter cannot detect a motor overtemperature condition.

• Connect the KTY sensor with the correct polarity.

#### *6.22 Motor temperature monitoring using a temperature sensor*

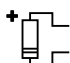

Using a KTY sensor, the converter monitors the motor temperature and the sensor itself for wirebreak or short-circuit:

• Temperature monitoring: The converter uses a KTY sensor to evaluate the motor temperature in the range from -48°  $C_{111} + 248^\circ C_{11}$ 

Use the p0604 or p0605 parameter to set the temperature for the alarm and fault threshold.

- Overtemperature alarm (A07910):
	- motor temperature  $>$  p0604 and p0610 = 0
- Overtemperature fault (F07011):
	- The converter responds with a fault in the following cases:
	- motor temperature > p0605
	- motor temperature >  $p0604$  and  $p0610 \neq 0$
- Sensor monitoring (A07015 or F07016):
	- Wire-break:

The converter interprets a resistance > 2120  $\Omega$  as a wire-break and outputs the alarm A07015. After 100 milliseconds, the converter changes to the fault state with F07016.

– Short-circuit:

The converter interprets a resistance  $<$  50  $\Omega$  as a short-circuit and outputs the alarm A07015. After 100 milliseconds, the converter changes to the fault state with F07016.

# **Temperature switch**

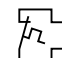

The converter interprets a resistance  $\geq 100 \Omega$  as being an opened temperature switch and responds according to the setting for p0610.

# **PTC sensor**

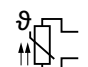

The converter interprets a resistance  $> 1650 \Omega$  as being an overtemperature and responds according to the setting for p0610.

The converter interprets a resistance  $<$  20  $\Omega$  as being a short-circuit and responds with alarm A07015. If the alarm is present for longer than 100 milliseconds, the converter shuts down with fault F07016.

*6.22 Motor temperature monitoring using a temperature sensor*

# **Pt1000 sensor**

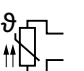

Using a Pt1000 sensor, the converter monitors the motor temperature and the sensor itself for wire breakage and/or short-circuit:

• Temperature monitoring: Using a Pt1000 sensor, the converter evaluates the motor temperature in the range from -48 °C ... +248 °C. You set the temperature for the alarm and fault thresholds using parameters p0604 and

p0605.

- Overtemperature alarm (A07910): - motor temperature  $>$  p0604 and p0610 = 0
- Overtemperature fault (F07011): The converter responds with a fault in the following cases: - motor temperature > p0605
	- motor temperature >  $p0604$  and  $p0610 \neq 0$
- Sensor monitoring (A07015 or F07016):
	- Wire-break:

The converter interprets a resistance > 2120  $\Omega$  as a wire-break and outputs the alarm A07015. After 100 milliseconds, the converter changes to the fault state with F07016.

– Short-circuit:

The converter interprets a resistance  $< 603 \Omega$  as a short-circuit and outputs the alarm A07015. After 100 milliseconds, the converter changes to the fault state with F07016.

# **Setting parameters for the temperature monitoring**

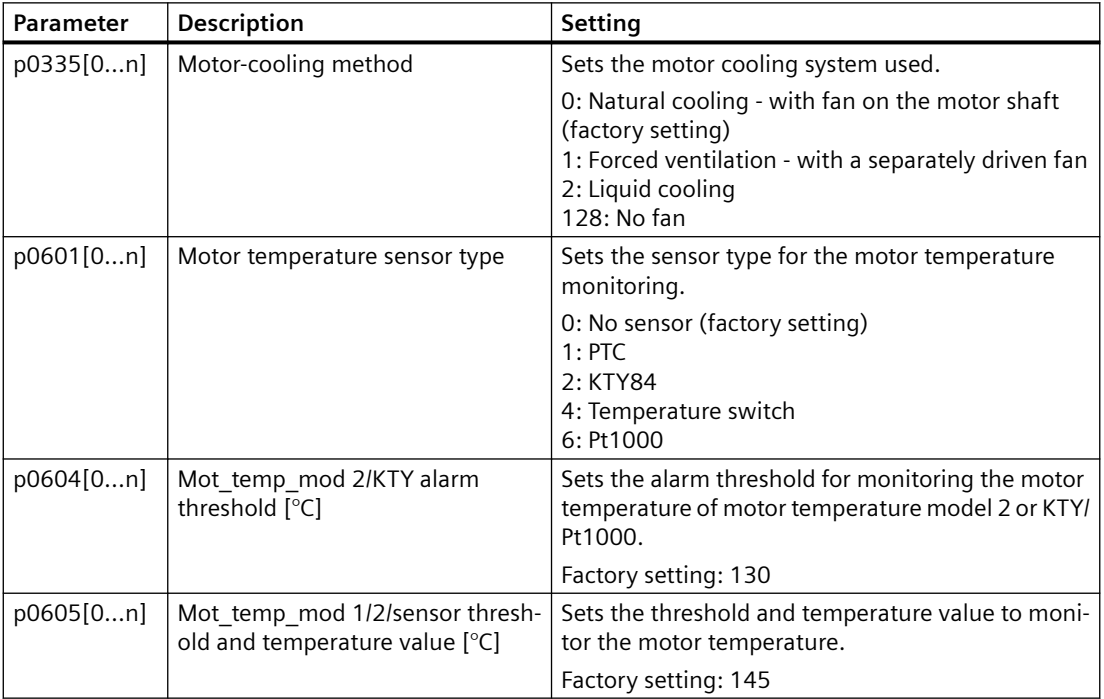

#### *6.23 Motor protection by calculating the temperature*

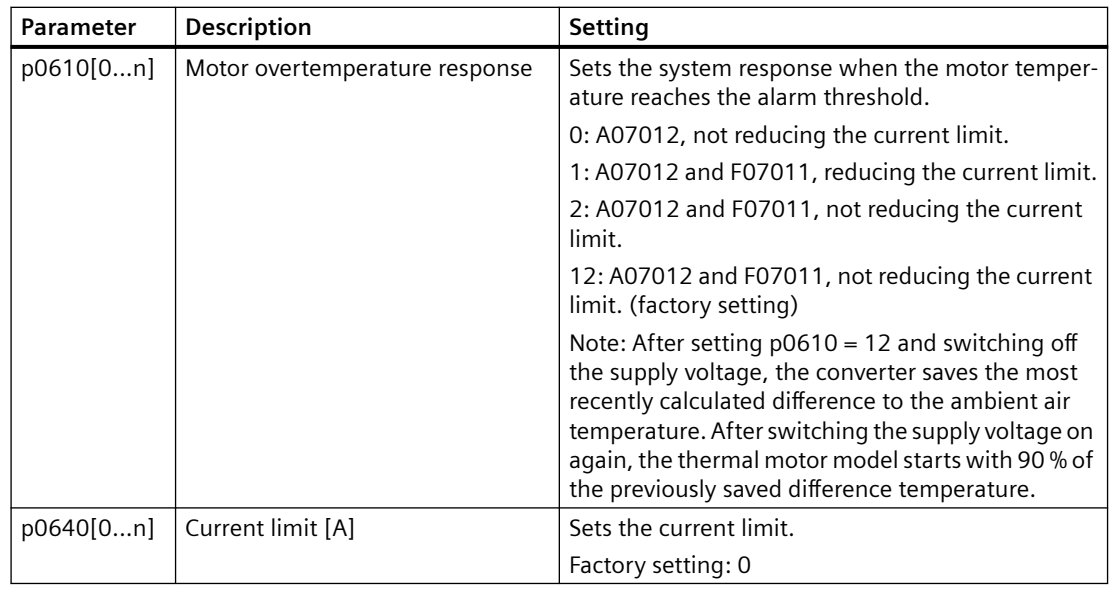

Additional information on the motor temperature monitoring can be found in function diagram 8016 of the List Manual.

# **6.23 Motor protection by calculating the temperature**

### **Overview**

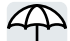

The converter calculates the motor temperature based on a thermal motor model.

The thermal motor model responds far faster to temperature increases than a temperature sensor.

If the thermal motor model is used together with a temperature sensor, e.g. a Pt1000, then the converter corrects the model according to the measured temperature.

## **Function description**

#### **Thermal motor model 2 for asynchronous motors**

The thermal motor model 2 for asynchronous motors is a thermal 3-mass model, consisting of stator core, stator winding and rotor. Thermal motor model 2 calculates the temperatures - both in the rotor as well as in the stator winding.

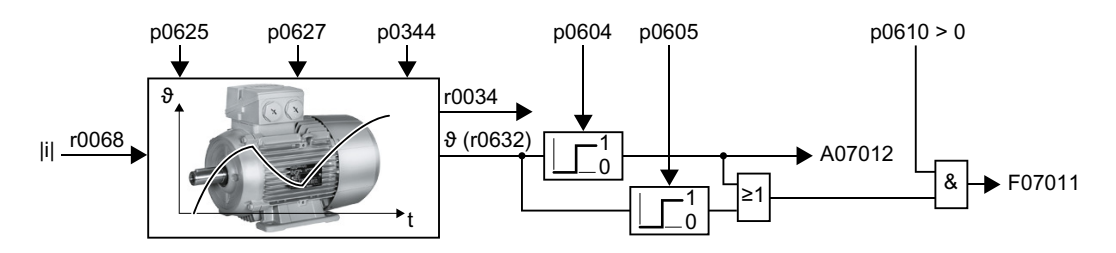

## *6.23 Motor protection by calculating the temperature*

#### **Note**

# **No thermal motor model for permanent magnet synchronous motor**

Protect the permanent magnet synchronous motor against overtemperature by evaluating a temperature sensor of the motor in the converter.

#### **Parameters**

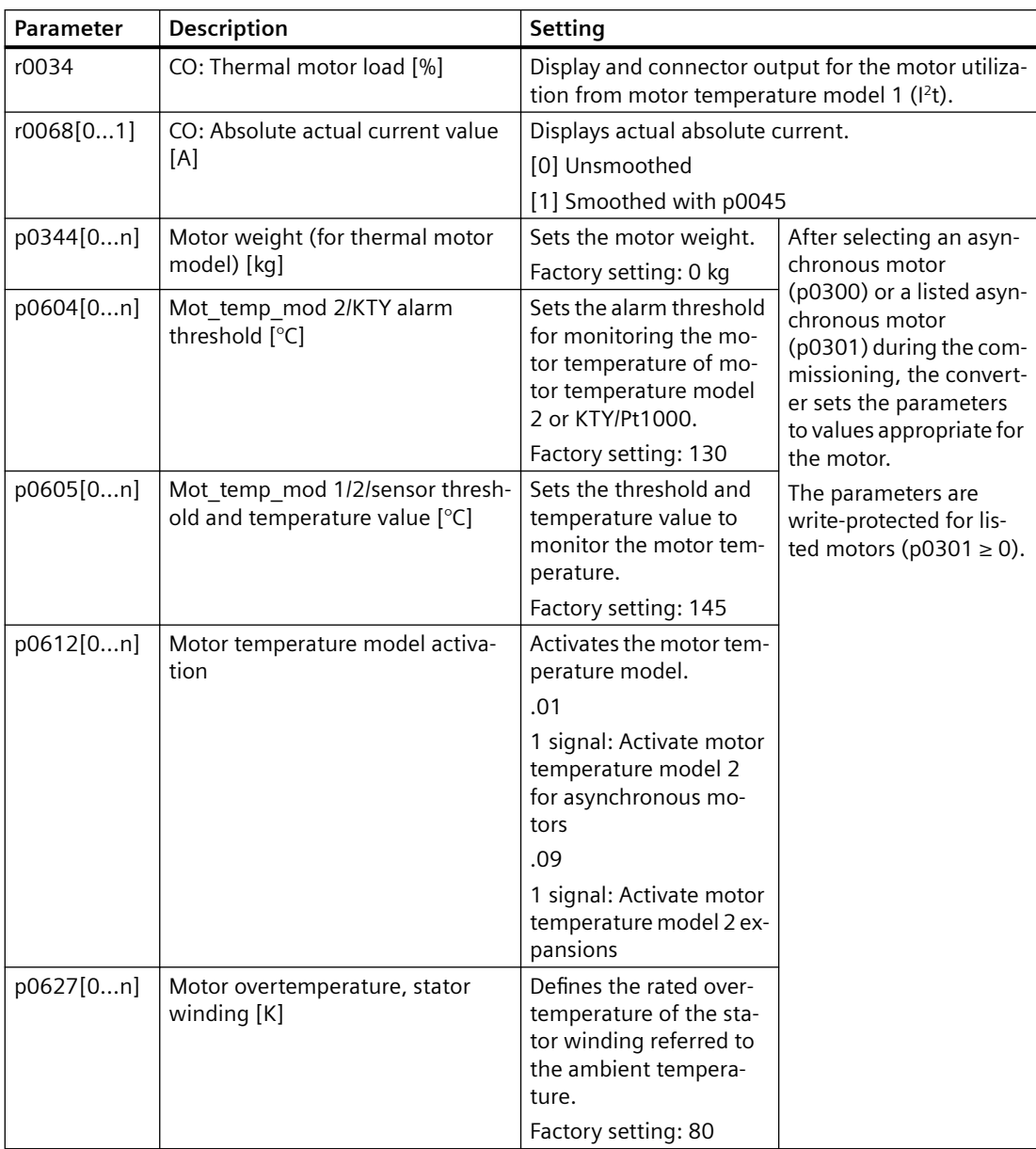

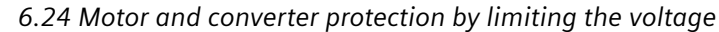

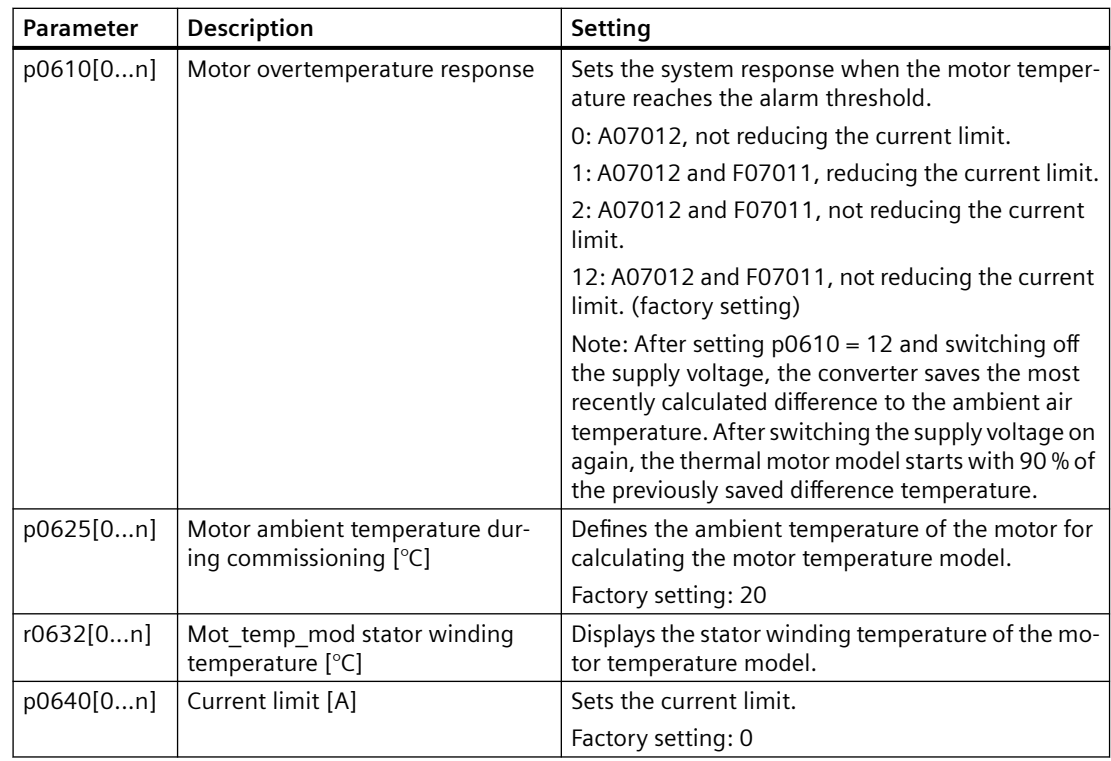

# **6.24 Motor and converter protection by limiting the voltage**

# **What causes an excessively high voltage?**

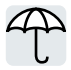

To drive the load, an electric motor converts electrical energy into mechanical energy. If the motor is driven by its load, e.g. due to the load moment of inertia when braking, then the energy flow reverses: The motor temporarily operates as generator, and converts mechanical energy into electrical energy. The electrical energy flows from the motor to the converter. If the converter cannot output the electrical energy supplied by the motor, e.g. to a braking resistor, then the converter stores the energy in its DC link capacitance. As a consequence, the DC link voltage Vdc in the converter is higher.

An excessively high DC link voltage damages the converter and also the motor. As a consequence, the converter monitors its DC link voltage - and when necessary switches off the motor and outputs fault "DC link overvoltage".

*6.24 Motor and converter protection by limiting the voltage*

# **Protecting the motor and converter against overvoltage**

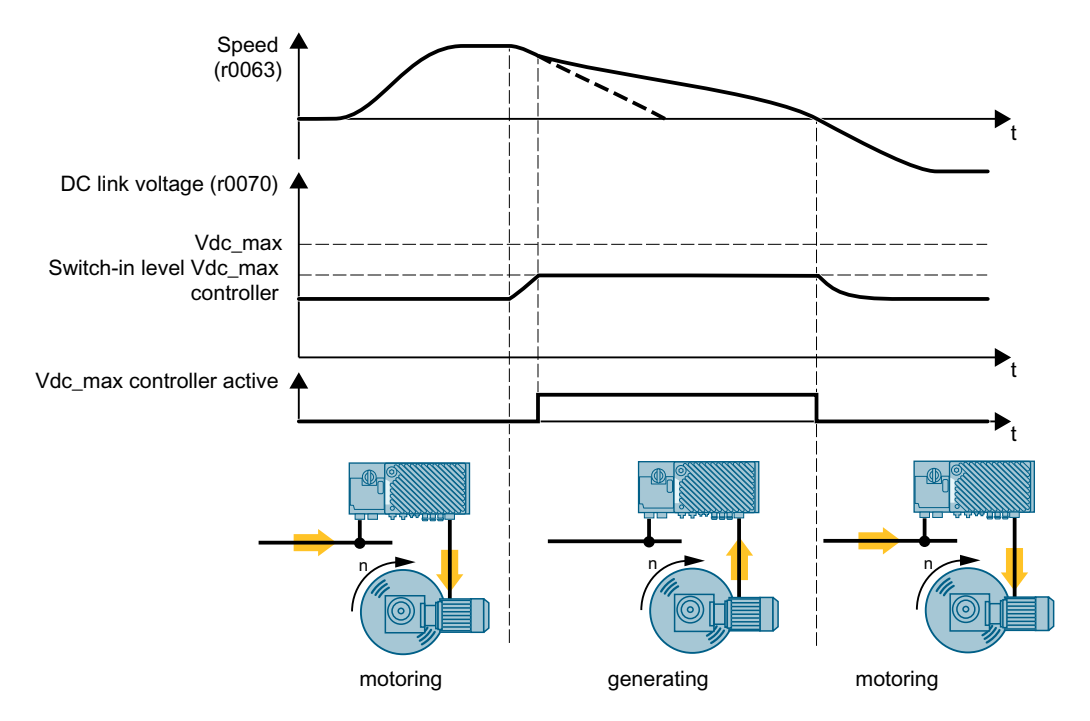

The Vdc max control extends the motor ramp-down time when braking. The motor then only feeds so much energy into the converter to cover the losses in the converter. The DC link voltage remains in the permissible range.

The Vdc\_max control is not suitable for applications where the motor is in continuous regenerative operation, e.g. as is the case for cranes and centrifuges.

 $\sqrt{2}$  [Electrically braking the motor](#page-306-0) (Page [305](#page-306-0))

# **Parameters for Vdc\_max control**

The parameters differ depending on the motor control mode.

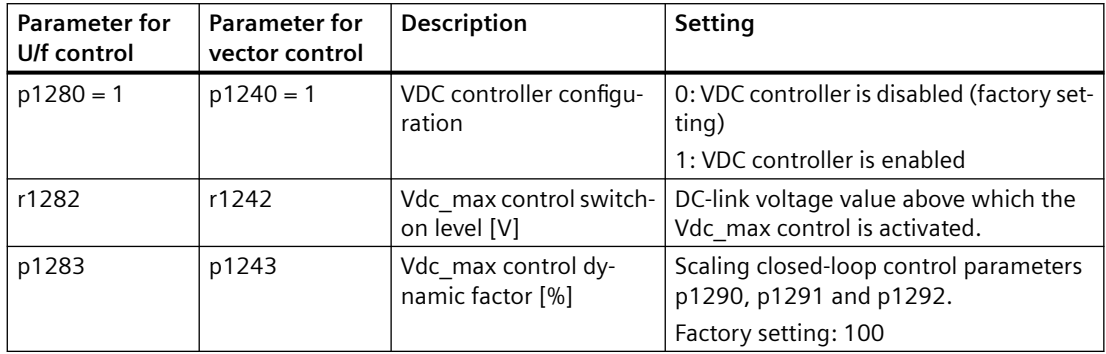
<span id="page-324-0"></span>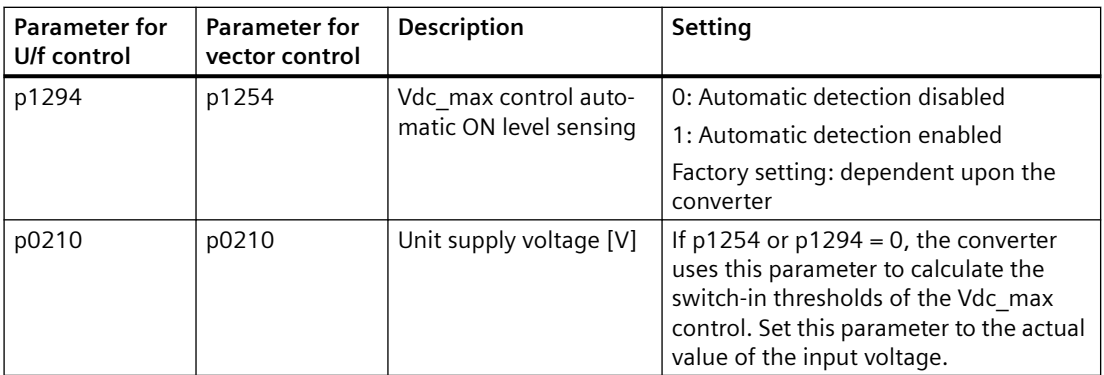

For more information about this function, see the List Manual (function diagrams 6320 and 6220).

Overview of the manuals (Page [592\)](#page-593-0)

## **6.25 Monitoring the driven load**

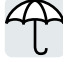

In many applications, the speed and the torque of the motor can be used to determine whether the driven load is in an impermissible operating state. The use of an appropriate monitoring function in the converter prevents failures and damage to the machine or plant.

Examples:

- For fans or conveyor belts, an excessively low torque can mean a broken drive belt.
- For pumps, insufficient torque can indicate a leakage or dry-running.
- For extruders and mixers, an excessive torque together with low speed can indicate machine blockage.

## **6.25.1 No-load monitoring**

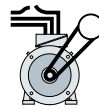

An insufficient motor current indicates that the motor cable is disconnected.

If the motor current for the time p2180 lies below the current level p2179, the converter signals the alarm A07929.

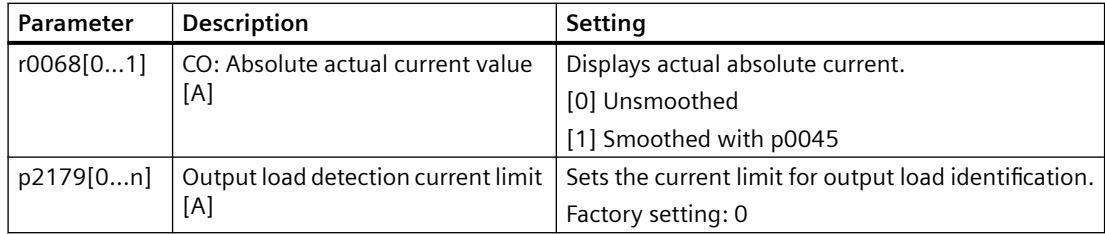

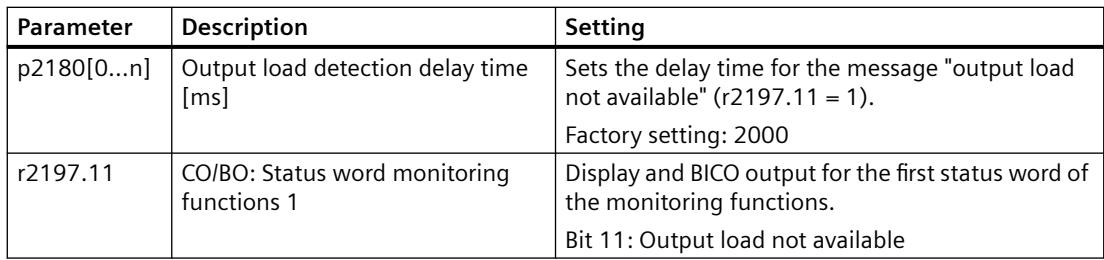

## **6.25.2 Rotation monitoring**

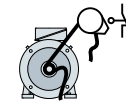

The converter monitors the speed or velocity of a machine component via an electromechanical or electronic encoder, e.g. a proximity switch. Examples of how the function can be used:

- Gearbox monitoring for traction drives and hoisting gear
- Drive belt monitoring for fans and conveyor belts
- Blocking protection for pumps and conveyor belts

The converter checks whether the encoder consistently supplies a 24 V signal during motor operation. If the encoder signal fails for time p2192, the converter signals fault F07936.

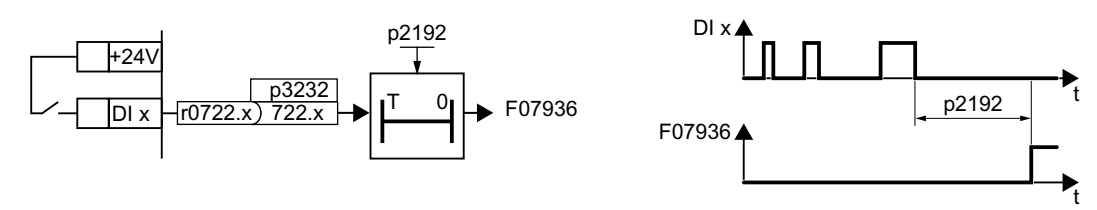

## **Parameters**

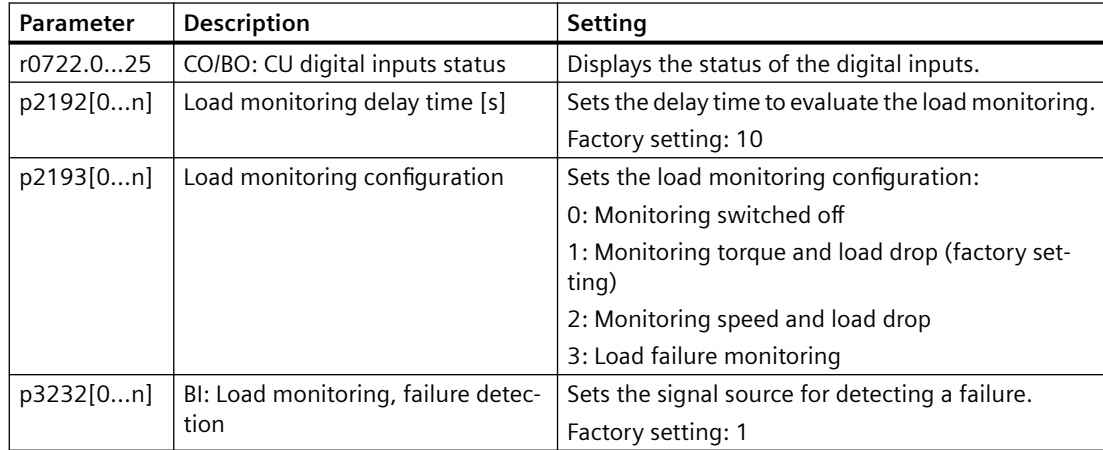

For more information, see the List Manual (the parameter list and function diagram 8013).

## **6.25.3 Torque monitoring**

## **Function description**

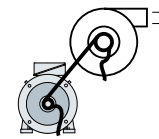

In applications with fans, pumps or compressors with the flow characteristic, the torque follows the speed according to a specific characteristic. An insufficient torque for fans indicates that the power transmission from the motor to the load is interrupted. For pumps, insufficient torque can indicate a leakage or dry-running.

The converter monitors the torque based on the envelope curve depending on the speed against a lower and upper torque.

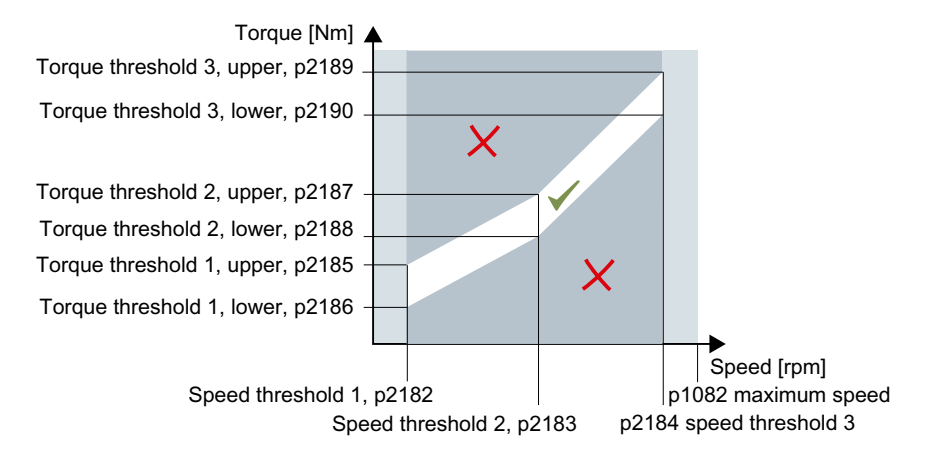

If the torque lies in the impermissible range longer than time p2192, the converter reacts as specified in p2181.

The monitoring is not active below speed threshold 1 and above speed threshold 3.

#### **Setting monitoring**

- 1. Operate the drive at three different speeds in succession.
- 2. Set the speed thresholds p2182 … p2184 to the respective values.
- 3. Set the torque thresholds for each speed. The converter displays the current torque in r0031.
- 4. Set  $p2193 = 1$ .

You have now set monitoring. ❒

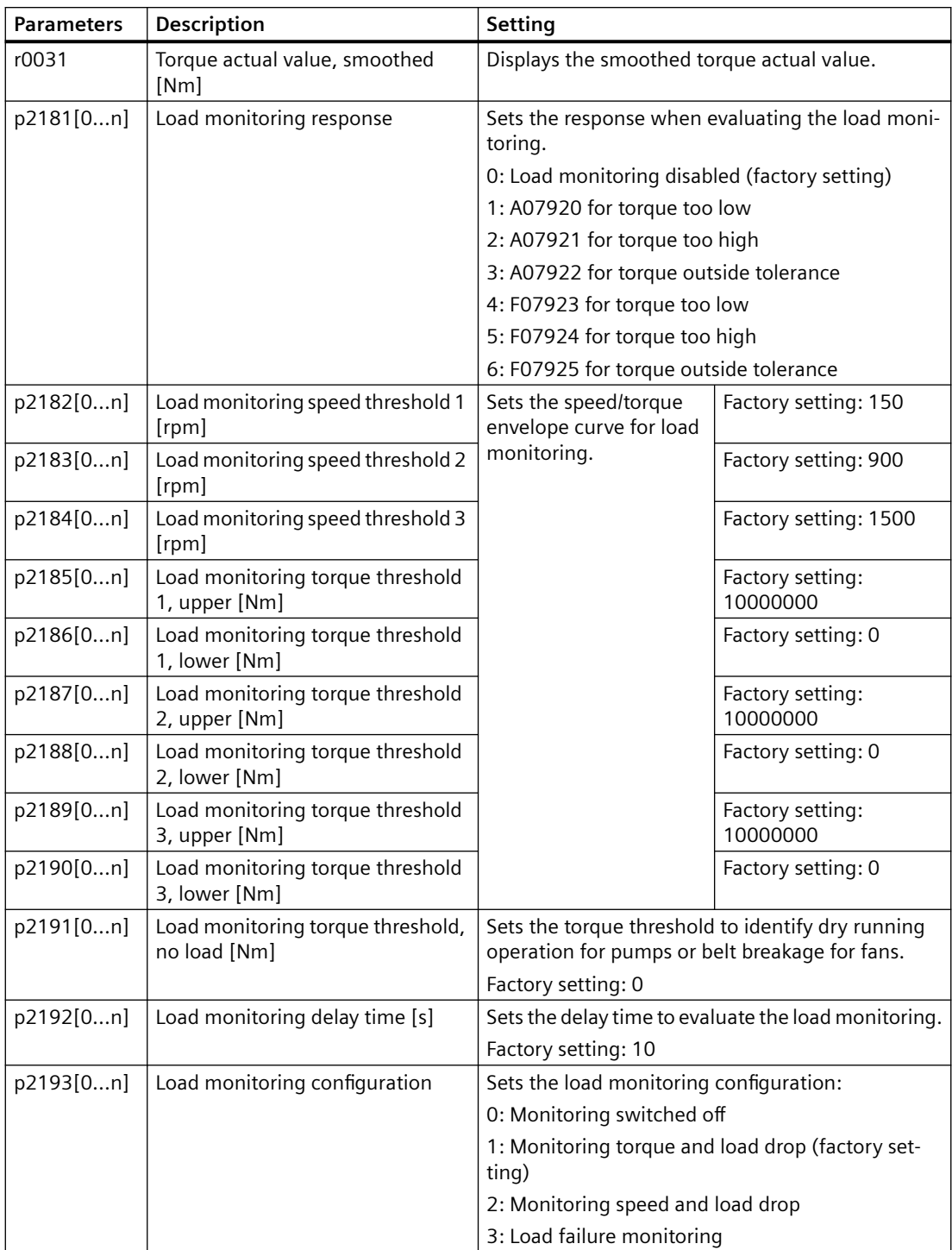

## **6.25.4 Blocking protection, leakage protection and dry-running protection**

### **Overview**

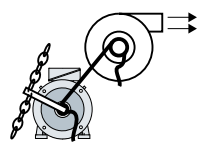

In applications with fans, pumps or compressors with the flow characteristic, the torque follows the speed according to a specific characteristic. An insufficient torque for fans indicates that the power transmission from the motor to the load is interrupted. For pumps, insufficient torque can indicate a leakage or dry-running.

## **Function description**

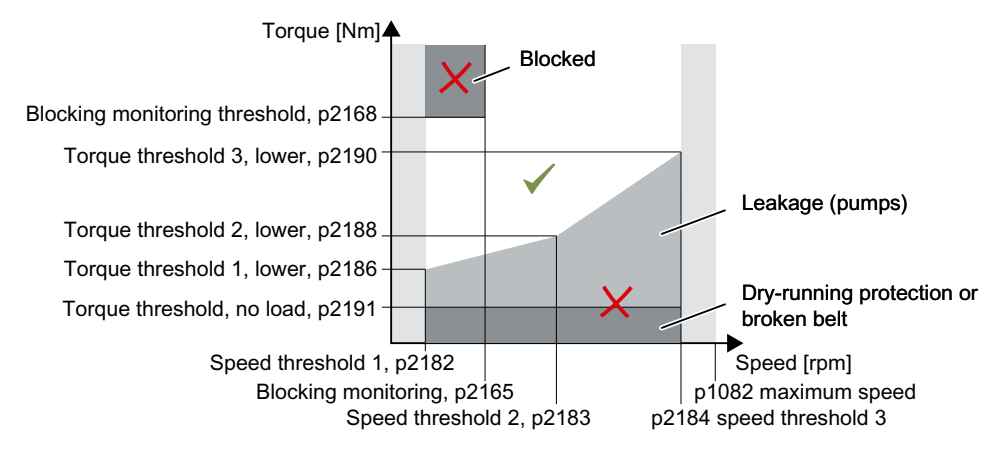

If the torque and speed lie in the impermissible range longer than time p2192, the converter reacts as specified in p2181.

For applications with pumps, the converter detects the following states of the driven load:

- Blocked
- Leakage
- Dry running

For applications with fans or compressors, the converter detects the following states of the driven load:

- Blocked
- Torn belt

The monitoring is not active below speed threshold 1 and above speed threshold 3.

When using the control mode "U/f control" (p1300 < 10), the "Blocking protection" function becomes active when the current limit is reached.

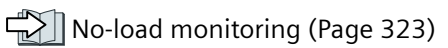

#### **Setting pump monitoring**

- 1. Set  $p2193 = 4$ .
- 2. The converter sets the monitoring as shown.

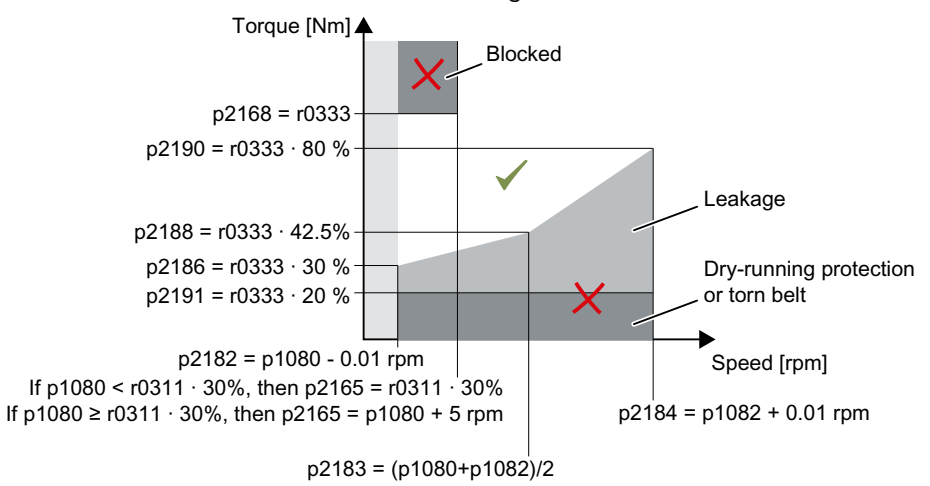

- 3. The converter sets monitoring response  $p2181 = 7$
- 4. If necessary, adjust the speed thresholds p2182 … p2184.
- 5. If necessary, adjust the torque threshold for each speed. The converter displays the current torque in r0031.

You have now set monitoring.

#### ❒

#### **Setting fan and compressor monitoring**

- 1. Set  $p2193 = 5$ .
- 2. The converter sets the monitoring as shown.

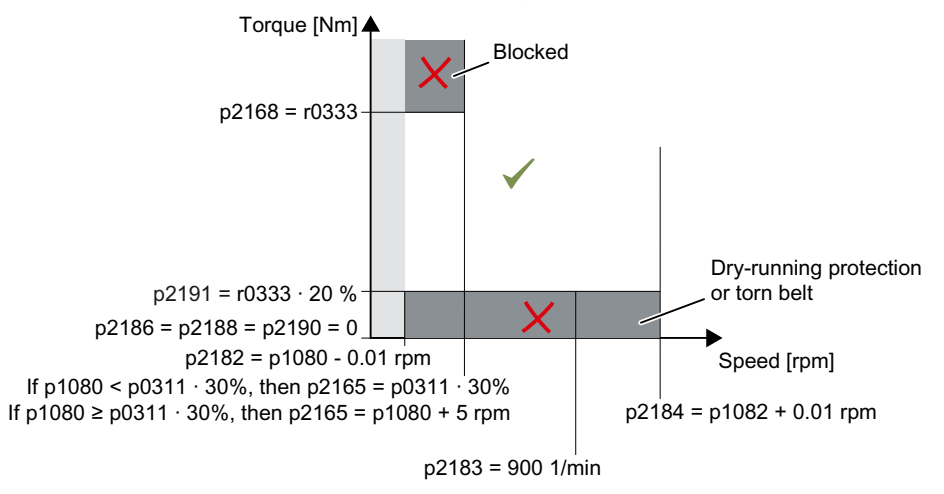

- 3. The converter sets monitoring response  $p2181 = 7$
- 4. If necessary, adjust the speed thresholds p2182 … p2184.
- 5. Set the torque threshold for each speed. The converter displays the current torque in r0031.

You have now set monitoring. ❒

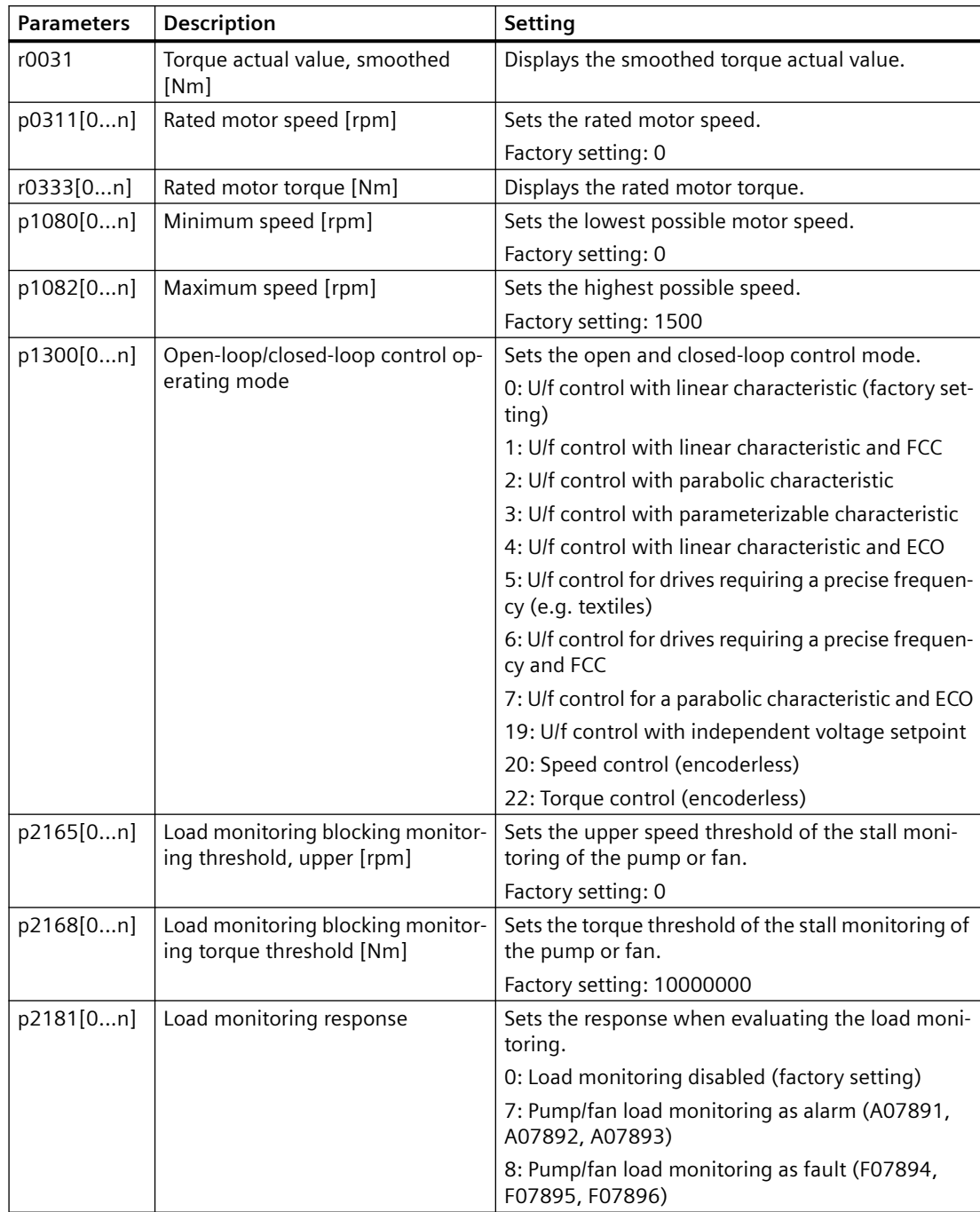

### $6.26$  *Efficiency optimization*

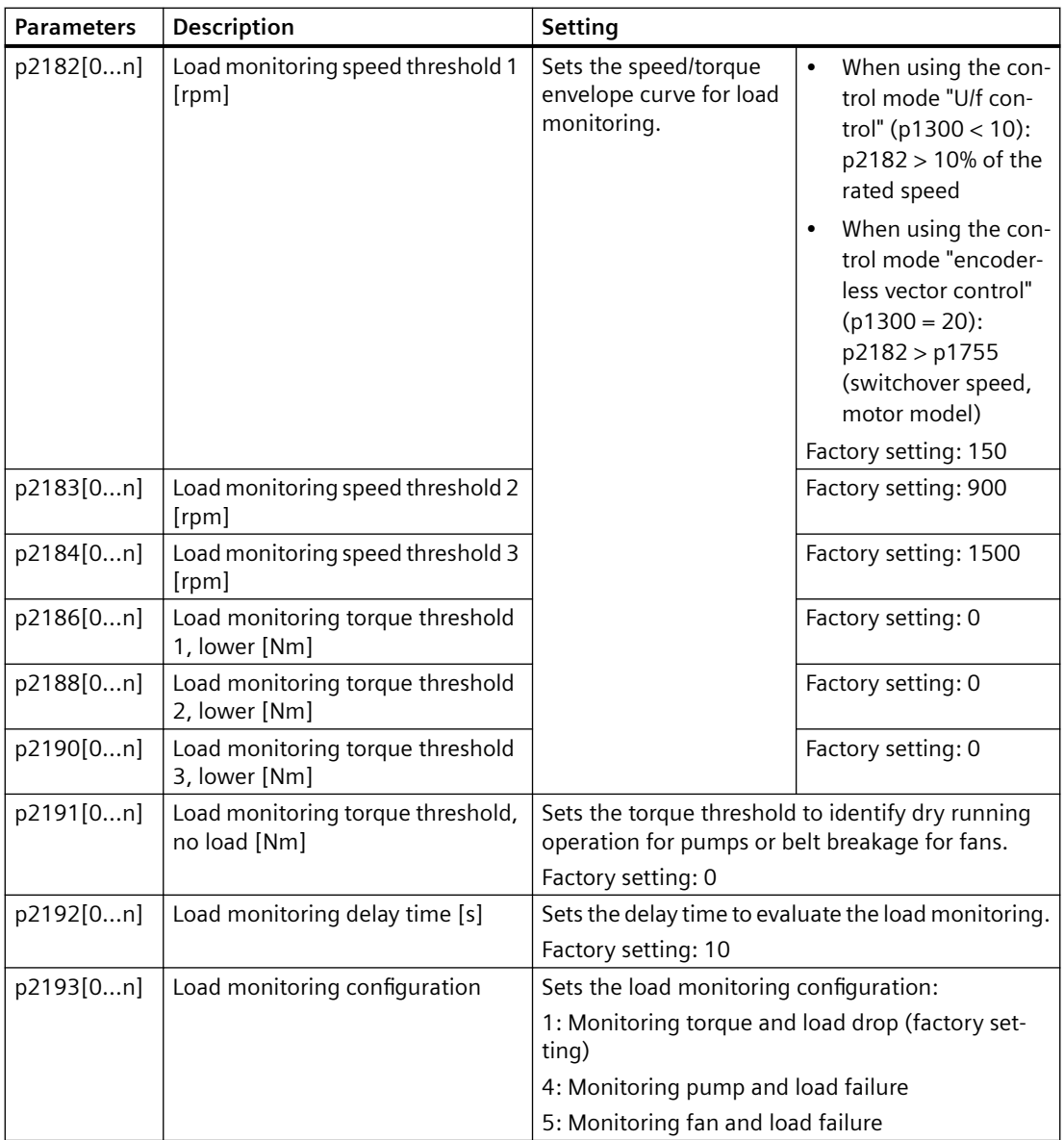

## **Further information**

If you deselect monitoring with p2193 < 4, the converter then resets the load monitoring parameters to factory settings.

## **6.26 Efficiency optimization**

#### **Overview**

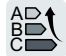

The efficiency optimization reduces the motor losses as far as possible.

**6.26 Efficiency optimization** 

Active efficiency optimization has the following advantages:

- Lower energy costs
- Lower motor temperature rise
- Lower motor noise levels

Active efficiency optimization has the following disadvantage:

• Longer acceleration times and more significant speed dips during torque surges.

The disadvantage is only relevant when the motor must satisfy high requirements relating to the dynamic performance. Even when efficiency optimization is active, the converter closed-loop motor control prevents the motor from stalling.

## **Precondition**

Efficiency optimization functions under the following preconditions:

- Operation with an asynchronous motor
- Vector control is set in the converter.

## **Function description**

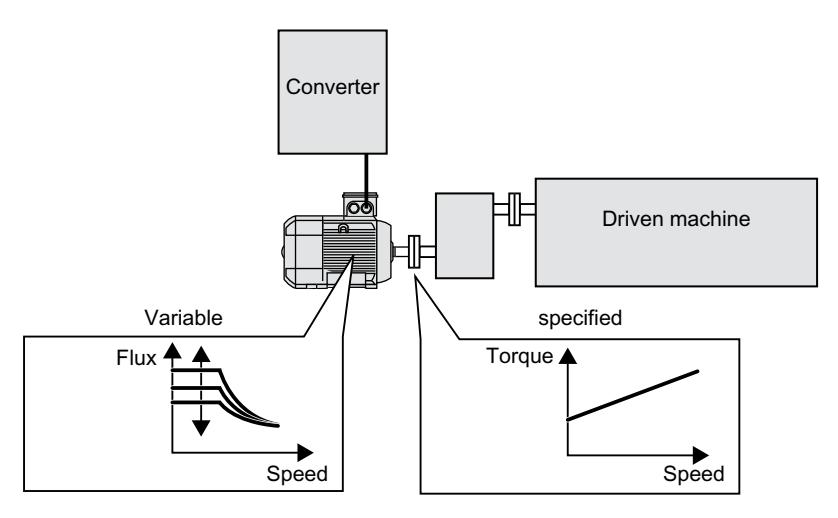

The three variables that the converter can directly set, which define efficiency of an asynchronous motor, are speed, torque and flux.

However, in all applications, speed and torque are specified by the driven machine. As a consequence, the remaining variable for the efficiency optimization is the flux.

The converter has two different methods of optimizing the efficiency.

#### **Efficiency optimization, method 2**

Generally, energy efficiency optimization method 2 achieves a better efficiency than method 1.

We recommend that you set method 2.

#### **6.26 Efficiency optimization**

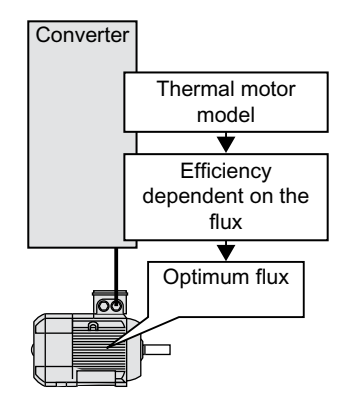

Based on its thermal motor model, the converter continually determines - for the actual operating point of the motor - the interdependency between efficiency and flux. The converter then sets the flux to achieve the optimum efficiency.

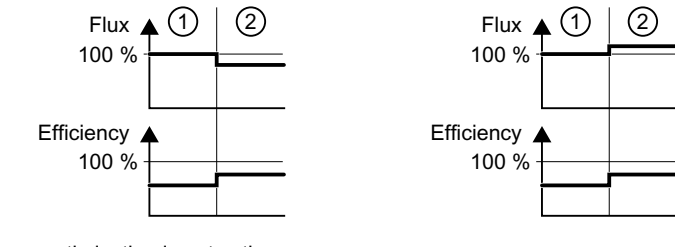

1) Efficiency optimization is not active

2) Efficiency optimization is active

Depending on the motor operating point, the converter either decreases or increases the flux in partial load operation of the motor.

#### **Efficiency optimization, method 1**

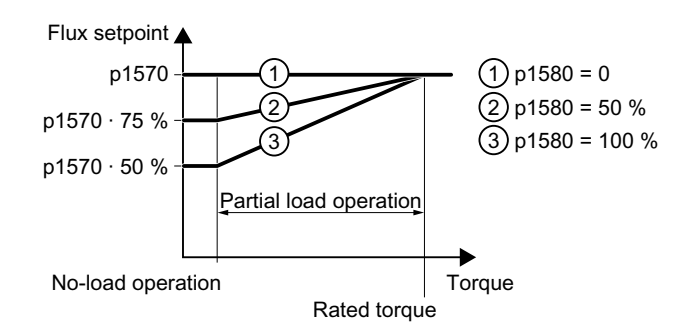

The motor operates in partial load mode between no-load operation and the rated motor torque. Depending on p1580, in the partial load range, the converter reduces the flux setpoint linearly with the torque.

6.27 Calculating the energy saving for fluid flow machines

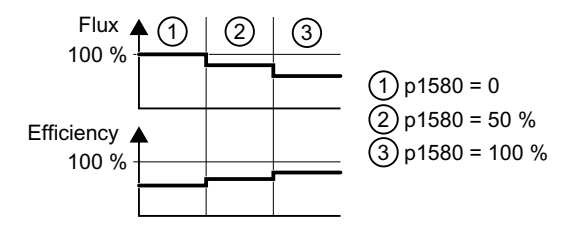

The reduced flux in the motor partial load range results in higher efficiency.

#### **Parameters**

The converter calculates the parameters for the thermal motor model based on the motor data that has been set – and the motor data identification.

**Efficiency optimization, method 2** 

| Parameter | Description                                                 | Setting                                                            |
|-----------|-------------------------------------------------------------|--------------------------------------------------------------------|
| p1401.14  | Flux control configuration                                  | 1 signal: Efficiency optimization 2 active                         |
|           |                                                             | Factory setting: 0000 0000 0000 0110 bin                           |
| p1570[0n] | CO: Flux setpoint [%]                                       | Sets the flux setpoint referred to rated motor flux.               |
|           |                                                             | Factory setting: 100                                               |
| p3315[0n] | Efficiency optimization 2 minimum<br>flux limit value [%]   | Sets the minimal limit value for the calculated op-<br>timum flux. |
|           |                                                             | Factory setting: 50                                                |
| p3316[0n] | Efficiency optimization 2 maxi-<br>mum flux limit value [%] | Sets the maximum limit value for the calculated<br>optimum flux.   |
|           |                                                             | Factory setting: 110                                               |

#### **Efficiency optimization, method 1**

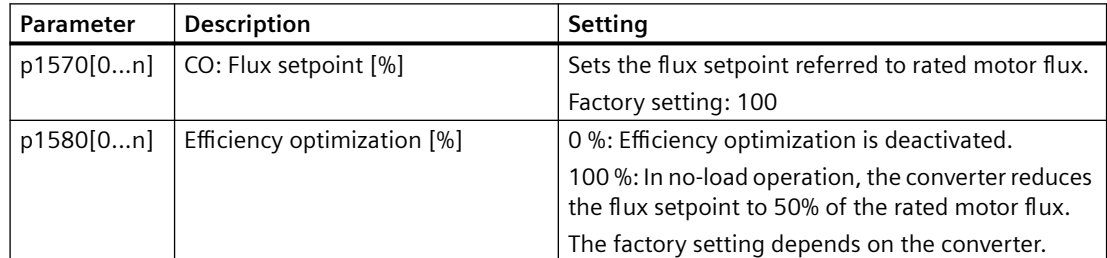

## **6.27** Calculating the energy saving for fluid flow machines

### **Overview**

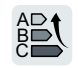

Fluid flow machines, which mechanically control the flow rate using valves or throttle flaps, operate with a constant speed corresponding to the line frequency.

#### 6.27 Calculating the energy saving for fluid flow machines

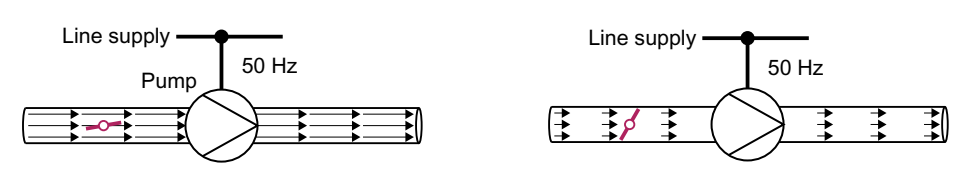

The lower the flow rate, the poorer the efficiency of the fluid flow machine (pump). The fluid flow machine (pump) has the poorest efficiency when the throttle or valve is completely closed. Further, undesirable effects can occur, for example the formation of vapor bubbles in liquids (cavitation) or the temperature of the medium being pumped can increase.

The converter controls the flow rate by appropriately varying the speed of the fluid flow machine. By controlling the flow rate, the fluid flow machine operates at the optimum efficiency for each flow rate. This situation means that in the partial load range less electric power is required than when controlling the flow rate using valves and throttles.

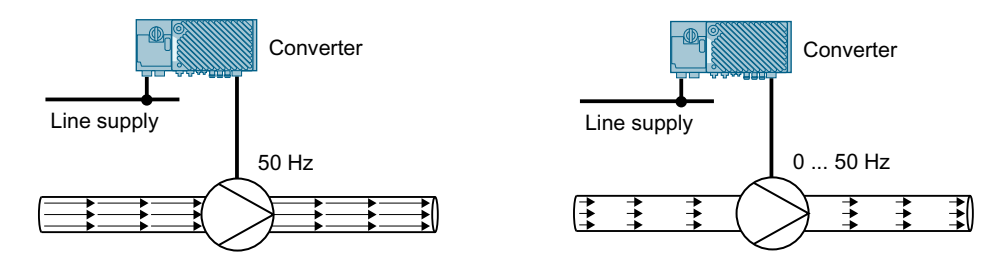

## **Function description**

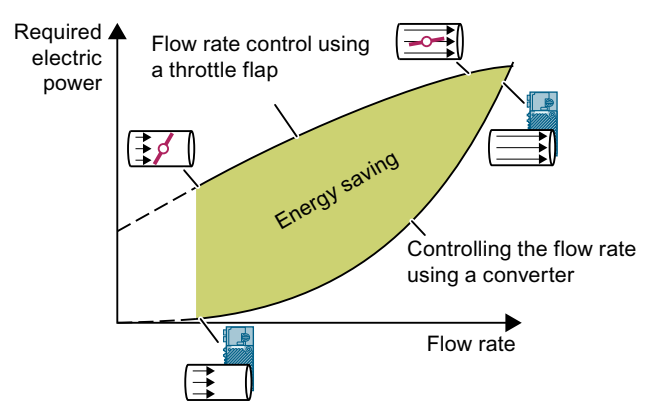

The converter calculates the en‐ ergy saving from the flow charac‐ teristic associated with a mechan‐ ical flow control and the meas‐ ured electric power that is drawn.

The calculation is suitable for cen‐ trifugal pumps, fans, radial and axial compressors, for instance.

### 6.27 Calculating the energy saving for fluid flow machines

### **Flow characteristic**

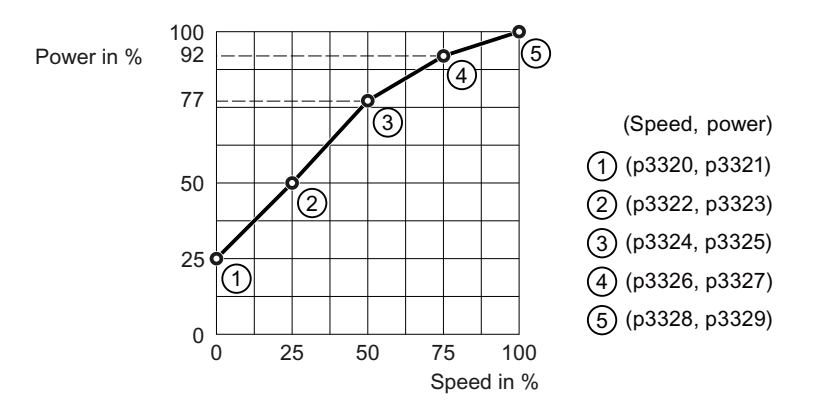

To set the characteristic, you require the following data from the machine manufacturer for each speed interpolation point:

- The flow rate of the fluid-flow machine associated with the 5 selected converter speeds
- At constant speed, the power drawn which is associated with the 5 flow rates corresponds to the line frequency and mechanical throttling of the flow rate.

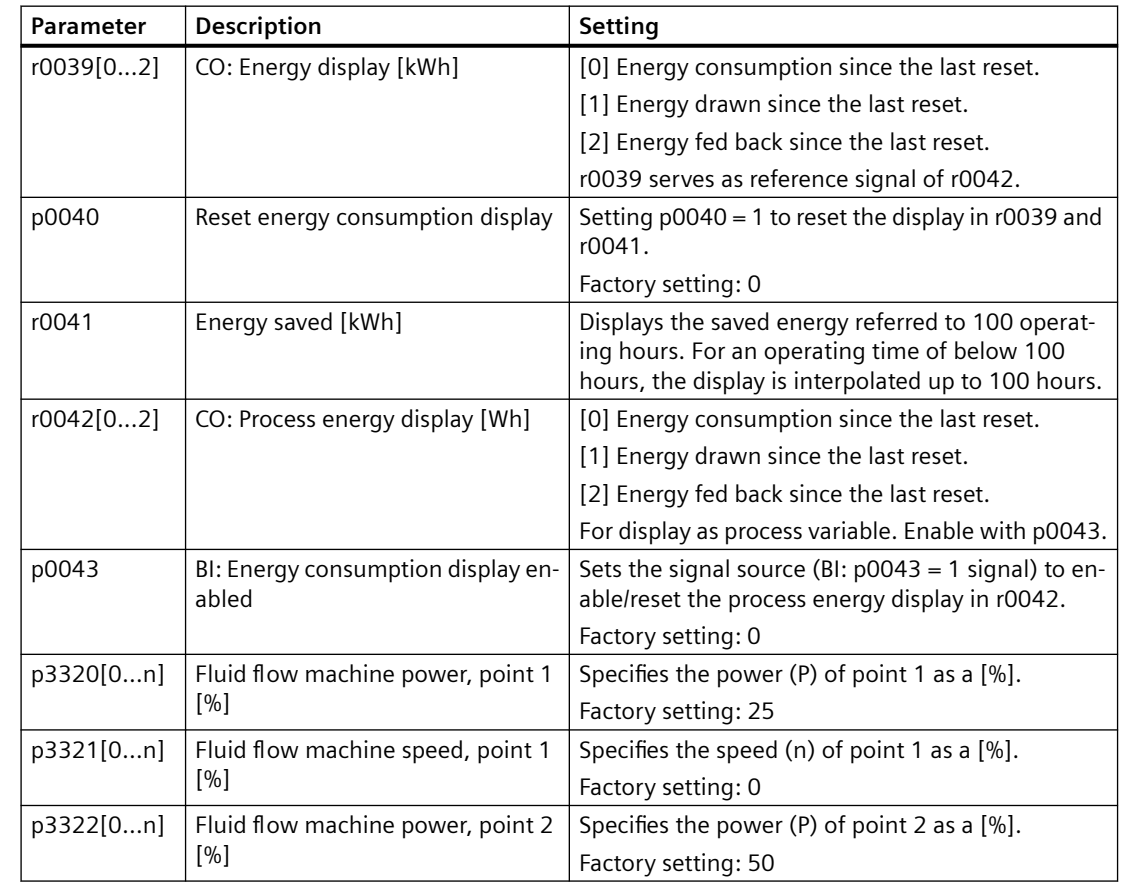

6.28 Switchover between different settings

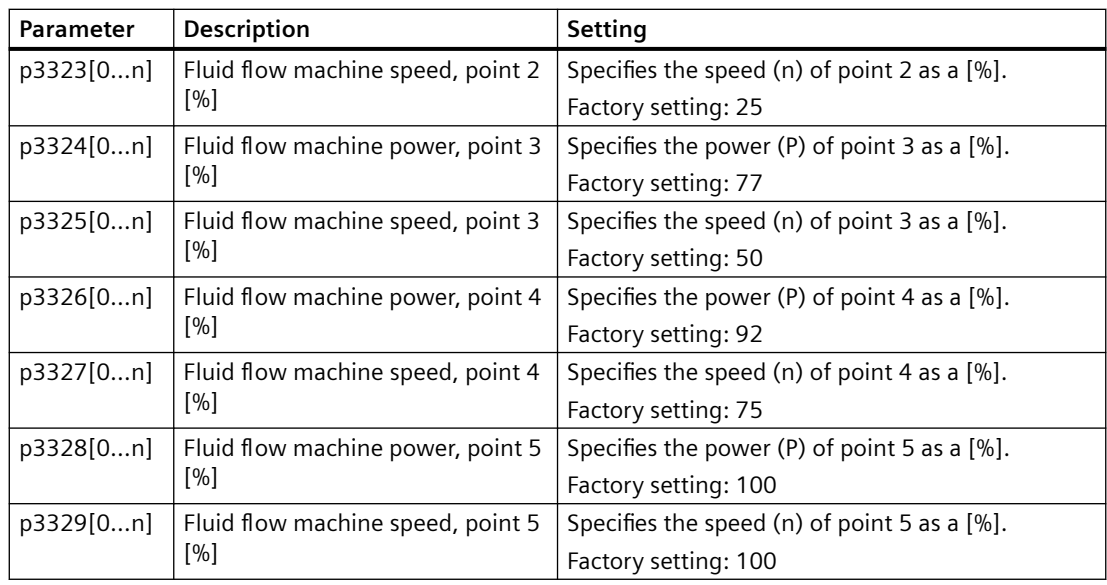

## **6.28** Switchover between different settings

#### **Overview**

There are applications that require different converter settings.

#### **Example:**

Different motors are operated on one converter. The converter must operate with the motor data of the particular motor and the appropriate ramp-function generator.

#### **Function description**

#### **Drive data sets (DDS)**

Some converter functions can be set differently, and there can be a switch between the different settings.

#### **Note**

You can only switch over the motor data of the drive data sets in the "ready for operation" state with the motor switched off. The switchover time is approx. 50 ms.

If you do not switch over the motor data together with the drive data sets (i.e. same motor number in p0826), then the drive data sets can also be switched over in operation.

The associated parameters are indexed (index 0, 1, 2, or 3). One of the four indexes is selected with control commands, and thereby one of the four saved settings.

The settings in the converter with the same index are called the drive data set.

*6.28 Switchover between dJfferent settings*

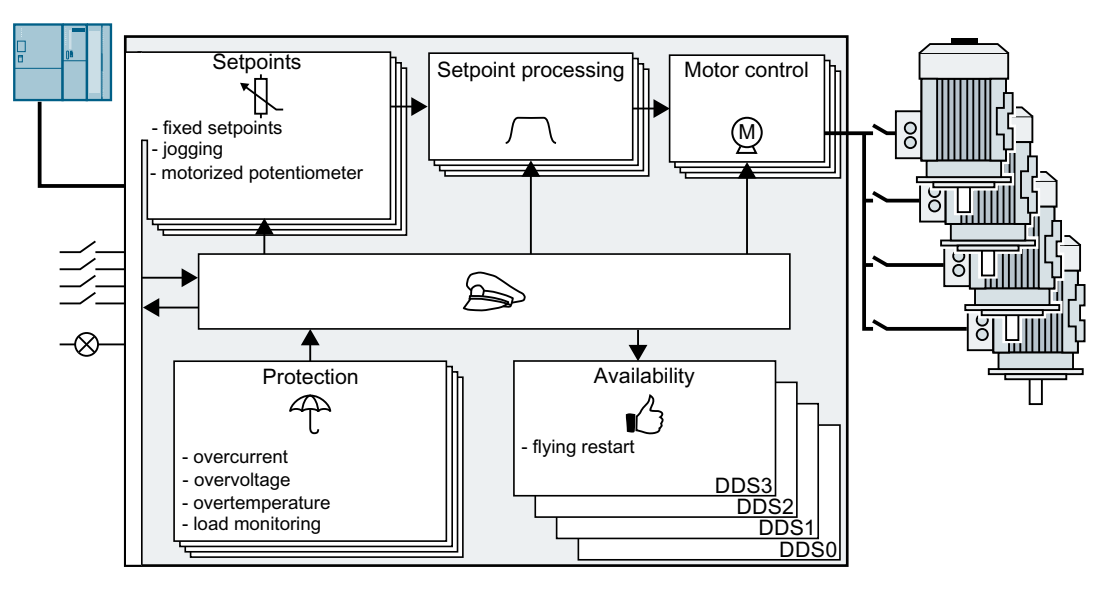

### **Selecting the number of drive data sets**

Parameter p0180 defines the number of drive data sets (1 ... 4).

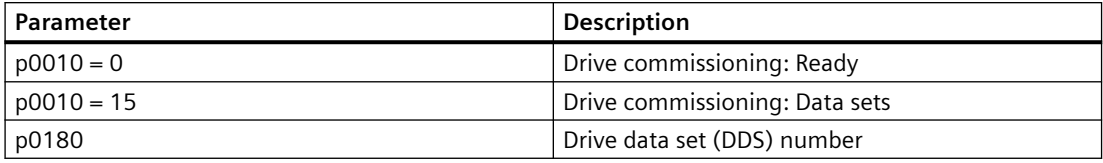

## **Copying the drive data sets**

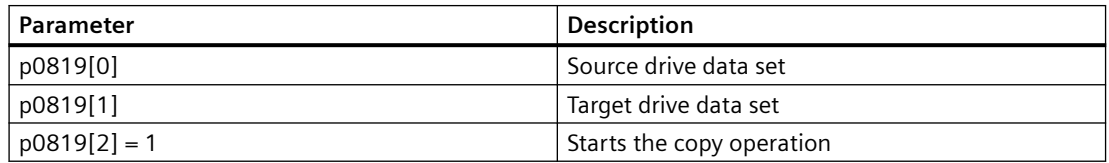

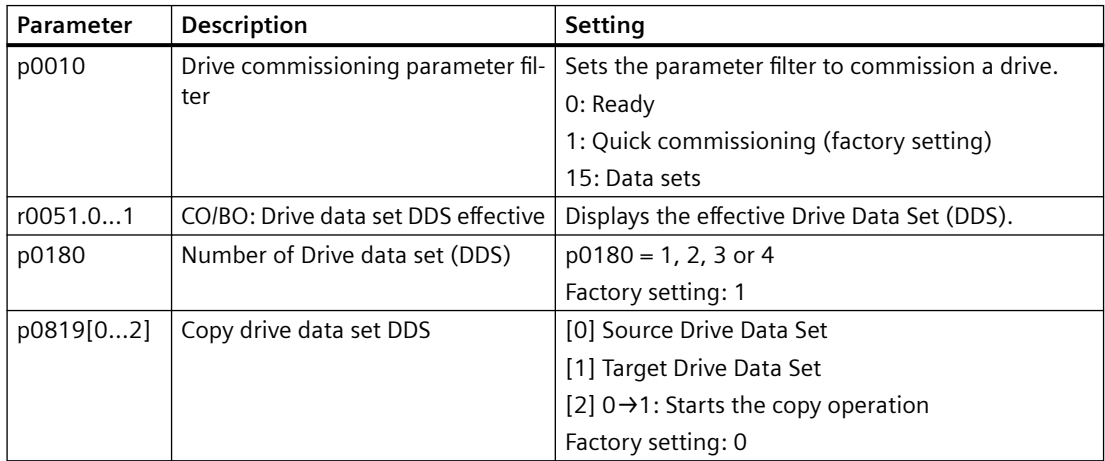

## *Advanced commissioning*

 $6.28$  Switchover between different settings

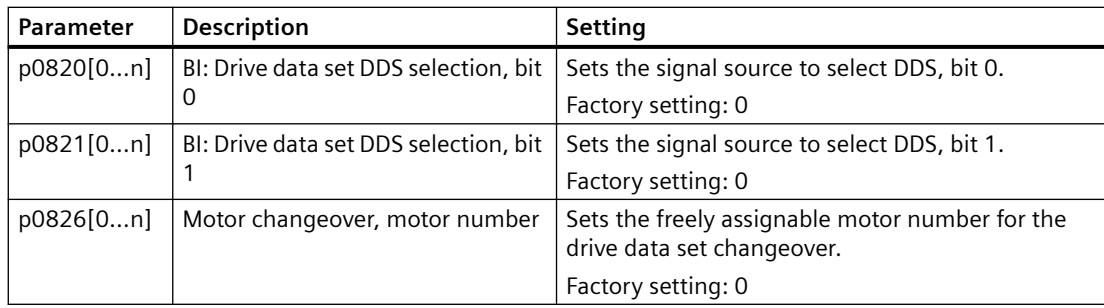

# **Data backup and series commissioning 7**

#### **Saving settings outside the converter**

After commissioning, your settings are saved in the converter so that they are protected against power failure.

We recommend that you additionally back up the settings on a storage medium outside the converter. Without backup, your settings could be lost if the converter develops a defect.

The following storage media are available for your settings:

- Memory card
- PG/PC
- SINAMICS G120 Smart Access

#### **Carrying out series commissioning**

Series commissioning is the commissioning of several identical converters.

#### **Precondition**

The converter to which the settings are transferred has the same article number and the same or a later firmware version as the source converter.

#### **Overview of the procedure**

- 1. Commission the first converter.
- 2. Back up the settings of the first converter to an external storage medium.
- 3. Transfer the settings from the first converter to an additional converter via the data storage medium.

## <span id="page-341-0"></span>**7.1 Transferring settings using a memory card**

## **7.1.1 Memory cards**

## **Recommended memory cards**

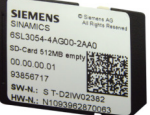

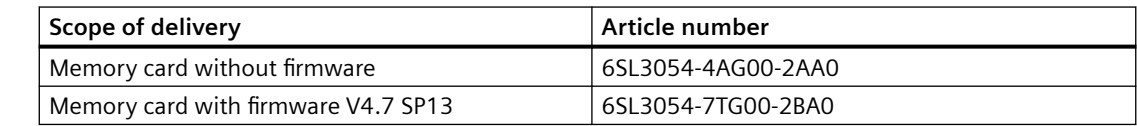

## **Inserting a memory card**

You may find the memory card slot on the G115D Wiring Module. See the following images for the detailed location:

## **SINAMICS G115D converter with SIMOGEAR geared motor**

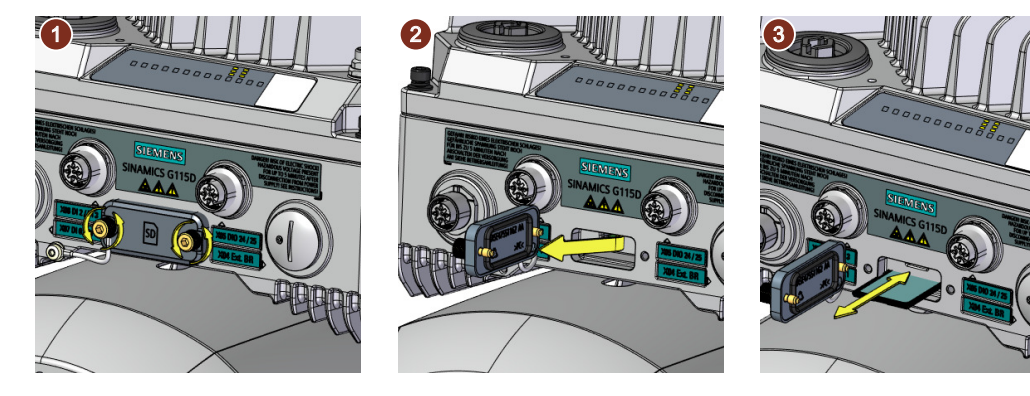

Fixings:  $2 \times M3$  screws Tightening torque: 0.8 Nm (7.1 lbf.in)

**SINAMICS G115D wall-mounted converter**

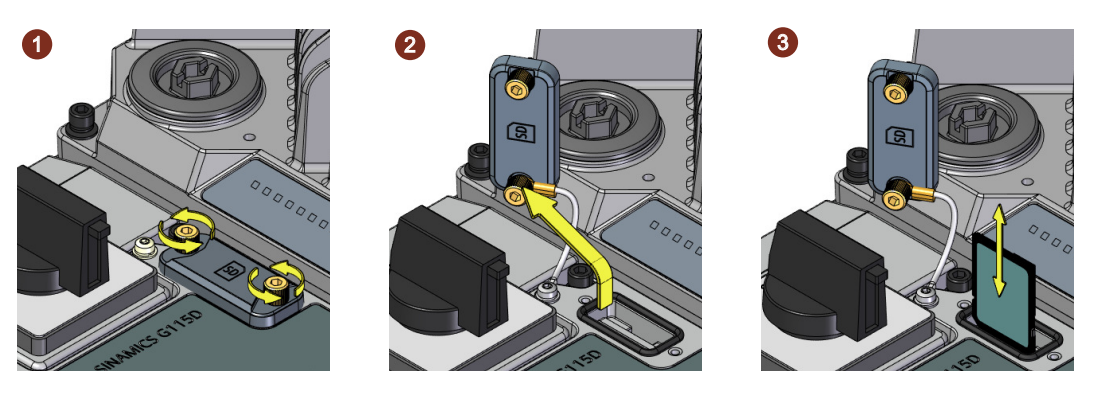

Fixings:  $2 \times M3$  screws Tightening torque: 0.8 Nm (7.1 lbf.in)

#### **Note**

For more information about performing a converter firmware upgrade and downgrade by using a memory card, see the following chapter:

[Firmware upgrade and downgrade](#page-390-0) (Page [389](#page-390-0))

## **Further information**

#### **Using memory cards from other manufacturers**

If you do not use a recommended SD memory card, you must format it as follows:

- Insert the card into your PC's card reader.
- Command to format the card: format x: /fs:fat or format x: /fs:fat32 (x: Drive code of the memory card on your PC.)

#### **Functional restrictions with memory cards from other manufacturers**

The following functions are either not possible – or only with some restrictions – when using memory cards from other manufacturers:

- Know-how protection is only possible with one of the recommended Siemens memory cards.
- Under certain circumstances, memory cards from other manufacturers do not support writing or reading data from/to the converter.

## **7.1.2 Converter → Memory card**

We recommend that you insert a memory card before switching on the converter power supply for the first time. The converter then automatically ensures that the actual parameter settings are saved both in the converter as well as on the card.

You can transfer parameter settings from the converter to the memory card by the following methods:

- Automatic transfer
- Transfer with Startdrive
- Transfer with SINAMICS G120 Smart Access

## **Automatic transfer**

#### **Precondition**

The converter power supply has been switched off.

#### **Procedure**

1. Insert an empty memory card into the memory card slot.

#### **Note**

#### **Accidental firmware update**

If the memory card contains a converter firmware, the converter may perform a firmware update after the supply voltage has been switched on.

Firmware upgrade and downgrade (Page [389\)](#page-390-0)

#### **Note**

#### **Accidental overwrite of the converter settings**

When the supply voltage is switched on, the converter automatically accepts the settings already backed up on the memory card. If you use a memory card on which settings are already backed up, you will overwrite the settings of the converter.

- Use an empty memory card for the first automatic back-up of your settings.
- 2. Switch on the converter power supply.

After the converter power supply has been switched on, it copies all modified parameters to the memory card.

❒

### **Transferring using Startdrive**

#### **Precondition**

- A memory card is inserted in the converter.
- Connection between the PG/PC and converter has been properly established via a USB cable or the fieldbus.
- You have installed the Startdrive commissioning tool on your PG/PC.

#### **Procedure**

- 1. Go online.
- 2. Proceed as follows to transfer converter settings to the memory card.

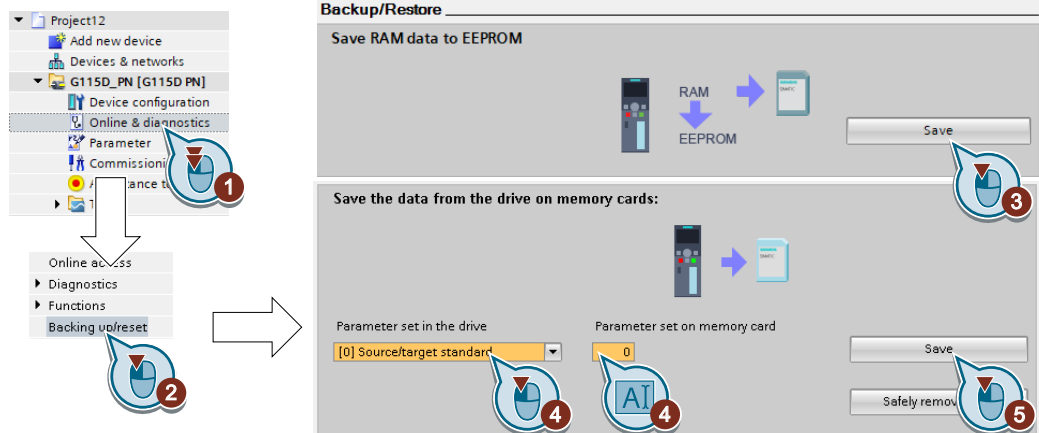

3. Wait until Startdrive reports that data backup has been completed.

You have backed up the converter settings to the memory card. ❒

## **Transferring using SINAMICS G120 Smart Access**

You can use the SINAMICS G120 Smart Access to transfer settings. For more information on the transferring process, see Section "Backup and restore" in the SINAMICS G120 Smart Access Operating Instructions.

Overview of the manuals (Page [592\)](#page-593-0)

## **7.1.3 Memory card → converter**

You can transfer parameter settings from a memory card to the converter by the following methods:

- Automatic transfer
- Transfer with Startdrive
- Transfer with SINAMICS G120 Smart Access

## **Automatic transfer**

#### **Precondition**

The converter power supply has been switched off.

#### **Procedure**

- 1. Insert the memory card into the memory card slot.
- 2. Switch on the converter power supply.

If there is valid parameter data on the memory card, the converter accepts the data from the memory card.

❒

## **Transferring using Startdrive**

#### **Precondition**

- A memory card is inserted in the converter.
- Connection between the PG/PC and converter has been properly established via a USB cable or the fieldbus.
- You have installed the Startdrive commissioning tool on your PG/PC.

#### **Procedure**

- 1. Go online.
- 2. Proceed as follows to transfer parameter settings from the memory card to the converter.

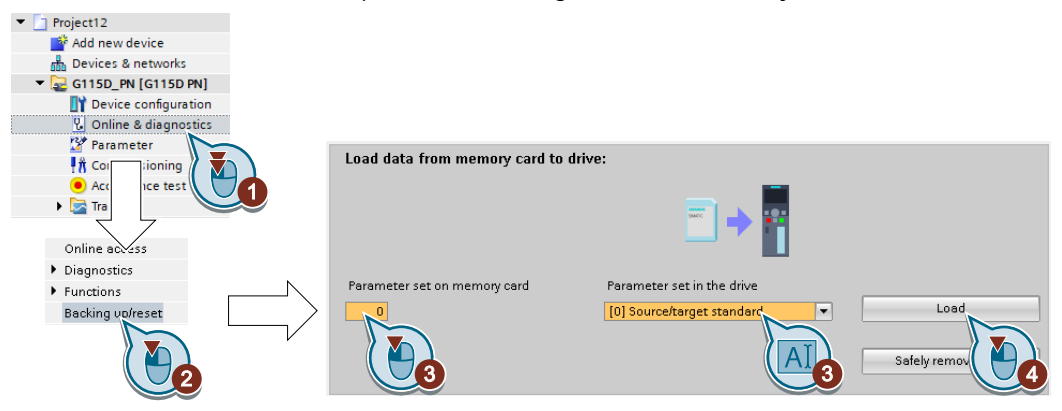

3. Wait until Startdrive has signaled that the data transfer has been completed.

#### **Note**

After the transferring process has completed, safely remove the memory card.

You have transferred your settings from a memory card to the converter. ❒

Your settings on the converter become effective after the next time you switch on its power supply.

#### **Transferring using SINAMICS G120 Smart Access**

You can use the SINAMICS G120 Smart Access to transfer settings. For more information on the transferring process, see Section "Backup and restore" in the SINAMICS G120 Smart Access Operating Instructions.

 $\Box$  [Overview of the manuals](#page-593-0) (Page [592\)](#page-593-0)

## **7.1.4 Activating message for a memory card that is not inserted**

## **Function**

The converter identifies whether a memory card is not inserted, and signals this state. The message is deactivated in the converter factory setting.

## **Activate message**

## **Procedure**

1. Set  $p2118[x] = 1101, x = 0, 1, ... 19$ 

2. Set  $p2119[x] = 2$ 

Message A01101 for a memory card that is not inserted is activated.

❒

To cyclically signal to a higher-level control that a memory card is not inserted, interconnect parameter r9401 to the send data of a PROFIdrive telegram of your choice.

## **Deactivate message**

#### **Procedure**

1. Set p2118[x] = 1101, x = 0, 1, … 19

2. Set  $p2119[x] = 3$ 

Message A01101 for a memory card that is not inserted is deactivated. ❒

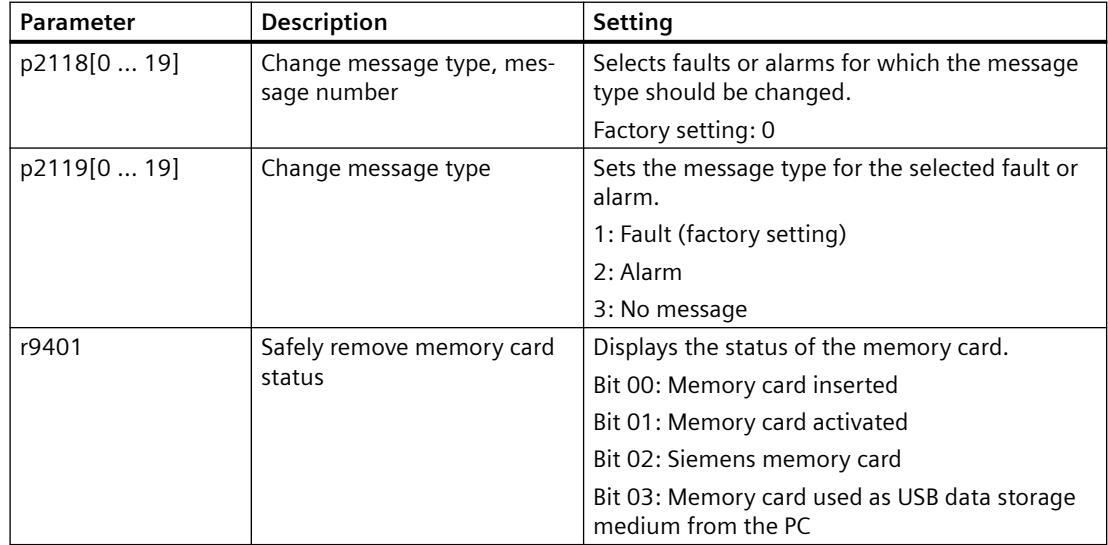

*7.2 Transferring settings using a PG/PC*

## **7.2 Transferring settings using a PG/PC**

## **7.2.1 Converter → PG/PC**

You can transfer parameter settings from the converter to a PG/PC by the following method:

- Transfer with Startdrive
- Transfer with SINAMICS G120 Smart Access

#### **Transferring using Startdrive**

#### **Precondition**

- Connection between the PG/PC and converter has been properly established via a USB cable or the fieldbus.
- You have installed the Startdrive commissioning tool on your PG/PC.

#### **Converter → PC/PG**

- 1. Make sure that the converter is offline with Startdrive.
- 2. Proceed as follows to transfer settings from the converter to the PG/PC:

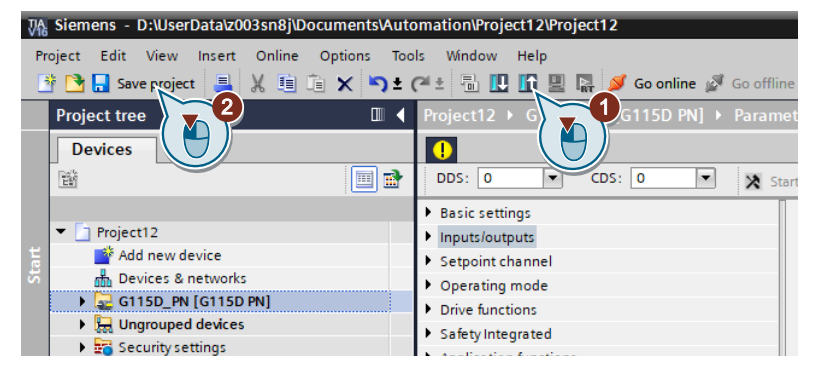

3. Wait until Startdrive prompts that the transfer procedure is complete.

You have transferred the settings from the converter to the PG/PC with Startdrive. ❒

## **Transferring using SINAMICS G120 Smart Access**

You can use the SINAMICS G120 Smart Access to transfer settings. For more information on the transferring process, see Section "Backup and restore" in the SINAMICS G120 Smart Access Operating Instructions.

 $\sqrt{2}$  [Overview of the manuals](#page-593-0) (Page [592\)](#page-593-0)

*7.2 Transferring settings using a PG/PC*

## **7.2.2 PG/PC → converter**

You can transfer parameter settings from a PG/PC to the converter by the following method:

- Transfer with Startdrive
- Transfer with SINAMICS G120 Smart Access

## **Transferring using Startdrive**

#### **Precondition**

- Connection between the PG/PC and converter has been properly established via a USB cable or the fieldbus.
- You have installed the Startdrive commissioning tool on your PG/PC.

The procedure depends on whether you also transfer settings of safety functions or not.

#### **Procedure with Startdrive without enabled safety functions**

- 1. Go online.
- 2. Proceed as follows to transfer settings from the PG/PC to the converter:

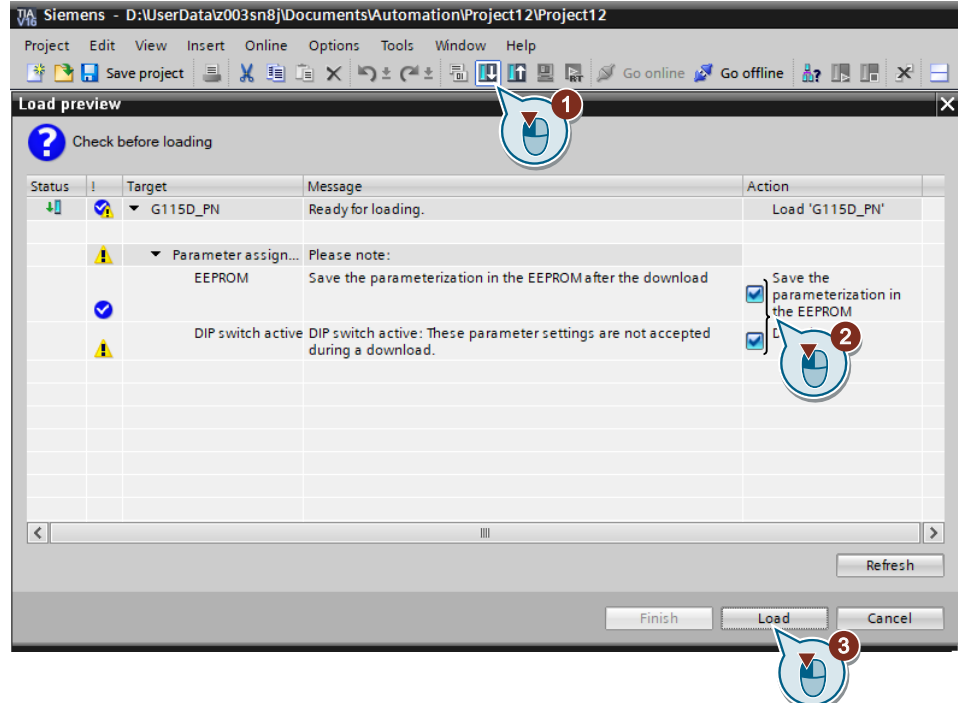

- 3. Wait until Startdrive prompts that the transfer procedure is complete.
- 4. Go offline.

You have transferred the settings from the PG/PC to the converter with Startdrive. ❒

#### **Procedure with Startdrive when the safety functions are enabled**

#### *7.2 Transferring settings using a PG/PC*

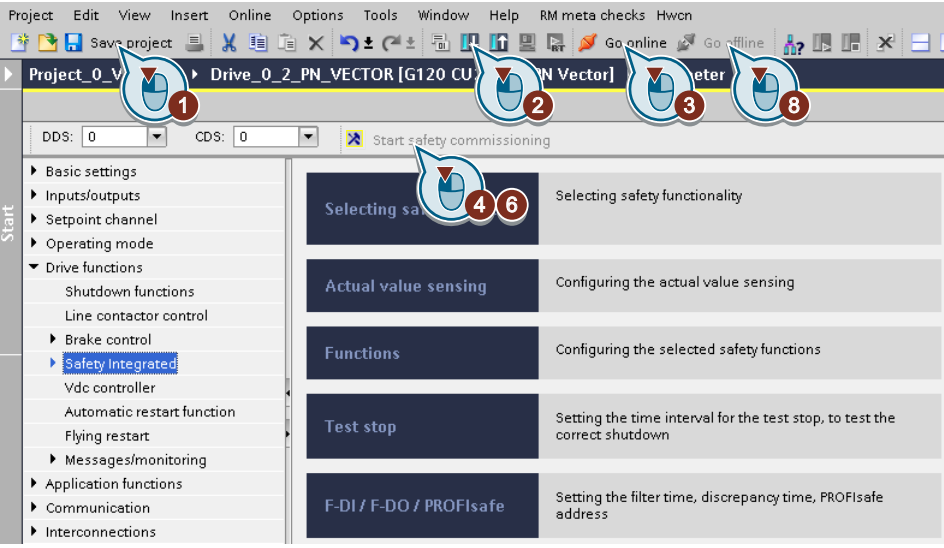

- 1. Save the project.
- 2. Select the  $\blacksquare$  button to transfer settings from the PG/PC to the converter.
- 3. Connect Startdrive online with the drive.
- 4. Press the  $\lambda$  button to start the safety commissioning.
- 5. Enter the password for the safety functions. If the password is the factory default, you are prompted to change the password. If you try to set a password that is not permissible, the old password will not be changed.
- 6. Press the  $\lambda$  button to end the safety commissioning.
- 7. Confirm the prompt for saving your settings (copy RAM to ROM).
- 8. Disconnect the online connection.
- 9. Switch off the converter power supply.

10.Wait until all LEDs on the converter go dark (no voltage condition).

11.Switch on the converter power supply again.

You have transferred the settings from the PG/PC to the converter with Startdrive and have activated the safety functions.

### ❒

### **Transferring using SINAMICS G120 Smart Access**

You can use the SINAMICS G120 Smart Access to transfer settings. For more information on the transferring process, see Section "Backup and restore" in the SINAMICS G120 Smart Access Operating Instructions.

Overview of the manuals (Page [592\)](#page-593-0)

*7.4 Write protection*

## **7.3 Other ways to back up settings**

In addition to the default setting, the converter has an internal memory for backing up three other settings.

On the memory card, you can back up 99 other settings in addition to the default setting.

**Additional information is available on the Internet: Memory options ([http://](http://support.automation.siemens.com/WW/view/en/43512514)** [support.automation.siemens.com/WW/view/en/43512514\)](http://support.automation.siemens.com/WW/view/en/43512514)

## **7.4 Write protection**

The write protection prevents unauthorized changing of the converter settings. If you are working with Startdrive, write protection is only effective online. The offline project is not writeprotected.

Write protection is applicable for all user interfaces:

- Startdrive PC tool
- Parameter changes via fieldbus
- SINAMICS G120 Smart Access

No password is required for write protection.

## **Function description**

#### **Activate and deactivate write protection**

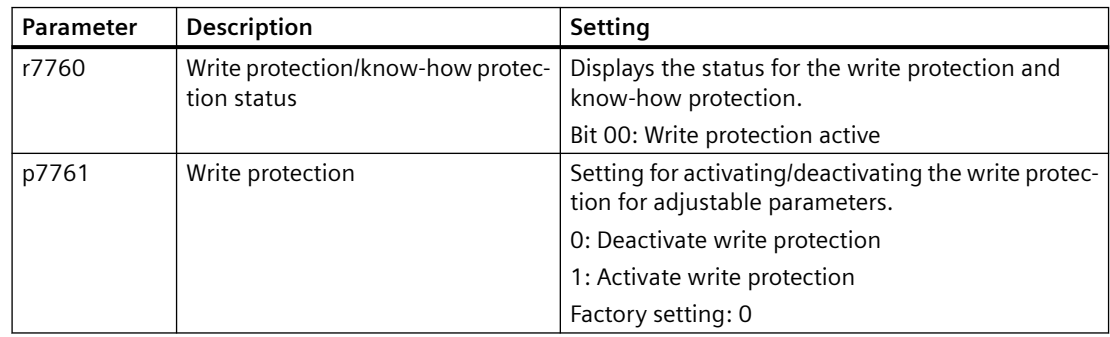

## **Exceptions to write protection**

#### **Parameters that can be changed with active write protection**

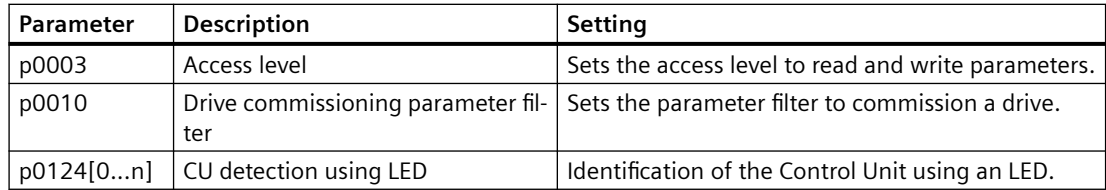

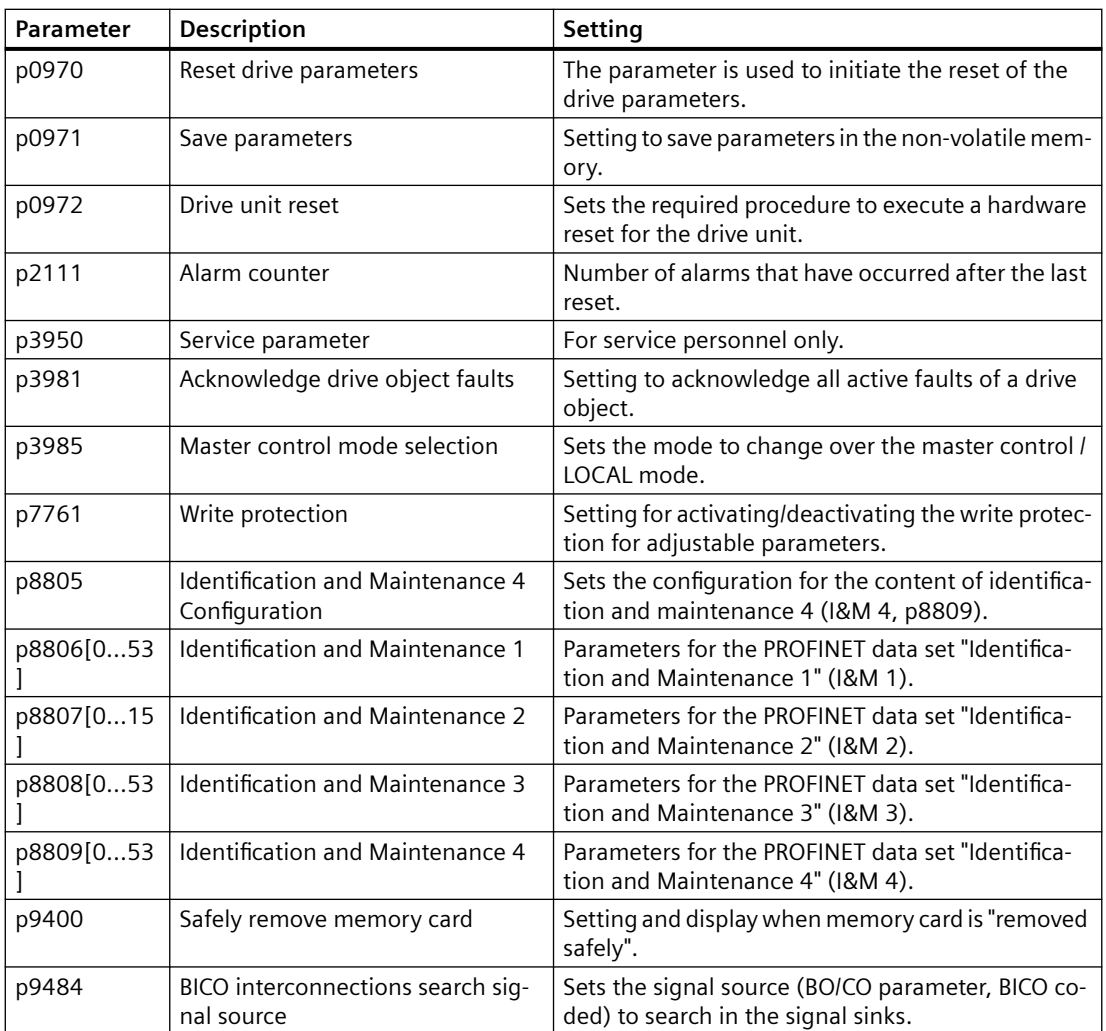

For more information about those parameters, see the List Manual.

## **7.5 Know-how protection**

## **Overview**

Know-how protection prevents unauthorized reading of the converter settings.

To protect your converter settings against unauthorized copying, in addition to know-how protection, you can also activate copy protection.

## **Precondition**

Know-how protection is applicable for the following user interfaces:

- Startdrive PC tool
- Parameter changes via fieldbus

Know-how protection requires a password.

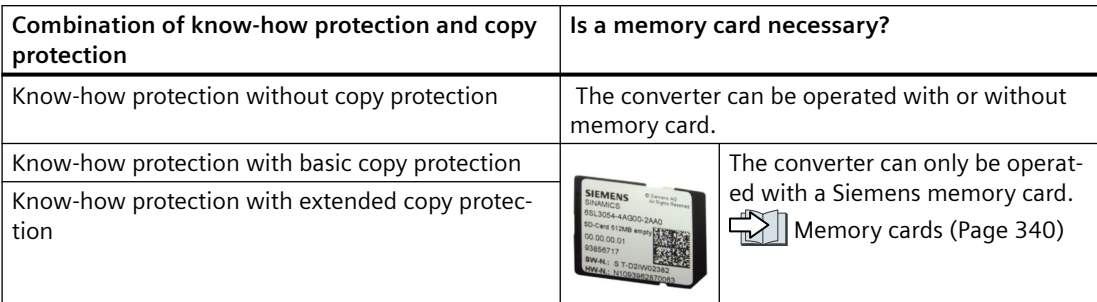

## **Function description**

The active know-how protection provides the following:

- With just a few exceptions, the values of all adjustable parameters p … are invisible.
	- Several adjustable parameters can be read and changed when know-how protection is active. You can find a list of the adjustable parameters that can be read and changed in the List Manual under "KHP\_WRITE\_NO\_LOCK". In addition, you can define an exception list of adjustable parameters, which end users may change.
	- Several adjustable parameters can be read but not changed when know-how protection is active. You can find a list of the adjustable parameters that can be read in the List Manual under "KHP\_ACTIVE\_READ".
- The values of monitoring parameters r … remain visible.
- Adjustable parameters cannot be changed using Startdrive.
- Locked functions:
	- Downloading converter settings using Startdrive
	- Automatic controller optimization
	- Stationary or rotating measurement of the motor data identification
	- Deleting the alarm history and the fault history
	- Generating acceptance documents for safety functions
- Executable functions:
	- Restoring factory settings
	- Acknowledging faults
	- Displaying faults, alarms, fault history, and alarm history
	- Reading out the diagnostic buffer
	- Controlling the converter via Startdrive
	- Uploading adjustable parameters that can be changed or read when know-how protection is active.
	- Displaying acceptance documents for safety functions

When know-how protection is active, support can only be provided (from Technical Support) after prior agreement from the machine manufacturer (OEM).

#### **Know-how protection without copy protection**

You can transfer converter settings to other converters using a memory card or Startdrive.

#### **Know-how protection with basic copy protection**

After replacing a converter, to be able to operate the new converter with the settings of the replaced converter without knowing the password, the memory card must be inserted in the new converter.

#### **Know-how protection with extended copy protection**

It is not possible to insert and use the memory card in another converter without knowing the password.

#### **Commissioning know-how protection**

- 1. Check as to whether you must extend the exception list. List of exceptions (Page 352)
- 2. Activate the know-how protection. Know-how protection (Page [354](#page-355-0))

## **7.5.1 Extending the exception list for know-how protection**

In the factory setting, the exception list p7764[0...n] only includes the password for know-how protection.

Before activating know-how protection, you can additionally enter the adjustable parameters in the exception list, which must still be able to be read and changed by end users – even if knowhow protection has been activated.

You do not need to change the exception list, if, with exception of the password, you do not require additional adjustable parameters in the exception list.

#### **Absolute know-how protection**

If you remove password p7766[0...29] from the exception list, it is no longer possible to enter or change the password for know-how protection.

You must reset the converter to the factory settings in order to be able to gain access to the converter adjustable parameters. When restoring the factory settings, you lose what you have configured in the converter, and you must recommission the converter.

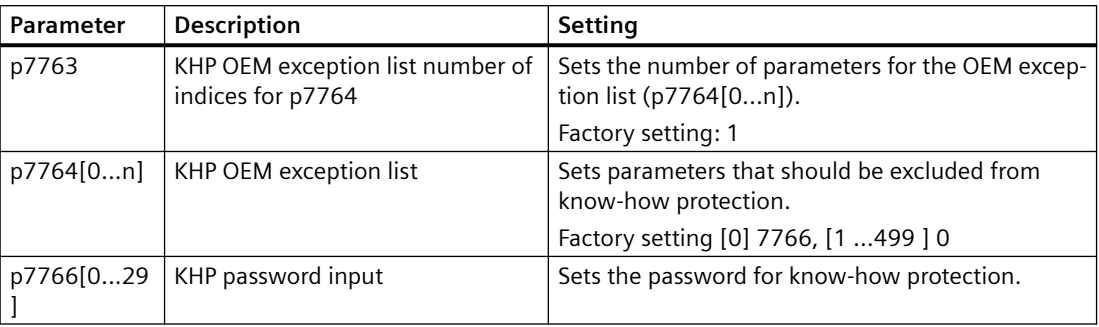

## <span id="page-355-0"></span>**7.5.2 Activating and deactivating know-how protection**

## **Activating know-how protection**

#### **Preconditions**

- The converter has now been commissioned.
- You have generated the exception list for know-how protection.
- To guarantee know-how protection, you must ensure that the project does not remain at the end user as a file.

#### **Function description**

#### **Activating know-how protection**

- 1. Enter a password of your choice in p7767. Each index of p7767 corresponds with a character in the ASCII format.
- 2. Complete entry of the password with  $p7767[29] = 0$ .
- 3. Enter the same password in p7768 as that for p7767.
- 4. Complete entry of the password with  $p7768[29] = 0$ .

The know-how protection for the converter is activated. ❒

#### **Deactivating know-how protection**

- 1. Enter the password for the know-how protection in p7766. Each index of p7766 corresponds with a character in the ASCII format.
- 2. Complete entry of the password with  $p7766[29] = 0$ .

The know-how protection for the converter is deactivated. ❒

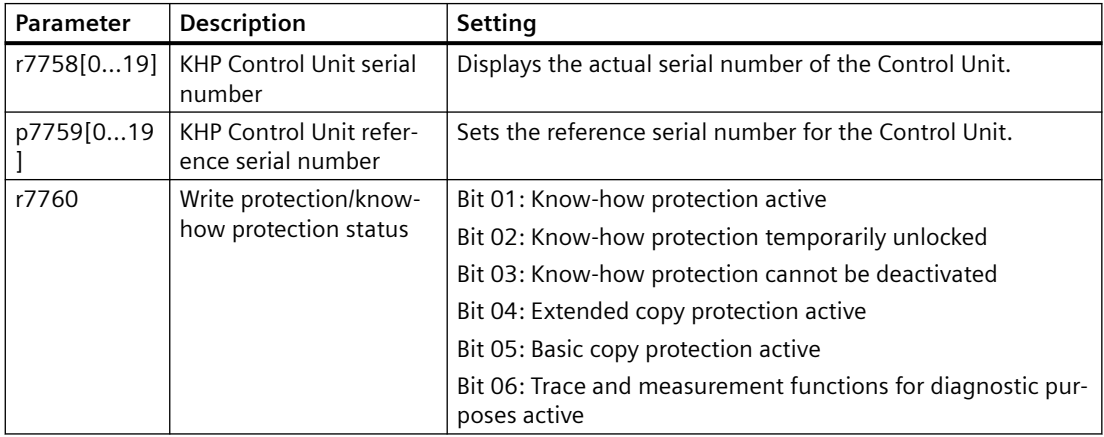

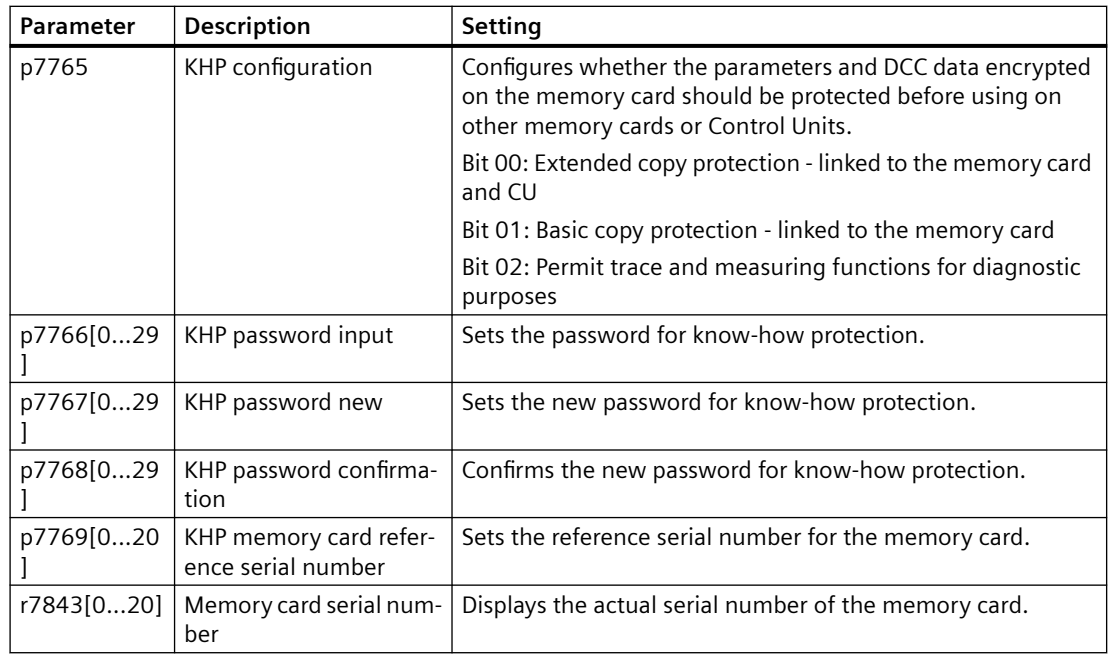

## **Further information**

#### **Preventing data reconstruction from the memory card**

As soon as know-how protection has been activated, the converter only backs up encrypted data to the memory card.

In order to guarantee know-how protection, after activating know-how protection, we recommend that you insert a new, empty memory card. For memory cards that have already been written to, previously backed up data that was not encrypted can be reconstructed.

## **Alarms, faults and system messages 8**

The converter has the following diagnostic types:

• LED

The LEDs of the converter immediately inform you about the most important converter states.

- Alarms and faults Every alarm and every fault has a unique number. The converter signals alarms and faults via the following interfaces:
	- Fieldbus
	- Terminal strip with the appropriate setting
	- SINAMICS G120 Smart Access
	- Startdrive
- Identification & maintenance data (I&M) If requested, the converter sends data to the higher-level control via PROFINET:
	- Converter-specific data
	- Plant-specific data

## **8.1 Status LED overview**

## **LED status indicators**

A G115D converter has a number of LEDs which are designed to indicate the operational state of the converter. The LEDs are used to indicate the following states:

- General fault conditions
- Communication status
- Safety-Integrated status
- Input and output status

For different communication variants, the number of LEDs may vary. The following figure illustrates the location of the various LEDs on the converter:

## *8.1 Status LED overview*

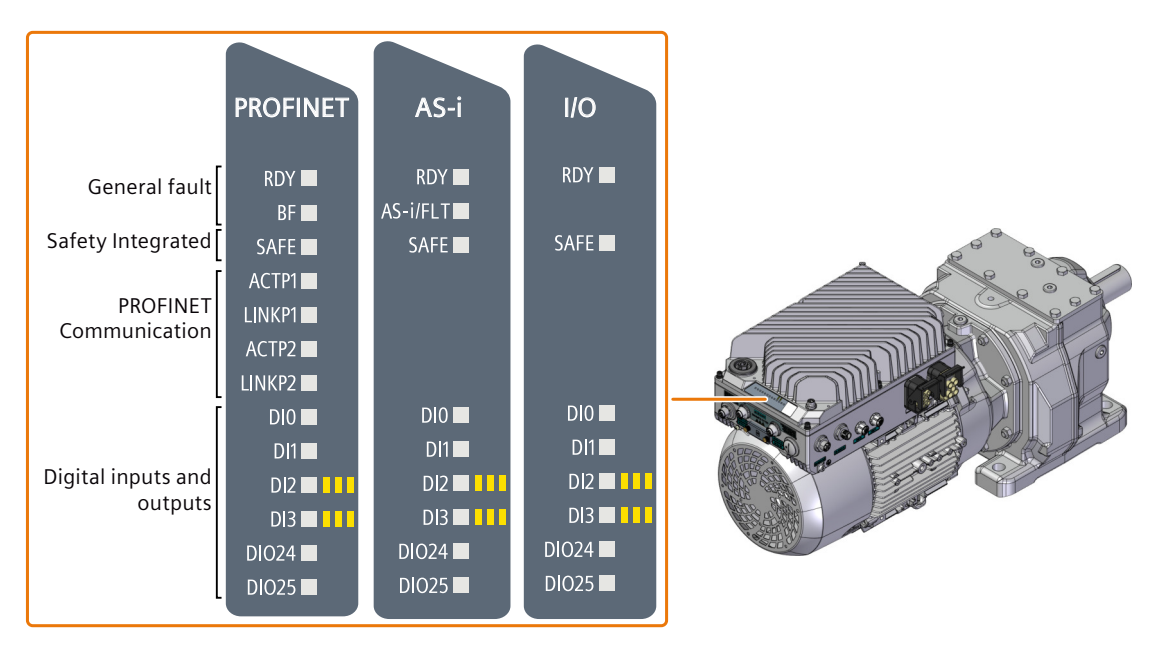

## **Explanation of symbols for the following tables**

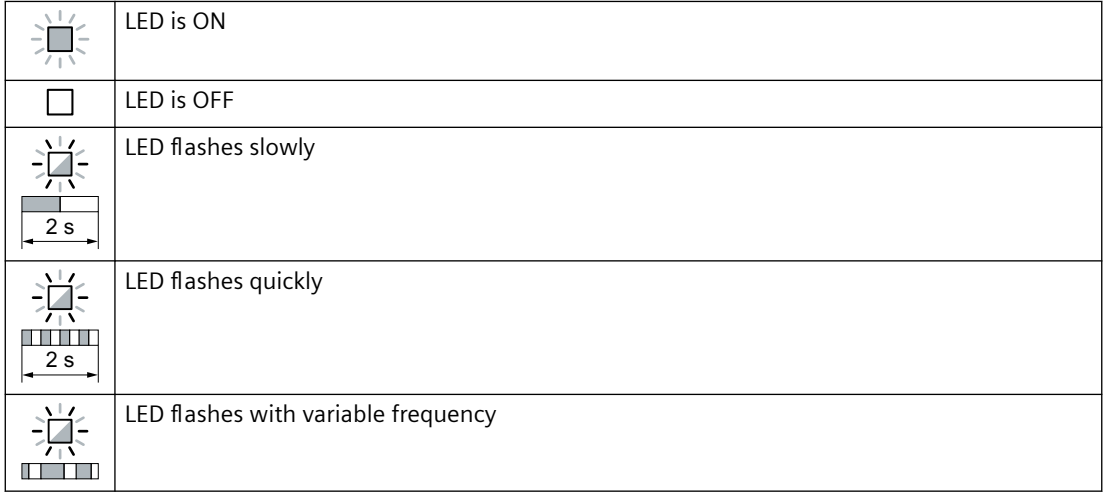

Please contact Technical Support for LED states that are not described in the following.

### **Basic states**

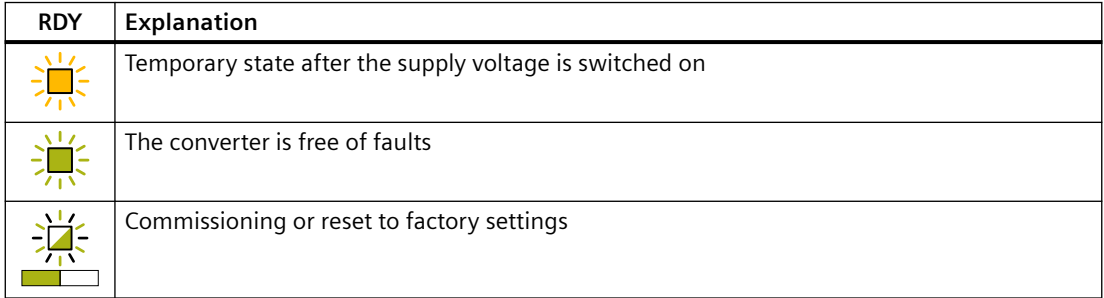
*8.1 Status LED overview*

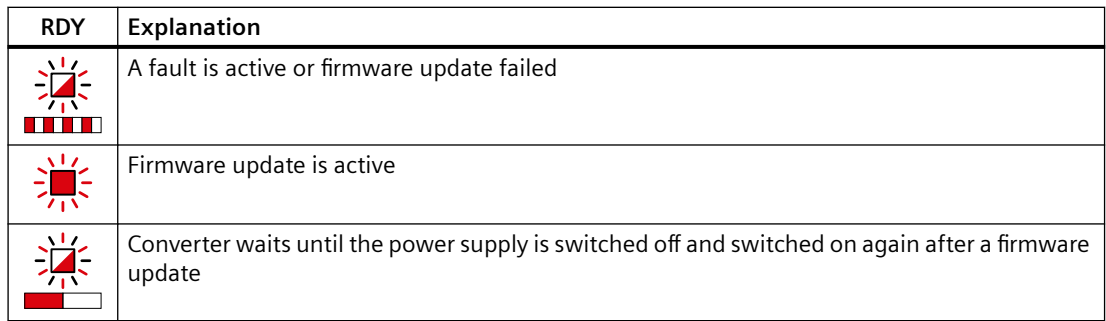

# **PROFINET fieldbus**

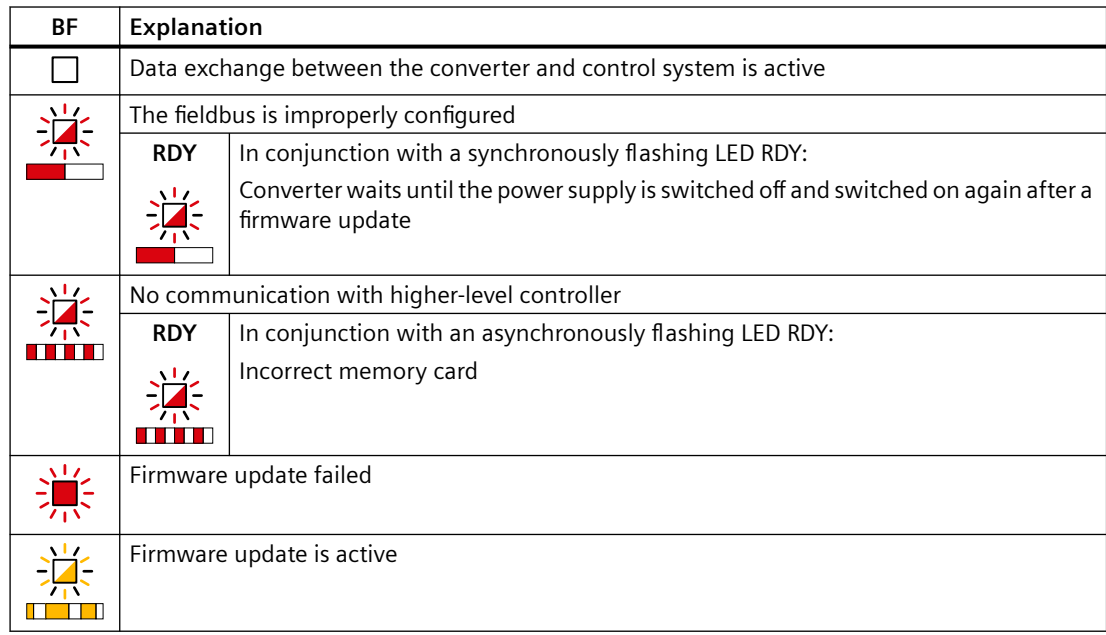

# **Integrated safety functions**

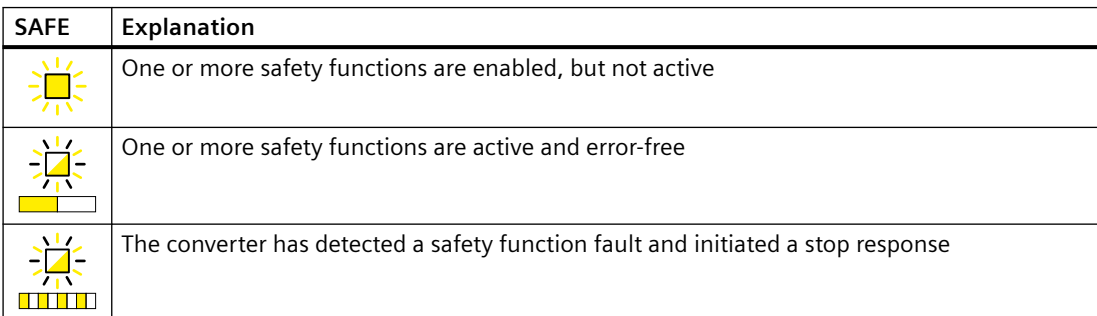

*8.1 Status LED overview*

## **PROFINET fieldbus**

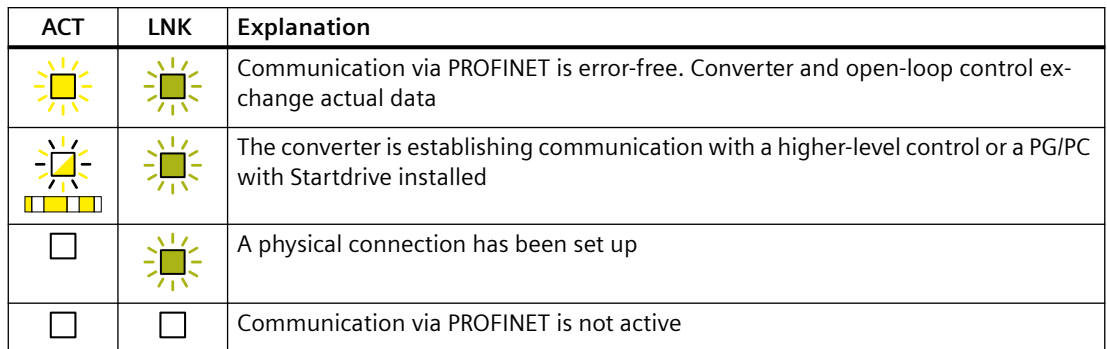

# **Digital inputs and digital inputs/outputs**

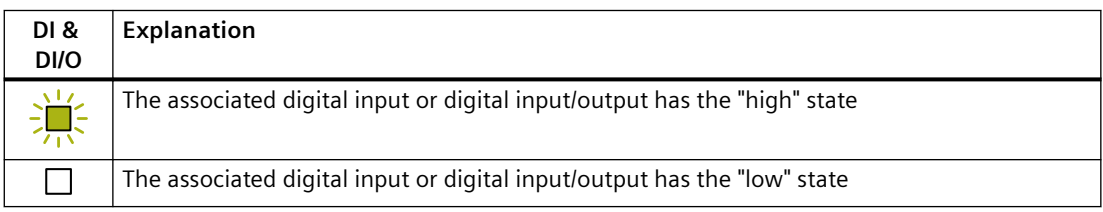

# **AS-i fieldbus**

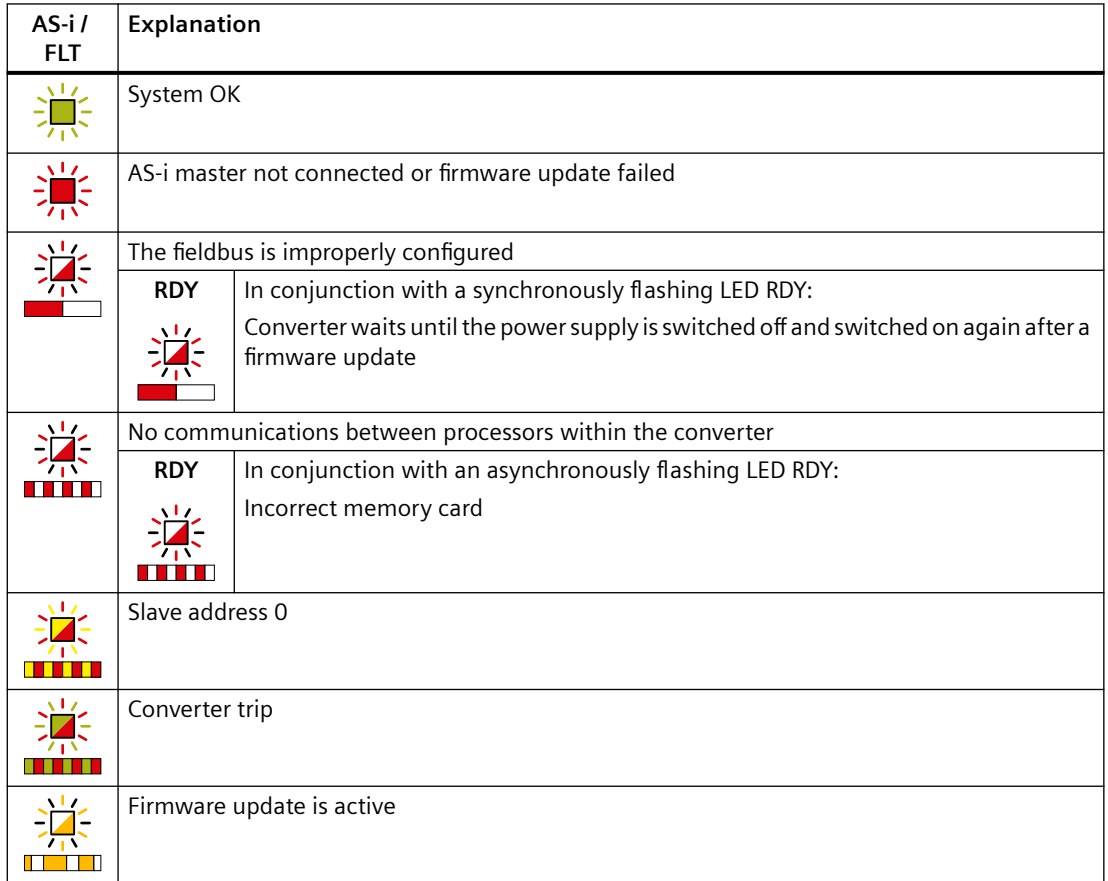

8.3 Identification & maintenance data (I&M)

# <span id="page-362-0"></span>**8.2 System runtime**

By evaluating the system runtime of the converter, you can decide whether you must replace components subject to wear such as fans, motors and gear units.

# **Principle of operation**

The converter starts the system runtime as soon as the converter is supplied with power. The system runtime stops when the converter is switched off.

The system runtime comprises r2114[0] (milliseconds) and r2114[1] (days):

System runtime =  $r2114[1] \times days + r2114[0] \times millisecond$ 

If r2114[0] has reached a value of 86,400,000 ms (24 hours), the converter sets the value of r2114[0] to 0 and increases the value of r2114[1] by 1.

Using system runtime, you can track the chronological sequence of faults and alarms over time. When a corresponding message is triggered, the converter transfers the parameter values r2114 to the corresponding parameters of the alarm or fault buffer.

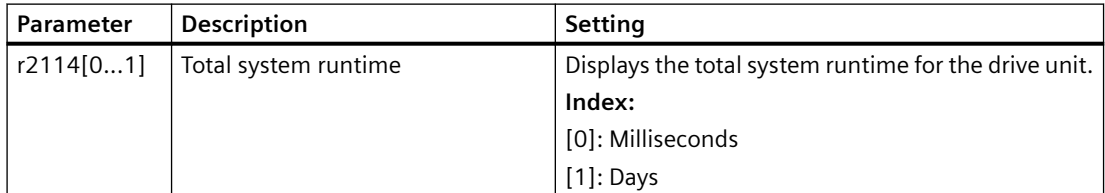

You cannot reset the system runtime.

# **8.3** *Identification & maintenance data (I&M)*

# **I&M data**

The converter supports the following identification and maintenance (I&M) data.

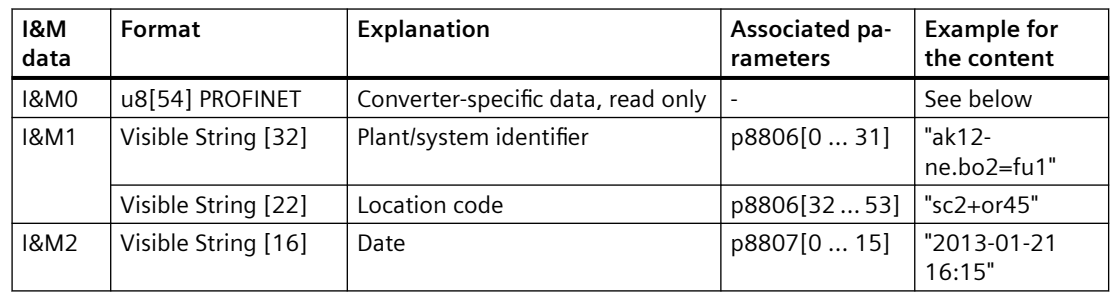

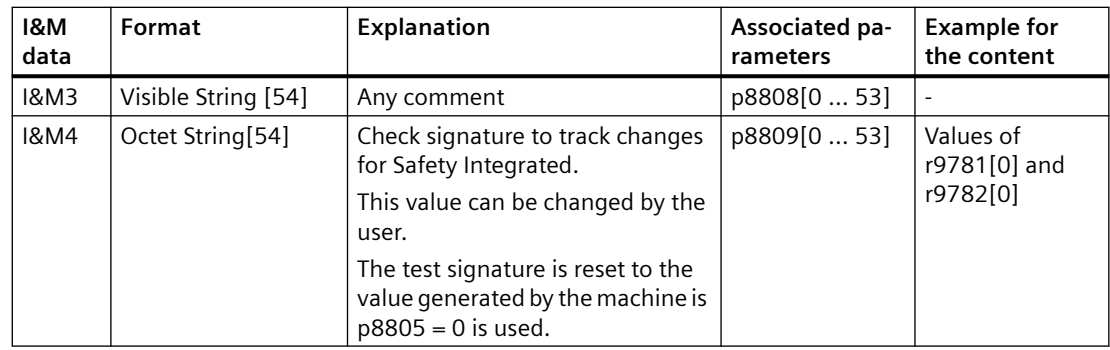

When requested, the converter transfers its I&M data to a higher-level control or to a PC/PG with installed Startdrive.

# **I&M0**

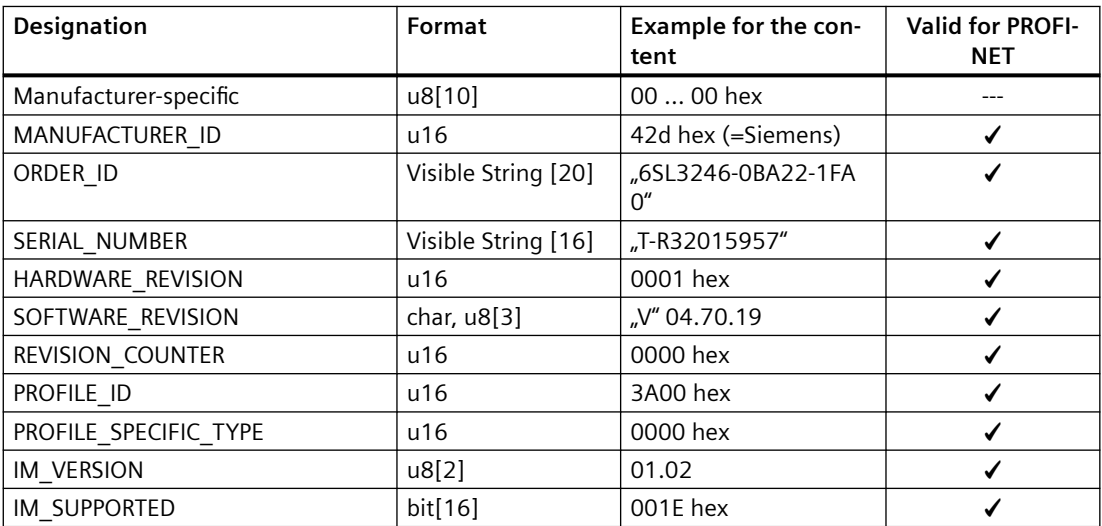

# **8.4 Alarms, alarm buffer, and alarm history**

# **Overview**

An alarm generally indicates that the converter may no longer be able to maintain the operation of the motor in future.

The extended diagnostics have an alarm buffer and an alarm history, in which the converter stores the most recent alarms.

# **Function description**

Alarms have the following properties:

- Incoming alarms have no direct influence on the converter.
- Alarms disappear when the cause is eliminated.
- Alarms do not have to be acknowledged.
- Alarms are displayed as follows:
	- Display via bit 7 in status word 1 (r0052)
	- Display in Startdrive
	- Display in the SINAMICS G120 Smart Access

The alarm code or alarm value describes the cause of the alarm.

#### **Alarm buffer**

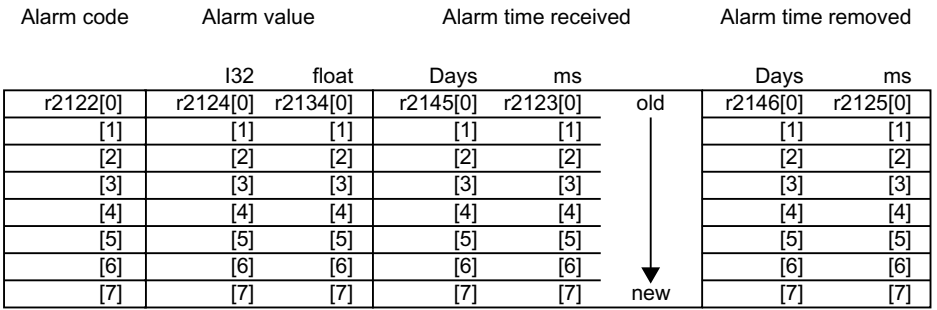

The converter saves incoming alarms in the alarm buffer. An alarm includes an alarm code, an alarm value, and two alarm times:

- Alarm code: r2122
- Alarm value: r2124 in fixed-point format "I32", r2134 in floating-point format "Float"
- Alarm time received =  $r2145 + r2123$
- Alarm time removed =  $r2146 + r2125$

The converter takes its internal time calculation to save the alarm times.

System runtime (Page [361](#page-362-0))

Up to 8 alarms can be saved in the alarm buffer.

In the alarm buffer, the warnings are sorted according to "Warning time received". If the alarm buffer is completely filled and an additional alarm occurs, then the converter overwrites the values with Index [7].

# **Alarm history**

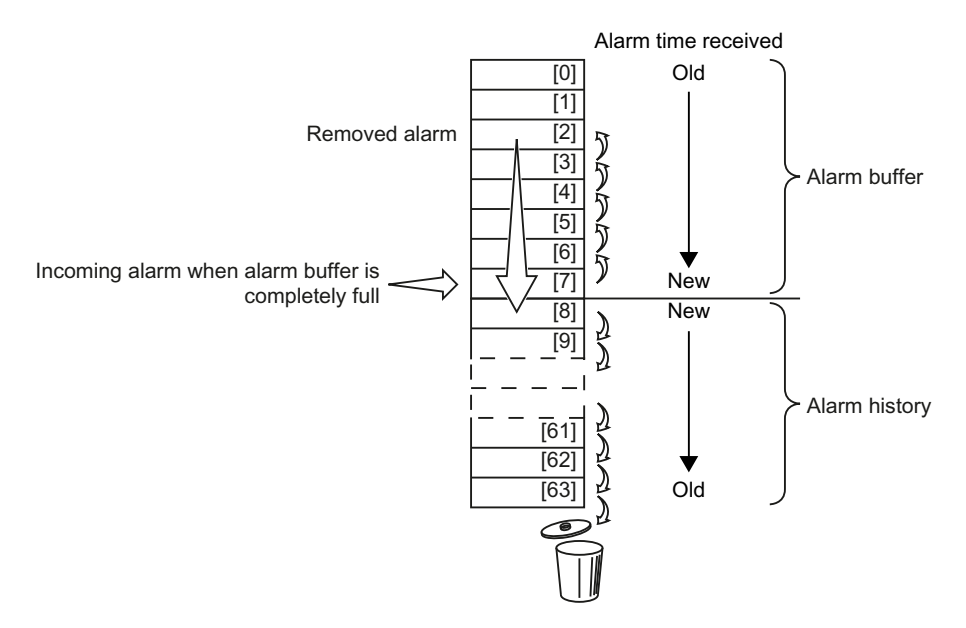

If the alarm buffer is completely filled and an additional alarm occurs, the converter shifts all removed alarms into the alarm history. The following occurs in detail:

- 1. To create space after position [8] in the alarm history, the converter shifts the alarms already stored in the alarm history "down" by one or more positions. If the alarm history is completely full, the converter will delete the oldest alarms.
- 2. The converter moves the removed alarms from the alarm buffer to the now freed up positions of the alarm history.

Alarms that have not been removed remain in the alarm buffer.

- 3. The converter closes gaps in the alarm buffer that occurred when the removed alarms were shifted in the alarm history by shifting the alarms that have not been removed "up".
- 4. The converter saves the received alarm as the latest alarm in the alarm buffer.

The alarm history saves up to 56 alarms.

In the alarm history, alarms are sorted according to the "alarm time received". The latest alarm has Index [8].

# **Parameters**

# **Parameters of the alarm buffer and the alarm history**

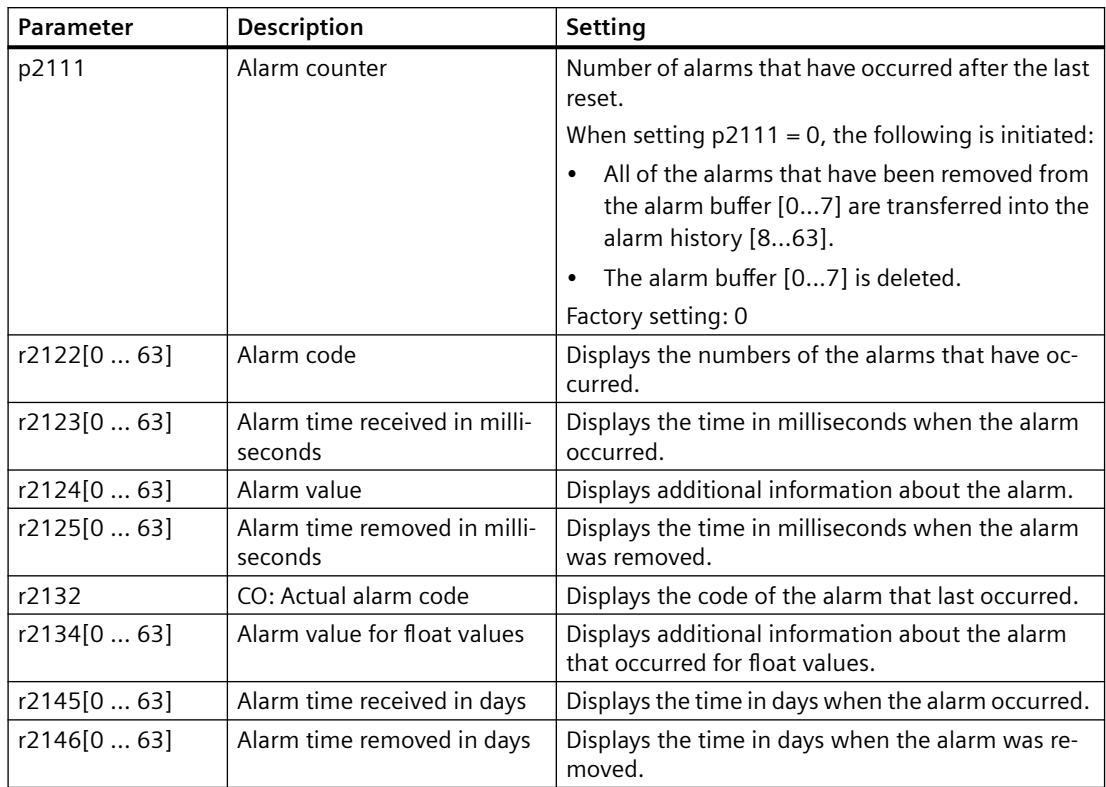

#### **Extended settings for alarms**

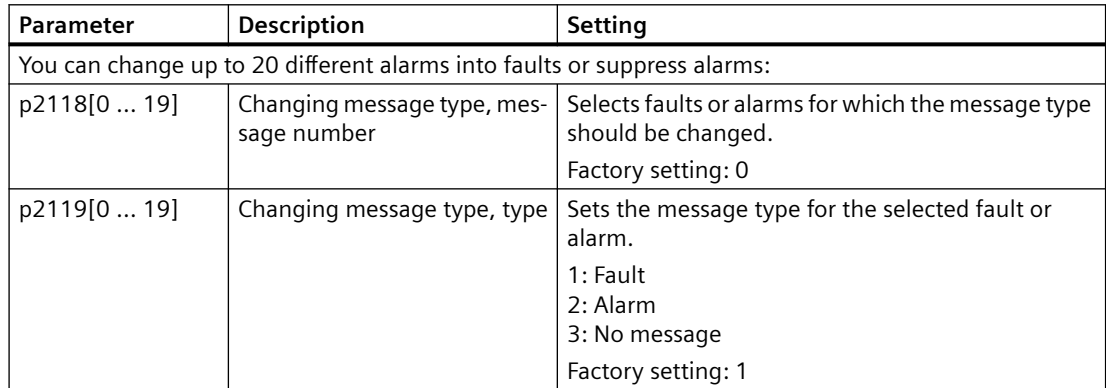

For more information about this function, see function diagram 8075 and parameter description in the List Manual.

*8.5 Faults, fault buffer and fault history*

# **8.5 Faults, fault buffer and fault history**

# **Overview**

A fault generally indicates that the converter can no longer maintain the operation of the motor.

The extended diagnostics have a fault buffer and a fault history, in which the converter stores the most recent faults.

# **Function description**

Faults have the following properties:

- In general, a fault leads to the motor being switched off.
- A fault must be acknowledged.
- Faults are displayed as follows:
	- Display in bit 3 of status word 1 (r0052)
	- Display on the converter via the LED RDY
	- Display in Startdrive
	- Display in the SINAMICS G120 Smart Access

The fault code and fault value describe the cause of the fault.

# **Fault buffer**

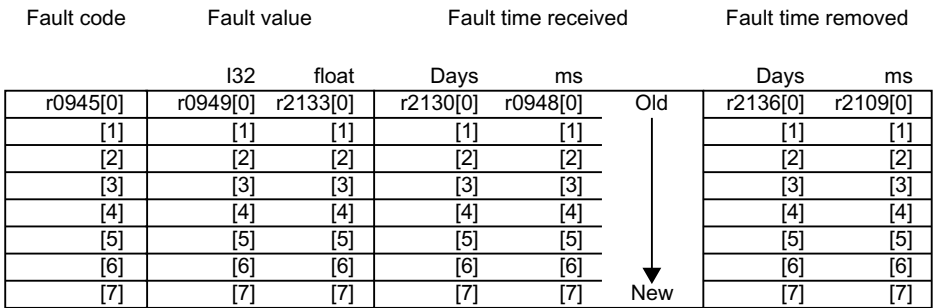

The converter saves incoming faults in the fault buffer. A fault includes a fault code, a fault value, and two fault times:

- Fault code: r0945
- Fault value: r0949 in fixed-point format "I32", r2133 in floating-point format "Float"
- Fault time received =  $r2130 + r0948$
- Fault time removed =  $r2136 + r2109$

The converter takes its internal time calculation to save the fault times.

System runtime (Page [361](#page-362-0))

Up to 8 faults can be saved in the fault buffer.

*8.5 Faults, fault buffer and fault history*

In the fault buffer, the faults are sorted according to "Fault time received". If the fault buffer is completely filled and an additional fault occurs, then the converter overwrites the values with Index [7].

#### **Acknowledging a fault**

To acknowledge a fault, you have the following options:

- PROFIdrive control word 1, bit 7 (r2090.7)
- Acknowledging via a digital input
- Acknowledging via a commissioning tool
- Switch off the converter power supply and switch on again

Faults detected during the converter-internal monitoring of hardware and firmware can be acknowledged only by switching the supply voltage off and on again. The list of fault codes and alarm codes includes the note on the limitations on the acknowledgment for the corresponding fault codes in the List manual.

#### **Fault history**

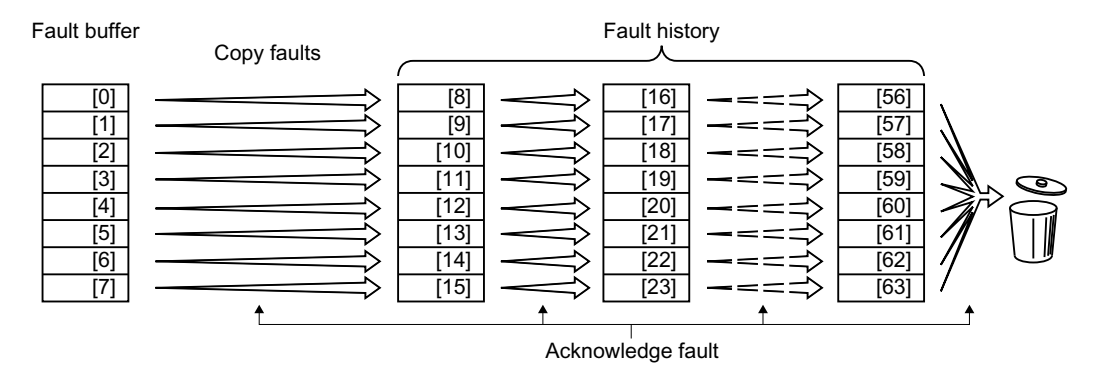

If at least one of the fault causes in the fault buffer has been removed and you acknowledge the faults, the following takes place:

- 1. The converter shifts the values previously saved in the fault history by eight indexes. The converter deletes the faults that were saved in the indexes [56 … 63] before the acknowledgment.
- 2. The converter copies the contents of the fault buffer to the memory locations [8 … 15] in the fault history.
- 3. The converter deletes the faults that have been removed from the fault buffer. The faults that have not been removed are now saved both in the fault buffer and in the fault history.
- 4. The converter writes the time of acknowledgment of the removed faults to "Fault time removed".

The "Fault time removed" of the faults that have not been removed retains the value  $= 0$ .

The fault history can contain up to 56 faults.

#### **Deleting the fault history**

To delete all faults from the fault history, set parameter  $p0952 = 0$ .

*8.5 Faults, fault buffer and fault history*

# **Parameters**

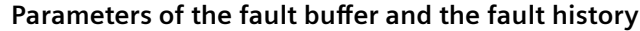

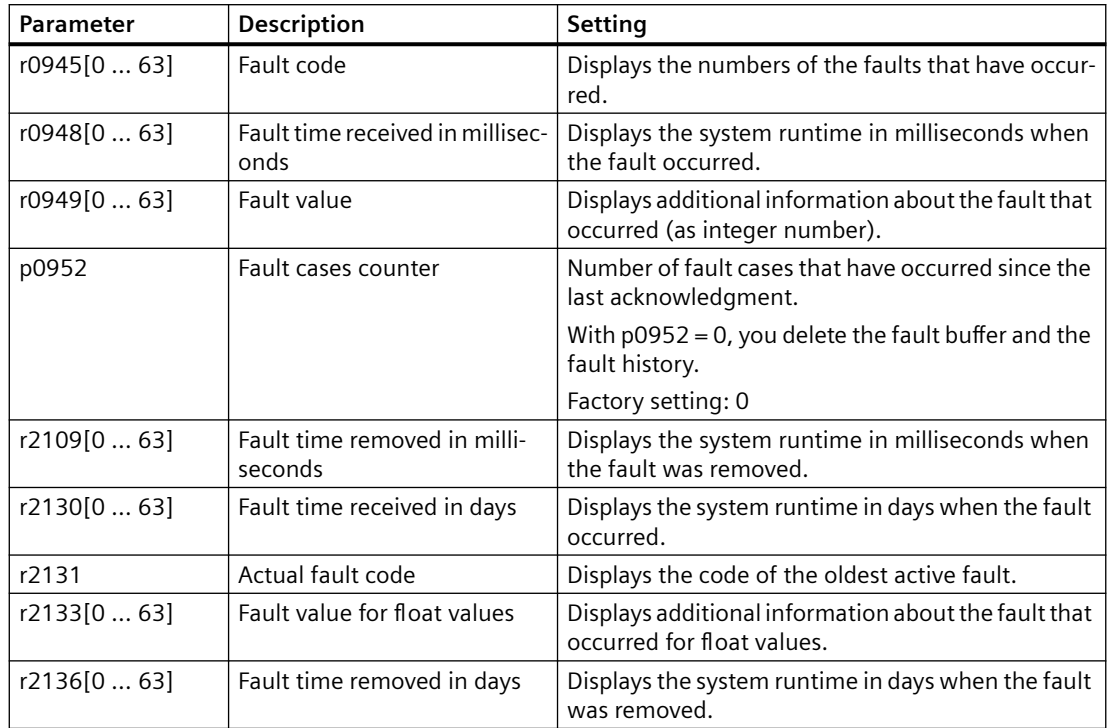

### **Extended settings for faults**

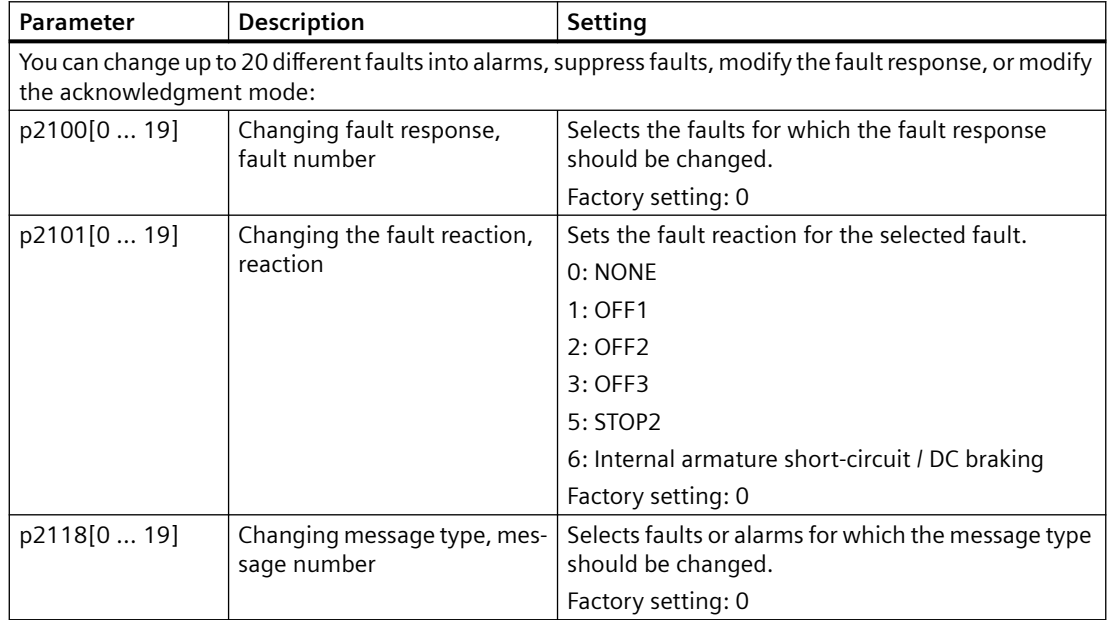

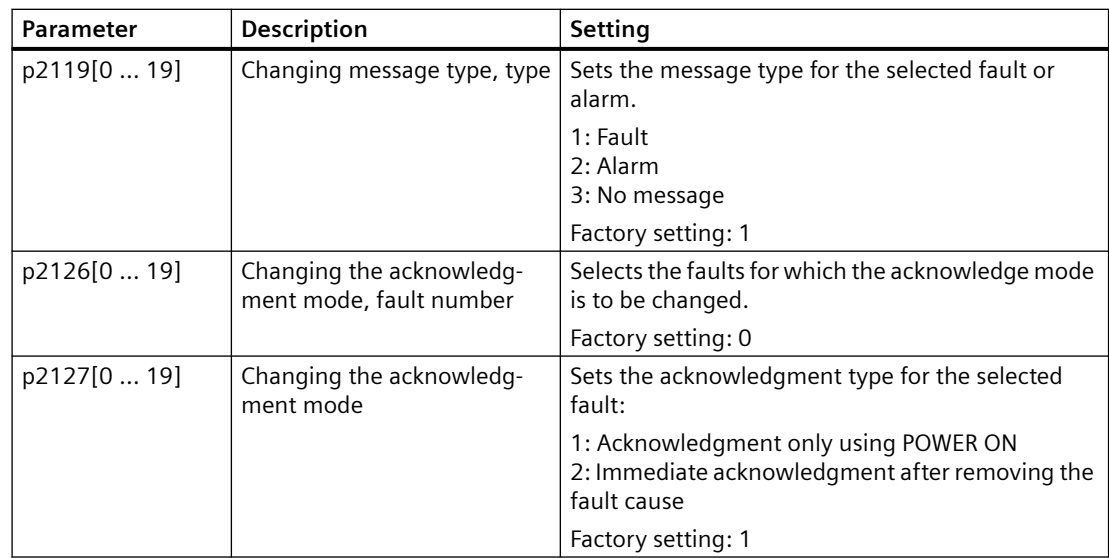

For more information about this function, see function diagram 8075 and parameter description in the List Manual.

# **8.6 List of alarms and faults**

## **Overview**

A message comprises a letter followed by the relevant number.

The letters have the following meaning:

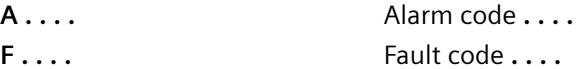

The expressions have the following meaning:

**CU/Power Module/power unit** All refer to an Electronic Module.

For example, replacing a CU, Power Module, or power unit means replacing an Electronic Module.

# **Important alarms and faults**

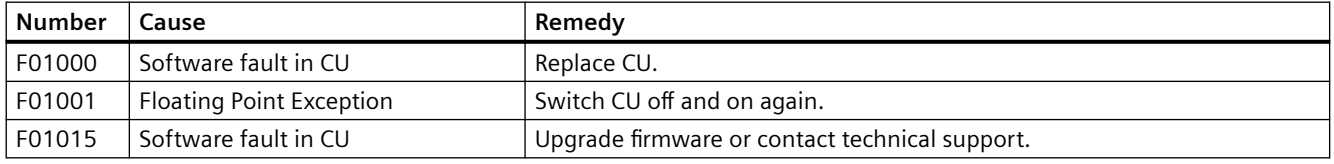

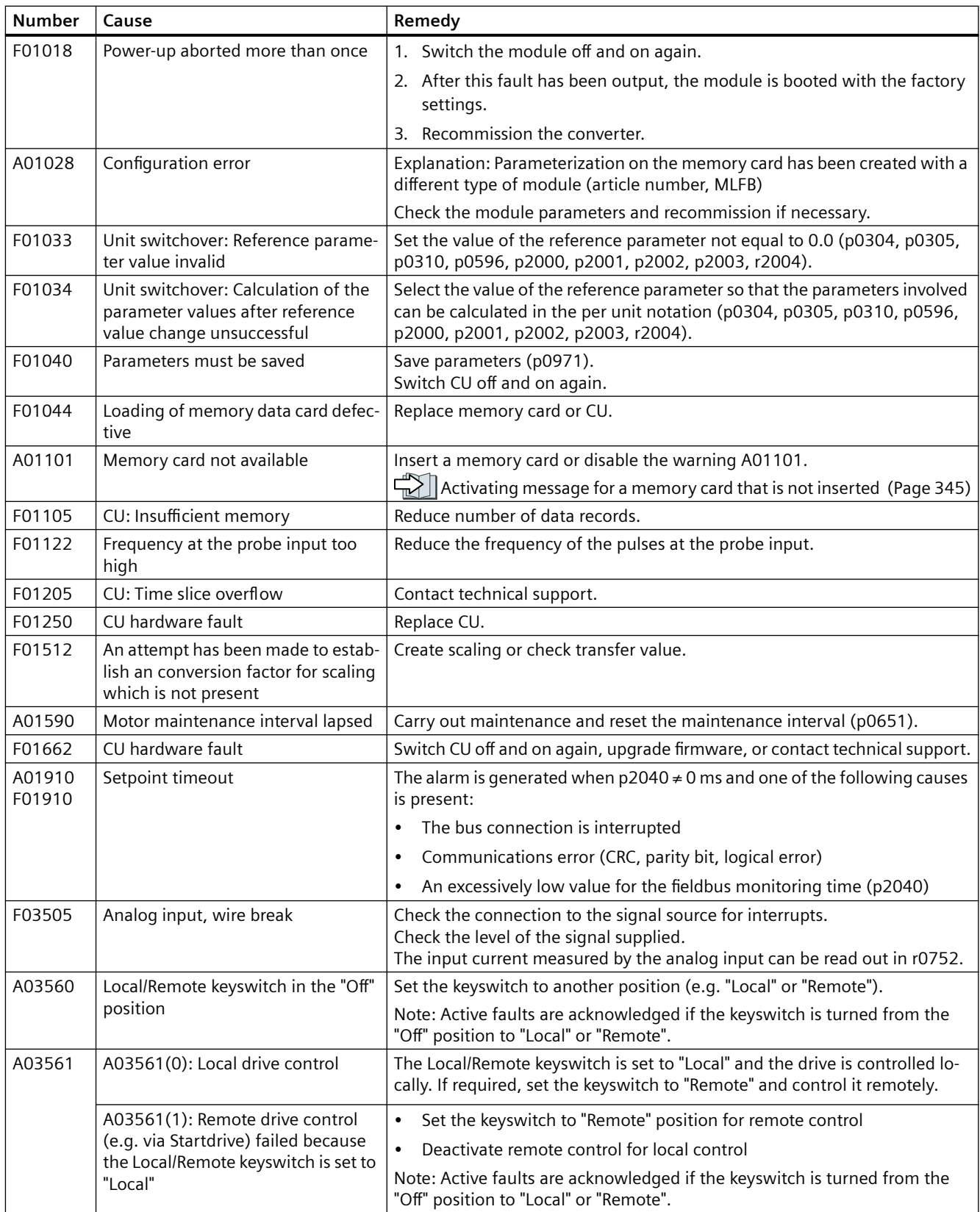

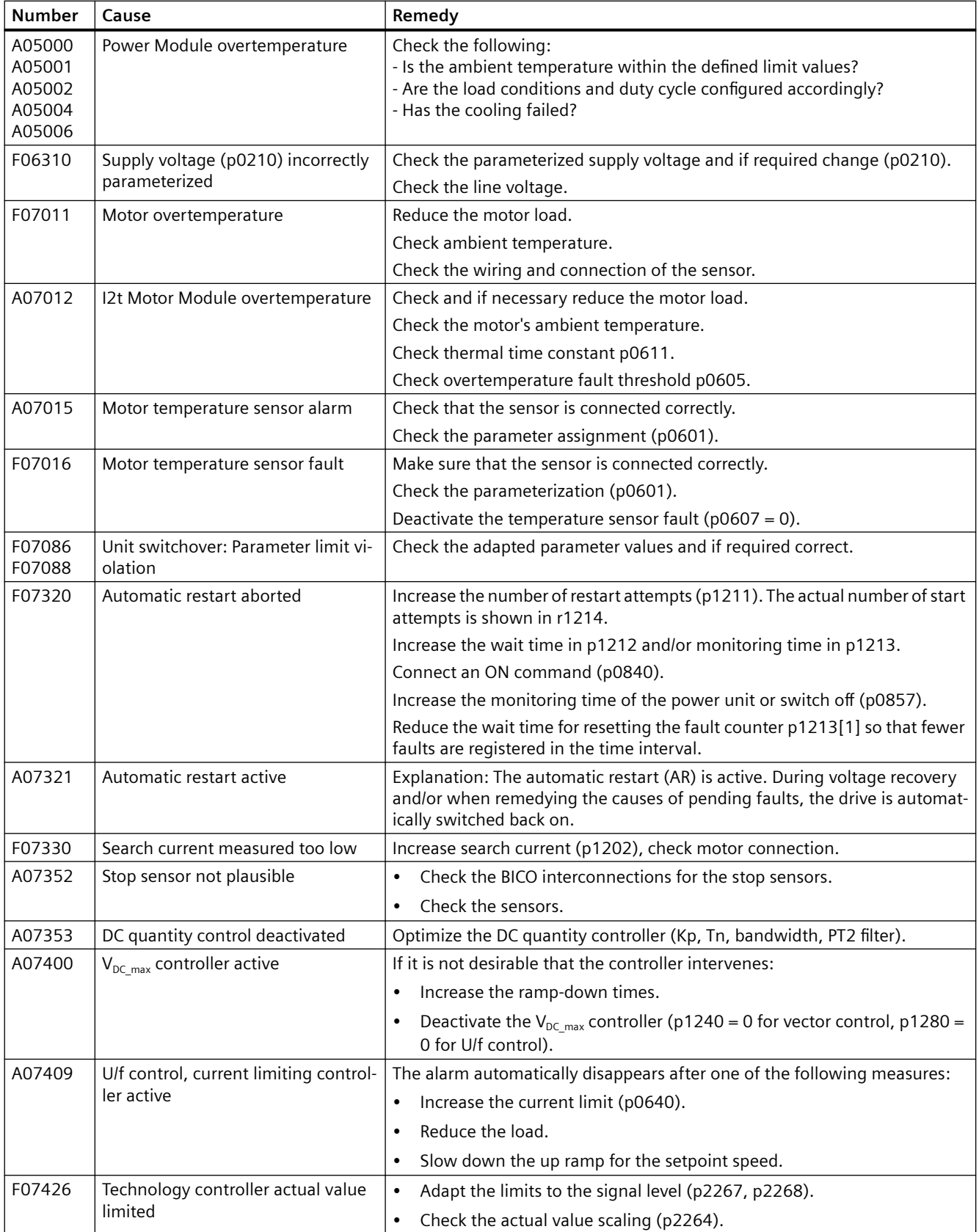

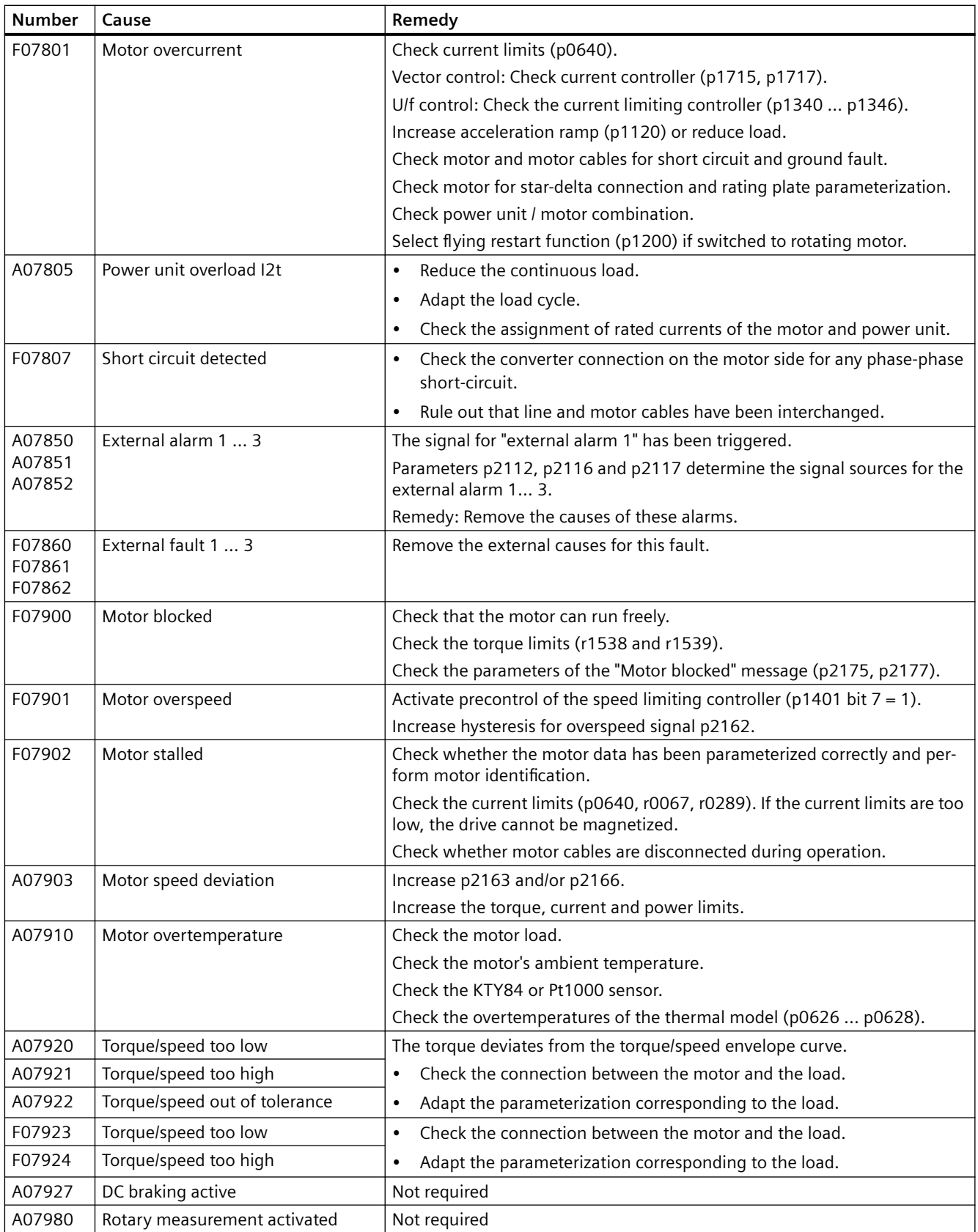

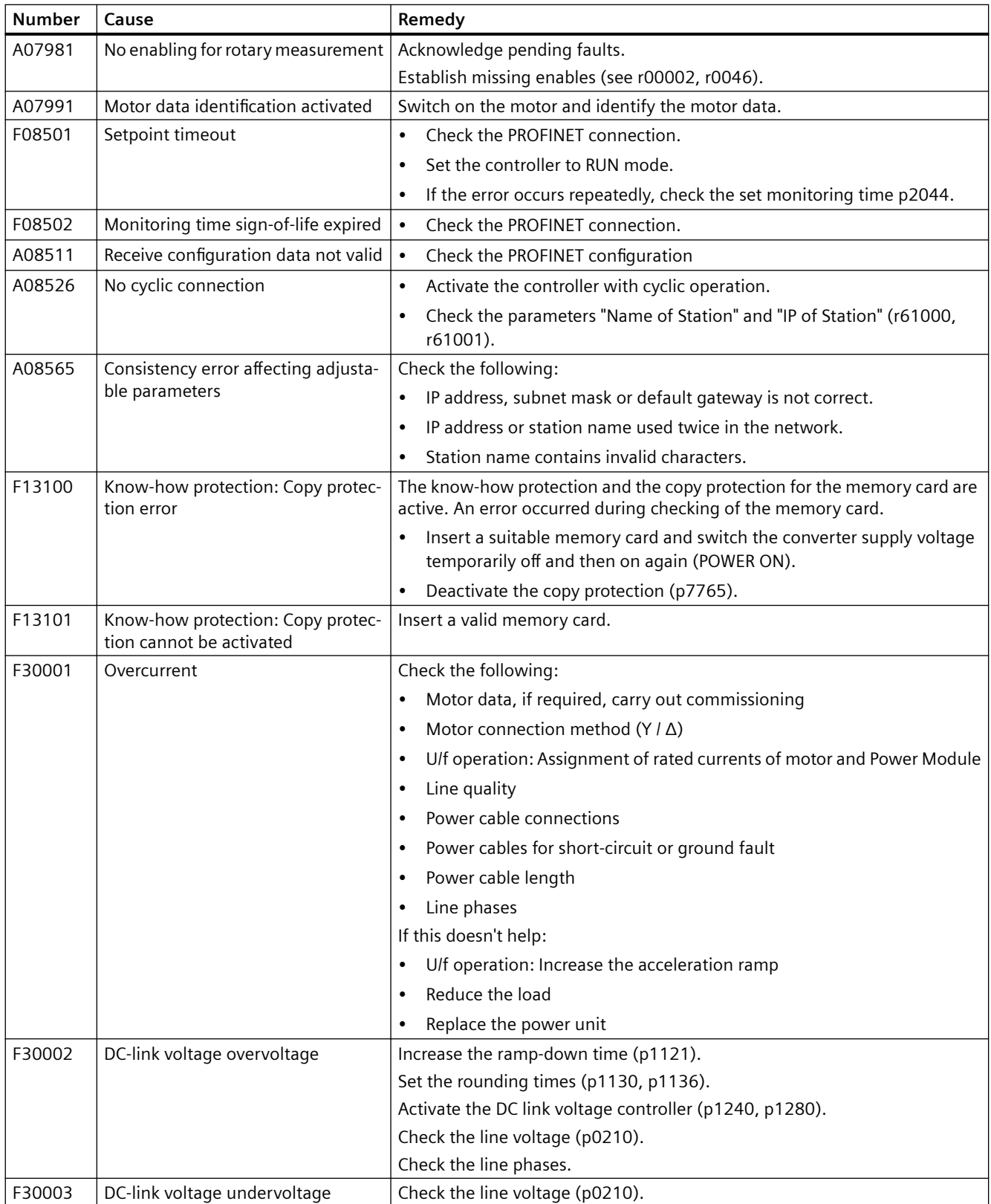

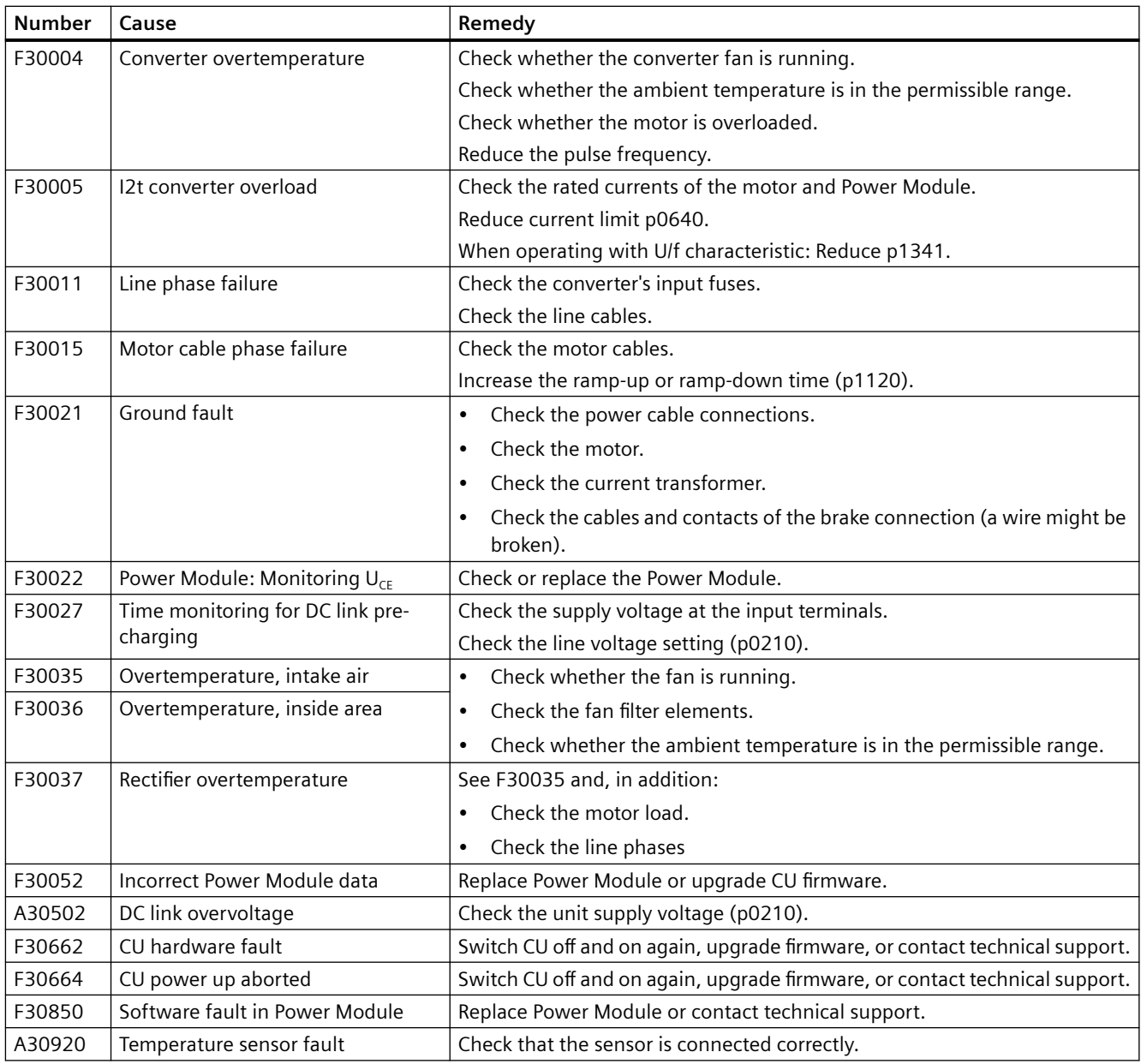

For details, please refer to the List Manual.

# **Corrective maintenance 9**

# **9.1 Spare parts compatibility**

# **Continuous development within the scope of product maintenance**

Drive components are being continuously developed within the scope of product maintenance. Product maintenance includes, for example, measures to increase the ruggedness or hardware changes which become necessary as components are discontinued.

These further developments are "spare parts-compatible" and do not change the article number.

In the scope of such spare parts-compatible ongoing development, plug connector or connection positions are sometimes slightly modified. This does not cause any problems when the components are properly used. Take this fact into consideration in special installation situations (e.g. allow sufficient reserve regarding the cable length).

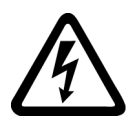

# **WARNING**

#### **Fire or electric shock due to defective components**

If an overcurrent protection device is triggered, the converter may be defective. A defective converter can cause a fire or electric shock.

• Have the converter and the overcurrent protection device checked and replaced (if damaged) by a specialist.

# **Repair**

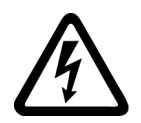

# **WARNING**

# **Fire or electric shock due to improper repair**

Improper repair of the converter may cause malfunctions or result in consequential damage such as fire or electric shock.

- Only commission the following persons to repair the converter:
	- Siemens customer service
	- A repair center that has been authorized by Siemens
	- Specialist personnel who are thoroughly acquainted with all the warnings and operating procedures contained in this manual.
- Only use original spare parts when carrying out repairs.

# **Recycling and disposal**

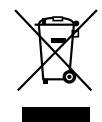

For environmentally-friendly recycling and disposal of your old device, please contact a company certified for the disposal of waste electrical and electronic equipment, and dispose of the old device as prescribed in the respective country of use.

# **9.2 Replacing the converter**

For the G115D motor-mounted converter, you can replace either the Electronic Module or the complete drive (geared motor + G115D motor-mounted converter).

For the G115D wall-mounted converter, you can replace either the Electronic Module or the complete converter.

In most cases, you only need to replace the Electronic Module instead of the complete converter. For more information, see Chapter ["Replacing the Electronic Module](#page-383-0) (Page [382\)](#page-383-0)".

# **9.2.1 Replacing the converter hardware**

You may only replace a converter with a new one under the preconditions given later in this chapter. After the replacement, you must transfer the settings of the replaced converter to the new converter.

# **Precondition**

The following two prerequisites apply for replacing the converter:

- The new converter's firmware version is equal to or later than the replaced converter.
- The new converter must have the same frame size and the same or higher power rating as those of the replaced converter.

# **WARNING**

#### **Unexpected machine motion caused by incorrect converter type**

Replacing converters of different types can result in incomplete or incorrect/inappropriate converter settings. As a consequence, unexpected machine motion, e.g. speed oscillation, overspeed or incorrect direction of rotation. Unexpected machine motion can result in death, injury or material damage.

• In all cases not permitted according to the above requirement, you must recommission the drive after replacing the converter.

# **WARNING**

#### **Unexpected machine motion caused by inappropriate/incorrect converter settings**

Missing or incorrect converter settings can lead to unexpected operating states or machine movements, e.g. a non-functioning EMERGENCY STOP or an incorrect direction of rotation. As a consequence, machine components or devices can become damaged or death or injury may result.

- If possible, back up the settings of the converter to be replaced by uploading them to an external storage medium, e.g. a memory card.
- Transfer the settings of the converter to be replaced by downloading them to the new converter.
- If you do not have a backup of the converter settings, commission the new converter as completely new converter.
- Check that the new converter works properly.

# **Procedure**

1. Switch off all power supplies (line supply and external 24 V power supply) to the converter.

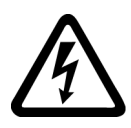

# **WARNING**

# **Electric shock as a result of a residual charge in power components**

After the power supply has been switched off, it takes up to 5 min. until the capacitors in the converter have discharged so that the residual charge is at a non-hazardous level.

- Check the voltage at the converter connections, before removing the connection cables.
- 2. Remove the connecting cables of the converter.
- 3. Remove the defective converter and install the new converter.
- 4. Adjust the electromechanical potentiometers to make sure the scaling is set as same as the replaced converter.

 $\Box$  | [Electromechanical potentiometer](#page-255-0) (Page [254\)](#page-255-0)

5. Connect all of the cables to the converter.

# **NOTICE**

# **Damage caused by interchanging the motor cables**

The direction in which the motor rotates switches if you exchange the two phases of the motor line. An incorrect direction of rotation can lead to damage in the machine or system.

Connect the three phases of the motor lines in the right order.

- 6. Switch on all power supplies (line supply and external 24 V power supply) to the converter. Set the new converter to suit the application:
	- If the settings of the replaced converter are backed up on an external storage medium, transfer the settings to the new converter.  $\left[\bigcup_{n=1}^{\infty}\right]$  Memory card  $\rightarrow$  converter (Page [343\)](#page-344-0)  [PG/PC → converter](#page-348-0) (Page [347](#page-348-0))
	- If there is no data backup of the replaced converter, recommission the converter. Commissioning (Page [111\)](#page-112-0)
- 7. For converters with safety functions enabled, perform a reduced acceptance test.  $\sqrt{2}$  Reduced acceptance test after component replacement and firmware change (Page [397](#page-398-0))

You have successfully replaced the converter.

❒

# **9.2.2 Replacing a converter with active know-how protection**

# **9.2.2.1 Replacing a converter with know-how protection without copy protection**

In the case of know-how protection without copy protection, the converter settings can be transferred to another converter using a memory card.

 $\sum$  Converter  $\rightarrow$  Memory card (Page [341\)](#page-342-0)

 $\Box$  Memory card  $\rightarrow$  converter (Page [343](#page-344-0))

# **9.2.2.2 Replacing a converter with know-how protection with copy protection**

The know-how protection with copy protection prevents the duplication of the converter settings.

If the converter settings can neither be copied nor forwarded, a recommissioning is required after converter replacement.

To avoid the recommissioning, there are two options for replacing the converter.

#### **Precondition**

- The end customer must use a Siemens memory card
- The machine manufacturer must have an identical prototype machine that it uses as sample

### **Procedure**

#### **Option 1: The machine manufacturer only knows the serial number of the new converter**

- 1. The end customer provides the machine manufacturer with the following information:
	- For which machine must the converter be replaced?
	- What is the serial number (r7758) of the new converter?
- 2. The machine manufacturer performs the following steps online on the prototype machine:
	- Deactivating know-how protection [Activating and deactivating know-how protection](#page-355-0) (Page [354\)](#page-355-0)
	- Enter the serial number of the new converter in p7759.
	- Enter the serial number of the inserted memory card as reference serial number in p7769.
	- Activate know-how protection with copy protection. "Copy RAM to ROM" must be activated.

 $\Box$  | [Activating and deactivating know-how protection](#page-355-0) (Page [354\)](#page-355-0)

- Write the configuration with  $p0971 = 1$  to the memory card.
- Send the memory card to the end customer.
- 3. The end customer inserts the memory card and switches on the power supply of the converter.
- 4. When powering up, the converter checks the serial numbers of the card and when there is a match, the converter goes into the "ready to start" state. If the numbers do not match, then the converter signals fault F13100 (no valid memory card).

You have transferred the converter settings to the new converter. ❒

#### **Option 2: The machine manufacturer knows the serial number of the new converter and the serial number of the memory card**

- 1. The end customer provides the machine manufacturer with the following information:
	- For which machine must the converter be replaced?
	- What is the serial number (r7758) of the new converter?
	- What is the serial number of the memory card?
- 2. The machine manufacturer performs the following steps online on the prototype machine:
	- Deactivating know-how protection Activating and deactivating know-how protection (Page [354\)](#page-355-0)
	- Enter the serial number of the new converter in p7759.
	- Enter the serial number of the customer's memory card as reference serial number in p7769.
	- Activate know-how protection with copy protection. "Copy RAM to ROM" must be activated.

Activating and deactivating know-how protection (Page [354\)](#page-355-0)

- Write the configuration with  $p0971 = 1$  to the memory card.
- Copy the encrypted project from the card to the associated PC.
- Send the encrypted project to the end customer, e.g. via e-mail.
- 3. The end customer copies the project to the Siemens memory card that belongs to the machine, inserts it in the converter and switches on the power supply of the converter.
- 4. When powering up, the converter checks the serial numbers of the card and when there is a match, the converter goes into the "ready to start" state. If the numbers do not match, then the converter signals fault F13100 (no valid memory card).

You have transferred the converter settings to the new converter.

❒

# **9.3 Replacing the spare parts**

For more information on the spare parts of the geared motors, refer to the following chapter:

 $\sqrt{2}$  [Spare parts list, motor](#page-477-0) (Page [476](#page-477-0))

 $\mathbb{R}$  [Replacement part lists gearbox](#page-570-0) (Page [569\)](#page-570-0)

# **9.3.1 Spare parts overview**

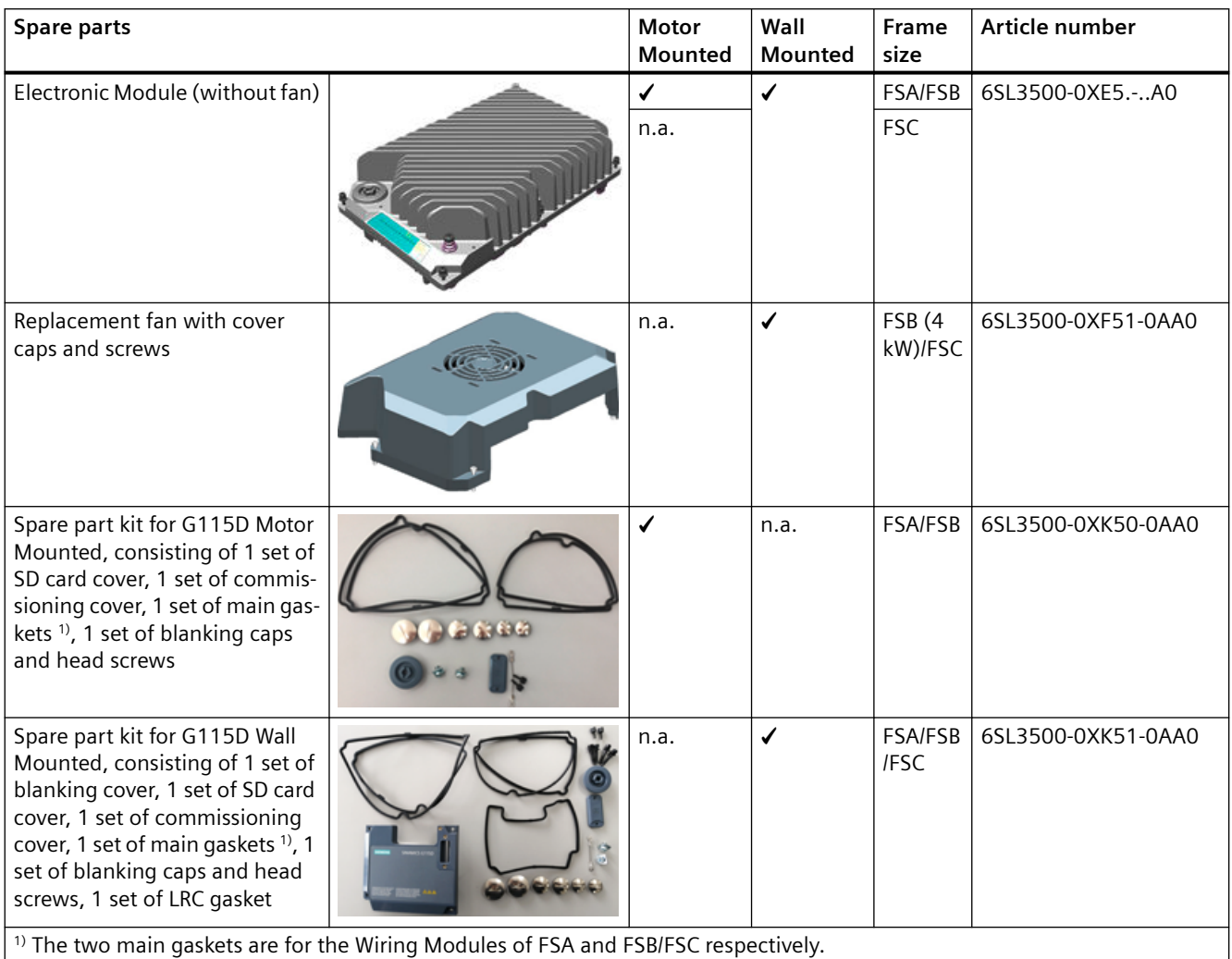

# **Electronic Module**

# **Ordering data**

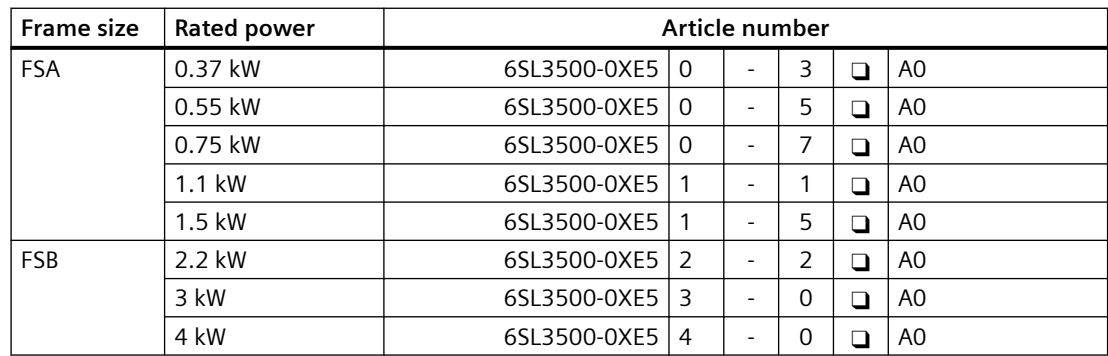

<span id="page-383-0"></span>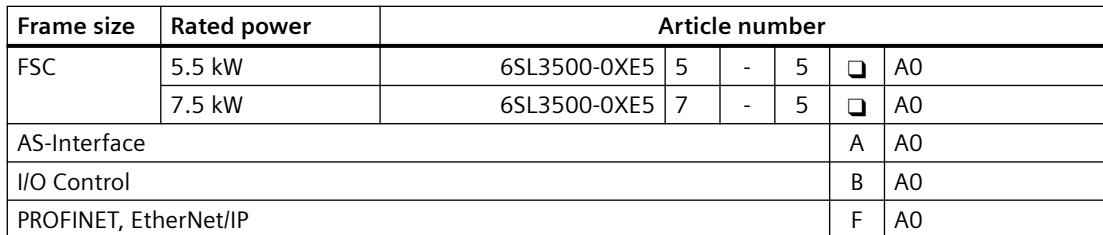

You can find the article number from the label on the back side of the Electronic Module.

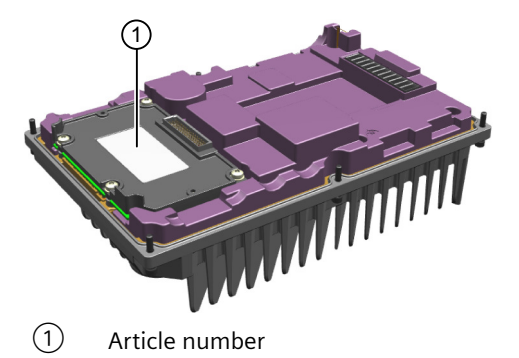

# **9.3.2 Replacing the Electronic Module**

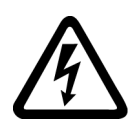

# **WARNING**

# **Electric shock as a result of a residual charge in power components**

After the power supply has been switched off, it takes up to 5 minutes until the capacitors in the converter have discharged so that the residual charge is at a non-hazardous level. Therefore, touching the converter immediately after powering off can result in electric shock due to residual charge in the power components.

• Check the voltage at the converter connections before you replace the Electronic Module.

# **Precondition**

- You have backed up the settings of the converter on an external storage medium. Converter  $\rightarrow$  Memory card (Page [341\)](#page-342-0)  [Converter → PG/PC](#page-347-0) (Page [346](#page-347-0))
- The new Electronic Module must have the same frame size and the same or higher power rating as those of the Electronic Module that is necessary for replacement.

#### **Procedure**

- 1. Switch off all power supplies (line supply and external 24 V power supply) to the converter.
- 2. Wait 5 minutes to allow the converter to discharge and check that no voltage is present at the converter connections.

3. Release the retaining screws (6 x M4) for the Electronic Module by using a 3 mm allen key, and then remove the module.

Note: If you cannot easily remove the Electronic Module, use a flat-bit screwdriver to lift one corner and remove the module.

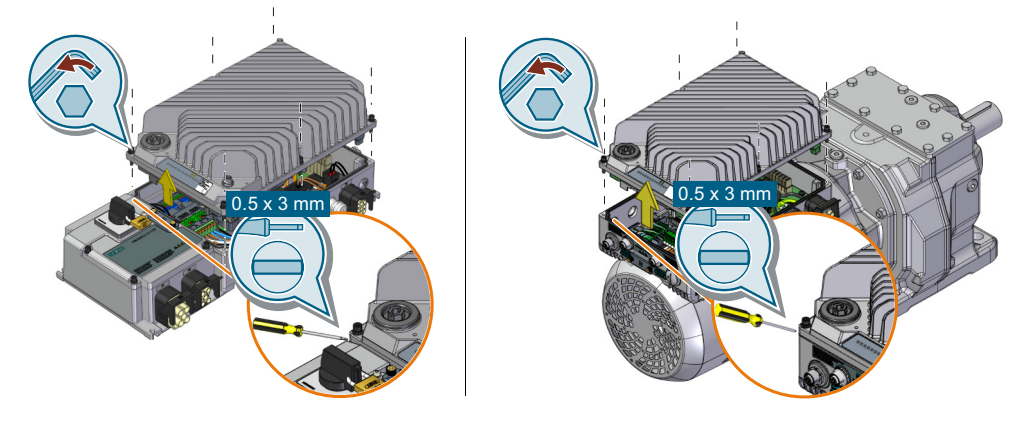

4. Install the new Electronic Module and tighten it with a tightening torque of 2.5 Nm (22.1 lbf.in).

Note: For G115D wall-mounted converter FSB (4 kW)/FSC, you need to remove the fan unit from the old Electronic Module, and then to reinstall the fan unit on the new Electronic Module.

 $\sqrt{\frac{m}{n}}$  [Replacing the fan unit](#page-385-0) (Page [384\)](#page-385-0)

5. Remove the commissioning cover by using an  $S12$  hex nut driver  $(1)$ . Use a flat-bit screwdriver  $(2)$  to adjust the value settings on the two electromechanical potentiometers to be identical with the settings for the Electronic Module that was replaced. Reattach the commissioning cover with a tightening torque of 2.5 Nm (22.1 lbf.in)

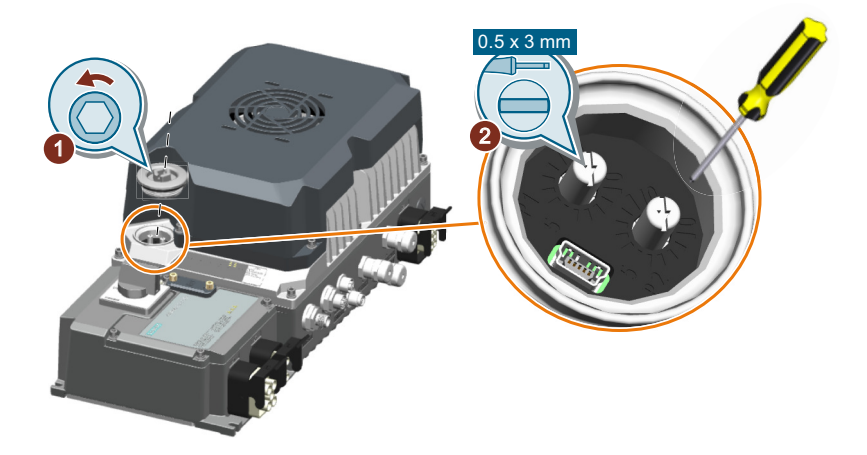

- <span id="page-385-0"></span>6. Switch on all power supplies (line supply and external 24 V power supply) to the converter.
- 7. Transfer the backed-up converter settings from the external storage medium to the converter with the new Electronic Module installed.

Memory card  $\rightarrow$  converter (Page [343\)](#page-344-0)  $\sqrt{\frac{m}{n}}$  PG/PC  $\rightarrow$  converter (Page [347\)](#page-348-0)

#### **Note**

If you had not done data backup on an external storage medium before, recommission the converter. For more information, see the following chapter:

 [Commissioning](#page-112-0) (Page [111\)](#page-112-0)

You have replaced the Electronic Module.

❒

# **Further information**

If the new Electronic Module has been stored for more than one year, you have to reform the DC link capacitors. Non-formed DC link capacitors can damage the converter in operation. For more information about how to form the DC link capacitors, see the following chapter:

 $\sqrt{\frac{1}{2}}$  [Forming DC link capacitors](#page-62-0) (Page [61\)](#page-62-0)

# **9.3.3 Replacing the fan unit**

The G115D wall-mounted converter FSB (4 kW)/FSC is integrated with a fan unit.

The average service life of the fan is 40,000 hours. In practice, however, the service life may deviate from this value. The dusty environment, in particular, can block up the fan. Make sure that you replace the defective fan in time to ensure the proper operation of the converter

### **Precondition**

• You have switched off the converter power supply before replacing the fan unit.

# **Procedure**

- 1. Switch off all power supplies (line supply and external 24 V power supply) to the converter.
- 2. Release the 4 retaining screws on the fan cover.

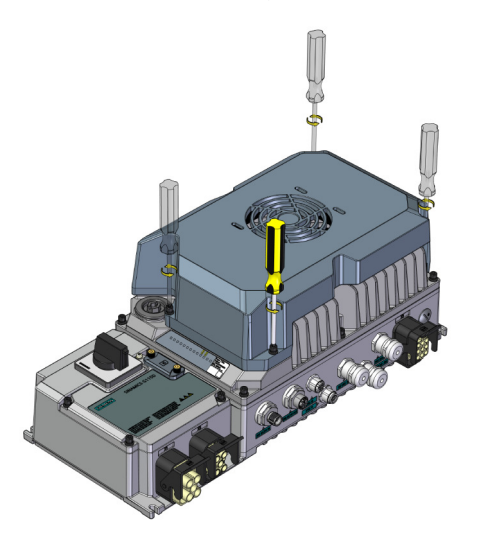

3. Release the M8 connector on the Electronic Module.

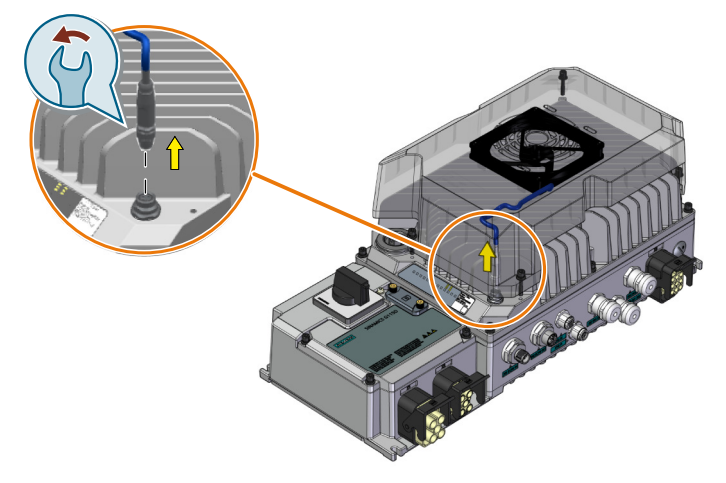

*9.4 Repair switch*

4. Remove the fan unit from the converter.

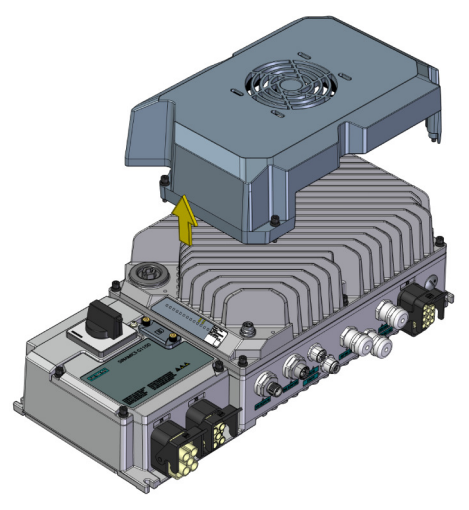

5. Install the new fan unit and fix it with a tightening torque of 2.5 Nm (22.1 lbf.in).

You have replaced the fan unit.

❒

# **9.4 Repair switch**

#### **Overview**

The G115D wall-mounted converter is optionally available with an integrated repair switch. The repair switch allows the converter to be totally isolated from the mains. This means that the mains power to the converter is terminated and the converter cannot start or stop the motor; however, the 400 V AC and/or 24 V DC power supplies to the daisy chained converters are still maintained.

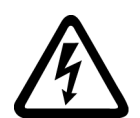

# **WARNING**

#### **Electric shock as a result of a residual charge in power components**

After the power supply has been switched off, it takes up to five minutes until the capacitors in the converter have discharged so that the residual charge is at a non-hazardous level.

• Wait at least five minutes to allow the converter to discharge after switching the repair switch off before carrying out any maintenance work.

#### **Note**

The integrated repair switch in the G115D is listed as a manual motor controller suitable as motor disconnect.

Although the activation of the switch while the motor is running is allowed, in order to provide maximum protection to the converter, Siemens recommends that you stop the motor by other means and wait until the motor reaches a full stop before activating the switch.

*9.5 Local/Remote control panel*

#### **Note**

For converters integrated with both the repair switch and the 24 V PSU, the 24 V DC power supply to the converter is maintained when you switch off the 400 V AC supply via the repair switch.

The location of the repair switch on the wall-mounted converter is shown in the figure below.

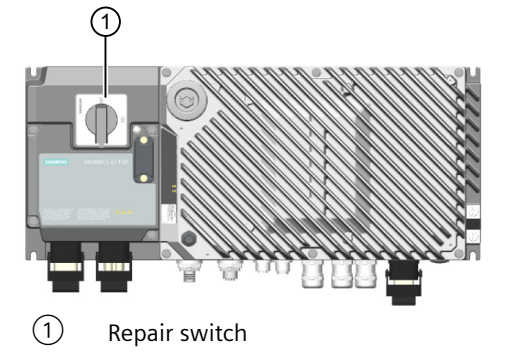

#### **Function description**

When the repair switch is set to OFF, the mains power to the converter is terminated. The converter pulses are disabled and the motor cannot be started or react in anyway to commands from the converter or the controlling PLC. In this case, F07802 will be generated with ON command.

With parameter r8559.12, you can read the feedback signal of the repair switch:

- $r8559.12 = 1$ , repair switch is switched to OFF
- $r8559.12 = 0$ , repair switch is switched to ON (mains on or no repair switch installed)

The repair switch can be padlocked into position so that once it has been switched off, it cannot be accidentally switched on.

The motor can be repaired or replaced as required. Once the repair has been completed the repair switch can be unlocked and switched on - the motor is then directly under the command of the converter or the controlling PLC.

It should be noted that although the motor is isolated, communications and commands can be passed between the controlling PLC and the converter, for example, parameters can be changed.

# **9.5 Local/Remote control panel**

#### **Overview**

The G115D wall-mounted converter is optionally available with an integrated Local/Remote control (LRC) panel. The LRC panel has been designed to enable the user to take control of the converter and motor from the automated system. In the local control mode, the user can precisely control the movement of the motor, for example, starting, stopping and inching the motor when fitting a new belt to a conveyor section.

#### *9.5 Local/Remote control panel*

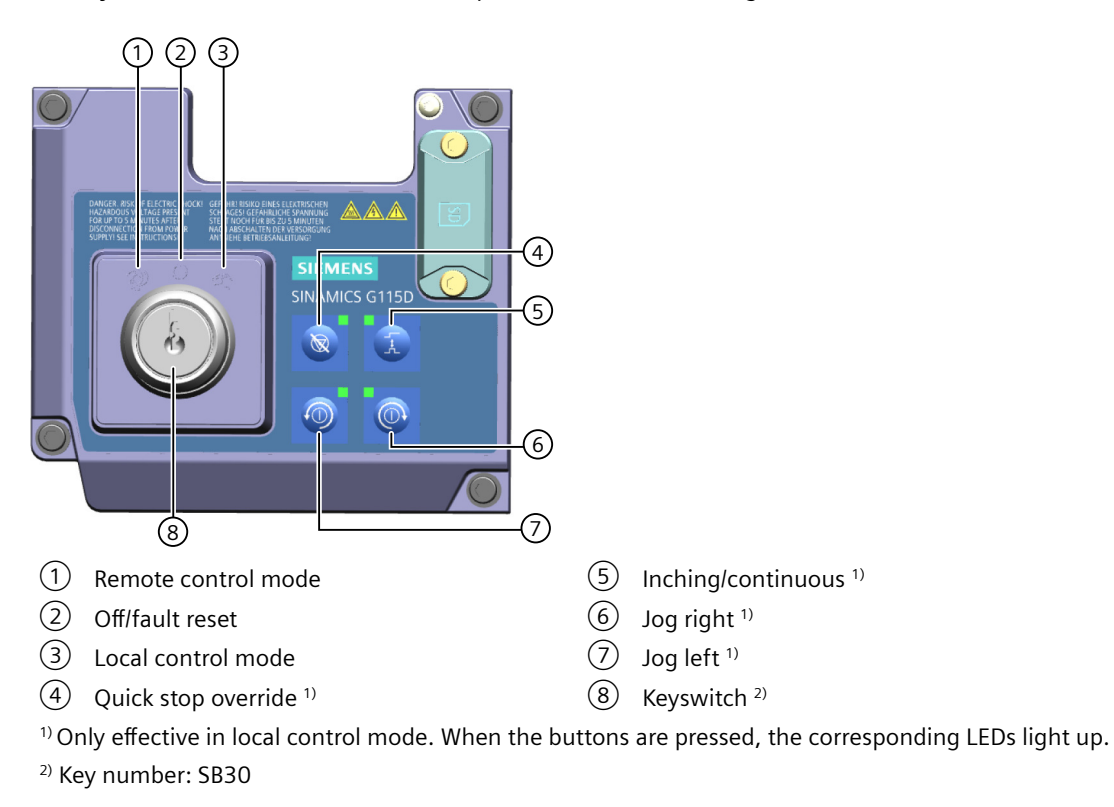

The layout of the local/remote control panel is shown in the figure below.

# **Function description**

The functions of the various buttons and keyswitch positions are given in the table below.

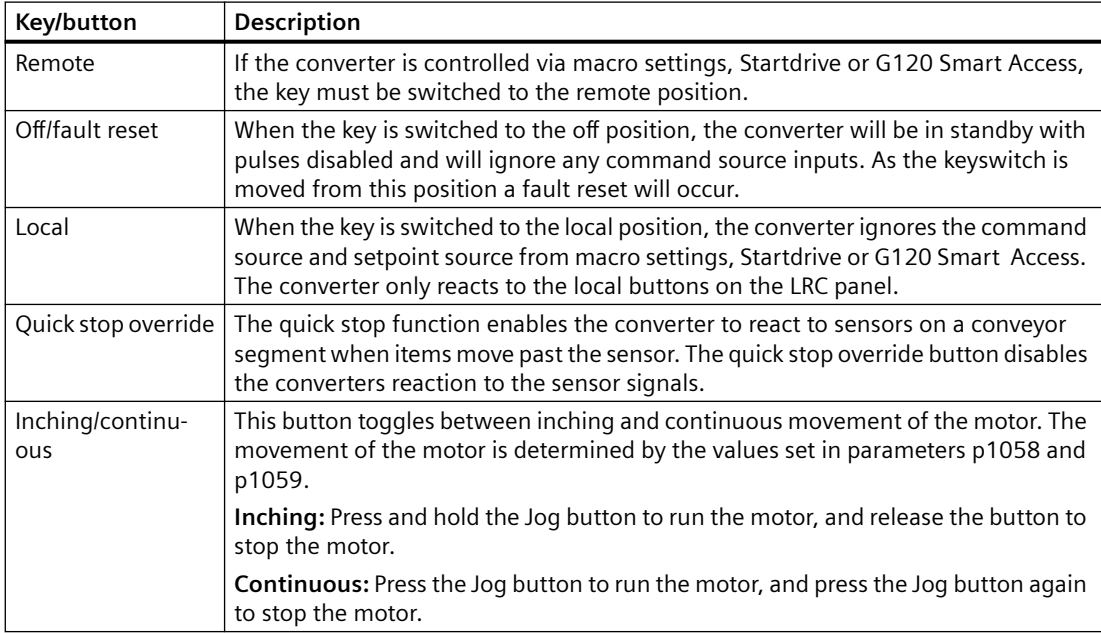

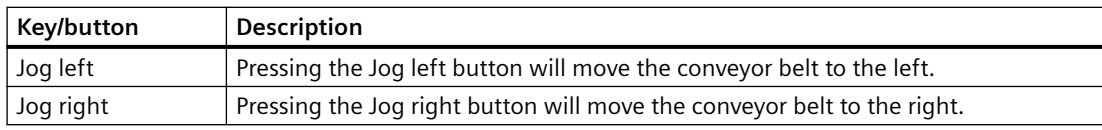

### **Parameters**

With parameter r8559, you can read the feedback signal of the LRC panel status:

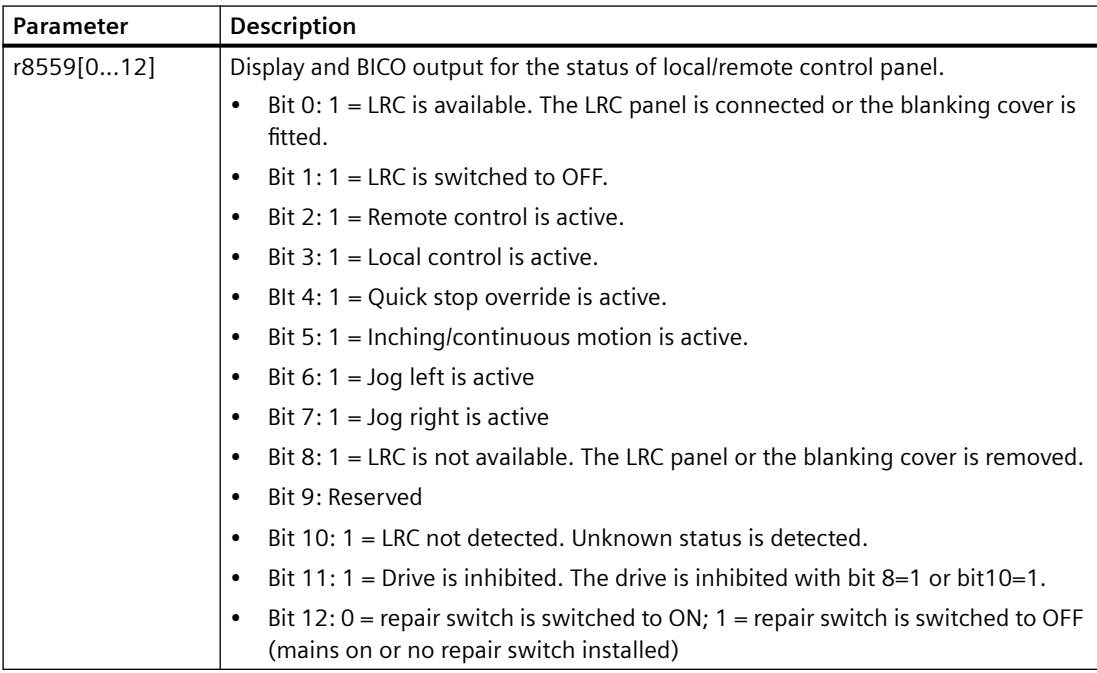

# **Further information**

For more information on the "JOG" function, refer to the following chapter:

Jogging (Page [190\)](#page-191-0)

For more information on LRC functions, refer to function diagram 2507 of List Manual:

Overview of the manuals (Page [592\)](#page-593-0)

# **9.6 Firmware upgrade and downgrade**

#### **NOTICE**

# **Damage to converter due to interruption of firmware upgrade or downgrade**

The converter can be damaged if the power supply is interrupted during firmware upgrade or downgrade.

• Ensure that the power supply is stable before starting the firmware upgrade or downgrade.

# **Overview**

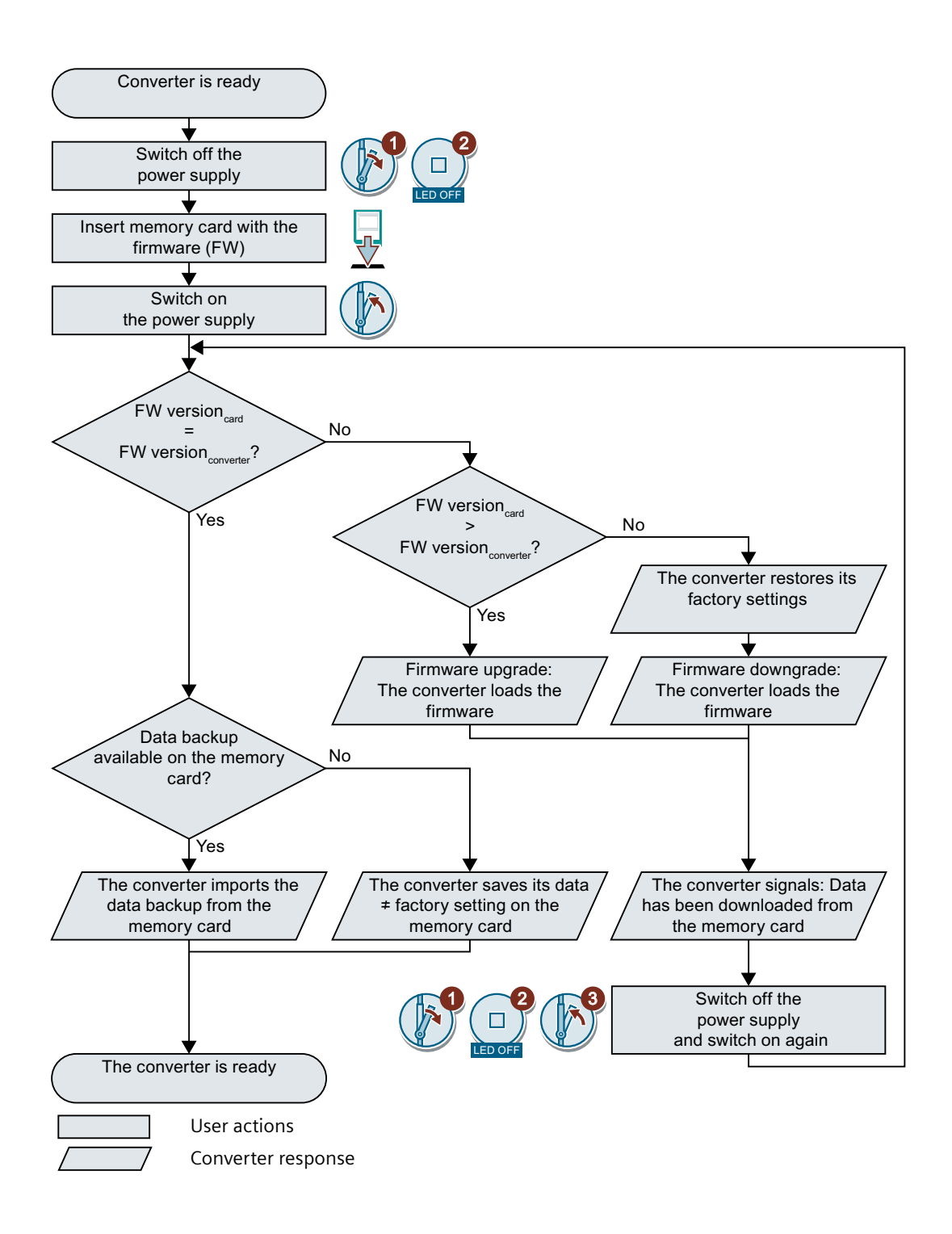

# **9.6.1 Preparing the memory card**

# **Overview**

You can load the converter firmware from the Internet to a memory card.

#### **Precondition**

You have the appropriate memory card.

Memory cards (Page [340\)](#page-341-0)

#### **Procedure**

- 1. Download the required firmware to your PC from the Internet. Download [\(https://support.industry.siemens.com/cs/ww/en/view/67364620\)](https://support.industry.siemens.com/cs/ww/en/view/67364620)
- 2. Extract the files to a directory of your choice on your PC.
- 3. Transfer the unzipped files into the root directory of the memory card.

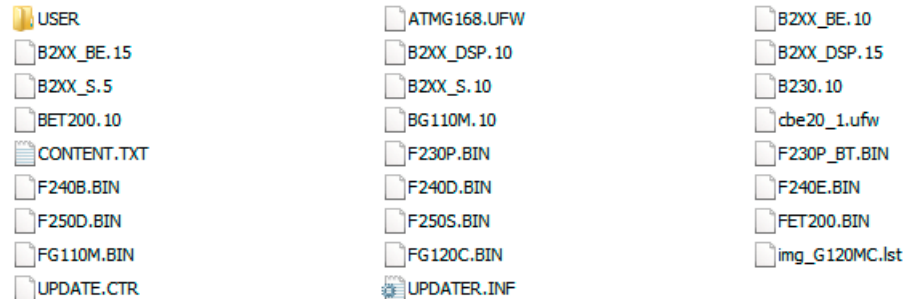

Depending on the firmware, the filenames and the number of files may differ from the display above.

The "USER" directory does not exist on unused memory cards. After the memory card is plugged in for the first time, the converter creates a new "USER" directory.

You have prepared the memory card for the firmware upgrade or downgrade. ❒

# **9.6.2 Upgrading the firmware**

# **Overview**

When upgrading the firmware, you replace the converter firmware with a newer version.

# **Precondition**

- Converter and memory card have different firmware versions.
- You have the memory card with the firmware for that particular converter.

# **Function description**

The following procedure applies to both the G115D motor-mounted converter and the G115D wall-mounted converter.

### **Procedure**

- 1. Switch off the line voltage to the converter and (if installed) the external 24 V power supply or the voltage for the digital outputs of the converter.
- 2. Wait until all LEDs on the converter are dark.

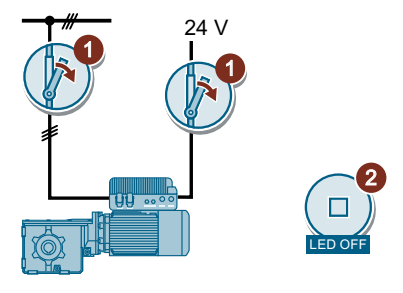

3. Insert the memory card with the matching firmware into the converter slot until it latches into place.

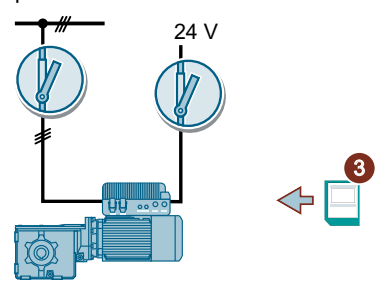

- 4. Switch on the power supply of the converter again.
- 5. The converter transfers the firmware from the memory card into its memory. The transfer takes approximately 5 to 10 minutes. While data is being transferred, the LED RDY on the converter stays red. The LED BF or AS-i/FLT flashes orange with a variable frequency.

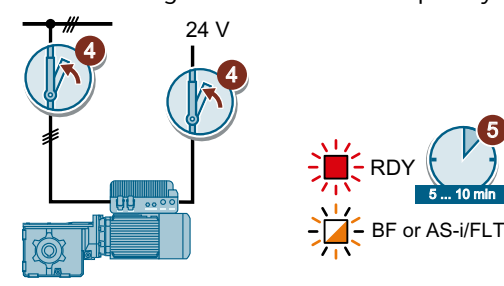

6. At the end of the transfer, the LED RDY and BF (or AS-i/FLT) slowly flash red (0.5 Hz).

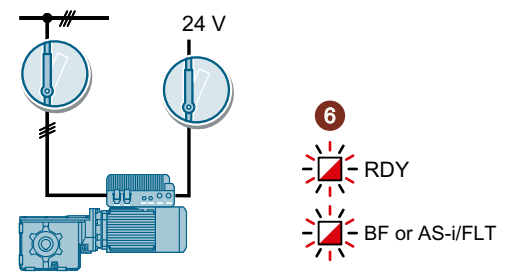

#### **Power supply failure during transfer**

The converter firmware will be incomplete if the power supply fails during the transfer.

- Start again with step 1 of the instructions.
- 7. Switch off the power supply of the converter.
- 8. Wait until all LEDs on the converter are dark.

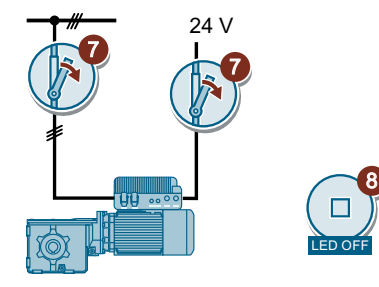

9. Remove the memory card from the converter.

**Note:** You can also leave the memory card in the converter. The converter will behave differently depending on whether the memory card contains a data backup:

- If the memory card contains a data backup of the converter settings:  $\Rightarrow$  The converter will take the settings from the memory card in step 10.
- If the memory card does not have a data backup of the converter settings:  $\Rightarrow$  The converter will write its settings to the memory card in step 10.
- 10.Switch on the power supply of the converter again.

If the firmware upgrade was successful, after several seconds the converter LED RDY turns green.

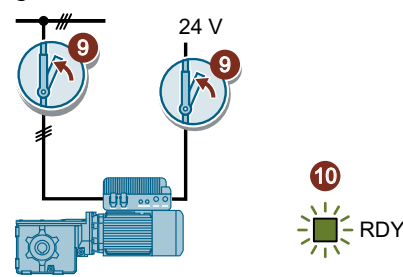

You have upgraded the converter firmware to a newer version. ❒

# **9.6.3 Downgrading the firmware**

# **Introduction**

When downgrading the firmware, you replace the converter firmware with an older version.

Only update the firmware to an older level if, after replacing a converter, you require the same firmware in all converters.

# **Precondition**

- Converter and memory card have different firmware versions.
- You have the memory card with the firmware for that particular converter.
- You have backed up the converter settings on the memory card or in a PC, or on the SINAMICS G120 Smart Access.  [Data backup and series commissioning](#page-340-0) (Page [339\)](#page-340-0)

# **Function description**

The following procedure applies to both the G115D motor-mounted converter and the G115D wall-mounted converter.

#### **Procedure**

- 1. Switch off the line voltage to the converter and (if installed) the external 24 V power supply or the voltage for the digital outputs of the converter.
- 2. Wait until all LEDs on the converter are dark.

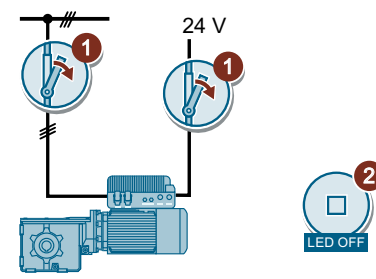

3. Insert the memory card with the matching firmware into the converter slot until it latches into place.

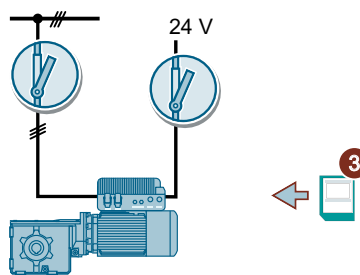

4. Switch on the power supply of the converter again.
*9.6 Firmware upgrade and downgrade*

5. The converter transfers the firmware from the memory card into its memory. The transfer takes approximately 5 to 10 minutes.

While data is being transferred, the LED RDY on the converter stays red. The BF or AS-i/FLT LED flashes orange with a variable frequency.

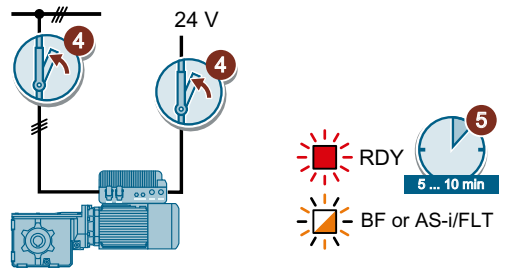

6. At the end of the transfer, the LED RDY and BF (or AS-i/FLT) slowly flash red (0.5 Hz).

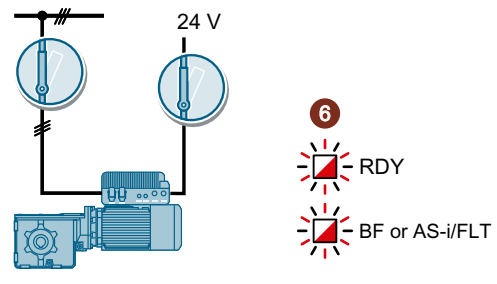

#### **Power supply failure during transfer**

The converter firmware will be incomplete if the power supply fails during the transfer.

- Start again with step 1 of the instructions.
- 7. Switch off the power supply of the converter.
- 8. Wait until all LEDs on the converter are dark.

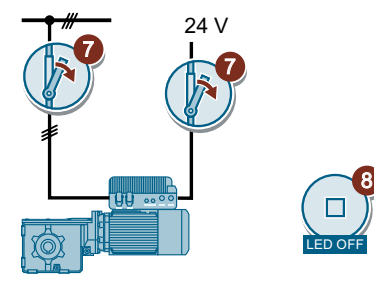

- 9. Remove the memory card from the converter. **Note:** You can also leave the memory card in the converter. The converter will behave differently depending on whether the memory card contains a data backup:
	- If the memory card contains a data backup of the converter settings:  $\Rightarrow$  The converter will take the settings from the memory card in step 10.
	- If the memory card does not have a data backup of the converter settings: ⇒ The converter will reset to factory settings and write the settings to the memory card in step 10.

*9.6 Firmware upgrade and downgrade*

10.Switch on the converter power supply again.

If the firmware downgrade was successful, after several seconds the converter LED RDY turns green.

The converter is reset to factory settings after firmware downgrade.

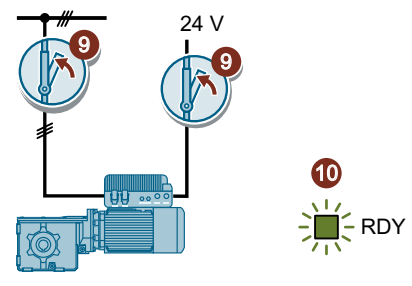

11. Transfer the settings from your data backup to the converter. Memory card  $\rightarrow$  converter (Page [343\)](#page-344-0)  [PG/PC → converter](#page-348-0) (Page [347\)](#page-348-0)

You have downgraded the converter firmware to an older version and transferred the settings to the converter.

❒

# **9.6.4 Correcting an unsuccessful firmware upgrade or downgrade**

# **Precondition**

The converter signals an unsuccessful firmware upgrade or downgrade with a quickly flashing LED RDY and a lit-up LED BF (or AS-i FLT).

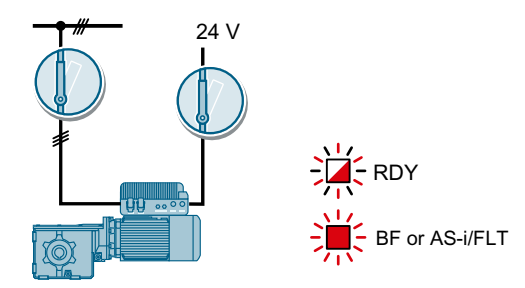

# **Correcting a failed upgrade or downgrade**

You can check the following to correct an unsuccessful firmware upgrade or downgrade:

- Have you inserted the card properly?
- Does the card contain the correct firmware?

Repeat the firmware upgrade or downgrade procedure.

# **9.7 Reduced acceptance test after component replacement and firmware change**

After a component has been replaced or the firmware updated, a reduced acceptance test of the safety functions must be performed.

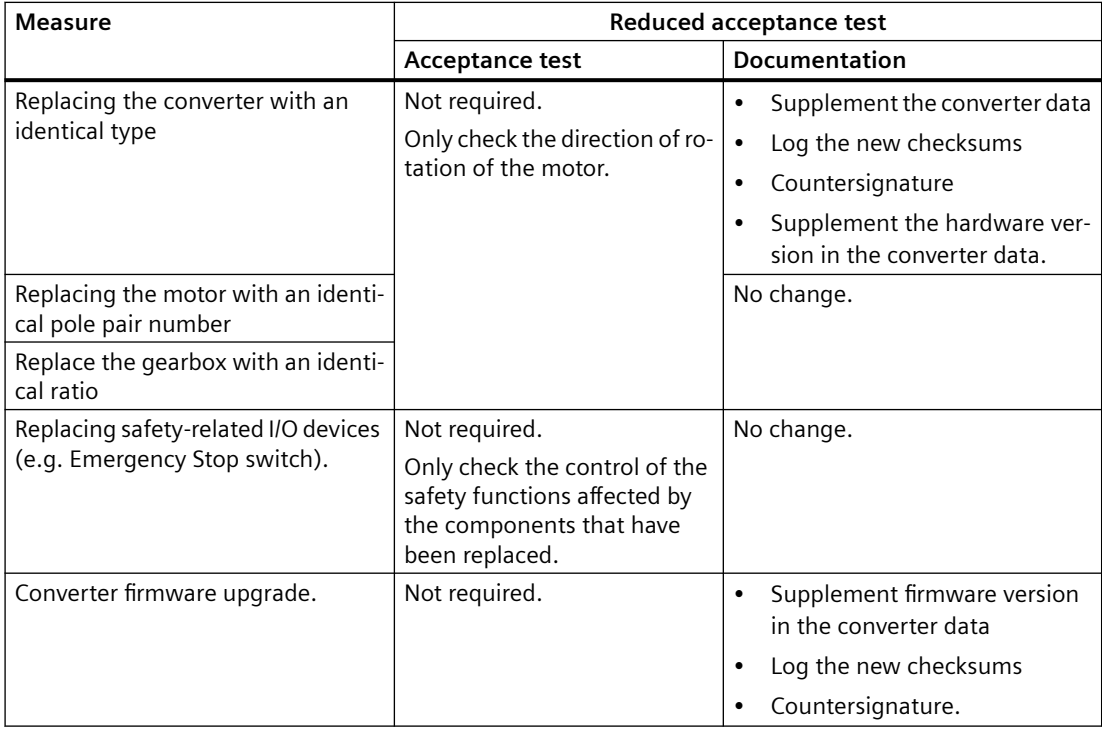

9.7 Reduced acceptance test after component replacement and firmware change

For more information on the technical data of the geared motors, refer to the following chapter: Additional information on the SIMOGEAR geared motor (Page [429\)](#page-430-0)

# **10.1.1 General technical data**

# **Electrical data**

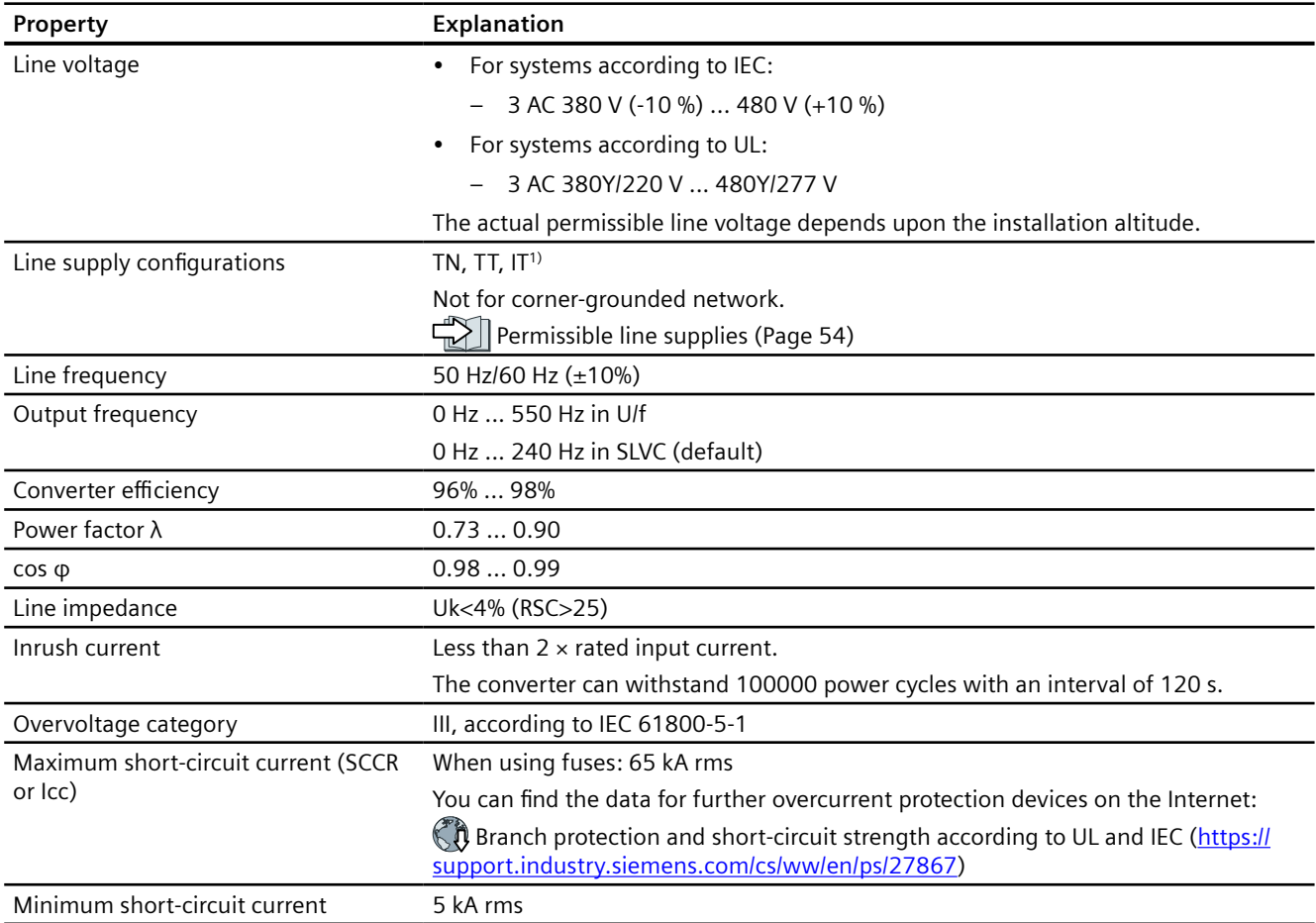

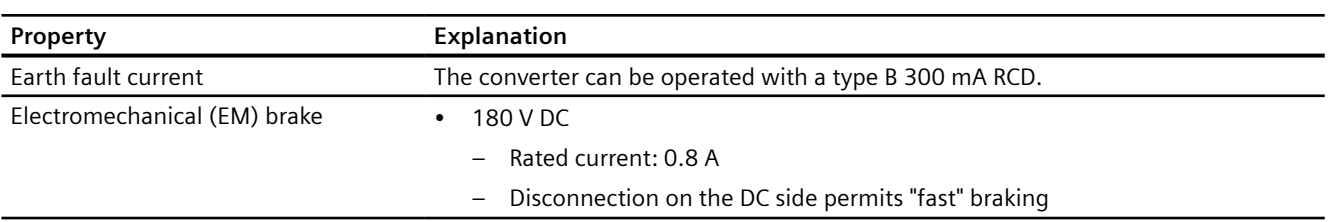

<sup>1)</sup> For IT system, only permissible when the functional grounding in the converter has been removed.

# **Safety Integrated**

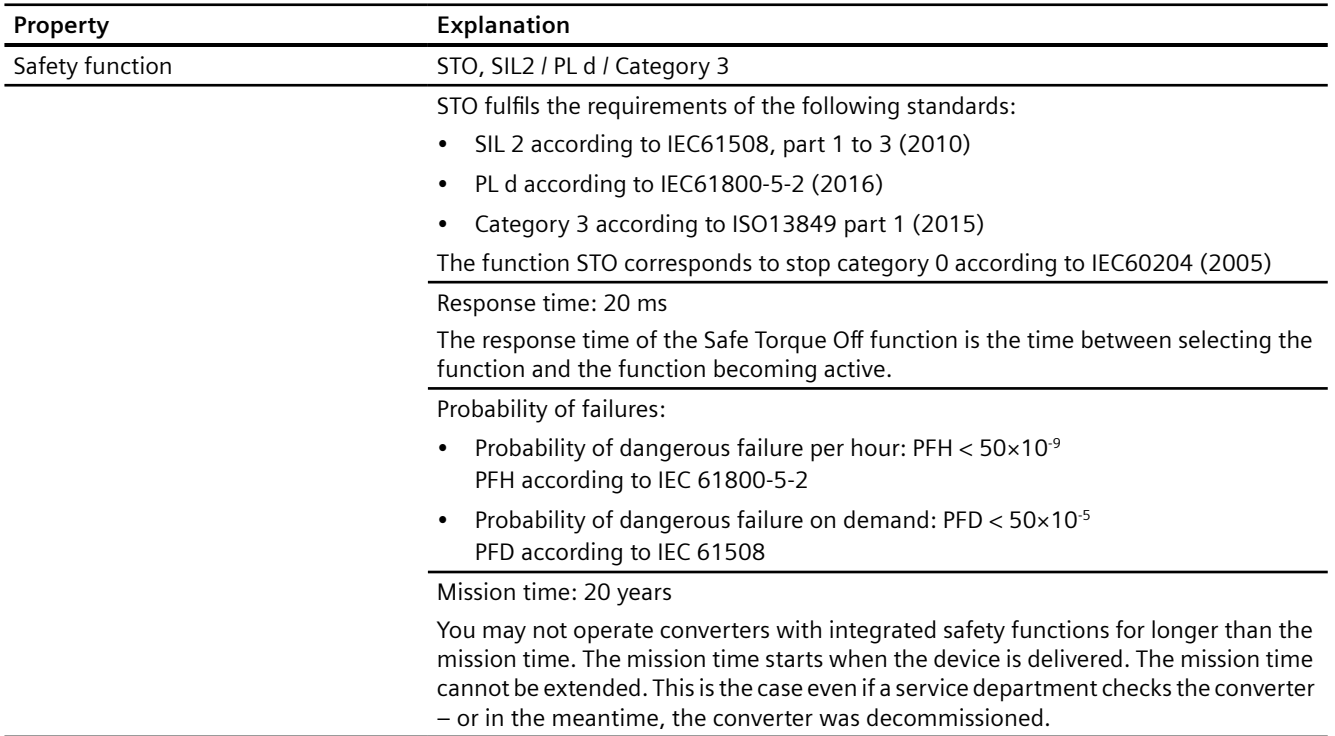

# **Environmental conditions**

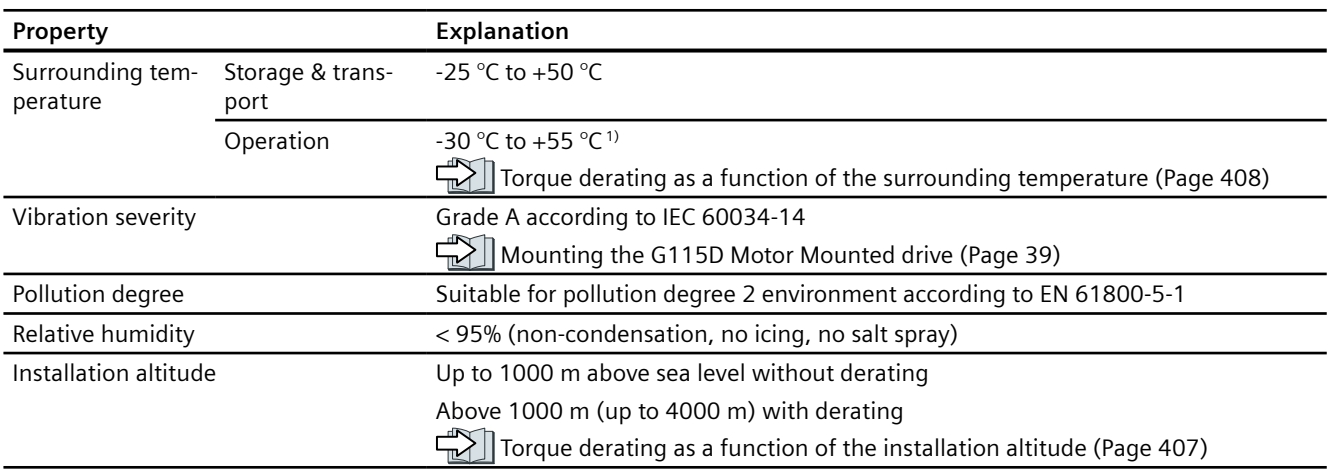

<span id="page-402-0"></span>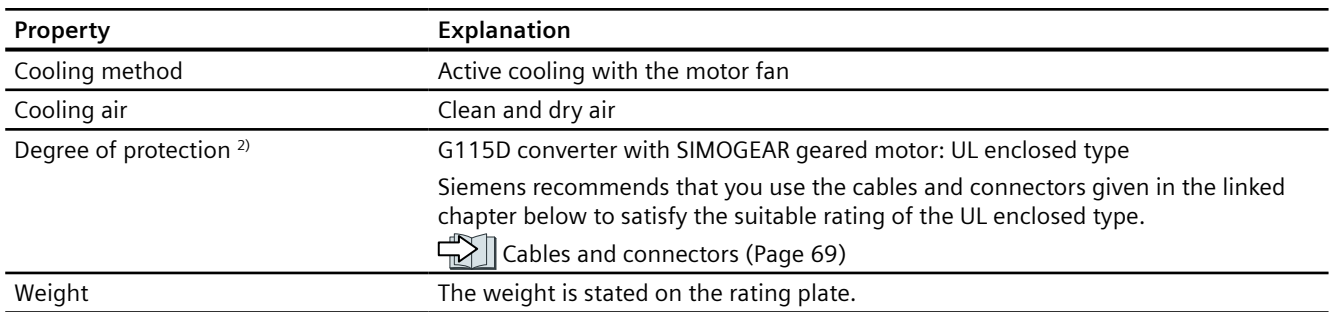

<sup>1)</sup> For UL-compliant applications, the maximum surrounding temperature for a glanded variant with daisy chain is 48 °C.

<sup>2)</sup> For the specific degree of protection of your converter, refer to the rating plate on your component.

# **10.1.2 Technical data of inputs and outputs**

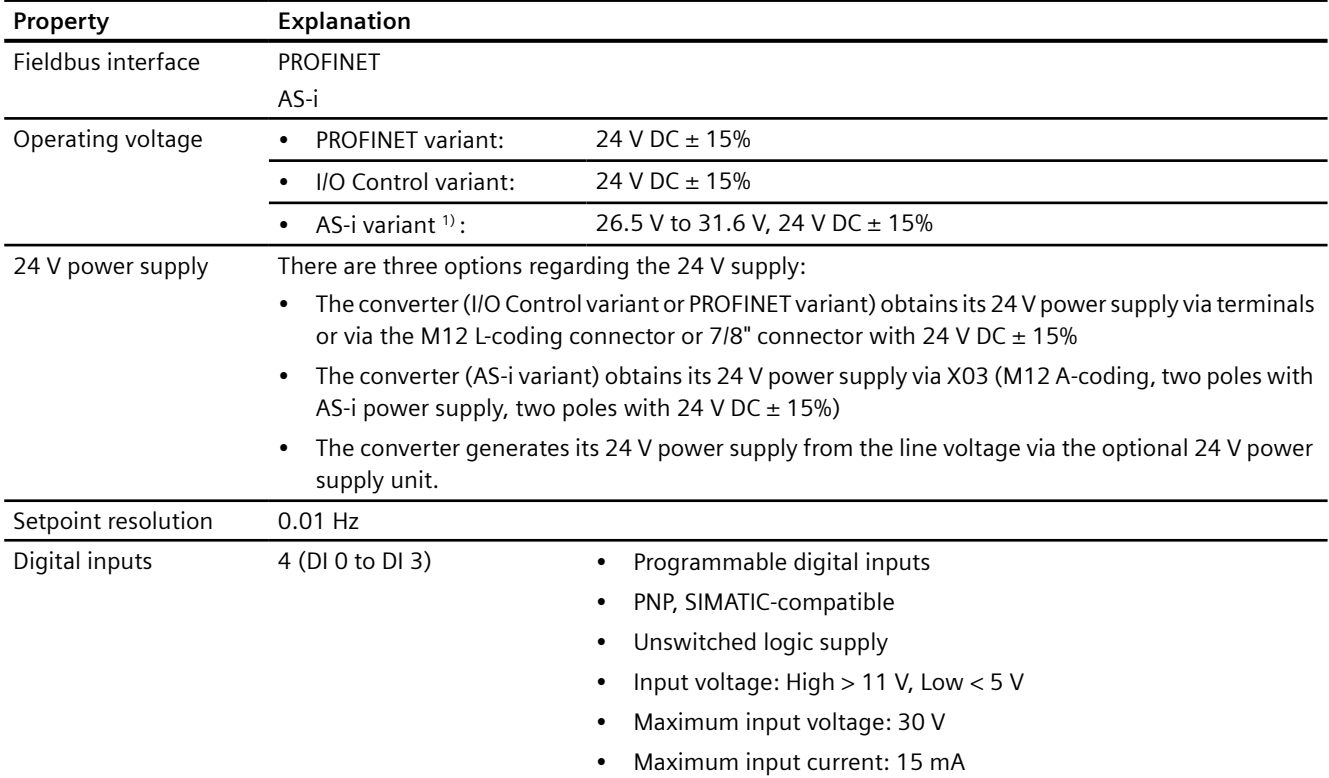

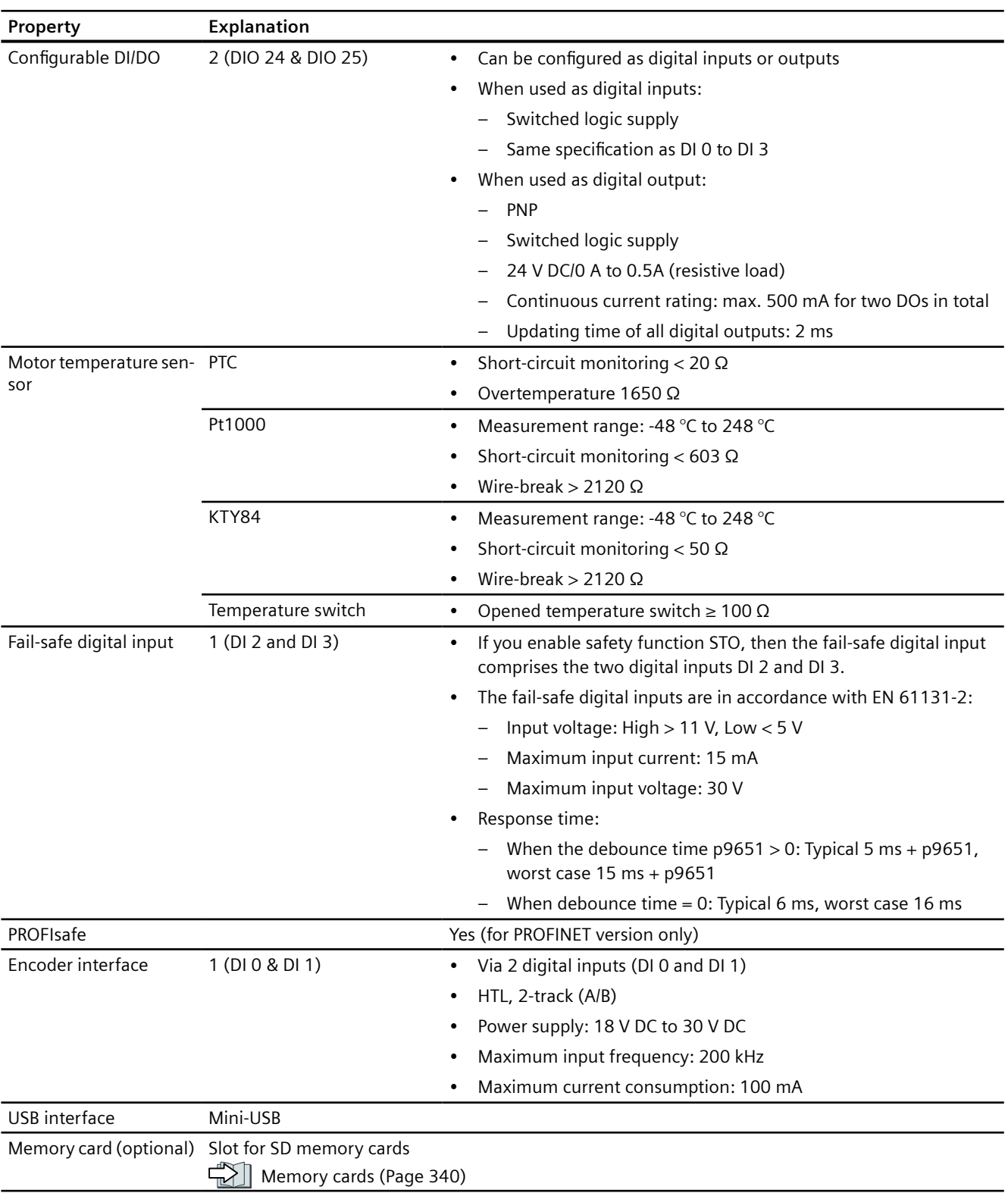

<sup>1)</sup> For AS-i variant, the converter is mainly powered by the specific AS-i power supply through the yellow cable, the supply voltage range is 26.5 V to 31.6 V. The auxiliary 24 V power supply (24 V DC ±15%) must be used to run the motor.

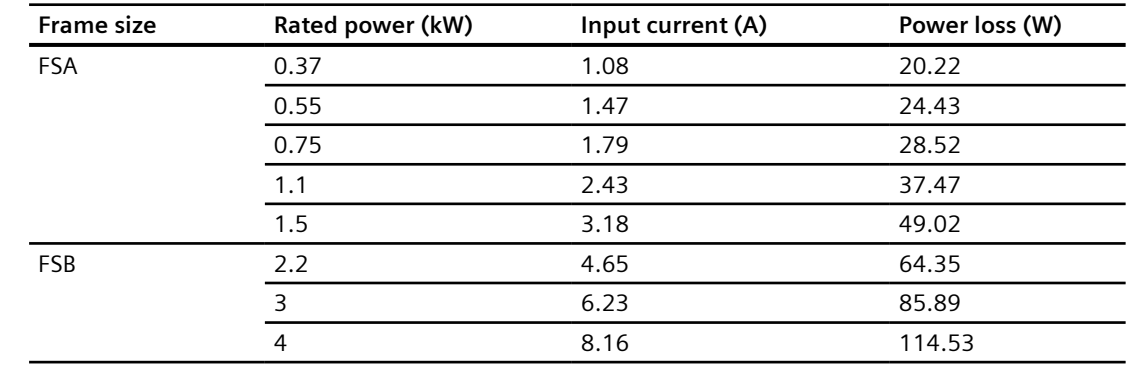

# **10.1.3 Technical data dependent upon the power**

# **Typical current consumption on 24 V DC power supply**

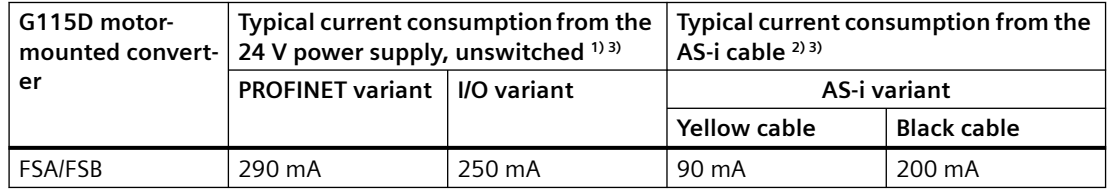

<sup>1)</sup> The typical current consumption does not include the consumption of connected sensors at DI 0 to DI 3 from the unswitched 24 V power supply and the consumption of connected sensors/actors at DIO 24/ DIO 25 from the switched 24 V power supply.

<sup>2)</sup> The typical current consumption does not include the consumption of connected sensors at DI 0 to DI 3 from the yellow cable and the consumption of connected sensors/actors at DIO 24/DIO 25 from the black cable.

<sup>3)</sup> The current consumption for digital inputs DI 0  $\sim$  DI 3 is max. 200 mA in total. The current consumption for digital inputs DI 24 and DI 25 (when DIO 24/DIO 25 is configured as DI) is max. 200 mA in total, and the current consumption for digital outputs DO 24 and DO 25 (when DIO 24/DIO 25 is configured as DO) is max. 500 mA in total.

# **Standby currents**

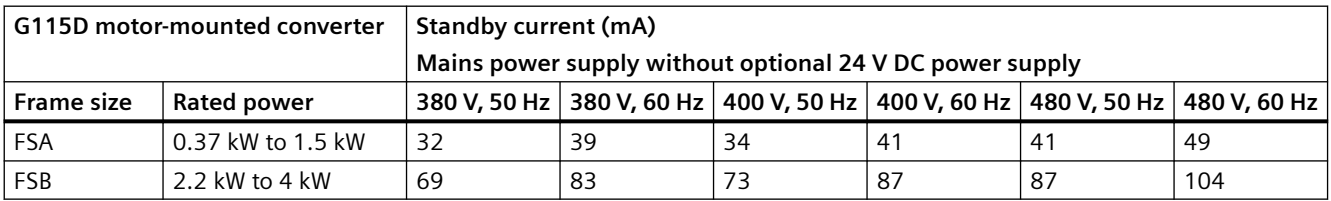

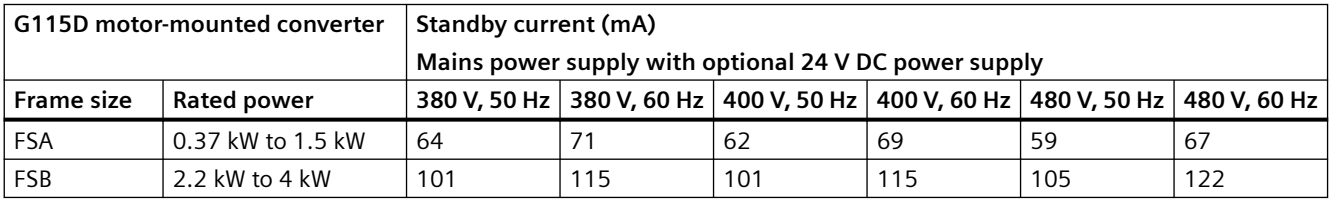

# **10.1.4 Technical data of braking resistors**

# **Requirements for the minimum resistance of braking resistors**

For each frame size, the minimum resistance of braking resistors is required as follows:

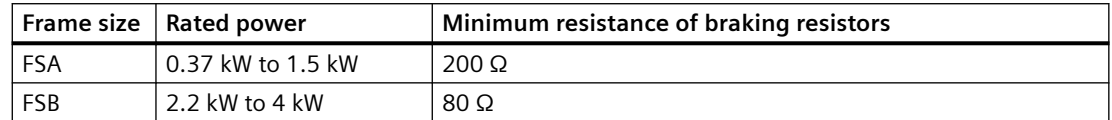

# **Technical data of integrated braking resistor**

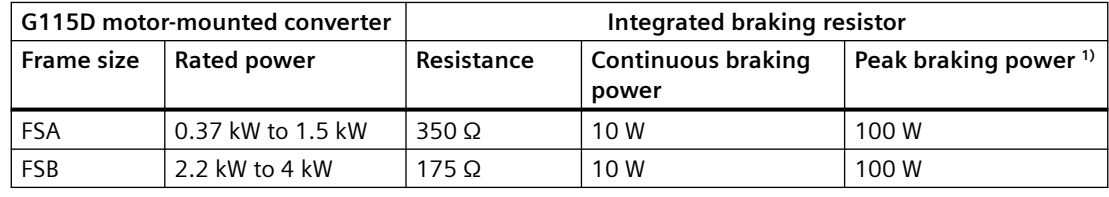

<sup>1)</sup> Peak braking power at 10% cycle time of a 120s cycle. For the peak braking power at different duty cycles, refer to the following diagram.

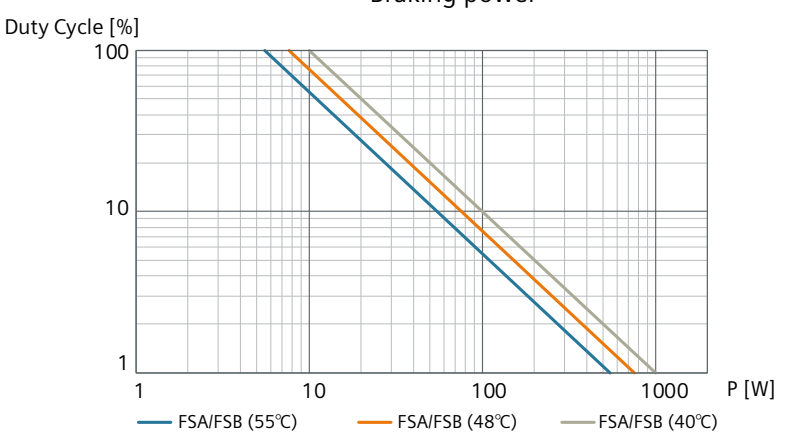

Braking power

# **Technical data of external braking resistor**

The external braking resistors are not included in the scope of delivery of the G115D converter. The following optional external braking resistors are available.

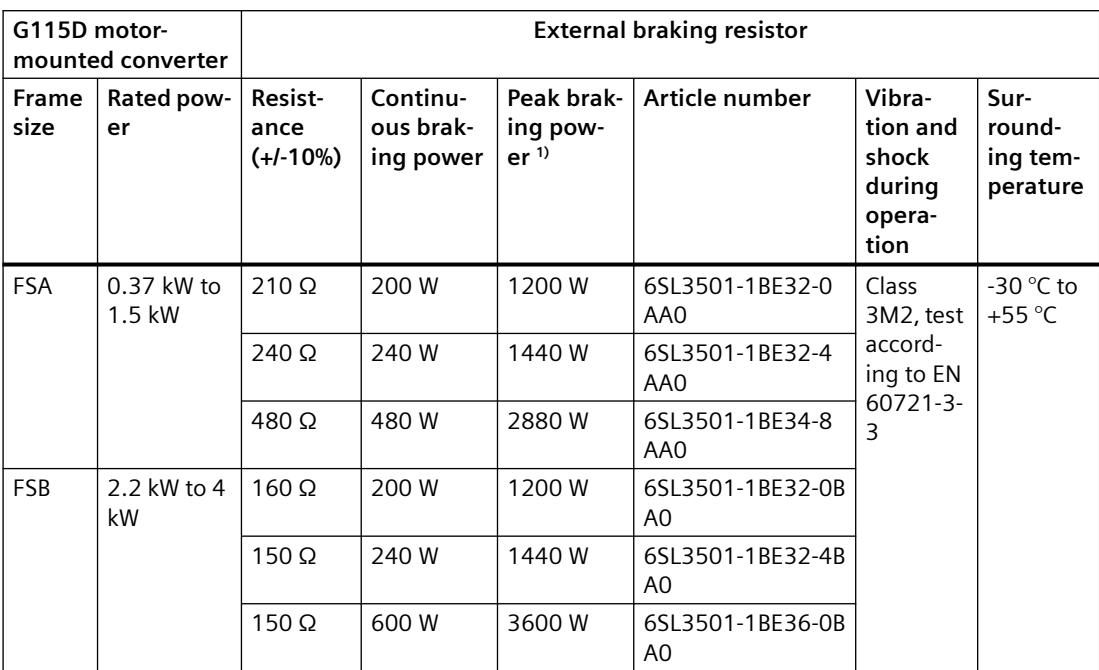

<sup>1)</sup> Peak braking power at 10% cycle time of a 120s cycle. For the peak braking power at different duty cycles, refer to the following diagram.

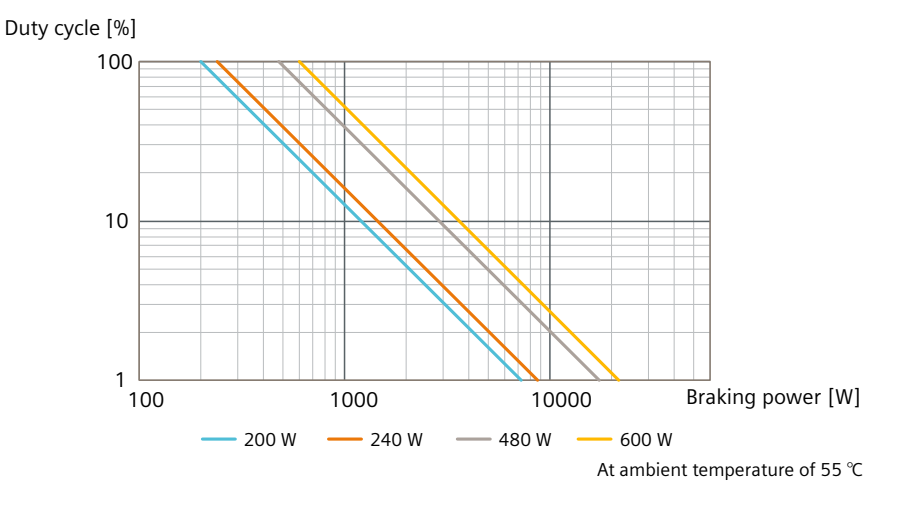

# **10.1.5 Load cycles and overload capabilities**

Overload capability is the property of the converter to temporarily supply a current that is higher than the rated current to accelerate a load.

# **Definitions**

# **Base load**

Constant load between the accelerating phases of the converter

#### **HO base load input current**

Permissible input current for a "High Overload" load cycle

#### **HO base load output current**

Permissible output current for a "High Overload" load cycle

#### **HO base load power**

Rated power based on the HO base load output current

If not specified otherwise, the power and current data in the technical data always refer to a load cycle according to High Overload.

# **Permissible converter overload**

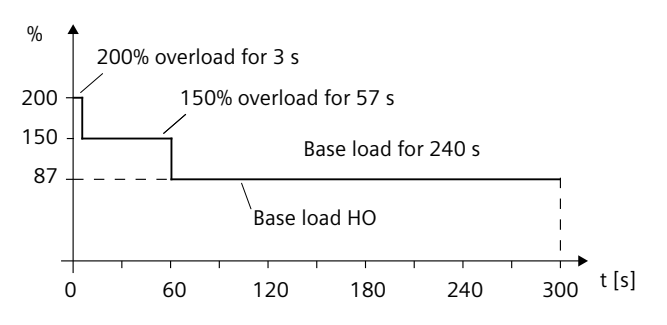

#### **Note**

- The rated ambient temperature for the above load cycles is 40 °C**.**
- You can set the parameter p0292[0] to a range of 5  $\degree$ C to 25  $\degree$ C based on the application.

#### **Permissible converter output current**

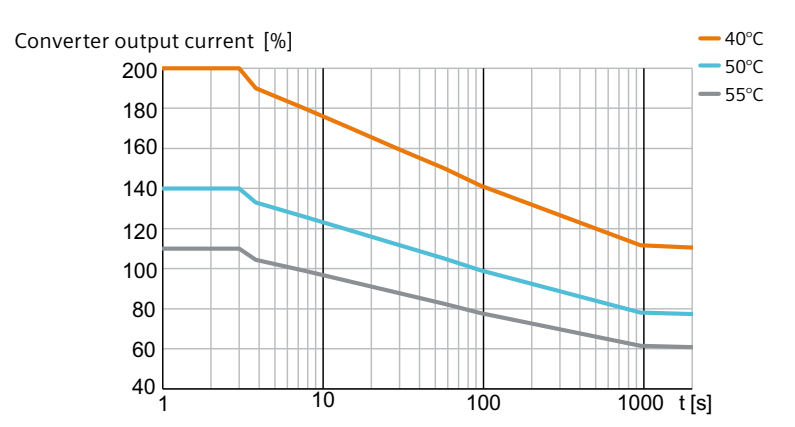

# <span id="page-408-0"></span>**Permissible motor output torque (2KJ8 asynchronous motor)**

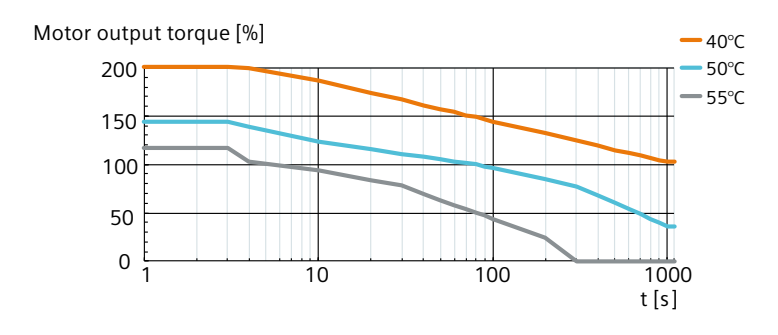

#### **Permissible motor output torque (2KJ8 synchronous reluctance motor)**

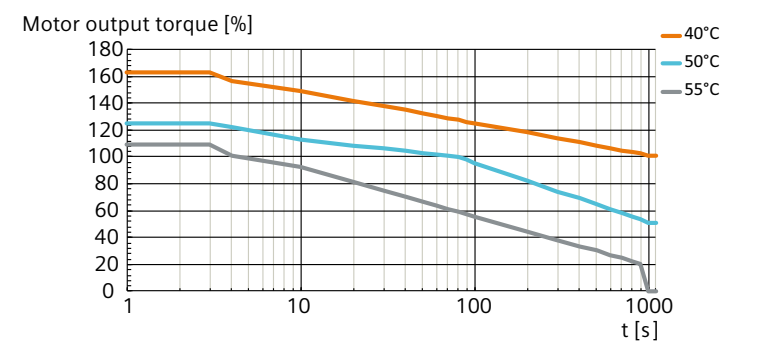

# **10.1.6 Derating data**

# **10.1.6.1 Torque derating as a function of the installation altitude**

The permissible motor output torque is reduced above an installation altitude of 1000 m.

#### **Torque derating of 2KJ8 asynchronous motor**

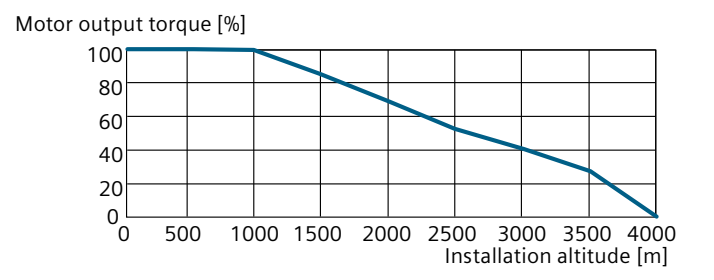

#### <span id="page-409-0"></span>**Torque derating of 2KJ8 synchronous reluctance motor**

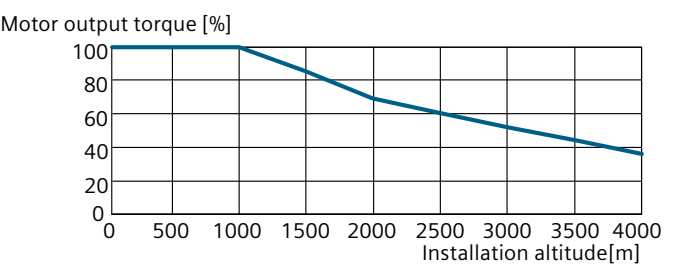

# **10.1.6.2 Torque derating as a function of the surrounding temperature**

The permissible motor output torque is reduced when the surrounding air temperature is above 40 $\degree$ 

#### **Torque derating of 2KJ8 asynchronous motor**

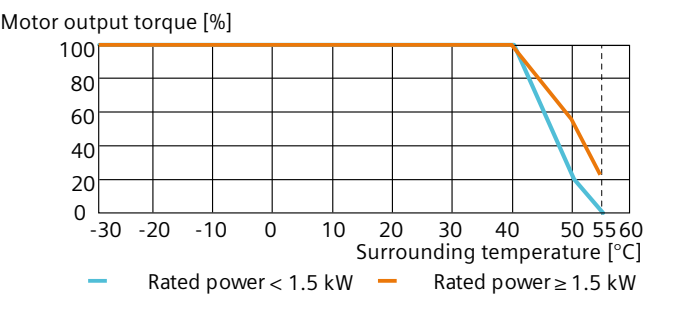

#### **Torque derating of 2KJ8 synchronous reluctance motor**

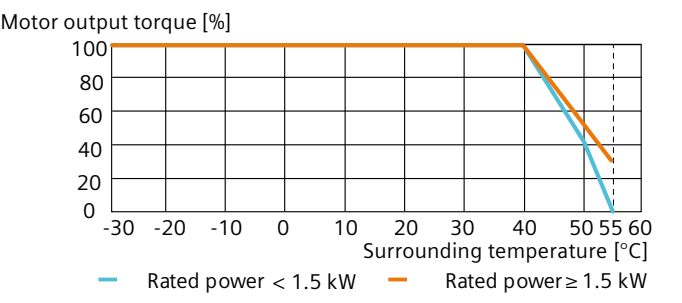

# **10.1.6.3 Toque derating as a function of the line voltage**

The 2KJ8 asynchronous motor (across all speed ranges) and the 2KJ8 synchronous reluctance motor (with speed range 1:5 or 1:8.7) operate at 100% rated output torque at a line voltage from 380 V to 480 V. The 2KJ8 synchronous reluctance motor with speed range 1:10 operates at 100% rated output torque at a line voltage from 420 V to 480 V. The output torque should be reduced when the line voltage falls outside the range.

#### **Torque derating of 2KJ8 asynchronous motor**

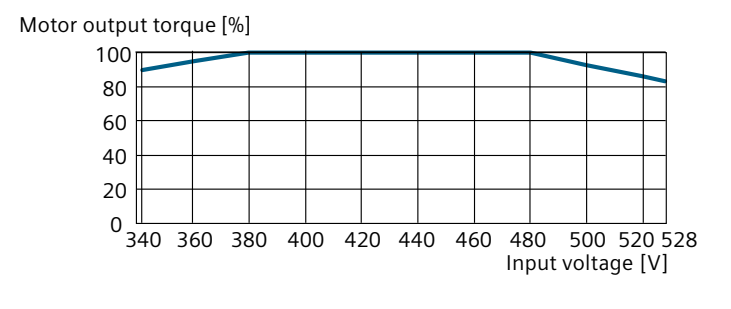

#### **Torque derating of 2KJ8 synchronous reluctance motor**

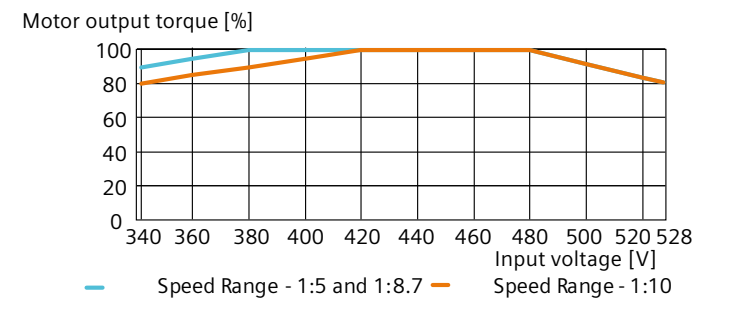

# **10.1.6.4 Torque derating as a function of the pulse frequency**

The permissible motor output torque is reduced when the converter is operated at a pulse frequency above 4 kHz and/or at an ambient temperature above 40°C.

The pulse frequency reduces automatically based on the heatsink temperature.

#### **Torque derating of 2KJ8 asynchronous motor (motor rated power < 1.5 kW)**

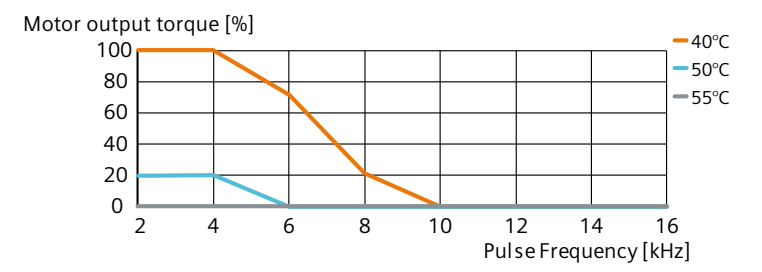

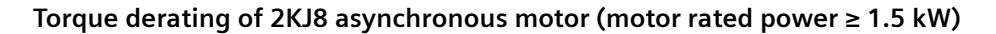

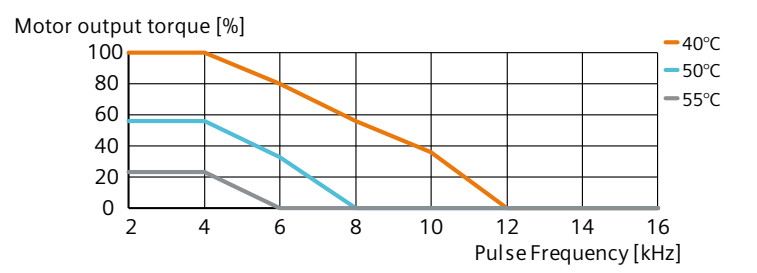

# **Torque derating of 2KJ8 synchronous reluctance motor (motor rated power < 1.5 kW)**

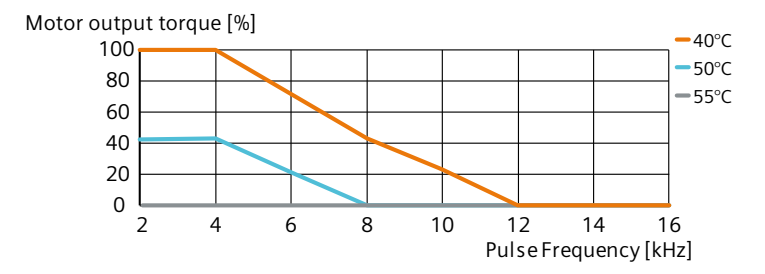

#### **Torque derating of 2KJ8 synchronous reluctance motor (motor rated power ≥ 1.5 kW)**

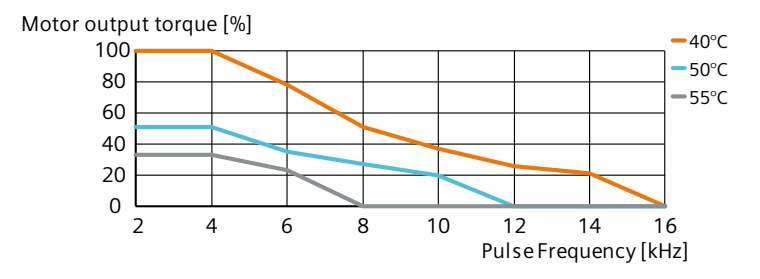

# **10.1.6.5 Torque derating as a function of the motor speed**

# **Derating of motor output torque as a function of motor speed (with daisy chain)**

With daisy chain connection, the motor output torque should be reduced when the motor speed is below 1500 rpm.

#### **Torque derating of 2KJ8 asynchronous motor**

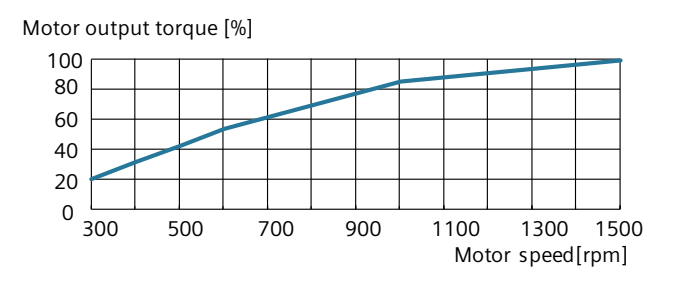

#### **Torque derating of 2KJ8 synchronous reluctance motor**

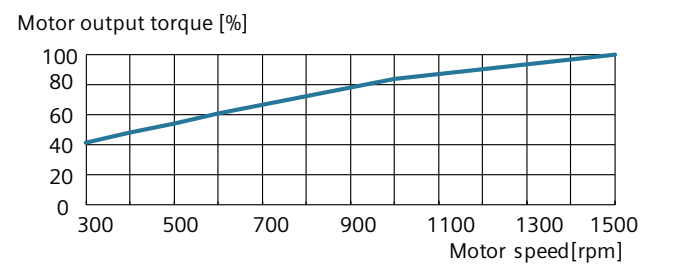

#### **Derating of motor output torque as a function of motor speed (without daisy chain)**

For motors with speed range 1:5 or 1:8.7, if the converter is not connected via daisy chain, the motor torque should be reduced when the motor speed is below 600 rpm. For motors with speed range 1:10 and without daisy chain connection, the motor can be operated at its rated torque until 300 rpm.

#### **Torque derating of 2KJ8 asynchronous motor**

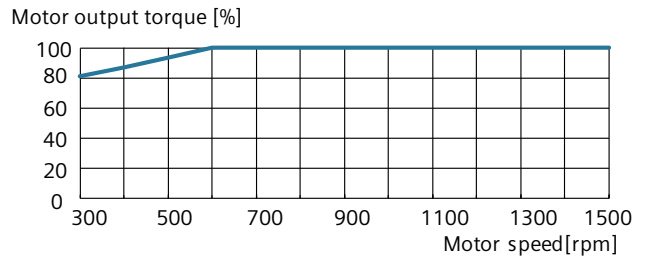

# **Torque derating of 2KJ8 synchronous reluctance motor**

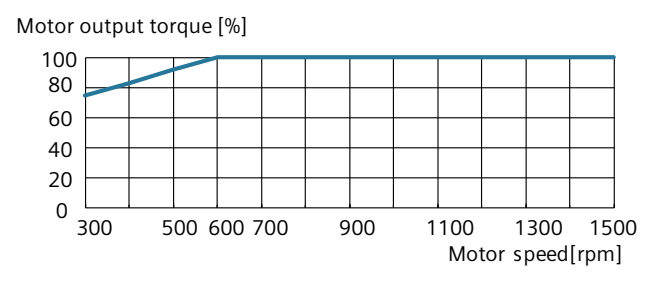

#### **Note**

For a 4 kW G115D motor-mounted converter without daisy chain, the derating curve is the same as that with daisy chain.

# **10.2 Technical data of the G115D wall-mounted converter**

# **10.2.1 General converter technical data**

# **Electrical data**

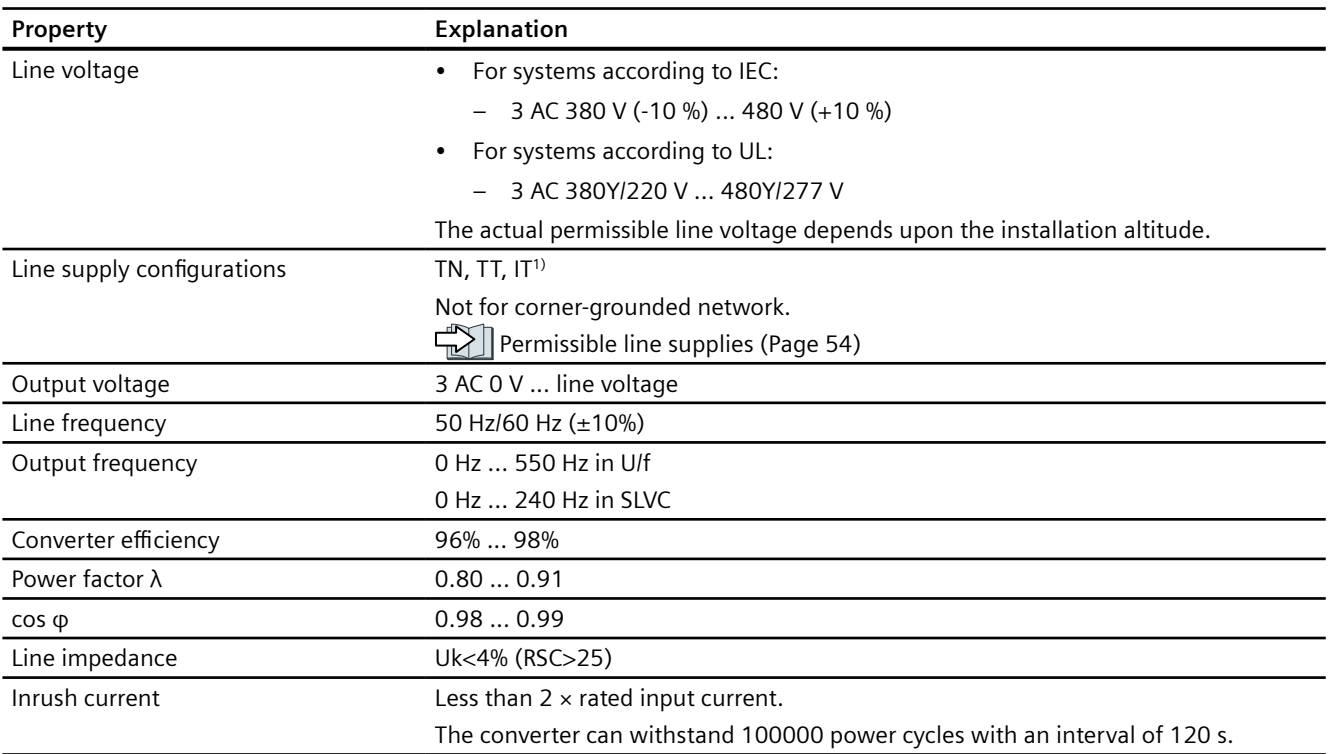

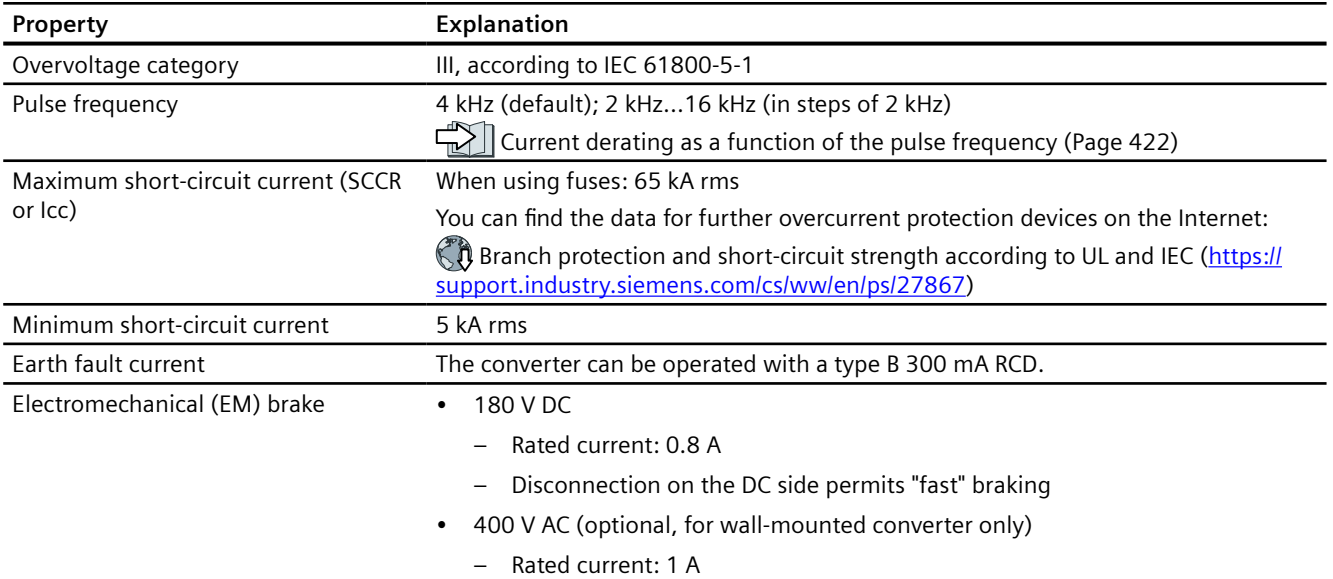

<sup>1)</sup> For IT system, only permissible when the functional grounding in the converter has been removed.

# **Safety Integrated**

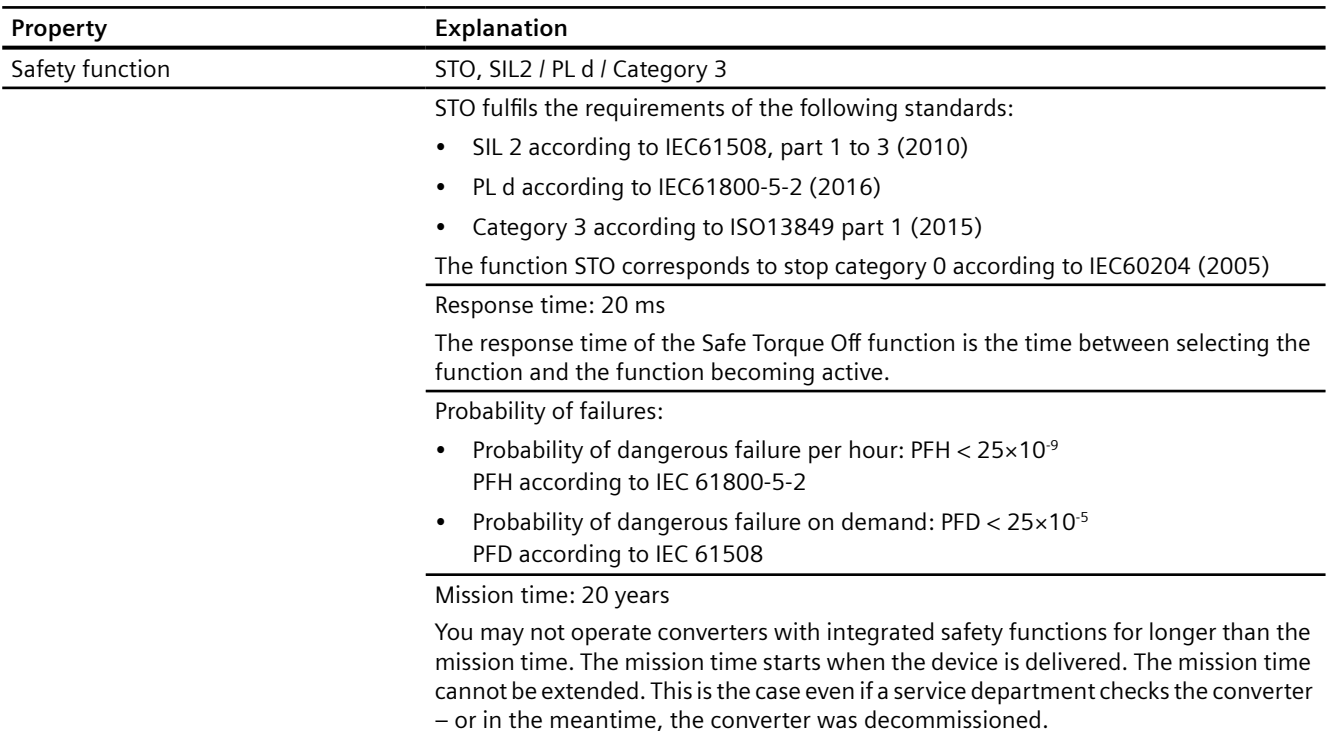

# **Environmental conditions**

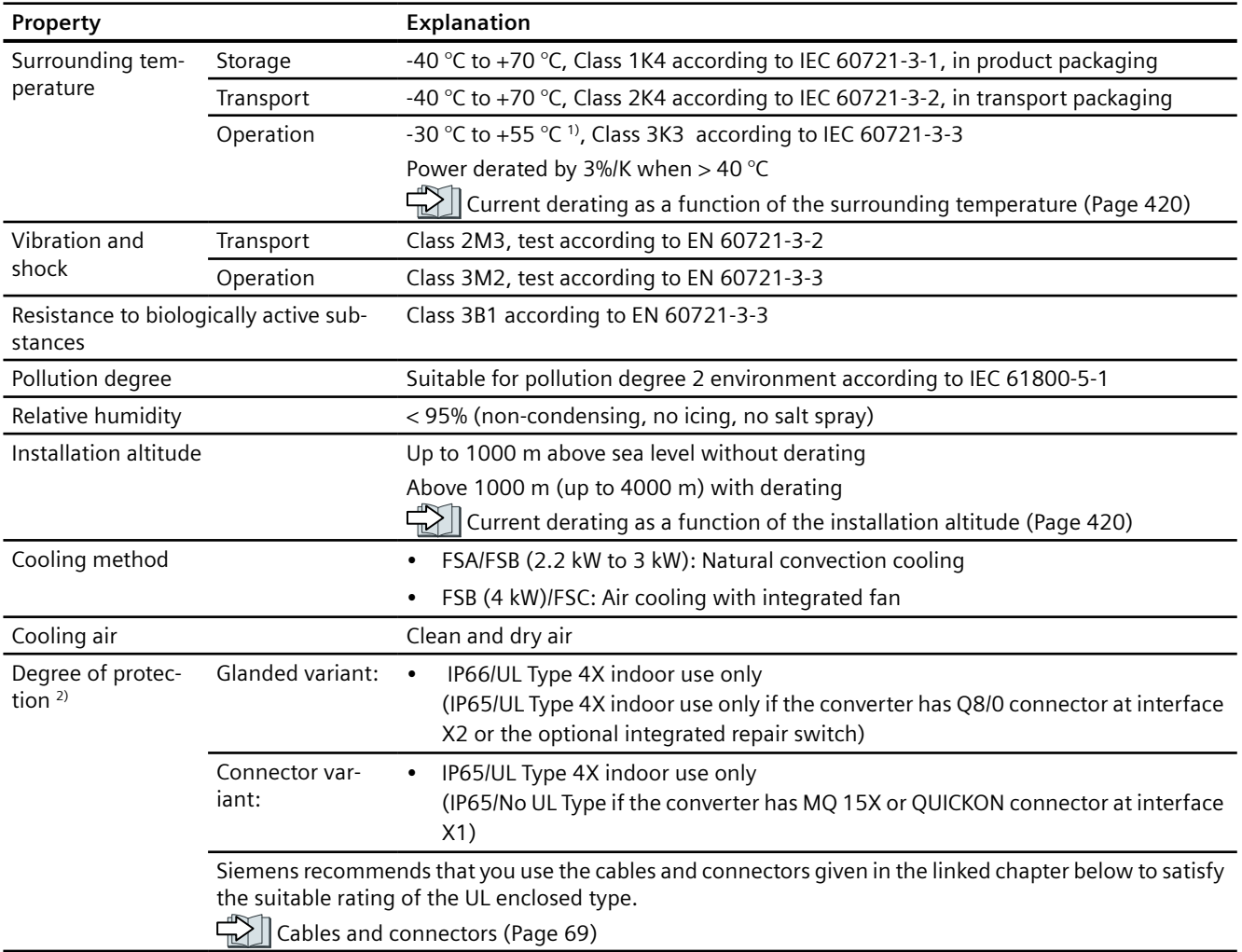

<sup>1)</sup> For UL-compliant applications, the maximum surrounding temperature for a glanded variant with daisy chain is 48 °C.

<sup>2)</sup> For the specific degree of protection of your converter, refer to the rating plate on your component.

# **10.2.2 Technical data of inputs and outputs**

The technical data of inputs and outputs for G115D wall-mounted converter are the same with that of G115D converter with geared motors. For details, see Chapter ["Technical data of inputs](#page-402-0)  [and outputs](#page-402-0) (Page [401](#page-402-0))".

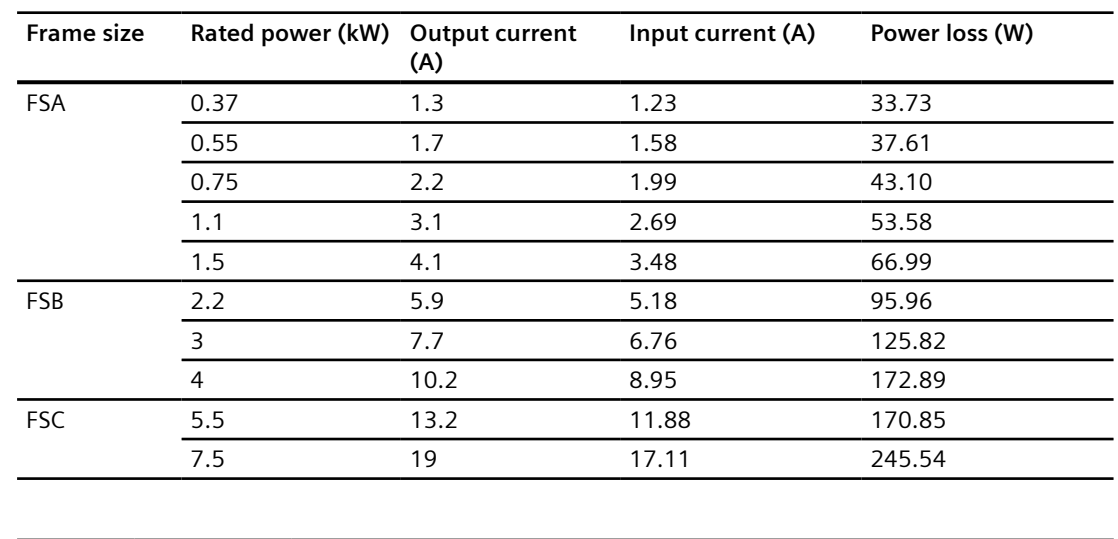

# **10.2.3 Technical data dependent upon the power**

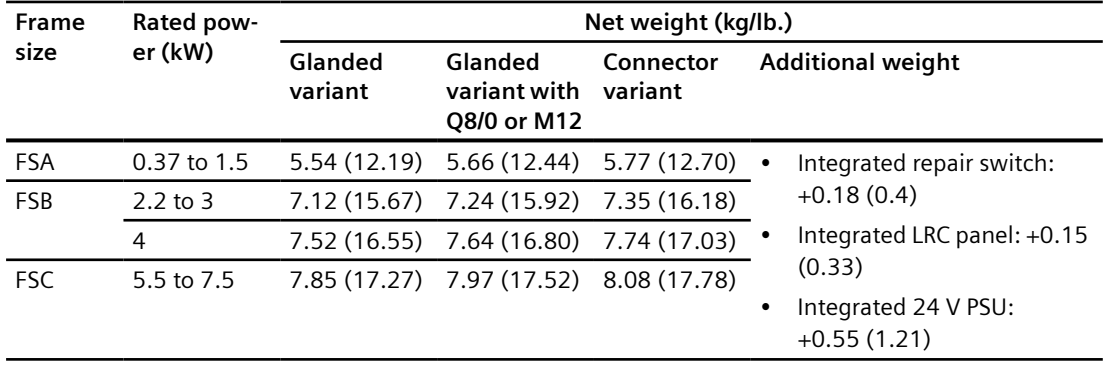

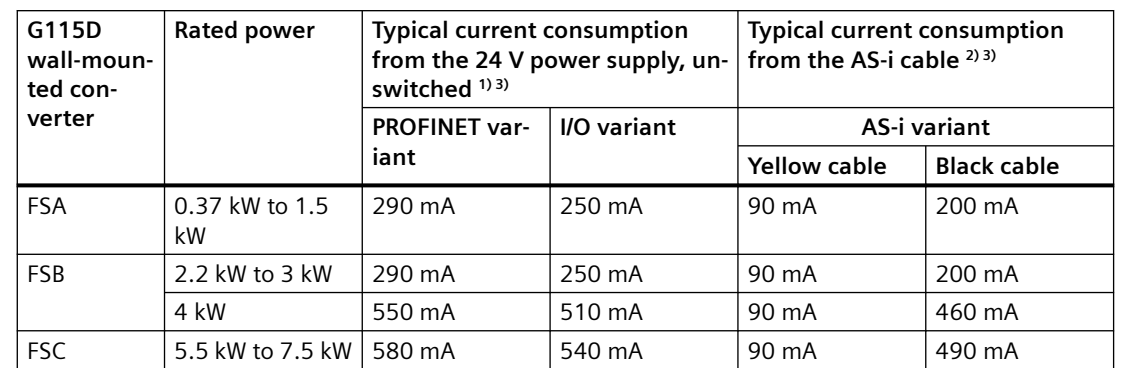

# **Typical current consumption on 24 V DC power supply**

<sup>1)</sup> The typical current consumption does not include the consumption of connected sensors at DI 0 to DI 3 from the unswitched 24 V power supply and the consumption of connected sensors/actors at DIO 24/ DIO 25 from the switched 24 V power supply.

<sup>2)</sup> The typical current consumption does not include the consumption of connected sensors at DI 0 to DI 3 from the yellow cable and the consumption of connected sensors/actors at DIO 24/DIO 25 from the black cable.

<sup>3)</sup> The current consumption for digital inputs DI 0 ~ DI 3 is max. 200 mA in total. The current consumption for digital inputs DI 24 and DI 25 (when DIO 24/DIO 25 is configured as DI) is max. 200 mA in total, and the current consumption for digital outputs DO 24 and DO 25 (when DIO 24/DIO 25 is configured as DO) is max. 500 mA in total.

# **Standby currents**

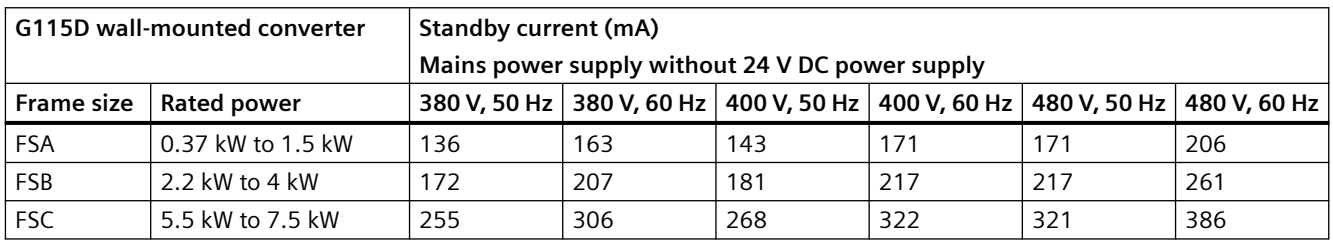

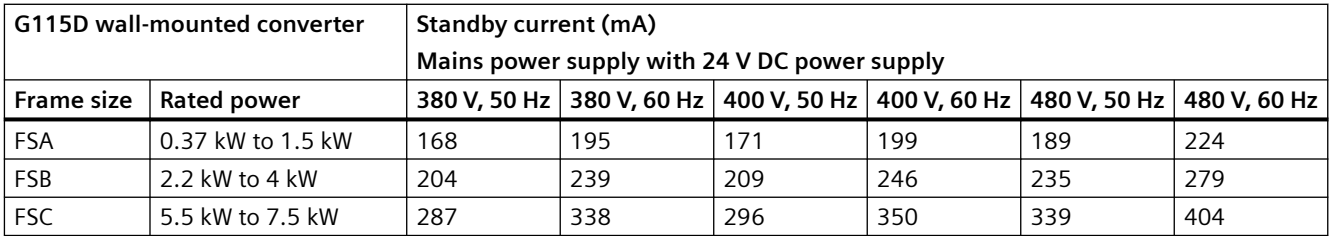

# **10.2.4 Technical data of braking resistors**

# **Requirements for the minimum resistance of braking resistors**

For each frame size, the minimum resistance of braking resistors is required as follows:

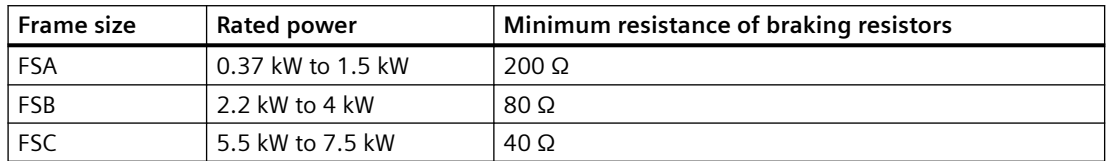

# **Technical data of integrated braking resistor**

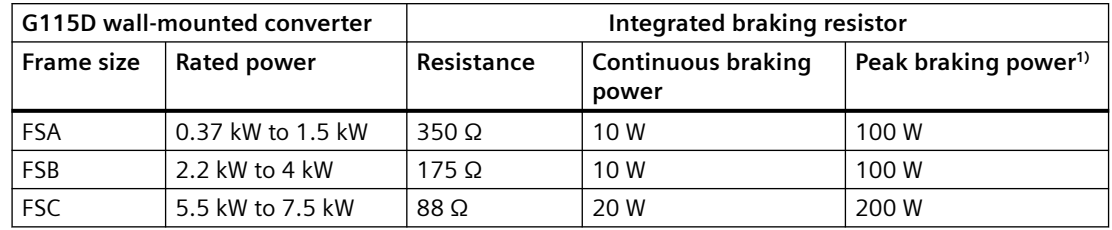

<sup>1)</sup> Peak braking power at 10% cycle time of a 120s cycle. For the peak braking power at different duty cycles, refer to the following diagram.

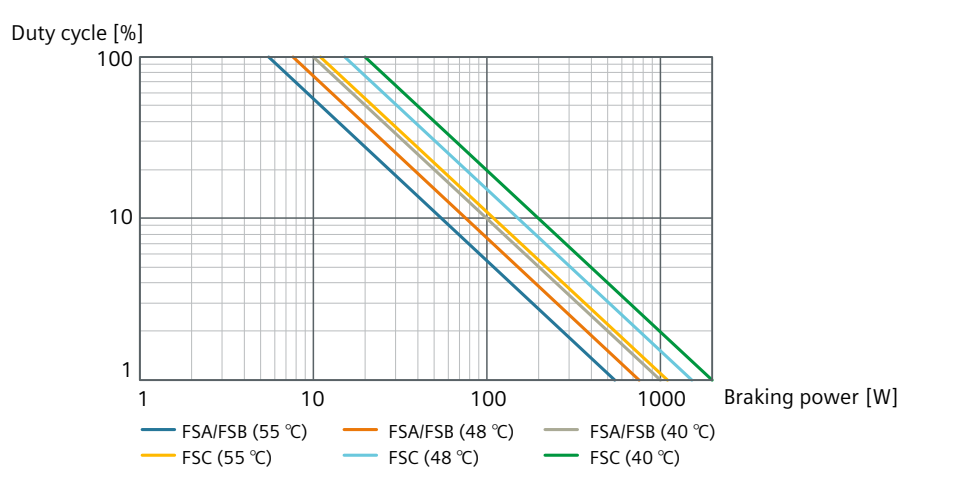

# **Technical data of external braking resistor**

The external braking resistors are not included in the scope of delivery of the G115D converter. The following optional external braking resistors are available.

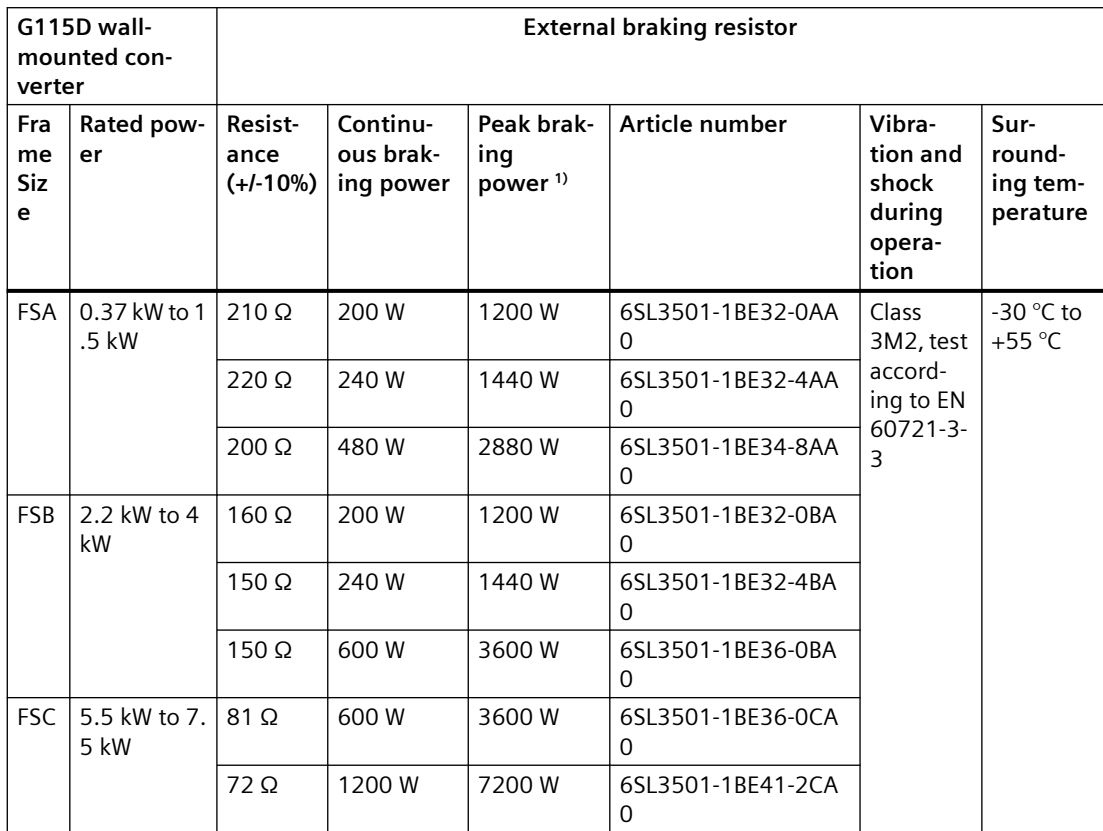

<sup>1)</sup> Peak braking power at 10% cycle time of a 120s cycle. For the peak braking power at different duty cycles, refer to the following diagram.

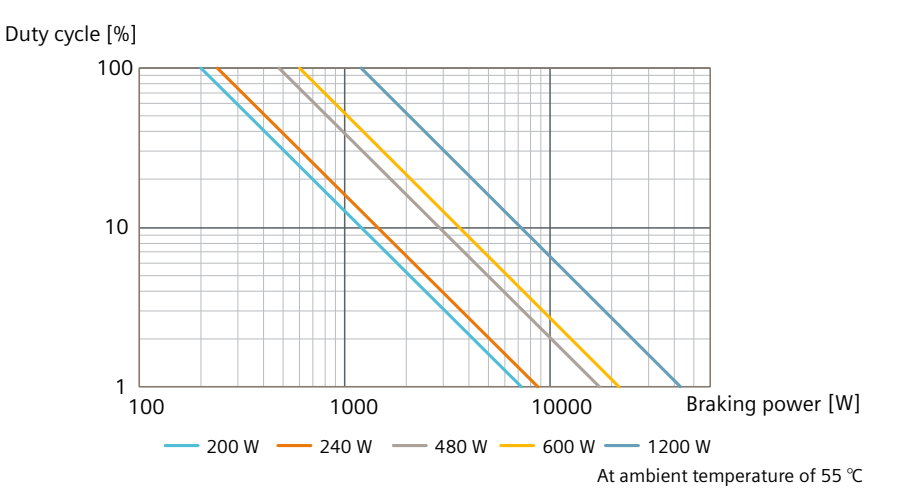

# **10.2.5 Load cycles and overload capabilities**

Overload capability is the property of the converter to temporarily supply a current that is higher than the rated current to accelerate a load.

# **Definitions**

#### **Base load**

Constant load between the accelerating phases of the converter

# **HO base load input current**

Permissible input current for a "High Overload" load cycle

# **HO base load output current**

Permissible output current for a "High Overload" load cycle

# **HO base load power**

Rated power based on the HO base load output current

If not specified otherwise, the power and current data in the technical data always refer to a load cycle according to High Overload.

# **Permissible converter overload**

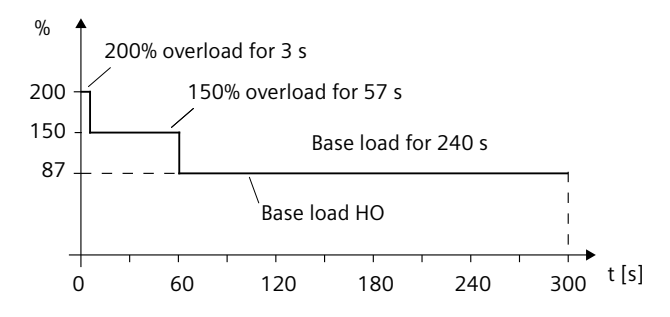

#### **Note**

- The rated ambient temperature for the above load cycles is 40 °C**.**
- You can set the parameter p0292[0] to a range of 5  $\degree$ C to 25  $\degree$ C based on the application.

# **I** 2 **t curve for overload capacity**

<span id="page-421-0"></span>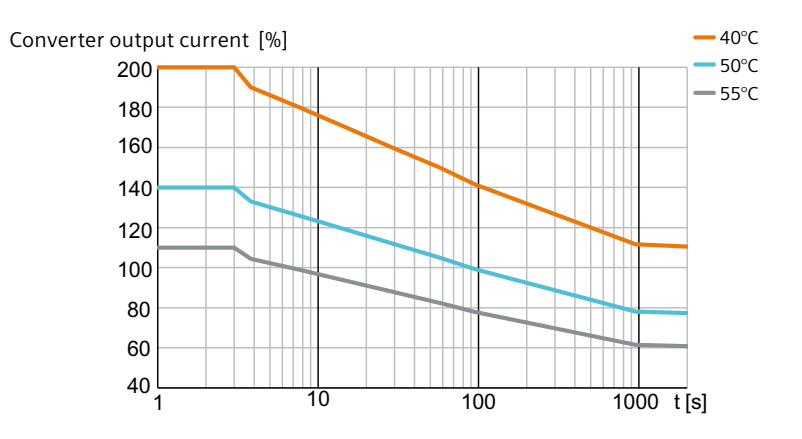

# **10.2.6 Derating data**

# **10.2.6.1 Current derating as a function of the installation altitude**

The permissible converter output current is reduced above an installation altitude of 1000 m.

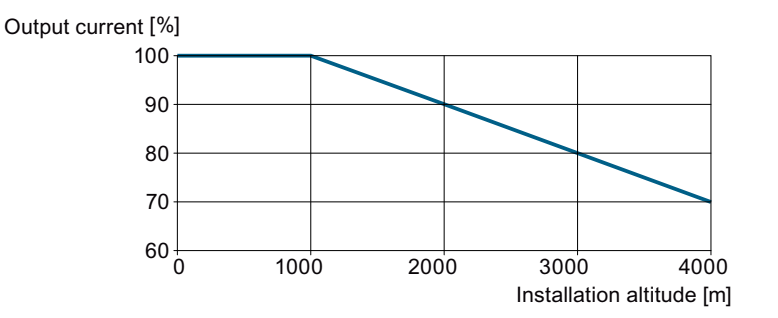

# **10.2.6.2 Current derating as a function of the surrounding temperature**

The permissible converter output current is reduced when the surrounding air temperature is above 40 ℃.

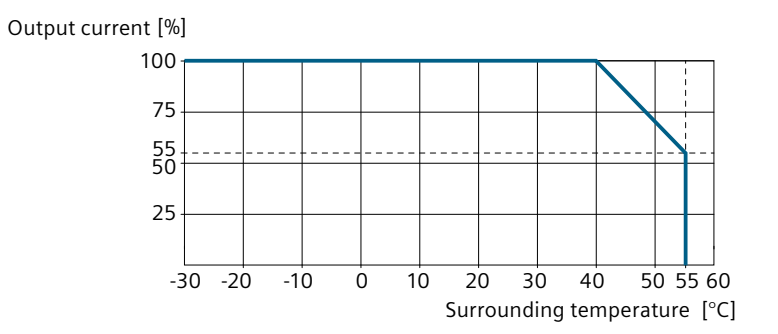

# **10.2.6.3 Current derating as a function of the line voltage**

The converter operates at 100% rated output current at a line voltage from 380 V to 480 V. The permissible converter output current is reduced linearly when the line voltage is above 480 V.

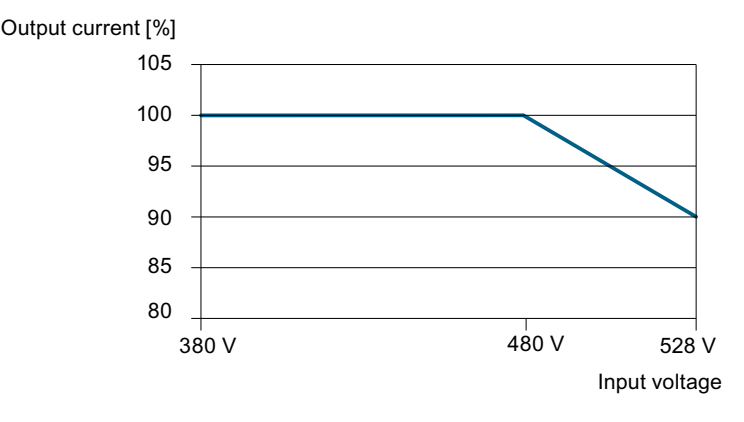

# <span id="page-423-0"></span>**10.2.6.4 Current derating as a function of the pulse frequency**

The permissible converter output current is reduced when the converter is operated at a pulse frequency above 4 kHz.

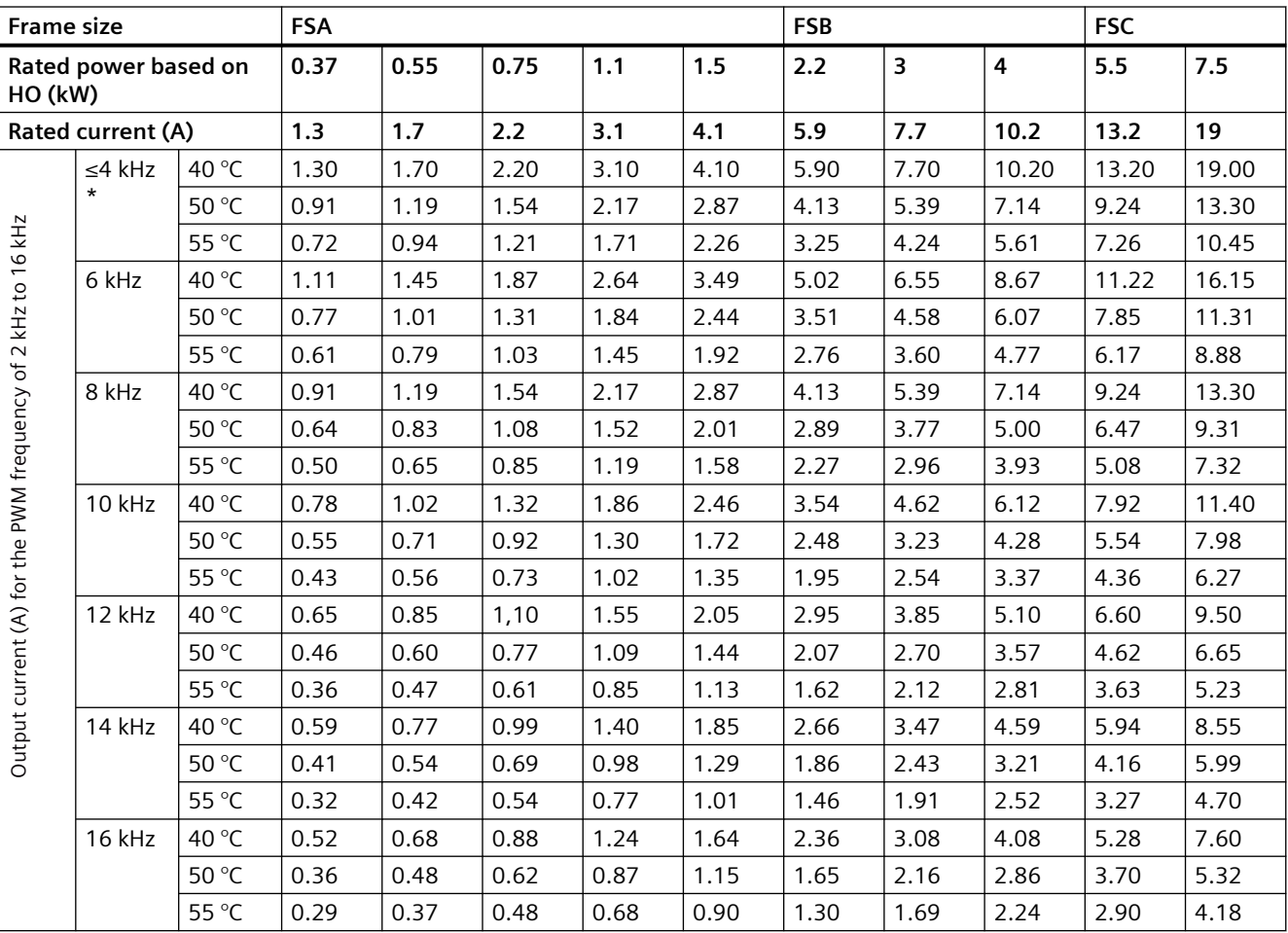

The pulse frequency reduces automatically based on the heatsink temperature.

\* Factory setting: 4 kHz

# **10.2.6.5 Derating of motor cable length based on pulse frequency and surrounding temperature**

The permissible motor cable length are dependent upon the particular cable type, the pulse frequency that has been selected and the surrounding temperature.

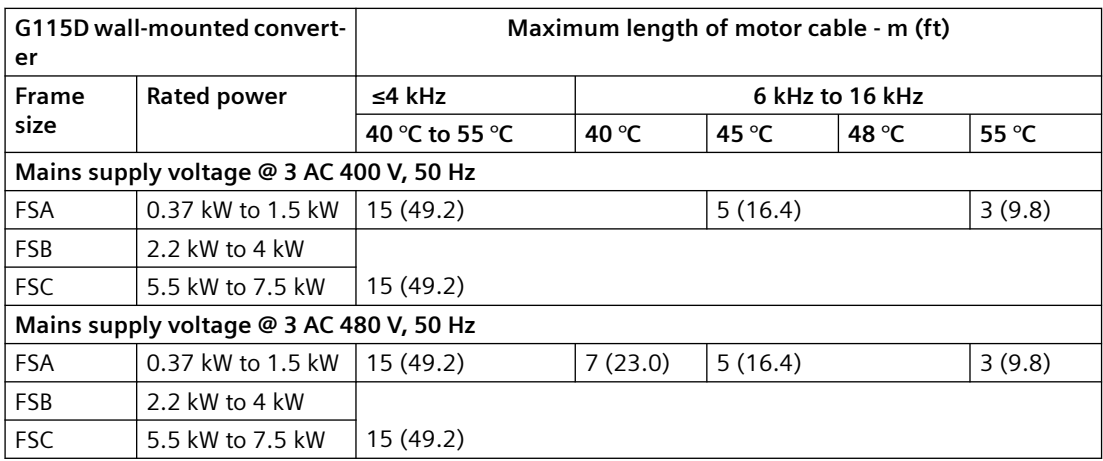

# **10.3 Low frequency operation**

The converter can only be operated with reduced output current at low output frequencies.

# **NOTICE**

# **Reduced converter service life as a result of overheating**

Loading the converter with a high output current and at the same time with a low output frequency can cause the current-conducting components in the converter to overheat. Excessively high temperatures can damage the converter or reduce the converter service life.

- Never operate the converter continuously with an output frequency =  $0$  Hz.
- Only operate the converter in the permissible operating range.

#### *10.5 Electromagnetic compatibility of the converter*

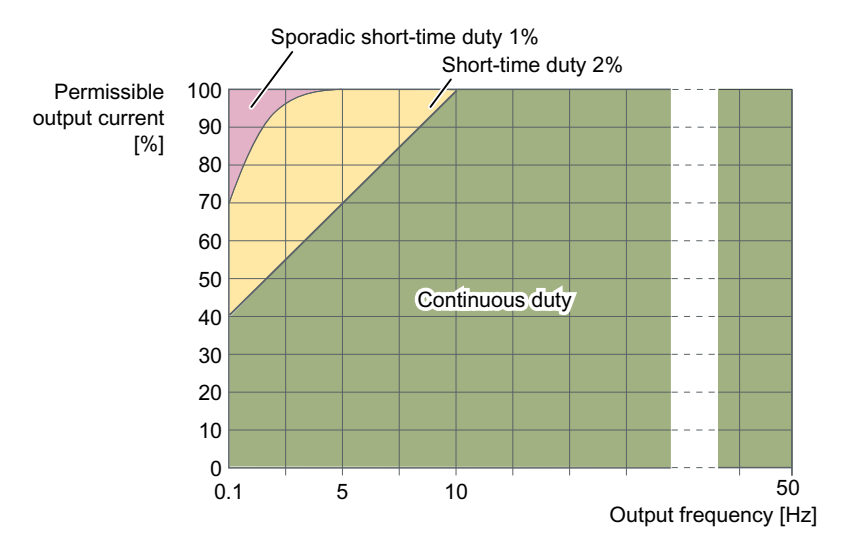

- Continuous operation (green area in the figure) Operating state that is permissible for the complete operating time.
- Short-time operation (yellow area in the figure) Operating state that is permissible for less than 2% of the total operating time.
- Sporadic short-time operation (red area in the figure) Operating state that is permissible in very short and seldom operating conditions for less than 1% of the total operating time.

# **10.4 Data regarding the power loss in partial load operation**

#### **Note**

This product is covered by the regulation (EU) 2019/1781; however, according to Article 2, (3) a), the SINAMICS G115D Motor Mounted drive is a motor-integrated drive and therefore no efficiency requirements apply. According to Article 2, (2) b), the geared motor for the SINAMICS G115D Motor Mounted drive is a motor with an integrated variable speed drive and therefore no efficiency requirements apply.

You can find data regarding power loss in partial load operation in the Internet:

Partial load operation [\(https://support.industry.siemens.com/cs/ww/en/view/94059311\)](https://support.industry.siemens.com/cs/ww/en/view/94059311)

# **10.5 Electromagnetic compatibility of the converter**

EMC (electromagnetic compatibility) means that the devices function satisfactorily without interfering with other devices and without being disrupted by other devices. EMC applies when the emitted interference (emission level) and the interference immunity are matched with each other.

The product standard IEC/EN 61800-3 describes the EMC requirements placed on "Variablespeed drive systems".

A variable-speed drive system (or Power Drive System PDS) consists of the converter as well as the associated electric motors and encoders including the connecting cables.

The driven machine is not part of the drive system.

#### **Note**

#### **PDS as component of machines or systems**

When you install PDS into machines or systems, additional measures may be required so that the product standards of these machines or systems is complied with. The machine or system builder is responsible for taking these measures.

# **Overview of environments and categories**

#### **Environments**

IEC/EN 61800-3 makes a distinction between the first environment" and "second environment" - and defines different requirements for these environments.

#### • **First environment**

Residential buildings or locations at which the PDS is directly connected to a public lowvoltage supply without intermediate transformer.

#### • **Second environment**

An environment that includes all other establishments which are not connected directly to a public low-voltage line supply.

#### **Categories**

• **Category C1**

Power Drive System (PDS) of rated voltage less than 1000 V intended for use in the first (residential) environment.

• **Category C2** 

Power Drive System (PDS) of rated voltage less than 1000 V, which is neither a plug-in device nor a movable device, and when used in the first environment, is only intended to be installed and commissioned by a professional.

• **Category C3**

Power Drive System (PDS) of rated voltage less than 1000 V intended for use in the second (industrial) environment and not intended for use within the first (residential) environment.

# **Second environment - category C2**

#### **Conducted and radiated interference emissions**

The converters meet the limit values of IEC 61800-3 Category C2 with regard to conducted and radiated interference emissions under the following conditions:

- EMC compliant installation and configuration by qualified technician
- Operation on TN or TT line supply with grounded neutral point
- Permissible motor cable length Maximum permissible cable length (Page [70\)](#page-71-0)

*10.6 Protecting persons from electromagnetic fields*

- Shielded motor cable with low capacitance
- Shielded external braking resistor cable with low capacitance
- Pulse frequency ≤ factory setting
- Converters with integrated C2 line filter

#### **Note**

The SINAMICS G115D converter is designed for operation in the second environment (industrial area) and may not be used in the first environment (residential area) unless the appropriate noise suppression measures have been adopted.

#### **Note**

A power drive system consisting of multiple units connected together in daisy-chain may require further measures to meet EMC requirements.

# **Harmonic currents**

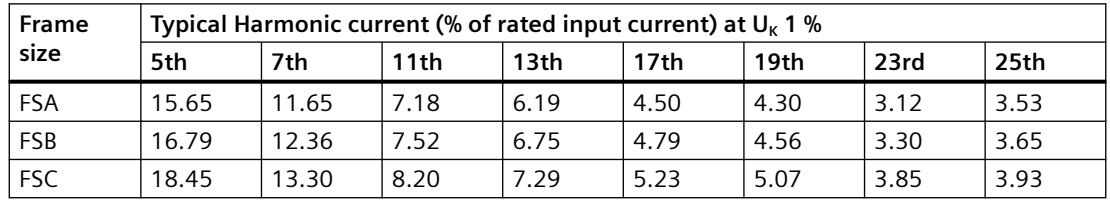

#### **Note**

Units installed within the category C2 (domestic) environment require supply authority acceptance for connection to the public low-voltage power supply network. Please contact your local supply network provider.

Units installed within the category C3 (industrial) environment do not require connection approval.

# **10.6 Protecting persons from electromagnetic fields**

# **Overview**

Protection of workers from electromagnetic fields is specified in the European EMF Directive 2013/35/EU. This directive is implemented in national law in the European Economic Area (EEA). Employers are obligated to design workplaces in such a way that workers are protected from impermissibly strong electromagnetic fields.

To this end, assessments and/or measurements must be performed for workplaces.

# **Precondition**

- 1. The laws for protection from electromagnetic fields in force in individual EU member states can go beyond the minimum requirements of the EMF Directive 2013/35/EU and always take precedence.
- 2. The ICNIRP 2010 limits for the workplace are the basis for the assessment.
- 3. The 26th BImSchV (German Federal Emission Protection Regulation) defines 100 μT (RMS) for the assessment of active implants. According to Directive 2013/35/EU, 500 μT (RMS) at 50 Hz is applicable here.
- 4. Compliance with the limit values was assessed for the following frequencies:
	- Line frequency 47 Hz to 63 Hz
	- Pulse frequency, for example 4/8/16 kHz and multiples thereof, assessed up to a maximum of 100 kHz
- 5. The routing of power cables has a significant impact on the electromagnetic fields that occur. Install and operate the components inside metallic cabinets in compliance with the documentation and use shielded motor cables.  $\sqrt{\frac{1}{10}}$  [EMC installation guidelines](#page-52-0) (Page [51](#page-52-0))

# **Description**

The following information regarding electromagnetic fields relates solely to converters supplied by Siemens.

The converters are normally used in machines. The assessment and testing is based on DIN EN 12198.

The indicated minimum distances apply to the head and complete torso of the human body. Shorter distances are possible for extremities.

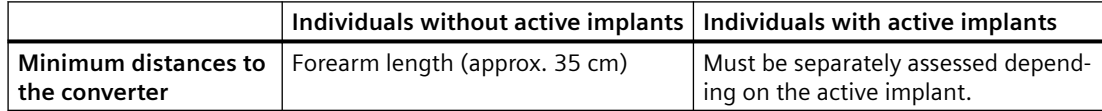

*10.6 Protecting persons from electromagnetic fields*

# <span id="page-430-0"></span>**Additional information on the SIMOGEAR geared motor 11**

# **11.1 General information geared motor with SINAMICS G115D Motor Mounted / Wall Mounted**

# **11.1.1 Obligations of the user**

# **Comply with the following safety instructions:**

Comply with the notes on the rating plates attached to the geared motor. The rating plates must be kept free from paint and dirt at all times. Replace any missing rating plates.

In the event of changes during operation, switch off the drive unit immediately.

When removing protective equipment, keep fasteners in a safe place. Re-attach previously removed protective equipment before commissioning.

Collect and dispose of used oil in accordance with regulations. Immediately remove any oil spills with an oil-binding agent.

Do not carry out any welding work on the geared motor. Do not use the geared motor as a grounding point for welding operations.

Equipotential bonding in accordance with applicable regulations and directives must be carried out by electrotechnology specialists.

Do not use high-pressure cleaning equipment or sharp-edged tools to clean the geared motor.

Comply with the permissible tightening torque of the fixing screws.

Replace damaged bolts with new screws of the same property and strength class.

Siemens AG accepts the warranty only for original spare parts.

The manufacturer who installs the geared motors in a plant must include the regulations contained in the operating instructions in its own operating instructions.

# **11.1.2 Particular types of hazards**

# **WARNING**

#### **Extreme surface temperatures**

Hot surfaces over +55 °C pose a burn risk.

Cold surfaces below 0 °C pose a risk of damage due to freezing.

Do not touch the gearbox without protection.

*11.1 General information geared motor with SINAMICS G115D Motor Mounted / Wall Mounted*

# **WARNING**

# **Hot, escaping oil**

Before starting any work wait until the oil has cooled down to below  $+30$  °C.

# **WARNING**

# **Poisonous vapors when working with solvents**

Avoid breathing in vapors when working with solvents.

Ensure adequate ventilation.

# **WARNING**

# **Risk of explosion when working with solvents**

Ensure adequate ventilation.

Do not smoke!

# **WARNING**

# **Risk of eye injury**

Rotating parts can throw off small foreign particles such as sand or dust.

Wear protective eyewear!

In addition to the prescribed personal protection gear, also wear suitable protective gloves and safety glasses.

# **11.1.3 Rating plate**

The rating plate on the gearbox or geared motor is of coated aluminum foil. The rating plate is glued using a special masking film. The film ensures permanent resistance to UV radiation and media of all kinds, such as oils, greases, salt water and cleaning agents.

The adhesive and material ensure firm adhesion and long-term readability throughout the operating temperature range of the gearbox and geared motor.

The edges of the rating plate are paint-finished to match the color of the gearbox or motor to which it is affixed.
# **11.1.4 Surface treatment**

### **11.1.4.1 General information on surface treatment**

All paint finishes are sprayed on.

# **WARNING**

### **Danger due to electrostatic discharge**

For paint finishes in explosion group III, the paint can be electrostatically charged as a result of intensive dust turbulence or processes with high levels of electrostatic charging.

Risk of explosion as a result of processes with high levels of electrostatic charging

Minimize the risk of electrostatic charging by applying effective measures according to IEC 60079-32-1.

#### **NOTICE**

#### **Failure of the external protection**

If the paint finish is damaged, the geared motor may corrode.

Do not damage the paint finish.

#### **Note**

Information about the ability to be repainted does not guarantee the quality of the paint product supplied by your supplier.

Only the paint manufacturer is liable for the quality and compatibility.

### **Note**

C1 paints are not suitable for ambient air temperatures below ‑20 °C.

### **11.1.4.2 Painted version**

The corrosion protection system is classified according to the corrosiveness categories in DIN EN ISO 12944‑2.

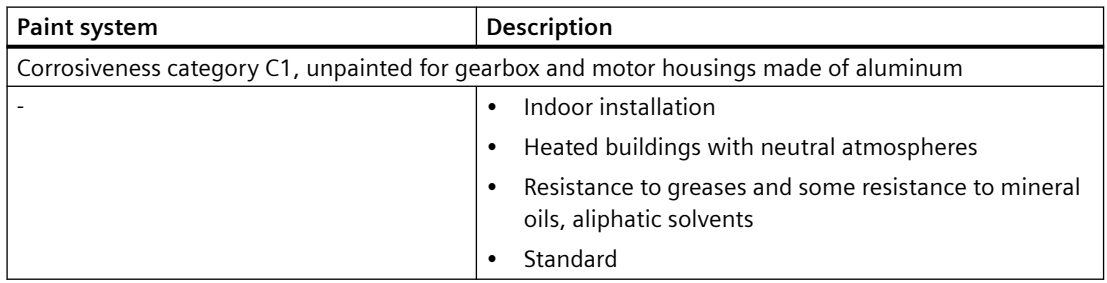

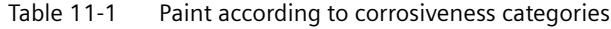

# *Additional information on the SIMOGEAR geared motor*

# *11.1 General information geared motor with SINAMICS G115D Motor Mounted / Wall Mounted*

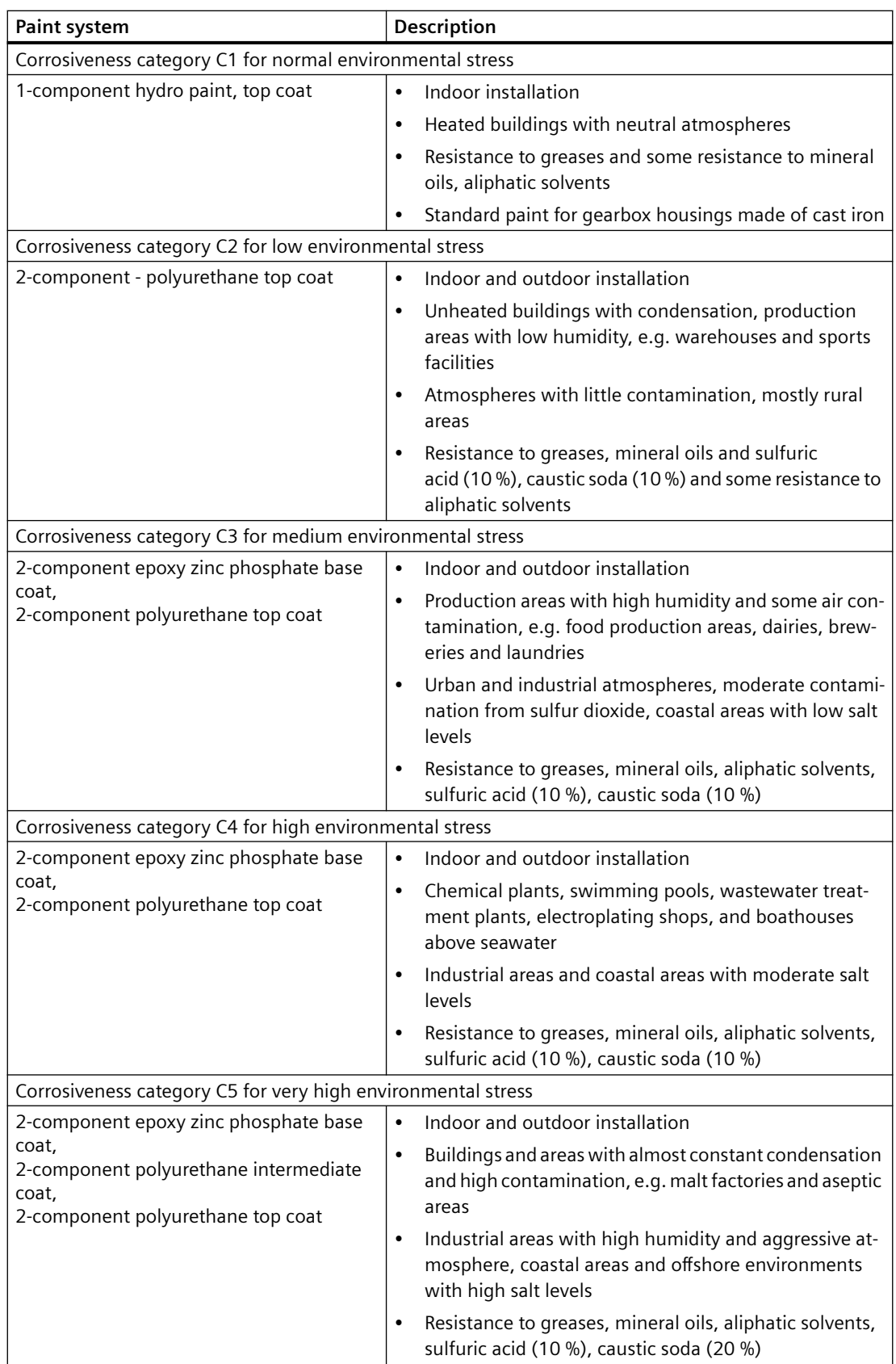

In case of corrosiveness category C1, overpainting with a 1‑component hydrosystem after prior rubbing down is possible.

In case of corrosiveness categories C2 to C5, overpainting with 2‑component polyurethane paint, 2‑component epoxide paint and 2‑component acrylic paint after prior rubbing down is possible.

# **11.1.4.3 Primed version**

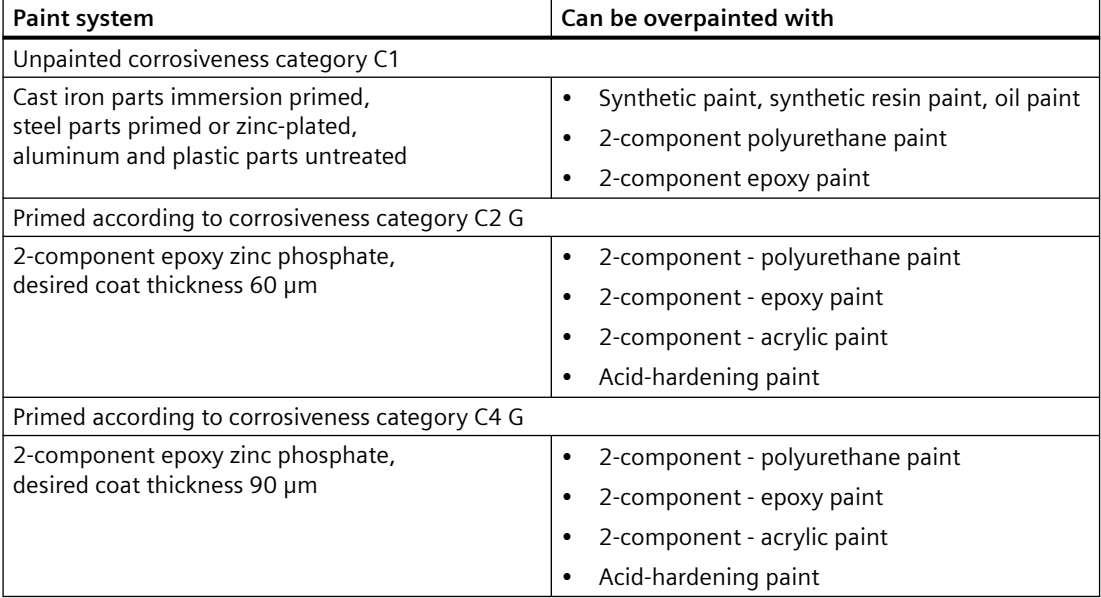

Table 11-2 Primer according to corrosiveness category

### **11.1.5 Incoming goods**

# **NOTICE**

#### **Transport damage impairs correct functioning**

Do not commission faulty gearboxes or geared motors.

#### **Note**

Do not open or damage parts of the packaging that preserve the product.

#### **Note**

Check that the technical specifications are in accordance with the purchase order.

Inspect the delivery immediately on arrival for completeness and any transport damage.

Notify the freight company of any damage caused during transport immediately (this is the only way to have damage rectified free of charge). Siemens AG will not accept any claims relating to items missing from the delivery and which are submitted at a later date.

The gearbox or geared motor is delivered in a fully assembled condition. Additional items are sometimes delivered packaged separately.

The products supplied are listed in the dispatch papers.

# **11.1.6 General information on transport**

#### **NOTICE**

### **The use of force will damage the gearbox or geared motor**

Transport the gearbox or geared motor carefully. Avoid knocks.

Before putting the drive into operation, remove any transport fixtures and keep them safe or render them ineffective. You can then use them again for transporting further items or you can apply them again.

Different forms of packaging may be used, depending on the size of the gearbox or geared motor and the method of transport. Unless contractually agreed otherwise, the seaworthy packaging complies with HPE Packaging Guidelines (Bundesverband Holzpackmittel Paletten Exportverpackungen e.V., the German Federal Association for wooden packaging, pallets, and export packaging).

Note the symbols which appear on the packaging. These have the following meanings:

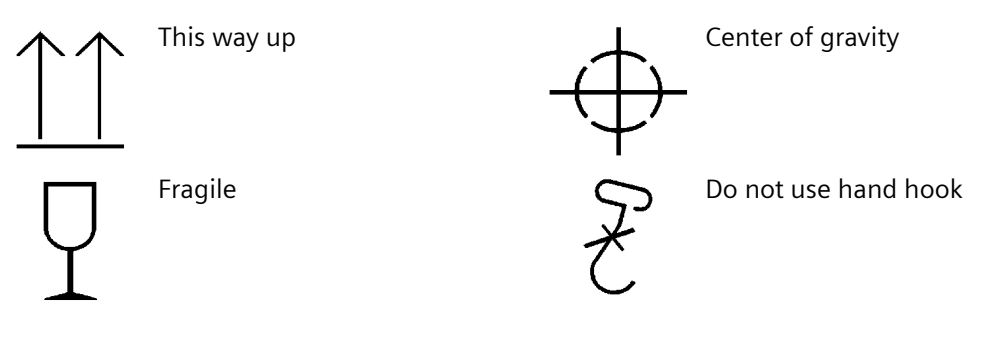

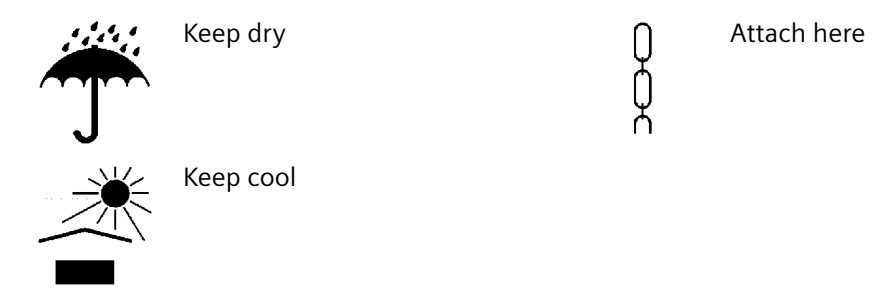

# **11.1.7 Unpacking**

#### **NOTICE**

### **Transport damage impairs the correct function of the geared motor**

Never commission faulty or defective geared motors.

Check the geared motor for completeness and for damage. Report any missing parts or damage immediately.

Remove and dispose of the packaging material and transport equipment in compliance with regulations.

# **11.1.8 General information concerning the installation**

# **WARNING**

### **Assembly work with the system under load**

Under load, the system can start or reverse in an uncontrolled fashion.

The entire system must be load-free so that there is no danger during this work.

### **NOTICE**

### **Destruction caused by welding**

Welding destroys the geared parts and bearings.

Do not weld on the gearbox. The gearbox must not be used as a grounding point for welding operations.

#### **NOTICE**

#### **Overheating caused by solar radiation**

Overheating of the geared motor due to exposure to direct sunlight.

Provide suitable protective equipment such as covers or roofs. Prevent heat accumulation.

#### **NOTICE**

#### **Malfunction resulting from foreign objects**

The operator must ensure that no foreign objects impair the function of the gearbox.

### **NOTICE**

#### **Damaged components impair the correct function of the gearbox**

If any components are damaged, the correct function of the gearbox will no longer be ensured.

Do not install any damaged gearbox components.

#### **NOTICE**

#### **Violation of the maximum permissible oil sump temperature**

The oil sump temperature will be exceeded if the temperature monitoring equipment is incorrectly set.

An alarm must be output when the maximum permissible oil sump temperature is reached. The geared motor must be switched off when the maximum permissible temperature is exceeded. The machine will come to a standstill if the geared motor is shut down.

#### **Note**

Use headless screws with property class 8.8 or higher to fasten the motor.

Exercise particular care during mounting and installation. The manufacturer cannot be held liable for damage caused by incorrect mounting and installation.

Make sure that there is sufficient space around the gearbox or geared motor for mounting, maintenance and repair.

On geared motors with a fan, leave sufficient free space for air to enter. Observe the installation conditions for the geared motor.

Provide adequate lifting gear at the start of mounting and installation work.

Observe the mounting position specified on the rating plate. This ensures that it will be provided with the correct quantity of lubricant.

Use all the fastening means that have been assigned to the particular mounting position and mounting type.

Cap bolts cannot be used in some cases due to a lack of space. In such cases, please contact Technical Support, specifying the type of gearbox.

# **11.1.9 Installation notes**

### **NOTICE**

#### **Impermissible housing loadings when unevenness present**

Ensure that the housing feet and flanges are screwed together without distortion.

The foundation structure must be low-vibration, level and torsionally rigid. The evenness of the mounting surface for gearboxes in foot and flange design must be according to DIN ISO 2768‑2. Max. deviations are to be taken from the tolerance class K.

Thoroughly remove any dirt from the foundation and the screw mounting surface of the gearbox.

#### **NOTICE**

#### **Impermissible external forces**

No additional external forces resulting from customer-specific attachments, support of other components on the gearbox or geared motor are permitted.

The installation of original attachments (oil expansion unit, cover hoods, etc.) and the resulting forces are permitted.

#### **Prerequisites for smooth, vibration-free running**

- Stable foundation design
- Precise alignment of the machine
- Correct balancing of the parts to be mounted on the shaft extension
- Compliance with vibration severity values according to ISO 20816-1

#### **Vibration severity**

Due to the influencing variables listed below, the vibration response of the system at the location of use can lead to increased vibration severity on the drive unit:

- Transmission elements
- Installation conditions
- Alignment and installation
- Effects of external and internal oscillation

The vibration severity values specified in accordance with ISO 20816-1 must not be exceeded at any point on the surface of the drive. This ensures problem-free operation and a long service life.

#### **Maximum permissible vibration severity**

Observe the values for the maximum permissible radial and axial oscillation vibration severity in the following table. Radial/axial refers to the motor axes.

#### **Maximum permissible radial vibration levels**

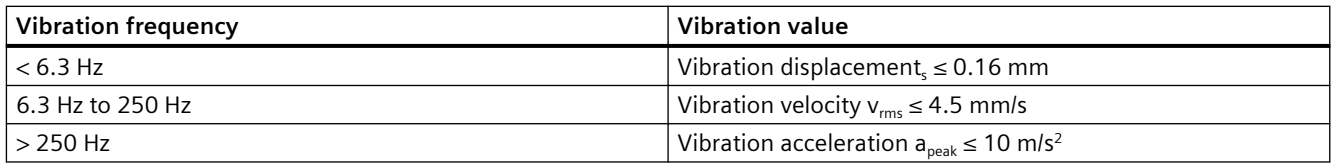

#### **Maximum permissible axial vibration severity**

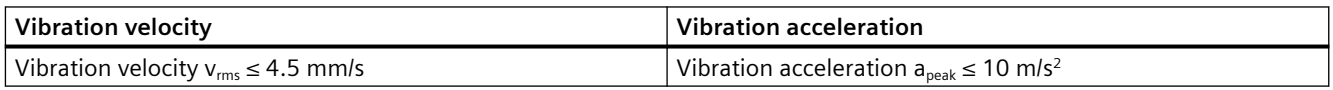

#### **Resonant frequencies**

Resonance can occur in the speed range of the geared motor depending on the machine to be driven.

Operation in resonance causes increased noise and vibration levels.

Adherence to the maximum permissible vibration severity is always required.

Operation in the resonant frequency leads to a reduced service life of the geared motor, irrespective of adherence to the maximum vibration severity.

Continuous operation in the resonant frequency must be avoided.

# **11.1.10 Thread sizes and tightening torques for fastening bolts**

The general tolerance for the tightening torque is 10%. The tightening torque is based on a friction coefficient of  $\mu$  = 0.14.

| <b>Thread size</b> | Tightening torque for property class |         |           |  |  |  |  |
|--------------------|--------------------------------------|---------|-----------|--|--|--|--|
|                    | 8.8                                  | 10.9    | 12.9      |  |  |  |  |
|                    | Nm                                   | Nm      | <b>Nm</b> |  |  |  |  |
| M4                 | 3                                    | 4       | 5         |  |  |  |  |
| M <sub>5</sub>     | 6                                    | 9       | 10        |  |  |  |  |
| M6                 | 10                                   | 15      | 18        |  |  |  |  |
| M8                 | 25                                   | 35      | 41        |  |  |  |  |
| M10                | 50                                   | 70      | 85        |  |  |  |  |
| M12                | 90                                   | 120     | 145       |  |  |  |  |
| M16                | 210                                  | 295     | 355       |  |  |  |  |
| M20                | 450                                  | 580     | 690       |  |  |  |  |
| M24                | 750                                  | 1 0 0 0 | 1 200     |  |  |  |  |
| M30                | 1 500                                | 2 0 0 0 | 2 4 0 0   |  |  |  |  |
| M36                | 2 500                                | 3 600   | 4 200     |  |  |  |  |

Table 11-3 Tightening torques for fixing screws

# **11.1.11 Operation**

# **CAUTION**

**Malfunctions and disturbances can cause injuries or damage to the geared motor**

In the event of changes in operation, the drive unit must be switched off immediately.

Determine the cause of the fault using the fault table. Remedy faults or have faults remedied.

Check the geared motor during operation for:

- Excessive operating temperature
- Changes in gear noise
- Possible oil leakage at the housing and shaft seals

# **11.1.12 Cleaning the geared motor**

#### **NOTICE**

### **Dust deposits cause higher housing temperatures**

Dust deposits prevent heat radiation.

Keep the geared motor free from dirt and dust.

### **NOTICE**

### **Cleaning with a high-pressure cleaning appliance**

Water can penetrate into the geared motor. Seals can become damaged.

Do not use a high-pressure cleaning appliance to clean the geared motor.

Do not use tools with sharp edges.

Switch off the power supply to the drive unit before cleaning it.

# **11.1.13 Inspecting the geared motor**

Perform a scheduled inspection of the gearbox once a year in accordance with the possible criteria listed in [General notes about maintenance work](#page-517-0) (Page [516](#page-517-0)).

Check the geared motor in accordance with the criteria specified in [General motor information](#page-450-0) (Page [449](#page-450-0)) and [General information gearbox](#page-482-0) (Page [481\)](#page-482-0).

Touch up damaged paintwork carefully and professionally.

# **11.1.14 Disposal**

### **WARNING**

### **Incorrect disposal of used oil**

Incorrect disposal of used oil is a threat to the environment and health.

After use, oil must be taken to a used oil collection point. The addition of foreign substances such as solvents, brake and cooling fluid is prohibited.

Avoid prolonged contact with the skin.

Empty the used oil from the gearbox. The used oil must be collected, stored, transported and disposed of in accordance with regulations. Do not mix polyglycols with mineral oil. Dispose of polyglycols separately.

Please observe country-specific laws. Under German law, to allow optimal treatment of the oil (§ 4 VI Used Oil), oils with different disposal codes must not be mixed with one another.

Collect and dispose of used oil in accordance with regulations.

Remove oil spillages immediately with an oil-binding agent in compliance with environmental requirements.

Dispose of the housing parts, gears, shafts, and rolling bearings of the geared motor as scrap metal.

Dispose of packaging material in accordance with regulations.

| Type of oil                  | <b>Designation</b>                                                              | Disposal code |
|------------------------------|---------------------------------------------------------------------------------|---------------|
| Mineral oil                  | CLP ISO VG220                                                                   | 13 02 05      |
| Polyglycols                  | CLP ISO PG VG220,<br>CLP ISO PG VG460,<br>CLP ISO H1 VG100,<br>CLP ISO H1 VG460 | 130208        |
| Poly-Alpha-Olefines          | CLP ISO PAO VG68,<br>CLP ISO PAO VG220,<br>CLP ISO PAO VG460                    | 130206        |
| Biologically degradable oils | CLP ISO E VG220                                                                 | 13 02 07      |

Table 11-4 Disposal codes for gear oils

# <span id="page-442-0"></span>**11.1.15 Technical data**

# **11.1.15.1 Type designation motor and converter**

| Example:                        | <b>LE</b> | 100 | L | A | 4 | <b>P-</b> | G | 022 | М- | PN-       | L16             |
|---------------------------------|-----------|-----|---|---|---|-----------|---|-----|----|-----------|-----------------|
| Motor type                      | LE        |     |   |   |   |           |   |     |    |           |                 |
| Motor frame size                |           | 100 |   |   |   |           |   |     |    |           |                 |
| Motor length                    |           |     | ┕ |   |   |           |   |     |    |           |                 |
| Performance code letter         |           |     |   | A |   |           |   |     |    |           |                 |
| Number of poles                 |           |     |   |   | 4 |           |   |     |    |           |                 |
| Efficiency                      |           |     |   |   |   | P         |   |     |    |           |                 |
| Prefix G115D                    |           |     |   |   |   |           | G |     |    |           |                 |
| Converter power                 |           |     |   |   |   |           |   | 022 |    |           |                 |
| Motor Mounted / Wall<br>Mounted |           |     |   |   |   |           |   |     | M  |           |                 |
| Communication                   |           |     |   |   |   |           |   |     |    | <b>PN</b> |                 |
| Option                          |           |     |   |   |   |           |   |     |    |           | L <sub>16</sub> |

Table 11-5 Example of the type designation structure

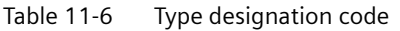

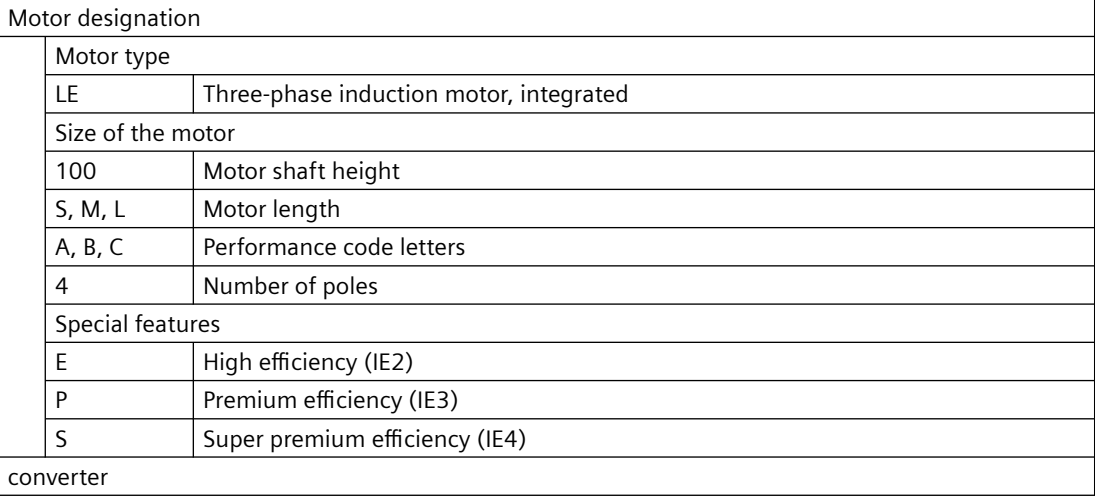

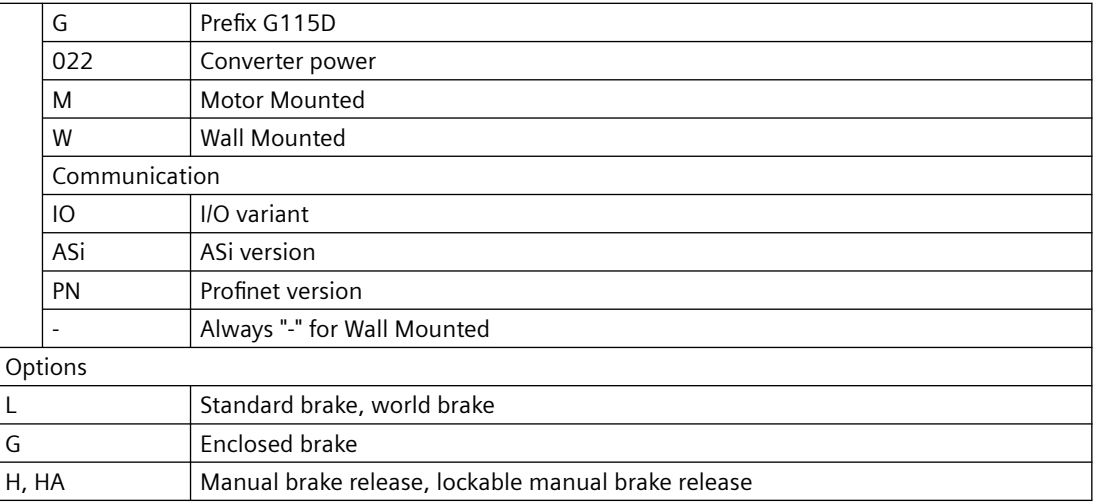

# **11.1.15.2 Gearbox type designation**

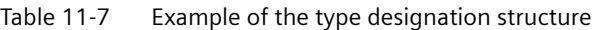

|              | <b>Main gearbox</b> |   |   |    |  |  |  |
|--------------|---------------------|---|---|----|--|--|--|
|              | 89<br>D             |   |   |    |  |  |  |
| Example:     |                     |   |   |    |  |  |  |
| Gearbox type |                     |   |   |    |  |  |  |
| Stage        |                     | D |   |    |  |  |  |
| Type         |                     |   | Е |    |  |  |  |
| Frame size   |                     |   |   | 89 |  |  |  |

Table 11-8 Type designation code

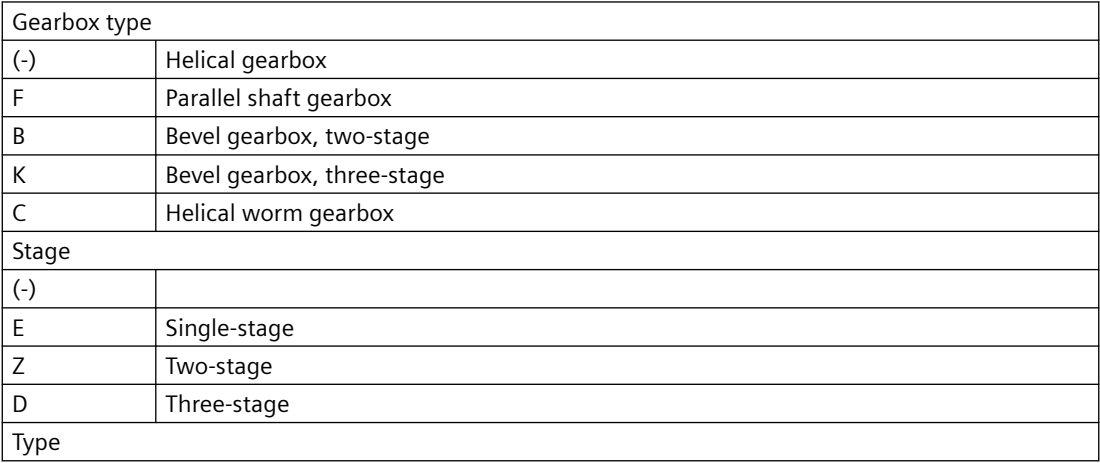

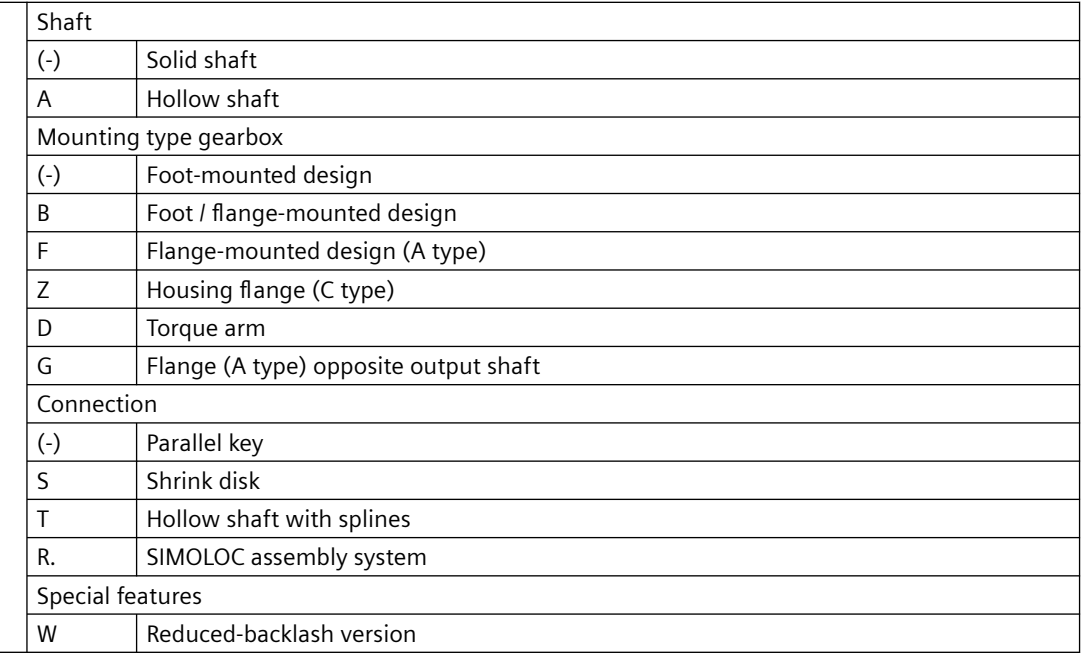

### **11.1.15.3 General technical data**

### **WARNING**

#### **Exceeding the power limits**

Exceeding the power limits (max. speeds, max. torques, etc.) of the gearbox or motor can cause damage to the geared motor.

The permissible operating ranges and power limits of the motor and gearbox must be observed.

The max. speeds and torques shown indicate the mechanical limits of the gearbox. Depending on the application, thermal limits must also be taken into account. In applications with long max. speed components, high pressure build-up may occur in the gearbox, which can cause damage to the gearbox (e.g. leakage).

The most important technical data appears on the rating plate of the gearboxes and geared motors.

This data, together with the contractual agreements for the geared motors, determines the limits of intended use.

In the case of geared motors, a rating plate attached to the motor usually indicates the data for the entire drive.

In certain cases separate rating plates are attached to the gearbox and the motor. Here, the operating ranges and power limits on all rating plates must be observed.

The degree of protection according to EN 60034‑5 (IEC 60034‑5) specified on the nameplates only applies to the motor of the unit.

When selecting higher degrees of protection, the equipping on the gearbox side should be taken into account (seals, vents).

# **11.1.15.4 Rating plate for geared motors with SINAMICS G115D Motor Mounted**

| <b>SIEMENS</b><br>IE4<br>SINAMICS G115D 400V FSA MM<br>IEC TS 60034-30-2<br>1P 2KJ8102-4EC11-4GA1-Z+D01+V14                                                                                                    | <b>SIEMENS</b>                                                                               |  |
|----------------------------------------------------------------------------------------------------|----------------------------------------------------------------------------------------------|--|
| 聯<br>$-15^{\circ}$ <= TAMB <= 40 $^{\circ}$ C<br>S FDUMN/253146201<br>Z29-LE80MA4S-G007M-PN-L8<br>Refer to user manual                                                                                                    | 5                                                                                            |  |
| K.ID:xxxxxxxxxxxxxxxxxxxxxxxxxx   TT LK Importer UK: Siemens plc<br>0.2L OIL CLP VG220<br>$[\Pi L \square \square$ Manchester M20 2UR<br>i:3.47<br>Br:4.0Nm(M4)<br>SR1:10 (D)<br>R-R-S49-<br>TP-PT1000<br>G:86-865r/min<br>M1                                                         | 20<br>22<br>21<br>14<br>10<br>15<br>16<br>23<br>24<br>25<br>12<br>18                         |  |
| G:8.3Nm<br>G115DA4M<br>32ka<br><b>IP55</b><br>3AC380Y/220V-480Y/277V-+10% 45-66Hz INVERTER DUTY ONLY VPWM<br>For use on industrial machinery<br>10:0.59A<br>Use in PD2 and OVCIII env. only Th.Cl.155(F) n<br>1.98-1.57A<br><b>TEFC</b><br>Mot:300-3000r/min Mot:0.75kW<br>Mot:2.36Nm | 17<br>19<br>13<br>26<br>27<br>28<br>35<br>29<br>38<br>36<br>30<br>32<br>37<br>31<br>33<br>34 |  |
| Siemens AG, Frauenauracherstr, 80, DE-91056 Erlangen Made in Germany                                                                                                    | Siemens AG, Frauenauracherstr. 80, DE-91056 Erlangen<br>39                                   |  |

Figure 11-1 Example of a rating plate for geared motors with SINAMICS G115D Motor Mounted

- 1 Equipment name
- 2 Article number, MLFB Dxx - MLFB option of the mounting position Vxx - MLFB option for the converter connector
- 3 Factory identification number (FID)
- 4 Type designation
- 5 Data matrix code
- 6 IE class (according to IEC TS 60034-30-2)
- 7 Permissible ambient temperature
- 8 Reference to operating instructions
- 9 Customer ID
- 10 Transmission ratio i
- 11 Speed range SR
- 12 Gearbox output speed range in rpm
- 13 Geared motor rated output torque in Nm
- 14 Oil quantity in l, oil type, oil viscosity ISO VG class according to DIN 51519 / ISO 3448
- 15 M4 braking torque in Nm, cyclic duration factor
- 16 Mounting position
- 17 Weight in kg
- 18 Thermal motor protection
- 19 Degree of protection acc. to IEC 60034-5
- 20 EAC approval logo
- 21 UKCA approval logo
- 22 UK importer address
- 23 CE approval logo
- 24 KC approval logo
- 25 KC registration number
- 26 Input phase count and input voltage range of the converter
- 27 Input frequency range of the converter f in Hz
- 28 Operating mode
- 29 Specification of rated conditions
- 30 Rated input current of the converter in A

- 31 Rated speed range of the motor in rpm
- 32 Pollution degree and overvoltage category
- 33 Rated motor output in kW
- 34 Rated motor torque in Nm
- 35 Converter standstill current I0
- 36 Temperature class Th. Cl.
- 37 Ventilation type
- 38 cURus approval logo
- 39 Manufacturer's address and country of origin

# **11.1.15.5 Rating plate for geared motors with SINAMICS G115D Wall Mounted**

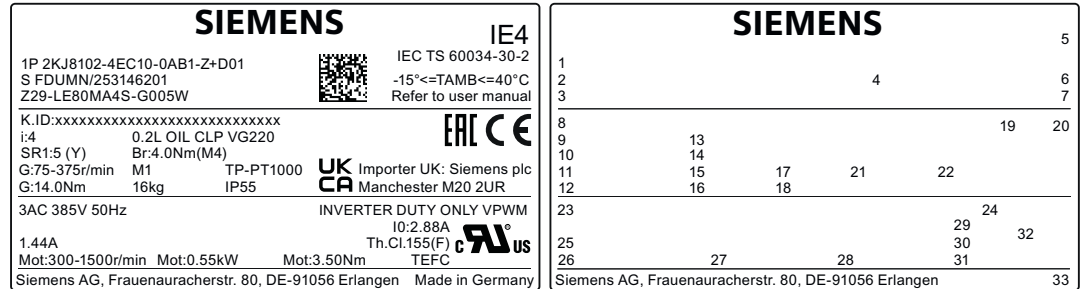

Figure 11-2 Example of a rating plate for geared motors with SINAMICS G115D Wall Mounted

- 1 Article number, MLFB Dxx - MLFB option of the mounting position
- 2 Factory identification number (FID)
- 3 Type designation
- 4 Data matrix code
- 5 IE class (according to IEC TS 60034-30-2)
- 6 Ambient temperature
- 7 Reference to operating instructions
- 8 Customer ID
- 9 Transmission ratio i
- 10 Speed range SR
- 11 Gearbox output speed range in rpm
- 12 Geared motor rated output torque in Nm
- 13 Oil quantity in l, oil type, oil viscosity ISO VG class according to DIN 51519 / ISO 3448
- 14 M4 braking torque in Nm, cyclic duration factor
- 15 Mounting position
- 16 Weight in kg
- 17 Thermal motor protection
- 18 Degree of protection acc. to IEC 60034-5
- 19 EAC approval logo
- 20 CE approval logo

- 21 UKCA approval logo
- 22 UK importer address
- 23 Input phase number and rated voltage of the motor
- 24 Operating mode
- 25 Rated motor current in A
- 26 Rated motor speed range in rpm
- 27 Rated motor output in kW
- 28 Rated motor torque in Nm
- 29 Motor standstill (stall) current I0
- 30 Temperature class Th. Cl.
- 31 Ventilation type
- 32 cURus approval logo
- 33 Manufacturer's address and country of origin

### **11.1.15.6 Weight**

The weight of the entire geared motor is given in the shipping papers.

The weight is stated on the rating plate of the motor, gearbox or geared motor.

The weight specification refers only to the product in the delivery state.

### **11.1.15.7 Sound energy level**

SIMOGEAR geared motors have noise levels below the permissible noise levels defined for gearboxes in VDI guideline 2159 and for motors in IEC 60034-9. Interaction with gearboxes causes the motor noise values  $L_{\text{ofA}}$  or  $L_{\text{WA}}$  to increase on average by 3 to 5 dB (A).

The circumferential velocity of the motor pinion has a significant influence on the additional gearbox noise level. As a consequence, higher speeds or lower ratios result in higher noise.

SIMOGEAR geared motors provide a decisive advantage here, since the motor plug-on pinion allows transmission ratios of up to 12 in the input stage.

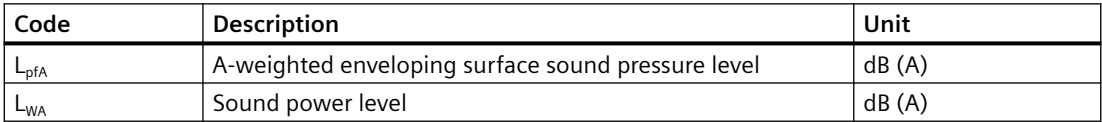

#### **External noise**

Noise not generated by the gearbox but emitted from it are not taken into consideration.

Noise emitted by the drive and driven machines or the base are also not taken into consideration. Even when the noise from the gearbox have been transferred there.

# **11.1.16 Spare parts**

### **11.1.16.1 Stocking of spare parts**

By stocking the most important spare and wearing parts on site, you can ensure that the gearbox or geared motor is ready for use at any time.

### **NOTICE**

#### **Safety impairment caused by inferior products**

The installation and/or use of inferior products can have a negative impact on the design characteristics of the geared motor and may consequently impair the active and/or passive safety features of the machine.

Siemens AG states explicitly that only spare parts and accessories supplied by Siemens have been tested and approved by Siemens.

If you do not use original spare parts and original accessories, Siemens AG excludes every liability and warranty.

Siemens AG accepts the warranty only for original spare parts.

Note that special manufacturing and delivery specifications often apply to individual components. All spare parts offered by Siemens AG are state-of-the-art and conform to the latest legal regulations.

Please state the following data when ordering spare parts:

- Serial number shown on the rating plate  $(2)$
- Type designation shown on the rating plate  $(3)$
- Item number and designation from spare parts list
- Quantity

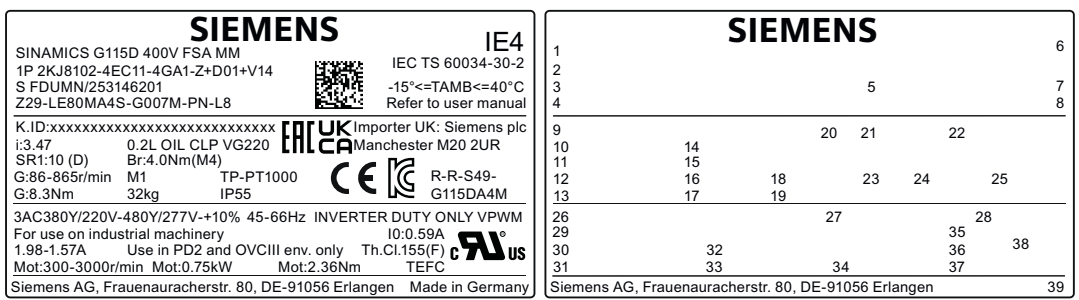

Figure 11-3 Example of a rating plate for geared motors with SINAMICS G115D Motor Mounted

For motors with their own rating plate, the spare parts documentation in the original operating instructions applies.

### **11.1.16.2 Spares on Web**

#### **Rapid support around the clock – our SIMOGEAR service**

Our service is your partner for comprehensive support and innovative services for increasing your productivity. The original parts and manufacturing expertise we offer help you achieve maximum machine availability and productivity. Our proven services therefore contribute to reducing the total cost of ownership for you, as well as to creating sustainable values and solutions.

The technical product lists are provided in Spares on Web ([https://www.sow.siemens.com/?](https://www.sow.siemens.com/?lang=en) [lang=en](https://www.sow.siemens.com/?lang=en)).

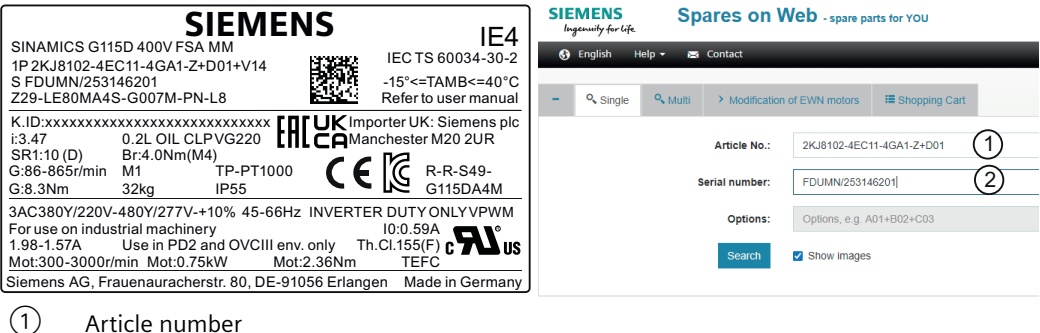

② Serial number

Figure 11-4 Entry of the article and serial number in Spares on Web

#### **Procedure**

- 1. Open the stated link.
- 2. In the field  $\overline{1}$  "Article No.", enter the article number stated on the rating plate. Example: 2KJ8103-2GF01-3FA1-Z+D01+V02
- 3. In the field  $(2)$  "Serial number", enter the serial number stated on the rating plate. Example: FDUE6/8315041301
- 4. You can directly access the operating instructions via "Industry Online Support (SIOS)".
- 5. Use the "Search" function to display the spare parts list.
- 6. The installation positions of the listed spare parts can be determined based on the position numbers specified in column "BKZ" (equipment marking) and the spare part drawings in Chapters [Spare parts list, motor](#page-477-0) (Page [476\)](#page-477-0) and [Replacement part lists gearbox](#page-570-0) (Page [569](#page-570-0)).

You have opened the spare parts list through Spares on Web.

# <span id="page-450-0"></span>**11.2.1 General motor information**

#### **Note**

Siemens AG does not accept any liability for damage and operational disturbances that result from the non-observance of these operating instructions.

These operating instructions are part of the motor delivery. Store the operating instructions near the motor. Please read the operating instructions prior to handling the motor and observe the information they contain. This is how you ensure safe and disturbance-free operation.

These operating instructions apply to the standard version of the motors for mounting on SIMOGEAR gearbox:

• LE motor, frame sizes 71 to 112 Motor Mounted / 132 Wall Mounted

For a description of the precise designation see [Type designation motor and converter](#page-442-0)  (Page [441](#page-442-0)).

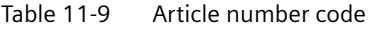

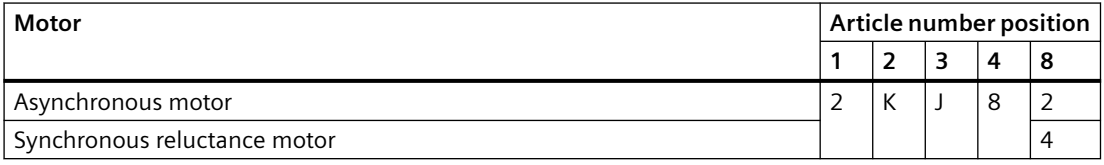

#### **Note**

In addition to these operating instructions, special contractual agreements and technical documentation apply to a special motor design and the associated supplementary equipment.

Please refer to the other operating instructions supplied with the product.

The described motors correspond to the state-of-the-art at the time these operating instructions were printed.

Siemens AG reserves the right to change individual components and accessory parts in the interest of further development. The changes are designed to improve performance and safety. The significant features are retained. The operating instructions are updated regularly with new contents.

The latest versions of the operating instructions, the declaration of incorporation and the declarations of conformity are available in electronic form in the Industry Online Support [\(https://support.industry.siemens.com/cs/ww/en/ps/13424/man](https://support.industry.siemens.com/cs/ww/en/ps/13424/man)).

You can find the contact data of your Technical Support in the Database of contacts at Siemens AG ([www.siemens.com/yourcontact](http://www.siemens.com/yourcontact)).

If you have any technical questions contact Technical Support ([https://](https://support.industry.siemens.com/cs/ww/en/sc/2090) [support.industry.siemens.com/cs/ww/en/sc/2090\)](https://support.industry.siemens.com/cs/ww/en/sc/2090).

Europe and Africa Telephone: +49 (0) 911 895 7222 support.automation@siemens.com

America Telephone: +1 800 333 7421 support.america.automation@siemens.com

Asia / Australia / Pacific Telephone: +86 400 810 4288 support.asia.automation@siemens.com

#### **Valid operating instructions for SIMOGEAR**

- BA 2030 operating instructions for SIMOGEAR gearboxes
- BA 2031 operating instructions for permissible mounting position deviations of SIMOGEAR gearboxes
- BA 2330 operating instructions for LA/LE/LES motors for mounting on SIMOGEAR gearboxes
- BA 2535 operating instructions for SIMOGEAR electric-monorail-gearboxes

# **11.2.2 Use as prescribed**

The motors described in these operating instructions have been designed for stationary use in general engineering applications.

They comply with the harmonized standards of the series EN 60034 (VDE 0530). They are not approved for operation in hazardous zones and areas.

Unless otherwise agreed, the motors have been designed for use in plants and equipment in industrial environments.

The motors have been built using state-of-the-art technology and are shipped in an operationally reliable condition. Changes made by users could affect this operational reliability and are forbidden.

#### **Note**

The data on the rating plate assumes an installation altitude of up to 1 000 m above sea level.

The permissible ambient temperature is stamped on the rating plate.

In the case of other ambient temperatures and installation altitudes, contact Technical Support.

The motors have been designed for the application described in Section [Technical data](#page-442-0)  (Page [441](#page-442-0)). Do not operate the motor outside the specified power limit. Other operating conditions must be contractually agreed.

Never use degrees of protection ≤ IP54 outdoors. Air-cooled versions are designed for ambient temperatures of -15 °C to +40 °C as standard and for an installation altitude of up to 1 000 m above sea level. Please note any deviations to the data on the rating plate. Conditions at the location of use must comply with all specifications on the rating plate.

Do not climb on the motor. Do not place any objects on the motor.

# **11.2.3 General technical description**

The motor complies with the following regulations:

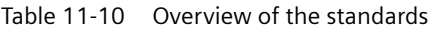

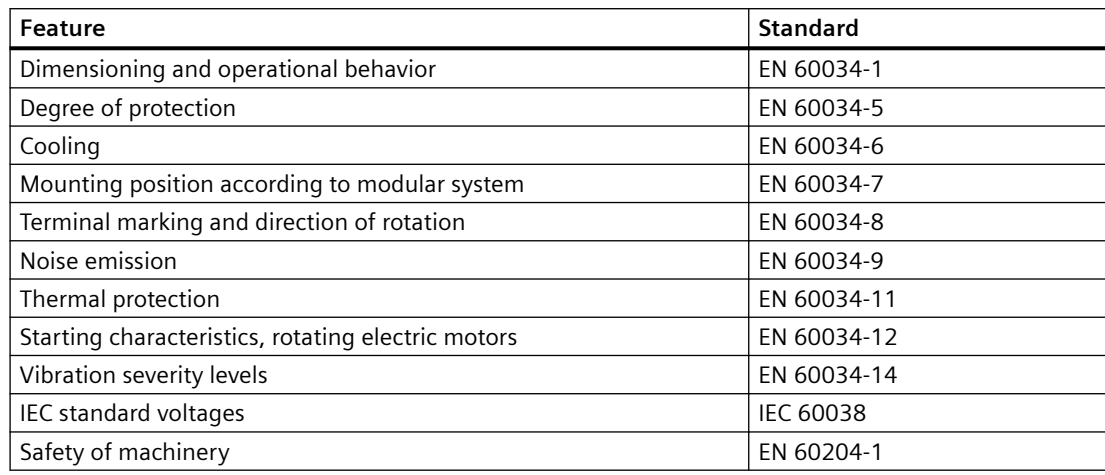

The motor is equipped with grease-lubricated roller bearings. The bearings are permanently lubricated.

The stator winding is designed for temperature class 155 (F).

In the standard version, the rotor has vibration severity level A.

The technical data for the optional monitoring equipment can be viewed in the circuit diagrams, on the rating plate or in the special order documents.

The stator housing and bearing shields are made of die-cast aluminum or cast iron.

The surface of the stator housing is equipped with cooling ribs and a mounted terminal box or motor connector.

# **11.2.4 Cooling**

### **NOTICE**

#### **Dust deposits prevent heat radiation.**

Dust deposits prevent heat radiation and cause a high housing temperature.

Keep the geared motor free from dirt, dust, etc.

The gearbox does not normally require additional cooling. The generously dimensioned housing surface is sufficient for dissipating heat losses where there is free convection. If the housing temperature exceeds a value of +80° C, please contact Technical Support.

The motor is designed to be cooled by means of fins. An external fan draws in the cooling air through the aperture in the fan cover and blows the air over the surface of the stator housing.

# **11.2.5 Terminal box and application box**

The following are contained in the motor terminal box:

- Terminals for the motor (terminal board)
- Terminals for checking equipment
- Connection for brake

The number of available terminals is shown in the circuit diagrams. The circuit diagrams are located in the terminal box.

# **11.2.6 Fastening for suspended transport**

# **WARNING**

# **Motors may come loose during transport if not adequately secured**

Do not use the integrally cast lifting eyes  $(1)$  on the motor to transport the geared motors due to the risk of breaking. Only use the integrally cast eyebolts  $\mathcal{D}$  to transport the motor prior to mounting or following removal.

If necessary, use additional, suitable lifting accessories for transport or during installation.

When attaching by a number of chains and ropes just two strands must be sufficient to bear the entire load. Secure lifting equipment so that it cannot slip.

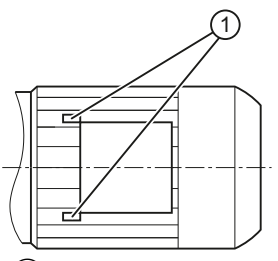

① Integrally cast eye on the motor

Figure 11-5 Motor attached for suspended transport

# **11.2.7 Storage**

# **WARNING**

# **Injuries caused by falling objects**

Danger of serious injuries caused by falling objects.

#### <span id="page-454-0"></span>**NOTICE**

#### **Failure of the exterior protection**

Mechanical damage, chemical damage and thermal damage, such as scratches, acids, alkalis, sparks, welding beads and heat cause corrosion.

Do not damage the paint finish.

#### **Note**

#### **Danger of damage to the motor when stacked**

Do not stack gearboxes or geared motors on top of each other.

Unless contractually agreed otherwise, the warranty period for the standard preservative lasts 6 months from the date of delivery.

In the case of storage in transit over 6 months, special arrangements must be made for preservation. Please contact Technical Support.

Store the gearbox or geared motor in dry, dust-free rooms that are maintained at a constant temperature.

The storage location must be vibration- and shock-free.

The free shaft ends, sealing elements and flange surfaces must have a protective coating.

Do not store the geared motor on the fan cover.

#### **Storage up to 36 months (optional)**

Store the gearbox or geared motor in dry, dust-free rooms that are maintained at a constant temperature. Special packing is then not necessary.

If such premises are not available, pack the gearbox or the geared motor in plastic film or air-tight sealed film and materials. The films and materials must be able to absorb moisture. Cover them to provide protection against heat, direct sunlight and rain.

The permissible ambient temperature is -25 °C to +50 °C.

The life of the corrosion protection is 36 months from delivery.

# **11.2.8 Installation conditions for the motor**

#### **NOTICE**

#### **Risk of overheating due to insufficient cooling**

Protect intake and discharge openings against blockages and coarse dust.

The cooling air must flow unimpeded into the air intakes and flow out through the air outlets. Exhaust air should not be drawn back in again.

Motor Mounted Wall Mounted

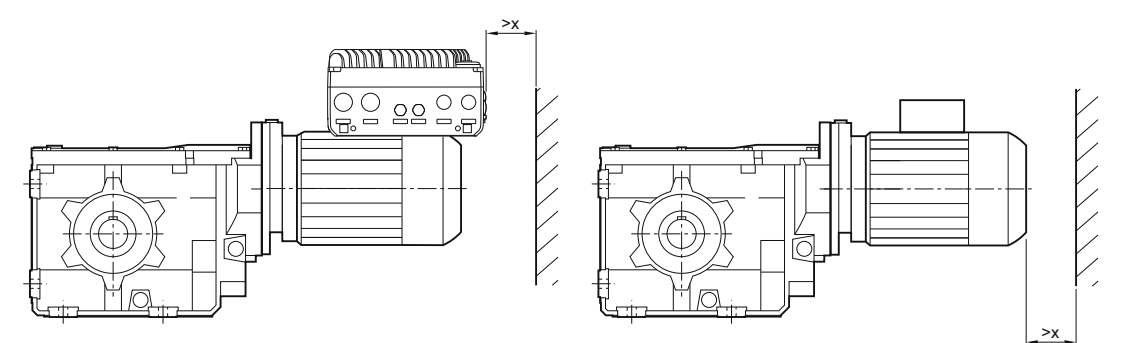

Figure 11-6 Minimum clearance of motor with G115D from wall for air intake

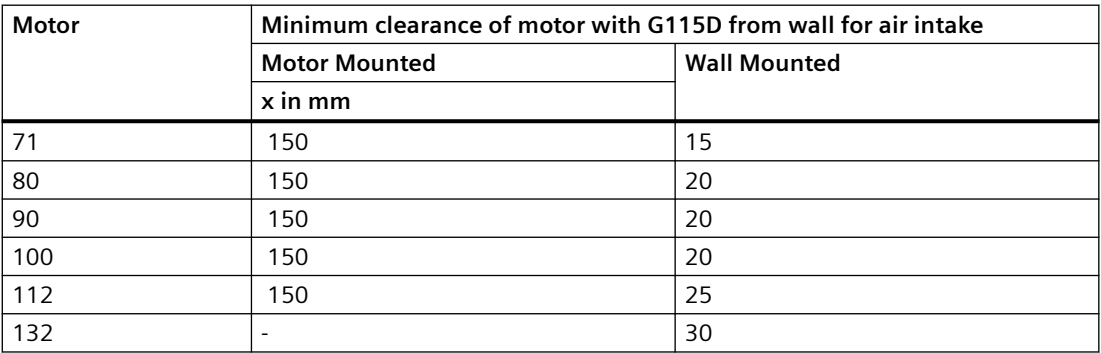

### **NOTICE**

#### **Collision of mounted components on the converter**

With a projecting converter on Motor Mounted, care should be taken to avoid potential collisions between the mounted components on the converter (connectors, cable entries etc.) and neighboring components.

See mounting clearance of the converter (150 mm) in section [Mounting the G115D Motor](#page-40-0)  [Mounted drive](#page-40-0) (Page [39](#page-40-0)).

The permissible coolant temperature (ambient temperature at installation location) is ‑15 °C to +40 °C as standard for an installation altitude of up to 1 000 m above sea level. Deviating data are specified on the rating plate.

Drives for ambient temperatures from -30 °C to +40 °C and -20 °C to +55 °C are available as options.

When mounting in the vertical position with the fan cover facing upward, provide protection to prevent foreign objects falling in, e.g. using an appropriate cover.

# **11.2.9 Condensation drain hole (optional)**

When installing the surface-cooled motor, take care that the condensation drain holes are at the lowest point.

# **11.2.10 Connecting the motor in the terminal box**

For the Motor Mounted version, the converter is permanently connected to the motor. For the connection of the converter to the electricity supply network, see previous chapters.

### **11.2.10.1 General notes for motor connection (Wall Mounted)**

# **DANGER**

### **Unintentional starting of the drive unit**

Any work must be performed with the machine stationary, isolated from the power supply and locked-out so that it cannot be switched back on again. This also applies to auxiliary circuits, e.g. PT 1000.

Check that the unit is in a no-voltage condition.

Deviations in the voltage, frequency, waveform and/or symmetry of the line supply increase the temperature rise.

This also negatively impacts the electromagnetic compatibility.

Before starting work, make sure that a protective conductor is securely connected.

#### **Note**

Pre-assembled conductors may only be used with fixed routed at temperatures below -30 °C.

Alternating bends are not allowed at these temperatures.

Connect the motor in such a way that a permanently safe electrical connection is ensured. Wire ends must not protrude. Use matching cable end pieces.

Connect the line voltage in the terminal box. Arrange the terminal link according to the circuit diagram for star or delta connection in the terminal box.

If the motor has been ordered with a dispatch circuit, the terminal links are already connected to the terminal board as star or delta connection.

Select the connection cables according to DIN VDE 0100. Take into account the rated current and the plant-specific conditions.

The following required information for connection is specified in the technical data:

- Direction of rotation
- Number and arrangement of the connections
- Circuit / connection of the motor winding.

# **11.2.10.2 Terminal box**

# **DANGER**

### **Dangerous voltages**

Can result in death, physical injury or material damage. Observe the following safety information before connecting-up the machine:

- Only qualified personnel is permitted to work on the machine.
- Only perform work when the machine is stationary.
- Isolate the machine from the power supply and take measures to prevent it being switched back on again. The same applies for auxiliary circuits.
- Check that the machine really is in a no-voltage condition.
- If you have loosened terminal blocks, rectifiers and/or similar parts when electrically connecting the motor, then secure these components back in the terminal box. See figure below.

### **NOTICE**

### **Electrical connections can become loose**

Please observe the tightening torques for cable glands, nuts and screws.

Secure the feather keys when performing a test run without output elements.

### **NOTICE**

### **Malfunctions**

It must be ensured that there are no foreign bodies, dirt or moisture in the terminal box.

The terminal box must be sealed so that dust and water cannot enter.

Seal the terminal box with the original seal. Seal cable entries to the terminal box and other open cable entries with an O‑ring or suitable flat gasket.

Do not damage the terminal box or other functional parts inside the terminal box.

#### **Note**

For a standard terminal board with 6 terminal studs, the terminal box can be turned 4 x 90 degrees on the terminal base of the stator housing.

The temperature sensor is connected in the terminal box.

Please note that the motor degree of protection is only obtained after correctly connecting up and tightening the cable glands and blanking plugs. Seal the thread of the cable glands and sealing plugs with a sealing compound or O-ring when connecting.

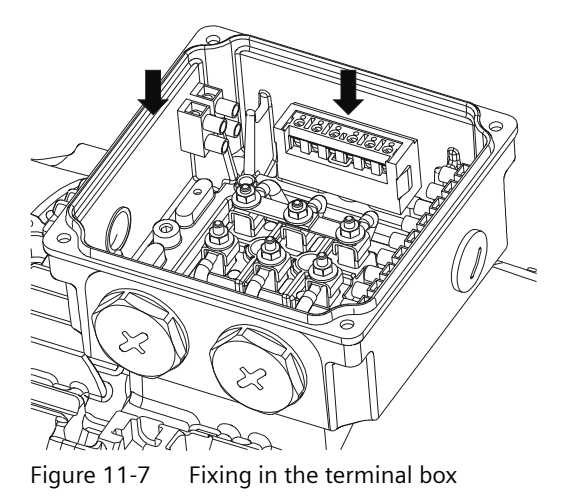

# **11.2.10.3 Terminal marking**

For terminal designations, the following principle definitions apply to three-phase motors:

|   |          |   |   | Designation                                                                                                    |
|---|----------|---|---|----------------------------------------------------------------------------------------------------|
| X |          |   |   | Index showing the pole assignment for pole-changing three-phase motors<br>(lower number = lower speed)<br>or, in special cases, for a subdivided winding |
|   | $\times$ |   |   | Phase designation (U, V, W)                                                                                                    |
|   |          | x |   | Index showing winding start (1)<br>Index showing winding end (2)<br>Additional indexes if there is more than one connection per winding                  |
|   |          |   | X | Additional indices if it is obligatory to connect parallel line feeder cables to sev-<br>eral terminals with otherwise identical designations            |

Table 11-11 Terminal designations using the example 1U1-1

#### **11.2.10.4 Direction of rotation**

The motors are suitable for clockwise and counter-clockwise rotation.

When the line feeder cables are connected in the phase sequence L1, L2, L3 to U, V, W, the motor rotates clockwise when looking at the drive end of the shaft extension (DE). If two of the connections are swapped, the resulting direction of rotation is counter-clockwise, e.g. L1, L2, L3 to V, U, W.

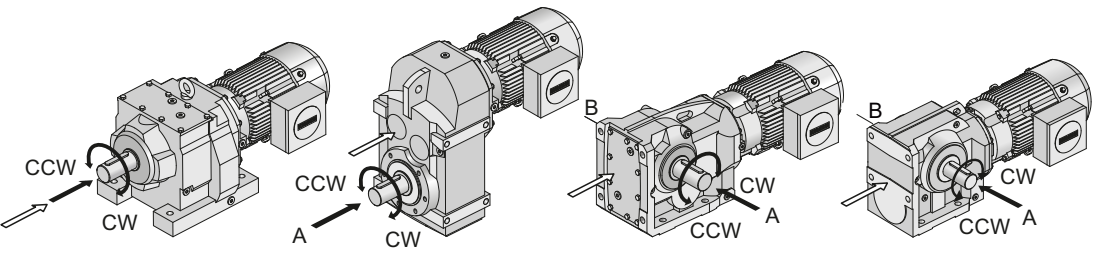

**→** View of output shaft

View of drive shaft / motor shaft

Figure 11-8 Direction of rotation

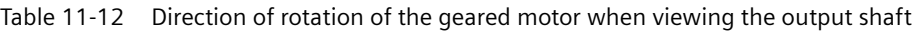

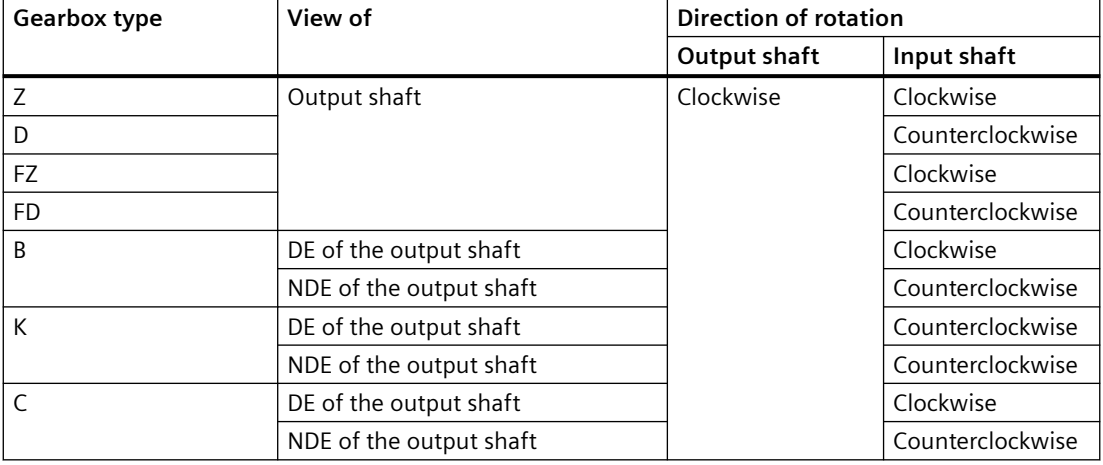

# **11.2.10.5 Connecting the cables in the terminal box**

#### **Note**

Direct contact between the cable lug surfaces and the contact nuts ensures that the connection can carry current.

In the case of terminals with terminal clamps, distribute the conductors in such a way that the clamping heights are about the same on both sides of the fillet. This method of connection requires a single conductor to be bent into a U shape or connected with a cable lug. The same applies to the inner and outer terminals of the ground conductor.

Select the cable lug size according to the required cable cross-section and stud size. A sloped / angular arrangement is permitted if the required clearances and creepage distances are maintained.

Remove the insulation from the conductor ends so that the remaining insulation is almost long enough to reach the cable lug.

# **11.2.10.6 External grounding**

Ensure the following when making connections:

- The connecting surface must be bare. Protect the surface against corrosion with a suitable substance, e.g. acid-free Vaseline.
- Insert the cable lug between the contact bracket and the grounding bracket. Do not remove the contact bracket which is pressed into the housing.
- Place the spring washer under the screw head.
- Observe the tightening torque for the locking screw, see Mounting and installation (Wall Mounted) (Page 459).

Refer to chapter [Equipotential bonding](#page-53-0) (Page [52](#page-53-0)).

| Motor frame size | Thread size    |
|------------------|----------------|
| 7190             | M4             |
| 100112           | M <sub>5</sub> |
| 122              | M6             |

Table 11-13 Maximum conductor connection for external grounding

### **11.2.10.7 Mounting and installation (Wall Mounted)**

See previous sections for the motor-mounted converter.

#### **Note**

Match the gland to the connecting cable used:

- Seal insert
- Armor
- Braiding
- Shielding

Screw the gland into the housing. Or secure the gland using a locknut.

#### **Terminal board connection**

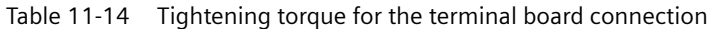

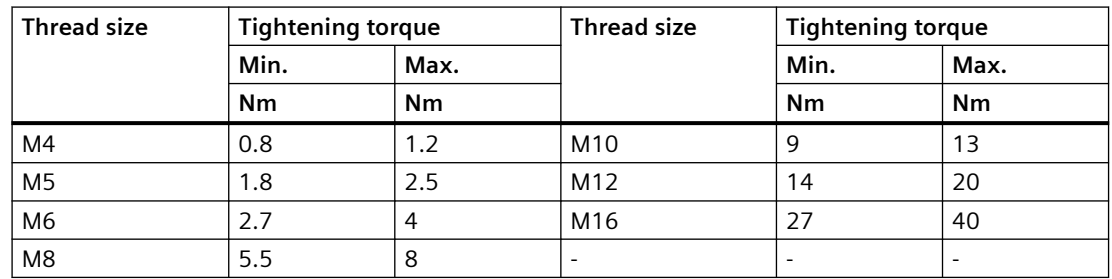

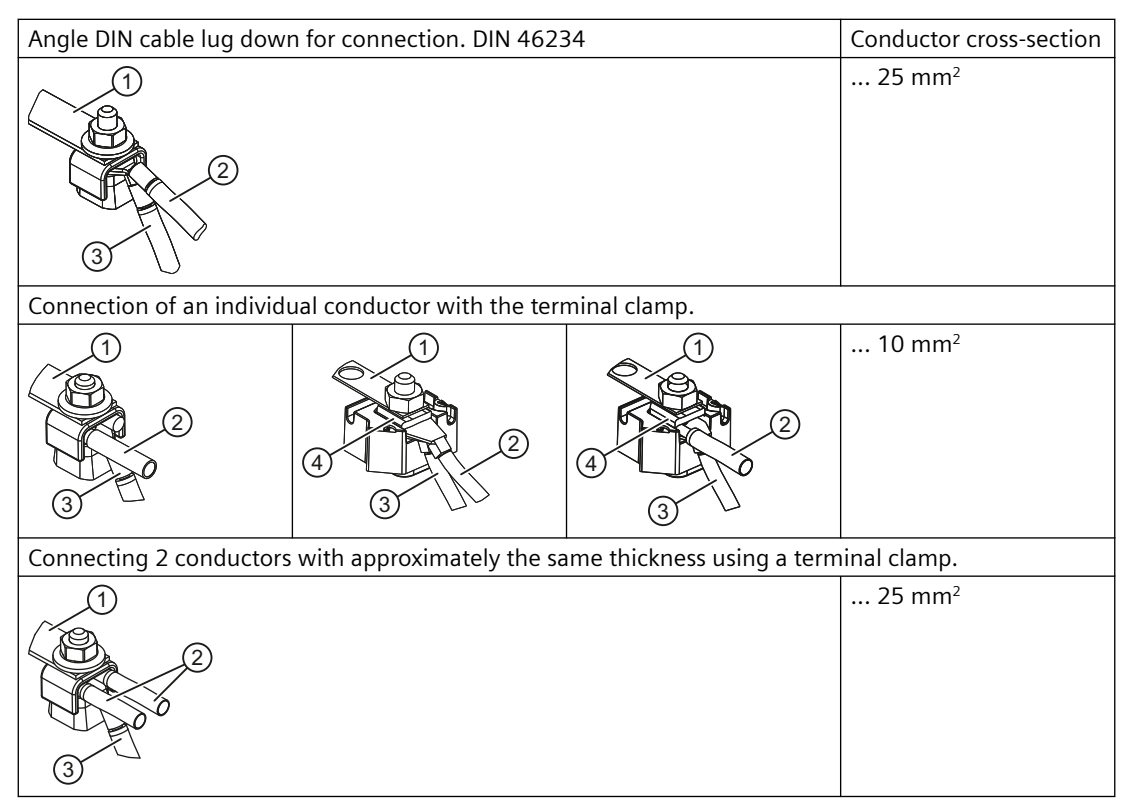

#### **Type of conductor connection**

- ① Link rail
- ② Line connecting cable
- ③ Motor connecting cable
- ④ Cover washer

# **Grounding connection type**

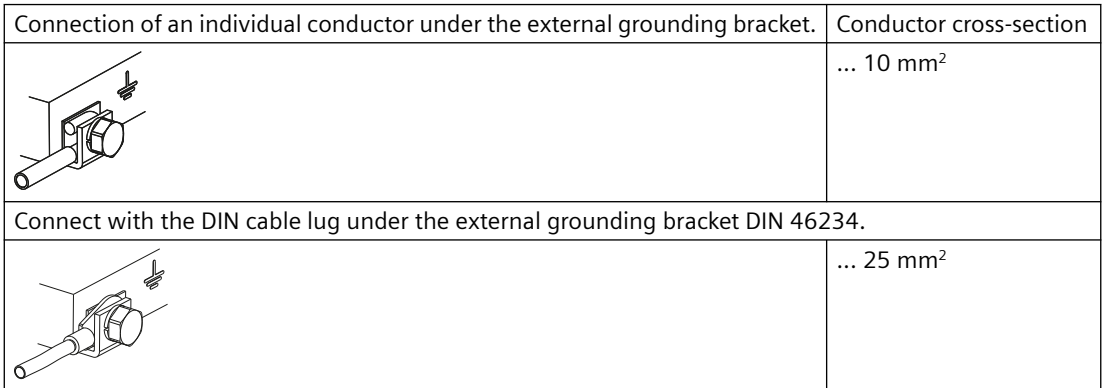

#### **Cable gland**

#### **NOTICE**

#### **Damage to the cable jacket**

An excessively high tightening torque with a different cable jacket material will damage the cable jacket.

When different cable jacket materials are used, apply a lower tightening torque.

For metal or plastic cable glands, please use the following tightening torques for direct mounting. The O-ring cross-section is 2 mm.

| <b>Thread size</b> | Tightening torque ±10% |                | Thread size      | Tightening torque ±10% |                |  |
|--------------------|------------------------|----------------|------------------|------------------------|----------------|--|
|                    | Metal                  | <b>Plastic</b> |                  | Metal                  | <b>Plastic</b> |  |
|                    | Nm                     | <b>Nm</b>      |                  | <b>Nm</b>              | <b>Nm</b>      |  |
| $M12 \times 1.5$   | 8                      | 1.5            | $M32 \times 1.5$ | 18                     | 6              |  |
| $M16 \times 1.5$   | 10                     |                | $M40 \times 1.5$ |                        |                |  |
| $M20 \times 1.5$   | 12                     | 4              | $M50 \times 1.5$ | 20                     |                |  |
| $M25 \times 1.5$   |                        |                | $M63 \times 1.5$ |                        |                |  |

Table 11-15 Tightening torque for cable glands and blanking plugs

# **11.2.11 Converter operation**

Suitably shielded cables and EMC cable glands must be used to connect the motors.

The maximum length of the motor cables is 15 m (49 ft), see section [Maximum permissible cable](#page-71-0)  [length](#page-71-0) (Page [70](#page-71-0)).

#### **Permissible voltage stress**

For drives with G115D and EMC-adequate connection, the motor windings are designed to be converter-suitable (against partial discharge).

#### **Bearing currents**

Additional bearing currents due to steep voltage edges when switching. Make sure the drive system is installed in accordance with EMC requirements.

#### **Mechanical stress and grease lifetime**

High speeds that exceed the rated speed and the resulting increased vibrations alter the mechanical running smoothness and the bearings are subjected to increased stress. This reduces the service life of the grease and bearings.

# **11.2.12 Checking the insulation resistance (Wall Mounted)**

Only qualified personnel may work on power installations.

# **WARNING**

### **Unintentional starting of the drive unit**

Secure the drive unit to prevent it from being started up unintentionally.

Attach a warning notice to the start switch.

# **WARNING**

#### **Hazardous voltage and rotating parts**

Before starting commissioning, mount the covers required for the correct air guidance, and prevent contact with active / current-carrying or rotating parts.

# **WARNING**

### **Hazardous voltage at the terminals**

In some cases, the terminals can be at hazardous voltage levels during the measurement and immediately afterwards. The terminals must not be touched.

Carry out a check on the power cables connected to ensure that no voltage can be applied.

#### **Note**

The insulation resistance must be checked before commissioning and after lengthy periods of storage or non-use.

Before you begin measuring the insulation resistance, please read the operating manual for the insulation resistance meter you are going to use. Before measuring the insulation resistance, disconnect any main circuit cables that are connected to the terminals.

#### **Note**

If the critical insulation resistance is less than or equal to this value, the windings must be dried or, if the fan is removed, cleaned thoroughly and dried.

Note that the insulation resistance of dried, clean windings is lower than that of warm windings. The insulation resistance can only be properly assessed after conversion to the reference temperature of +25 °C.

If the measured value is close to the critical value, you must check the insulation resistance at suitably frequent intervals.

Measure the minimum insulation resistance of the winding to the motor housing at a winding temperature between +20 °C and +30 °C. Other insulation resistance values apply to temperatures outside this range. When making the measurement, wait until the final resistance value is reached, approx. 1 minute.

Measure the critical insulation resistance at the operating temperature of the winding.

### **Limit values**

The following limit values are valid for the insulation resistance at a rated voltage of  $U<sub>N</sub> < 2$  kV and a winding temperature of +25 °C.

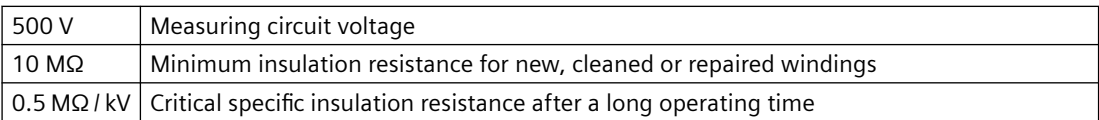

Observe the following:

- If you measure a winding temperature other than  $+25$  °C, convert the measured value to the reference temperature +25 °C. The insulation resistance is halved for every 10 K increase in temperature, and it is doubled for every 10 K decrease in temperature.
- If the insulation resistance is close to or below the minimum value, the cause could be humidity and dirt accumulation. Dry the windings.
- During operation, the insulation resistance of the windings can fall to the critical insulation resistance due to ambient and operational influences. To calculate the critical insulation resistance value for a winding temperature of  $+25$  °C, multiply the rated voltage kV by the specific critical resistance value (0.5 MΩ / kV). Example: rated voltage U<sub>N</sub> 690 V: 690 V x 0.5 MΩ / kV = 0.345 MΩ.

# **11.2.13 Commissioning the motor**

#### **Note**

Protect the motor against overload.

Do not exceed the maximum speed.

#### **Note**

#### **With a brake with manual release:**

No braking effect when the manual brake release lever is locked. The brake is then permanently released.

Before commissioning the geared motor, ensure that the brake is not locked.

Unscrew the manual brake release lever and keep it separate from the geared motor.

#### **Note**

When starting / before switching on, use the appropriate circuit to ensure that the motor brake is released.

#### **Note**

#### **With a brake motor:**

After maintenance work, check the constancy of the rated air gap of the brake. The brake motor must be current-free. Check the gap between the armature disk and the solenoid at 3 points with a feeler gauge.

#### **Note**

Additional tests are also required, depending on the particular plant-specific situation.

After checking and ensuring the following items, you can start commissioning the motor:

- Compare the data on the rating plate with the operating conditions.
- Check the direction of rotation.
- For a Y  $/\Delta$  start, a switch is made from star to delta when the starting current of the Y stage has decayed.
- Check that the electrical connections are securely fastened.
- Check all the touch protection measures for both moving and live parts.
- Check that the monitoring instruments are connected and set correctly.
- Check the coolant temperature.
- Check any supplementary equipment being used.
- Check that air intake openings and cooling surfaces are clean.
- Check the clearances from the geared motor to adjacent components, see [Installation](#page-454-0)  [conditions for the motor](#page-454-0) (Page [453](#page-454-0)).
- Establish suitable connections for grounding and equipotential bonding.
- Properly mount and fasten the motor.
- Check that the ventilation is not impeded and that the discharged air including that from adjacent units – cannot be drawn back in.
- Check the belt tension if a belt drive is being used.
- Close and seal the terminal box cover and seal the cable entries.

# **11.2.14 Faults, causes and remedies**

#### **Note**

Faults and malfunctions that occur during the warranty period and requiring repair work on the motor may only be remedied by Technical Support. If faults occur without a clearly identifiable cause, Siemens AG recommends the services of the Technical Support even after the warranty period has elapsed.

If you need the help from the Technical Support, please have the following information ready:

- Rating plate data
- Nature and extent of the fault
- Suspected cause

| <b>Faults</b>                   | Causes                                                                                                    | Remedy                                                          |
|---------------------------------|----------------------------------------------------------------------------------------------------|-----------------------------------------------------------------|
| Bearing overheated.             | Too much grease in the bearing.                                                                               | Remove excess grease.                                           |
|                                 | Bearing dirty.                                                                                                | Replace the bearings.                                           |
|                                 | Belt tension too high.                                                                                        | Reduce belt tension.                                            |
|                                 | Coupling forces pull or push.                                                                                 | Align the motor precisely, correct the<br>coupling.             |
|                                 | Coolant temperature outside the<br>permissible range.                                                         | Adjust the cooling air to the appropriate<br>temperature.       |
|                                 | The bearing grease has a dark color.                                                                          | Check for bearing currents.                                     |
|                                 | Not enough grease in the bearing.                                                                             | Lubricate as specified by the manufac-<br>turer.                |
|                                 | Incorrect motor mounting.                                                                                     | Check the motor type of construction.                           |
| Bearing noise.                  | Not enough grease in the bearing.                                                                             | Lubricate as specified by the manufac-<br>turer.                |
|                                 | Incorrect motor mounting.                                                                                     | Check the motor type of construction.                           |
|                                 | Brinelling on the inner ring of the<br>bearing, e.g. caused when the mo-<br>tor starts with a locked bearing. | Replace bearing, prevent vibration<br>when motor is stationary. |
| Motor running uneven-<br>ly.    | Coupling forces pull or push.                                                                                 | Align the motor precisely, correct the<br>coupling.             |
|                                 | Incorrect motor mounting.                                                                                     | Check the motor type of construction.                           |
|                                 | Out of balance due to belt pulley or<br>coupling.                                                             | Balance precisely.                                              |
|                                 | Motor mounting too loose.                                                                                     | Check the mounting.                                             |
| Motor does not acceler-<br>ate. | Opposing torque too high.                                                                                     | Check the motor torque and the load<br>torque.                  |
|                                 | Incorrect circuit.                                                                                            | Observe the circuit diagram and rating<br>plate.                |

Table 11-16 Faults, causes and remedies

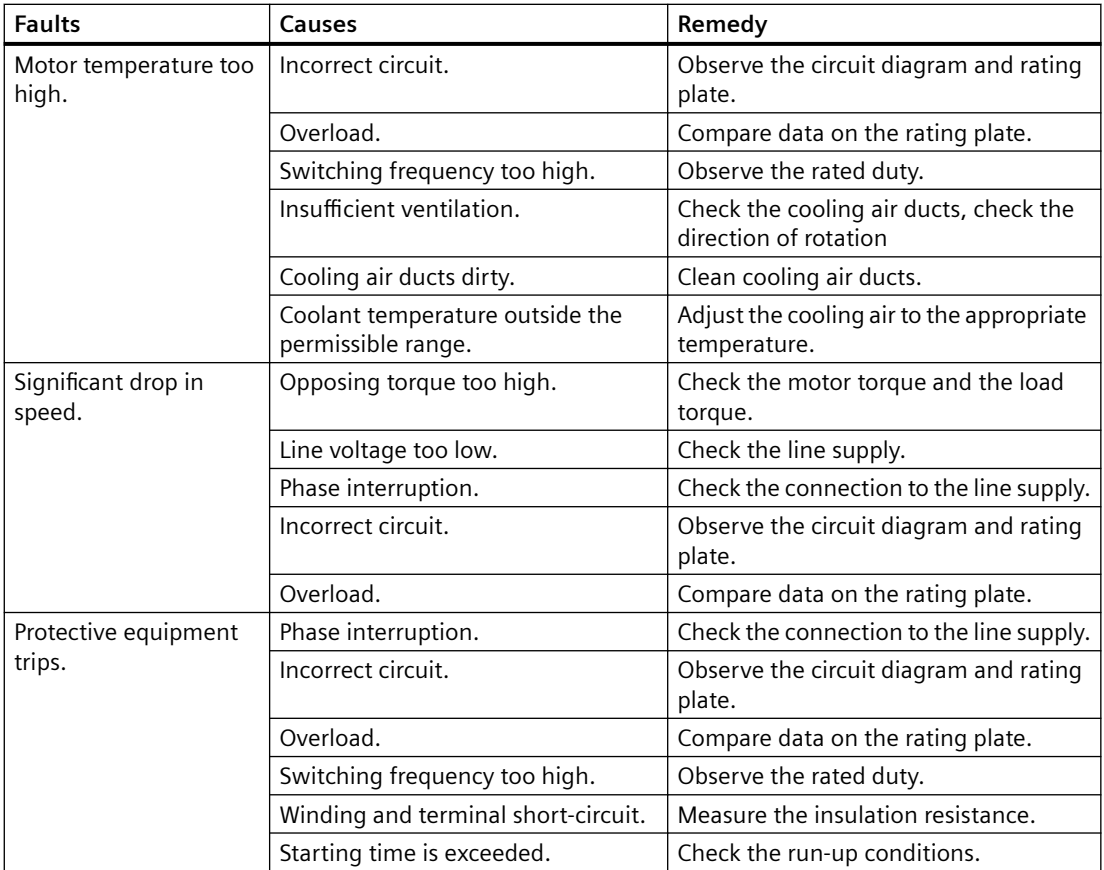

# **11.2.15 General notes about maintenance**

# **WARNING**

### **Unintentional starting of the drive unit**

Secure the drive unit to prevent it from being started up unintentionally.

Attach a warning notice to the start switch.

### **NOTICE**

### **Improper maintenance**

Only authorized qualified personnel may perform the maintenance and servicing. Only original parts supplied by Siemens AG may be installed.

Only qualified personnel may perform the inspection, maintenance and servicing work. Note the information in the [general notes and safety information](#page-450-0) (Page [449](#page-450-0)).
# **11.2.16 Locking the manual release of the brake (optional)**

# **WARNING**

## **Personal injuries and material damage caused by a locked brake**

No braking effect when the manual brake release lever is locked. The brake is then permanently released.

Before commissioning the geared motor, ensure that the brake can be applied.

Unscrew the manual brake release lever and keep it separate from the geared motor.

Keep the lockable manual release in the released state for maintenance work.

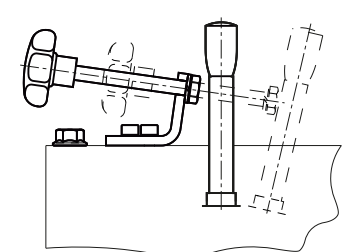

Figure 11-9 Lockable manual release

## **Locking the manual brake release lever**

- 1. Screw on the manual brake release lever.
- 2. Bring the manual brake release lever into the position in which the brake is released.
- 3. Tighten the locking screw far enough so that the manual brake release lever cannot return to the unreleased position.

## ❒

## **Releasing the lock**

- 1. Unscrew the locking screw far enough so that the brake completely returns to the unreleased position. The gap between the locking screw and the manual brake release lever should be 2 to 5 mm.
- 2. Unscrew the manual brake release lever and keep the lever separately from the geared motor.

❒

# **11.2.17 Lubrication**

The standard version of the motors bearings are permanently lubricated (2Z bearing) and cannot be relubricated. If this is not the case, this is indicated by a warning notice on the motor.

The specified grease service life values are valid for an ambient temperature of up to a maximum of +40 °C. For every 10°C increase in temperature, the grease service life is reduced by a factor of 0.7 of the value in the table (max. +20  $^{\circ}$ C = factor 0.5).

At an ambient temperature of  $+25$  °C, the grease service life can be expected to be doubled.

For versions with closed bearings (2Z bearings), we recommend that the bearings are replaced after 3 to 4 years. For options with open bearings (1Z bearing: special, food, organic grease), we recommend that the bearing grease is replaced after 3 to 4 years, regardless of the operating hours.

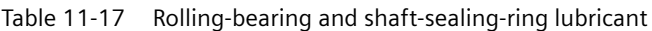

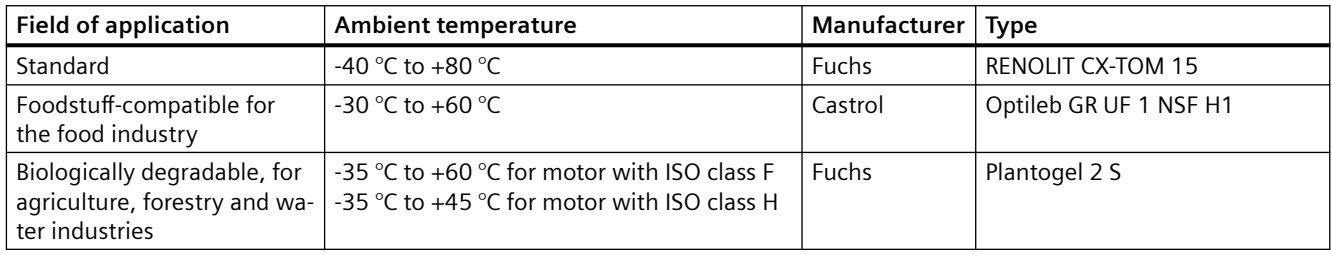

### **Horizontal mounting position (IM B.)**

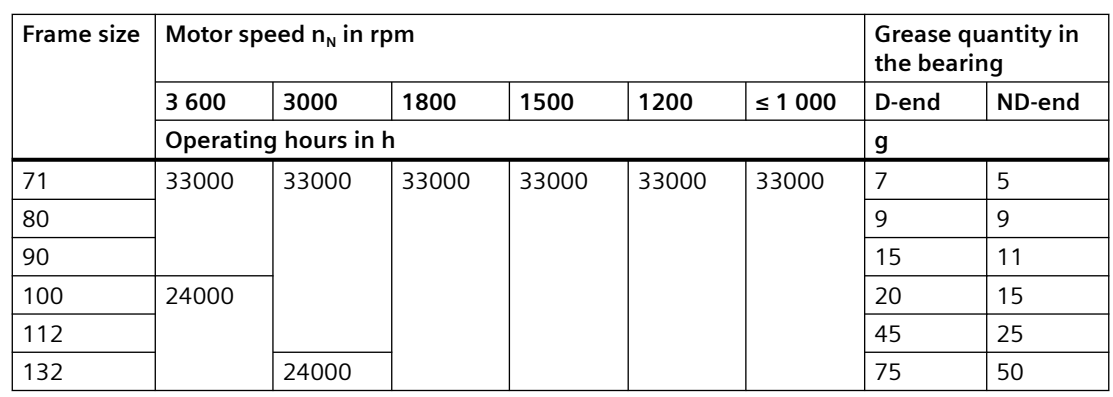

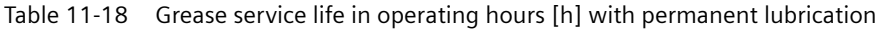

## **Vertical mounting position (IM V.)**

Table 11-19 Grease service life in operating hours [h] with permanent lubrication

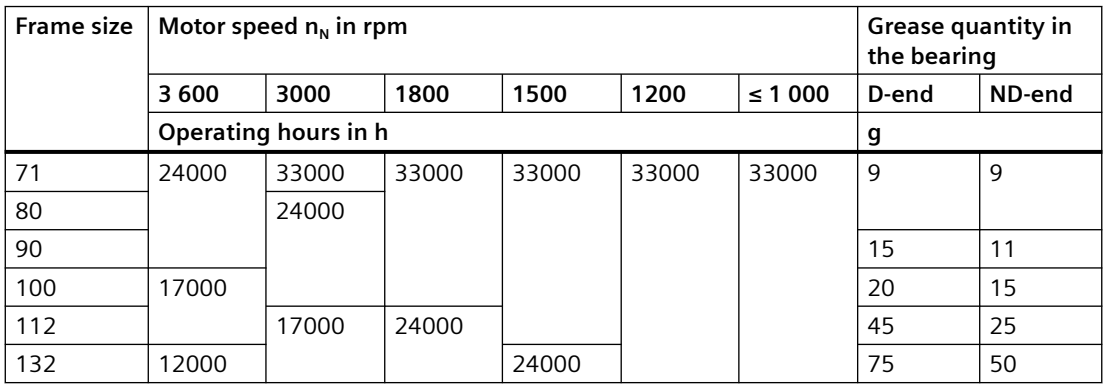

# **11.2.18 Checking the tightness of fastening bolts**

#### **Note**

Replace damaged headless bolts with new bolts of the same type and strength class.

Switch off the power supply to the drive unit. Check all fastening bolts for tightness using a torque wrench.

The general tolerance for the tightening torque in Nm is 10 %. The friction coefficient is 0.14  $\mu$ .

| <b>Thread size</b> | Tightening torque for strength class |         |         |  |  |  |
|--------------------|--------------------------------------|---------|---------|--|--|--|
|                    | 8.8                                  | 10.9    | 12.9    |  |  |  |
|                    | Nm                                   | Nm      | Nm      |  |  |  |
| M4                 | 3                                    | 4       | 5       |  |  |  |
| M <sub>5</sub>     | 6                                    | 9       | 10      |  |  |  |
| M6                 | 10                                   | 15      | 18      |  |  |  |
| M8                 | 25                                   | 35      | 41      |  |  |  |
| M10                | 50                                   | 70      | 85      |  |  |  |
| M12                | 90                                   | 120     | 145     |  |  |  |
| M16                | 210                                  | 295     | 355     |  |  |  |
| M20                | 450                                  | 580     | 690     |  |  |  |
| M24                | 750                                  | 1 0 0 0 | 1200    |  |  |  |
| M30                | 1500                                 | 2 0 0 0 | 2 4 0 0 |  |  |  |
| M36                | 2 5 0 0                              | 3 600   | 4 200   |  |  |  |

Table 11-20 Tightening torques for fastening bolts

## **11.2.19 Inspection of the motor**

Check the motor in accordance with the criteria set out in [General motor information](#page-450-0) (Page [449](#page-450-0)). Touch up damaged paintwork carefully.

# **11.2.20 Servicing the brake**

## **11.2.20.1 Wear of the spring-operated brake**

The friction lining and the mechanical components of the brake are subject to wear due to their inherent function. For safe and fault-free operation, the brake must be regularly checked and adjusted, and if necessary, replaced.

The following table describes the different causes of wear and their effects on the springoperated brake components. The important influencing factors have to be quantified in order to calculate the service life of the rotor and the brake and determine the stipulated maintenance

intervals. Here, the most important factors are the work as a result of the frictional force, the speed at the start of braking and the switching frequency. If several of the listed causes of wear to the friction lining occur at the same time in a single application, the influencing factors should be added together for the wear calculation.

| Component                         | Cause                                                                                                    | Effect                                                    | Influencing factor                                                |  |
|-----------------------------------|----------------------------------------------------------------------------------------------------|-----------------------------------------------------------|-------------------------------------------------------------------|--|
| Friction lining                   | Operational braking                                                                                              | Friction lining wear                                      | Work as a result of the                                           |  |
|                                   | <b>Emergency stops</b>                                                                                           |                                                           | frictional force                                                  |  |
|                                   | Wear caused by overlap<br>when starting and stopping<br>the geared motor                                         |                                                           |                                                                   |  |
|                                   | Active braking by the motor<br>supported by the brake<br>(quick stop)                                            |                                                           |                                                                   |  |
|                                   | Low speed and mounting<br>position 'motor at top'                                                                |                                                           |                                                                   |  |
|                                   | Wear when starting for mo-<br>tor a mounting position with<br>vertical shaft, even when<br>the brake is released |                                                           | Number of start / stop<br>cycles                                  |  |
| Armature disk and<br>flange       | Friction of the brake lining                                                                                     | Run-in of armature disk<br>and flange                     | Work as a result of the<br>frictional force                       |  |
| Braking rotor gear<br>teeth       | Relative movement and im-<br>pacts between rotor and hub                                                         | Wear of the teeth (pri-<br>marily on the rotor side)      | Number of start / stop<br>cycles                                  |  |
| Support of the ar-<br>mature disk | Load change and impacts in<br>the backlash between the ar-<br>mature disk, sleeve screws<br>and guide pins       | Deflection of armature<br>disk, sleeve screws and<br>pins | Number of start / stop<br>cycles, strength of brak-<br>ing torque |  |
| Springs                           | Axial load cycle and shear<br>stresses in the springs due to<br>radial backlash in the arma-<br>ture disk        | Decrease in the spring<br>force or fatigue failure        | Number of switching op-<br>erations of the brake                  |  |

Table 11-21 Causes of wear to the spring-operated brake

## **11.2.20.2 Maintenance intervals for the brake**

For safe and trouble-free operation, check and maintain the spring-operated brake at regular intervals.

For operational braking, the maintenance intervals depend on the loading on the brake in the application. Take all causes of wear into account when calculating the maintenance intervals. Siemens AG recommends a regular inspection at fixed time intervals for low loaded brakes, e.g. holding brakes with an emergency stop.

Failure to maintain the brake can lead to operating faults, production outage or damage to the plant. Specify a maintenance plan for each application that is appropriate to the operating

<span id="page-472-0"></span>conditions and loading of the brake. The maintenance intervals and maintenance work for the pneumatic brake are listed in the table.

Table 11-22 Maintenance interval for the brake

| <b>Brake</b>                 | Maintenance interval                           |  |
|------------------------------|------------------------------------------------|--|
| Operational brake            | According to service life calculation          |  |
|                              | Otherwise every six months                     |  |
|                              | After 4 000 operating hours at the latest      |  |
| Holding brake with emergency | Minimum every 2 years                          |  |
| stop                         | After 1 million cycles at the latest           |  |
|                              | Shorter intervals for frequent emergency stops |  |

## **11.2.20.3 Adjusting the air gap**

# **WARNING Unintentional starting of the drive unit**

Switch off the power supply to the drive unit.

The brake must be in a torque-free condition.

Secure the drive unit to prevent it from being started up unintentionally.

Attach a warning notice to the start switch.

# **WARNING**

## **Decrease of braking effect due to contamination**

Do not allow oil or grease to come into contact with friction surfaces.

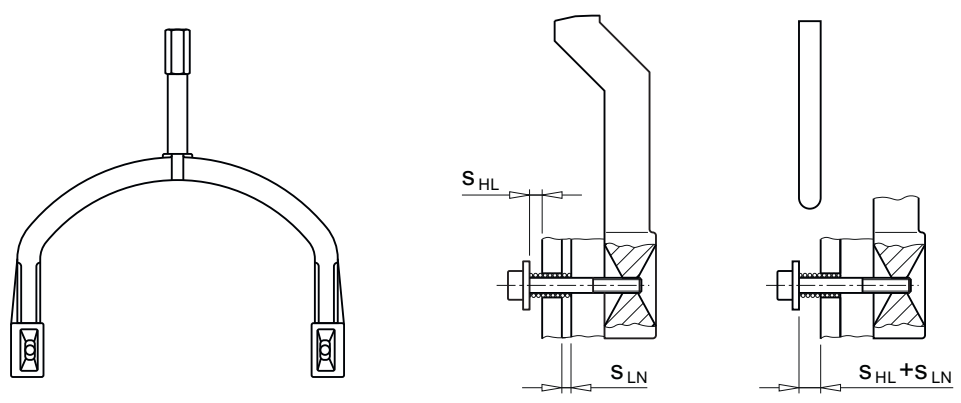

Figure 11-10 Setting dimension for air gap

## **Procedure**

- 1. Remove the fan cover.
- 2. Loosen the fixing screws of the brake.
- 3. Screw the sleeve screws further into the solenoid using an open-ended spanner.
- 4. Tighten the fixing screws of the brake.
- 5. Check the air gap  $s_{LN}$  in the vicinity of the screws using a feeler gauge.
- 6. If necessary, correct the air gap  $s_{LN}$  and then check it again.
- 7. When combined with manual brake release: Check the setting dimension  $s_{HL}$  and correct  $s_{HL}$  if necessary.
- 8. Mount the fan cover.

### ❒

Table 11-23 Air gap values

| <b>Brake type</b>   | <b>Nominal air</b> | Maximum air gap for |                | Reference<br>gage |  |
|---------------------|--------------------|---------------------|----------------|-------------------|--|
|                     | gap                | Standard excita-    | Overexcitation |                   |  |
|                     | $S_{LN}$           | tion                | $S_{Lmax.}$    | $S_{HL}$          |  |
|                     | $(+0.1 / -0.05)$   | $S_{Lmax.}$         |                |                   |  |
|                     | mm                 | mm                  | mm             | mm                |  |
| L4                  | 0.2                | 0.5                 | 0.7            | 1.0               |  |
| L8/5                |                    | 0.55                |                |                   |  |
| L8                  |                    | 0.5                 |                |                   |  |
| L16/10, L16/13, L16 |                    | 0.6                 | 0.8            |                   |  |
| L16/20              |                    | 0.5                 |                |                   |  |
| L32/23              | 0.3                | 0.85                | 0.9            | 1.5               |  |
| L32                 |                    | 0.75                |                |                   |  |
| L32/40              |                    | 0.65                |                |                   |  |
| L80/50, L80/63      |                    | 0.9                 |                |                   |  |
|                     |                    |                     |                |                   |  |
|                     |                    |                     |                |                   |  |

Table 11-24 Tightening torque for the brake screw

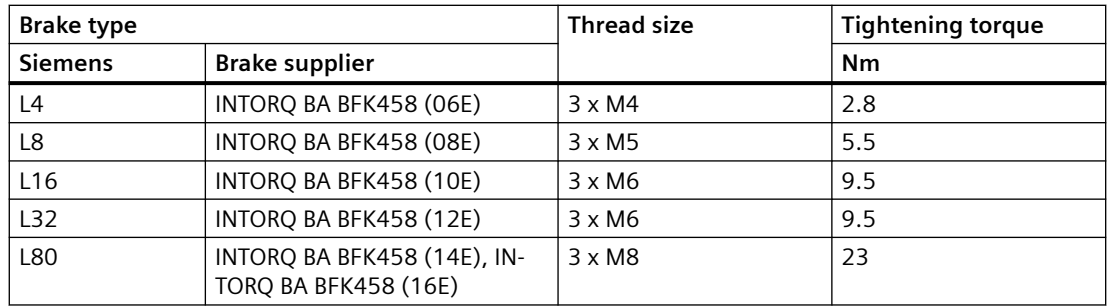

# **11.2.20.4 Replacing the friction lining**

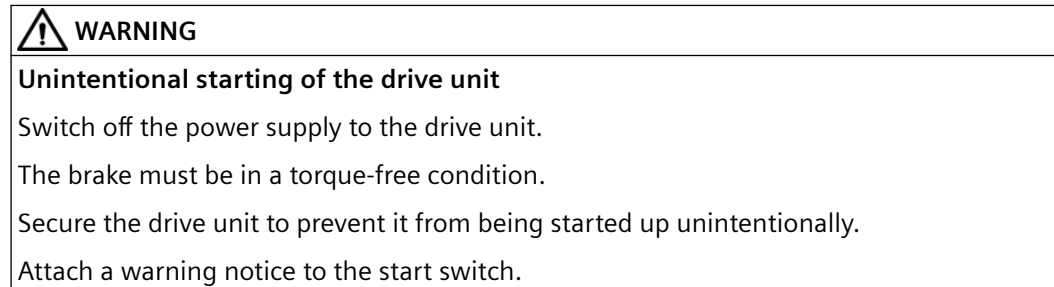

## **Procedure**

- 1. Remove the fan cover. When combined with manual release: Unscrew the manual brake release lever.
- 2. Release the connecting cable.
- 3. Remove the fan locking ring and pull out the fan.
- 4. Loosen the brake screws evenly and remove the screws completely. Adjust the solenoid, see .
- 5. Completely pull the rotor off the hub.
- 6. Check the hub teeth.
- 7. Check the friction surface at the bearing shield. If there is severe scoring on the friction plate or flange, replace the friction plate or flange. Rework the friction surfaces if there is severe scoring on the bearing shield.
- 8. Measure the thickness of the new rotor and the head height of the sleeve screws with a caliper gauge.
- 9. Calculate the gap between the solenoid and the armature disk as follows:  $qap = rotor$  thickness +  $s<sub>NN</sub>$  - head height.
- 10.Unscrew the sleeve screws evenly until the calculated gap between the solenoid and the armature disk is reached.
- 11.Mount the new rotor and solenoid. Set the air gap of the brake, see [Adjusting the air gap](#page-472-0) (Page [471](#page-472-0)).
- 12.Connect the connection cable.
- 13.Mount the fan cover.

### ❒

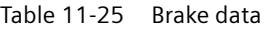

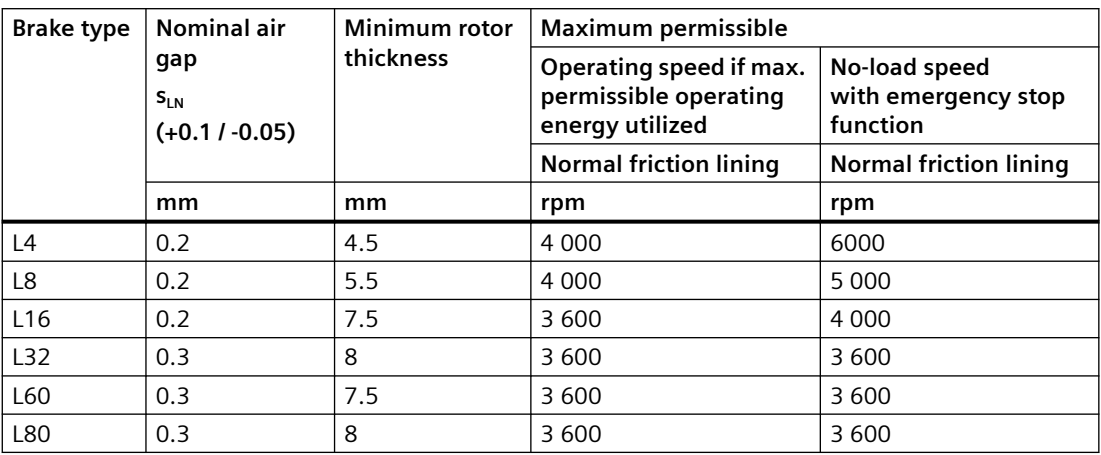

# **11.2.21 Circuit diagrams**

The circuit diagrams include the information about:

- Assembling the connections
- Motor connection
- Use in electric circuit diagrams.

The circuit diagrams are placed in the terminal box, and supplied with the motor.

Table 11-26 Example of the circuit diagram numbering

| Example:     | A | 100 | 000 |
|--------------|---|-----|-----|
| 1st position | A |     |     |
| 2nd position |   |     |     |
| 3rd position |   | 100 |     |
| 4th position |   |     | 000 |

Table 11-27 Explanation

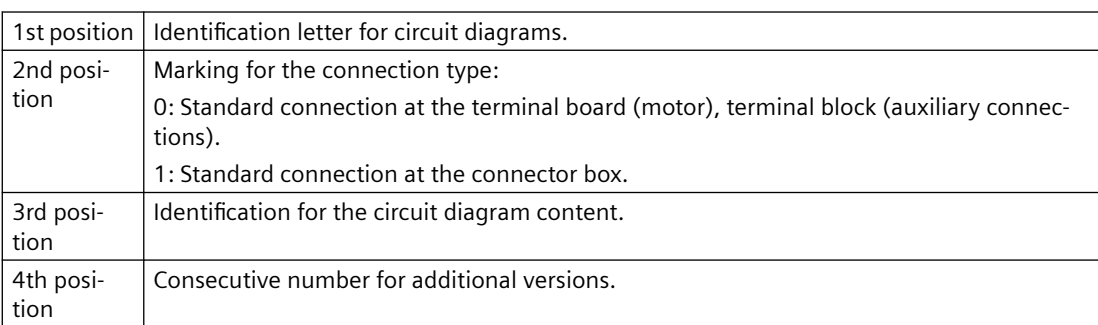

# **Modular structure of the circuit diagrams**

The circuit diagrams have a modular structure and have been simplified.

Table 11-28 Structure of the circuit diagrams

| Supple-<br>mentary<br>device | <b>Terminal</b><br>marking | Supple-<br>mentary<br>device | <b>Terminal</b><br>marking | <b>Terminal</b><br>numbering | Designation                          | <b>Function</b>                              |
|------------------------------|----------------------------|------------------------------|----------------------------|------------------------------|--------------------------------------|----------------------------------------------|
| <b>Europe</b>                | Europe                     | Nema                         | Nema                       |                              |                                      |                                              |
| 1 <sub>BD</sub>              | 1BD1; 1BD2                 | B                            | B1; B2                     | 05:06                        | Brake control                        | DC connection, brake                         |
| 1BA                          | 1BA1; 1BA2                 | B                            | B3; B4                     | 07;08                        | Brake control                        | AC voltage connection,<br>brake rectifier    |
| 1 <sub>S</sub>               | 1S1; 1S2                   | B                            | B5: B6                     | 09:10                        | Brake control                        | Jumper, DC circuit, brake rec-<br>tifier     |
| 1R                           | 1R1; 1R2                   | P                            | P27; P28                   | 95:96                        | Temperature monitor<br>motor winding | Resistance thermometer<br>Pt1000             |
| 7R                           | 7R1; 7R2.1;<br>7R2.2       | P                            | P29; P30.1;<br>P30.2       | 97:98.1:<br>98.2             | Temperature monitor<br>gearbox       | Resistance thermometer<br>1 Pt100 oil sensor |

# **11.2.22 Spare parts list, motor**

# **11.2.22.1 Motor frame sizes 71 - 132**

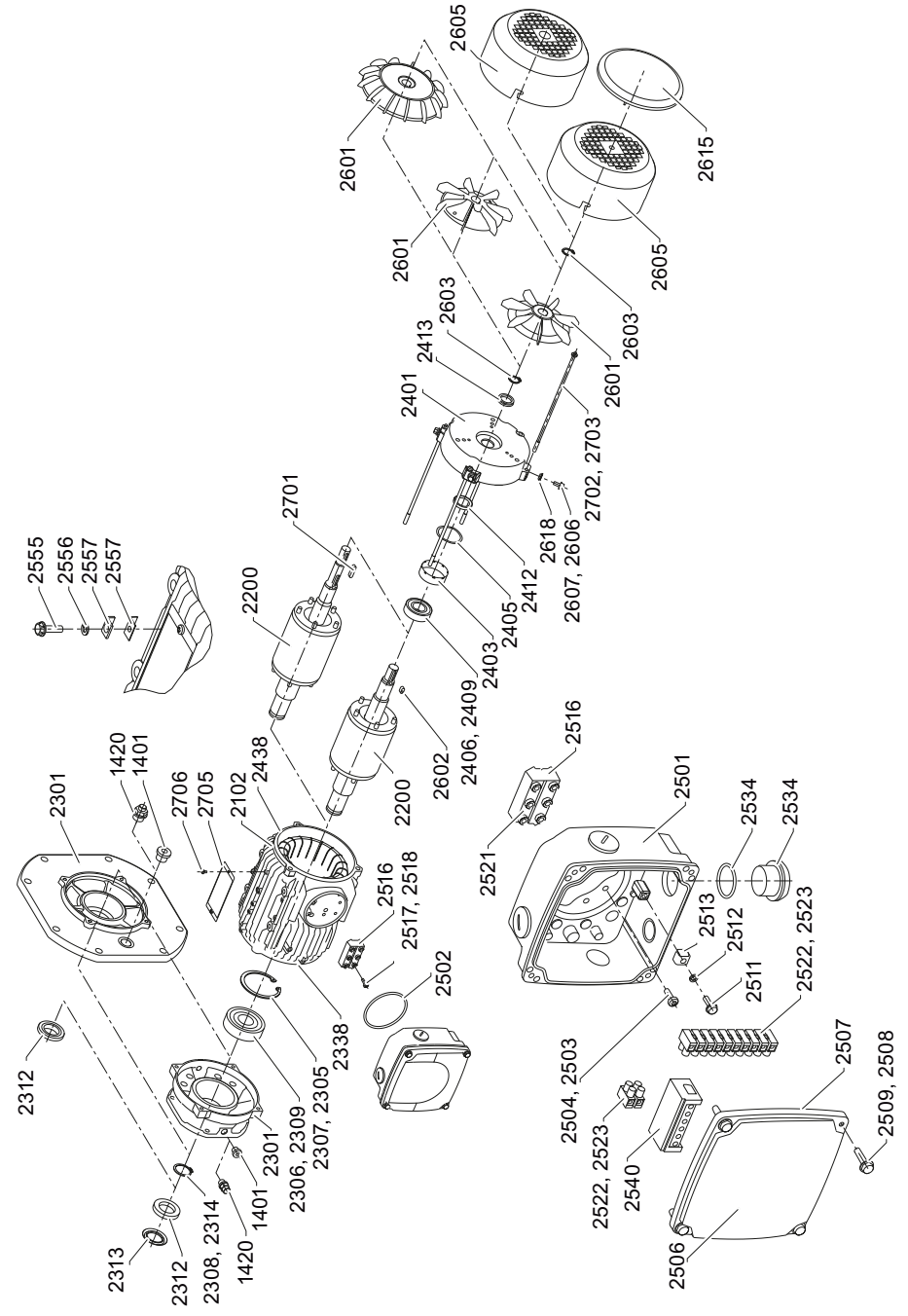

Figure 11-11 Motor frame sizes 71 - 90

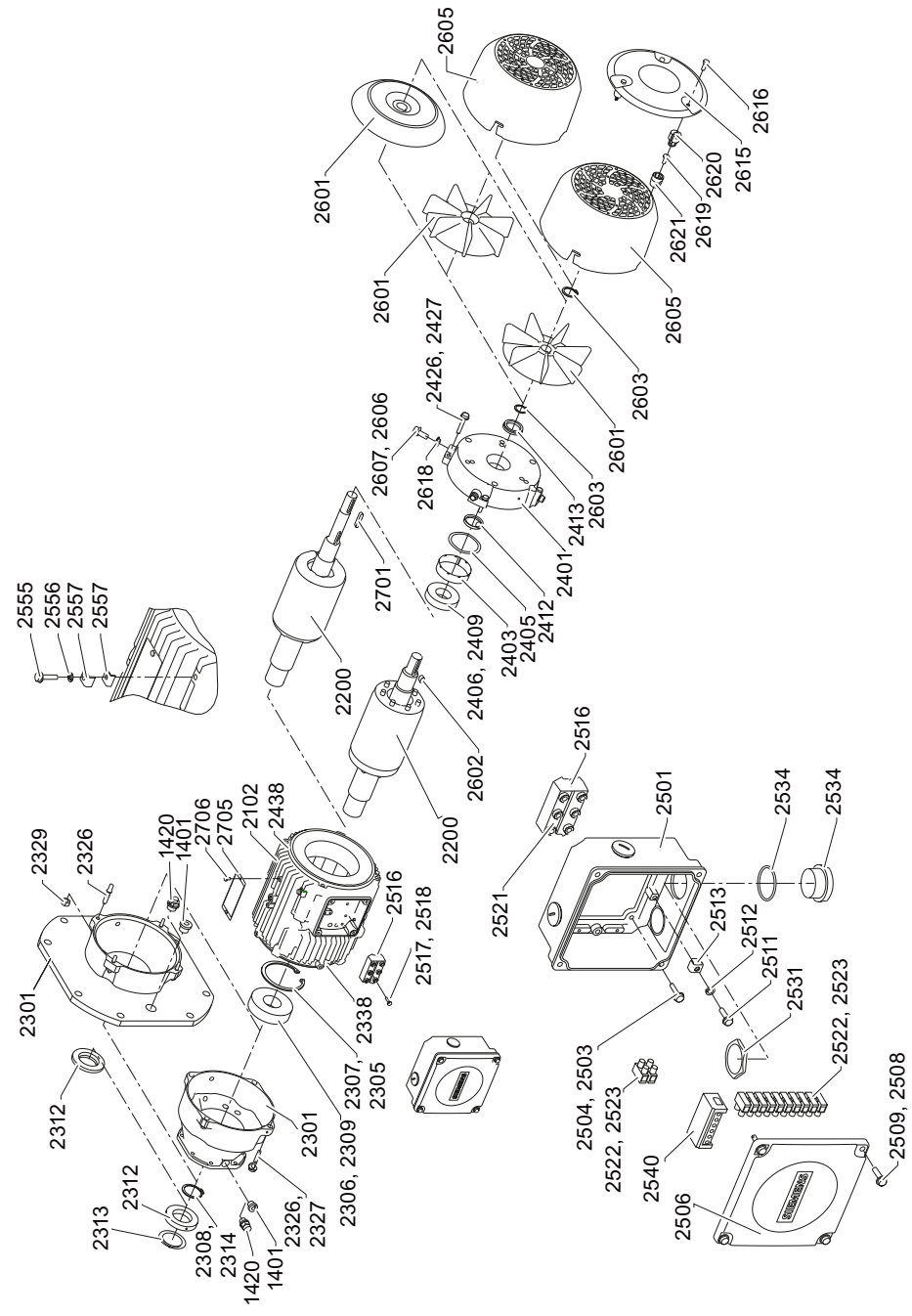

Figure 11-12 Motor frame sizes 100 - 160

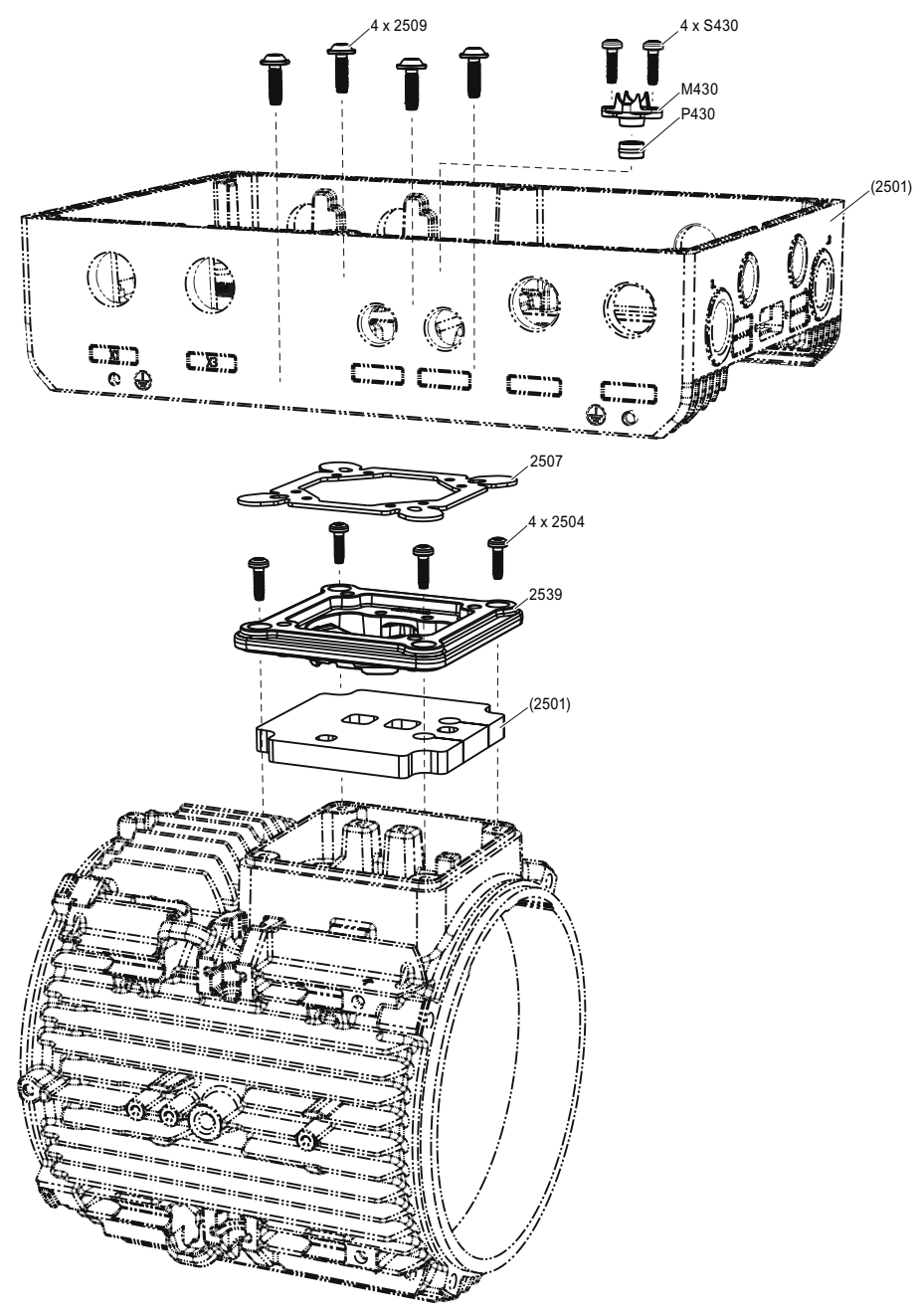

Figure 11-13 G115D motor frame sizes 71 - 112

Spare parts list for motor frame sizes 71 - 132

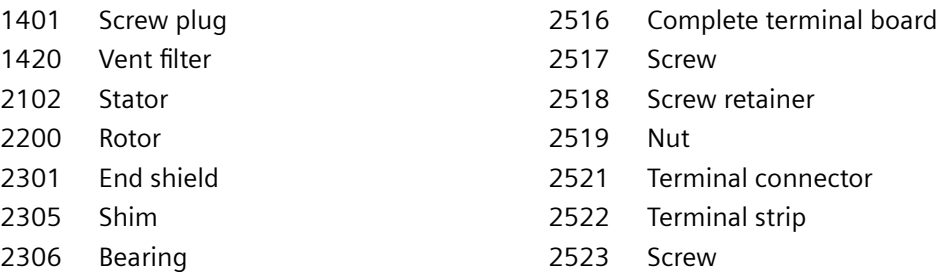

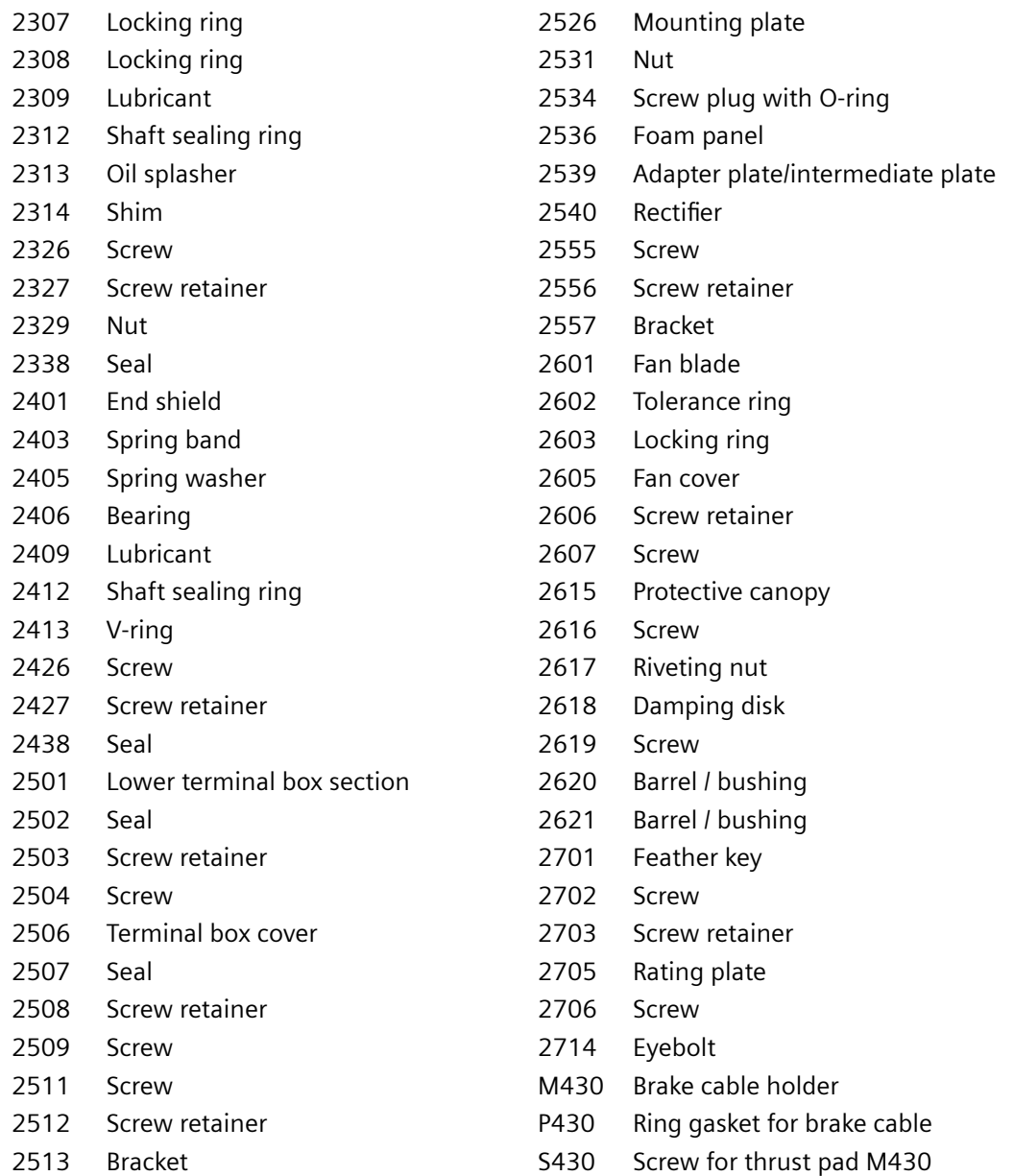

## **11.2.22.2 Brake**

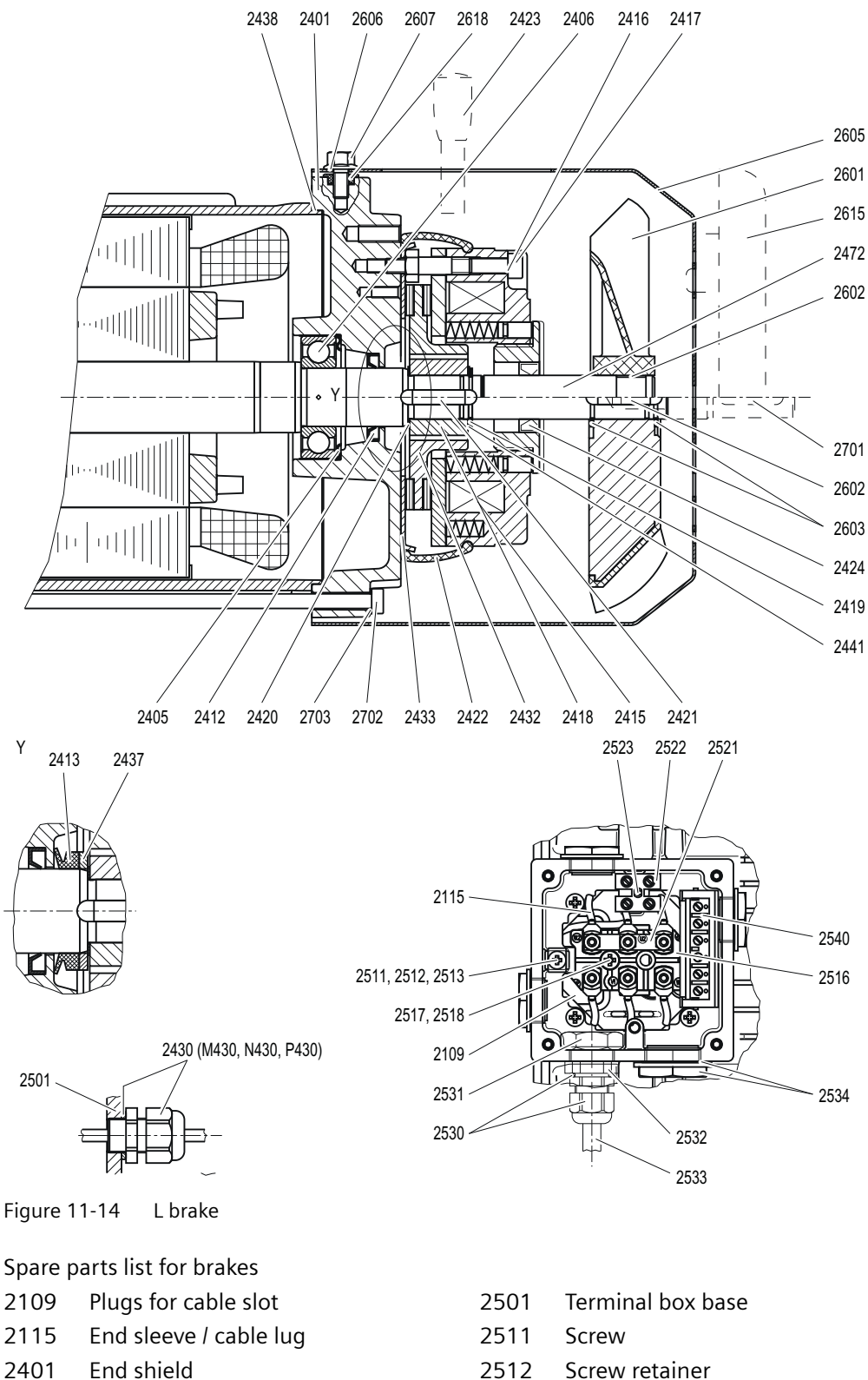

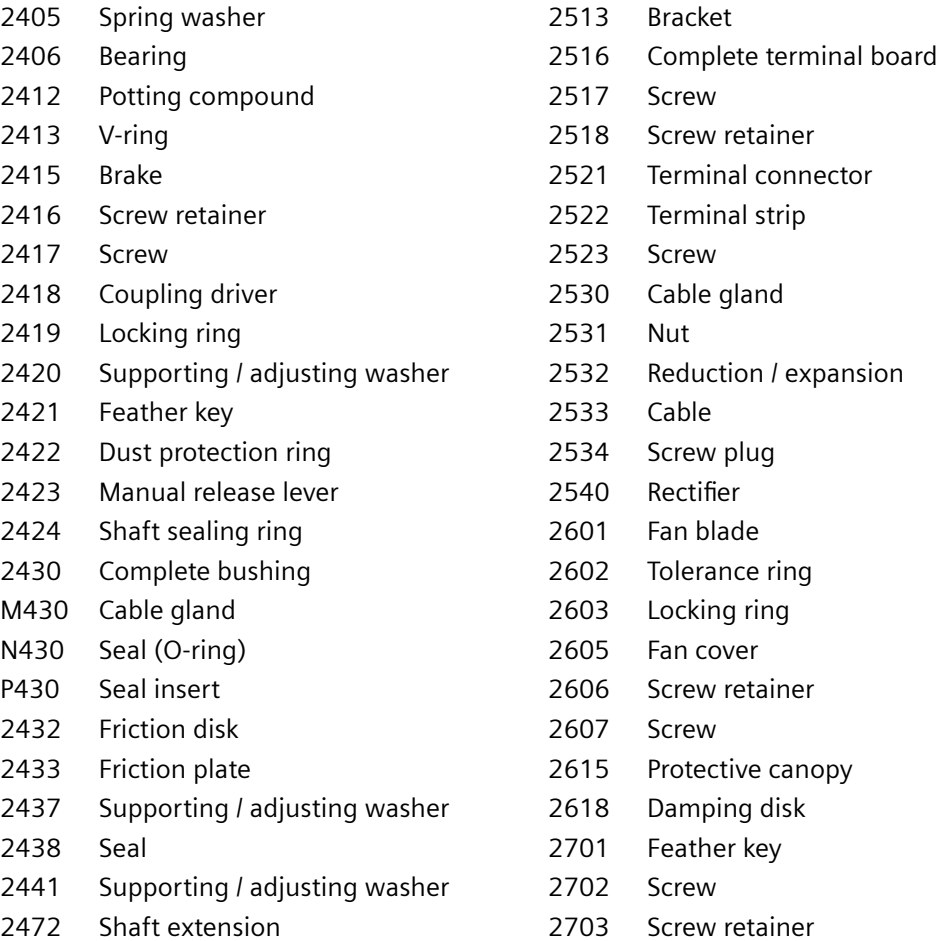

# **11.3 5pecific data gearbox**

# **11.3.1 General information gearbox**

### **Note**

Siemens AG does not accept any liability for damage and operational disturbances that result from the non-observance of these operating instructions.

These operating instructions are part of the gearbox delivery. Store the operating instructions near the gearbox. Please read the operating instructions prior to handling the gearbox and observe the information they contain. This is how you ensure safe and disturbance-free operation.

These operating instructions apply to the standard version of SIMOGEAR gearboxes:

- Helical gearboxes E, D and Z, frame sizes 19 to 89
- Parallel shaft gearboxes FD / FZ, frame sizes 29 to 89
- Bevel gearboxes B, K, frame sizes 19 to 109
- Helical worm gearboxes C, frame sizes 29 to 89

For a description of the precise designation see [Gearbox type designation](#page-443-0) (Page [442](#page-443-0)).

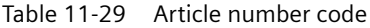

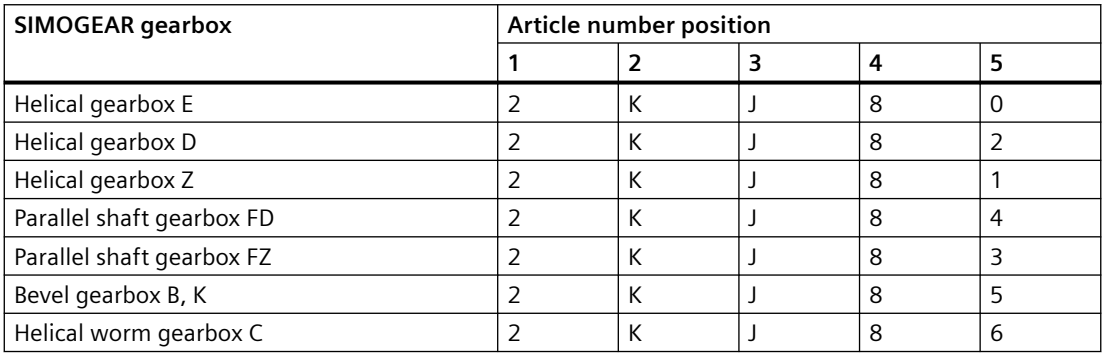

#### **Note**

In addition to these operating instructions, special contractual agreements and technical documentation apply to a special gearbox design and the associated supplementary equipment.

Please refer to the other operating instructions supplied with the product.

The described gearboxes correspond to the state-of-the-art at the time these operating instructions were printed.

Siemens AG reserves the right to change individual components and accessory parts in the interest of further development. The changes are designed to improve performance and safety. The significant features are retained. The operating instructions are updated regularly with new contents.

The latest versions of the operating instructions, the declaration of incorporation and the declarations of conformity are available in electronic form in the Industry Online Support [\(https://support.industry.siemens.com/cs/ww/en/ps/13424/man\)](https://support.industry.siemens.com/cs/ww/en/ps/13424/man).

You can find the contact data of your Technical Support in the Database of contacts at Siemens AG [\(www.siemens.com/yourcontact](http://www.siemens.com/yourcontact)).

If you have any technical questions, please contact Technical Support ([https://](https://support.industry.siemens.com/cs/ww/en/sc/2090) [support.industry.siemens.com/cs/ww/en/sc/2090\)](https://support.industry.siemens.com/cs/ww/en/sc/2090).

Europe and Africa Telephone: +49 (0) 911 895 7222 support.automation@siemens.com

America Telephone: +1 800 333 7421 support.america.automation@siemens.com

Asia / Australia / Pacific Telephone: +86 400 810 4288 support.asia.automation@siemens.com

#### **Valid operating instructions for SIMOGEAR**

- BA 2030 operating instructions for SIMOGEAR gearboxes
- BA 2031 operating instructions for permissible mounting position deviations of SIMOGEAR gearboxes
- BA 2330 operating instructions for LA/LE/LES motors for mounting on SIMOGEAR gearboxes
- BA 2535 operating instructions for SIMOGEAR gearboxes for monorail conveyors

## **11.3.2 Use for the intended purpose**

The SIMOGEAR gearboxes described in these operating instructions have been designed for stationary use in general engineering applications.

Unless otherwise agreed, the gearboxes have been designed for use in plants and equipment in industrial environments.

The gearboxes have been built using state-of-the-art technology and are shipped in an operationally reliable condition. Changes made by users could affect this operational reliability and are not permissible.

#### **Note**

The data on the rating plate assumes an installation altitude of up to 1 000 m above sea level.

The permissible ambient temperature is stamped on the rating plate.

For different installation altitudes and ambient temperatures, contact Technical Support.

The gearboxes have been designed solely for the application described in the [Technical data](#page-442-0) (Page [441](#page-442-0)). Do not operate the gearbox outside the specified power limit. Other operating conditions must be contractually agreed.

Do not climb on the gearbox. Do not place any objects on the gearbox.

## **11.3.3 General technical description**

The gearbox is supplied with one, two or three transmission stages.

The gearbox is suitable for various mounting positions. Observe the correct oil level.

#### **Gearbox housing**

The housings for frame sizes 19 and 29 are made of die-cast aluminum.

Depending on the gearbox type, housings of frame sizes 39 and 49 are made of die-cast aluminum or cast iron.

Table 11-30 Housing material

| <b>Gearbox type</b>      | <b>Frame size</b> |          |           |  |  |  |
|--------------------------|-------------------|----------|-----------|--|--|--|
|                          | 39                | 39A      | 49        |  |  |  |
| Helical gearbox E        | Cast iron         |          | Cast iron |  |  |  |
| Helical gearbox D/Z      | Aluminum          |          | Cast iron |  |  |  |
| Parallel shaft gearbox F | Cast iron         |          | Cast iron |  |  |  |
| Bevel gearbox B          | Aluminum          |          | Aluminum  |  |  |  |
| Bevel gearbox K          | Cast iron         |          | Cast iron |  |  |  |
| Helical worm gearbox C   |                   | Aluminum | Cast iron |  |  |  |

From frame size 59, the gearbox housings are made of cast iron.

#### **Geared components**

The geared components are hardened and ground.

For the helical worm gearbox, the worm is hardened and ground. The gear is manufactured from high-quality bronze.

The bevel gear stage of the bevel gearbox is lapped in pairs.

#### **Lubrication**

The geared components are supplied with adequate lubricant by means of splash lubrication.

#### **Shaft bearings**

All shafts are mounted in rolling bearings. The rolling bearings are lubricated using splash lubrication or oil-spray lubrication. Bearings that are not supplied with lubricant are closed and grease-lubricated.

# **11.3.4 Shaft seals**

The shaft sealing rings on the output side prevent lubricant from escaping from the housing at the shaft outlet and prevent pollution from entering the housing.

The optimum use of the seals depends on the ambient conditions and the lubricant being used.

#### **Radial shaft sealing ring**

A high-quality radial shaft sealing ring is used as standard seal. The ring is provided with an additional dust lip to protect against contaminants from outside.

Permitted oil sump temperatures -40° C to +80° C.

#### **Seal for a longer service life (optional)**

The radial shaft sealing ring with dust lip has an additional buffer axial seal towards the inside of the gearbox. The sealing system has a high degree of reliability as a result of the insensitivity with respect to contaminations in the oil.

Permitted oil sump temperatures -40° C to +100° C.

### **Seal to handle increased environmental stress (optional)**

This seal is equipped with an additional fiber disk. The disk so provides increased protection against higher environmental stress caused by dirt and dust.

Permitted oil sump temperatures -20° C to +80° C.

### **High temperature-resistant seal (optional)**

The deployed radial shaft sealing rings are made of a temperature-resistant material.

Permitted oil sump temperatures -25° C to +110° C.

# **11.3.5 Cooling**

### **NOTICE**

## **Dust deposits prevent heat radiation**

Dust deposits prevent heat radiation and cause a high housing temperature.

Keep the gearbox free from dirt, dust, etc.

The gearbox does not normally require additional cooling. The generously dimensioned housing surface is sufficient for dissipating heat losses where there is free convection. If the housing temperature exceeds a value of +80 °C, please contact Technical Support.

# **11.3.6 Fastening for suspended transport**

# **WARNING**

## **Inadequately fastened gearboxes or geared motors can break loose**

Use only the transport eye or eyebolt of the gearbox to transport the gearbox or geared motor. Because they are designed only for the weight of the gearbox or geared motor, it is not permissible to add additional loads.

Do not rig eyebolts to the front threads at the shaft ends for transportation purposes.

Existing eyebolts and cast-on lifting eyes on the motor housing are not designed to support the entire unit. If you lift the unit only by the eyebolts or lifting eyes on the motor housing, the eyebolts may be ripped out of the threads or the lifting eyes may break off and cause serious or fatal injury. Use eyebolts or lifting eyes on the motor housing only for position stabilization.

Observe the maximum specified load on the eyebolt. Stress applied transversely to the ring plane is not permissible. Do not use bent or damaged eyebolts.

If necessary, use additional, suitable lifting accessories for transport or during installation.

When attaching by a number of chains and ropes just two strands must be sufficient to bear the entire load. Secure lifting accessories against slipping.

![](_page_487_Figure_11.jpeg)

| <b>Thread size</b> | m   | a <sub>3</sub> | <b>Thread size</b>       | m       | $d_{3}$                  |
|--------------------|-----|----------------|--------------------------|---------|--------------------------|
|                    | kg  | mm             |                          | kg      | mm                       |
| M <sub>8</sub>     | 140 | 36             | M20                      | 1200    | 72                       |
| M10                | 230 | 45             | M24                      | 1800    | 90                       |
| M <sub>12</sub>    | 340 | 54             | M30                      | 3 2 0 0 | 108                      |
| M <sub>16</sub>    | 700 | 63             | $\overline{\phantom{a}}$ |         | $\overline{\phantom{a}}$ |

Table 11-31 Maximum load of the eyebolt on the gearbox

The eyebolt corresponds to DIN 580.

## **Procedure**

- 1. Transport the gearbox or geared motor by the lifting eyes or eyebolts on the gearbox housing.
- 2. Lifting eyes and eyebolts are only designed for the weight of the gearbox or geared motor and it is not permissible to add additional loads such as built-on parts on the gearbox to the lifting eyes and eyebolts.
- 3. Remove any eyebolts that are no longer required after transport.

❒

## **11.3.7 Storage**

## **11.3.7.1 General information for storage**

## **WARNING**

**Danger of serious injuries caused by falling objects**

**Danger of damage to the gearbox when stacked**

Do not stack gearboxes or geared motors on each other.

### **NOTICE**

#### **Failure of the external protection**

Mechanical damage, chemical damage and thermal damage, such as scratches, acids, alkalis, sparks, welding beads and heat cause corrosion.

Do not damage the paint finish.

Unless contractually agreed otherwise, the guarantee period for the standard preservative lasts 6 months from the date of delivery.

In the case of storage in transit over 6 months, special arrangements must be made for preservation. Please contact Technical Support.

Store the gearbox or geared motor in dry, dust-free rooms that are maintained at a constant temperature.

The storage location must be vibration- and shock-free.

The free shaft ends, sealing elements and flange surfaces must have a protective coating.

## **11.3.7.2 General notes for storage up to 36 months**

Store the gearbox or geared motor in dry, dust-free rooms that are maintained at a constant temperature. Special packing is then not necessary.

If such premises are not available, pack the gearbox or the geared motor in plastic film or air-tight sealed film and materials. The films and materials must be able to accept moisture. Cover them to provide protection against heat, direct sunlight and rain.

The permissible ambient temperature is -25 °C to +50 °C.

The life of the corrosion protection is 36 months from delivery.

## **11.3.7.3 Gearbox filled with operating oil and anti-corrosive agent**

#### **NOTICE**

**Damage to the gearbox caused by incorrect oil quantities**

Check the oil level before commissioning.

Observe the information and procedures for [Checking the oil level](#page-512-0) (Page [511](#page-512-0)).

The gearbox is filled with oil corresponding to the mounting position so that it is ready for operation, and is sealed airtight using a screw plug or with a pressure breather valve with transport fixture.

For storage up to 36 months, a VCI anti-corrosion agent (**V**olatile **C**orrosion **I**nhibitor) is added.

## **11.3.7.4 Gearbox completely filled with oil**

#### **NOTICE**

**Damage to the gearbox caused by incorrect oil quantities**

Prior to commissioning, remove excessive oil until it has the correct oil level.

Observe the information and procedures for [Correcting the oil level](#page-512-0) (Page [511\)](#page-512-0).

When biodegradable oils or oils for the food-processing sector are used, the gearbox is filled completely with operating oil. The gearbox is closed air-tight with a sealing plug or a pressure venting with transport fixture.

Do not lower the oil level during short-time commissioning for 10 minutes in no-load operation.

# <span id="page-490-0"></span>**11.3.8 Gearbox with foot mounting**

## **NOTICE**

## **Impermissible housing loadings when unevenness present**

Do not subject the gearbox to excessive stress when tightening the fixing screws.

The foundation must be level and free from dirt.

The deviation in flatness of the gearbox's contact surface may not exceed the following values:

For gearboxes up to frame size 89: 0.1 mm

For gearboxes from frame size 109: 0.2 mm

The foundation should be designed in such a way that no resonance vibrations are created and no vibrations are transmitted from adjacent foundations.

The foundation structure on which the gearbox is to be mounted must be torsionally rigid. It must be dimensioned according to the weight and torque, taking into account the forces acting on the gearbox. If the substructure is too weak, it will cause radial or axial displacement offset during operation that cannot be measured at a standstill.

If the gearbox is fastened to a concrete foundation, use foundation blocks for the appropriate recesses.

Align and grout the slide rails into the foundation.

Align the gearbox carefully with the units on the input and output side. Take into account the elastic deformation due to operating forces.

Prevent displacement from external forces due to lateral impacts.

Use stud bolts or headless screws of property class 8.8 or higher for the mounting foot. Observe the tightening torque.

| <b>Thread size</b> | <b>Helical gearbox</b> |            | <b>Parallel shaft</b> | Bevel gearbox | <b>Helical worm</b> |  |
|--------------------|------------------------|------------|-----------------------|---------------|---------------------|--|
|                    | Е                      | D/Z        | gearbox F             | B, K          | gearbox C           |  |
|                    | <b>Frame size</b>      |            |                       |               |                     |  |
| M <sub>8</sub>     |                        | 19, 29, 39 | 29, 39                | B19, B29, B39 | 29                  |  |
| M <sub>10</sub>    | 39                     |            | 49                    | B49, K39, K49 | 39, 49              |  |
| M <sub>12</sub>    | 49                     | 49, 59, 69 | 69,79                 | K69, K79      | 69                  |  |
| M <sub>16</sub>    | 69.89                  | 79,89      | 89                    | K89           | 89                  |  |
| M20                | ۰                      |            |                       | K109          |                     |  |

Table 11-32 Thread size of the fixing screw

# **11.3.9 Gearbox with flange mounting**

#### **Note**

Siemens AG recommends an anaerobic adhesive to enhance the friction lock between flange and mounting surface.

| <b>Thread</b><br>size | Flange     | <b>Helical gearbox</b><br>E, D/Z | <b>Parallel shaft</b><br>gearbox F | Bevel gearbox<br>B, K    | <b>Helical worm</b><br>gearbox C |
|-----------------------|------------|----------------------------------|------------------------------------|--------------------------|----------------------------------|
|                       |            | <b>Frame size</b>                |                                    |                          |                                  |
| M6                    | A120       | 19, 29, 39                       | 29                                 | B19, B29                 | 29                               |
| M <sub>8</sub>        | A140, A160 | 19, 29, 39, 49, 59               | 29, 39                             | B29, B39, K39            | 29, 39                           |
| M <sub>10</sub>       | A200       | 39, 49, 59, 69                   | 49                                 | B39, B49, K49            | 49,69                            |
| M <sub>12</sub>       | A250, A300 | 49, 59, 69, 79, 89               | 69, 79, 89                         | K69, K79, K89            | 89                               |
| M <sub>16</sub>       | A350       | 79,89                            | $\overline{\phantom{0}}$           | K <sub>109</sub>         |                                  |
| M <sub>16</sub>       | A450       | 89                               | $\overline{\phantom{0}}$           | $\overline{\phantom{a}}$ |                                  |

Table 11-33 Thread size of the fixing screw

Use screws / nuts of property class 8.8 for gearboxes with a flange-mounted design.

Note the following exceptions:

| Gearbox | Flange |      | Property class for motor frame size |      |                          |                              |                          |                          |     |                          |                          |                          |
|---------|--------|------|-------------------------------------|------|--------------------------|------------------------------|--------------------------|--------------------------|-----|--------------------------|--------------------------|--------------------------|
| size    |        | 90   | 100                                 | 112  | 132                      | 160                          | 180                      | 200                      | 225 | 250                      | 280                      | 315                      |
| 39      | A160   | 10.9 | 10.9                                | 10.9 | $\overline{\phantom{a}}$ |                              | $\overline{\phantom{a}}$ | $\overline{\phantom{a}}$ |     | $\overline{\phantom{a}}$ |                          |                          |
| 49      | A200   | 8.8  | 10.9                                | 10.9 | 10.9                     |                              | $\overline{\phantom{a}}$ | $\overline{\phantom{a}}$ |     | $\overline{\phantom{a}}$ |                          | $\overline{\phantom{a}}$ |
| 69      | A250   | 8.8  | 8.8                                 | 8.8  | 10.9                     | $\qquad \qquad \blacksquare$ | $\overline{\phantom{a}}$ | $\overline{\phantom{0}}$ |     | $\overline{\phantom{a}}$ |                          |                          |
| 79      | A250   | 8.8  | 8.8                                 | 8.8  | 10.9                     |                              | $\overline{\phantom{a}}$ | $\overline{\phantom{a}}$ |     | $\overline{\phantom{a}}$ |                          |                          |
| 89      | A300   | 8.8  | 10.9                                | 10.9 | 10.9                     | $\qquad \qquad \blacksquare$ | $\overline{\phantom{0}}$ | $\overline{\phantom{a}}$ | -   | $\overline{\phantom{a}}$ | $\overline{\phantom{a}}$ |                          |
| 109     | A350   | 8.8  | 8.8                                 | 8.8  | 8.8                      | $\overline{\phantom{a}}$     | $\overline{\phantom{a}}$ | $\overline{\phantom{0}}$ |     | $\overline{\phantom{a}}$ |                          |                          |

Table 11-34 Property class of the fixing screw for FF/FAF and KF/KAF

Table 11-35 Property class of the fixing screw / nut for EZ, EF, DZ/ZZ and DF/ZF

| Gearbox size             |        | Flange | <b>Property class</b> |
|--------------------------|--------|--------|-----------------------|
| Е                        | D/Z    |        |                       |
| 39                       | 29, 39 | A120   | 10.9 <sup>1</sup>     |
| $\overline{\phantom{a}}$ | 49     | A140   | 10.9                  |
| 49                       | 59     | A160   |                       |
| 69                       | 69     | A200   |                       |
| 89                       | 79     | A250   |                       |
| $\overline{\phantom{a}}$ | 89     | A300   |                       |

1) Use suitable washers under the nuts / screw heads

# **11.3.10 Gearboxes in foot or flange version**

# **NOTICE**

**Impermissible housing loadings caused by incorrectly installed add-on elements**

Do not subject the gearbox housing to excessive stress by adding add-on elements to the foot or flange.

Add-on elements must not transmit forces, torques, and vibrations to the gearbox.

To prevent strains on the housing, fasten the gearbox only on the flange or the foot fastening for force and torque transmission. Refer to [Gearbox with foot mounting](#page-490-0) (Page [489\)](#page-490-0).

The second mounting option (foot or flange) is intended for add-on elements, e.g. protection covers with an intrinsic weight of up to max. 30 % of the weight of the gearbox.

# **11.3.11 Mounting an input or output element on the gearbox shaft**

## **WARNING**

### **Risk of burns caused by hot parts**

Do not touch the gearbox without protection.

## **NOTICE**

#### **Damage to shaft sealing rings caused by solvent**

Avoid any contact of solvent or benzine with the shaft sealing rings.

#### **NOTICE**

### **Damage to shaft sealing rings caused by heating**

Use thermal shields to protect shaft sealing rings from heating above 100  $\degree$ C due to radiant heat.

### **NOTICE**

#### **Premature wear or material damage due to misalignment**

Misalignment caused by excessive angular or axis displacement to the connecting shaft ends. Ensure precise alignment of the individual components.

# **NOTICE**

### **Damage caused by improper handling**

Bearings, housing, shaft and locking rings are damaged due to improper handling.

Do not use impacts or knocks to force the input and output elements to be mounted onto the shaft.

#### **Note**

Deburr the parts of elements to be fitted in the area of the hole or keyways.

Recommendation: 0.2 x 45°

Where couplings are to be fitted in a heated condition, observe the specific operating instructions for the coupling. Unless otherwise specified, apply the heat inductively using a torch or in a furnace.

Use the center holes in the shaft end faces.

Use a fitting device to fit the input or output elements.

![](_page_493_Figure_12.jpeg)

Figure 11-16 Example of a fitting device

Observe the correct mounting arrangement to minimize stress on shafts and bearings due to lateral forces.

Correct Incorrect

<span id="page-494-0"></span>![](_page_494_Figure_2.jpeg)

### **Procedure**

- 1. Use either benzine or solvent to remove the anti-corrosion protection from the shaft ends and flanges or remove the applied protective skin.
- 2. Fit the drive input and output elements to the shafts. Fasten the elements when necessary.
- ❒

# **11.3.12 Removing and installing the protection cover**

The protection cover of the hollow shaft is delivered ready-fitted to the gearbox flange. Remove the protection cover to install the output shaft.

The plastic protection cover of the hollow shaft is supplied loose as kit.

![](_page_495_Figure_2.jpeg)

## **Procedure**

### **Premounted protection cover**

- 1. Release the screws  $\bigcirc$  and remove the protection cover  $\bigcirc$  together with the flat gasket or Oring  $(3)$ .
- 2. Mount the output shaft.
- 3. Use a suitable cleaning agent to clean the contact surface of the protection cover  $(2)$  on the gearbox.
- 4. Ensure that the flat seal or the O-ring  $\circled{3}$  is correctly seated.
- 5. Apply medium-strength adhesive, e.g. Loctite 243 to the screws ①.
- 6. Screw on the protection cover  $(2)$ .
- 7. Protect all remaining bare areas with a suitable permanent anti-corrosive agent.
- ❒

## **Protection cover (supplied loose)**

When using the plastic protection cover for gearbox F49, the cover must first be brought into the correct shape.

When using the plastic protection cover for other gearboxes, it is not necessary to bring the cover into the required shape; in this case, start with Point 2.

![](_page_496_Figure_2.jpeg)

Preset breaking point

Figure 11-19 Preset breaking point for F49

1. F49: Break the cover at the preset breaking point (see diagram)

- 2. Mount the output shaft.
- 3. Use a suitable cleaning agent to clean the contact surface of the protection cover  $(2)$  on the gearbox.
- 4. Ensure that the O-ring or flat seal  $(3)$  is correctly seated.
- 5. Screw on the protection cover  $(2)$  with a tightening torque of 10-15 Nm.
- 6. Protect all remaining bare areas with a suitable permanent anti-corrosive agent.

❒

# **11.3.13 General information on installing the shaft-mounted gearbox**

#### **NOTICE**

## **Damage to shaft sealing rings caused by solvent**

Avoid any contact of solvent or benzine with the shaft sealing rings.

## **NOTICE**

## **Subjecting stress to the hollow shaft causes bearing failure**

Skewing or stressing the hollow shaft increases the loading. This can cause bearing failure.

The hollow shaft must be flush with the machine shaft to avoid misalignment.

Do not subject the hollow shaft to axial and radial stress.

## **NOTICE**

### **For shrink disks:**

#### **Lubricants in the area between the hollow shaft and machine shaft impair torque transmission**

Keep the bore in the hollow shaft and the machine shaft completely grease-free.

Do not use impure solvents and soiled cleaning cloths.

#### **Note**

Coat the contact surfaces with the mounting paste supplied with the product or any suitable lubricant to prevent frictional corrosion.

#### **Note**

Observe the permissible concentricity tolerance of the cylindrical shaft extension of the machine shaft to the housing axle according to DIN 42955.

## **11.3.14 Hollow shaft with feather key**

## **11.3.14.1 Mounting the hollow shaft with parallel key**

![](_page_497_Figure_8.jpeg)

Instead of the nut and threaded spindle shown in the diagram, other types of equipment such as hydraulic lifting equipment may be used.

#### **Procedure**

- 1. Using benzine or a solvent, remove the anti-corrosion protection from the shaft ends and flanges.
- 2. Check the seats or edges of the hollow and machine shafts for any damage. Contact Technical Support if you notice any damage.
- 3. Apply the mounting paste provided  $\overline{1}$  to the machine shaft  $\overline{8}$ . Apply the paste uniformly. Carefully wipe away the rest at the shaft sealing ring of the gearbox.
- 4. Fit the gearbox using the disk  $(5)$ , threaded spindle  $(4)$  and nut  $(3)$ . Support is provided by the hollow shaft  $(2)$ .

- 5. Replace the nut  $(3)$  and the threaded spindle  $(4)$  with a screw  $(9)$ . Tighten the bolts  $(9)$  to the specified torque.
- 6. Close the open hollow shaft end using a sealing cap ⑩.

❒

Table 11-36 Tightening torque for the screw

| Thread size             | M <sub>5</sub> | M6 | M8 | M <sub>10</sub> | M12      | M <sub>16</sub> | M20 | M24 | M30 |
|-------------------------|----------------|----|----|-----------------|----------|-----------------|-----|-----|-----|
| Lightening torque in Nm |                | ◡  |    | 14              | 74<br>∠⊤ | 60              | 20  | 200 | 40C |

## **11.3.14.2 Removing the hollow shaft with parallel key**

## **WARNING**

#### **Inadequately fastened gearboxes or geared motors can break loose**

Before driving out the machine shaft, fasten a suitably dimensioned means of absorbing load to the gearbox.

Slightly pretension the pulling equipment so that the gearbox does not drop onto it when the plug-in shaft is released.

## **NOTICE**

### **Subjecting stress to the hollow shaft causes bearing failure**

It is essential to prevent misalignment when removing the unit.

#### **NOTICE**

#### **Excessive forces during removal**

Excessive forces can occur during removal of the hollow shaft via the housing.

Stresses in the hollow shaft can lead to bearing failure and damage to the gearbox housing.

#### **Note**

If frictional corrosion has occurred on the seat surfaces, use rust solvent to facilitate the removal of the gearbox. Allow an adequately long time for the rust solvent to take effect.

![](_page_499_Figure_2.jpeg)

![](_page_499_Figure_3.jpeg)

## **Procedure**

- 1. Remove the axial locking element from the hollow shaft.
- 2. Drive out the machine shaft using the disk  $(1)$ , threaded block  $(2)$ , parallel key  $(3)$ , threaded spindle 5 and hexagon nuts  $(4)$ .

#### ❒

## **Design suggestion for threaded block and disk**

![](_page_499_Figure_9.jpeg)

![](_page_499_Figure_10.jpeg)

![](_page_499_Picture_406.jpeg)

![](_page_500_Picture_298.jpeg)

# **11.3.15 Hollow shaft with shrink disk**

## **11.3.15.1 Mounting the hollow shaft with shrink disk**

![](_page_500_Figure_5.jpeg)

- a Greased
- b Absolutely grease-free
- Not included in scope of supply
- ① Machine shaft
- ② Hollow shaft
- ③ Bushing

Figure 11-22 Mounting the hollow shaft with shrink disk

## **Procedure**

- 1. Using benzine or a solvent, remove the anti-corrosion protection from the shaft ends and flanges.
- 2. Check the seats or edges of the hollow and machine shafts for damage. Contact Technical Support if you notice any damage.
- 3. Mount the gearbox with the shrink disk shaft onto the machine shaft. Carefully ensure the correct position and that the shrink disk seat completely covers the machine shaft.
- ❒

## **11.3.15.2 Mounting the shrink disk**

## **WARNING**

#### **Risk of injury due to freely rotating parts**

Fit a cover cap or protection cover.

#### **NOTICE**

#### **Lubricants in the shrink disk seat impair torque transmission**

Keep the bore in the hollow shaft and the machine shaft completely grease-free.

Do not use impure solvents and soiled cleaning cloths.

## **NOTICE**

## **Plastic deformation of the hollow shaft caused by tightening the clamping bolts**

Plastic deformation of the hollow shaft when tightening the clamping bolts before fitting the machine shaft.

First fit machine shaft. Then tighten the clamping bolts.

#### **NOTICE**

### **Avoid overloading the individual bolts**

Do not exceed the maximum tightening torque for the clamping bolt.

Frame sizes 19 ‑ 69: tighten clamping bolts ⑥

Frame sizes 79 ‑ 109:

It is important that the face surfaces of the outer ring  $\left(4\right)$  and the inner ring  $\left(5\right)$  are flush with one another. If they are not flush with one another when tensioning, check the tolerance of the plug-in shaft.

#### **Note**

The shrink disk, item  $(3)$ , is delivered ready for installation.

Do not dismantle it before the initial fitting.

#### **Note**

The machine shaft material must comply with the following criteria in order to safely and reliably transfer the forces and torques.

- Yield point  $Re \geq 360$  N/mm<sup>2</sup>
- Modulus of elasticity: approx. 206 kN/mm<sup>2</sup>
- No face end thread in the machine shaft because it would reduce the transferred torque

#### **Note**

The shrink-fitted disc connection fastens the hollow shaft axially on the machine shaft.

#### **Note**

Apply a thin layer of grease to the shrink disk seat on the hollow shaft.

#### **Note**

Coat with a suitable lubricant to prevent frictional corrosion of the contact surface on the customer's machine shaft in the vicinity of the bushing.

![](_page_502_Figure_8.jpeg)

![](_page_502_Figure_9.jpeg)

![](_page_502_Figure_10.jpeg)

![](_page_502_Figure_11.jpeg)

- ② Hollow shaft
- ③ Shrink disk comprising items ④ ⑥
- ④ Outer ring
- ⑤ Inner ring
- ⑥ Clamping bolt
- Figure 11-23 Mounting the shrink disk

![](_page_502_Figure_18.jpeg)

### **Procedure**

- 1. Push the shrink disk  $(3)$  onto the hollow shaft  $(2)$ .
	- 3‑part shrink disk up to the end stop for frame sizes 19 ‑ 69.
	- 2‑part shrink disk flush with the shaft end for frame sizes 79 ‑ 109.
- 2. Tighten the clamping bolts  $\circled{6}$ , initially by hand. Align the shrink disk  $\circled{3}$  so that the clamping flanges are plane-parallel with one other.
- 3. Use the torque wrench to turn each of the clamping bolts  $\odot$  equally by 1/6 revolution (not crosswise); repeat this procedure several times. Observe the tightening torque.
- 4. Attach the rubber cover or protection cover included in the scope of supply, see [Removing](#page-494-0)  [and installing the protection cover](#page-494-0) (Page [493\)](#page-494-0).

❒

| <b>Gearbox size</b> | Thread size     | <b>Property class</b> | <b>Tightening torque</b> |
|---------------------|-----------------|-----------------------|--------------------------|
|                     |                 |                       | Nm                       |
| 19, 29              | M <sub>5</sub>  | 10.9                  |                          |
| 39, 49, 69          | M6              | 10.9                  | 12                       |
| 79,89               | M <sub>8</sub>  | 12.9                  | 35                       |
| 109                 | M <sub>10</sub> | 12.9                  | 70                       |

Table 11-37 Tightening torque for the clamping bolt

## **11.3.15.3 Pulling off the shrink disk**

### **Procedure**

- 1. Successively release the clamping bolts  $\overline{6}$  one after the other through a ¼ turn each time using a wrench. Do not completely remove the bolts.
- 2. Withdraw the shrink disk from the hollow shaft.

#### Frame sizes 79 - 109:

If the outer ring does not come away from the inner ring, remove some of the clamping bolts and insert them into neighboring forcing-off threads.

You have withdrawn the shrink disk from the hollow shaft.

## **11.3.15.4 Cleaning and lubricating shrink disks**

Soiled shrink disks must be cleaned and regreased prior to fitting.

Shrink disks that have been released need not be disassembled and regreased before being retensioned.
## **Procedure**

- 1. Only grease the inner friction surfaces of the shrink disks. To do this, use a solid lubricant with a friction coefficient of  $\mu = 0.04$ .
- 2. Use a paste containing MoS<sub>2</sub> to grease the bolts, applying the paste to the thread and underneath the head.

❒

Table 11-38 Lubricants for shrink disks

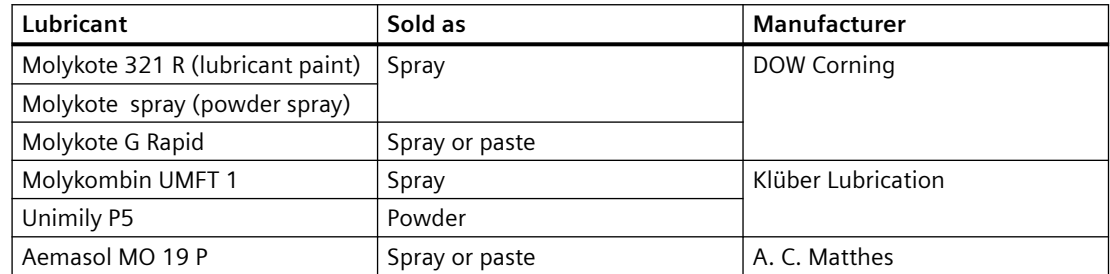

# **11.3.16 SIMOLOC assembly system**

### **11.3.16.1 General notes for the SIMOLOC assembly system**

## **WARNING**

**Risk of injury due to freely rotating parts**

Fit a cover cap or protection cover.

## **NOTICE**

**Damaged components impair the correct function of the gearbox**

If any components are damaged, the correct function of the gearbox will no longer be ensured.

Do not install any damaged gearbox components.

### **NOTICE**

**Lubricant on the machine shaft** ① **impairs the torque transmission**

Keep the bore in the tapered bushing  $\circled{9}$  and the machine shaft  $\circled{1}$  completely grease-free.

Do not use impure solvents and soiled cleaning cloths.

## **NOTICE**

## **Avoid overloading the individual bolts**

Do not exceed the maximum tightening torque for the tightening bolts  $\textcircled{4}$  und  $\textcircled{9}$ .

#### **Note**

The SIMOLOC assembly system secures the hollow shaft axially on the machine shaft.

#### **Note**

In the hollow shaft  $\circled{6}$ , oil the locating hole for the tapered bushing  $\circled{9}$  and bronze bushing  $\circled{2}$ lightly with the provided oil.

Oil type of the provided oil: CLP VG 68 DIN 51517‑3

#### **Note**

The thrust collar  $\circled{5}$  must be placed at the correct position as in the delivered state.

#### **Note**

Before installing the SIMOLOC, mount the torque arms  $\oslash$  on the gearbox.

# **11.3.16.2 Installing SIMOLOC**

 $4. + 5.$ 

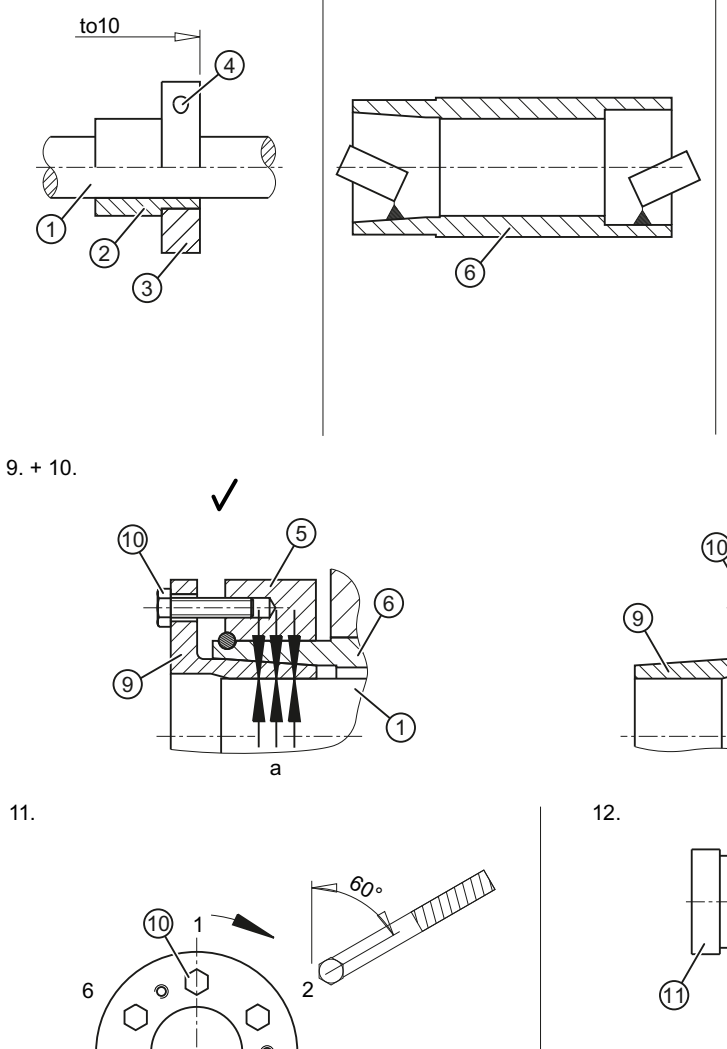

6.

6

 $7. + 8.$  $\subset$ Ć 7  $\circledR$  $to 10$ 

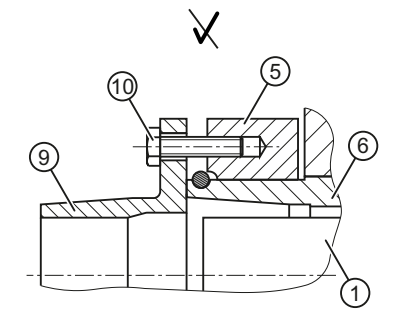

 $\circ$ 

 $11.$ 

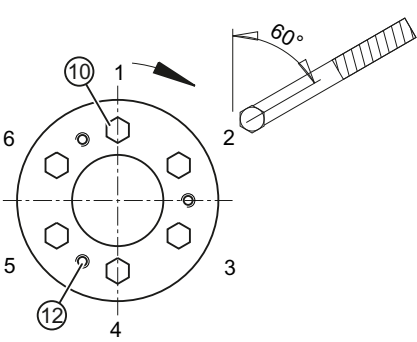

- a Absolutely grease-free  $\overline{1}$  Torque arm<br>  $\overline{1}$  Machine shaft  $\overline{2}$  Screw
- ① Machine shaft ⑧ Screw
- ② Bronze bushing ⑨ Tapered bushing
- 
- ④ Tightening bolt for the clamping ring ⑪ Protection cover / cover cap
- 
- 

Figure 11-24 Installing SIMOLOC

(11

 $12.$ 

- 
- ③ Clamping ring ⑩ Tightening bolt for the tapered bushing

to<sub>10</sub>

 $^8$ 

- 
- ⑤ Thrust collar ⑫ Threaded hole for the tightening bolt ⑩ ⑥ Hollow shaft during disassembly

## **Procedure**

- 1. Attach the torque arm  $\circled{7}$  to the gearbox, see [Torque arms with slip-on gearboxes](#page-510-0) (Page [509](#page-510-0)).
- 2. Remove the corrosion protection coating using white spirit or a solvent on:
	- The shaft ends of the machine shaft  $(1)$
	- The clamping ring  $(3)$
	- The bronze bushing  $(2)$ .
- 3. Check the seats or edges of the hollow shaft  $(6)$  and the machine shaft  $(1)$  for damage. Please contact Technical Support if you notice any damage.
- 4. Place the clamping ring  $\circled{3}$  on the bronze bushing  $\circled{2}$ .
- 5. Position the bronze bushing  $\mathcal{D}$  with the clamping ring  $\mathcal{D}$  on the machine shaft  $\mathcal{D}$ . Observe the tightening torque of the tightening bolt  $\overline{4}$  and the tolerance dimension to 10.
- 6. Oil lightly the locating holes in the hollow shaft  $\odot$  for the tapered bushing  $\odot$  and bronze bushing ②. Remove any excessive oil using a clean cloth.
- 7. Push the gearbox with the installed torque arm  $\circled{7}$  on the machine shaft  $\circled{1}$  against the clamping ring  $(3)$ .
- 8. Tighten the torque arm  $\mathcal{D}$  with the bolts  $\mathcal{D}$  only gently because the gearbox must have clearance for the subsequent mounting.
- 9. Ensure that the thrust collar  $(5)$  is placed at the correct position. If the thrust collar  $\circledS$  is not placed at the correct position, bring the ring  $\circledS$  into the correct position by tightening the tightening bolts ⑩ with turned tapered bushing ⑨.
- 10. Place the tapered bushing  $\textcircled{9}$  on the machine shaft  $\textcircled{1}.$
- 11.Use the torque wrench to turn each of the tightening bolts ⑩ equally (not crosswise), repeating this procedure several times. Observe the tightening torque of the tightening  $bolt (10)$ .
- 12. Tighten the bolts  $(8)$  of the torque-arm fastening, see [Torque arms with slip-on gearboxes](#page-510-0) (Page [509](#page-510-0)).
- 13. Attach the rubber cover or protection cover  $(1)$  included in the scope of delivery, see [Removing and installing the protection cover](#page-494-0) (Page [493](#page-494-0)).

<sup>❒</sup>

| Gearbox type | <b>Size</b> | Tolerance dimen-<br>sion to 10 | Thread size $(4)$   | <b>Tightening torque</b> |
|--------------|-------------|--------------------------------|---------------------|--------------------------|
|              |             | mm                             | Strength class 10.9 | <b>Nm</b>                |
| F, B, C      | 29          | 0.62.1                         | M <sub>6</sub>      | 15                       |
| F, B, K, C   | 39          | 0.72.2                         |                     |                          |
| F, B, K, C   | 49          | 0.82.6                         |                     |                          |
| F, K, C      | 69          | 0.72.5                         | M <sub>8</sub>      | 35                       |
| F, K         | 79          | 1.43.2                         |                     |                          |
| F, K, C      | 89          | 1.53.4                         |                     |                          |

Table 11-39 Tolerance dimension, tightening bolt  $\left(4\right)$  tightening torque

| Gearbox type | <b>Size</b> | Thread size $(10)$  | <b>Tightening torque</b> |
|--------------|-------------|---------------------|--------------------------|
|              |             | Strength class 12.9 | <b>Nm</b>                |
| F, B, C      | 29          | M <sub>5</sub>      | 10                       |
| F, B, K, C   | 39          |                     |                          |
| F, B, K, C   | 49          | M <sub>6</sub>      | 16                       |
| F, K, C      | 69          |                     |                          |
| F, K         | 79          | M <sub>8</sub>      | 38                       |
| F, K, C      | 89          |                     |                          |

Table 11-40 Tightening bolt <sup>(10</sup>) tightening torque

## **11.3.16.3 Removing SIMOLOC**

#### **Procedure**

- 1. Remove all bolts ⑩ completely.
- 2. Screw the bolts ⑩ into the threaded holes ⑫.
- 3. Use the torque wrench to turn each of the bolts ⑩ equally (not crosswise), repeating this procedure several times. Observe the tightening torque of the bolt  $\overline{10}$ . Repeat the task until the tapered bushing ⑨ has been freed.
- 4. Unscrew the bolts  $\textcircled{\tiny{10}}$  and remove the tapered bushing  $\textcircled{\tiny{2}}$ .
- 5. Lower the gearbox from the machine shaft  $(1)$ .
- ❒

# **11.3.17 Hollow shaft with splines**

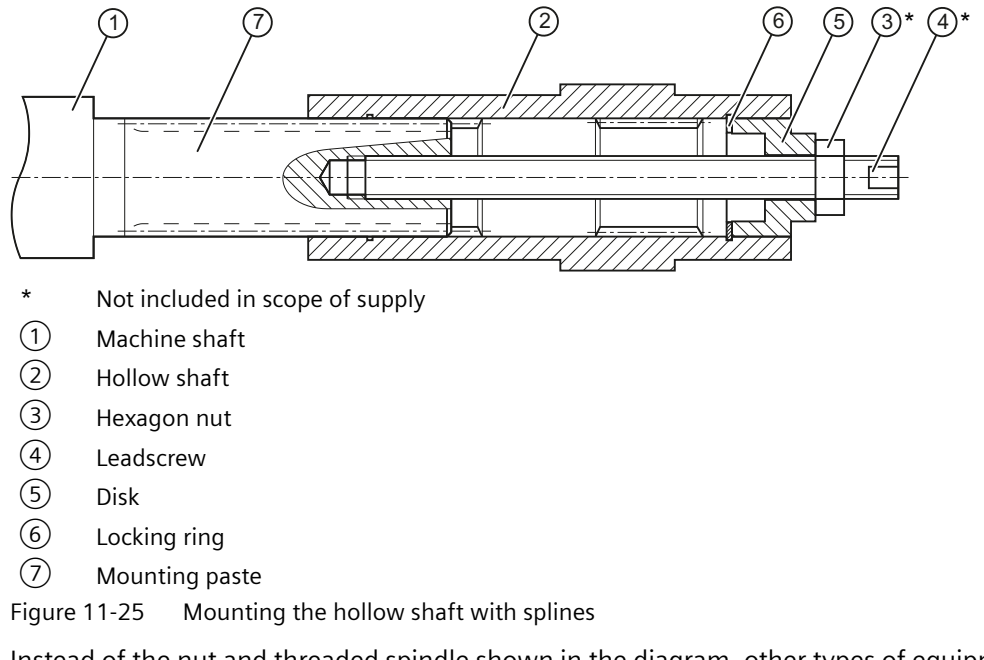

Instead of the nut and threaded spindle shown in the diagram, other types of equipment such as hydraulic lifting equipment may be used.

## **Procedure**

- 1. Using benzine or a solvent, remove the anti-corrosion protection from the shaft ends and flanges.
- 2. Check the seats or edges of the hollow and machine shafts for damage. Please contact Technical Support if you notice any damage.
- 3. Apply the mounting paste  $\mathcal{D}$  to the machine shaft  $\mathcal{D}$ . Apply the paste uniformly.
- 4. Fit the gearbox using the disk  $\circled{5}$ , threaded spindle  $\circled{4}$  and nut  $\circled{3}$ . Support is provided by the hollow shaft  $(2)$ .
- 5. Replace the nut  $\circled{3}$  and the threaded spindle  $\circled{4}$  with a screw. Tighten the bolts to the specified torque.
- ❒

Table 11-41 Tightening torque for the screw

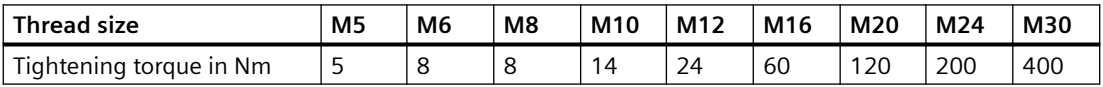

# <span id="page-510-0"></span>**11.3.18 Torque arms with slip-on gearboxes**

## **11.3.18.1 General information regarding torque arms**

Torque arms can absorb the reaction torque and the weight of the gearbox.

#### **NOTICE**

#### **Dangerous transient torques due to excess backlash**

Take care to prevent the torque arm from causing excessive constraining forces, e.g. due to the driven shaft running out-of-true.

## **NOTICE**

#### **Impermissible gearbox loading caused by incorrect mounting**

Do not tension torque arms when mounting.

### **NOTICE**

#### **Damage to the rubber elements caused by solvent**

Solvents, oils, greases, and fuels damage rubber elements.

Avoid contact at all times.

## **11.3.18.2 Mounting torque arms on parallel shaft gearboxes**

We recommend using pretensioned, damping rubber elements.

Fixing accessories such as brackets, bolts, nuts, etc. are not included in the scope of supply.

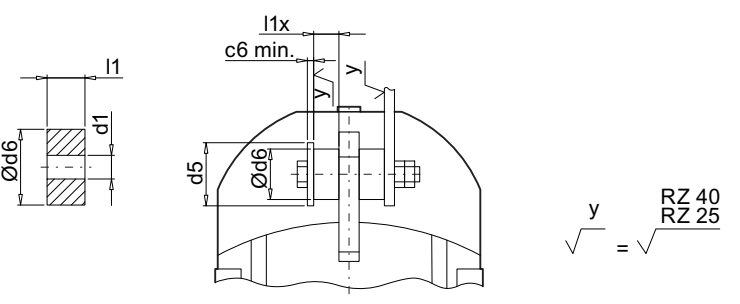

| igure 11-26 <del>-</del> |  |  |  |
|--------------------------|--|--|--|
|--------------------------|--|--|--|

Suggestion for mounting torque arms on F.29 - F.89

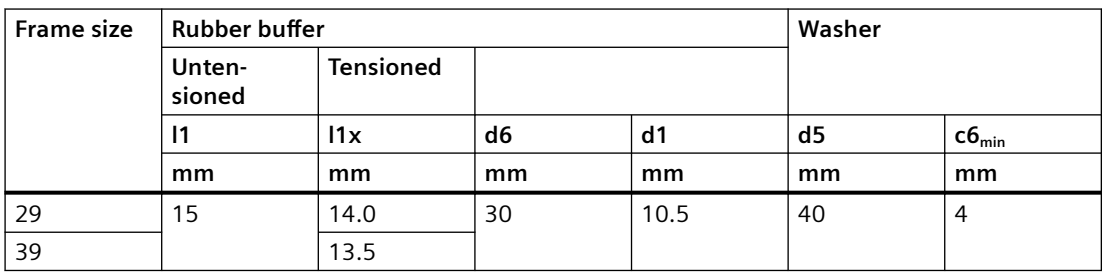

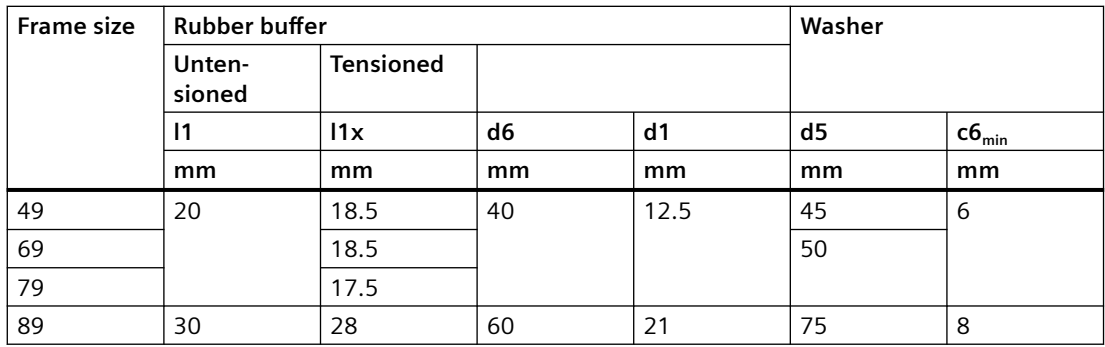

# **11.3.18.3 Mounting torque arms on bevel gearboxes and helical worm gearboxes**

# **NOTICE**

## **Impermissible loading caused by incorrect mounting**

The torque arm bush must be supported by bearings on both sides.

After assembly, the sleeve must have some axial play.

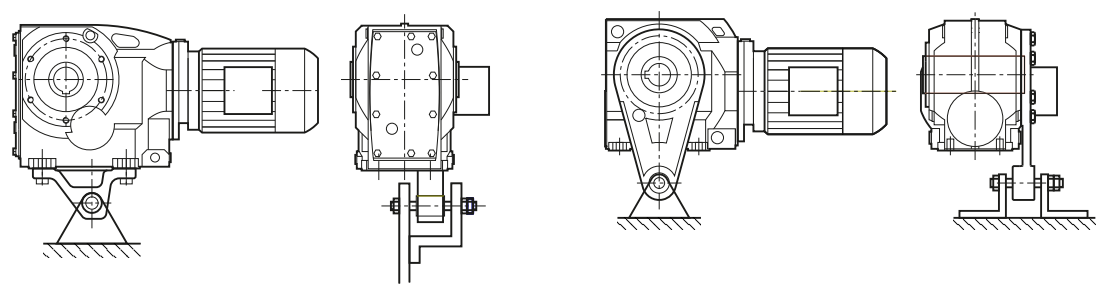

Figure 11-27 Mounting suggestion for torque arm on foot and flange

The torque arm can be fitted in various positions, depending on the hole circle pitch.

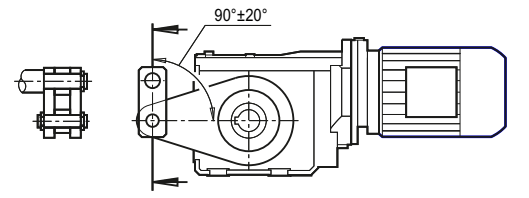

Figure 11-28 Toggle lever design

For a toggle lever design, derive the force in the range of  $90^{\circ}$   $\pm$ 20°.

## **Procedure**

- 1. Clean the contact surfaces between the housing and the torque arm.
- 2. Tighten the bolts to the specified torque.

## ❒

Table 11-42 Tightening torque for screws of strength class 8.8

| Thread size                          | M8        | M <sub>10</sub> | M <sub>12</sub> | M16              | M20 | M24 | M36  |
|--------------------------------------|-----------|-----------------|-----------------|------------------|-----|-----|------|
| $- \cdot$<br>Tightening torque in Nm | つに<br>ت ک | 50              | 90              | $\neg$ 10<br>ZIU | 450 | 750 | 2600 |

# **11.3.19 General information for commissioning**

# **WARNING**

## **Unintentional starting of the drive unit**

Secure the drive unit to prevent it from being started up unintentionally.

Attach a warning notice to the start switch.

# **WARNING**

## **Risk of slipping on oil**

Remove any oil spillage immediately with an oil-binding agent in compliance with environmental requirements.

## **Checking the pressure breather valve**

Check that the breather valve is activated.

If the breather valve has a transport fixture, it must be removed before commissioning.

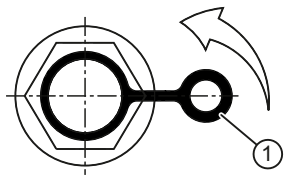

Figure 11-29 Pressure breather valve with securing clip

Remove the transport fixture by pulling the securing clip  $\mathcal{D}$  in the direction of the arrow.

# **11.3.20 Checking the oil level prior to commissioning**

Check the oil level before commissioning. Correct the oil quantity when required.

Siemens AG recommends a complete oil change after a storage time longer than 24 months:

- For gearboxes with long-term preservation.
- For gearboxes supplied completely filled with oil.

Please observe [Checking and changing lubricants](#page-518-0) (Page [517](#page-518-0)).

#### **Gearbox in special mounting position**

The gearbox is intended for a specific rotation angle and is delivered with the correct quantity of oil for this purpose.

It is not possible to check the oil level. You will find information regarding oil quantity and type of oil on the rating plate.

## **11.3.21 Mounting the oil expansion tank**

An oil expansion unit can be used depending on the power, input speed, mounting position and transmission ratio. The oil expansion unit is used to equalize changes in the oil volume caused by temperature fluctuations in operation.

Before commissioning the gearbox, replace the screw plug with the oil expansion unit.

#### **Oil expansion unit frame size 39 - 89**

The unit is supplied as a mounting kit, and can be attached to the geared motor vertically or at an angle.

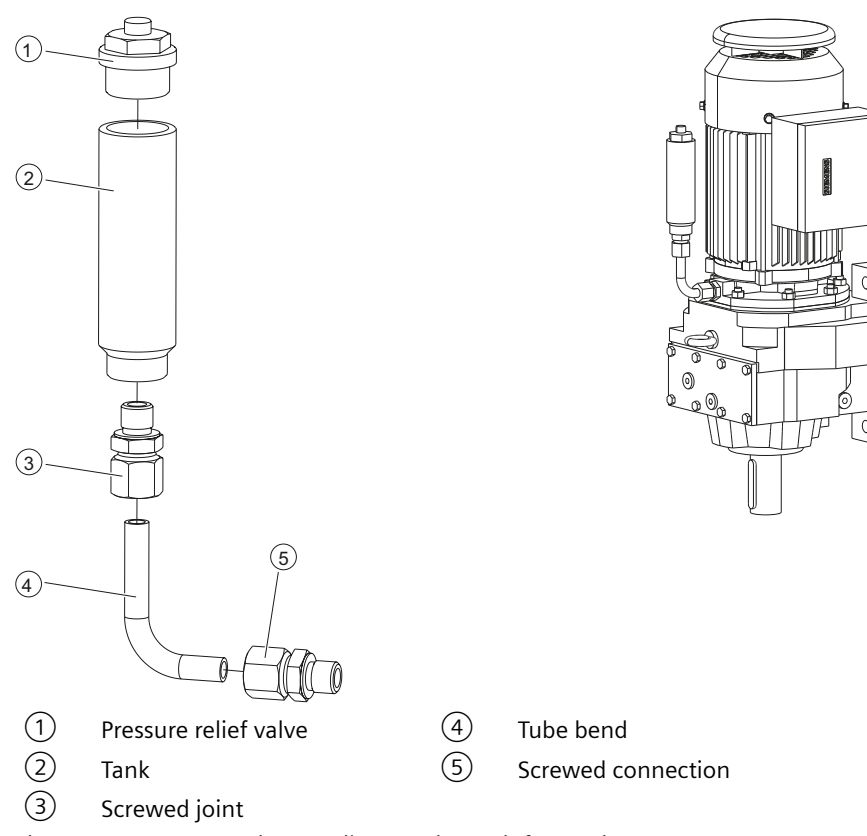

### **Procedure**

- 1. Assemble the mounting kit  $(1)$   $(5)$ .
- 2. Screw on the tank with the screwed connection  $(5)$  at the uppermost hole of the gearbox housing or of the motor bearing shield.
- 3. Align the oil expansion unit so that it is vertical.

❒

## **Oil expansion unit frame size 109**

## **NOTICE**

#### **Leaky hose**

The hose of the oil expansion unit is subject to a natural aging process.

Check the hose for tears or leaks.

Never commission a leaky hose. Replace the hose if necessary.

The hose of the oil expansion unit is not suitable for ambient temperatures below ‑25 °C.

If the ambient temperatures differ, contact Technical Support.

The unit is supplied as a mounting kit.

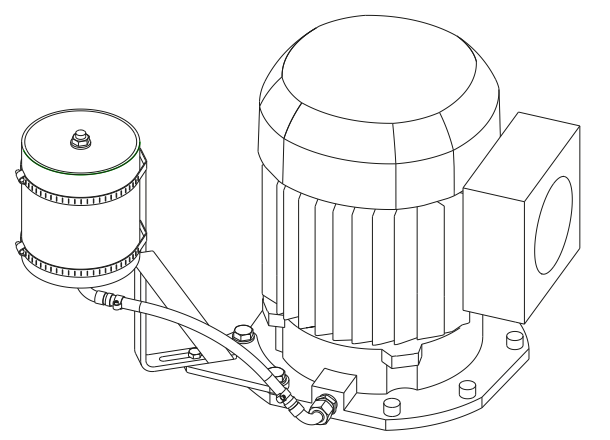

Figure 11-31 Example of an oil expansion unit frame size 109

## **11.3.22 Faults, causes and remedies**

#### **Note**

Faults and malfunctions that occur during the warranty period and requiring repair work on the gearbox must be remedied only by Technical Support. If faults occur without a clearly identifiable cause, Siemens AG recommends the services of the Technical Support even after the warranty period has elapsed.

If you need the help from the Technical Support, please have the following information ready:

- Rating plate data
- Nature and extent of the fault
- Suspected cause

| <b>Faults</b>                         | Causes                                                                  | Remedy                                                                                                    |
|---------------------------------------|-------------------------------------------------------------------------|----------------------------------------------------------------------------------------------------|
| Unusual noise on                      | Oil level too low.                                                      | Check the oil level (Page 517).                                                                                          |
| the gearbox.                          | Foreign bodies in the oil (irregular<br>noise).                         | Checking the oil quality (Page 521).<br>Cleaning the geared motor (Page 439).<br>General safety instructions (Page 517). |
|                                       | Excessive bearing play and / or bearing<br>defective.                   | Check the bearing and replace if neces-<br>sary.                                                                         |
|                                       | Defective gearing.                                                      | Check the gearing and replace if neces-<br>sary.                                                                         |
|                                       | Fastening bolts loose.                                                  | Checking the tightness of fastening<br>bolts (Page 530).                                                                 |
|                                       | Excessive external load on the drive in-<br>put and output.             | Check the load against rated data (you<br>might need to correct the belt tension,<br>for example).                       |
|                                       | Transport damage.                                                       | Check the gearbox for damage in transit.                                                                                 |
|                                       | Damage due to blockage during com-<br>missioning.                       | Call Technical Support.                                                                                                  |
| Unusual noise<br>from the drive unit. | Drive unit bearing not lubricated (motor<br>frame size 160 and higher). | Regrease the bearing (Page 525).                                                                                         |
|                                       | Excessive bearing play and / or bearing<br>defective.                   | Check the bearing and replace if neces-<br>sary.                                                                         |
|                                       | Fastening bolts loose.                                                  | Checking the tightness of fastening<br>bolts (Page 530).                                                                 |
| Unusual motor<br>noise.               | Excessive bearing play and / or bearing<br>defective.                   | Check the bearing and replace if neces-<br>sary.                                                                         |
|                                       | Motor brake is rubbing.                                                 | Check air gap and adjust if necessary.                                                                                   |
|                                       | Converter parameterization.                                             | Correct the parameterization.                                                                                            |

Table 11-43 Faults, causes and remedies

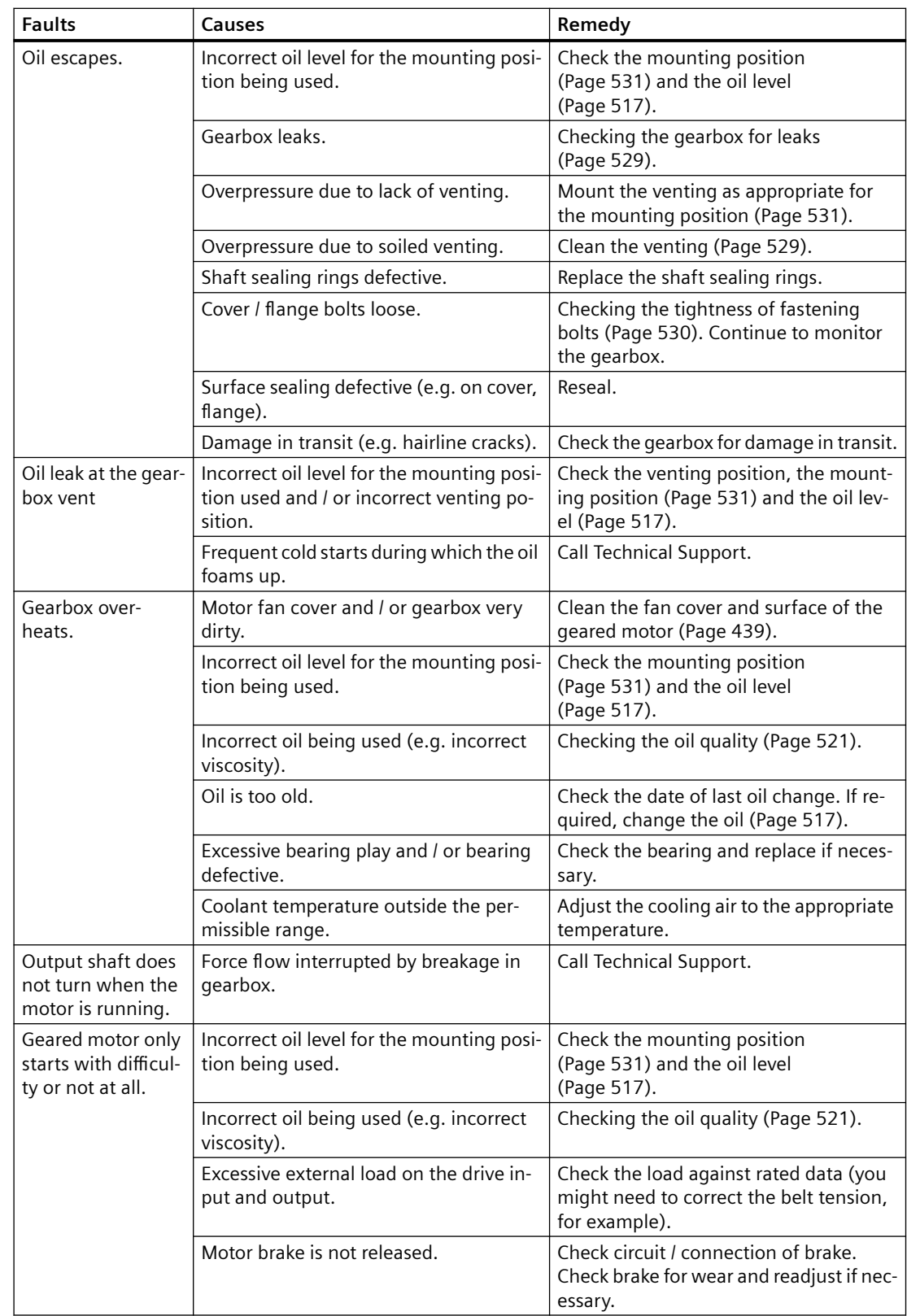

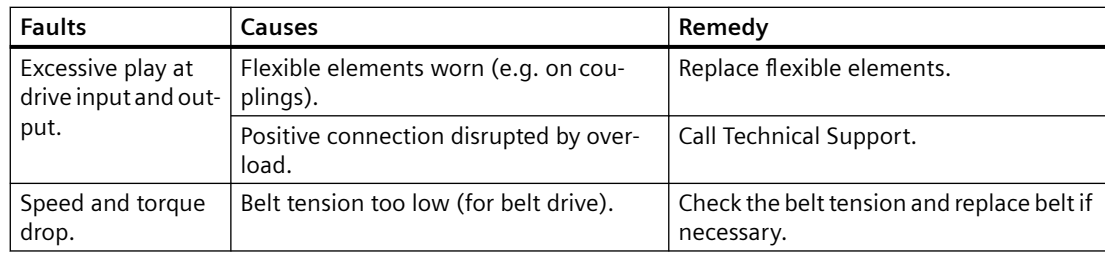

# **11.3.23 General notes about maintenance work**

## **WARNING**

#### **Unintentional starting of the drive unit**

Secure the drive unit to prevent it from being started up unintentionally.

Attach a warning notice to the start switch.

#### **NOTICE**

#### **Improper maintenance**

Only authorized qualified personnel may perform the maintenance and servicing. Only original parts supplied by Siemens AG may be installed.

Only qualified personnel may perform the inspection, maintenance and service work. Carefully follow the [General information gearbox](#page-482-0) (Page [481\)](#page-482-0).

| Remedy                                                                                 | Interval                                                                                         | Description of work                                      |
|----------------------------------------------------------------------------------------|--------------------------------------------------------------------------------------------------|----------------------------------------------------------|
| Monitor and check the geared<br>motor for unusual noise, vibra-<br>tions, and changes. | Daily; if possible, more frequent-<br>ly during operation.                                       | Operation (Page 439)                                     |
| Check the housing temperature.                                                         | After 3 hours, on the first day,<br>thereafter monthly.                                          |                                                          |
| Check the oil level.                                                                   | After the first day, and then every<br>3000 operating hours, or at the<br>latest after 6 months. | Checking and changing lubri-<br>cants (Page 517)         |
| Check the oil level sensor                                                             | Regularly and after oil changes.                                                                 | Checking the oil level sensor (op-<br>tional) (Page 529) |
| Check the oil quality.                                                                 | Every 6 months.                                                                                  | Checking the oil quality<br>(Page 521)                   |
| First oil change after commission-<br>ing.                                             | After approximately 10000 oper-<br>ating hours or at the latest after<br>2 years.                | Checking and changing lubri-<br>cants (Page 517)         |
| Subsequent oil changes.                                                                | Every 2 years or 10000 operating<br>hours $1$ .                                                  |                                                          |

Table 11-44 Maintenance measures

<span id="page-518-0"></span>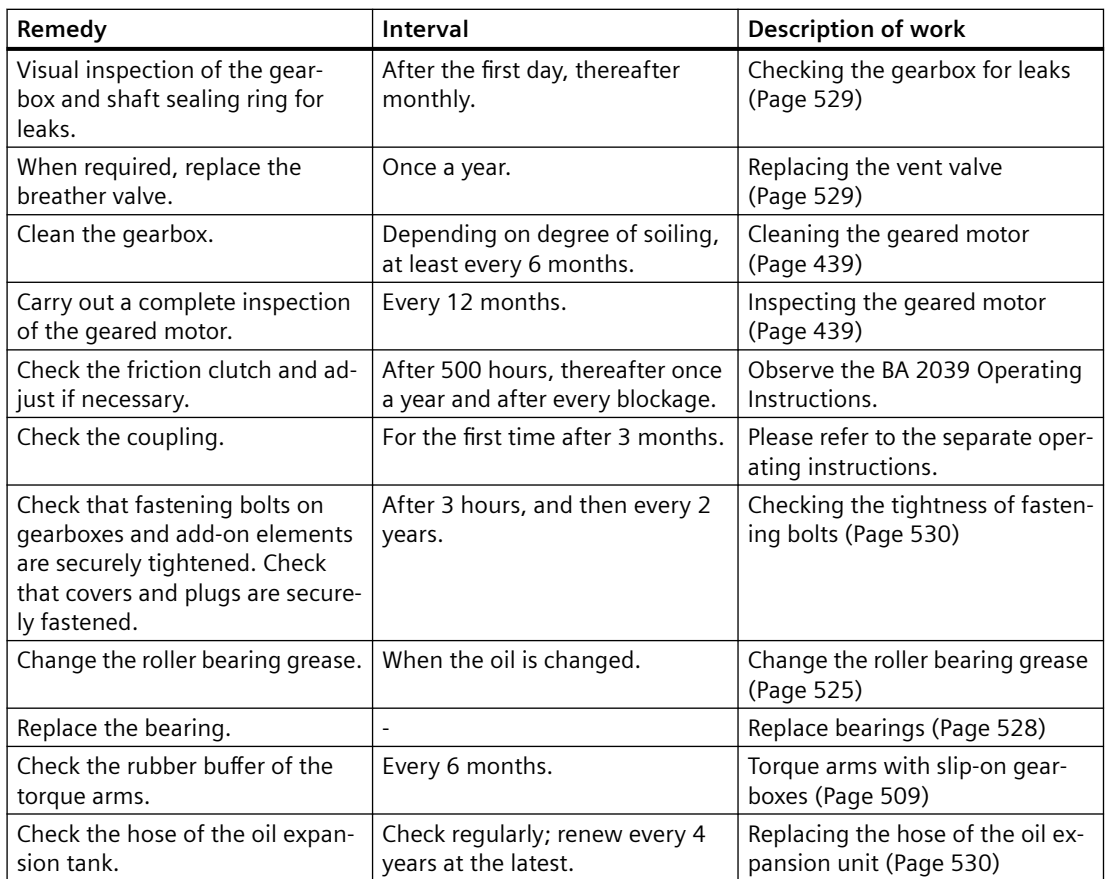

<sup>1)</sup> When using synthetic oils, the intervals can be doubled. The data specified is valid for an oil temperature of +80 °C. See the figure titled "Guide values for oil change intervals" for the intervals for other temperatures.

# **11.3.24 Checking and changing lubricants**

## **11.3.24.1 General safety instructions**

## **WARNING**

## **Danger of scalding from escaping hot oil**

Before starting any work wait until the oil has cooled down to below +30 °C.

# **WARNING**

### **Risk of slipping on oil**

Remove any oil spillage immediately with an oil-binding agent in compliance with environmental requirements.

# **NOTICE**

#### **Damage to the gearbox caused by incorrect oil quantities**

The oil quantity and the position of the sealing elements are determined by the mounting position.

After removing the oil level screw, the oil level may not be below the specified fill level.

#### **NOTICE**

#### **Damage to the gearbox due to open oil holes**

Dirt and damaging atmosphere can penetrate through open oil holes.

Close the gearbox immediately after checking the oil level or changing the oil.

### **Note**

#### **Oil specifications**

Refer to the rating plate for the type of oil, oil viscosity and quantity of oil required.

For oil compatibility, see [Recommended lubricants](#page-528-0) (Page [527\)](#page-528-0).

#### **Note**

#### **Gearbox sizes 19 and 29**

Gearbox sizes 19 and 29 are lubricated for life. There is no opening to check the oil level. An oil change is not required.

In mounting positions M2 and M4 the gearboxes are equipped with a breather valve.

C29 has a breather valve in all mounting positions.

### **11.3.24.2 Checking the oil level**

#### **NOTICE**

#### **The gearbox oil volume changes depending on the temperature**

If the temperature rises, the volume increases. Where temperature differences and filling quantities are significant, the volume difference can amount to several liters.

The oil level must therefore be checked while still slightly warm, approximately 30 minutes after switching off the drive unit.

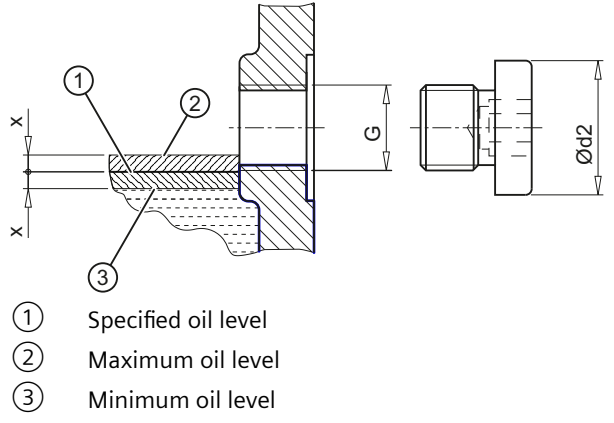

Figure 11-32 Oil level in the gearbox housing

Table 11-45 Minimum and maximum fill levels x

| Oil level hole | Ød <sub>2</sub> | Fill level x | <b>Tightening torque</b> |
|----------------|-----------------|--------------|--------------------------|
|                | mm              | mm           | Nm                       |
| G 1/8"         | 14              | 2.5          | 10                       |
| G 1/4"         | 18              |              | 10                       |
| G 3/8"         | 22              | 4            | 25                       |
| G 3/4"         | 32              |              | 50                       |

## **Procedure**

- 1. Switch off the power supply to the drive unit.
- 2. Unscrew the oil level screw, see [Mounting positions](#page-532-0) (Page [531](#page-532-0)). Oil escapes if the maximum fill level is above the plug hole.
- 3. Check the oil level. Observe the fill level x.
- 4. Top up the oil level if necessary and check it again.
- 5. Check the state of the sealing ring on the sealing element. If the sealing ring is damaged, replace the sealing element with a new one.
- 6. After checking, seal the gearbox immediately using the sealing element.
- ❒

# **11.3.24.3 Checking the oil level using the oil sight glass (optional)**

If there is an oil sight glass to check the oil level  $\circled{1}$ , the oil must be visible in the center of the sight glass when the oil is cool. When the oil is hot, the oil level  $\mathcal D$  is above the center of the sight glass. The oil level  $(1)$  of cold oil is below the center of the sight glass.

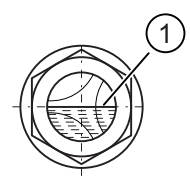

Figure 11-33 Oil level in the oil sight glass Top up the oil level  $\textcircled{1}$  if necessary, and check it again.

# **11.3.24.4 Checking the oil level using the oil dipstick (optional)**

In the M4 mounting position for ZF/EF helical gearboxes, the oil level can be checked with an oil dipstick.

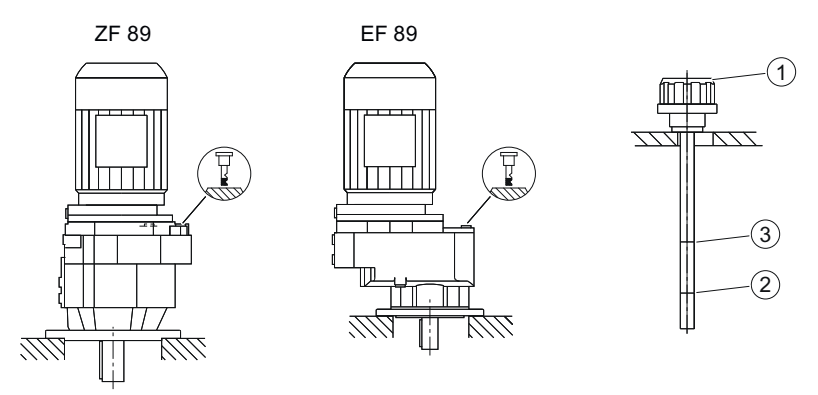

Figure 11-34 Checking the oil level using the oil dipstick

To check the oil level, push the oil dipstick  $\textcircled{1}$  into the hole but do not screw it in.

The oil level must be between the lower  $(2)$  and upper  $(3)$  marks on the oil dipstick  $(1)$ .

After checking, screw the oil dipstick  $\textcircled{1}$  in again hand-tight. The oil dipstick  $\textcircled{1}$  can remain screwed in during operation.

Rectify the oil level if necessary and check it again.

# <span id="page-522-0"></span>**11.3.24.5 Checking the oil quality**

Visible signs show effects on the oil. Fresh oil is clear to the eye, and has a typical smell and a specific product color. Clouding or a flocculent appearance indicates water and / or contamination. A dark or black color indicates residue, serious thermal decomposition or contamination.

Observe the symbols in the diagrams of the [Mounting positions](#page-532-0) (Page [531\)](#page-532-0):

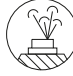

Venting **Oil level** 

### **Procedure**

- 1. Allow the geared motor to run for a short time. Wear and contaminant particles are visible in the oil shortly after shutting down.
- 2. Switch off the power supply to the drive unit.
- 3. Unscrew the sealing element at one of the points marked with the symbols listed above.
- 4. Remove some oil, using a suction pump and a flexible hose, for example.
- 5. Check the state of the sealing ring on the sealing element. When required, replace the sealing ring.
- 6. Seal the gearbox with the sealing element.
- 7. Check the oil for abnormalities. Change the oil immediately if you determine any abnormalities, see [General safety notes for changing the oil](#page-523-0) (Page [522\)](#page-523-0).

❒

## <span id="page-523-0"></span>**11.3.24.6 General safety notes for changing the oil**

## **NOTICE**

#### **Impermissible mixing of oils leads to damage**

Impermissible mixing of oils leads to:

- Darkening
- Sediment
- Foam formation
- Change of the viscosity or reduced corrosion protection
- Wear protection.

When changing oil of the same type, the residual volume of oil in the gearbox should be kept as low as possible. Generally speaking, a small residual volume will cause no particular problems.

Gear oils of different types and by different manufacturers must not be mixed. Have the manufacturer confirm that the new oil is compatible with the remaining volume of used oil.

If very different types of oil or oils with very different additives are changed, always flush out the gearbox with the new oil. When changing from mineral oil to polyglycol oil (PG) or vice versa, it is vital to flush the gearbox twice. All traces of old oil must be completely removed from the gearbox.

### **NOTICE**

**Contaminations of the oil impair the lubricity**

Do not mix the gearbox oil with other substances.

Do not flush with paraffin or other solvents, as traces of these substances will always remain inside the gearbox.

#### **Note**

The oil must be warm because insufficient viscosity caused by oil that is too cold impairs correct emptying.

If necessary, run the gearbox for 15 to 30 minutes to become warm.

## **11.3.24.7 Draining the oil**

Observe the symbols in the diagrams of the [Mounting positions](#page-532-0) (Page [531\)](#page-532-0):

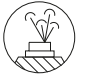

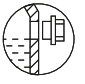

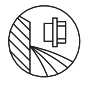

Venting Oil level Oil drain

SINAMICS G115D distributed drive 522 Operating Instructions, 12/2021, FW V4.7 SP13, A5E48681219B-004

## <span id="page-524-0"></span>**Procedure**

- 1. Switch off the power supply to the drive unit.
- 2. Unscrew the vent plug.
- 3. Place a suitable and sufficiently large receptacle underneath the oil drain plug.
- 4. Remove the oil drain plug. Drain all the oil into the receptacle.
- 5. Check the state of the sealing ring on the sealing element. If the sealing ring is damaged, replace the sealing element with a new one.
- 6. After draining the oil, seal the gearbox immediately using the sealing element.
- ❒

# **11.3.24.8 Flushing the gearbox when changing between incompatible oils**

# **WARNING**

### **Impermissible mixing of oils leads to damage**

Residual quantities of original oil can impair the specific properties of the new oil.

A flushing process is required with biodegradable and physiologically safe oils.

The residual corrosion protection oil must amount to no more than 1% of the operating oil volume.

#### **Note**

Polyglycol oil has a higher density than mineral oil. Therefore, it sinks down towards the oil drain and the mineral oil floats on top.

This makes the required complete draining of mineral oil from the gearbox extremely difficult.

#### **Note**

After the second flush, we recommend that an appropriate analysis institute checks the quality of the flushed fluid.

Observe the symbols in the diagrams of the [Mounting positions](#page-532-0) (Page [531\)](#page-532-0):

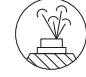

Venting **Venting Oil drain** 

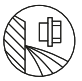

### **Procedure**

- 1. After the oil has been drained, wipe the gearbox clean of any remaining mineral oil using a cloth.
- 2. Unscrew the vent plug.

- 3. Fill the gearbox with a flushing oil, using a filter(filter mesh max. 25 μm). For the flushing oil, use either the new oil or one that is compatible with the new oil and is less expensive.
- 4. Operate the gearbox for 15 to 30 minutes under a low load.
- 5. Place a suitable and sufficiently large receptacle underneath the oil drain plug.
- 6. Remove the oil drain plug. Drain all the oil into the receptacle.
- 7. After flushing, immediately seal the gearbox using the sealing element.
- 8. Repeat this step for the second flushing.
- ❒

### **11.3.24.9 Filling in oil**

## **NOTICE**

### **Mixing of different oils impairs the lubricity**

When adding oil, use the same oil type and viscosity. If changing mutually incompatible oils, see [Flushing the gearbox](#page-524-0) (Page [523\)](#page-524-0).

Observe the symbols in the diagrams of the [Mounting positions](#page-532-0) (Page [531\)](#page-532-0):

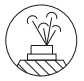

Venting

### **Procedure**

- 1. Unscrew the vent plug.
- 2. Fill the gearbox with fresh oil. Use a filler filter with mesh of max. 25 μm.
- 3. Check the oil level.
- 4. Top up the oil level if necessary and check it again.
- 5. Check the state of the sealing ring on the sealing element. If the sealing ring is damaged, replace the sealing element with a new one.
- 6. After filling with oil, seal the gearbox immediately using the sealing element.
- ❒

## **11.3.24.10 Topping up with oil**

If the mounting position of the gearbox is changed or oil lost because of leakage, check the oil level. If you notice oil escaping, locate the leak, and seal the affected area. Top up and check the oil level.

At the time of going to print, the following types of oil are being used when the gearbox is filled for the first time:

- <span id="page-526-0"></span>CLP ISO VG220: Fuchs Renolin CLP220
- CLP ISO PG VG220: Fuchs Renolin PG220
- CLP ISO PG VG460: Fuchs Renolin PG460
- CLP ISO PAO VG68: Fuchs Renolin Unisyn XT68
- CLP ISO PAO VG220: Fuchs Renolin Unisyn XT220
- CLP ISO PAO VG460: Fuchs Renolin Unisyn CLP460
- CLP ISO E VG220: Fuchs Plantogear S220
- CLP ISO H1 VG100: Klüber Klübersynth UH1 6 100
- CLP ISO H1 VG460: Castrol Optileb GT 1800/460
- If, following agreement, the gearbox is filled at the factory with special lubricant for the special applications referred to above, the lubricant must be shown on the rating plate.

## **11.3.24.11 Change the roller bearing grease**

The roller bearings are lubricated in the factory with the greases listed in the table.

Renew the grease quantify for grease-lubricated bearings with each oil change.

Clean the bearing before filling it with fresh lubricant.

In the case of bearings on the output shaft or intermediate shafts, the grease quantity must fill 2/3, and in the case of bearings on the input side, 1/3 of the space between the rolling elements.

| <b>Fields of application</b>                                                    | <b>Ambient temperature</b> | <b>Manufacturer</b>    | <b>Type</b>                                         |  |
|---------------------------------------------------------------------------------|----------------------------|------------------------|-----------------------------------------------------|--|
| Standard                                                                        | -40 °C to +80 °C           | Klüber<br><b>Fuchs</b> | Petamo GHY 133 N<br>Renolit CX-Tom 15 <sup>1)</sup> |  |
| Foodstuff-compatible for the<br>food industry                                   | -30 °C to +60 °C           | Castrol                | Optileb GR UF 1 NSF H1                              |  |
| Biologically degradable, for<br>agriculture, forestry and wa-<br>ter industries | -35 °C to +60 °C           | <b>Fuchs</b>           | Plantogel 2 S                                       |  |
| <sup>1)</sup> Rolling-bearing grease based on a semi-synthetic base oil.        |                            |                        |                                                     |  |

Table 11-46 Roller-bearing and shaft-sealing-ring grease

## **11.3.24.12 Service life of the lubricants**

#### **Note**

In case of ambient conditions deviating from normal conditions, e.g. high ambient temperatures, high relative humidity, aggressive ambient media, the intervals between changes should be shorter. In such cases, contact Technical Support for assistance in determining the individual lubricant change interval.

#### **Note**

Oil sump temperatures above +80 °C can reduce service life. A temperature increase by 10 K halves the service life by the amount as shown in the figure titled "Guide values for oil change intervals".

For a  $+80$  °C oil sump temperature, the following service life can be expected when observing the properties specified by Siemens AG:

Table 11-47 Service life of the oils

| Type of oil                                       | Service life                      |
|---------------------------------------------------|-----------------------------------|
| Mineral oil                                       | 10 000 operating hours or 2 years |
| Biodegradable oil                                 |                                   |
| Physiologically safe oil according to USDA-H1/-H2 |                                   |
| Synthetic oil                                     | 20 000 operating hours or 4 years |

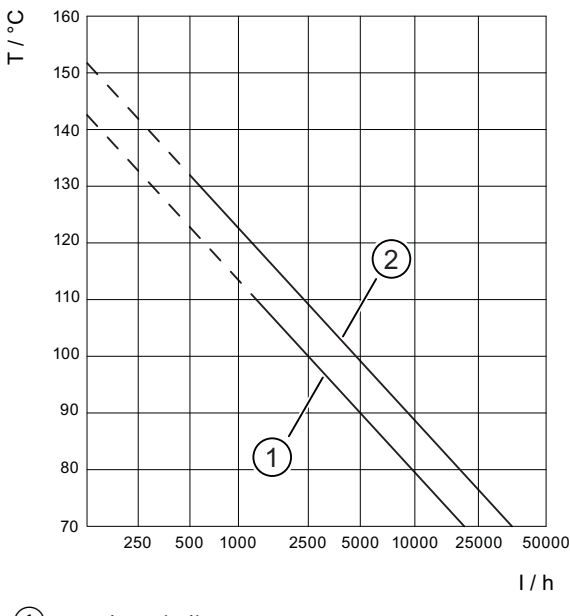

① Mineral oil

② Synthetic oil

T Oil bath steady-state temperature in °C

I Oil change interval in operating hours in h

Figure 11-35 Guide values for oil change intervals

#### **Grease service life of roller bearing greases**

Roller bearings and the clearance in front are filled with sufficient grease.

Under approved operating conditions and ambient temperatures, no regreasing is required.

We recommend that the grease in the bearings is also renewed when the oil or shaft sealing rings are replaced.

## <span id="page-528-0"></span>**11.3.24.13 Recommended lubricants**

The released and recommended lubricants are listed in the table NT 7300 ([https://](https://support.industry.siemens.com/cs/ww/en/view/109753864) [support.industry.siemens.com/cs/ww/en/view/109753864](https://support.industry.siemens.com/cs/ww/en/view/109753864)).

# **DANGER**

### **Commonly used lubricants only have conditional approval**

Commonly used lubricants are not or only conditionally approved for use in the foodstuff or pharmaceutical industry.

Use only lubricants with USDA (United States Department of Agriculture) H1/H2 approval for deployment in the foodstuff or pharmaceutical industry.

## **NOTICE**

#### **Incorrect operating temperatures impair the lubricity of the gearbox oil**

Operating temperatures outside the permitted range impair the lubrication capabilities of the gearbox oil.

Be sure to observe the permissible oil sump temperatures listed in the lubricant table.

The oil used must be approved for use in the ambient temperature range given on the rating plate.

When changing the oil, please observe the operating temperature range of the new oil as specified by the oil manufacturer.

#### **Note**

As standard, the lubricants and shaft seals are matched with each other corresponding to the prevailing operating conditions.

Contact Technical Support for:

- Change in the operating conditions
- Change in oil grade
- Deployment of new shaft seals.

#### **Note**

Commonly used lubricants are not at all or only conditionally biodegradable. If biologically degradable lubricants are required, use only gearbox lubricants with the appropriate classification listed in the NT 7300 table.

#### **Note**

These recommendations are not a guarantee of the lubricant quality provided by your supplier. All lubricant manufacturers are responsible for the quality of their own products.

The oil viscosity (ISO VG class) is decisive for selecting the right oil. The viscosity is specified on the rating plate of the gearbox. The viscosity class indicated applies for the contractually agreed operating conditions.

In the case of different operating conditions, contact Technical Support.

<span id="page-529-0"></span>If, following agreement, the gearbox is filled at the factory with special lubricant for the applications listed above, the lubricant is shown on the rating plate.

The oil quality must meet the gearbox lubricant requirements specified in the NT 7300 table. The Siemens warranty is otherwise null and void. We recommend the use of one of these gearbox lubricants*.* These gearbox oils are subject to constant testing and meet the specified requirements. It is possible that the recommended oils are deleted or replaced by oils that have been further developed at a later point in time. We recommend that you regularly check as to whether the selected lubricating oil is still recommended by Siemens. Otherwise change the product.

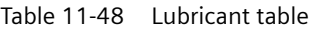

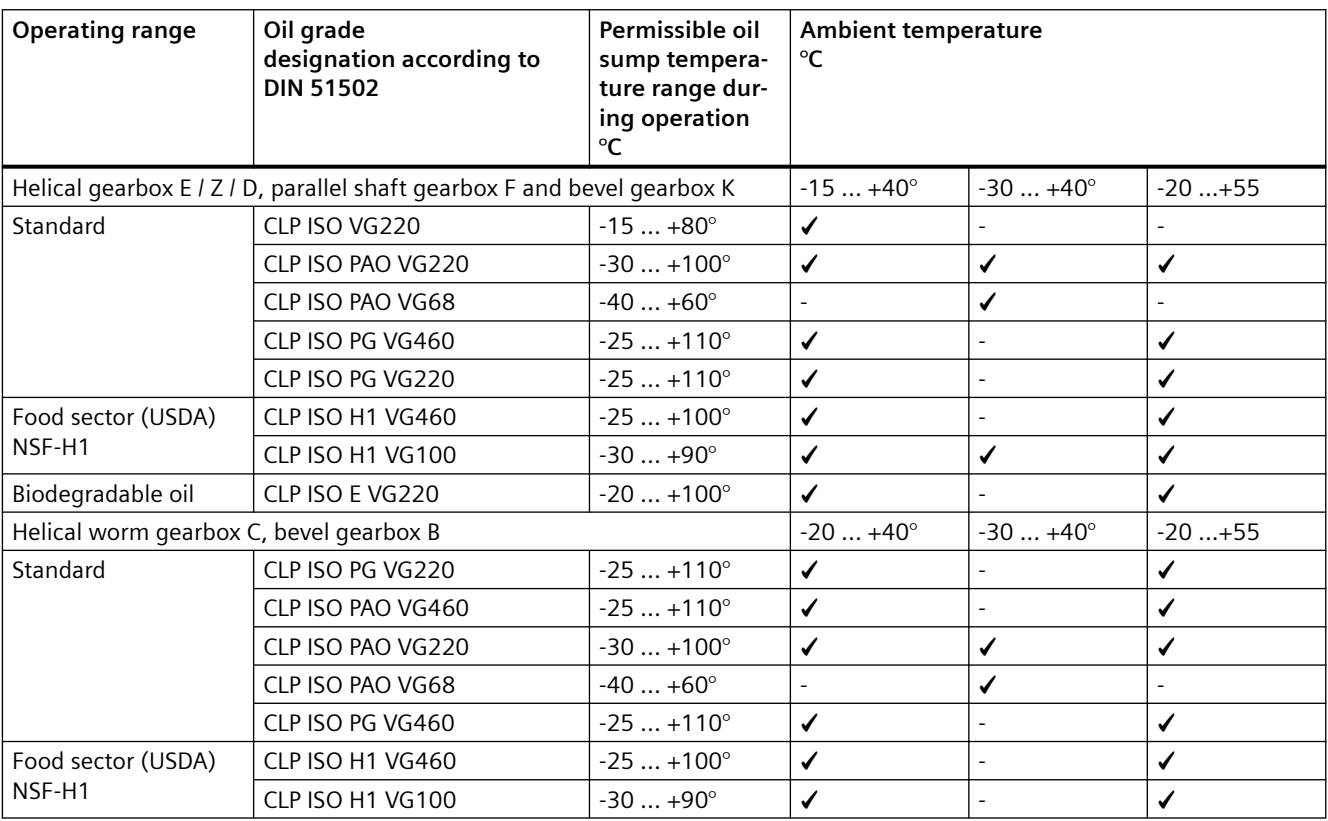

CLP = mineral oil

CLP PG = polyglycol oil

 $E =$  ester oil, organic oil (bio oil / risk of water pollution, class WGK1)

PAO = poly-alpha-olefin oil

CLP H1 = physiologically safe oil (USDA-H1 approval)

## **11.3.25 Replace bearings**

The bearing service life is finite, greatly depends on the operating conditions and therefore cannot be calculated reliably. In the operating conditions specified by the operator, bearing life can be calculated. Changes in vibration and noise pattern are an indication that an immediate bearing replacement is necessary.

# <span id="page-530-0"></span>**11.3.26 Checking the gearbox for leaks**

#### **Note**

Due to the inherent principle of operation, oil mist can escape from a breather valve or labyrinth seal.

Oil or grease escaping in small quantities from the shaft sealing ring should be regarded as normal during the running-in phase of 24 hours operating time.

If the quantities escaping are significant or leaking continues after the running-in phase, the shaft sealing ring must be replaced to prevent consequential damage.

| <b>Status</b>                                      | <b>Description</b>                                                                                    | <b>Measures</b>                                                                                          | <b>Notes</b>                                                                                                    |
|----------------------------------------------------|----------------------------------------------------------------------------------------------------|----------------------------------------------------------------------------------------------------|----------------------------------------------------------------------------------------------------|
| Film of moisture<br>on the shaft seal-<br>ing ring | Film of moisture as a re-<br>sult of the inherent prin-<br>ciple of operation (appa-<br>rent leakage) | Remove using a clean<br>cloth and continue to<br>observe.                                                | This does not represent a<br>fault; frequently, in the<br>course of operation, the seal-<br>ing ring dries off.                                                                                                    |
| Leakage at the<br>shaft sealing ring               | Identifiable small trickle,<br>formation of drops, also<br>after the running-in<br>phase              | Replace the sealing ring,<br>determine the possible<br>cause of the sealing ring<br>failure and rectify. | During the run-in period, the<br>shaft sealing ring beds into<br>the shaft. A visible track can<br>be seen on the shaft. Opti-<br>mum preconditions for a per-<br>fect seal are obtained after<br>the run-in period. |

Table 11-49 Description and measures

## **11.3.27 Replacing the vent valve**

To ensure correct functioning, renew the breather valve yearly.

When replacing, prevent dirt and damaging atmospheres from entering the gearbox.

If too much oil is contained in the gearbox, oil will escape from the breather valve. Correct the oil quantity and replace the breather valve.

# **11.3.28 Checking the oil level sensor (optional)**

The oil level sensor indicates the oil level only when the gearbox is shut down.

Lower the oil level and fill it up again until the oil level sensor gives a switching signal.

Please refer to the separate operating instructions for the oil level sensor.

# <span id="page-531-0"></span>**11.3.29 Checking the tightness of fastening bolts**

#### **Note**

Replace damaged headless bolts with new bolts of the same type and strength class.

Switch off the power supply to the drive unit. Check all fastening bolts for tightness using a torque wrench.

The general tolerance for the tightening torque in Nm is 10 %. The friction coefficient is 0.14 μ.

| <b>Thread size</b> | Tightening torque for strength class |         |           |  |  |
|--------------------|--------------------------------------|---------|-----------|--|--|
|                    | 8.8                                  | 10.9    | 12.9      |  |  |
|                    | <b>Nm</b>                            | Nm      | <b>Nm</b> |  |  |
| M4                 | 3                                    | 4       | 5         |  |  |
| M <sub>5</sub>     | 6                                    | 9       | 10        |  |  |
| M <sub>6</sub>     | 10                                   | 15      | 18        |  |  |
| M8                 | 25                                   | 35      | 41        |  |  |
| M10                | 50                                   | 70      | 85        |  |  |
| M12                | 90                                   | 120     | 145       |  |  |
| M16                | 210                                  | 295     | 355       |  |  |
| M20                | 450                                  | 580     | 690       |  |  |
| M24                | 750                                  | 1 0 0 0 | 1200      |  |  |
| M30                | 1500                                 | 2000    | 2 4 0 0   |  |  |
| M36                | 2 5 0 0                              | 3 600   | 4 200     |  |  |

Table 11-50 Tightening torques for fastening bolts

# **11.3.30 Replacing the hose of the oil expansion unit**

## **NOTICE**

#### **Hose with leaks**

The hose of the oil expansion unit is subject to natural wear. The service life depends on the operating conditions.

Check the hose regularly for tears or leaks.

Renew the hose every 4 years at the latest.

# <span id="page-532-0"></span>**11.3.31 Mounting positions**

# **11.3.31.1 General notes on mounting positions**

Only operate the gearbox in the mounting position specified on the rating plate. This ensures that the correct quantity of lubricant is provided. The symbols are shown for the standard mounting position.

## **Note**

### **Gearbox sizes 19 and 29**

Gearbox sizes 19 and 29 are lubricated for life. There is no opening to check the oil level.

In mounting positions M2 and M4 the gearboxes are equipped with a breather valve.

C29 has a breather valve in all mounting positions.

Description of the symbols:

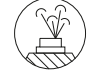

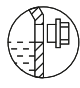

- 
- Venting **Oil level** Oil level **Oil drain**

- A, B Position of insert shaft / solid shaft
- \* On opposite side
- ① Oil level check not possible for tandem gearbox (main gearbox a)
- ② Two-stage gearbox
- ③ Three-stage gearbox

# **11.3.31.2 Single-stage helical gearboxes**

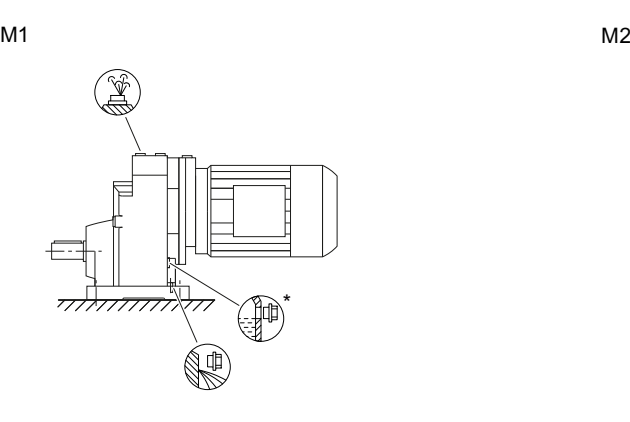

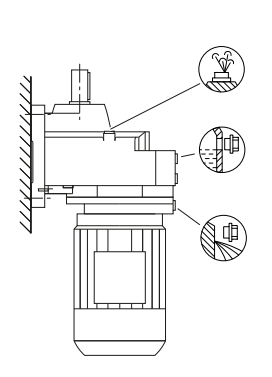

 $M<sub>4</sub>$ 

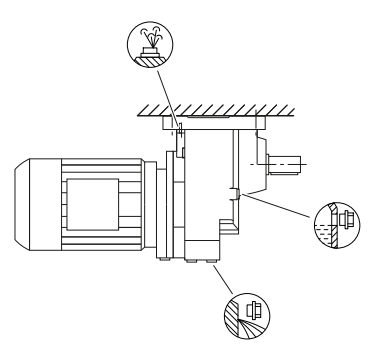

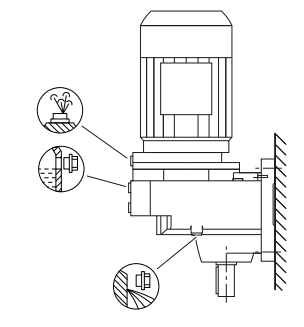

 $M<sub>3</sub>$ 

 $M5$   $M6$ 

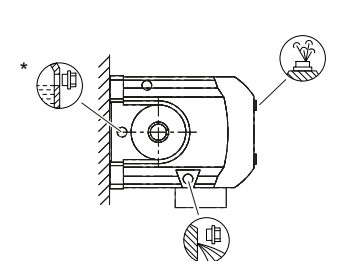

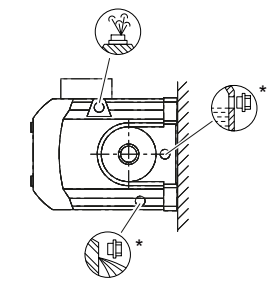

Figure 11-36 Mounting positions for helical gearbox E, foot-mounted design, sizes 39 - 89

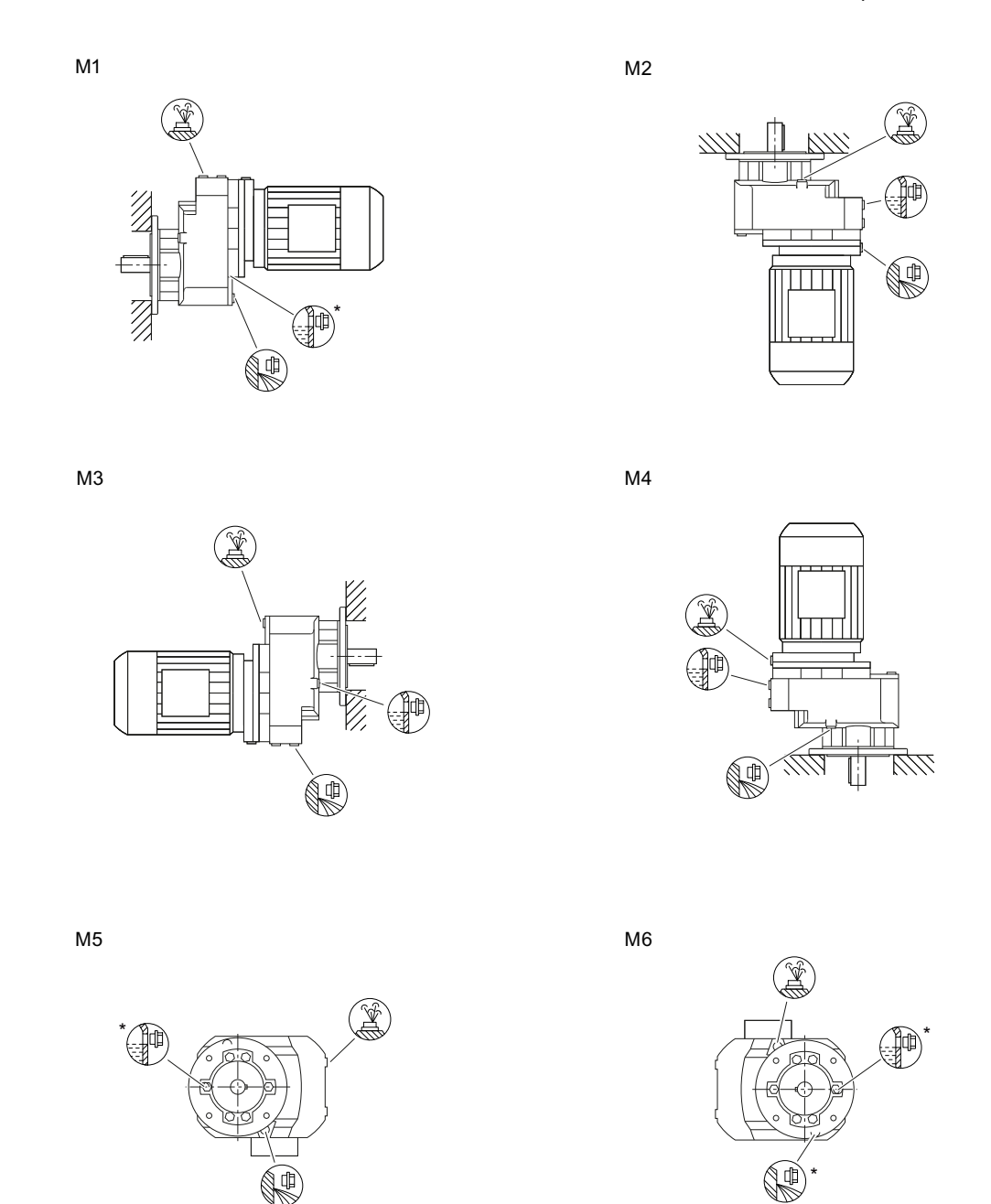

Figure 11-37 Mounting positions for helical gearbox EF/EZ, flange-mounted design, sizes 39 - 89

# **11.3.31.3 Two- and three-stage helical gearbox**

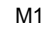

 $M1$   $M2$ 

 $M<sub>4</sub>$ 

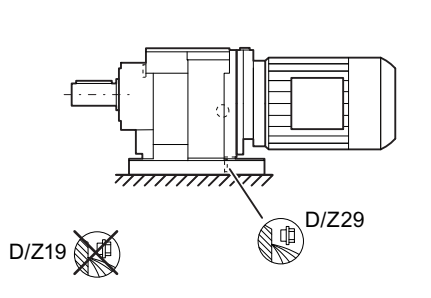

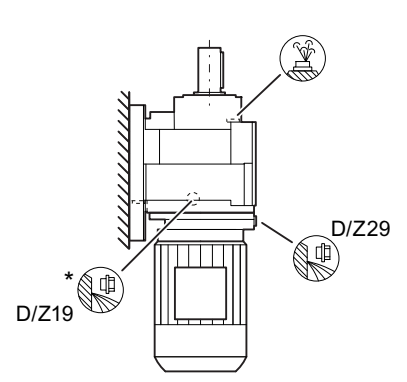

 $M<sub>3</sub>$ 

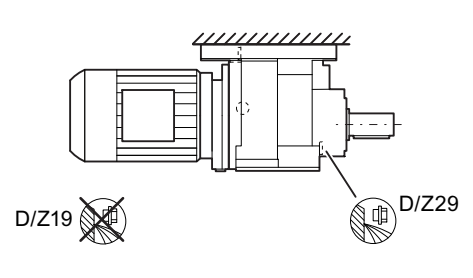

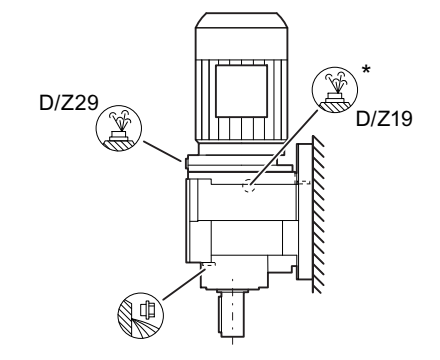

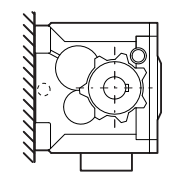

 $M5$   $M6$ 

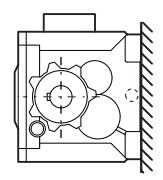

Figure 11-38 Mounting positions for helical gearbox D/Z foot-mounting design, sizes 19 - 29

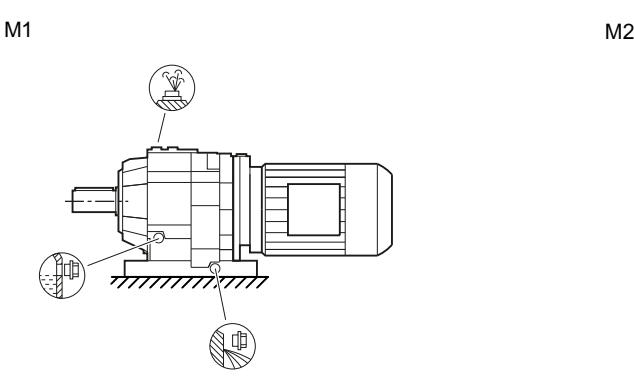

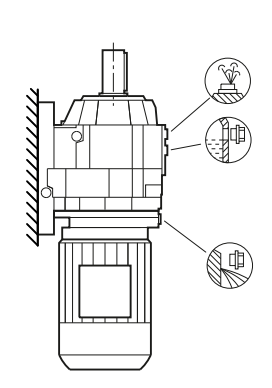

 $M<sub>4</sub>$ 

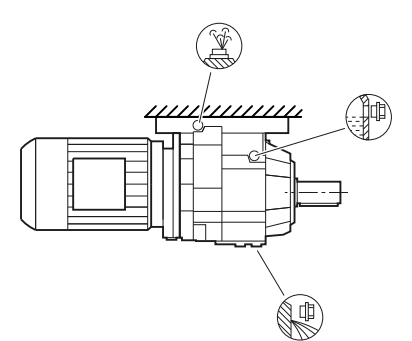

 $M<sub>3</sub>$ 

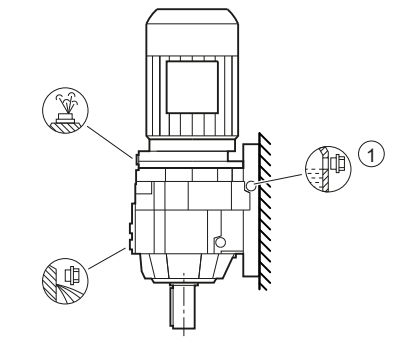

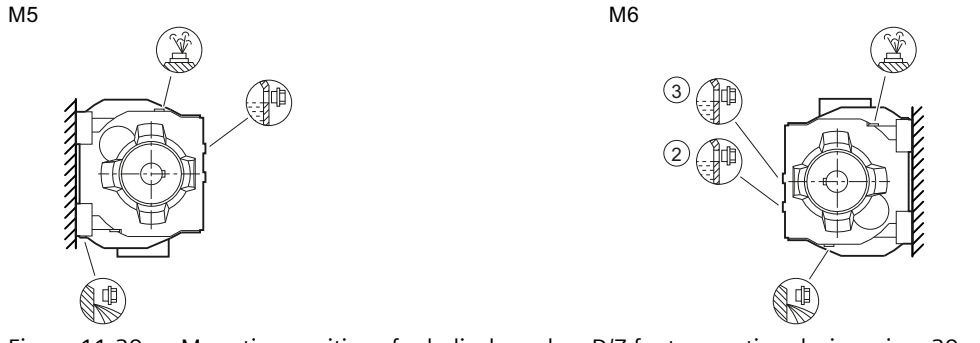

Figure 11-39 Mounting positions for helical gearbox D/Z foot-mounting design, sizes 39 - 89

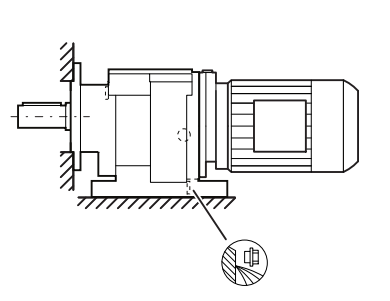

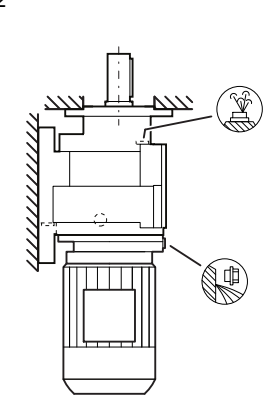

 $M<sub>3</sub>$ 

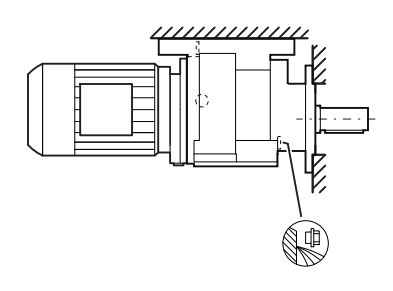

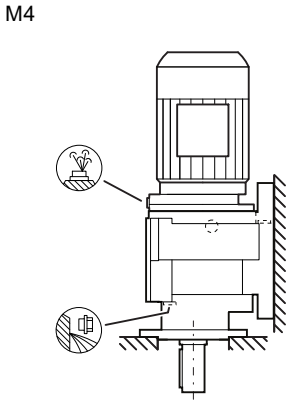

 $M5$   $M6$ 

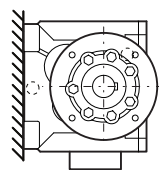

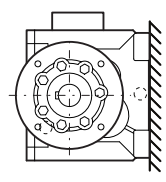

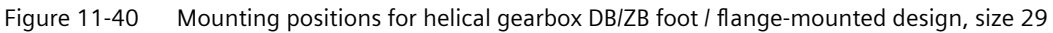

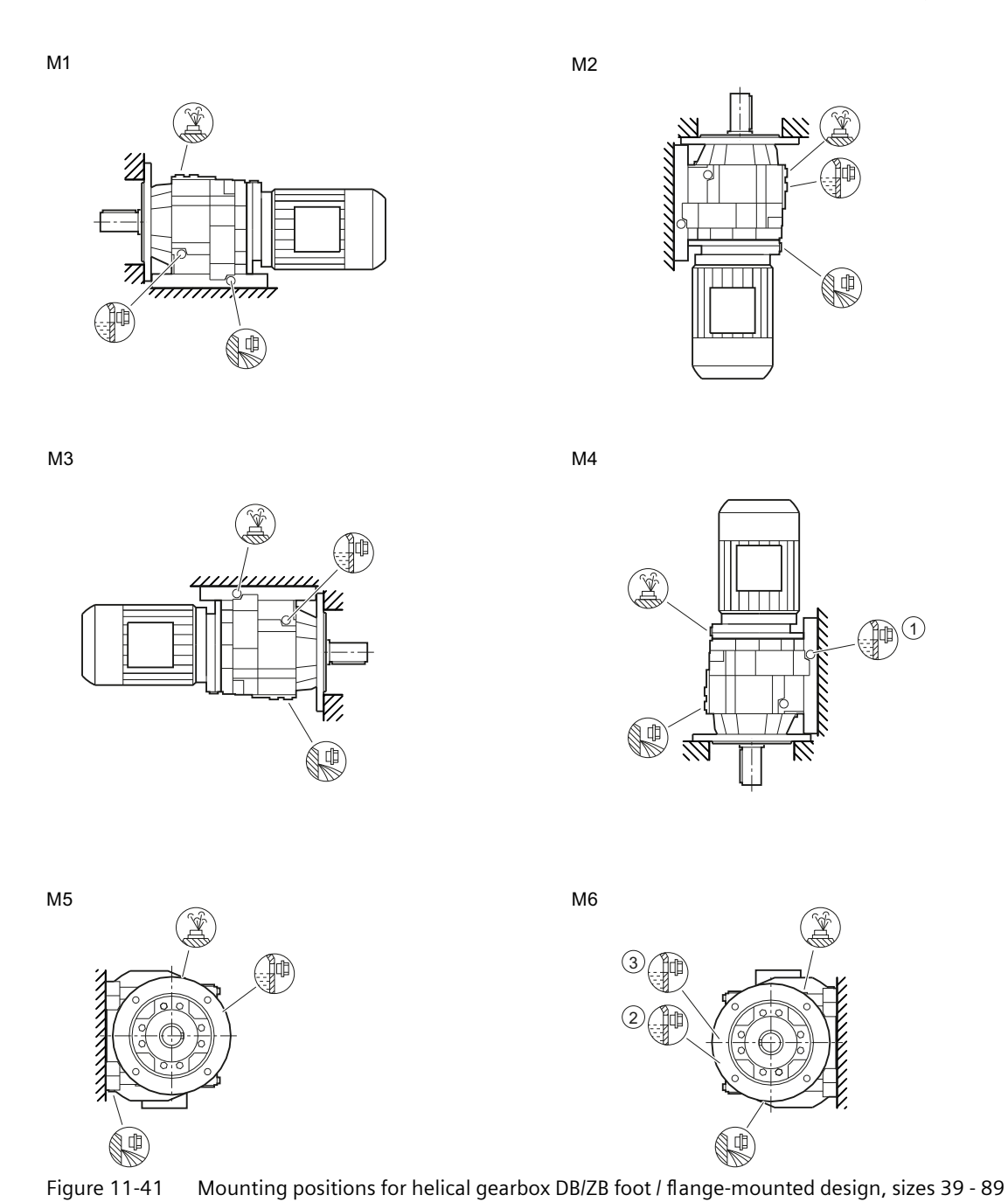

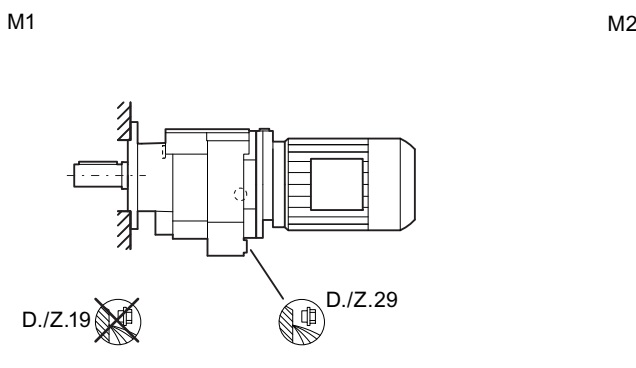

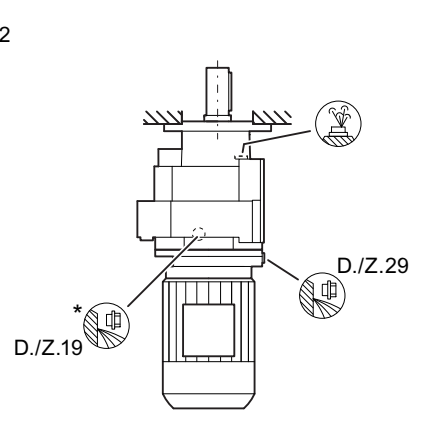

 $M<sub>3</sub>$ 

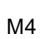

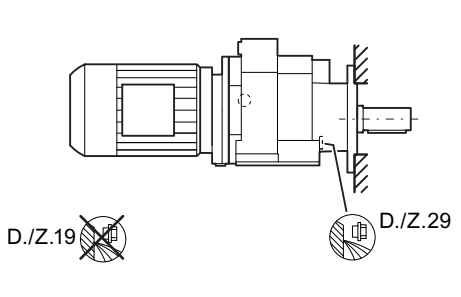

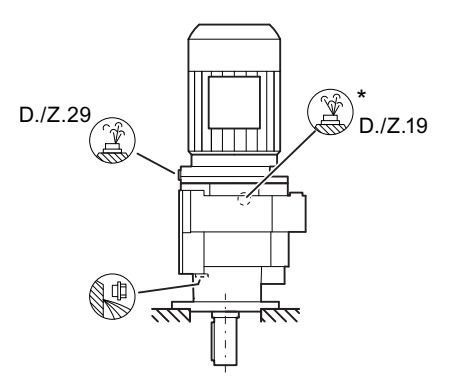

 $M5$   $M6$ 

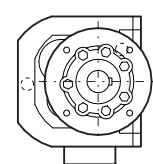

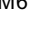

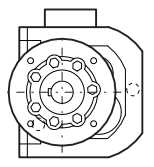

Figure 11-42 Mounting positions for helical gearbox DF/ZF flange-mounted design and DZ/ZZ with housing flange, sizes 19 - 29
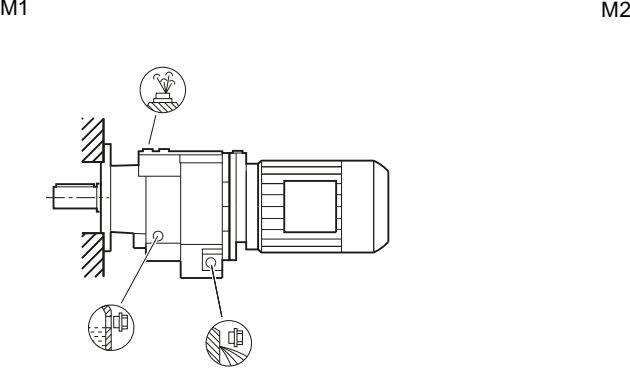

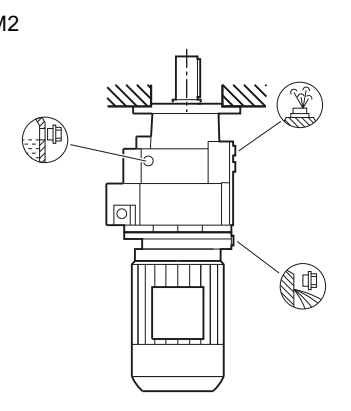

 $M<sub>4</sub>$ 

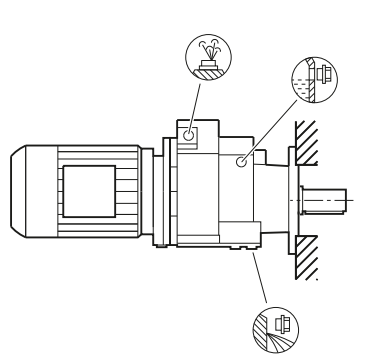

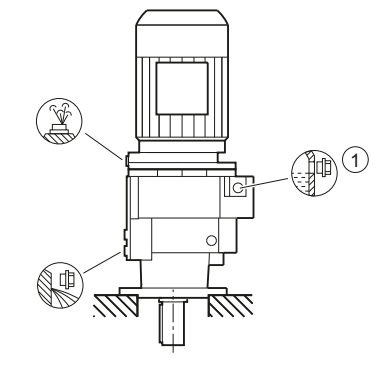

 $M5$   $M6$ 

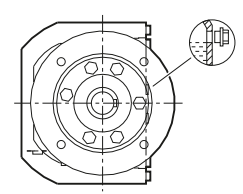

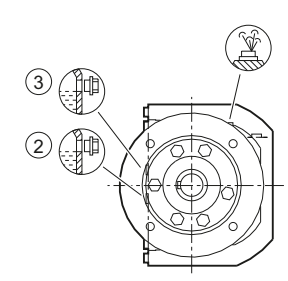

Figure 11-43 Mounting positions for helical gearbox DF/ZF flange-mounted design and DZ/ZZ with housing flange, size 39

 $M<sub>3</sub>$ 

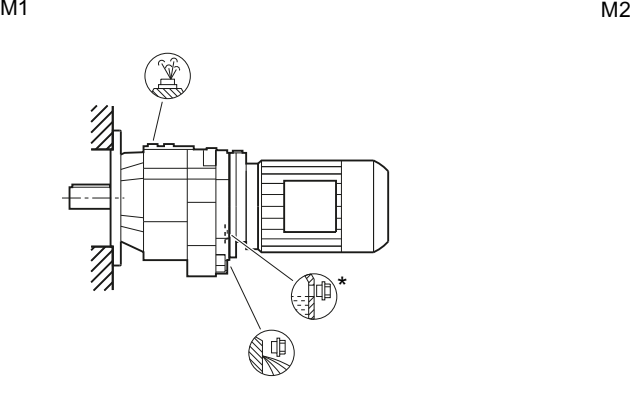

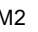

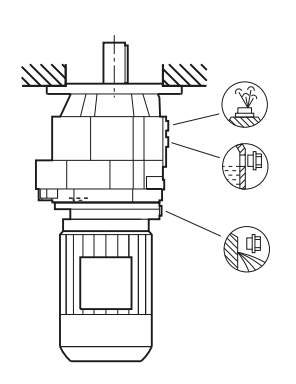

 $M<sub>3</sub>$ 

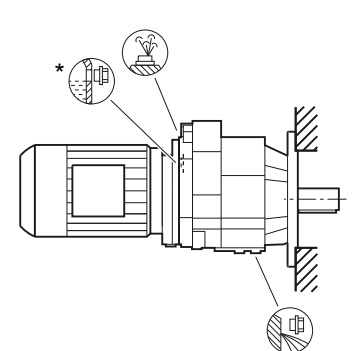

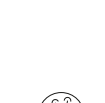

 $M<sub>4</sub>$ 

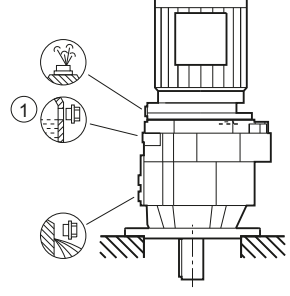

 $M5$   $M6$ 

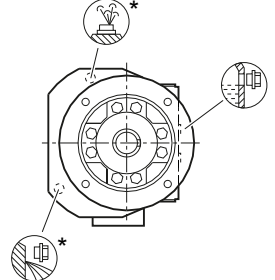

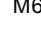

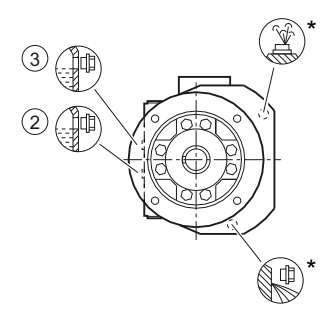

Figure 11-44 Mounting positions for helical gearbox DF/ZF flange-mounting design, sizes 49 - 89 and DZ/ZZ with housing design, sizes 49 - 89

# **11.3.31.4 Parallel shaft gearbox**

### $M1$   $M2$

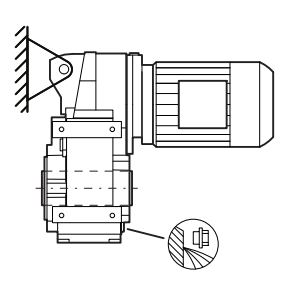

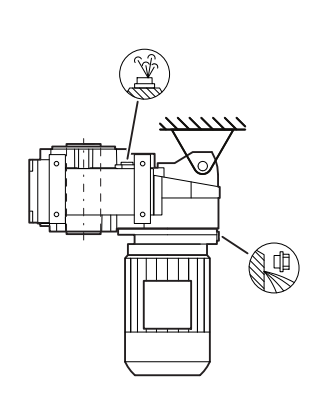

 $M<sub>4</sub>$ 

 $M<sub>3</sub>$ 

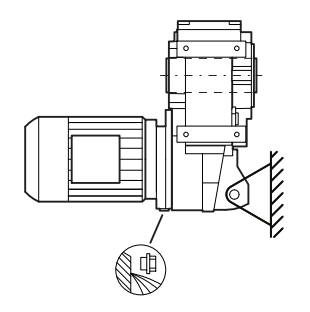

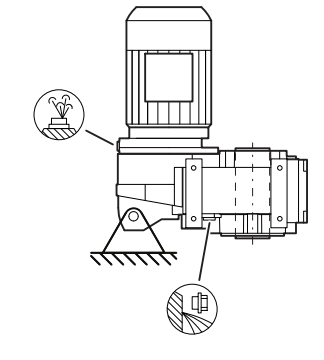

 $M5$   $M6$ 

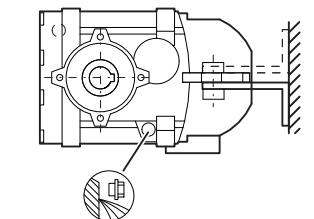

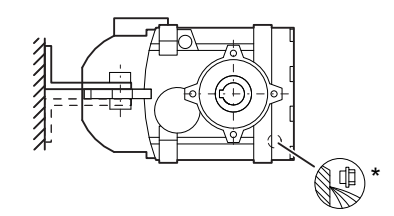

Figure 11-45 Mounting positions for parallel shaft gearbox F.AD shaft-mounted design, size 29

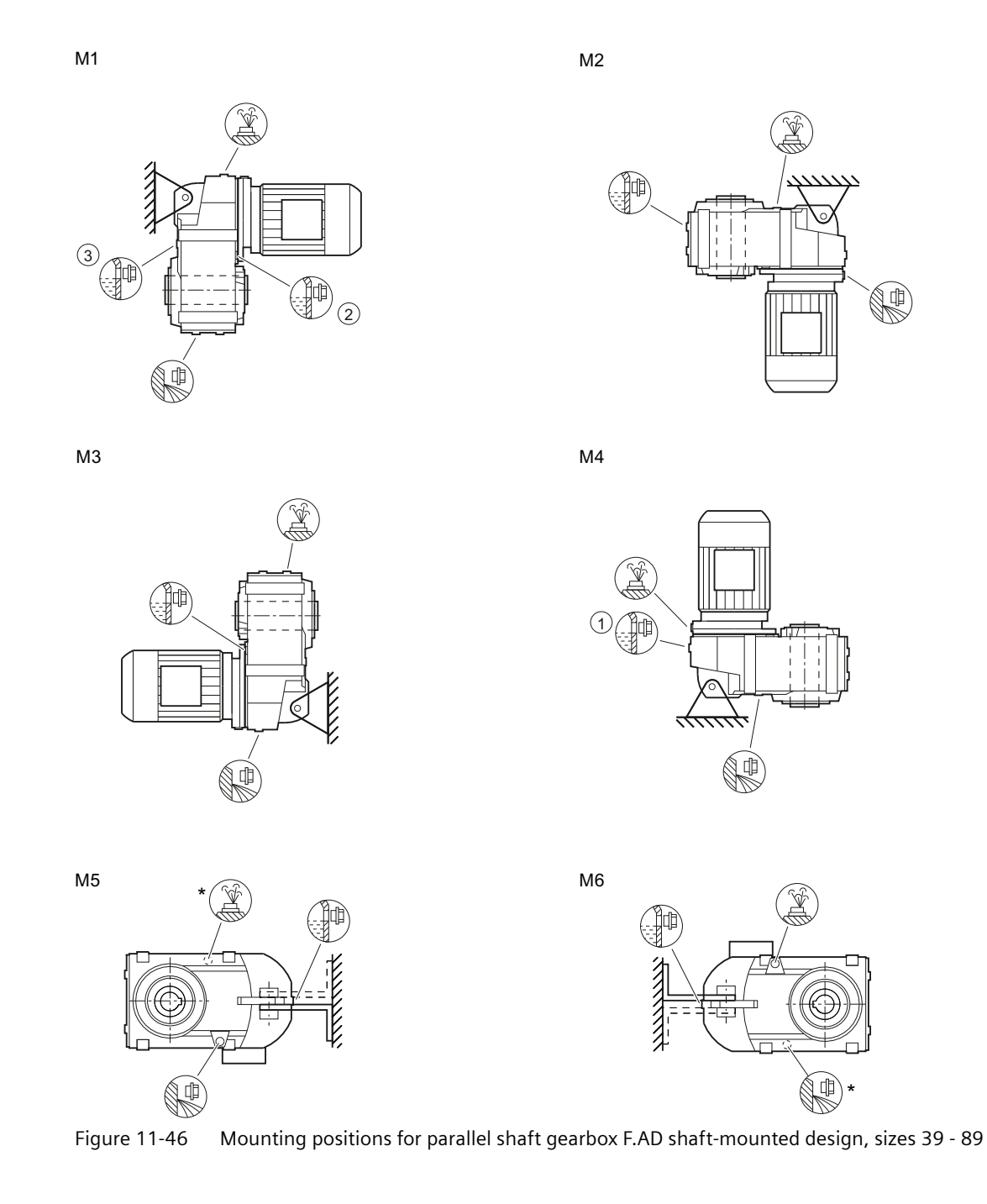

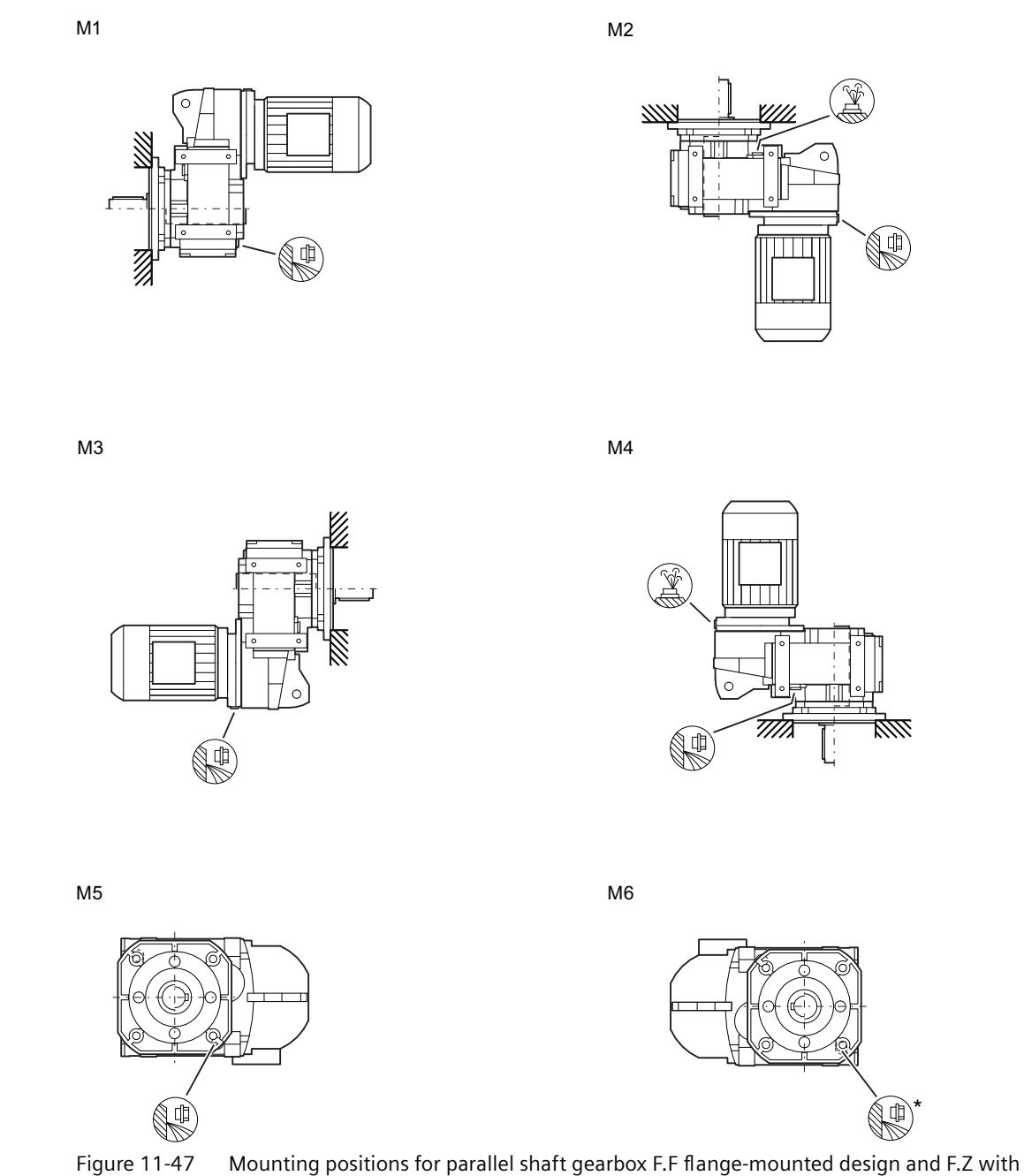

housing flange, size 29

 $M3$ 

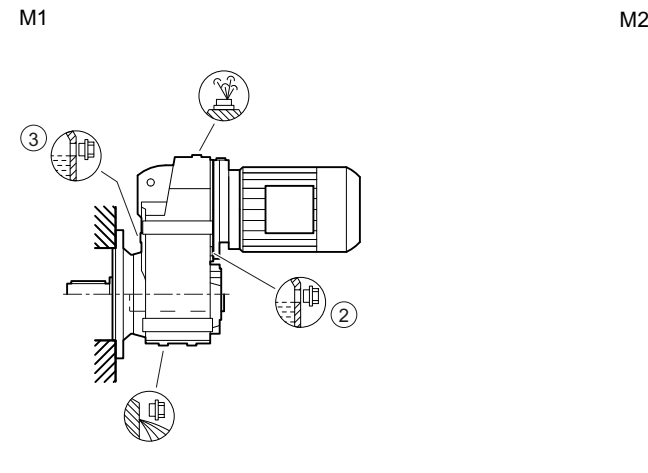

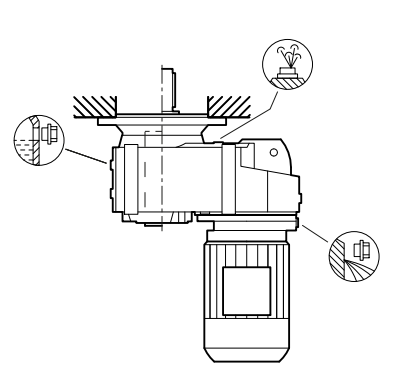

 $M<sub>4</sub>$ 

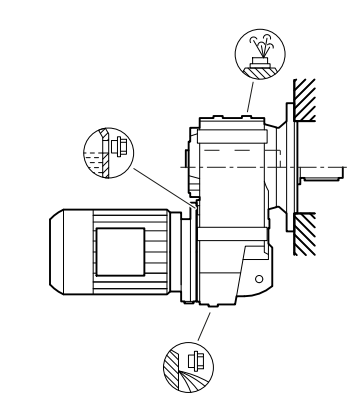

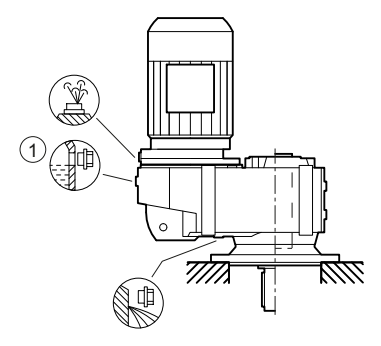

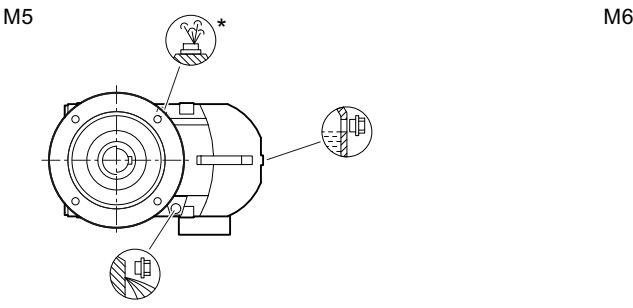

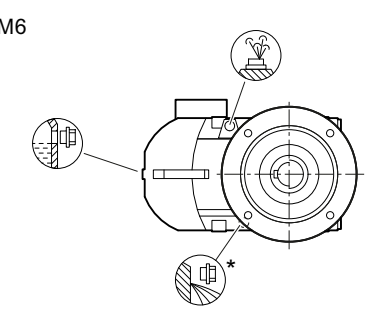

Figure 11-48 Mounting positions for parallel shaft gearbox F.F flange-mounted design and F.Z with housing flange, sizes 39 - 89

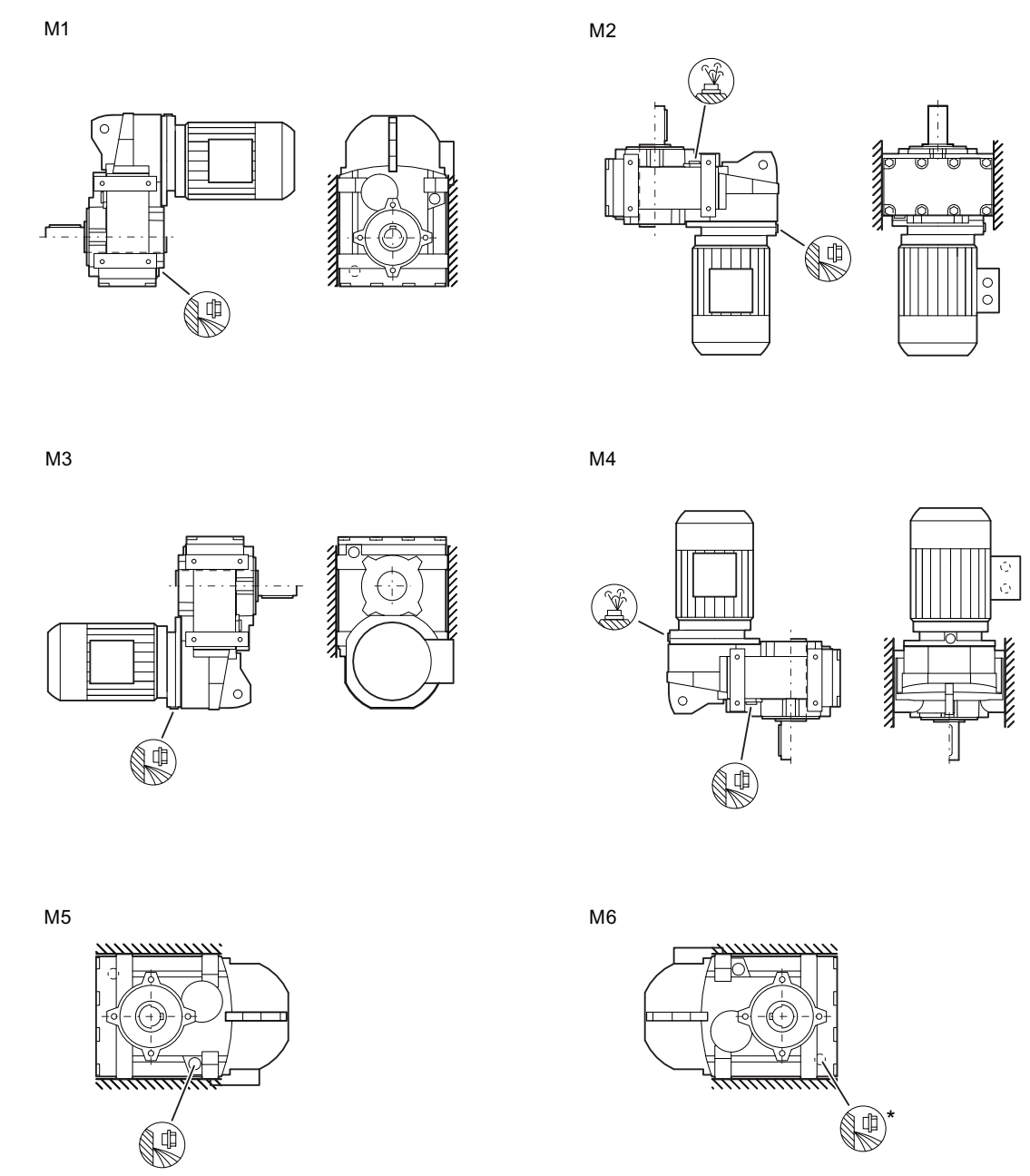

Figure 11-49 Mounting positions for parallel shaft gearbox F. foot-mounted design, size 29

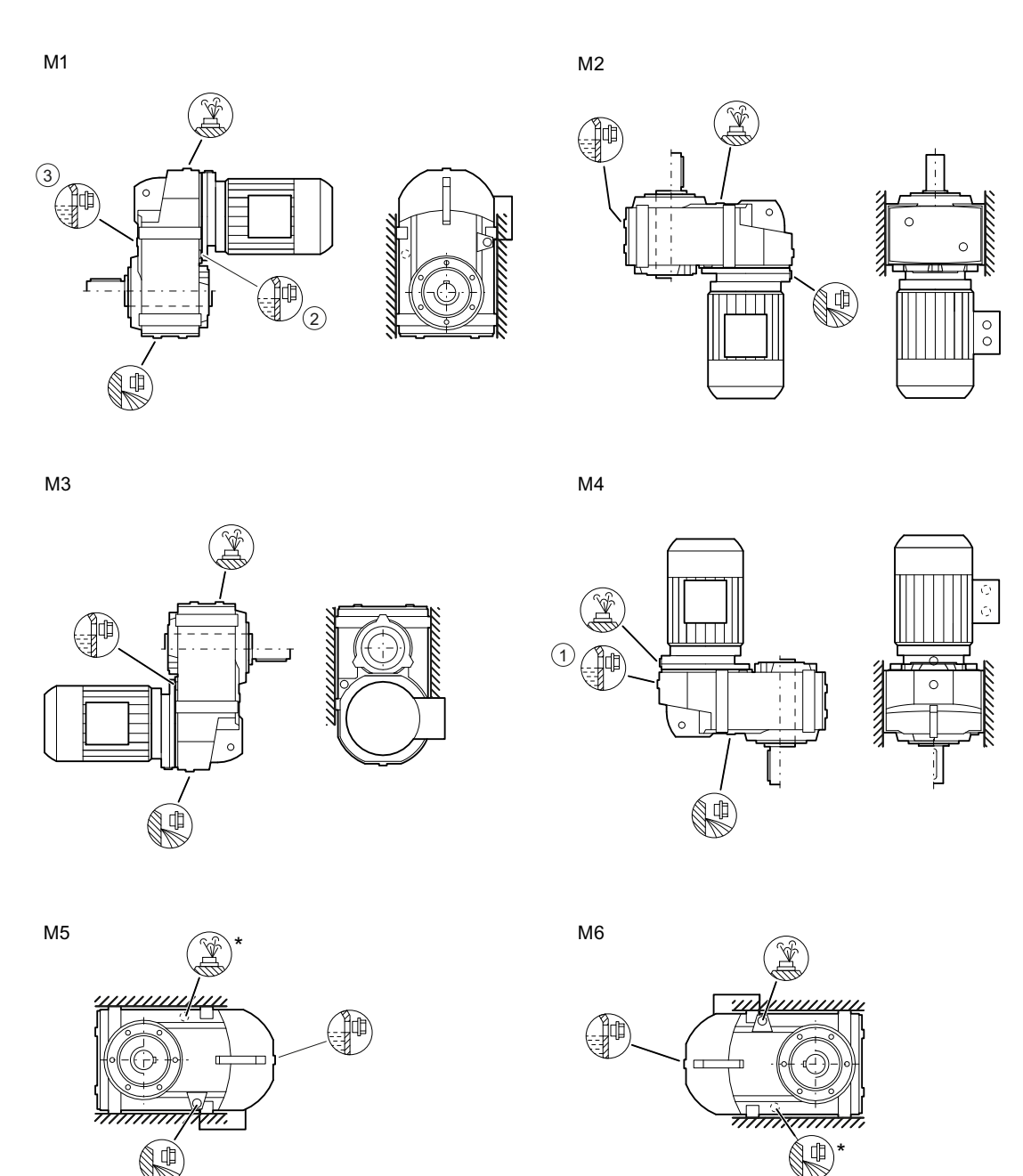

Figure 11-50 Mounting positions for parallel shaft gearbox F. foot-mounted design, sizes 39 - 89

## **11.3.31.5 Bevel gearbox**

 $M1$   $M2$ 

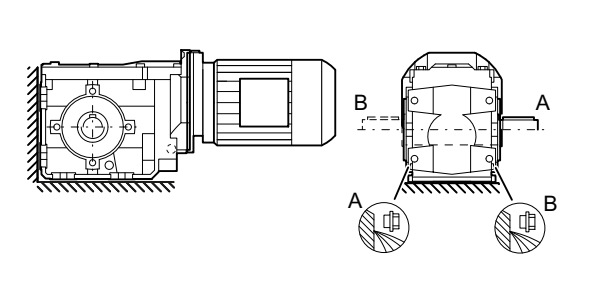

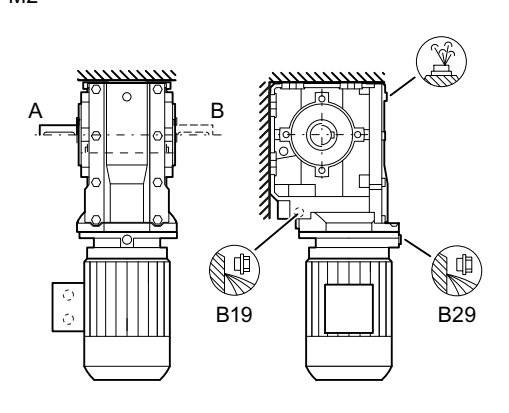

 $M<sub>3</sub>$ 

 $M<sub>4</sub>$ 

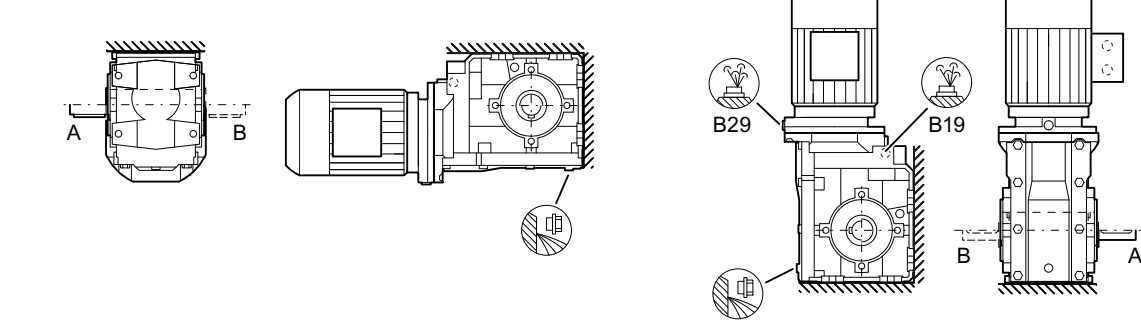

 $M5$   $M6$ 

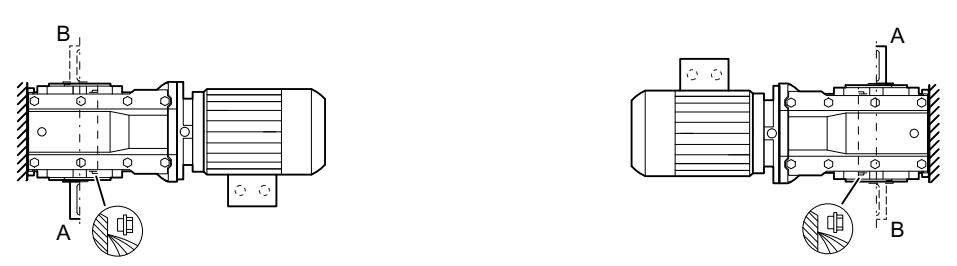

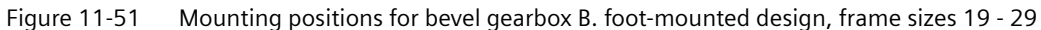

Ó

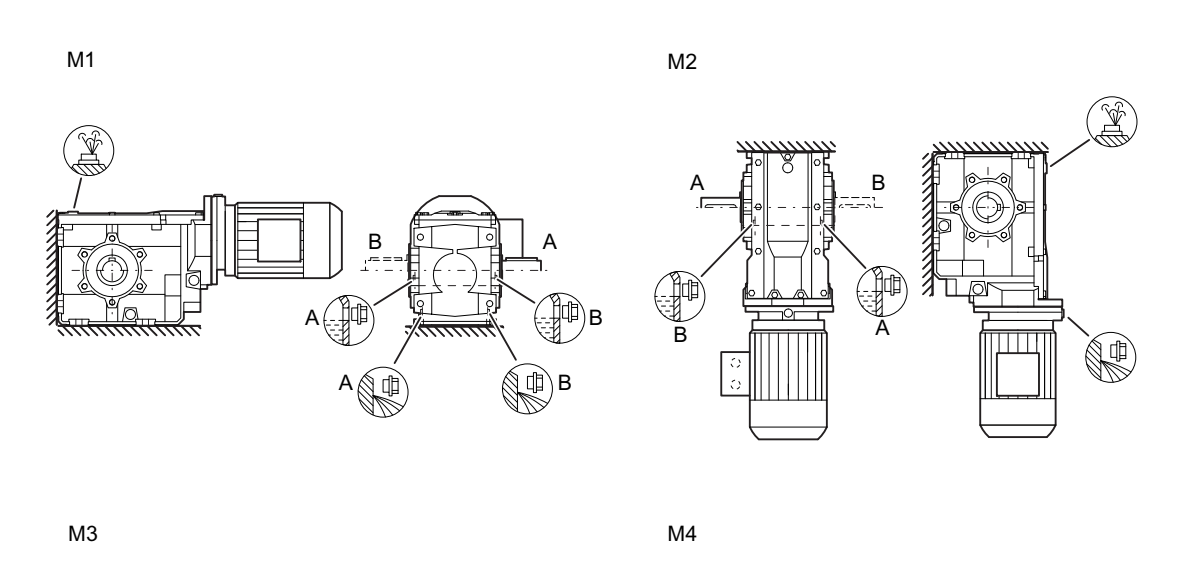

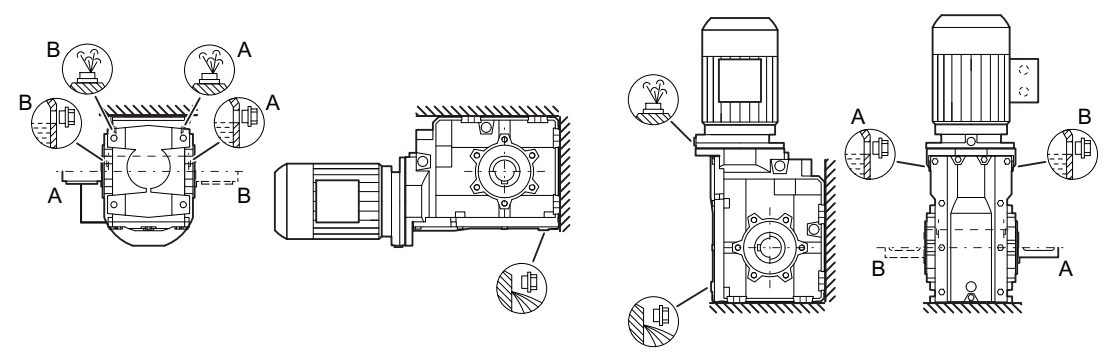

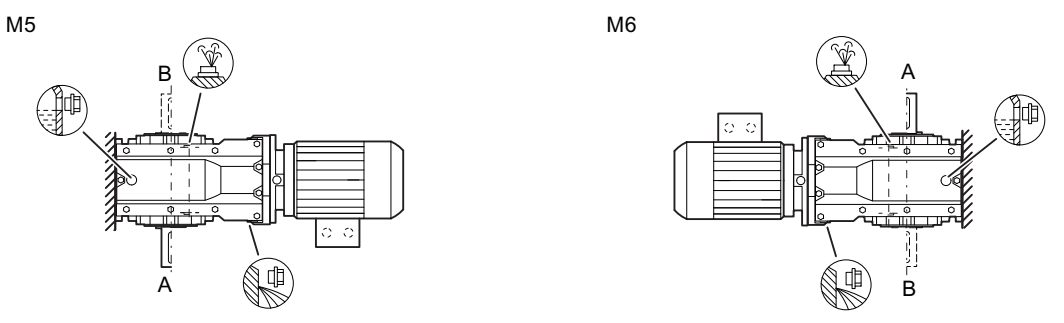

Figure 11-52 Mounting positions for bevel gearbox B. foot-mounted design, frame sizes 39 - 49

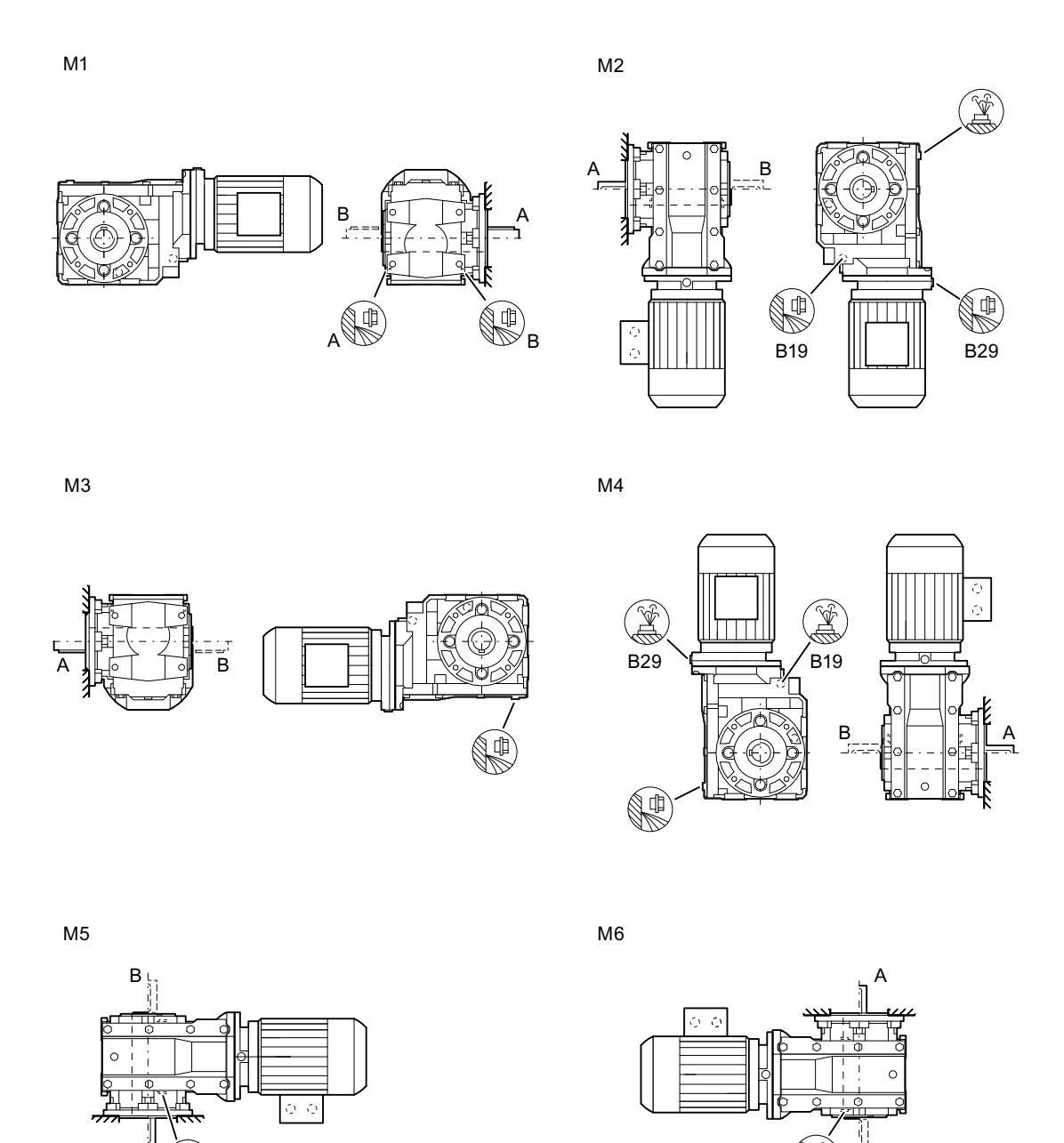

Figure 11-53 Mounting positions for bevel gearbox B.F flange-mounted design and B.Z with housing flange, frame sizes 19 - 29

\$ %

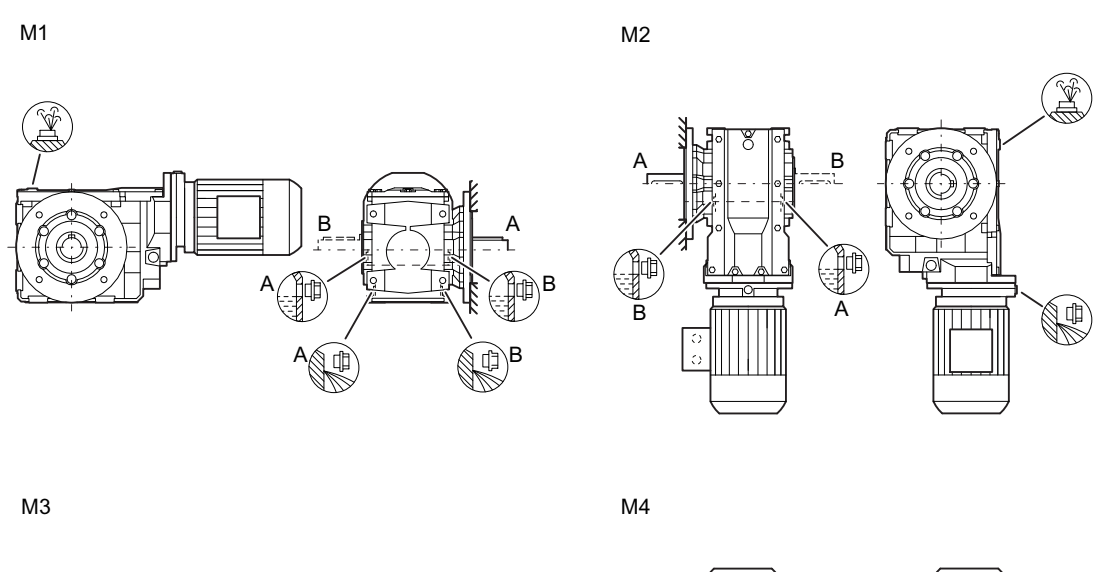

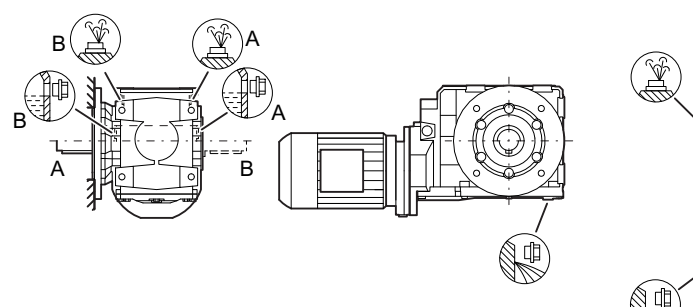

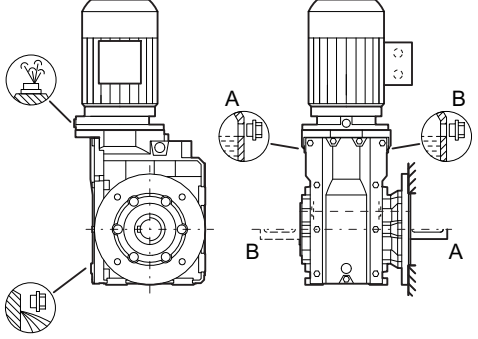

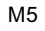

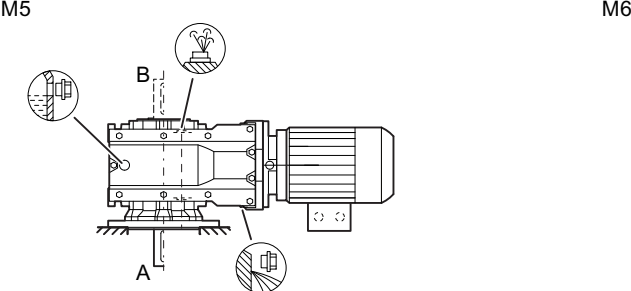

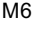

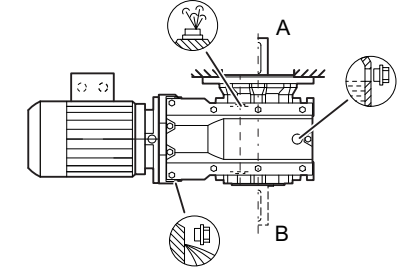

Figure 11-54 Mounting positions for bevel gearbox B.F flange-mounted design and B.Z with housing flange, frame sizes 39 - 49

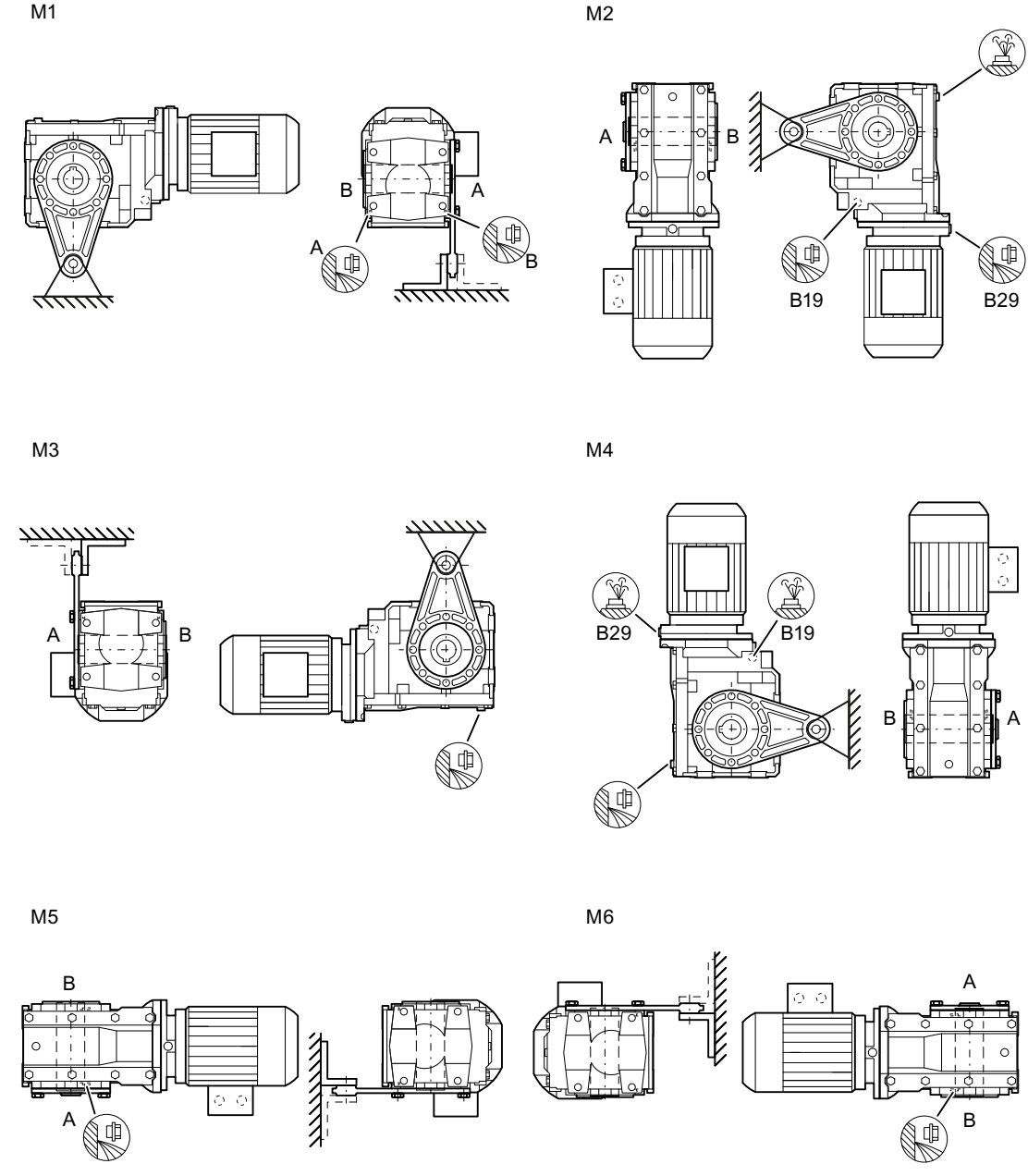

Figure 11-55 Mounting positions for bevel gearboxes BAD shaft-mounted design, frame sizes 19 - 29

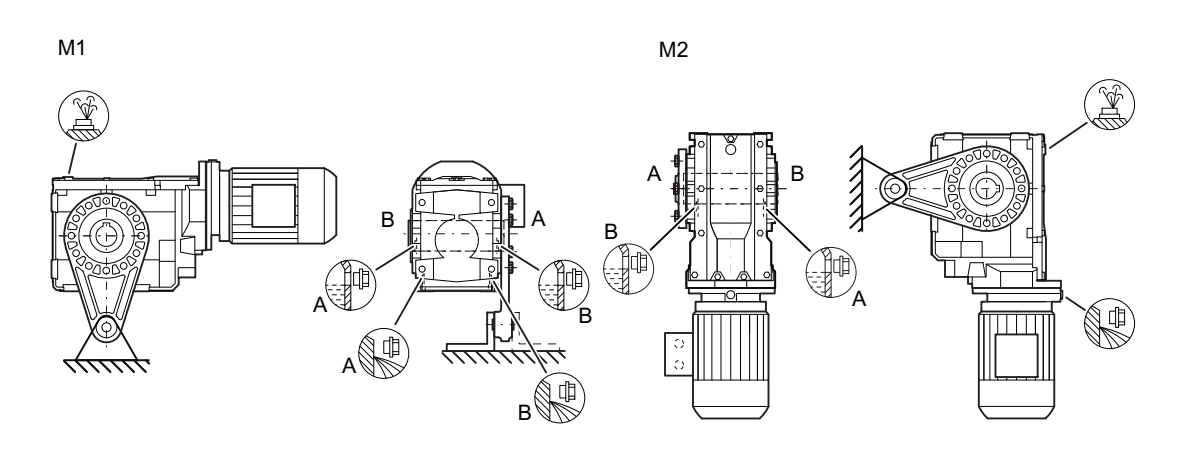

 $M<sub>3</sub>$ 

 $M<sub>4</sub>$ 

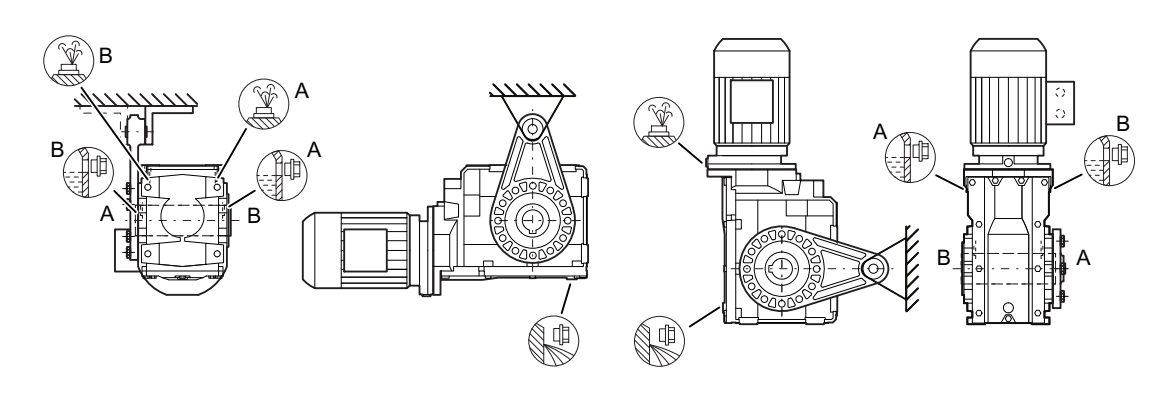

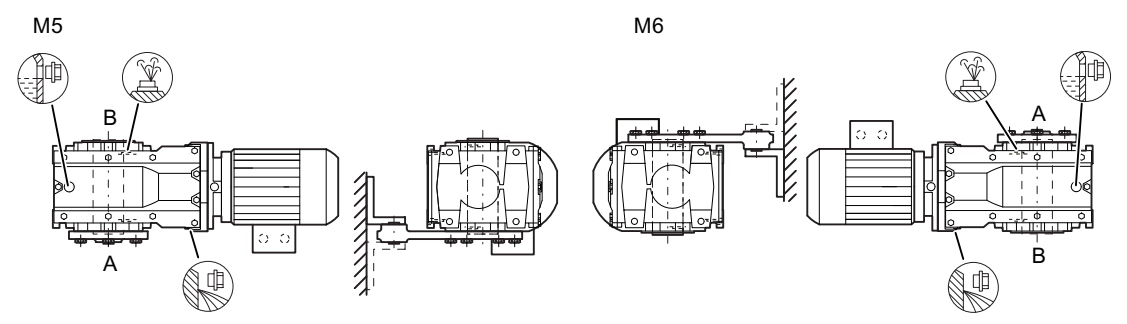

Figure 11-56 Mounting positions for bevel gearboxes BAD shaft-mounted design, frame sizes 39 - 49

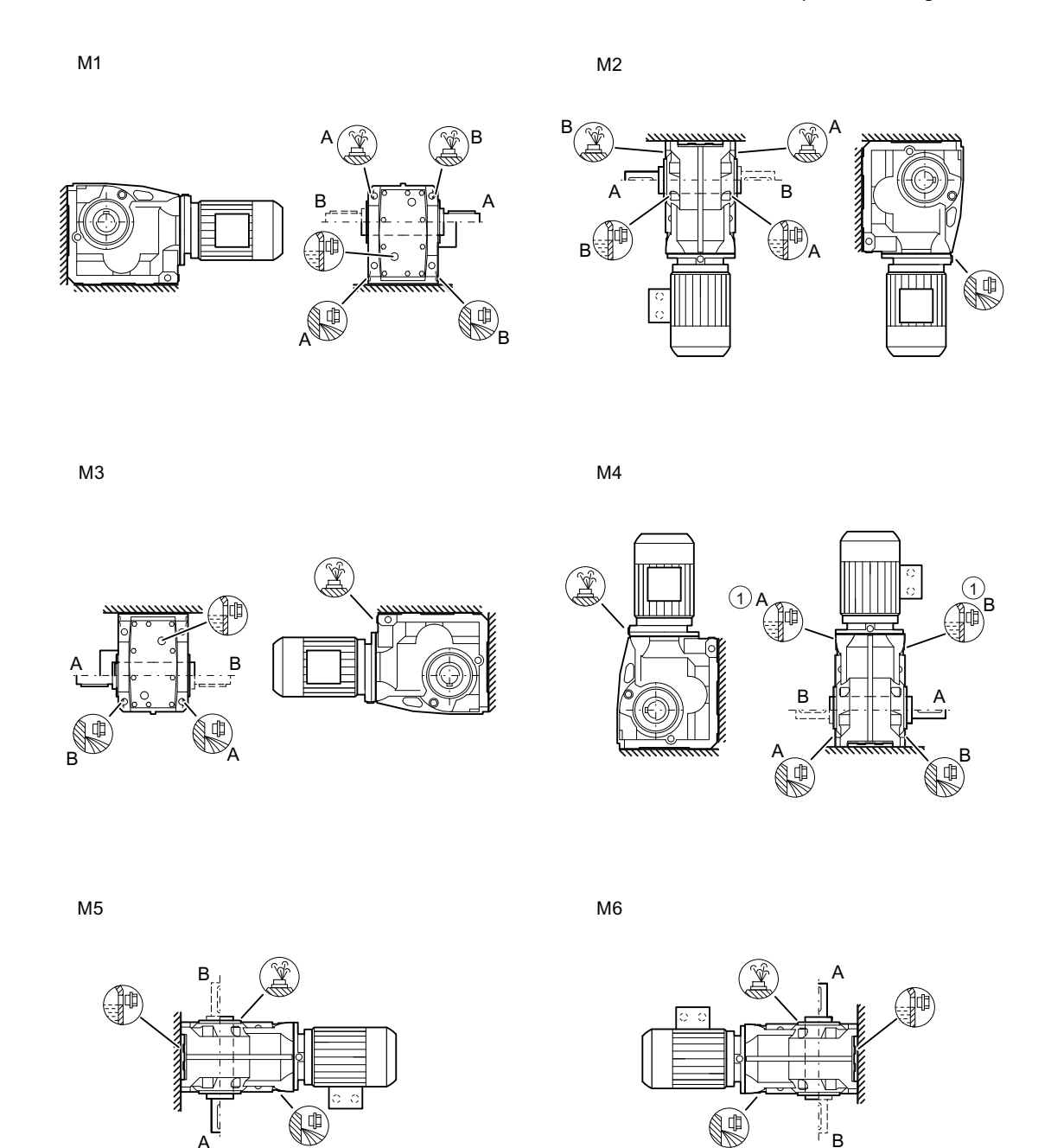

Figure 11-57 Mounting positions for bevel gearbox K. foot-mounted design, frame sizes 39 - 109

 $\overline{A}$ 

%

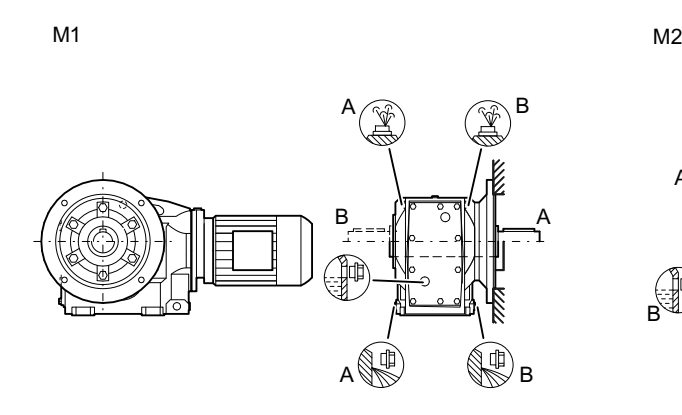

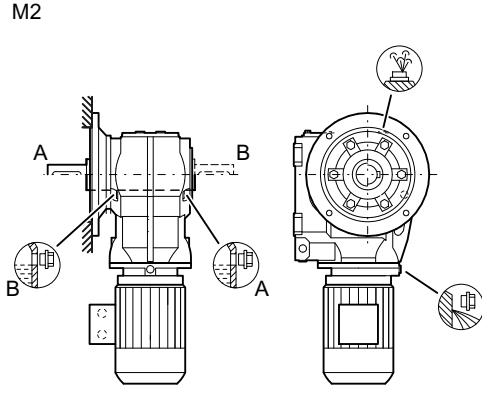

 $M3$ 

 $M<sub>4</sub>$ 

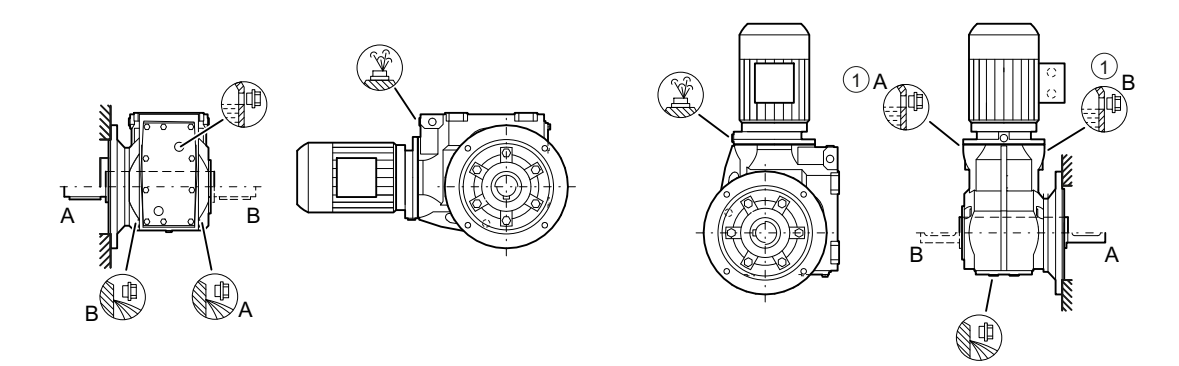

 $M5$   $M6$ 

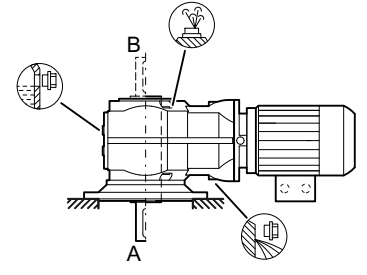

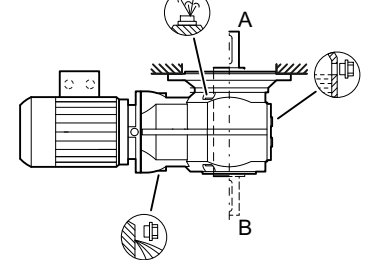

Figure 11-58 Mounting positions for bevel gearboxes K.F flange-mounted design and KAZ with housing flange, frame sizes 39 - 109

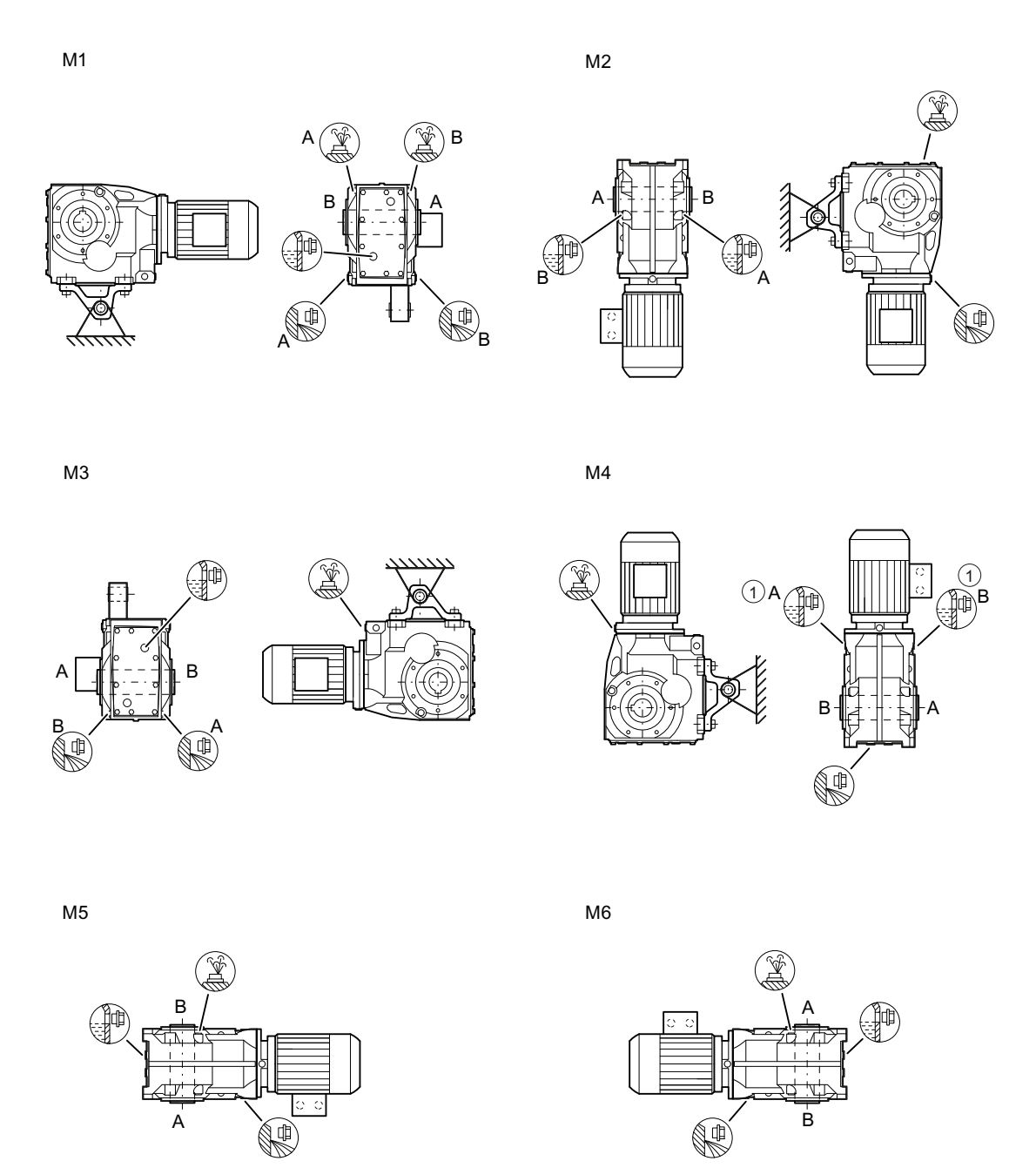

Figure 11-59 Mounting positions for bevel gearboxes KAD shaft-mounted design, frame sizes 39 - 109

 $\lambda$ 

ò  $\mathcal{L}$ 

₫

*11.3 4pecJfic data gearbox*

## **11.3.31.6 Helical worm gearbox**

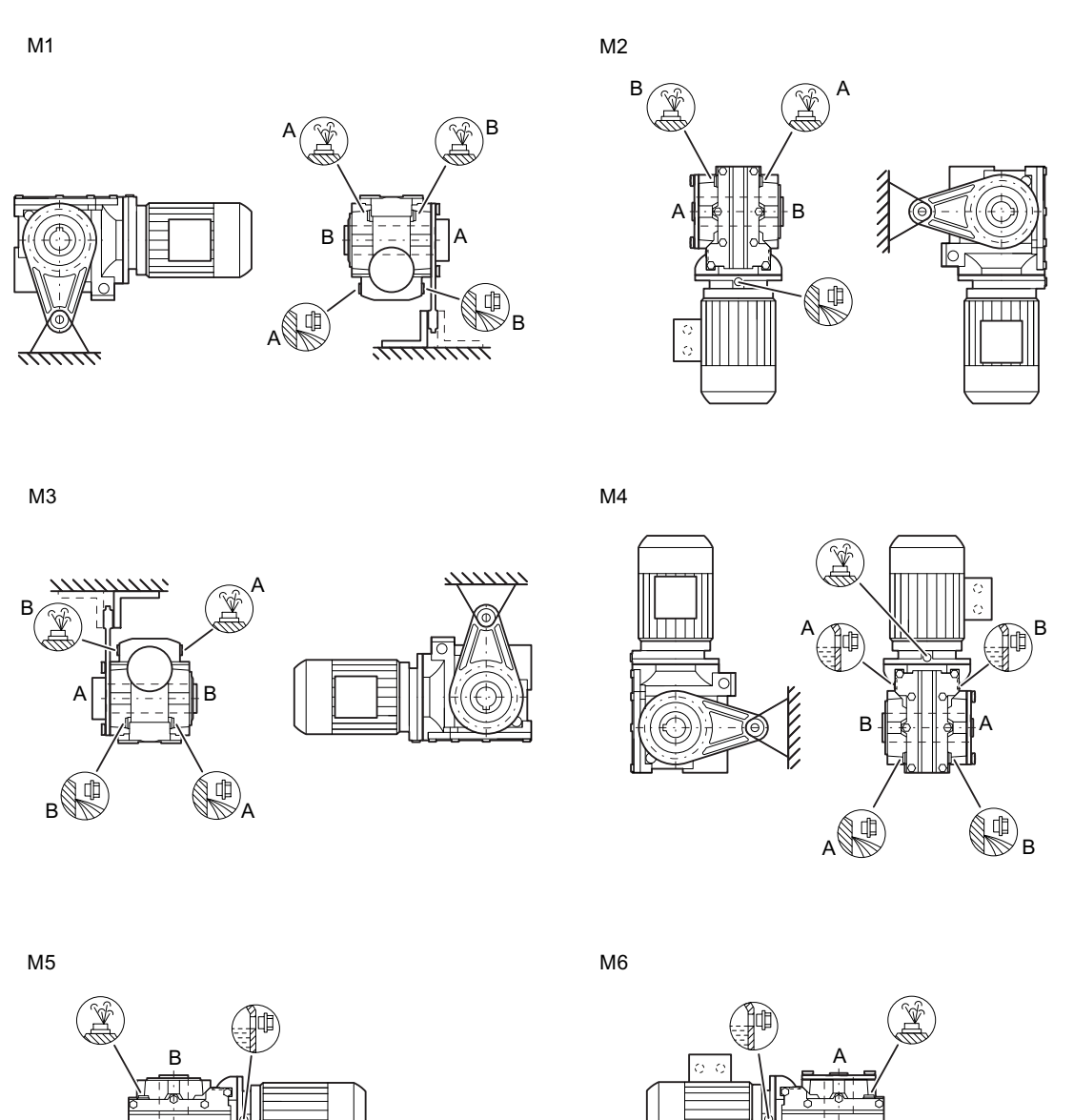

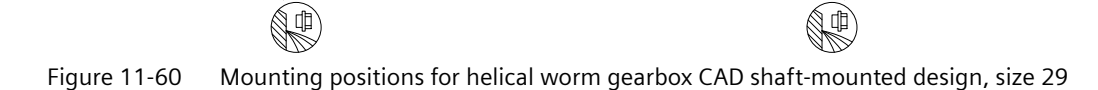

 $\dot{\mathsf{B}}$ 

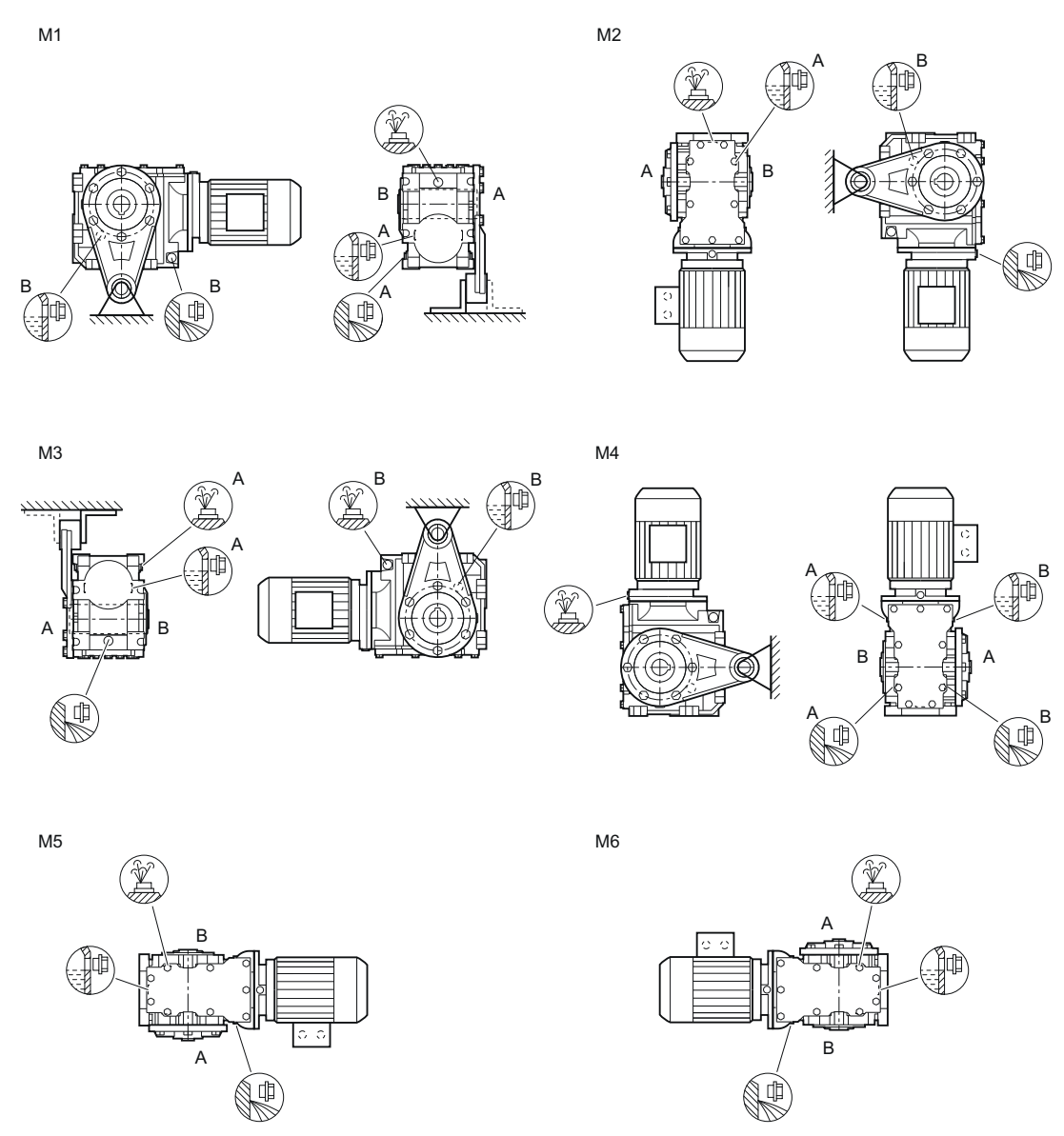

Figure 11-61 Mounting positions for helical worm gearbox CAD shaft-mounted design, size 39A

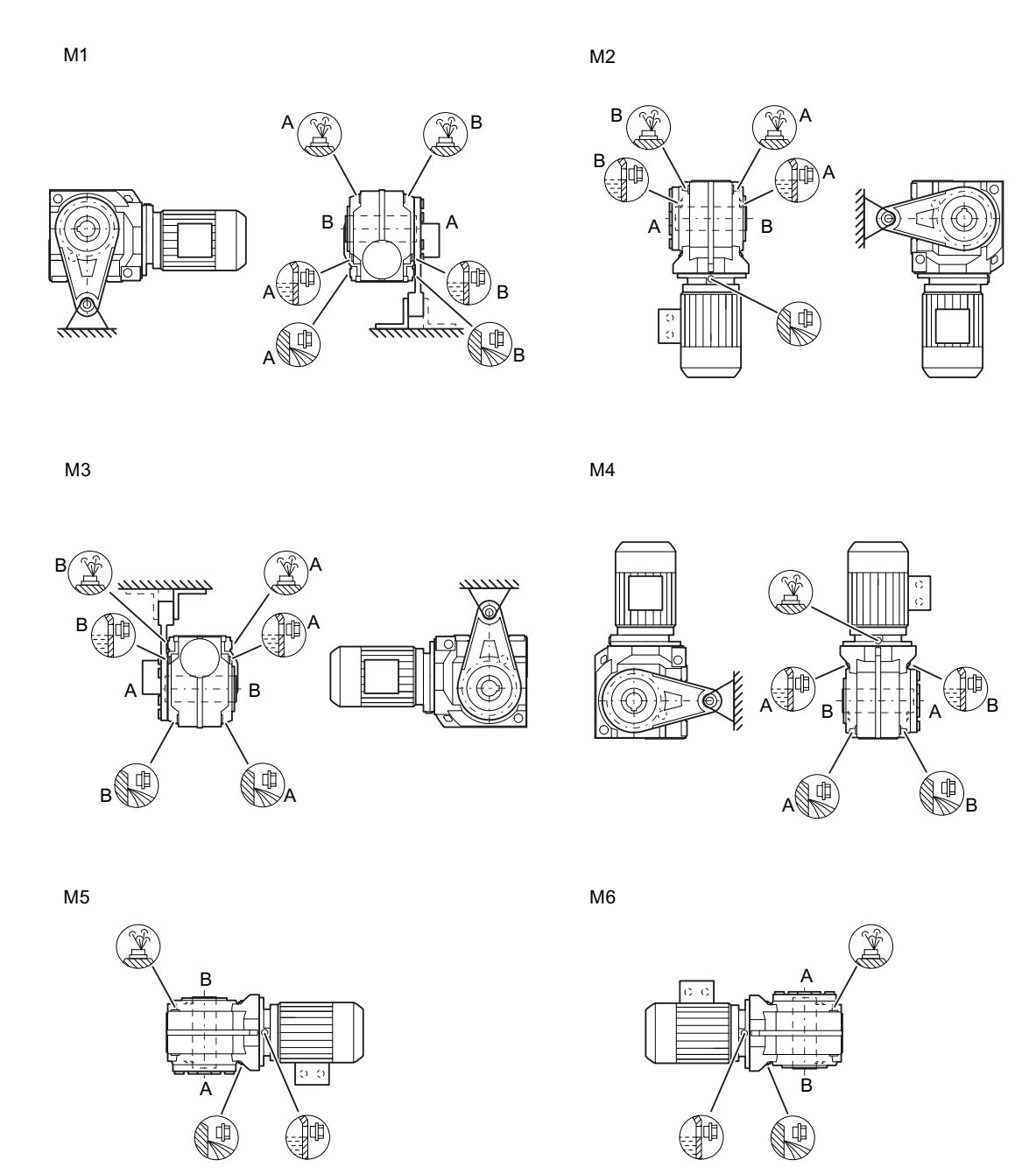

Figure 11-62 Mounting positions for helical worm gearbox CAD shaft-mounted design, sizes 39 - 89

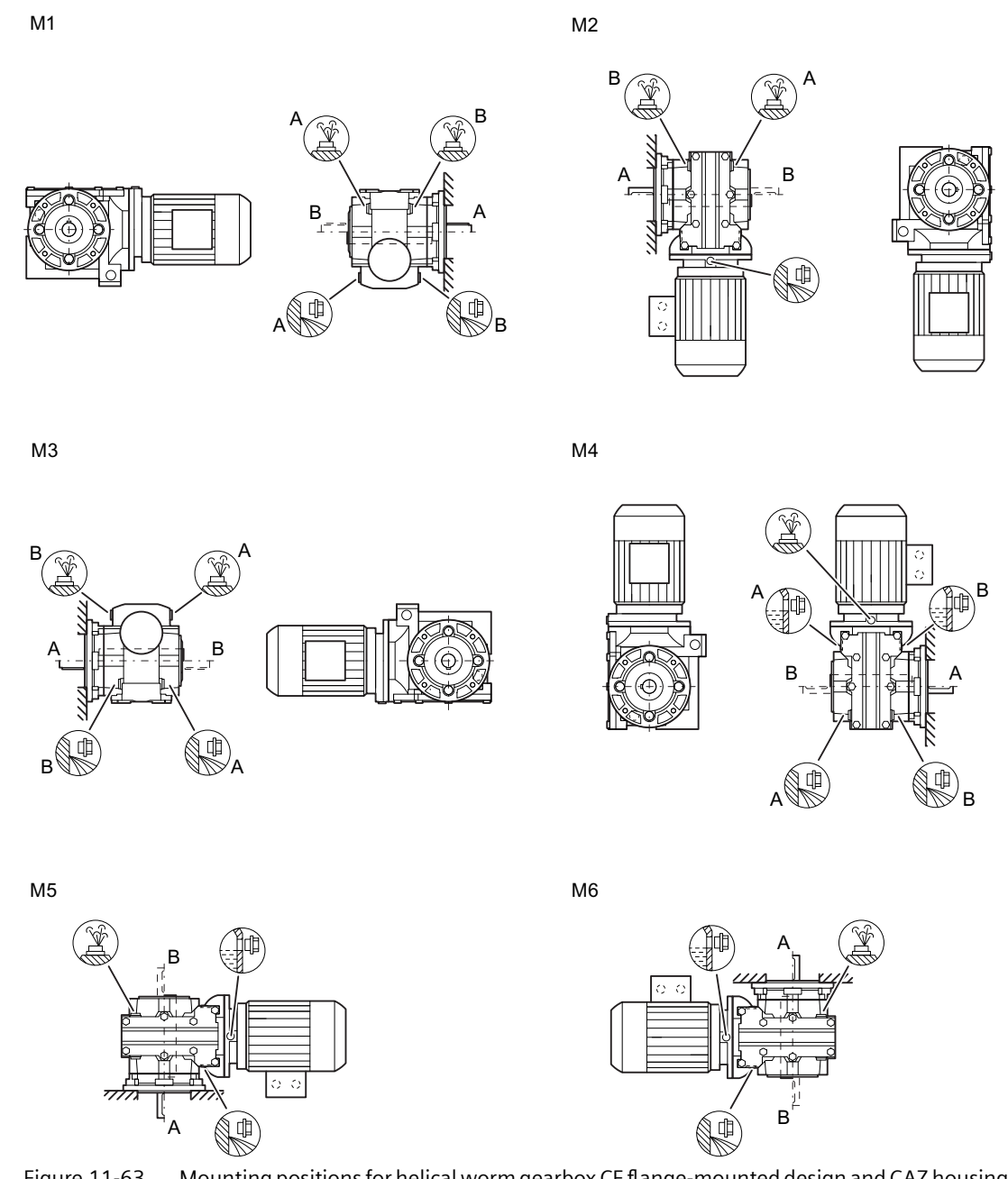

Figure 11-63 Mounting positions for helical worm gearbox CF flange-mounted design and CAZ housing flange, size 29

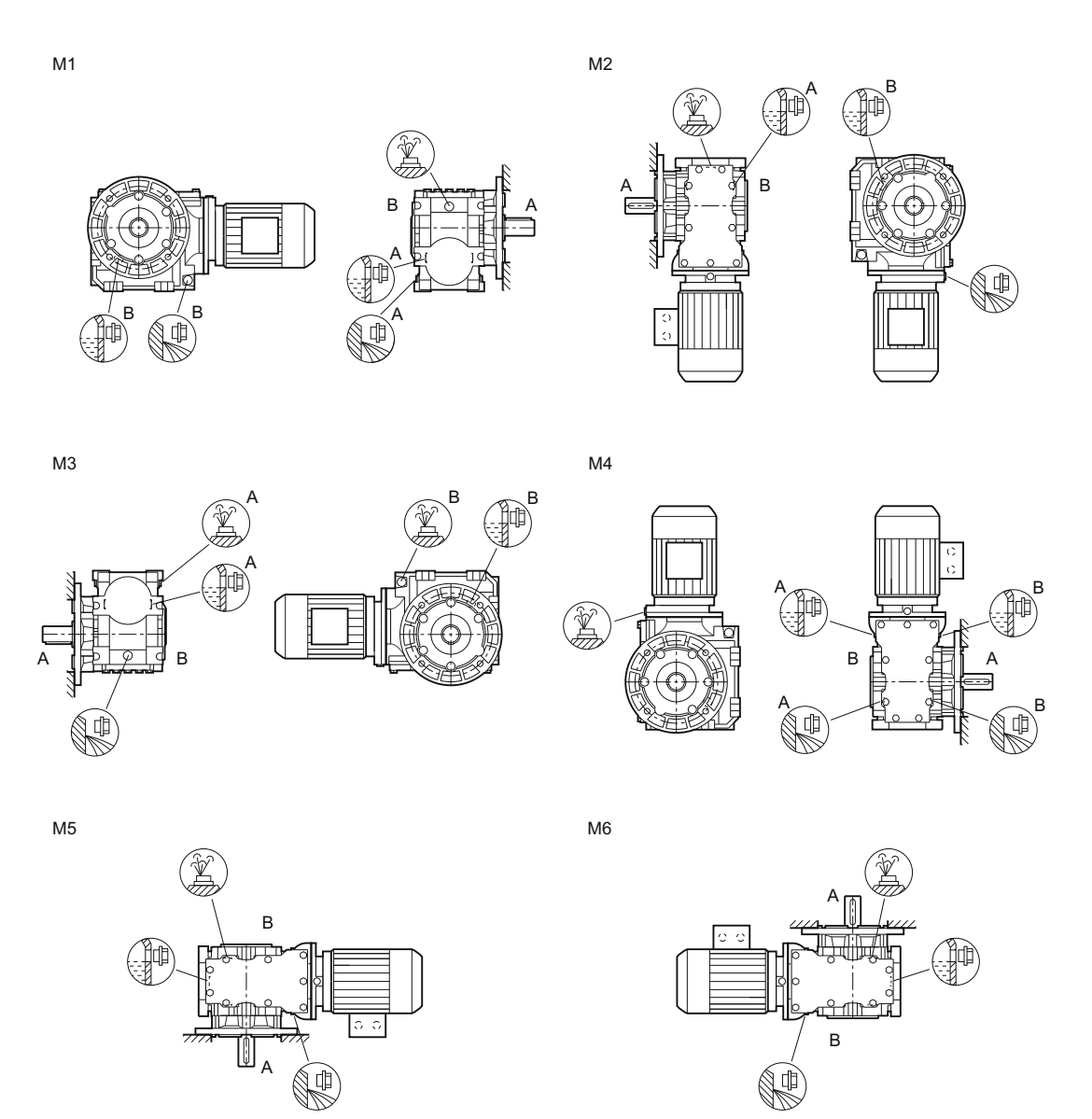

Figure 11-64 Mounting positions for helical worm gearbox CF flange-mounted design and CAZ housing flange, size 39A

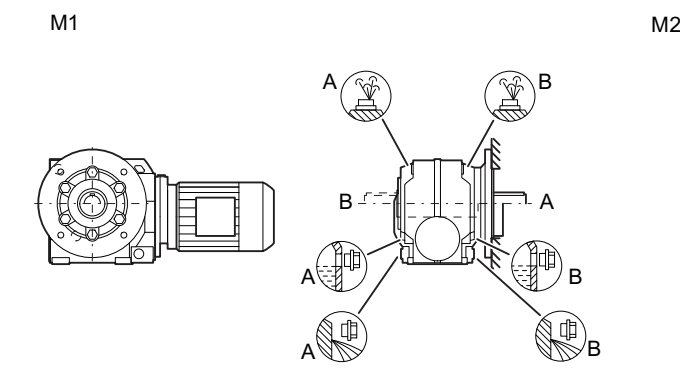

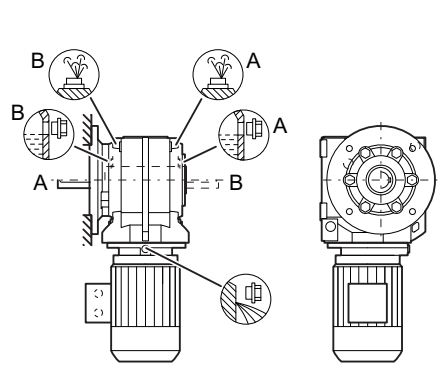

 $M3$ 

 $M<sub>4</sub>$ 

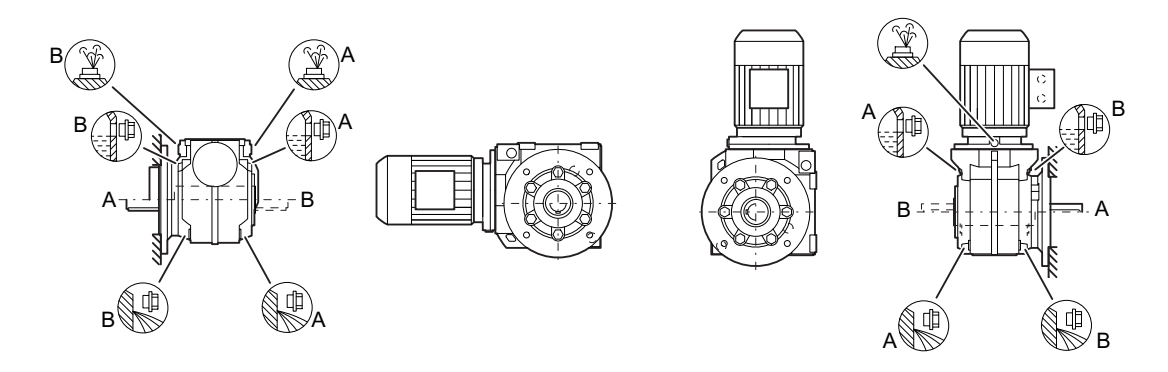

 $M5$   $M6$ 

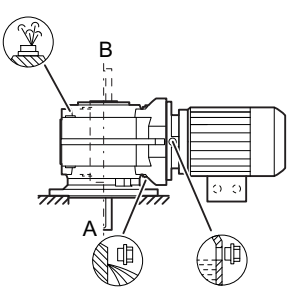

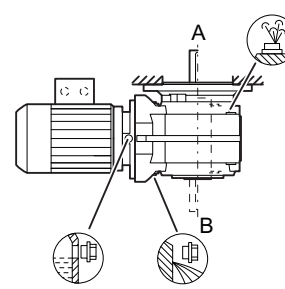

Figure 11-65 Mounting positions for helical worm gearbox CF flange-mounted design and CAZ housing flange, sizes 39 - 89

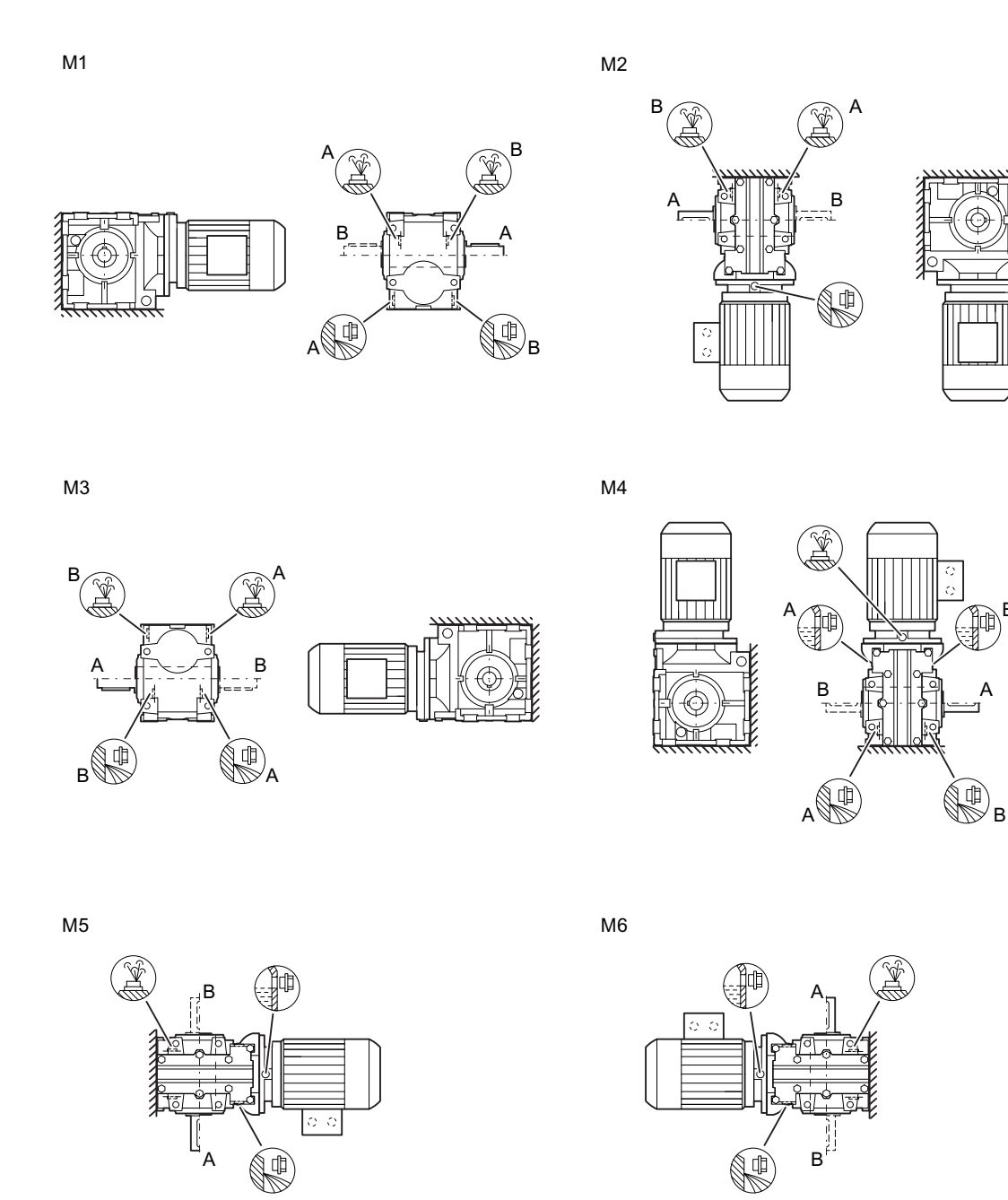

Figure 11-66 Mounting positions for helical worm gearbox C. foot-mounted design, size 29

B

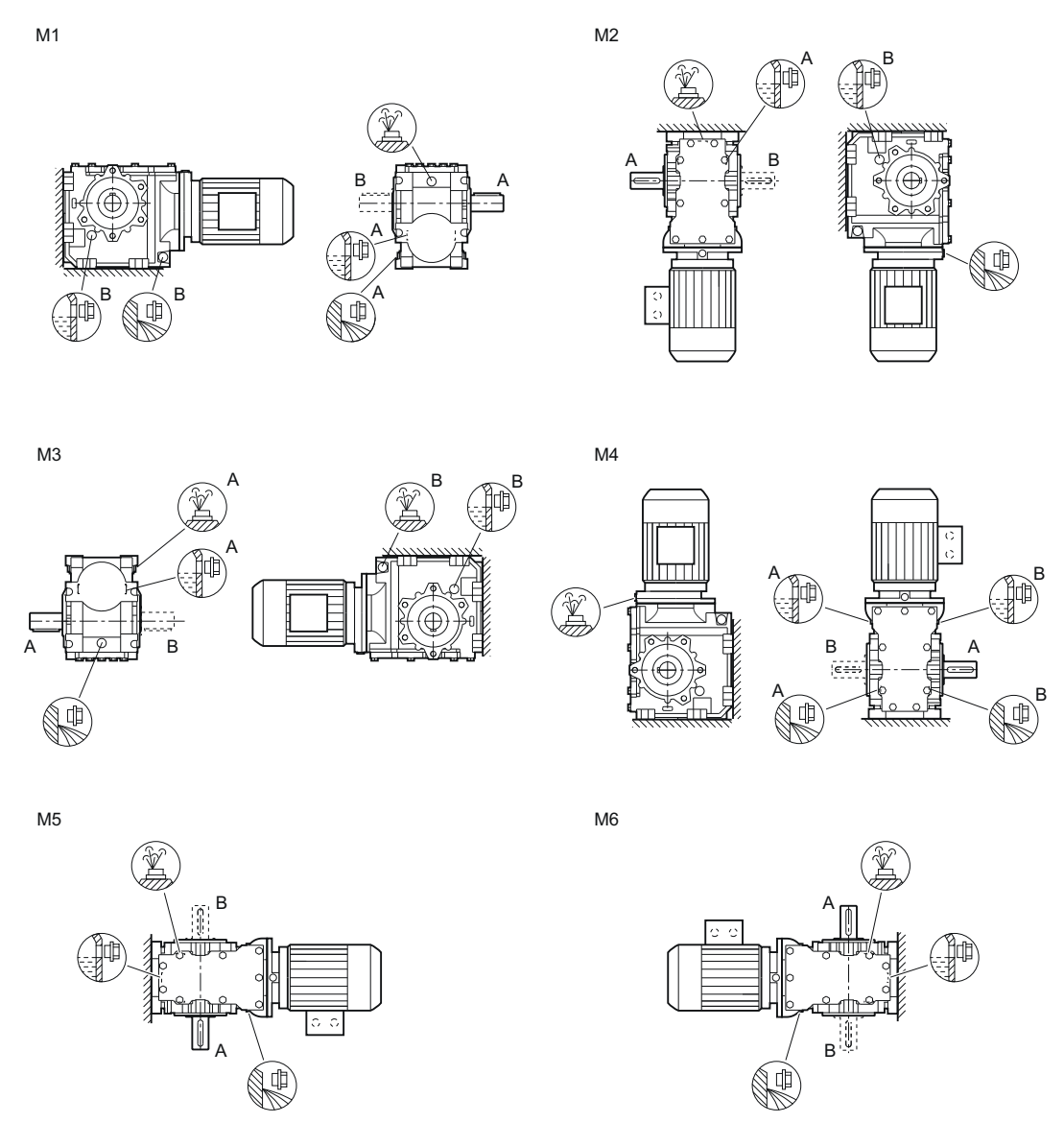

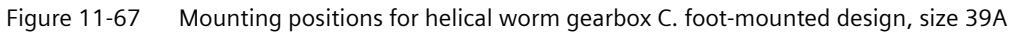

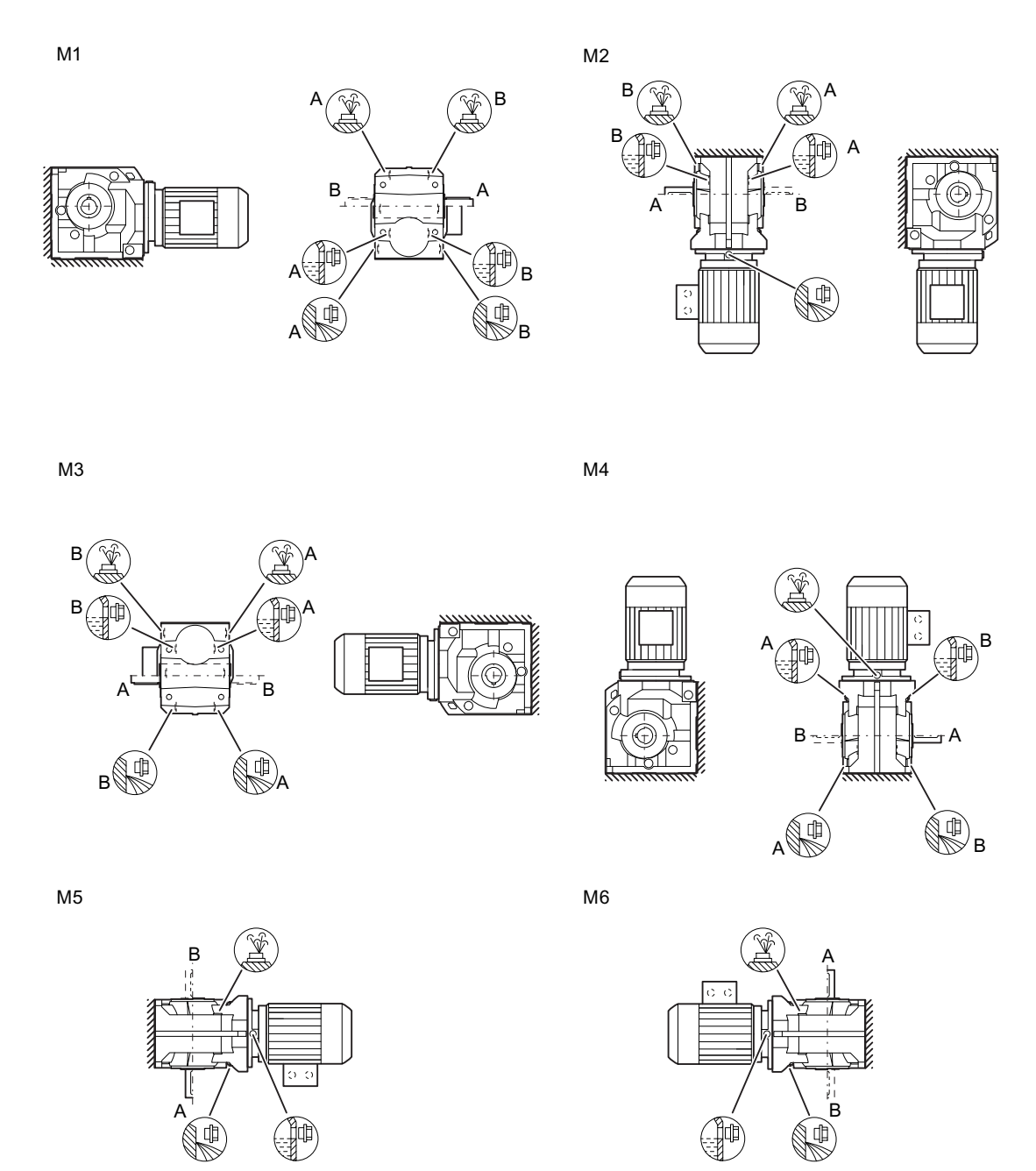

Figure 11-68 Mounting positions for helical worm gearbox C. foot-mounted design, sizes 39 - 89

# **11.3.32 Oil quantities**

### **NOTICE**

### **Damage to the gearbox caused by incorrect oil quantities**

The oil quantities listed in the tables are guidance values for changing the oil. They are used, for example, for lubricant storage and procurement.

The precise values depend on the number of stages and transmission ratio of the gearbox.

The specified oil quantities are valid for the standard mounting position.

### **Note**

### **Gearbox in special mounting position**

The gearbox is intended for a specific rotation angle and is delivered with the correct quantity of oil for this purpose.

You will find information regarding oil quantity and type of oil on the rating plate.

### **11.3.32.1 Helical gearbox**

Table 11-51 Oil quantities in l for E, EZ, EF , sizes 39 - 89

| <b>Type</b> | <b>Mounting position</b> |                |                |     |      |      |  |  |
|-------------|--------------------------|----------------|----------------|-----|------|------|--|--|
|             | M <sub>1</sub>           | M <sub>2</sub> | M <sub>3</sub> | M4  | M5   | M6   |  |  |
| E.39        | 0.2                      | 0.5            | 0.4            | 0.7 | 0.45 | 0.45 |  |  |
| E.49        | 0.4                      |                | 0.95           | 1.5 |      | 0.95 |  |  |
| E.69        | 0.6                      | و. ا           | 1.6            | 2.5 | 1.7  | 1.7  |  |  |
| E.89        | 0.9                      | 3.7            | 2.5            | 4   | 3    | 2.9  |  |  |

Table 11-52 Oil quantities in l for D/Z, DB/ZB, DF/ZF, DZ/ZZ, sizes 19 - 89

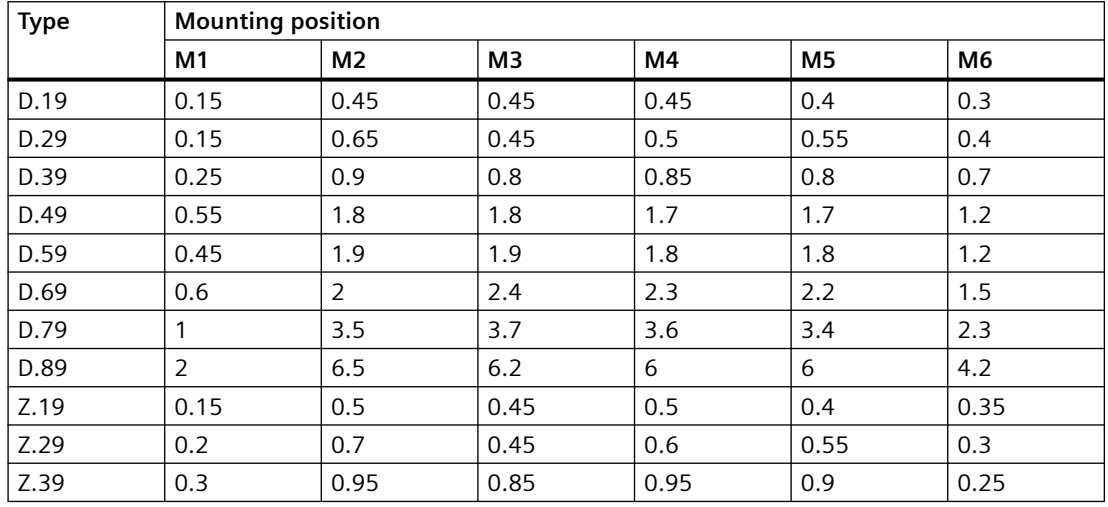

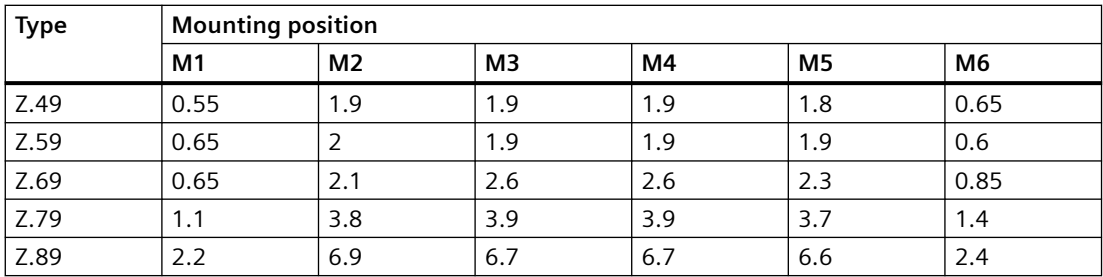

## **11.3.32.2 Parallel shaft gearbox**

Table 11-53 Oil quantities in l for FD/Z, FD/ZZ, FD/ZA., FD/ZAF., FD/ZAZ., FD/ZAD., sizes 29 - 89

| <b>Type</b> | <b>Mounting position</b> |                |                |     |                |      |  |
|-------------|--------------------------|----------------|----------------|-----|----------------|------|--|
|             | M1                       | M <sub>2</sub> | M <sub>3</sub> | M4  | M <sub>5</sub> | M6   |  |
| FD.29       | 0.6                      | 0.8            | 0.35           | 0.6 | 0.45           | 0.45 |  |
| FD.39       | 0.95                     | 1.1            | 0.7            | 1.2 | 0.8            | 0.8  |  |
| FD.49       | 2.1                      | 2.3            | 1.5            | 2.3 | 1.5            | 1.5  |  |
| FD.69       | 2.2                      | 2.7            | 1.6            | 2.7 | 1.8            | 1.8  |  |
| FD.79       | 3                        | 3.8            | 2.7            | 3.9 | 2.6            | 2.7  |  |
| FD.89       | 5.6                      | 7.6            | 5.9            | 7.8 | 5.1            | 5.2  |  |
| FZ.29       | 0.6                      | 0.9            | 0.4            | 0.7 | 0.5            | 0.45 |  |
| FZ.39       | 0.95                     | 1.3            | 0.8            | 1.4 | 0.9            | 0.85 |  |
| FZ.49       | 1.6                      | 2.5            | 1.6            | 2.5 | 1.6            | 1.6  |  |
| FZ.69       | 2.2                      | 2.8            | 1.6            | 2.9 | 1.9            | 1.9  |  |
| FZ.79       | 2.8                      | 4.1            | 2.9            | 4.2 | 2.7            | 2.9  |  |
| FZ.89       | 4.9                      | 7.7            | 5.9            | 8.4 | 5.2            | 5.5  |  |

Table 11-54 Oil quantities in l for FD/ZF, sizes 29 - 89

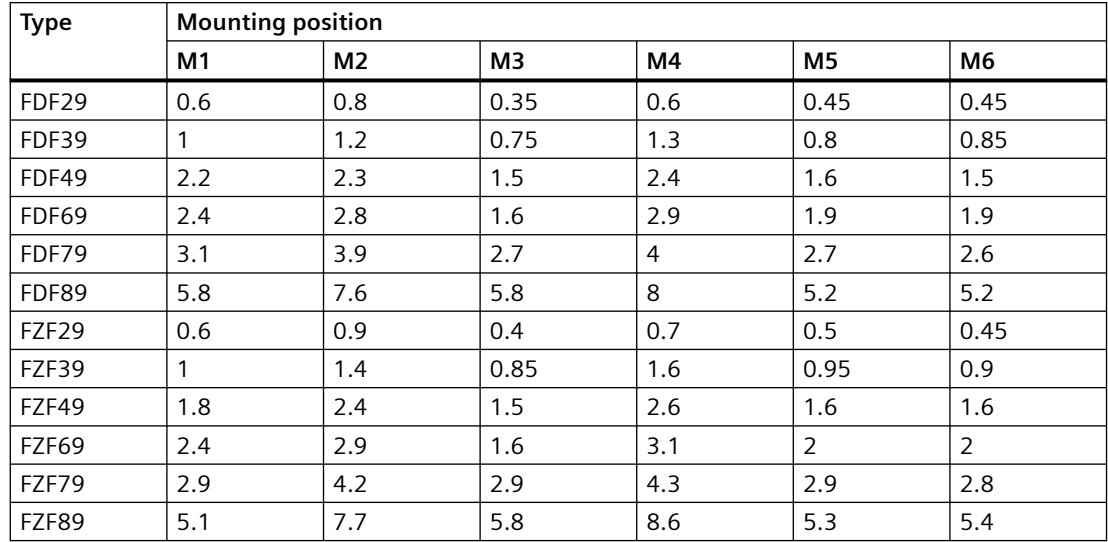

### **11.3.32.3 Bevel gearbox**

| <b>Type</b> | <b>Mounting position</b> |                |                |      |                |                |  |
|-------------|--------------------------|----------------|----------------|------|----------------|----------------|--|
|             | M1                       | M <sub>2</sub> | M <sub>3</sub> | M4   | M <sub>5</sub> | M <sub>6</sub> |  |
| <b>B.19</b> | 0.15                     | 0.3            | 0.4            | 0.45 | 0.3            | 0.3            |  |
| <b>B.29</b> | 0.25                     | 0.55           | 0.7            | 0.85 | 0.55           | 0.5            |  |
| <b>B.39</b> | 0.5                      | 0.95           | 1.3            | 1.6  | 0.95           | 0.9            |  |
| <b>B.49</b> |                          | 1.7            | 2.4            | 3.1  | 1.8            | 1.5            |  |

Table 11-55 Oil quantities in l for B, frame sizes 19 - 49

Table 11-56 Oil quantities in l for K, KA, KAS, KAT, frame sizes 39 - 109

| <b>Type</b> |                | <b>Mounting position</b> |                |                |        |        |  |
|-------------|----------------|--------------------------|----------------|----------------|--------|--------|--|
|             | M <sub>1</sub> | M <sub>2</sub>           | M <sub>3</sub> | M <sub>4</sub> | $M5-A$ | $M6-A$ |  |
|             |                |                          |                |                | $M6-B$ | $M5-B$ |  |
| K.39        | 0.35           | 0.85                     | 1.1            | 1.2            | 0.85   | 0.9    |  |
| K.49        | 0.55           | 1.4                      | 1.8            | 1.9            | 1.5    | 1.6    |  |
| K.69        | 0.75           | 2                        | 2.5            | 2.7            | 2.2    | 2.2    |  |
| K.79        | 1              | 2.2                      | 2.9            | 3.4            | 2.7    | 2.5    |  |
| K.89        | 1.9            | 4.5                      | 6              | 6.8            | 5      | 5.3    |  |
| K.109       | 3              | 7.2                      | 9.2            | 10.5           | 7.1    | 7.5    |  |

Table 11-57 Oil quantities in l for KZ, KAF., KAZ., KAD., frame sizes 39 - 109

| <b>Type</b> | <b>Mounting position</b> |                |                |      |        |        |  |
|-------------|--------------------------|----------------|----------------|------|--------|--------|--|
|             | M1                       | M <sub>2</sub> | M <sub>3</sub> | M4   | $M5-A$ | $M6-A$ |  |
|             |                          |                |                |      | $M6-B$ | $M5-B$ |  |
| K.39        | 0.4                      | 0.9            | 1.2            | 1.3  | 0.95   | 0.95   |  |
| K.49        | 0.65                     | 1.5            | 1.9            | 2.2  | 1.6    | 1.6    |  |
| K.69        | 0.85                     | 2.1            | 2.8            | 3.2  | 2.4    | 2.5    |  |
| K.79        | 1.1                      | 2.4            | 3.1            | 3.7  | 2.5    | 2.7    |  |
| K.89        | 2.2                      | 4.7            | 6.2            | 7.3  | 5.3    | 5.6    |  |
| K.109       | 3.7                      | 7.4            | 9.6            | 11.7 | 7.6    | 8.2    |  |

Table 11-58 Oil quantities in l for KF, frame sizes 39 - 109

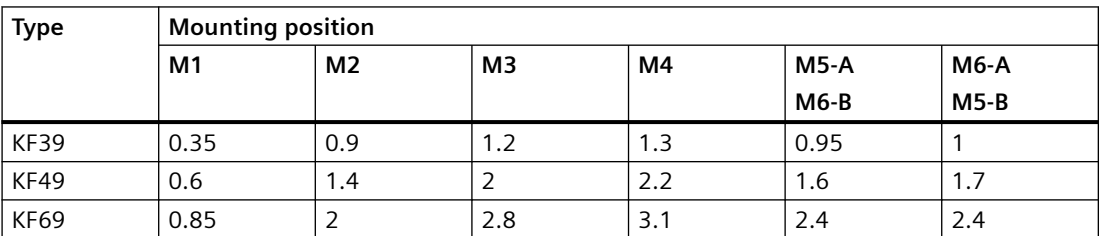

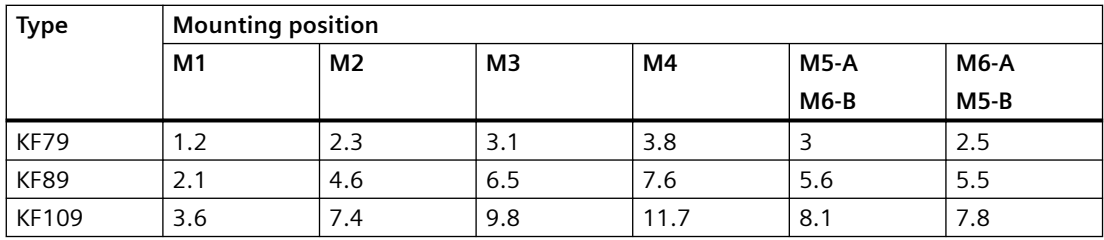

# **11.3.32.4 Helical worm gearbox**

Table 11-59 Oil quantities in l for C, CA., CAS, CAT, sizes 29 - 89

| <b>Type</b> | <b>Mounting position</b> |                |                |      |      |     |  |  |
|-------------|--------------------------|----------------|----------------|------|------|-----|--|--|
|             | M <sub>1</sub>           | M <sub>2</sub> | M <sub>3</sub> | M4   | M5   | M6  |  |  |
| C.29        | 0.15                     | 0.5            | 0.6            | 0.55 | 0.35 | 0.4 |  |  |
| C.39A       | 0.15                     | 0.75           | 0.65           | 0.65 | 0.35 | 0.4 |  |  |
| C.49        | 0.55                     | 1.8            | 1.7            | 1.8  |      | 1.1 |  |  |
| C.69        | 0.75                     | 2.6            | 2.6            | 2.9  | 1.6  | 1.7 |  |  |
| C.89        | 1.2                      | 4.2            | 4.8            | 5    | 2.8  | 2.9 |  |  |

Table 11-60 Oil quantities in l for CZ, CAF., CAZ., CAD., sizes 29 - 89

| <b>Type</b> | <b>Mounting position</b> |                |      |      |      |      |  |  |
|-------------|--------------------------|----------------|------|------|------|------|--|--|
|             | M1                       | M <sub>2</sub> | MЗ   | M4   | M5   | M6   |  |  |
| C.29        | 0.15                     | 0.5            | 0.55 | 0.5  | 0.35 | 0.35 |  |  |
| C.39A       | 0.15                     | 0.75           | 0.65 | 0.65 | 0.35 | 0.4  |  |  |
| C.49        | 0.6                      | 1.9            | 1.8  | 1.9  | 1.1  | 1.1  |  |  |
| C.69        | 0.8                      | 2.6            | 2.6  | 3    | 1.6  | 1.6  |  |  |
| C.89        | 1.4                      | 4.4            | 5    | 5.4  | 3    |      |  |  |

Table 11-61 Oil quantities in l for CF, sizes 29 - 89

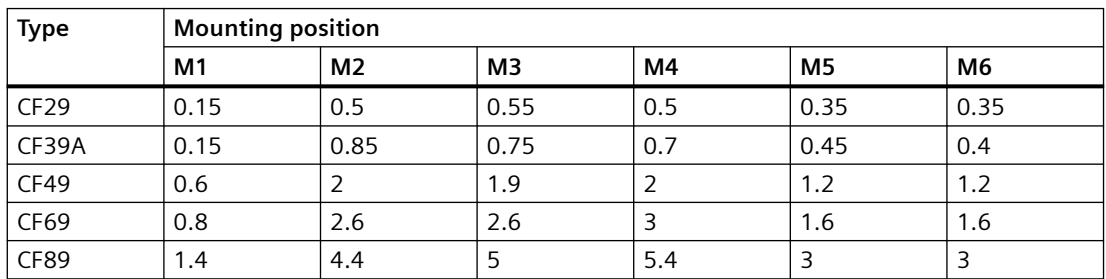

# **11.3.33 Replacement part lists gearbox**

**11.3.33.1 Helical gearbox E, sizes 39 - 89**

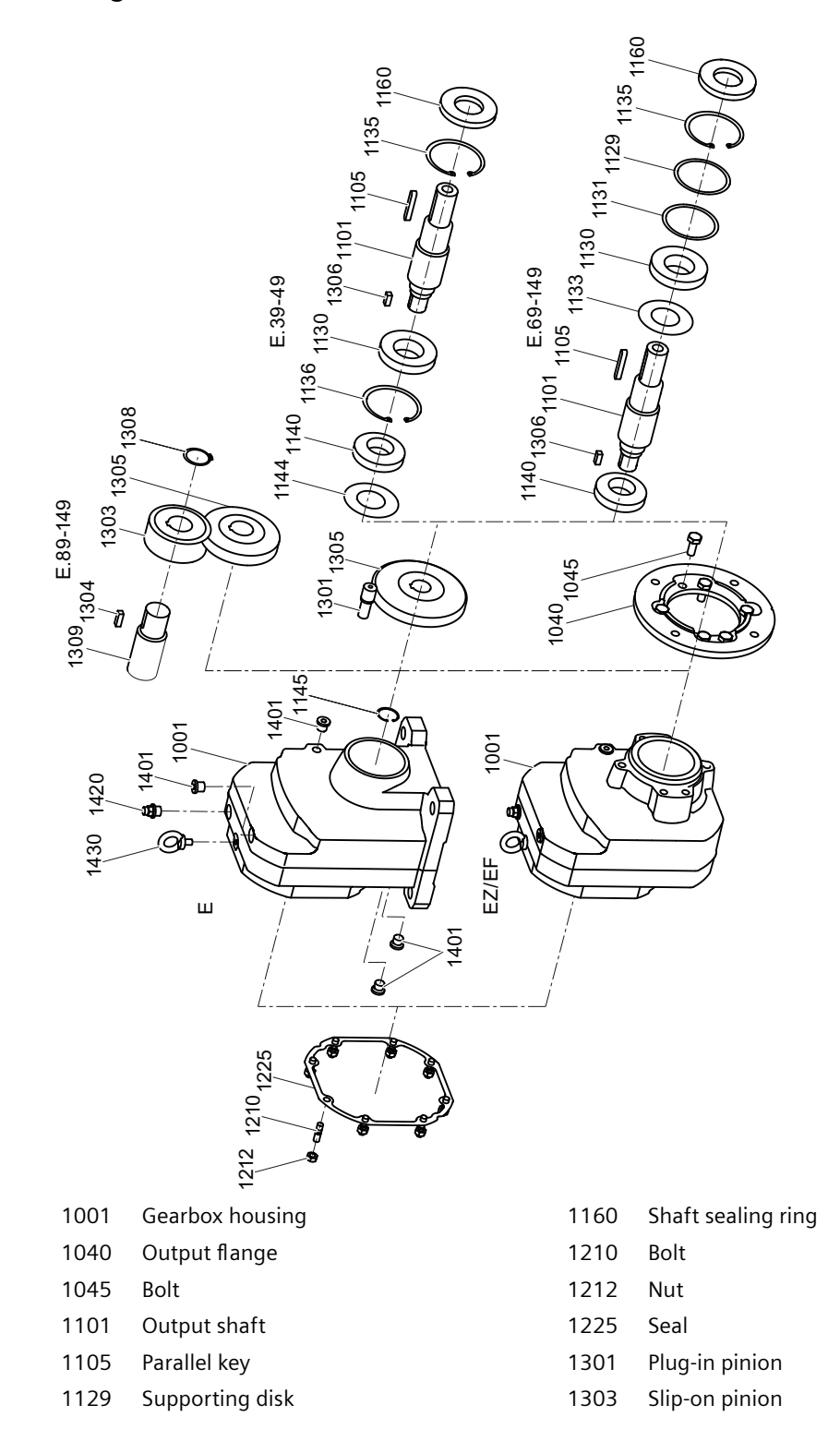

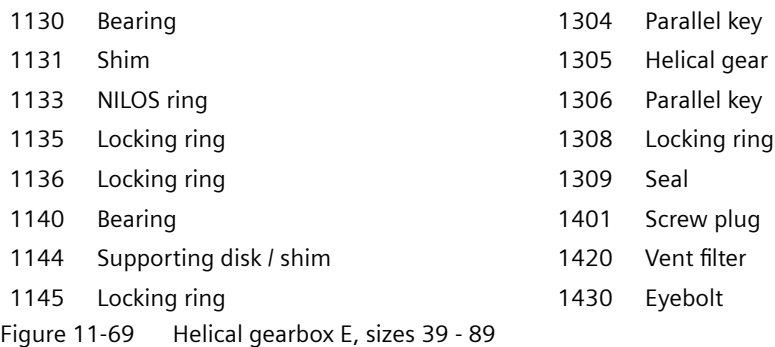

### **11.3.33.2 Helical gearbox D / Z, sizes 19 - 89**

#### **Note**

For gearbox sizes 19 and 29, we recommend that Siemens AG replaces the gearbox if service is required.

Parts subject to wear are available on request.

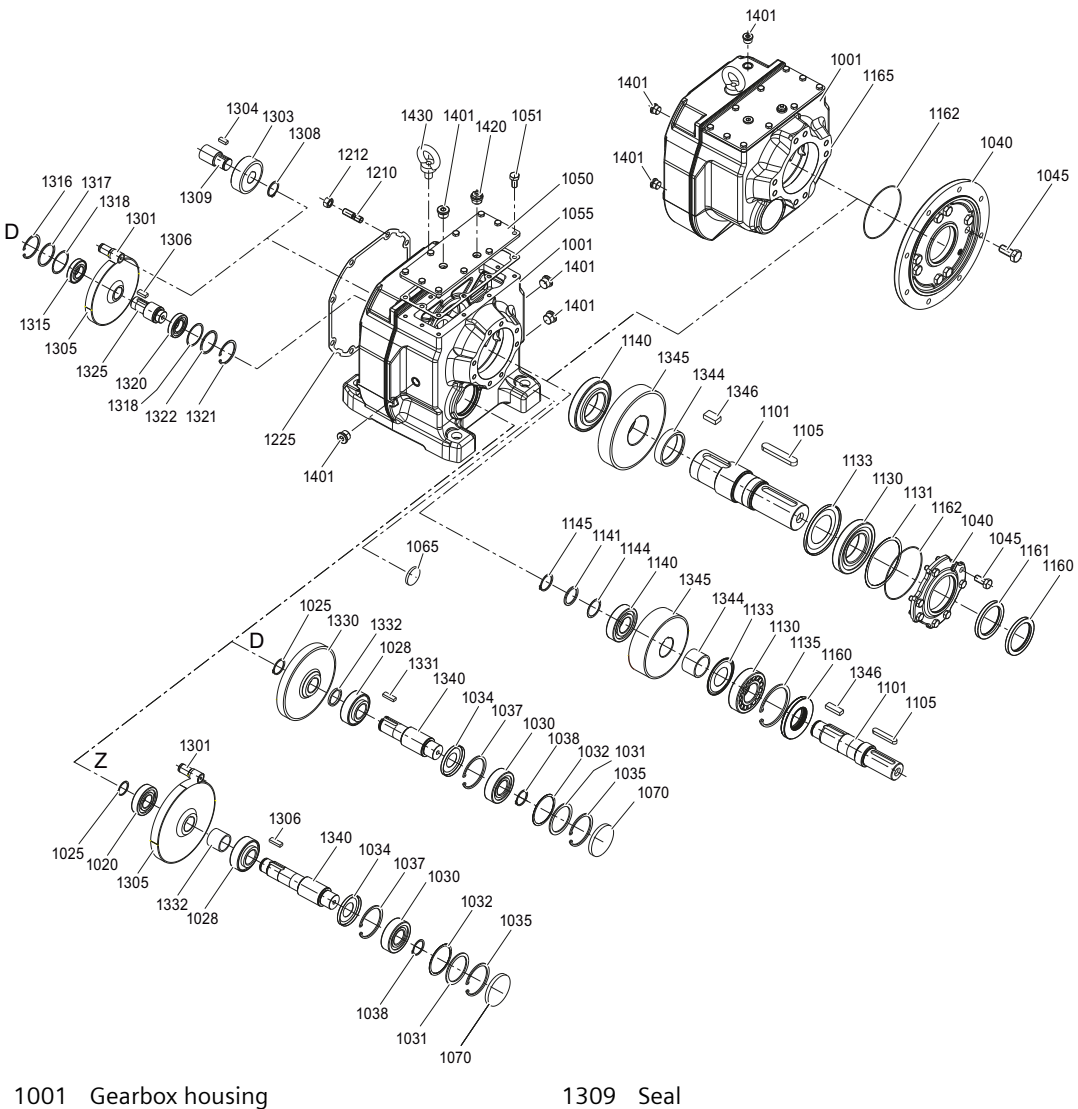

- 
- 1020 Bearing 16 and 1315 Bearing
- 1025 Locking ring 1316 Locking ring
- 1028 Bearing **1317** Supporting disk
- 1030 Bearing **1318** Supporting disk
- 1031 Supporting disk 1320 Bearing
- 
- 
- 1035 Locking ring 1325 Pinion shaft
- 1037 Locking ring 1037 Locking ring 1530 Helical gear
- 1038 Locking ring 1038 Locking ring 1331 Parallel key
- 
- 
- 1050 Housing cover 1544 Spacer / bush
- 
- 
- 
- 
- 
- 
- 
- 
- 1032 Shim 1321 Locking ring
- 1034 NILOS ring 1322 Supporting disk
	-
	-
	-
- 1040 Output flange 1332 Bush / locking ring
- 1045 Bolt 1045 Bolt 1045 Bolt 1045 Bolt 1045 Bolt 1045 Bolt 1340 Pinion shaft
	-
- 1051 Bolt 1345 Helical gear

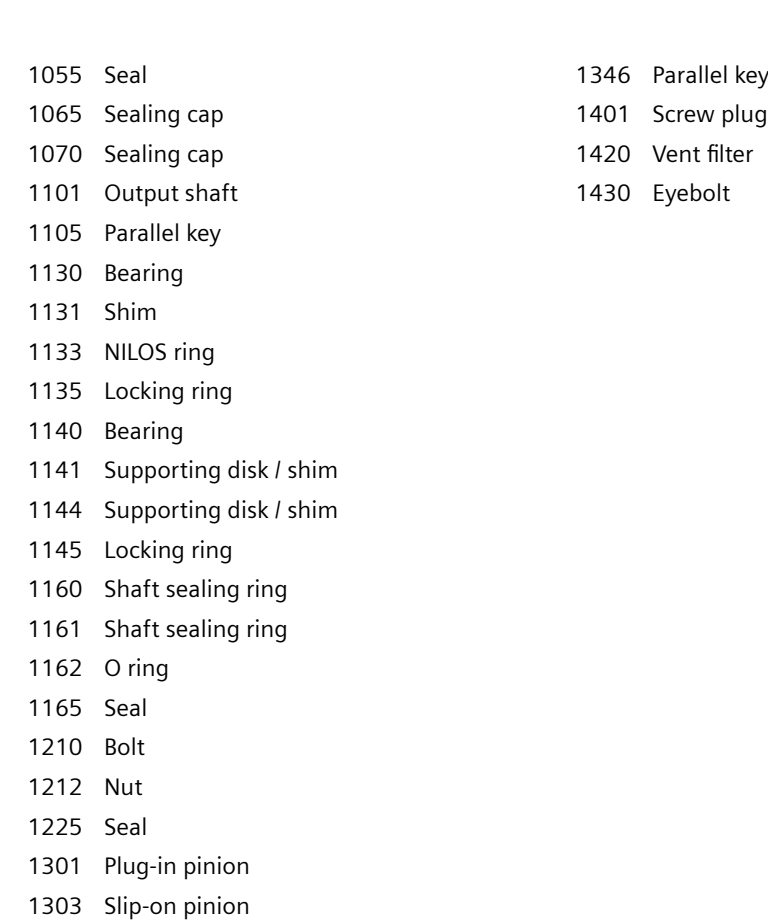

- Parallel key
- Helical gear
- Parallel key
- Locking ring
- Figure 11-70 Helical gearbox D / Z, sizes 19 89

# **11.3.33.3 Parallel shaft gearbox F, sizes 29 - 89**

#### **Note**

For gearbox size 29, we recommend that Siemens AG replaces the gearbox if service is required.

Parts subject to wear are available on request.

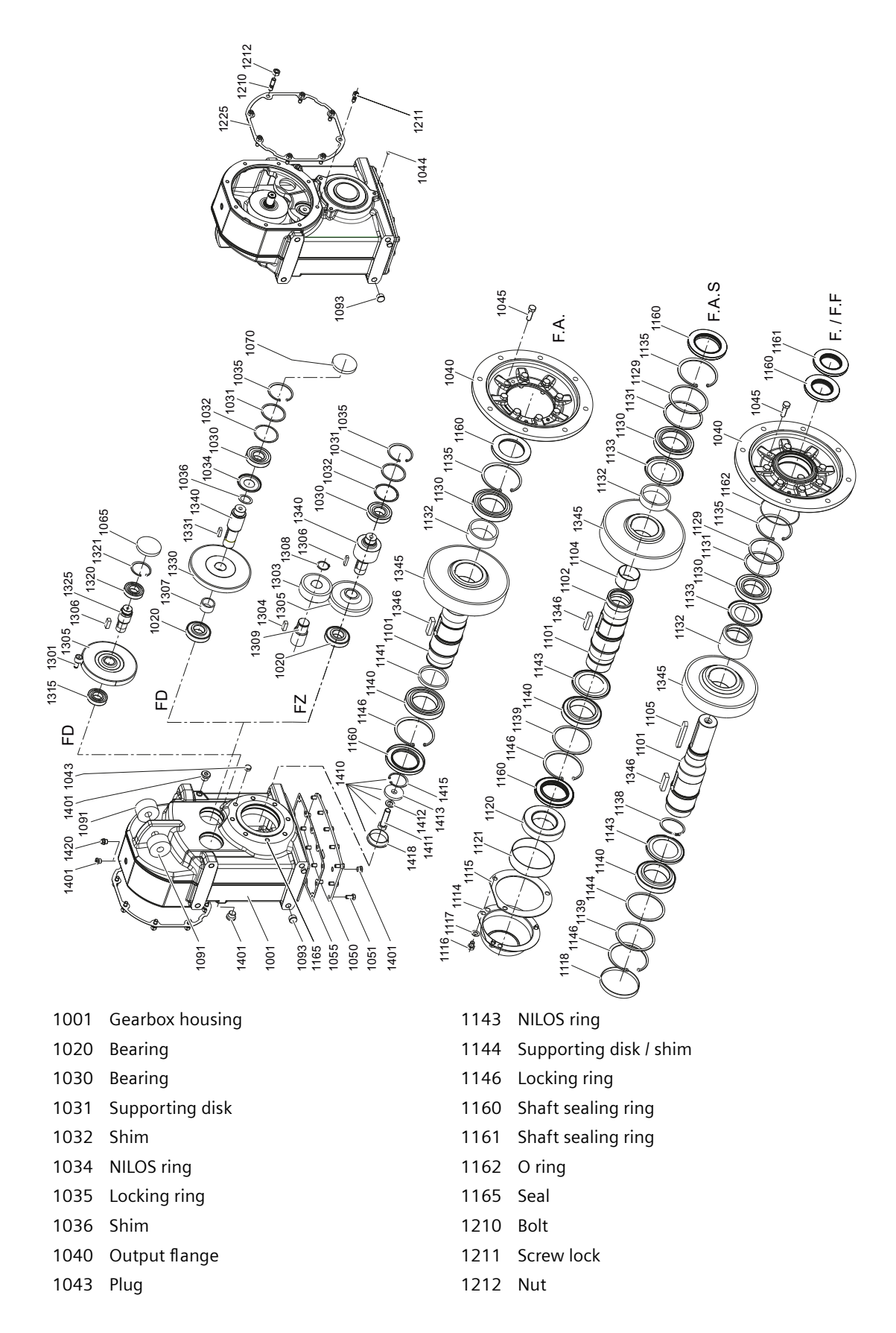

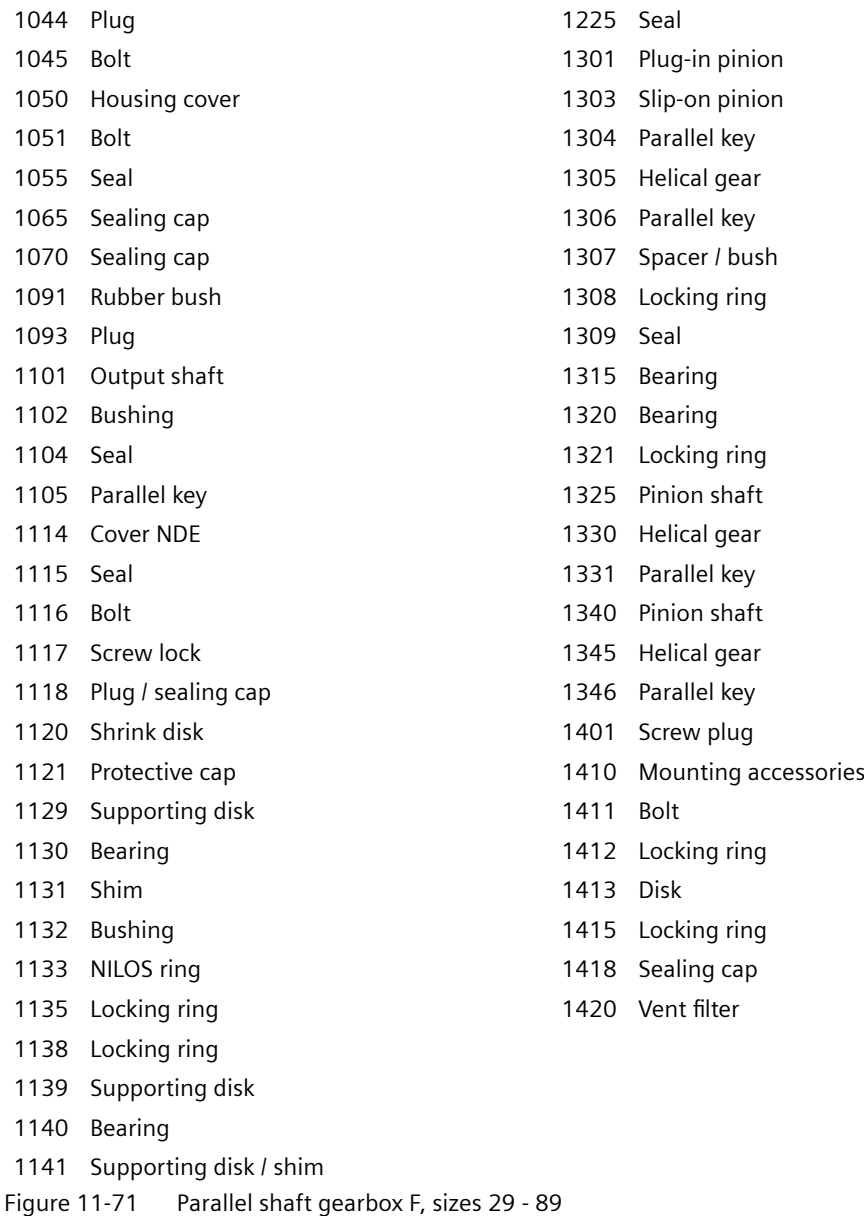

### **11.3.33.4 Bevel gearbox B, sizes 19 - 49**

### **Note**

For gearbox sizes 19 and 29, we recommend that Siemens AG replaces the gearbox if service is required.

Parts subject to wear are available on request.
11.3 Specific data gearbox

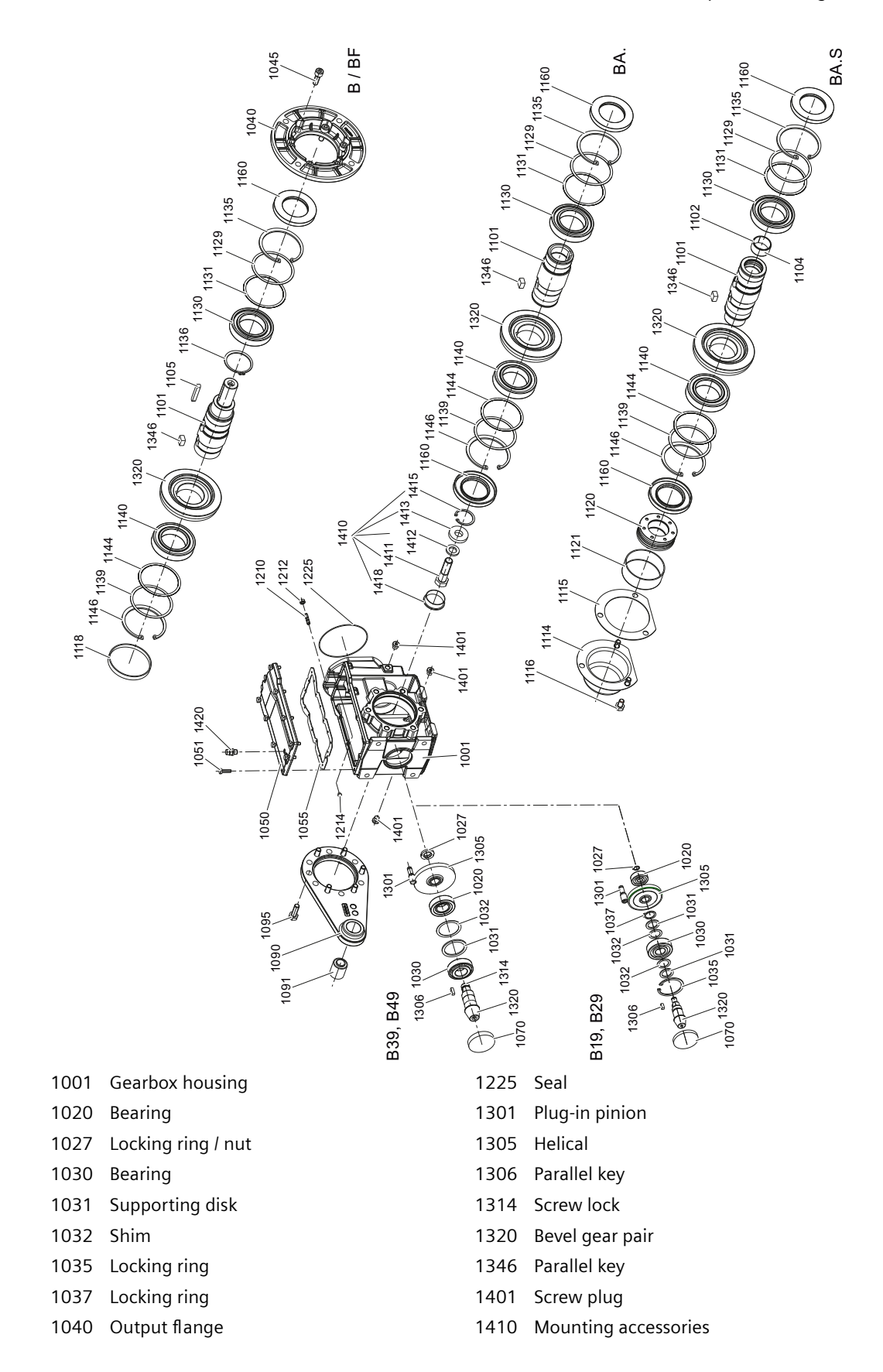

*11.3 4pecJfic data gearbox*

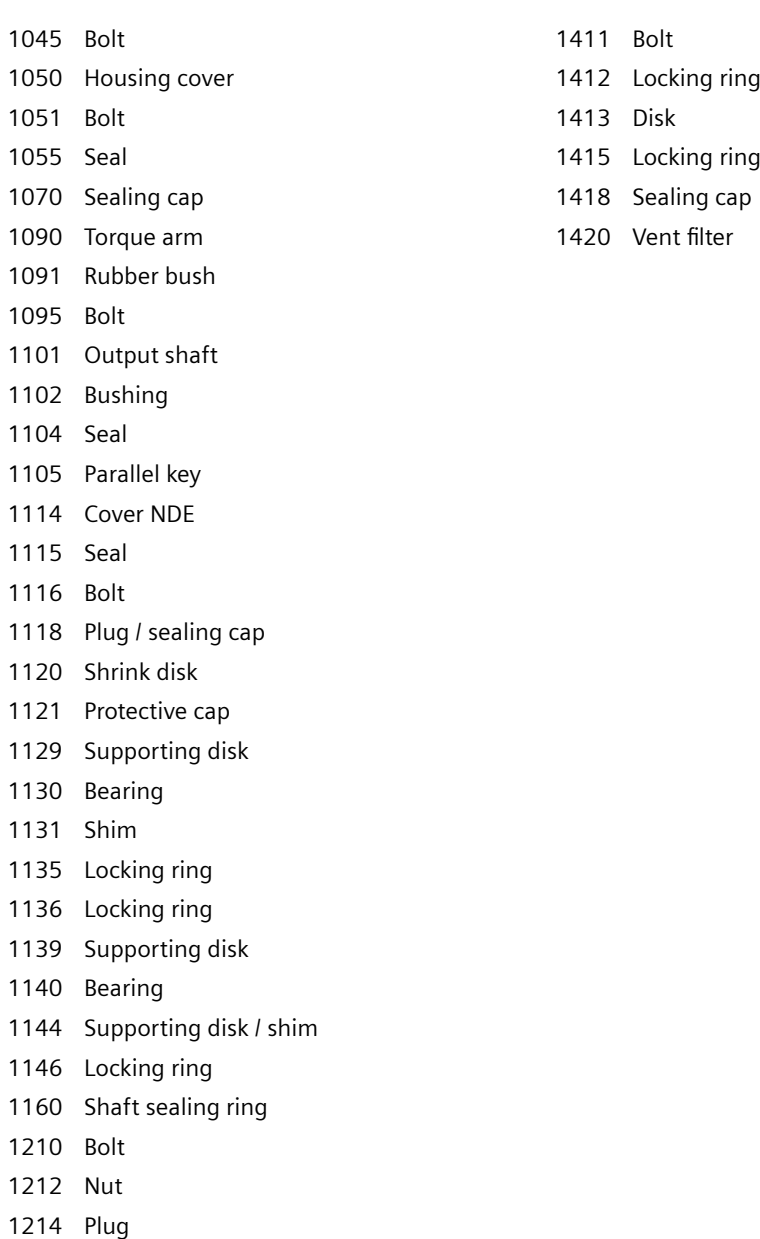

Figure 11-72 Bevel gearbox B, sizes 19 - 49

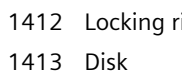

1411 Bolt

1415 Locking ring

- 1418 Sealing cap
- 1420 Vent filter

**11.3 Specific data gearbox** 

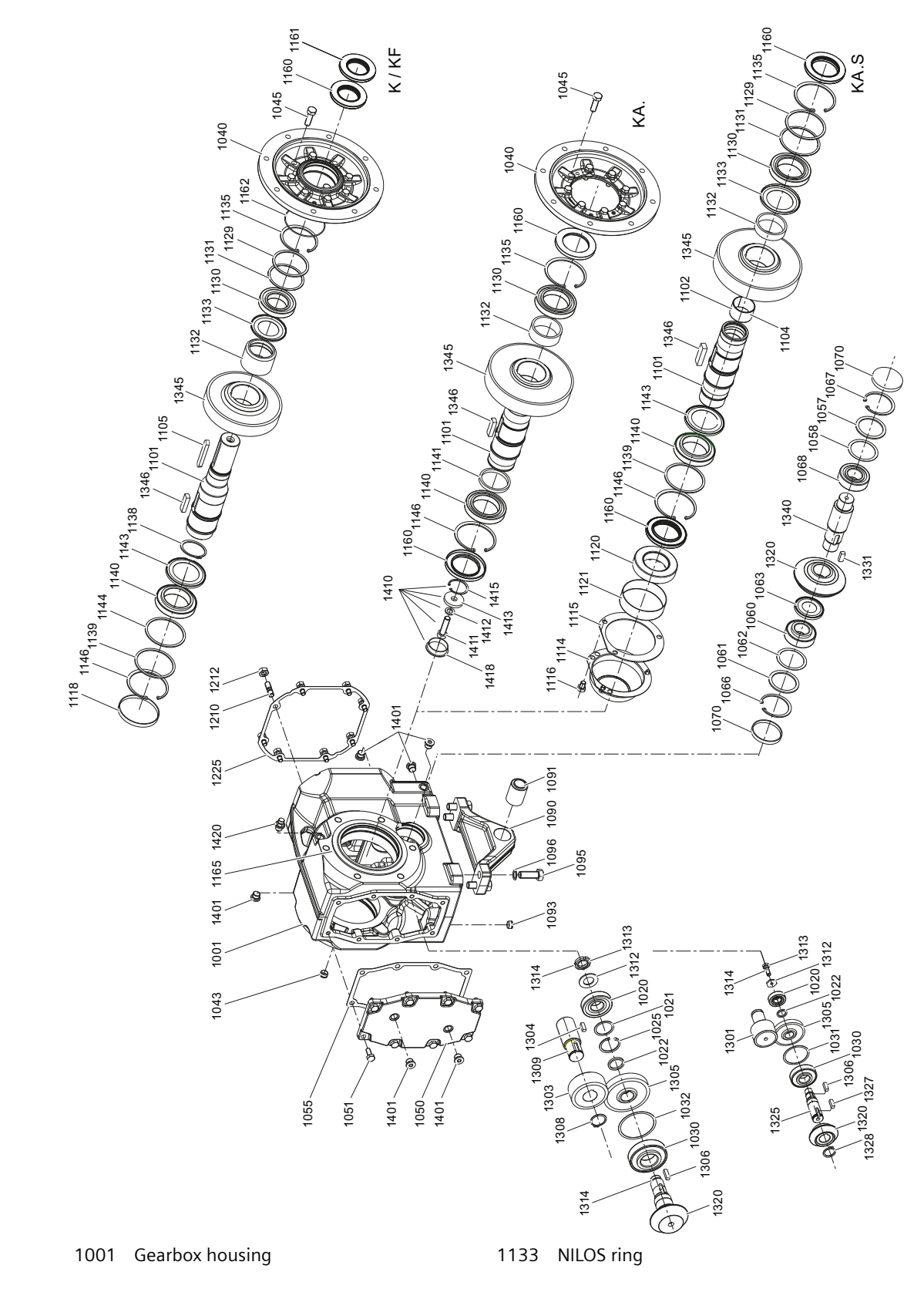

**11.3.33.5 Bevel gearbox K, frame sizes 39 - 109**

*11.3 4pecJfic data gearbox*

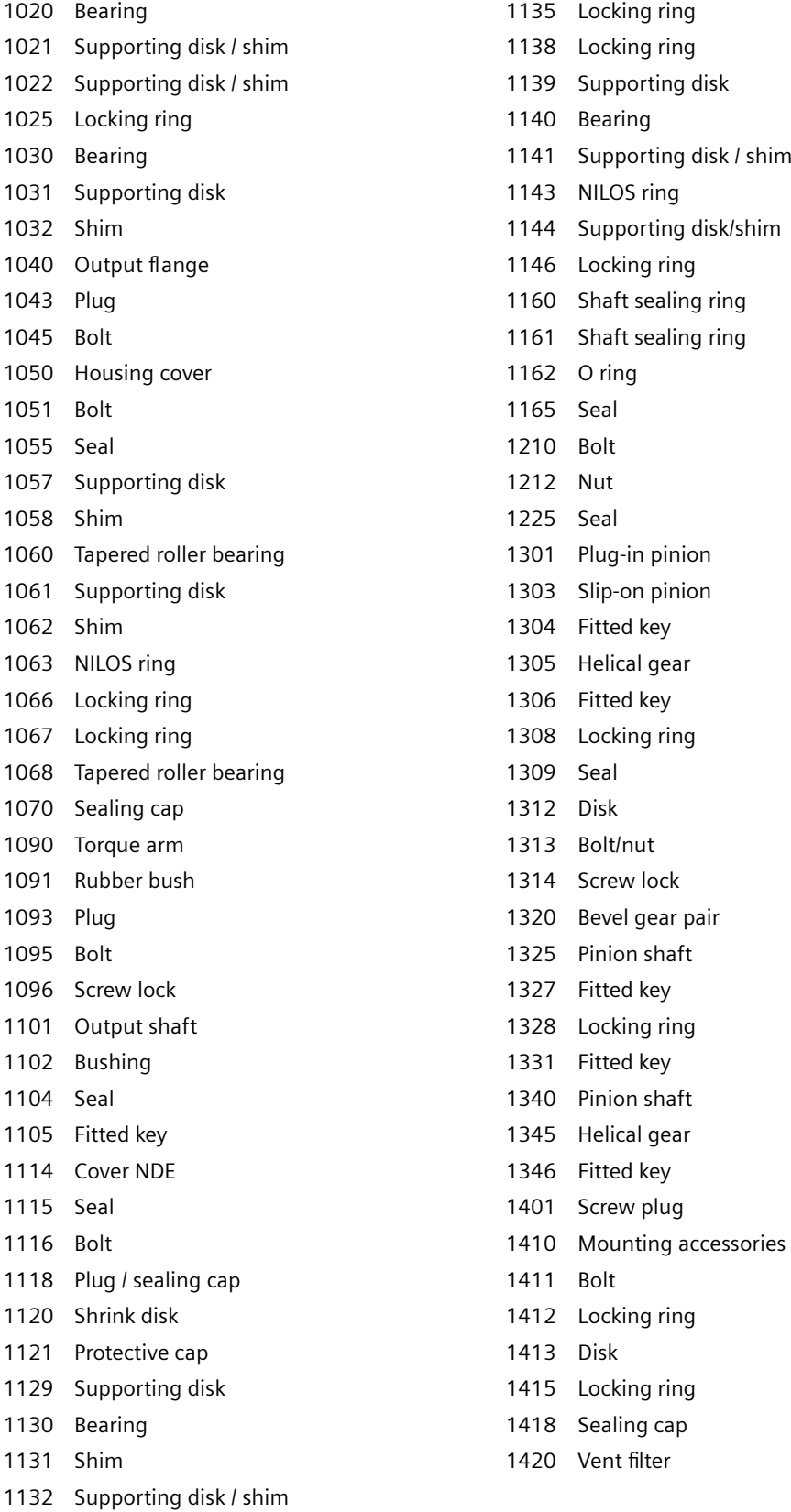

11.3 Specific data gearbox

Figure 11-73 Bevel gearbox K, frame sizes 39 - 109

#### **11.3.33.6 Helical worm gearbox C, sizes 29 - 89**

#### **Note**

For gearbox size 29, we recommend that Siemens AG replaces the gearbox if service is required. Parts subject to wear are available on request.

*11.3 4pecJfic data gearbox*

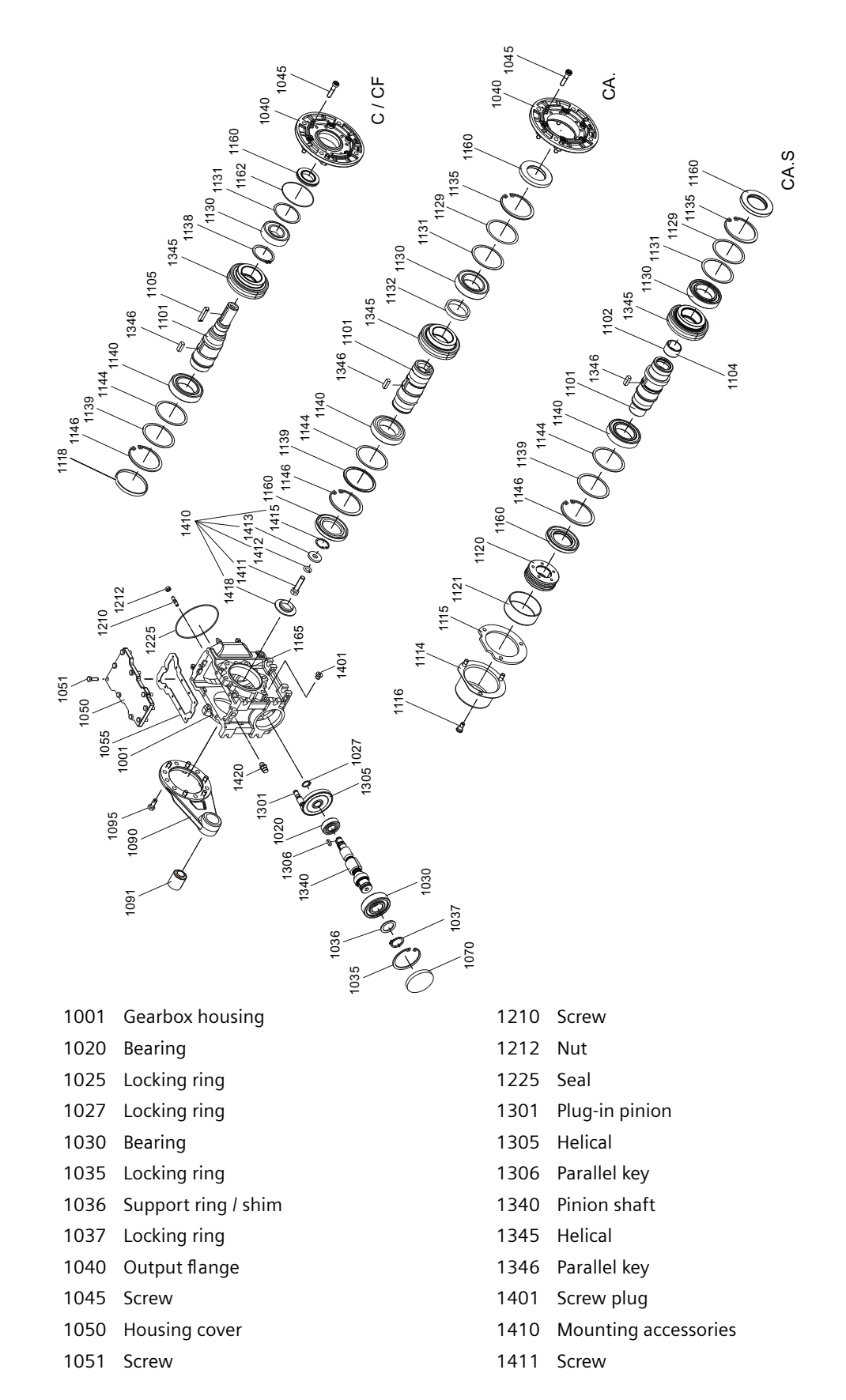

11.3 Specific data gearbox

1070 Sealing cap 1413 Disk

- 
- Output shaft
- Bushing
- Seal
- Parallel key
- Cover NDE
- Seal
- Screw
- Plug / sealing cap
- Shrink disk
- Protective cap
- Supporting disk
- Bearing
- Shim
- Support ring / shim
- Locking ring
- Locking ring
- Supporting disk
- Bearing
- Shim
- Locking ring
- Shaft sealing ring
- O ring
- Seal
- Figure 11-74 Helical worm gearbox C sizes 29 89

SINAMICS G115D distributed drive Operating Instructions, 12/2021, FW V4.7 SP13, A5E48681219B-004 581

- 1055 Seal 1055 Seal 2002 1412 Locking ring
	-
- 1090 Torque arm 1415 Locking ring
- Rubber bush 1418 Sealing cap
- Screw 1420 Vent filter

*11.3 4pecJfic data gearbox*

## **11.3.33.7 SIMOLOC assembly system, sizes 29 - 89**

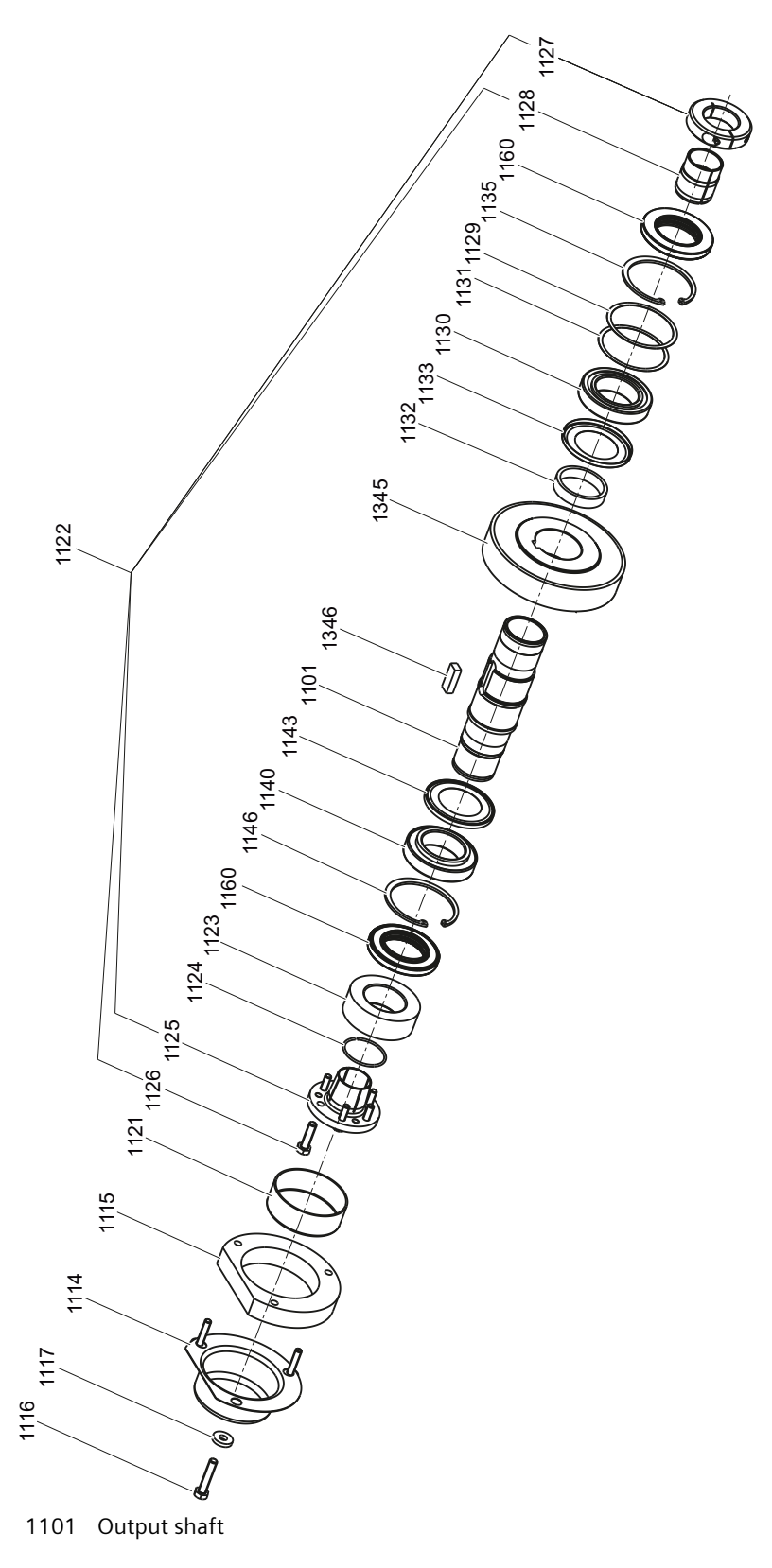

11.3 Specific data gearbox

- Cover NDE
- Seal
- Bolt
- Screw lock
- Protective cap
- SIMOLOC mounting kit
- Thrust collar
- Snap ring
- Tapered bushing
- Bolt
- Clamping ring
- Bushing
- Supporting disk
- Bearing
- Shim
- Bushing
- NILOS ring
- Locking ring
- Bearing
- NILOS ring
- Locking ring
- Shaft sealing ring
- Helical
- Parallel key
- Figure 11-75 SIMOLOC assembly system, sizes 29 89

*11.3 4pecJfic data gearbox*

# <span id="page-586-0"></span>**Appendix A**

# **A.1 Interconnecting signals in the converter**

## **A.1.1 Fundamentals**

The following functions are implemented in the converter:

- Open-loop and closed-loop control functions
- Communication functions
- Diagnosis and operating functions

Every function comprises one or several blocks that are interconnected with one another.

#### **Example of a block: Motorized potentiometer (MOP)**

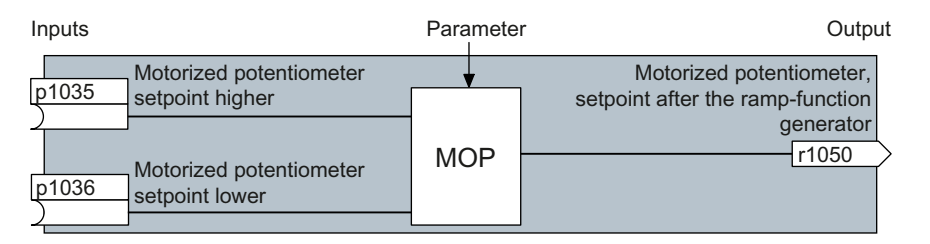

Most of the blocks can be adapted to specific applications using parameters.

You cannot change the signal interconnection within the block. However, the interconnection between blocks can be changed by interconnecting the inputs of a block with the appropriate outputs of another block.

The signal interconnection of the blocks is realized, contrary to electric circuitry, not using cables, but in the software.

#### **Example: Signal interconnection of two blocks for digital input 0**

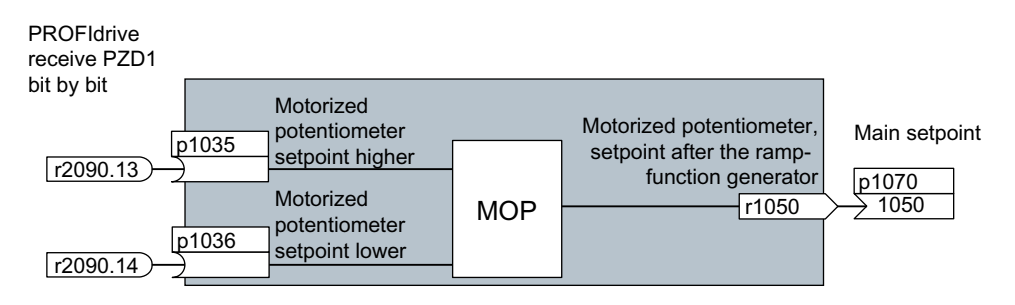

<span id="page-587-0"></span>*A.1 Interconnecting signals in the converter* 

#### **Binectors and connectors**

Connectors and binectors are used to exchange signals between the individual blocks:

- Connectors are used to interconnect "analog" signals (e.g. MOP output speed)
- Binectors are used to interconnect digital signals (e.g. "Enable MOP up" command)

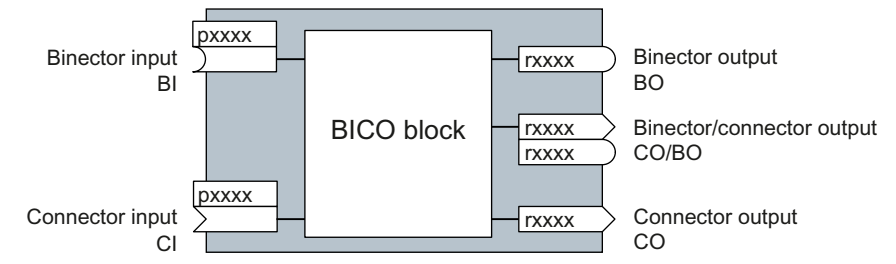

Binector/connector outputs (CO/BO) are parameters that combine more than one binector output in a single word (e.g. r0052 CO/BO: status word 1). Each bit in the word represents a digital (binary) signal. This summary reduces the number of parameters and simplifies parameter assignment.

Binector or connector outputs (CO, BO or CO/BO) can be used more than once.

#### **Interconnecting signals**

#### **When must you interconnect signals in the converter?**

If you change the signal interconnection in the converter, you can adapt the converter to a wide range of requirements. This does not necessarily have to involve highly complex functions.

Example 1: Assign a different function to a digital input.

Example 2: Switch the speed setpoint from the fixed speed to the analog input.

#### **Principle when connecting BICO blocks using BICO technology**

When interconnecting the signal, the following principle applies: **Where does the signal come from?**

An interconnection between two BICO blocks consists of a connector or a binector and a BICO parameter. The input of a block must be assigned the output of a different block: In the BICO parameters, enter the parameter numbers of the connector/binector that should supply its output signal to the BICO parameter.

#### **How much care is required when you change the signal interconnection?**

Note which changes you make. A subsequent analysis of the set signal interconnections is possible only by evaluating the parameter list.

#### **Where can you find additional information?**

- All the binectors and connectors are located in the parameter list in the List Manual.
- The function diagrams in the List Manual provide a complete overview of the factory setting for the signal interconnections and the setting options.

## <span id="page-588-0"></span>**A.1.2 Application example**

## **Shift the control logic into the converter**

It is only permissible that a conveyor system starts when two signals are present simultaneously. These could be the following signals, for example:

- The oil pump is running (the required pressure level is not reached, however, until after 5 seconds).
- The protective door is closed.

To implement this task, you must insert free function blocks between digital input 0 and the command to switch on the motor (ON/OFF1).

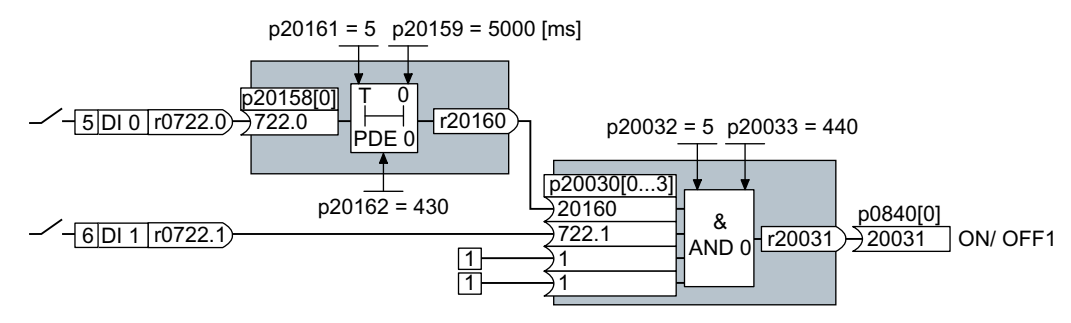

The signal of digital input 0 (DI 0) is fed through a time block (PDE 0) and is interconnected with the input of a logic block (AND 0). The signal of digital input 1 (DI 1) is interconnected to the second input of the logic block. The logic block output issues the ON/OFF1 command to switch on the motor.

### **Setting the control logic**

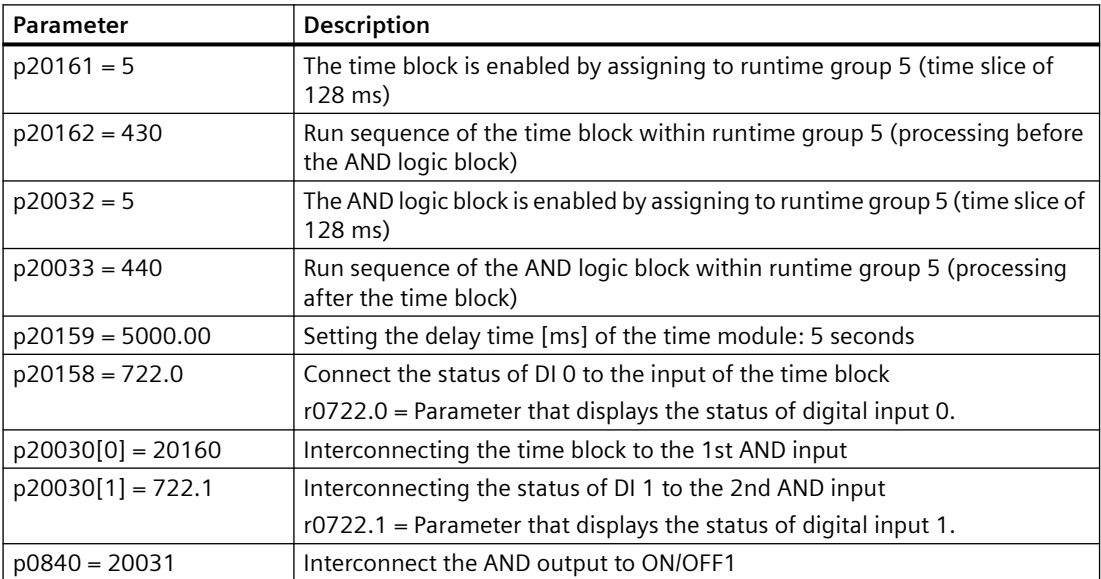

#### **Explanation of the application example using the ON/OFF1 command**

Parameter p0840[0] is the input of the "ON/OFF1" block of the converter. Parameter r20031 is the output of the AND block. To interconnect ON/OFF1 with the output of the AND block, set p0840 = 20031.

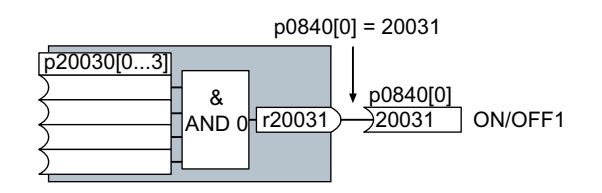

# **A.2 Acceptance tests for the safety functions**

## **A.2.1 Recommended acceptance test**

#### **Note**

The "Startdrive Advanced" commissioning tool (requires an appropriate license) includes a wizard for the acceptance test of the safety functions integrated in the drive. For more information, see Chapter ["Acceptance - completion of commissioning](#page-251-0) (Page [250](#page-251-0))".

The following descriptions for the acceptance test are recommendations that illustrate the principle of acceptance. You may deviate from these recommendations if you check the following once you have completed commissioning:

- Correct assignment of the interfaces of each converter with the safety function:
	- Fail-safe inputs
	- PROFIsafe address
- Correct setting of the STO safety function.

#### **Note**

Perform the acceptance test with the maximum possible velocity and acceleration in order to test the expected maximum braking distances and braking times.

#### **Note**

#### **Non-critical alarms**

The following alarms are issued following each system ramp-up and are not critical for acceptance:

- A01697
- A01796

## <span id="page-590-0"></span>**A.2.2 Acceptance test STO (basic functions)**

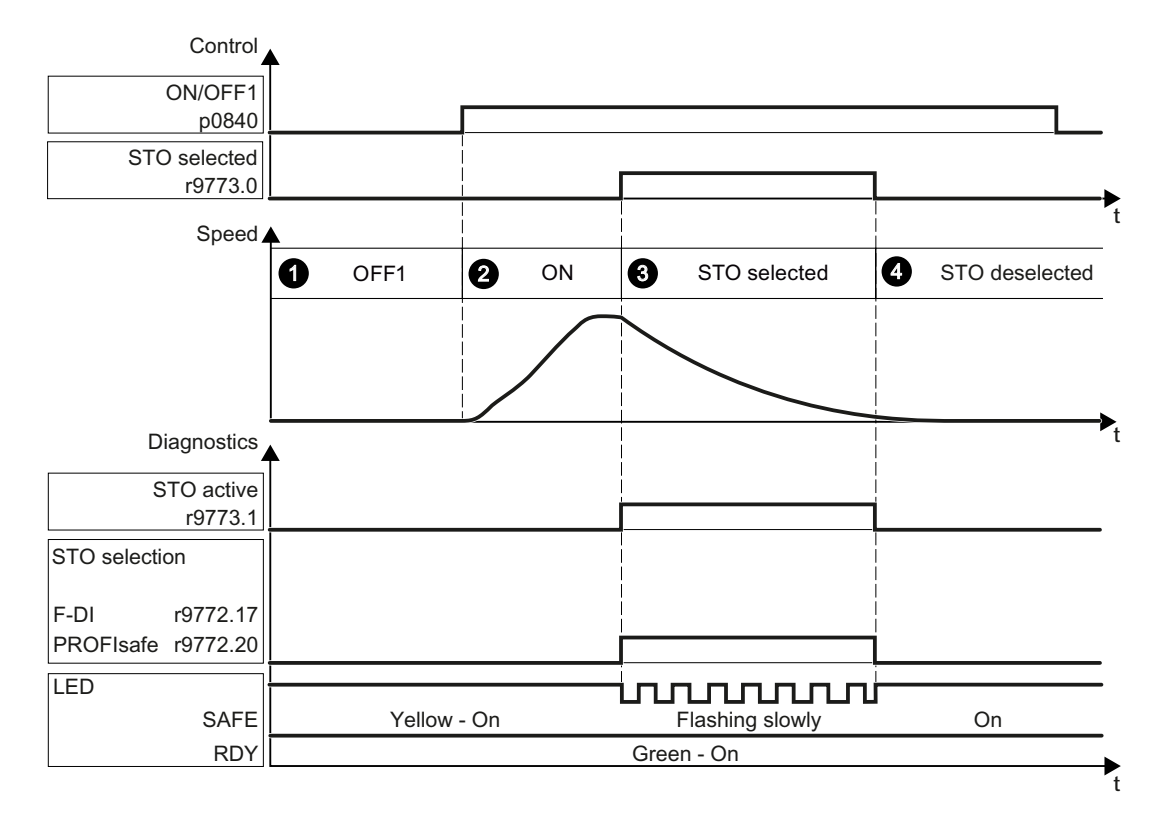

#### **Procedure**

To perform an acceptance test of the STO function as part of the basic functions, proceed as follows:

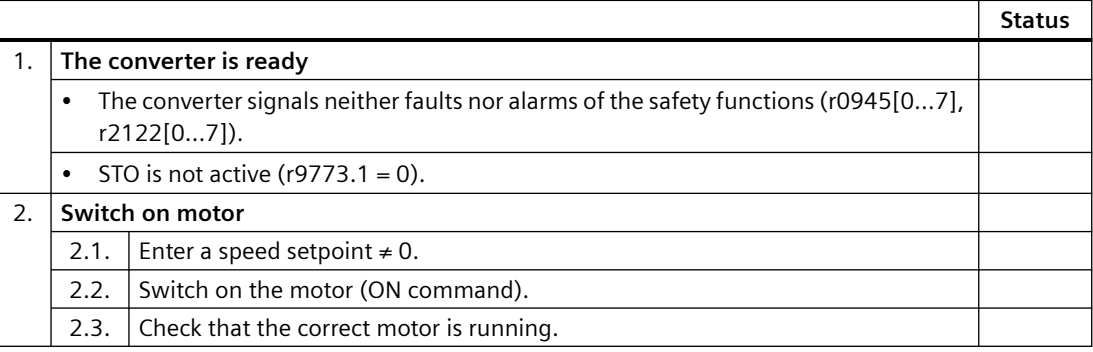

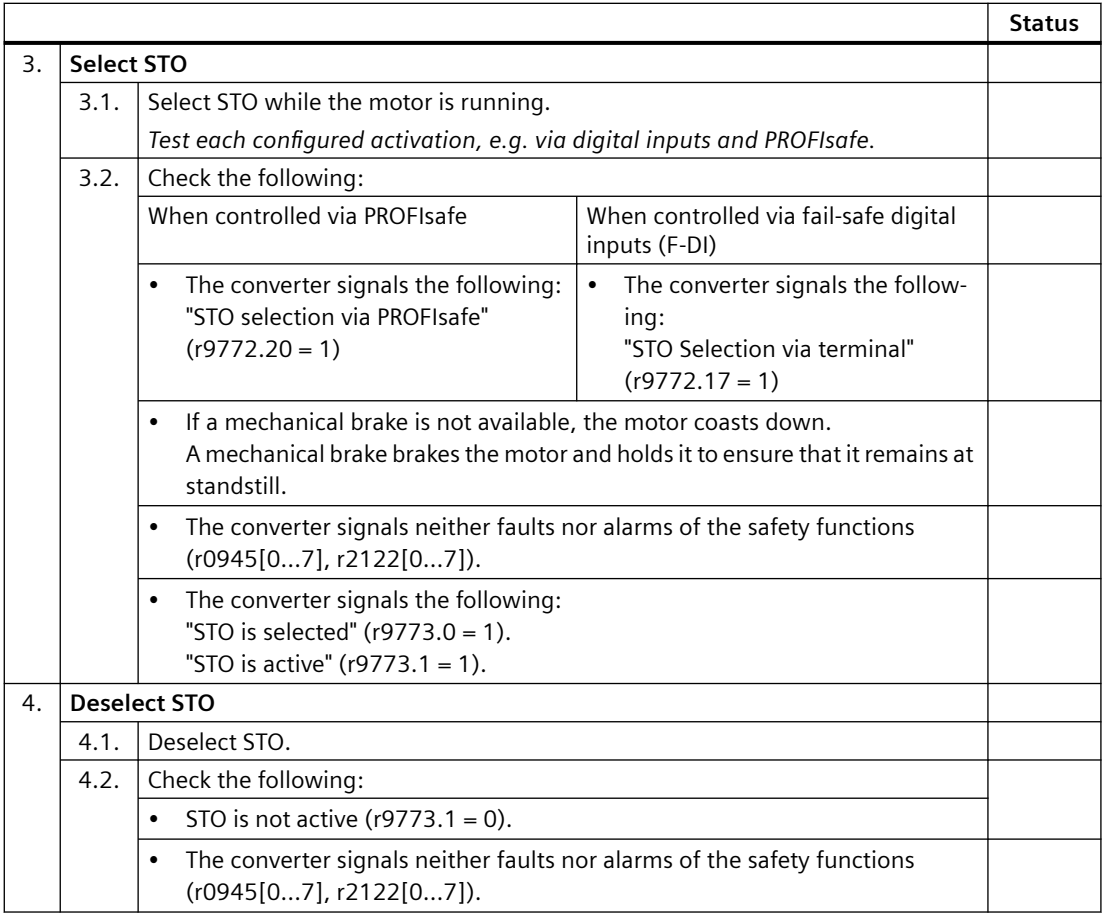

You have performed the acceptance test of the STO function. ❒

# **A.2.3 Machine documentation**

## **Machine or plant description**

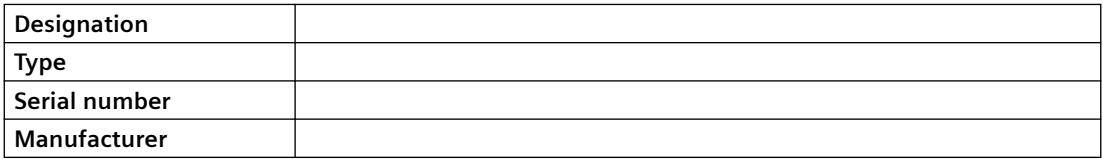

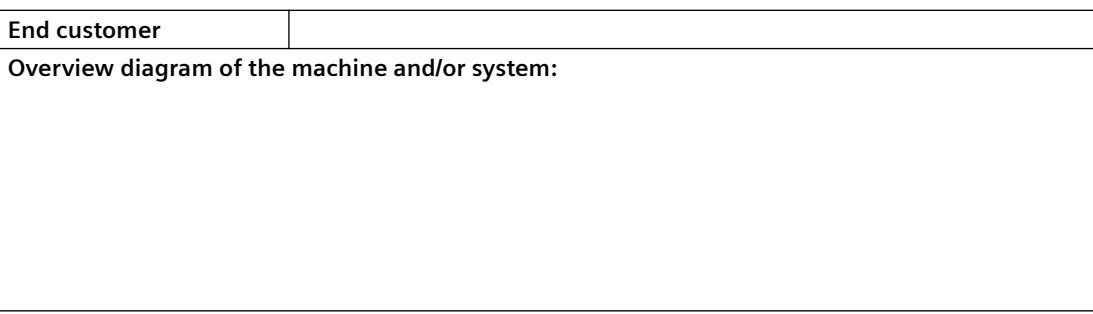

## **Converter data**

The converter data include the hardware version of the safety-relevant converter.

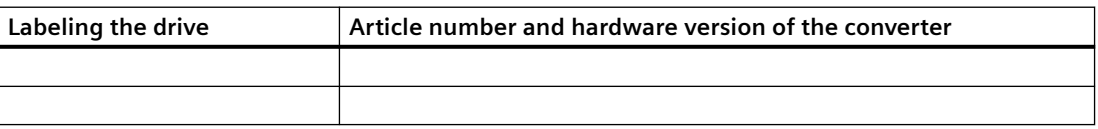

## **Function table**

The active safety functions depending on the operating mode and safety equipment are shown in the function table.

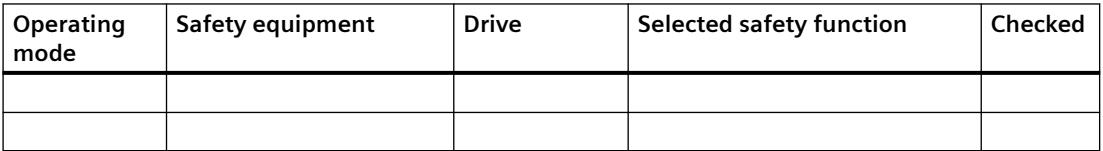

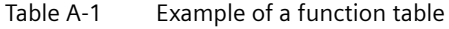

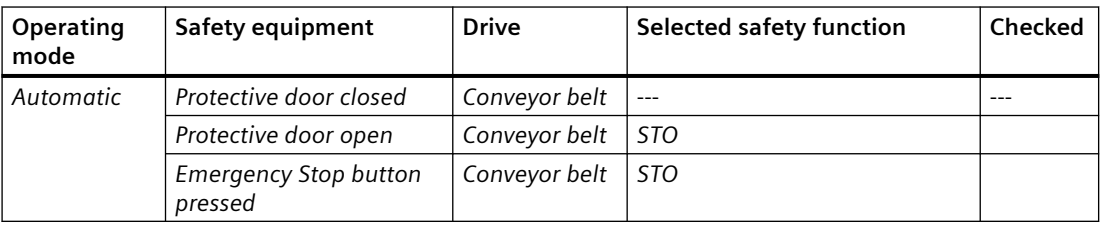

#### **Acceptance test reports**

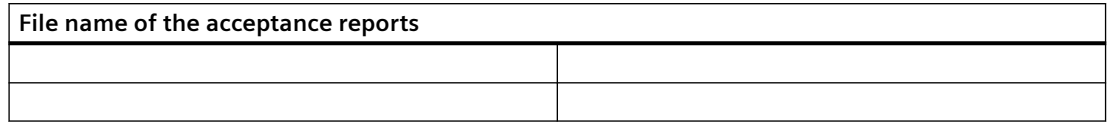

*A.3 Manuals and technical support*

## **Data backup**

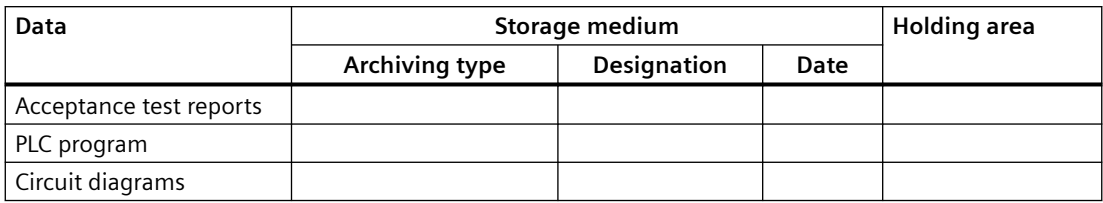

## **Countersignatures**

#### **Commissioning engineer**

The commissioning engineer confirms that the tests and checks listed above have been correctly executed.

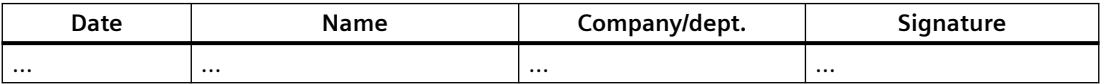

### **Machine manufacturer**

The machine OEM confirms the correctness of the settings documented above.

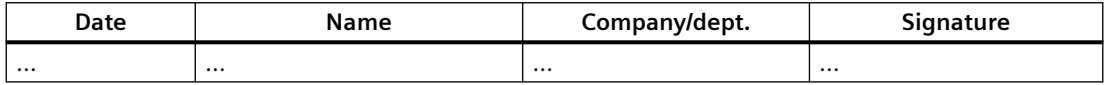

# **A.3 Manuals and technical support**

## **A.3.1 Overview of the manuals**

### **Manuals with additional information that can be downloaded:**

• CO Operating Instructions [\(https://support.industry.siemens.com/cs/ww/en/ps/27867/man\)](https://support.industry.siemens.com/cs/ww/en/ps/27867/man) Installing, commissioning and maintaining the drive. Advanced commissioning (this manual)

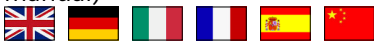

- CO Compact Operating Instructions for G115D Motor Mounted [\(https://](https://support.industry.siemens.com/cs/ww/en/ps/27867/man) [support.industry.siemens.com/cs/ww/en/ps/27867/man\)](https://support.industry.siemens.com/cs/ww/en/ps/27867/man) Installing and commissioning the drive **NK** <u> Tana ya Kasa</u>
- Ch Compact Operating Instructions for G115D Wall Mounted [\(https://](https://support.industry.siemens.com/cs/ww/en/ps/27867/man) [support.industry.siemens.com/cs/ww/en/ps/27867/man\)](https://support.industry.siemens.com/cs/ww/en/ps/27867/man) Installing and commissioning the converter NK I **【 】 【 】 【 】 <mark>森</mark>**
- <span id="page-594-0"></span>Compact Installation Instructions for G115D Electronic Module [\(https://](https://support.industry.siemens.com/cs/ww/en/ps/27867/man) [support.industry.siemens.com/cs/ww/en/ps/27867/man\)](https://support.industry.siemens.com/cs/ww/en/ps/27867/man) Replacing the Electronic Module  $\frac{N}{N}$
- Compact Installation Instructions for G115D External Braking Resistor ([https://](https://support.industry.siemens.com/cs/ww/en/ps/27867/man) [support.industry.siemens.com/cs/ww/en/ps/27867/man\)](https://support.industry.siemens.com/cs/ww/en/ps/27867/man) Installing and commissioning the external braking resistor NK<br>ARI
- **(CR)** SINAMICS G120 Smart Access Operating Instructions ([https://](https://support.industry.siemens.com/cs/ww/en/view/109758122) [support.industry.siemens.com/cs/ww/en/view/109758122](https://support.industry.siemens.com/cs/ww/en/view/109758122)) Operating the converter from a PC, tablet or smartphone
- Compact Installation Instructions for SAM interface kit ([https://](https://support.industry.siemens.com/cs/ww/en/ps/27867/man) [support.industry.siemens.com/cs/ww/en/ps/27867/man\)](https://support.industry.siemens.com/cs/ww/en/ps/27867/man) Installing the SAM interface kit NK –
- "Safety Integrated" Function Manual [\(https://support.industry.siemens.com/cs/ww/en/](https://support.industry.siemens.com/cs/ww/en/view/109477367) [view/109477367\)](https://support.industry.siemens.com/cs/ww/en/view/109477367) Commissioning and optimizing safety functions NK<br>AR
- "Fieldbus" Function Manual ([https://support.industry.siemens.com/cs/ww/en/view/](https://support.industry.siemens.com/cs/ww/en/view/109477369) [109477369\)](https://support.industry.siemens.com/cs/ww/en/view/109477369) Configuring fieldbuses **NK**
- List Manual ([https://support.industry.siemens.com/cs/ww/en/ps/27867/man\)](https://support.industry.siemens.com/cs/ww/en/ps/27867/man) Parameter list, alarms and faults, graphic function diagrams NK<br>ZR
- Protective devices [\(https://support.industry.siemens.com/cs/ww/en/ps/27867/man](https://support.industry.siemens.com/cs/ww/en/ps/27867/man)) Overcurrent protection devices of the G115D converter NK<br>AR
- AS-Interface System Manual ([https://support.industry.siemens.com/cs/ww/en/view/](https://support.industry.siemens.com/cs/ww/en/view/26250840) [26250840](https://support.industry.siemens.com/cs/ww/en/view/26250840)) **NK**
- AS-Interface Introduction and Basics Manual ([https://support.industry.siemens.com/cs/](https://support.industry.siemens.com/cs/gb/en/view/1171856) [gb/en/view/1171856\)](https://support.industry.siemens.com/cs/gb/en/view/1171856) I

## **A.3.2 Configuring support**

### **Catalog**

Ordering data and technical information for the converter.

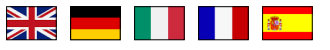

Catalogs for download or online catalog (Industry Mall):

*A.3 Manuals and technical support*

SINAMICS G115D [\(www.siemens.com/sinamics-g115d](http://www.siemens.com/sinamics-g115d))

#### **EMC (electromagnetic compatibility) technical overview**

Standards and guidelines, EMC-compliant control cabinet design

EMC overview [\(https://support.industry.siemens.com/cs/ww/en/view/103704610](https://support.industry.siemens.com/cs/ww/en/view/103704610))

## **EMC Guidelines configuration manual**

EMC-compliant control cabinet design, potential equalization and cable routing

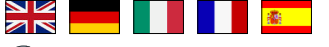

 EMC installation guideline [\(https://support.industry.siemens.com/cs/ww/en/view/](https://support.industry.siemens.com/cs/ww/en/view/60612658) [60612658\)](https://support.industry.siemens.com/cs/ww/en/view/60612658)

## **A.3.3 Product support**

### **Overview**

You can find additional information about the product on the Internet:

Product support [\(https://support.industry.siemens.com/cs/ww/en/](https://support.industry.siemens.com/cs/ww/en/))

This URL provides the following:

- Up-to-date product information (product announcements)
- FAQs
- Downloads
- The Newsletter contains the latest information on the products you use.
- The Knowledge Manager (Intelligent Search) helps you find the documents you need.
- Users and specialists from around the world share their experience and knowledge in the Forum.
- You can find your local representative for Automation & Drives via our contact database under "Contact & Partner".
- Information about local service, repair, spare parts and much more can be found under "Services".

If you have any technical questions, use the online form in the "Support Request" menu:

*A.3 Manuals and technical support*

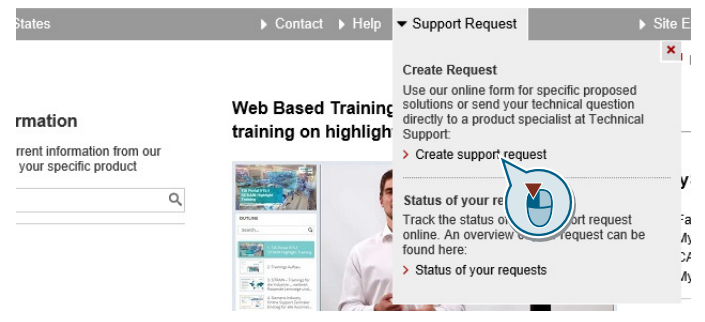

## *Appendix*

*A.3 Manuals and technical support*

# **Index**

## **8**

87 Hz characteristic, [81](#page-82-0)

## **A**

Acceptance test, [250](#page-251-0) Acceptance test record, [250](#page-251-0) Complete, [250](#page-251-0) Reduced acceptance test, [251](#page-252-0) Reduced scope, [397](#page-398-0) STO (basic functions), [589](#page-590-0), [590](#page-590-0) Test scope, [397](#page-398-0) Acyclic communication, [162](#page-163-0) Alarm, [357](#page-358-0), [363](#page-364-0), [369](#page-370-0) Alarm buffer, [363](#page-364-0) Alarm code, [363](#page-364-0) Alarm history, [363](#page-364-0) Alarm time, [363](#page-364-0) Alarm value, [363](#page-364-0) Ambient temperature, [321](#page-322-0) Application example, [98,](#page-99-0) [163](#page-164-0), [260](#page-261-0), [262,](#page-263-0) [263](#page-264-0), [311](#page-312-0), [587](#page-588-0) Automatic mode, [227](#page-228-0)

# **B**

BICO block, [585](#page-586-0) Bi-metal switch, [316](#page-317-0) Binectors, [586](#page-587-0) Bit pattern test, [245](#page-246-0) Braking functions, [305](#page-306-0) DC braking, [153,](#page-154-0) [306](#page-307-0) Dynamic braking, [309](#page-310-0) Braking method, [305](#page-306-0) Braking module, [309](#page-310-0) Braking resistor, [309](#page-310-0)

# **C**

Catalog, [593](#page-594-0) CDS (Command Data Set), [227](#page-228-0), [249](#page-250-0) Characteristic Additional, [282](#page-283-0) Linear, [282](#page-283-0)

parabolic, [282](#page-283-0) square-law, [282](#page-283-0) Clockwise rotation, [142](#page-143-0) Closed-loop torque control, [304](#page-305-0) Command Data Set, [227](#page-228-0) Commissioning guidelines, [111](#page-112-0) Commissioning tools SINAMICS G120 Smart Access, [112](#page-113-0) Startdrive, [112](#page-113-0) Connection interface 24 V power supply interface X01/X02, [82](#page-83-0) AS-i communication interface X03, [101](#page-102-0) DI/DO interface X07/X08/X05, [86](#page-87-0) External braking resistor, X4, [106](#page-107-0) Interface overview, [63](#page-64-0) Line supply interface X1/X3, [74](#page-75-0) Motor power interface X2, [79](#page-80-0) PROFINET communication interface X150 P1/ P2, [94](#page-95-0) Connectors, [586](#page-587-0) Consistent signals, [244](#page-245-0) Control word STW\_G115D (control word G115D), [154](#page-155-0) STW1 (control word 1), [151](#page-152-0) STW3 (control word 3), [153](#page-154-0) Controlling the motor, [142](#page-143-0) Converter state Operation, [138](#page-139-0) Ready, [138](#page-139-0) Ready for switching on, [138](#page-139-0) Switching on inhibited, [138](#page-139-0), [151](#page-152-0) Converter variants Connector variant, [62](#page-63-0) Glanded variant, [62](#page-63-0) Counter-clockwise rotation, [142](#page-143-0)

# **D**

Daisy chain 24 V power supply, [84](#page-85-0) Line supply, [76](#page-77-0) Data backup, [339,](#page-340-0) [346](#page-347-0) Data set changeover, [249](#page-250-0) Data transfer, [346](#page-347-0) DC-link voltage, [321](#page-322-0) DDS (Drive Data Set), [336](#page-337-0) Delta connection (Δ), [80](#page-81-0) Derating Installation altitude, [407,](#page-408-0) [420](#page-421-0)

Line voltage, [408,](#page-409-0) [421](#page-422-0) Motor speed, [411](#page-412-0) Pulse frequency, [409,](#page-410-0) [422](#page-423-0) Surrounding temperature, [408,](#page-409-0) [420](#page-421-0) Digital inputs, [139](#page-140-0), [140,](#page-141-0) [142,](#page-143-0) [249](#page-250-0) Digital outputs, [139,](#page-140-0) [141](#page-142-0) Direction of rotation, [261](#page-262-0) Direction reversal, [142](#page-143-0) Directives and standards IEC/EN 61800-3, [33](#page-34-0) IEC/EN 61800-5-2, [239](#page-240-0) Discrepancy, [244](#page-245-0) Filter for F-DI, [244](#page-245-0) Tolerance time, [244](#page-245-0) Drive control, [135](#page-136-0) Droop, [289](#page-290-0)

# **E**

Emergency Stop button, [240](#page-241-0) Energy-saving display, [334](#page-335-0) Ethernet checklist, [99](#page-100-0)

## **F**

Fault, [357,](#page-358-0) [366](#page-367-0), [369](#page-370-0) Fault acknowledge, [367](#page-368-0) Fault buffer, [366](#page-367-0) Fault case, [368](#page-369-0) Fault code, [366](#page-367-0) Fault history, [367](#page-368-0) Fault time, [366](#page-367-0) Fault value, [366](#page-367-0) Fault time, [366](#page-367-0) Field weakening, [81](#page-82-0) Filter for F-DI Contact bounce, [245](#page-246-0) Discrepancy, [244](#page-245-0) On/off test, [245](#page-246-0) Firmware Downgrade, [394](#page-395-0) Upgrade, [391](#page-392-0) Flux current control (FCC), [280,](#page-281-0) [282](#page-283-0) Forced checking procedure, [247](#page-248-0) Forced dormant error detection setting, [246](#page-247-0) Forming the DC link capacitors, [62](#page-63-0) Free function blocks, [234](#page-235-0) Functional expansions, [251](#page-252-0)

## **I**

I\_max controller, [311](#page-312-0) i<sup>2</sup>t monitoring, [315](#page-316-0) Inching/continuous, [388](#page-389-0) Industry Mall, [593](#page-594-0)

## **J**

JOG function, [190](#page-191-0)

## **K**

Know-how protection, [341](#page-342-0), [352](#page-353-0) KTY 84 temperature sensor, [316](#page-317-0)

## **L**

LED, [357](#page-358-0) ACT, [360](#page-361-0) AS-i/FLT, [360](#page-361-0) BF, [359](#page-360-0) DI, [360](#page-361-0) DI/O, [360](#page-361-0) LNK, [360](#page-361-0) RDY, [358, 359](#page-359-0) SAFE, [359](#page-360-0) License, [341](#page-342-0) Linear characteristic, [282](#page-283-0) local/remote control (LRC) panel, [387](#page-388-0)

## **M**

Main screen form (Basic Functions), [243](#page-244-0) Manual mode, [227](#page-228-0) Maximum cable length Communication cables, [70](#page-71-0) Control cables, [70](#page-71-0) Motor cables, [70](#page-71-0) Maximum current controller, [311](#page-312-0) Maximum speed, [262](#page-263-0) MELD\_NAMUR (fault word according to the VIK-Namur definition), [156](#page-157-0) Memory card formatting, [341](#page-342-0) Memory cards, [340](#page-341-0) Minimum speed, [261](#page-262-0) Moment of inertia estimator, [296](#page-297-0) Motor code, [115](#page-116-0) Motor control mode, [136](#page-137-0)

Motor data, [115](#page-116-0) Motor data identification, [287](#page-288-0), [304](#page-305-0) Motor holding brake, [229](#page-230-0), [305](#page-306-0) Motor standard, [235](#page-236-0) Motor starting optimization, [283](#page-284-0) Motor temperature sensor, [318](#page-319-0)

# **O**

OFF1 command, [142](#page-143-0) OFF3 ramp-down time, [268](#page-269-0) ON command, [142](#page-143-0) Optimizing the closed-loop speed controller, [287](#page-288-0) **Options** Connector cover kit, [36](#page-37-0) External braking resistor, [34](#page-35-0) Glanded installation kit, [36](#page-37-0) QUICKON connector, [35](#page-36-0) QUICKON nut, [35](#page-36-0) SAM interface kit, [37](#page-38-0) SINAMICS G120 Smart Access, [37](#page-38-0) Overload, [312](#page-313-0)

## **P**

Page index, [158](#page-159-0) Parabolic characteristic, [282](#page-283-0) Parameter channel, [156](#page-157-0) Partial load operation, [424](#page-425-0) PID controller, [271](#page-272-0) PKW (parameter, ID value), [148](#page-149-0) PLC functionality, [587](#page-588-0) PNU (parameter number), [158](#page-159-0) Pole position, [302](#page-303-0) Pole position identification, [302](#page-303-0) Pre-control, [298](#page-299-0) Protection functions, [136](#page-137-0) Pt1000 sensor, [316](#page-317-0) PTC temperature sensor, [316](#page-317-0) Pulse cancelation, [151](#page-152-0) Pulse enable, [151](#page-152-0) Pulse frequency, [314,](#page-315-0) [315](#page-316-0) PZD (process data), [148](#page-149-0)

# **Q**

Quick stop override, [388](#page-389-0)

## **R**

Ramp time scaling, [270](#page-271-0) Ramp-down time, [267,](#page-268-0) [270](#page-271-0) Ramp-function generator, [262](#page-263-0), [266](#page-267-0) Ramp-up time, [267](#page-268-0), [270](#page-271-0) Reduced acceptance test Converter, [397](#page-398-0) Electronic module, [397](#page-398-0) Firmware upgrade, [397](#page-398-0) Gearbox, [397](#page-398-0) Motor, [397](#page-398-0) Safety-related hardware, [397](#page-398-0) Regenerative operation, [305](#page-306-0) Resetting the safety functions, [133](#page-134-0) Restoring the factory settings, [131](#page-132-0) Reversing, [261](#page-262-0)

# **S**

Safety function, [136](#page-137-0) Self-test, [247](#page-248-0) Series commissioning, [251](#page-252-0), [339](#page-340-0) Setpoint processing, [136](#page-137-0), [262](#page-263-0) Setpoint source, [136](#page-137-0) Electromechanical potentiometers, [254](#page-255-0) Fieldbus, [253](#page-254-0) Fixed speed setpoint, [258](#page-259-0) Motorized potentiometer (MOP), [255](#page-256-0) Short-circuit monitoring, [317,](#page-318-0) [318](#page-319-0) Signal interconnection, [585](#page-586-0) Skip frequency band, [261](#page-262-0) Slip compensation, [280](#page-281-0) Speed control, [285](#page-286-0) Speed limitation, [262](#page-263-0) Square-law characteristic, [282](#page-283-0) Star connection (Y), [80](#page-81-0) Status word ZSW\_G115D (status word G115D), [155](#page-156-0) ZSW1 (status word 1), [152](#page-153-0) ZSW3 (status word 3), [154](#page-155-0) STO (Safe Torque Off), [238](#page-239-0) Acceptance test, [589, 590](#page-590-0) Selecting, [238](#page-239-0) STO commissioning tool, [241](#page-242-0) Storage media, [339](#page-340-0) Subindex, [158](#page-159-0) Switch off OFF1 command, [139](#page-140-0)

OFF2 command, [139](#page-140-0) OFF3 command, [139](#page-140-0) Switch on ON command, [139](#page-140-0) Switch-off signal paths, [247](#page-248-0) System runtime, [361](#page-362-0)

## **T**

Technology controller, [136,](#page-137-0) [153](#page-154-0), [236,](#page-237-0) [271](#page-272-0) Telegram expanding, [160](#page-161-0) Temperature calculation, [319](#page-320-0) Temperature monitoring, [315](#page-316-0), [319](#page-320-0) Temperature switch, [316](#page-317-0) Terminal layout, [66](#page-67-0) Test signals, [245](#page-246-0) Three-wire control, [142](#page-143-0) Two-wire control, [142](#page-143-0)

## **U**

U/f characteristic, [280](#page-281-0) Unit system, [235](#page-236-0) Use for the intended purpose, [3](#page-4-0)

## **V**

Vector control, [285,](#page-286-0) [287](#page-288-0), [304](#page-305-0) Voltage boost, [280,](#page-281-0) [283](#page-284-0)

### **W**

Wire breakage, [244](#page-245-0) Wire-break monitoring, [317,](#page-318-0) [318](#page-319-0) Write protection, [349](#page-350-0)

# **Further information**

**www.siemens.com/sinamics** SINAMICS:

**www.siemens.com/simogear** SIMOGEAR:

Safety Integrated: **www.siemens.com/safety-integrated**

Germany Siemens AG Digital Industries Motion Control Postfach 31 80 91050 ERLANGEN

**Scan the QR code for additional information about SINAMICS G115D.**

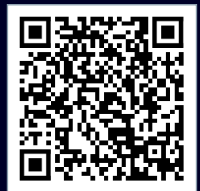